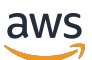

Guía para desarrolladores

# Amazon Pinpoint

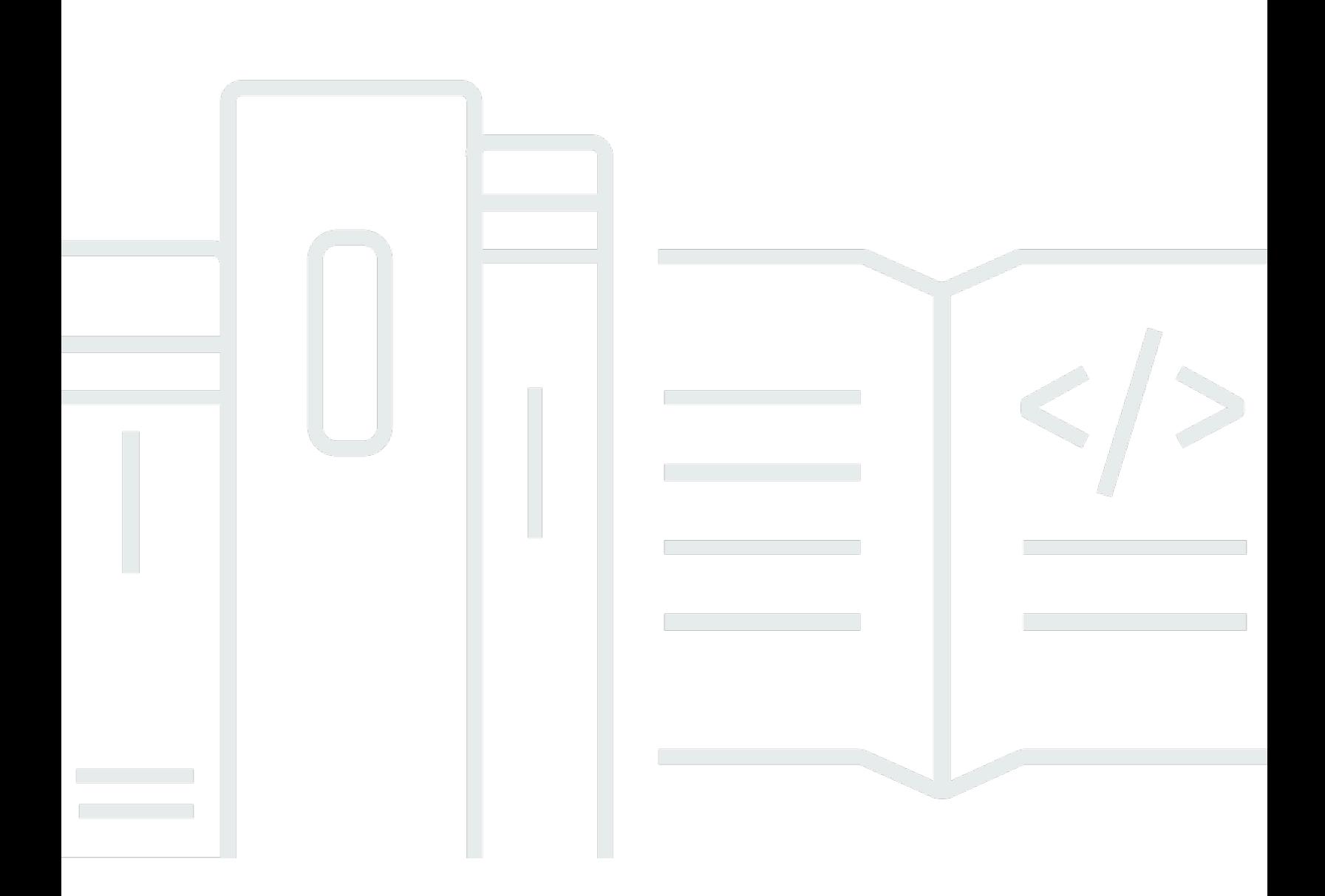

Copyright © 2024 Amazon Web Services, Inc. and/or its affiliates. All rights reserved.

## Amazon Pinpoint: Guía para desarrolladores

Copyright © 2024 Amazon Web Services, Inc. and/or its affiliates. All rights reserved.

Las marcas comerciales y la imagen comercial de Amazon no se pueden utilizar en relación con ningún producto o servicio que no sea de Amazon, de ninguna manera que pueda causar confusión entre los clientes y que menosprecie o desacredite a Amazon. Todas las demás marcas registradas que no son propiedad de Amazon son propiedad de sus respectivos propietarios, que pueden o no estar afiliados, conectados o patrocinados por Amazon.

## **Table of Contents**

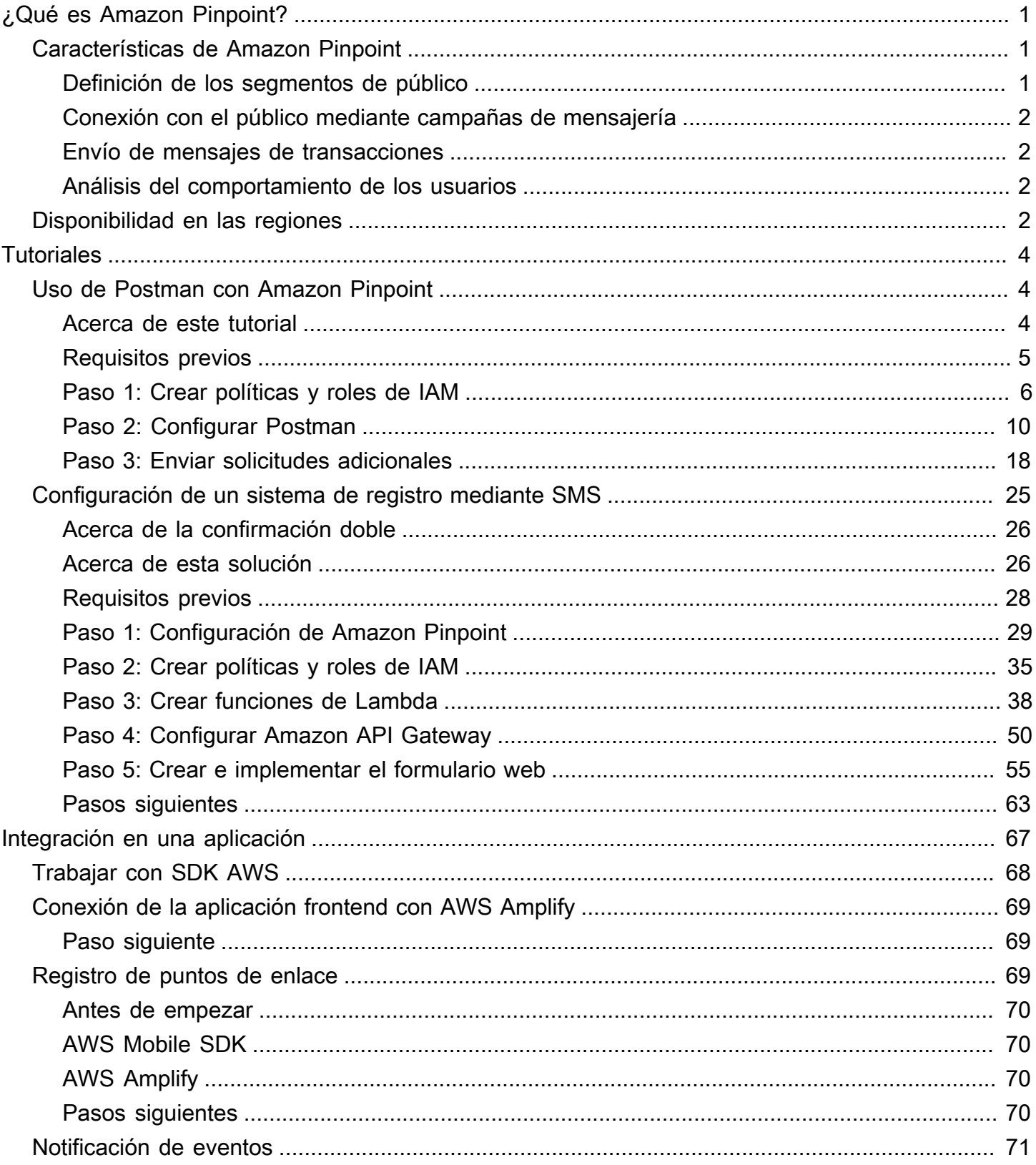

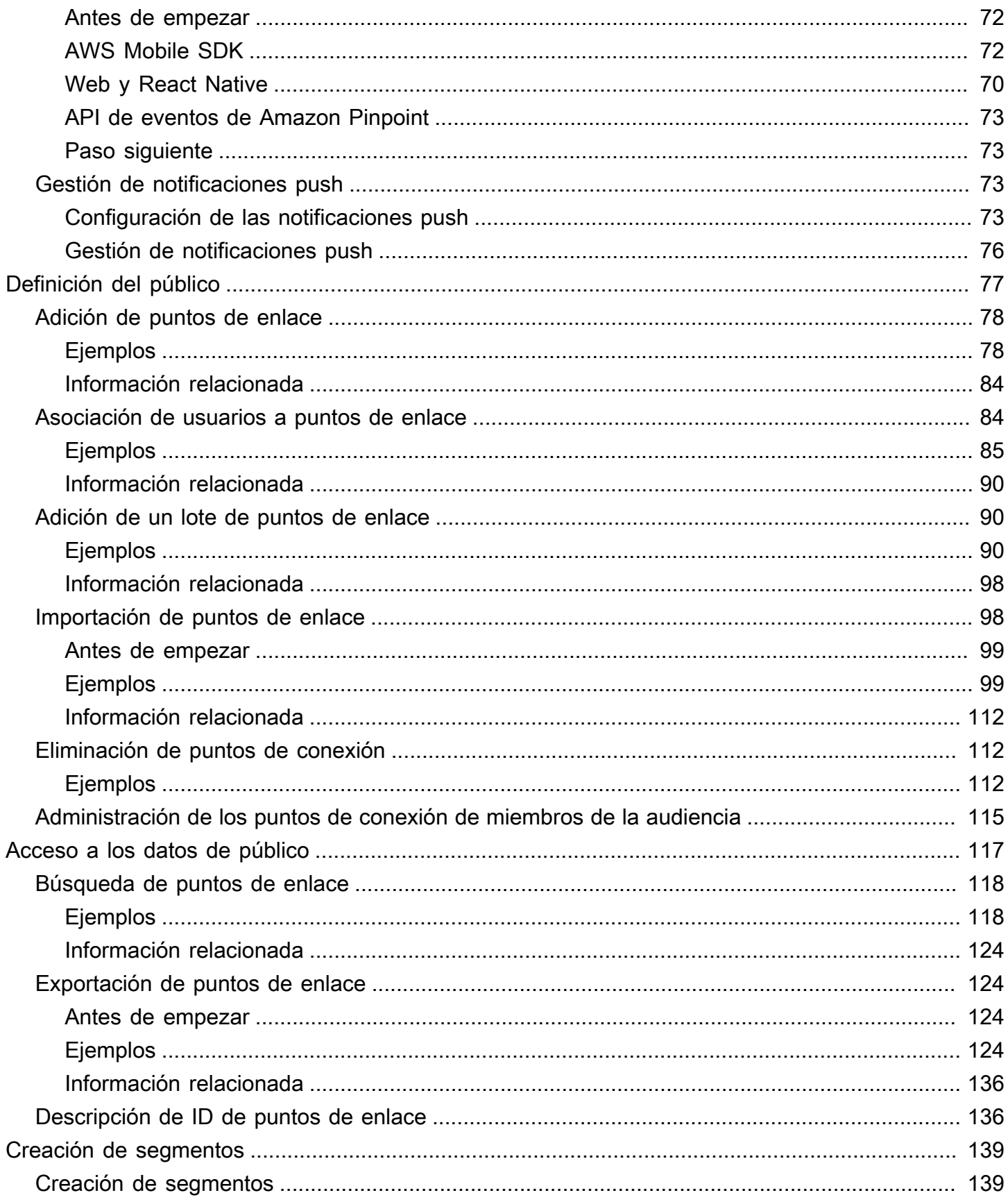

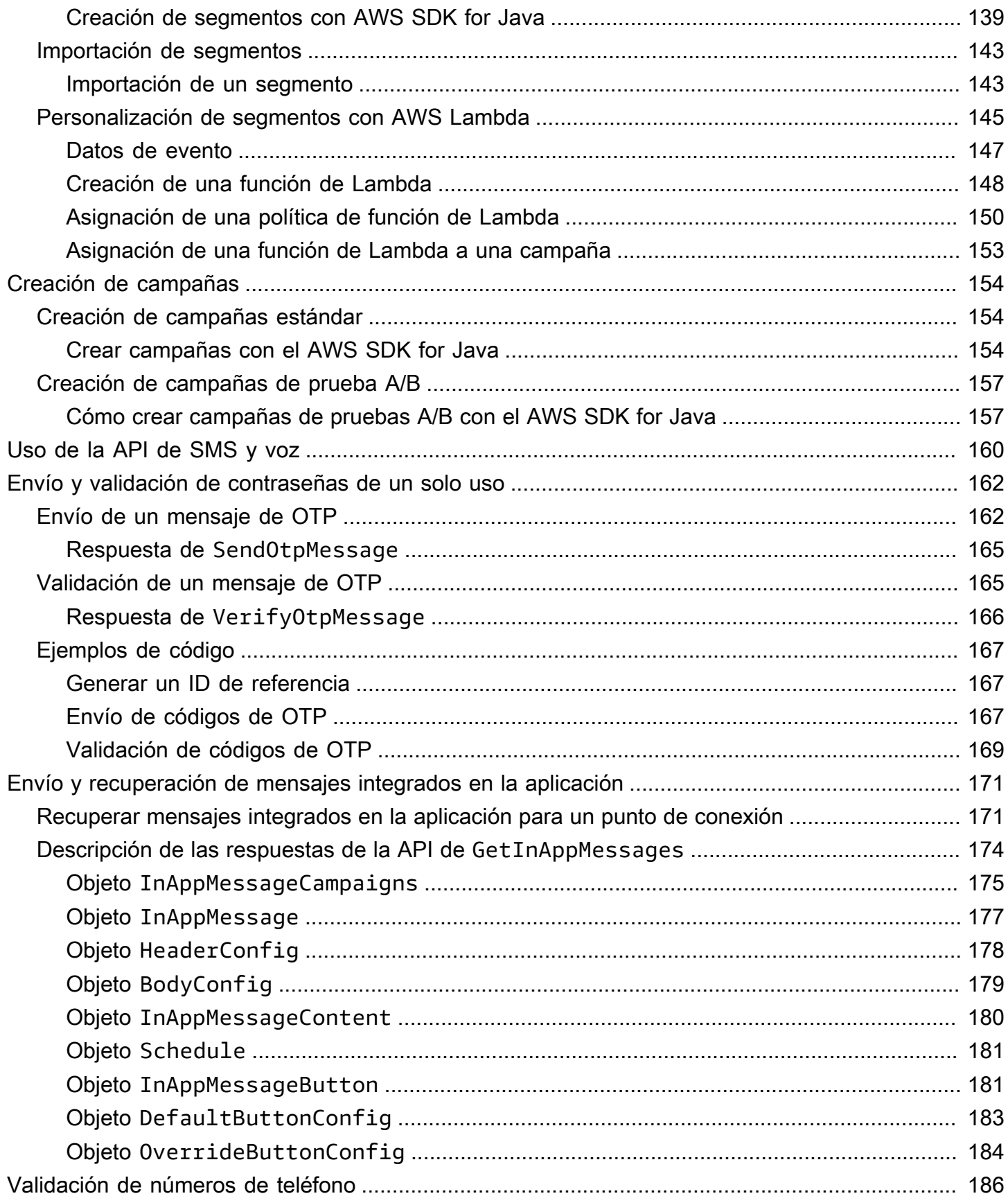

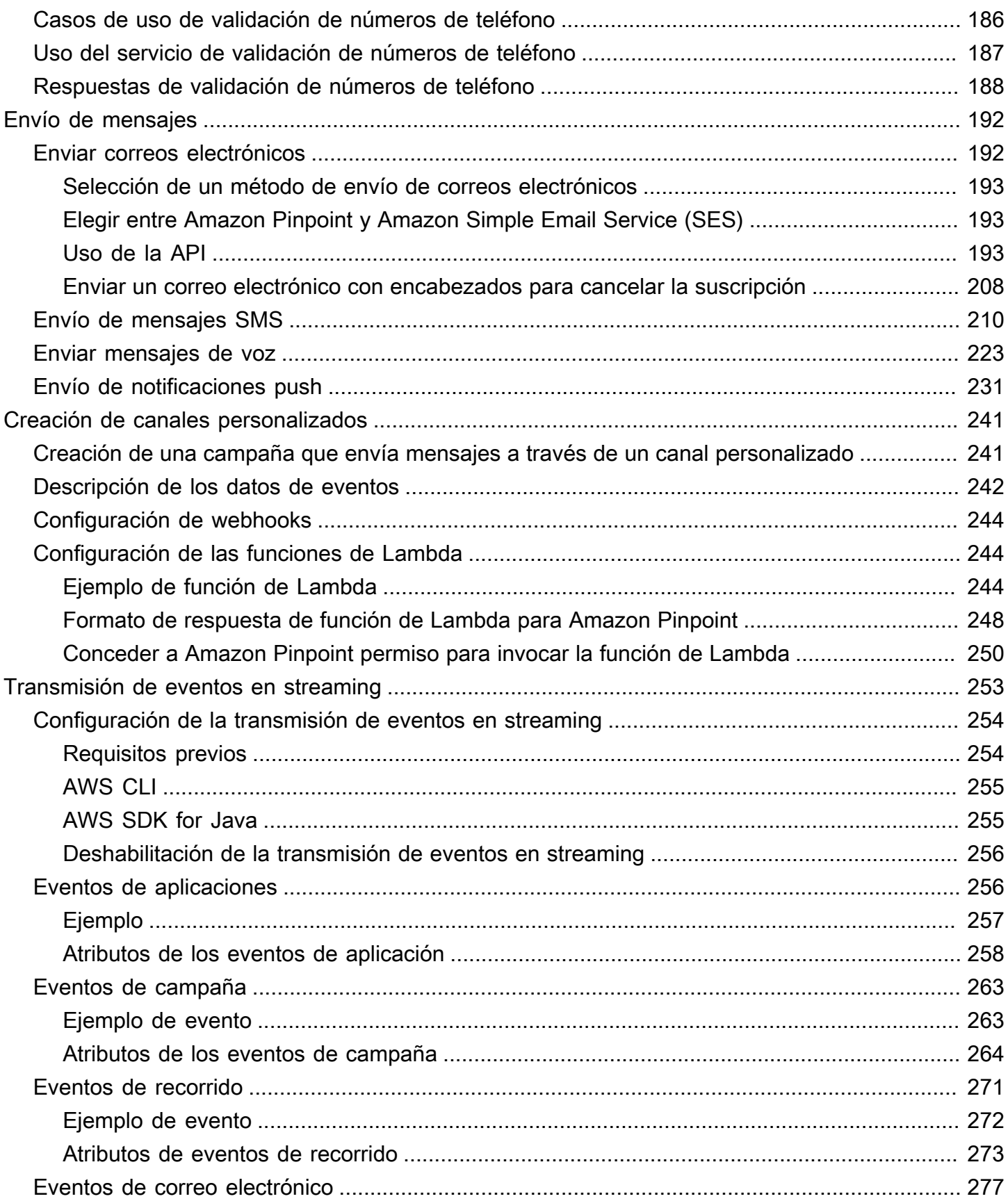

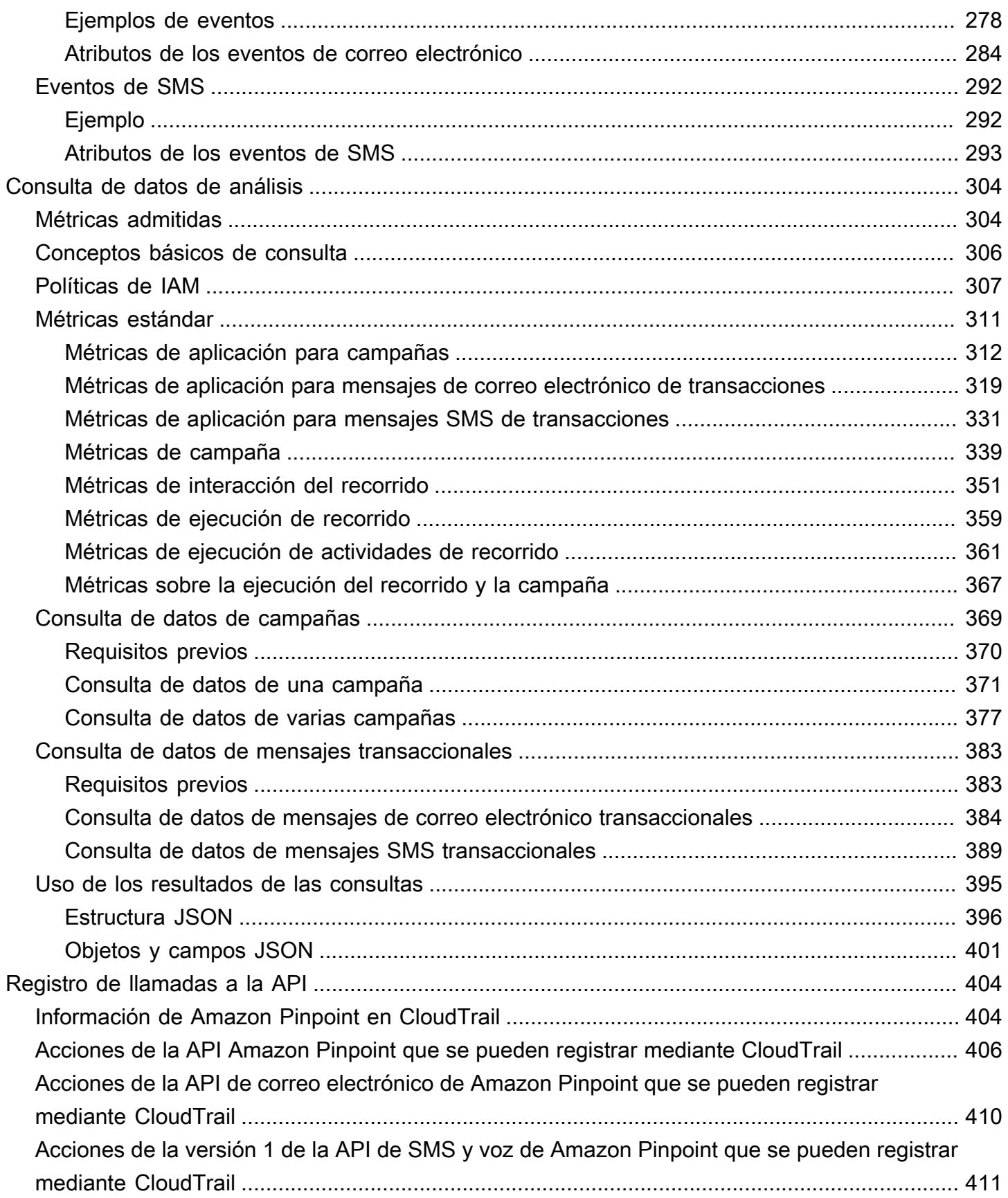

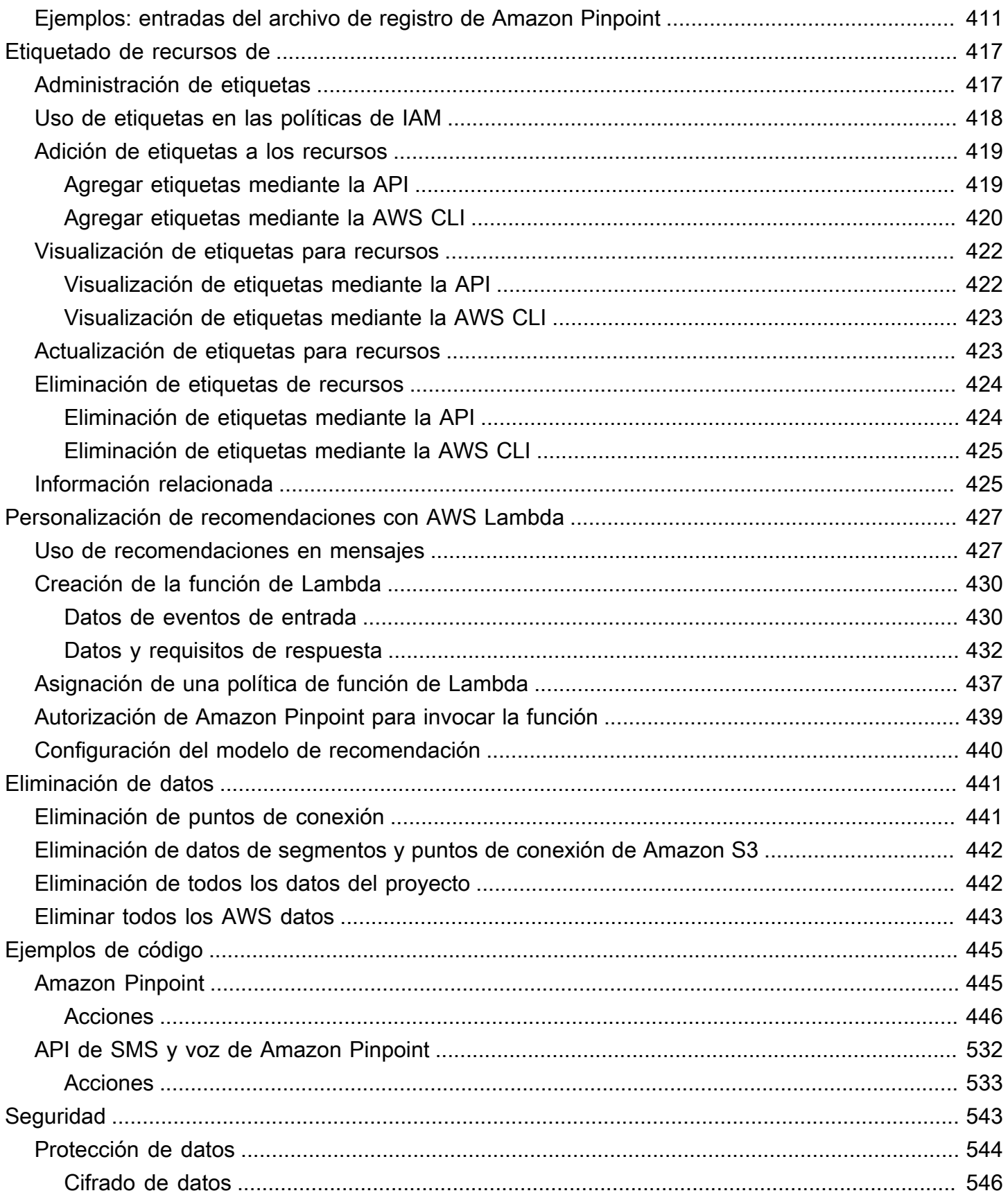

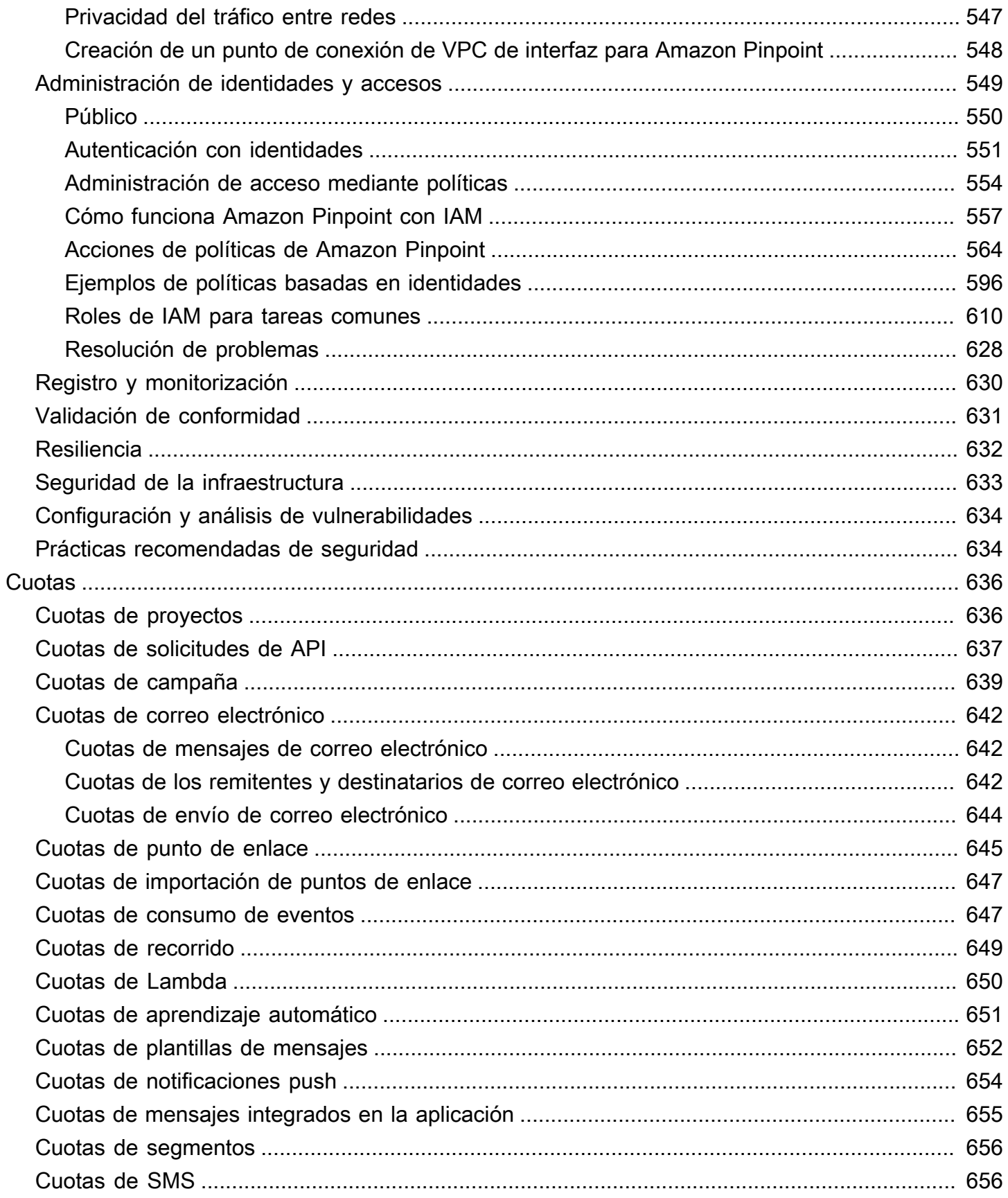

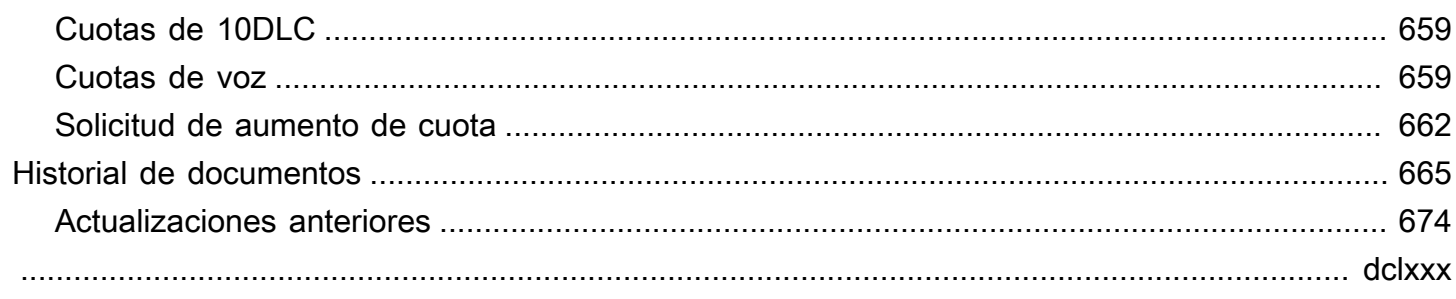

## <span id="page-10-0"></span>¿Qué es Amazon Pinpoint?

Amazon Pinpoint es un servicio de AWS que puede utilizar para interactuar con los clientes a través de varios canales de mensajería. Puede utilizar Amazon Pinpoint para enviar notificaciones de inserción, mensajes de correo electrónico, mensajes de texto SMS o mensajes de voz.

La información de esta guía para desarrolladores está dirigida a los desarrolladores de aplicaciones. Esta guía contiene información sobre el uso de las características de Amazon Pinpoint mediante programación. También contiene información de especial interés para los desarrolladores de aplicaciones móviles, como procedimientos para [integrar características de análisis y mensajería en](#page-76-0) [la aplicación](#page-76-0).

Existen varios documentos más que acompañan a este. Los siguientes documentos proporcionan información de referencia sobre las API de Amazon Pinpoint:

- [Referencia de la API de Amazon Pinpoint](https://docs.aws.amazon.com/pinpoint/latest/apireference/)
- [API de SMS y voz de Amazon Pinpoint](https://docs.aws.amazon.com/pinpoint-sms-voice/latest/APIReference/)

Si es la primera vez que utiliza Amazon Pinpoint, es posible que le resulte útil revisar la [Guía del](https://docs.aws.amazon.com/pinpoint/latest/userguide/)  [usuario de Amazon Pinpoint](https://docs.aws.amazon.com/pinpoint/latest/userguide/) antes de continuar con este documento.

## <span id="page-10-1"></span>Características de Amazon Pinpoint

En esta sección se describen las principales características de Amazon Pinpoint y las tareas que puede realizar con ellas.

## <span id="page-10-2"></span>Definición de los segmentos de público

Diríjase al público adecuado para sus mensajes [definiendo segmentos de público](#page-148-0). Un segmento designa qué usuarios reciben los mensajes que se envían desde una campaña. Puede definir segmentos dinámicos en función de los datos notificados por la aplicación, como, por ejemplo, el sistema operativo o el tipo de dispositivo móvil. También puede importar segmentos estáticos que defina mediante otro servicio o aplicación.

## <span id="page-11-0"></span>Conexión con el público mediante campañas de mensajería

Conecte con su segmento de público [creando una campaña de mensajería](#page-163-0). Una campaña envía mensajes personalizados según la programación que defina. Puede crear campañas que envíen notificaciones push en móviles, correo electrónico o mensajes SMS.

Para experimentar con estrategias de campaña alternativas, configure la campaña como una prueba A/B y analice le resultado con los análisis de Amazon Pinpoint.

## <span id="page-11-1"></span>Envío de mensajes de transacciones

Mantenga informados a los clientes enviando notificaciones de inserción en móviles y mensajes SMS transaccionales, como mensajes de activación de cuenta nueva, confirmaciones de pedidos y notificaciones de restablecimiento de contraseña, a usuarios concretos. Puede enviar mensajes transaccionales utilizando la API de REST de Amazon Pinpoint.

## <span id="page-11-2"></span>Análisis del comportamiento de los usuarios

Obtenga información acerca del público y la eficacia de las campañas mediante los análisis que ofrece Amazon Pinpoint. Puede ver las tendencias del nivel de interacción, la actividad de compra y los datos demográficos de sus usuarios, entre otros datos. También puede monitorizar el tráfico de mensajes a través de métricas como el número total de mensajes que se han enviado o abierto para una campaña o aplicación. Mediante la API de Amazon Pinpoint, la aplicación puede informar de datos personalizados que Amazon Pinpoint pone a su disposición para su análisis y puede consultar los datos de análisis para determinadas métricas estándar.

Para analizar o almacenar datos de análisis fuera de Amazon Pinpoint, puede configurar Amazon Pinpoint para que [transmita los datos](#page-262-0) a Amazon Kinesis.

## <span id="page-11-3"></span>Disponibilidad en las regiones

Amazon Pinpoint está disponible en varias regiones de AWS en América del Norte, Europa, Asia y Oceanía. Dentro de cada región, AWS mantiene varias zonas de disponibilidad. Estas zonas de disponibilidad están físicamente aisladas entre sí, pero están unidas mediante conexiones de red privadas con un alto nivel de rendimiento y redundancia y con baja latencia. Estas zonas de disponibilidad nos permiten ofrecer unos niveles muy altos de disponibilidad y redundancia y minimizar la latencia.

Para obtener más información sobre Regiones de AWS, consulte [Managing Regiones de AWS](https://docs.aws.amazon.com/general/latest/gr/rande-manage.html) (Administración de Regiones de AWS) en la Referencia general de Amazon Web Services. Para obtener una lista de todas las regiones en las que Amazon Pinpoint está disponible actualmente, consulte [puntos de conexión y cuotas de Amazon Pinpoint](https://docs.aws.amazon.com/general/latest/gr/pinpoint.html) y [puntos de conexión de servicio de AWS](https://docs.aws.amazon.com/general/latest/gr/rande.html#pinpoint_region) en Referencia general de Amazon Web Services. Para obtener más información sobre la cantidad de zonas de disponibilidad de cada región, consulte [Infraestructura global de AWS.](https://aws.amazon.com/about-aws/global-infrastructure/)

## <span id="page-13-0"></span>**Tutoriales**

Los tutoriales de esta sección están diseñados para mostrar a los nuevos usuarios de Amazon Pinpoint cómo llevar a cabo varias tareas importantes. Si es la primera vez que utiliza Amazon Pinpoint, o si no está familiarizado con determinadas características, estos tutoriales son el mejor lugar para empezar.

Los tutoriales de esta guía incluyen tareas que están orientadas a los administradores de sistemas o desarrolladores. Estos tutoriales muestran cómo realizar tareas mediante la API de Amazon Pinpoint, los AWS SDK y la AWS CLI. Si interactúa principalmente con Amazon Pinpoint mediante la consola basada en web, consulte la sección de tutoriales de la Guía del usuario de Amazon Pinpoint.

#### **Tutoriales**

- [Tutorial: Uso de Postman con la API de Amazon Pinpoint](#page-13-1)
- [Tutorial: Configuración de un sistema de registro mediante SMS](#page-34-0)

## <span id="page-13-1"></span>Tutorial: Uso de Postman con la API de Amazon Pinpoint

Postman es una popular herramienta para probar API en un entorno gráfico fácil de usar. Puede utilizar Postman para enviar solicitudes de la API a cualquier API de REST, y para recibir respuestas a sus solicitudes. El uso de Postman es una forma cómoda de probar las llamadas que se realizan a la API de Amazon Pinpoint y solucionar sus problemas. Este tutorial incluye procedimientos para la configuración y el uso de Postman con Amazon Pinpoint.

#### **a** Note

Postman se ha desarrollado por un tercero. No se ha desarrollado ni es compatible con Amazon Web Services (AWS). Para obtener más información sobre Postman, o para obtener ayuda en relación con problemas relacionados con Postman, consulte el [Centro de soporte](https://www.getpostman.com/support) en el sitio web de Postman.

## <span id="page-13-2"></span>Acerca de este tutorial

Esta sección contiene información general sobre este tutorial.

#### Destinatarios previstos

Este tutorial está dirigido a los desarrolladores e implementadores de sistemas. No tiene que estar familiarizado con Amazon Pinpoint o Postman para completar los pasos de este tutorial. Debe estar familiarizado con la administración de políticas de IAM y la modificación de ejemplos de código JSON.

Los procedimientos de este tutorial se han diseñado para evitar que los nuevos usuarios utilicen operaciones de la API que eliminen de forma permanente los recursos de Amazon Pinpoint. Los usuarios avanzados pueden eliminar esta restricción modificando la política asociada a los usuarios de .

#### Características utilizadas

Este tutorial incluye ejemplos de uso para la siguiente característica de Amazon Pinpoint:

• Interacción con la API de Amazon Pinpoint mediante Postman

#### Tiempo necesario

Debe tardar aproximadamente 15 minutos en completar este tutorial.

Restricciones regionales

No hay restricciones regionales asociadas al uso de esta solución.

#### Costos de uso de recursos

La creación de una cuenta de AWS no supone ningún coste. Sin embargo, mediante la implementación de esta solución, es posible que incurra en costos de uso de AWS si utiliza Postman para cualquiera de las siguientes acciones:

- Enviar mensajes de voz, de inserción de móvil, SMS o correo electrónico
- Crear y enviar campañas
- Utilizar la característica de validación de número de teléfono

Para obtener más información sobre los gastos asociados con el uso de Amazon Pinpoint, consulte [Precios de Amazon Pinpoint.](https://aws.amazon.com/pinpoint/pricing)

### <span id="page-14-0"></span>Requisitos previos

Antes de comenzar este tutorial, complete los siguientes requisitos previos:

- Debe tener una cuenta de AWS. Para crear una cuenta de AWS, vaya a [https://](https://console.aws.amazon.com/) [console.aws.amazon.com/](https://console.aws.amazon.com/) y elija Crear una cuenta nueva de AWS.
- Asegúrese de que la cuenta que utiliza para iniciar sesión en la AWS Management Console puede crear nuevas políticas y roles de IAM.
- Asegúrate de haber creado al menos un proyecto de ejemplo que tenga el correo electrónico activado y una identidad de correo electrónico verificada. Consulte [Creación de un proyecto de](https://docs.aws.amazon.com/pinpoint/latest/userguide/channels-email-setup-create.html) [Amazon Pinpoint con compatibilidad con correo electrónico](https://docs.aws.amazon.com/pinpoint/latest/userguide/channels-email-setup-create.html) en la Guía del usuario de Amazon Pinpoint.
- Asegúrese de tener un ID de cuenta de AWS. El ID de cuenta de AWS se puede encontrar en la esquina superior derecha de la consola o puede utilizar la interfaz de la línea de comandos (CLI). Consulte [Buscar el ID de cuenta de AWS](https://docs.aws.amazon.com/accounts/latest/reference/manage-acct-identifiers.html#FindAccountId).
- Debe descargar e instalar Postman en el equipo. Puede descargar Postman desde el [sitio web de](https://www.getpostman.com)  [Postman](https://www.getpostman.com).
- Después de instalar Postman en el equipo, cree una cuenta de Postman. La primera vez que inicie la aplicación Postman, se le solicitará que inicie sesión o cree una cuenta nueva. Siga las instrucciones de Postman para iniciar sesión en la cuenta o para crear una si todavía no tiene una.

## <span id="page-15-0"></span>Paso 1: Crear políticas y roles de IAM

Cuando usa Postman para probar la API de Amazon Pinpoint, el primer paso es crear un usuario. En esta sección, se crea una política que permite a los usuarios interactuar con todos los recursos de Amazon Pinpoint. A continuación, se crea un usuario y se asocia la política directamente al usuario.

<span id="page-15-1"></span>Creación de una política de IAM

Obtenga información sobre cómo crear una política de IAM. Los usuarios y roles que utilizan esta política pueden interactuar con todos los recursos de la API de Amazon Pinpoint. También proporciona acceso a los recursos asociados a la API de correo electrónico de Amazon Pinpoint, así como a la API de SMS y voz de Amazon Pinpoint.

Para crear la política de

- 1. Inicie sesión en la consola de IAM AWS Management Console y ábrala en [https://](https://console.aws.amazon.com/iam/)  [console.aws.amazon.com/iam/.](https://console.aws.amazon.com/iam/)
- 2. En el panel de navegación, seleccione Políticas y, a continuación, Crear política.

3. En el editor de políticas, selecciona JSON. Elimine cualquier JSON que esté actualizado en el editor de políticas para que quede en blanco. Copia y pega el siguiente JSON en el editor de políticas y, a continuación, en el editor de políticas sustituye todas las instancias de *123456789012* por tu ID. Cuenta de AWS

Puedes encontrar tu Cuenta de AWS ID en la esquina superior derecha de la consola, o puedes usar la CLI (consulta [Cómo encontrar el ID de tu AWS cuenta\)](https://docs.aws.amazon.com/accounts/latest/reference/manage-acct-identifiers.html#FindAccountId).

#### **a** Note

Para proteger los datos de la cuenta de Amazon Pinpoint, esta política solo incluye permisos que le permiten leer, crear y modificar recursos. No se incluyen permisos que permitan eliminar recursos. Puede modificar esta política mediante el editor visual en la consola de IAM. Para obtener información, consulte [Administrar políticas de IAM](https://docs.aws.amazon.com/IAM/latest/UserGuide/access_policies_manage.html) en la Guía del usuario de IAM. También puedes usar la [CreatePolicyVersiono](https://docs.aws.amazon.com/IAM/latest/APIReference/API_CreatePolicyVersion.html)peración de la API de IAM para actualizar esta política.

Además, esta política incluye los permisos que le permiten interactuar con los servicios de ses y sms-voice, además del servicio de mobiletargeting. Los permisos ses y sms-voice le permiten interactuar con la API de correo electrónico de Amazon Pinpoint y la API de SMS y voz de Amazon Pinpoint, respectivamente. Los permisos de mobiletargeting le permiten interactuar con la API de Amazon Pinpoint.

```
{ 
     "Version": "2012-10-17", 
     "Statement": [ 
         { 
              "Sid": "VisualEditor0", 
              "Effect": "Allow", 
              "Action": [ 
                  "mobiletargeting:Update*", 
                  "mobiletargeting:Get*", 
                  "mobiletargeting:Send*", 
                  "mobiletargeting:Put*", 
                  "mobiletargeting:Create*" 
              ], 
              "Resource": [ 
                  "arn:aws:mobiletargeting:*:123456789012:apps/*", 
                  "arn:aws:mobiletargeting:*:123456789012:apps/*/campaigns/*",
```

```
 "arn:aws:mobiletargeting:*:123456789012:apps/*/segments/*" 
 ] 
         }, 
         { 
              "Sid": "VisualEditor1", 
              "Effect": "Allow", 
              "Action": [ 
                   "mobiletargeting:TagResource", 
                   "mobiletargeting:PhoneNumberValidate", 
                  "mobiletargeting:ListTagsForResource", 
                  "mobiletargeting:CreateApp" 
              ], 
              "Resource": "arn:aws:mobiletargeting:*:123456789012:*" 
         }, 
         { 
              "Sid": "VisualEditor2", 
              "Effect": "Allow", 
              "Action": [ 
                  "ses:TagResource", 
                  "ses:Send*", 
                  "ses:Create*", 
                  "ses:Get*", 
                  "ses:List*", 
                  "ses:Put*", 
                  "ses:Update*", 
                  "sms-voice:SendVoiceMessage", 
                  "sms-voice:List*", 
                  "sms-voice:Create*", 
                  "sms-voice:Get*", 
                  "sms-voice:Update*" 
              ], 
              "Resource": "*" 
         } 
     ]
```
Elija Siguiente.

}

- 4. En Nombre de la política, introduzca un nombre para la política, por ejemplo**PostmanAccessPolicy**. Elija Crear política.
- 5. (Opcional) Puede agregar etiquetas a la política al seleccionar Agregar etiqueta.
- 6. Elija Siguiente: Revisar.

#### <span id="page-18-0"></span>Creación un usuario de IAM

#### **A** Warning

Los usuarios de IAM tienen credenciales de larga duración, lo que supone un riesgo para la seguridad. Para ayudar a mitigar este riesgo, le recomendamos que brinde a estos usuarios únicamente los permisos que necesitan para realizar la tarea y que los elimine cuando ya no los necesiten.

Después de crear la política, puede crear un usuario y asociar la política a él. Al crear el usuario, IAM proporciona un conjunto de credenciales que puede usar para permitir que Postman lleve a cabo operaciones de la API de Amazon Pinpoint.

#### Para crear el usuario

- 1. Abra la consola de IAM en [https://console.aws.amazon.com/iam/.](https://console.aws.amazon.com/iam/)
- 2. En la consola de IAM, en el panel de navegación, elija Usuarios y, a continuación, elija Crear usuarios.
- 3. En Detalles de usuario, para Nombre de usuario, escriba un nombre que identifique al usuario, como **PostmanUser**. A continuación, elija Next.
- 4. En Establecer permisos, para Opciones de permisos, elija Adjuntar políticas directamente.
- 5. En Políticas de permisos, elija la política (**PostmanAccessPolicy**) que creó en [Crear una](#page-15-1) [política de IAM](#page-15-1). A continuación, elija Next.
- 6. En la página Revisar y crear, agregue opcionalmente etiquetas que le ayuden a identificar al usuario. Para obtener más información sobre el uso de etiquetas en IAM, consulte [Etiquetado de](https://docs.aws.amazon.com/IAM/latest/UserGuide/id_tags.html)  [recursos de IAM](https://docs.aws.amazon.com/IAM/latest/UserGuide/id_tags.html) en la Guía del usuario de IAM.
- 7. Cuando esté listo para crear el usuario, elija Create user (Crear usuario).

Cree claves de acceso

#### **A** Warning

En este escenario, se requieren usuarios de IAM con acceso programático y credenciales de larga duración, lo que supone un riesgo de seguridad. Para ayudar a mitigar este riesgo, le recomendamos que brinde a estos usuarios únicamente los permisos que necesitan para realizar la tarea y que los elimine cuando ya no los necesiten. Las claves de acceso se pueden actualizar si es necesario. Para obtener más información, consulte [Actualización de](https://docs.aws.amazon.com/IAM/latest/UserGuide/id_credentials_access-keys.html#Using_RotateAccessKey) [claves de acceso](https://docs.aws.amazon.com/IAM/latest/UserGuide/id_credentials_access-keys.html#Using_RotateAccessKey) en la Guía de usuario de IAM.

IAM proporciona un conjunto de credenciales que puede usar para permitir que Postman lleve a cabo operaciones de la API de Amazon Pinpoint.

#### Para crear el usuario

- 1. Abra la consola de IAM en [https://console.aws.amazon.com/iam/.](https://console.aws.amazon.com/iam/)
- 2. En la consola de IAM, en el panel de navegación, elija Usuarios. Seleccione el usuario (**PostmanUser**) creado en [Crear un usuario de IAM](#page-18-0) y, a continuación, seleccione la pestaña Credenciales de seguridad.
- 3. En la sección Claves de acceso, haga clic en Crear clave de acceso.
- 4. En la página Acceder a las mejores prácticas y alternativas clave, selecciona Aplicación que se ejecute fuera AWS.

A continuación, elija Next.

- 5. (Opcional) Puede agregar una etiqueta descriptiva a la política.
- 6. Elija Create access key (Crear clave de acceso).
- 7. En la página Recuperar claves de acceso, copie las credenciales que se muestran en las columnas de Clave de acceso y clave de acceso secreta.

#### **a** Note

Debe proporcionar el ID de clave de acceso y la clave de acceso secreta posteriormente en este tutorial. Esta es la única vez que puede ver la clave de acceso secreta. Le recomendamos que la copie y la guarde en un lugar seguro.

8. Una vez guardadas ambas claves, elija Listo.

### <span id="page-19-0"></span>Paso 2: Configurar Postman

Ahora que ha creado un usuario que puede acceder a la API de Amazon Pinpoint, puede configurar Postman. En esta sección, cree uno o más entornos en Postman. A continuación, importe una

colección que contenga una plantilla de solicitud para cada una de las operaciones en la API de Amazon Pinpoint.

Crear espacio de trabajo de Postman

En Postman, un espacio de trabajo es un contenedor organizativo para proyectos y entornos. En esta sección, debe crear al menos un espacio de trabajo para usarlo con Amazon Pinpoint.

Creación de un espacio de trabajo

En Postman, elija entre más acciones, elija Archivo y, a continuación, elija Nuevo.

- 1. En la ventana Crear nuevo, elija Espacio de trabajo.
- 2. Ingrese un nombre, un resumen y establezca la visibilidad como personal. A continuación, elija Crear espacio de trabajo.

#### <span id="page-20-0"></span>Crea entornos de Postman

En Postman, un entorno es un conjunto de variables que se almacenan como pares clave-valor. Puede utilizar entornos para cambiar la configuración de las solicitudes que realice a través de Postman sin tener que cambiar las propias solicitudes de la API.

En esta sección, debe crear al menos un entorno que utilizar con Amazon Pinpoint. Cada entorno que cree contendrá un conjunto de variables específicas de la cuenta de una única Región de AWS. Si utiliza los procedimientos de esta sección para crear más de un entorno, puede cambiar entre regiones eligiendo un entorno distinto al menú Entorno en Postman.

Para crear una de entorno

- 1. En Postman, elija en el menú de más acciones, elija Archivo y, a continuación, elija Nuevo.
- 2. En la ventana Create New (Crear nuevo), elija Environment (Entorno).
- 3. En la ventana MANAGE ENVIRONMENTS (GESTIONAR ENTORNOS) para Environment Name (Nombre de entorno), especifique **Amazon Pinpoint -** *Region Name*. Sustituya *Region Name* (Nombre de región) por uno de los siguientes valores:
	- Este de EE. UU. (Norte de Virginia)
	- Oeste de EE. UU. (Oregón)
	- Asia-Pacífico (Bombay)
- Asia-Pacífico (Sídney)
- Europa (Fráncfort)
- Europa (Irlanda)

#### **a** Note

Como mínimo, solo necesita crear un entorno para cada uno y Región de AWS debe contener un proyecto. Región de AWS Si no ha creado un proyecto en uno de los listados anteriormente Regiones de AWS, consulte [Creación de un proyecto de Amazon](https://docs.aws.amazon.com/pinpoint/latest/userguide/channels-email-setup-create.html)  [Pinpoint con soporte por correo electrónico](https://docs.aws.amazon.com/pinpoint/latest/userguide/channels-email-setup-create.html) en la Guía del usuario de Amazon Pinpoint.

4. Cree seis nuevas variables: endpoint, region, serviceName, accountId, accessKey y secretAccessKey. Utilice la siguiente tabla para determinar qué valor ingresar en las columnas Valor inicial y Valor actual para cada variable.

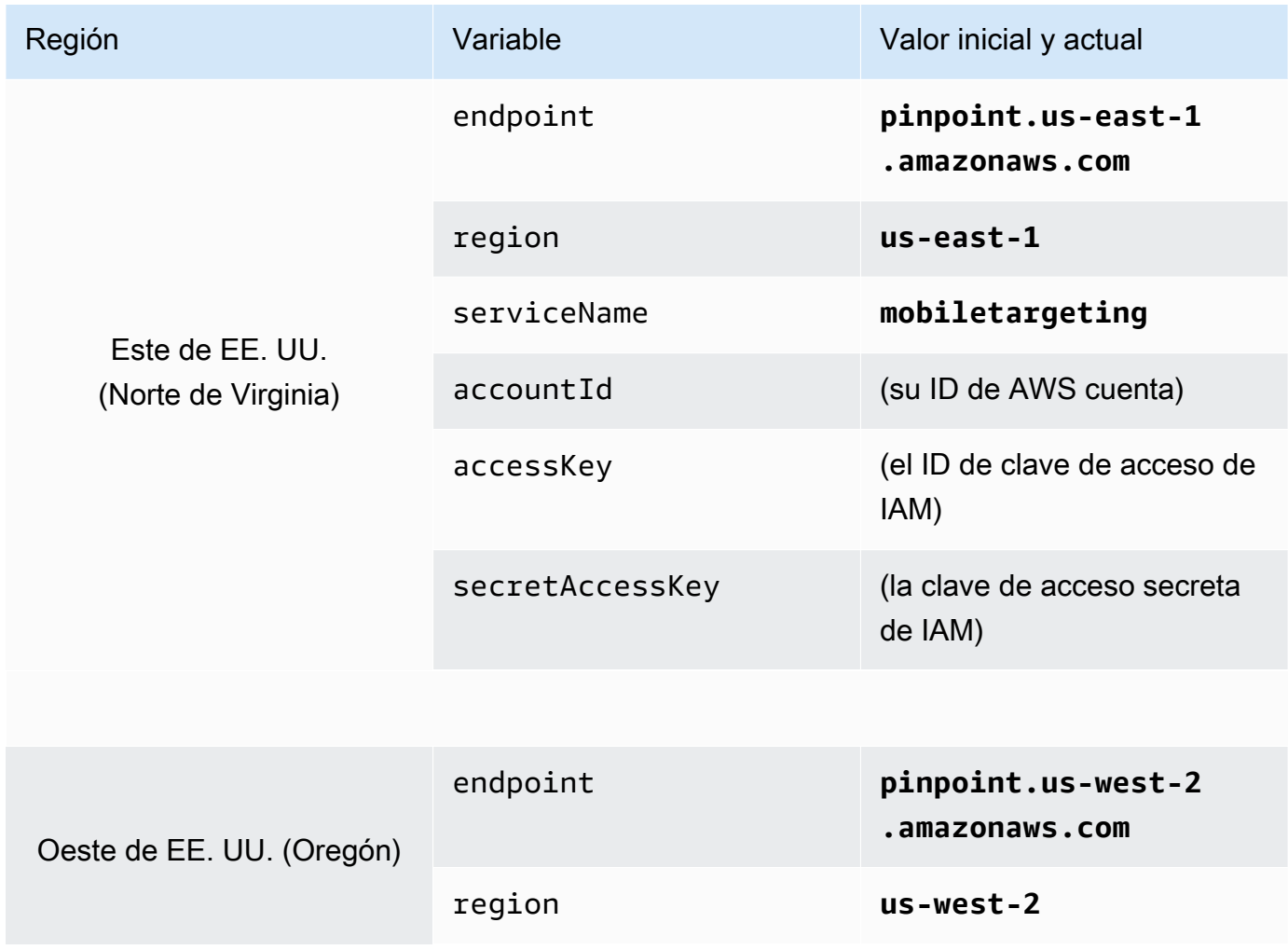

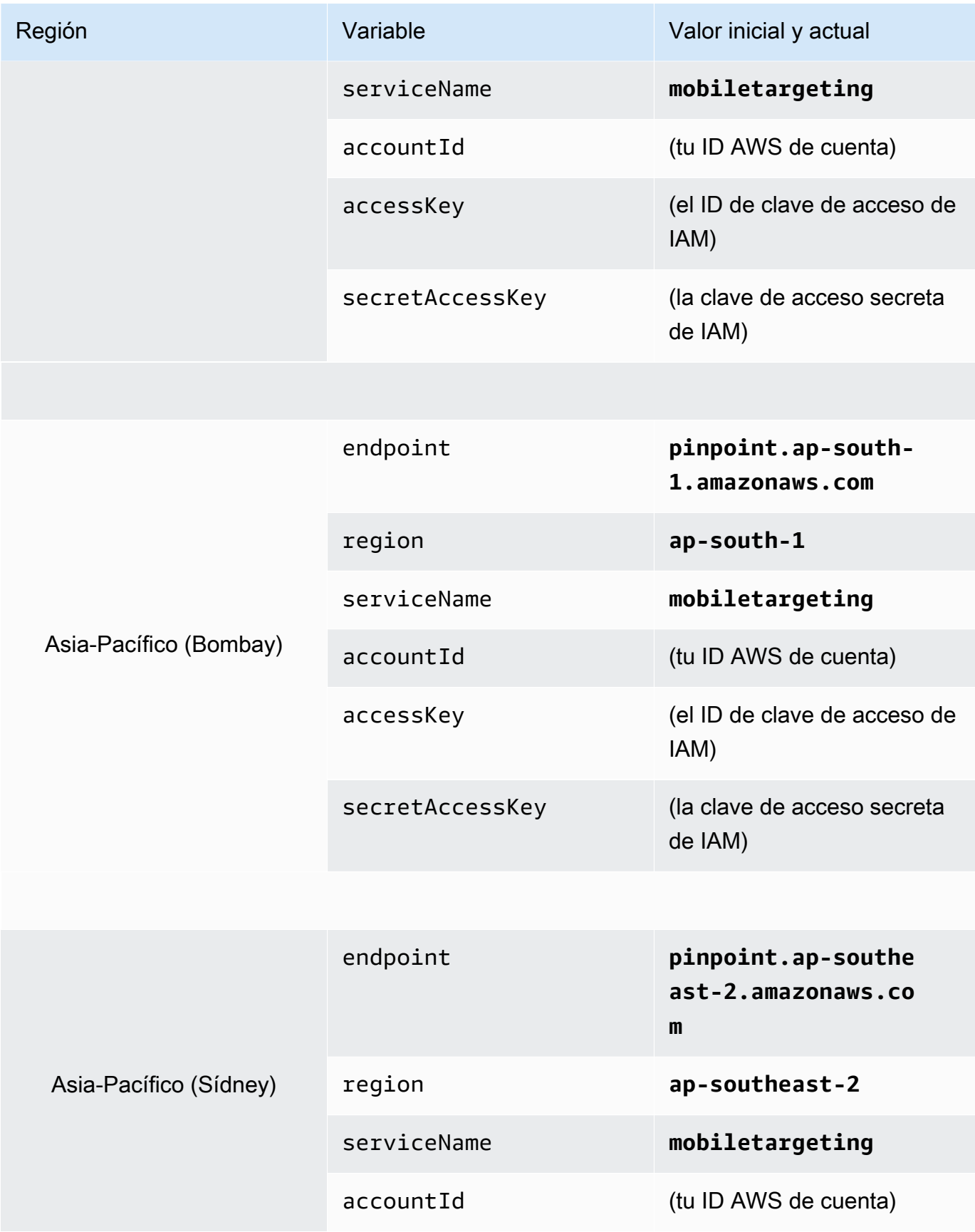

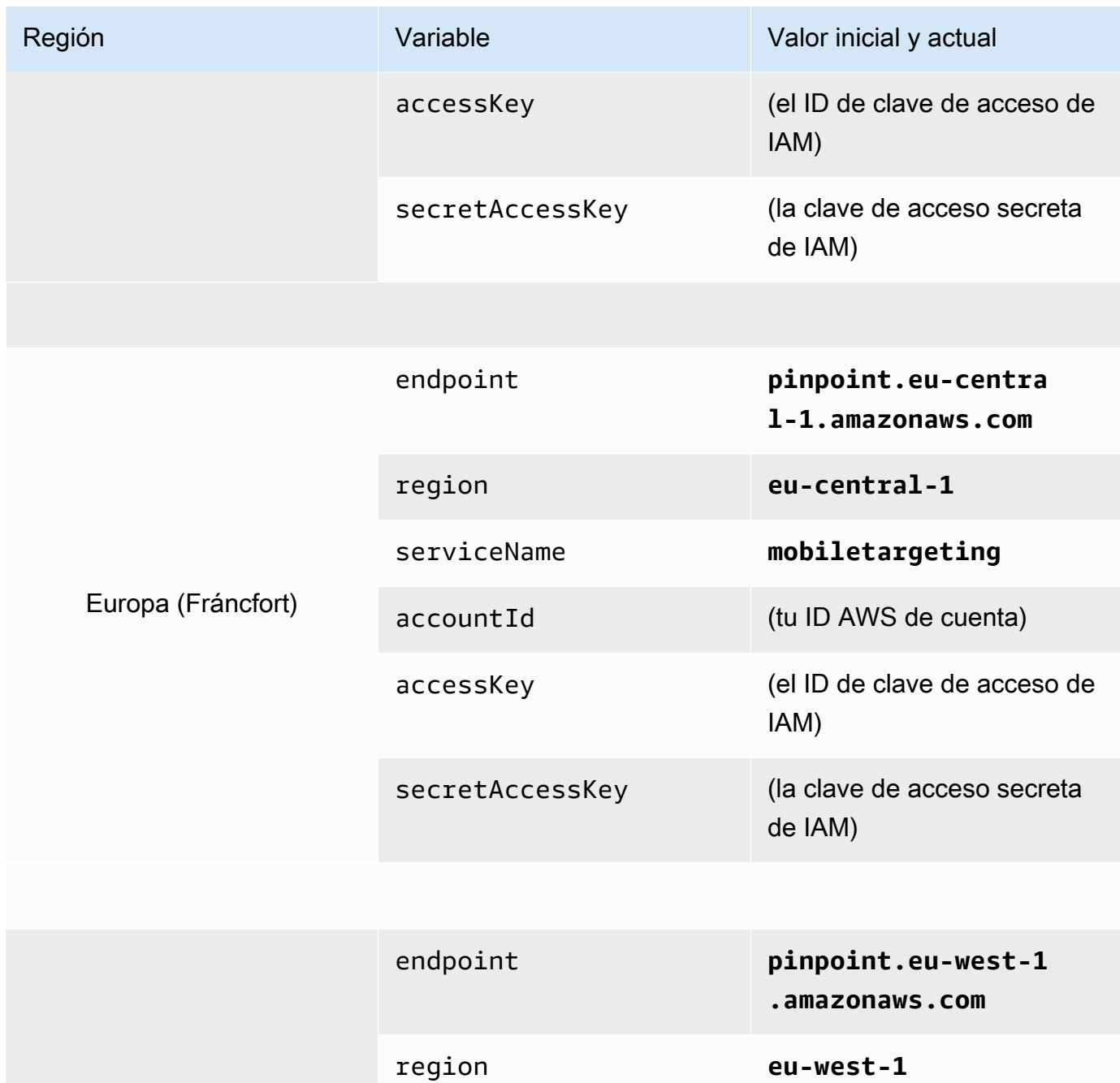

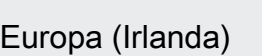

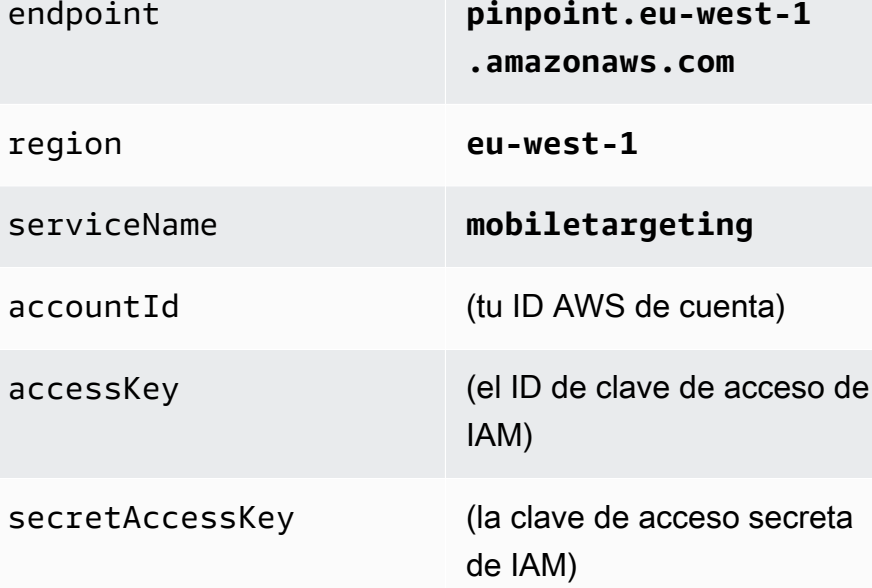

#### Después de crear estas variables, la ventana MANAGE ENVIRONMENTS (GESTIONAR ENTORNOS) será similar al ejemplo que se muestra en la siguiente imagen.

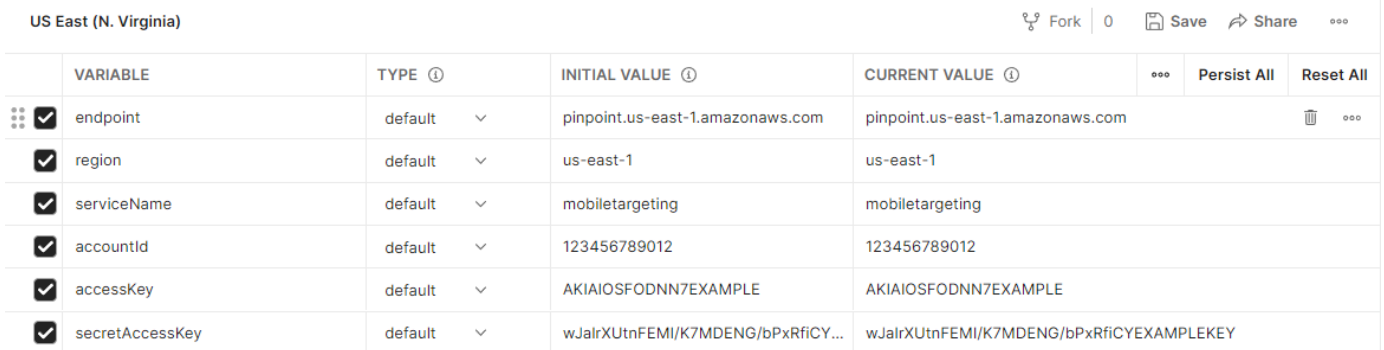

Cuando termine, elija Save (Guardar).

#### **A** Important

Las claves de acceso que se muestran en la imagen anterior son ficticias. No comparta las claves de acceso de IAM con otras personas.

Postman incluye características que le permiten compartir y exportar los entornos. Si utiliza estas características, asegúrese de no compartir el ID de clave de acceso y la clave de acceso secreta con cualquier persona que no debería tener acceso a estas credenciales.

Para obtener más información, consulte [Prácticas recomendadas de IAM](https://docs.aws.amazon.com/IAM/latest/UserGuide/best-practices.html) en la Guía del usuario de IAM.

5. (Opcional) Repita los pasos 1 a 4 para cada entorno adicional que desea crear.

#### **G** Tip

En Postman, puede crear todos los entornos que necesite. Puede utilizar entornos de las siguientes maneras:

- Cree un entorno independiente para cada región en la que deba probar la API de Amazon Pinpoint.
- Cree entornos asociados a diferentes Cuentas de AWS.
- Cree entornos que utilicen credenciales asociadas a otro usuario.

6. Cuando termine de crear entornos, vaya a la siguiente sección.

Cree una colección de Amazon Pinpoint en Postman

En Postman, una recopilación es un grupo de solicitudes de la API. Las solicitudes de una colección suelen estar unidas por un objetivo común. En esta sección, debe crear una nueva colección que contenga una plantilla de solicitud para cada operación en la API de Amazon Pinpoint.

Para crear la colección de Amazon Pinpoint

- 1. En Postman, elija en el menú de más acciones, elija Archivo y, a continuación, elija Importar.
- 2. En la ventana Importar, selecciona Importar desde un enlace y, a continuación, introduce la siguiente URL: [https://raw.githubusercontent.com/awsdocs/ amazon-pinpoint-developer-guide /](https://raw.githubusercontent.com/awsdocs/amazon-pinpoint-developer-guide/master/Amazon%20Pinpoint.postman_collection.json) [master/Amazon](https://raw.githubusercontent.com/awsdocs/amazon-pinpoint-developer-guide/master/Amazon%20Pinpoint.postman_collection.json) %20Pinpoint.postman\_Collection.json.

Seleccione Importar. Postman importa la colección de Amazon Pinpoint, que contiene 120 solicitudes de ejemplo.

Probar la configuración de Postman

Después de importar la colección de Amazon Pinpoint, recomendamos realizar una prueba rápida para verificar que todos los componentes se han configurado correctamente. Puede probar la configuración mediante el envío de una solicitud de GetApps. Esta solicitud devuelve una lista de todos los proyectos existentes en la cuenta de Amazon Pinpoint en la región de Región de AWS actual. Esta solicitud no requiere ninguna configuración adicional, por lo que es una buena forma de probar la configuración.

Para probar la configuración de la colección de Amazon Pinpoint

- 1. En el panel de navegación izquierdo, seleccione Colecciones, amplíe la colección de Amazon Pinpoint y, a continuación, amplíe la carpeta Aplicaciones.
- 2. En la lista de solicitudes, selecciona. GetApps
- 3. Utilice el selector de entornos para elegir el entorno que creó en los [entornos de Create](#page-20-0) [Postman.](#page-20-0)
- 4. Seleccione Enviar. Si la solicitud se envía correctamente, el panel de respuesta muestra un estado de 200 OK. Verá una respuesta con un aspecto similar al del ejemplo en la siguiente imagen.

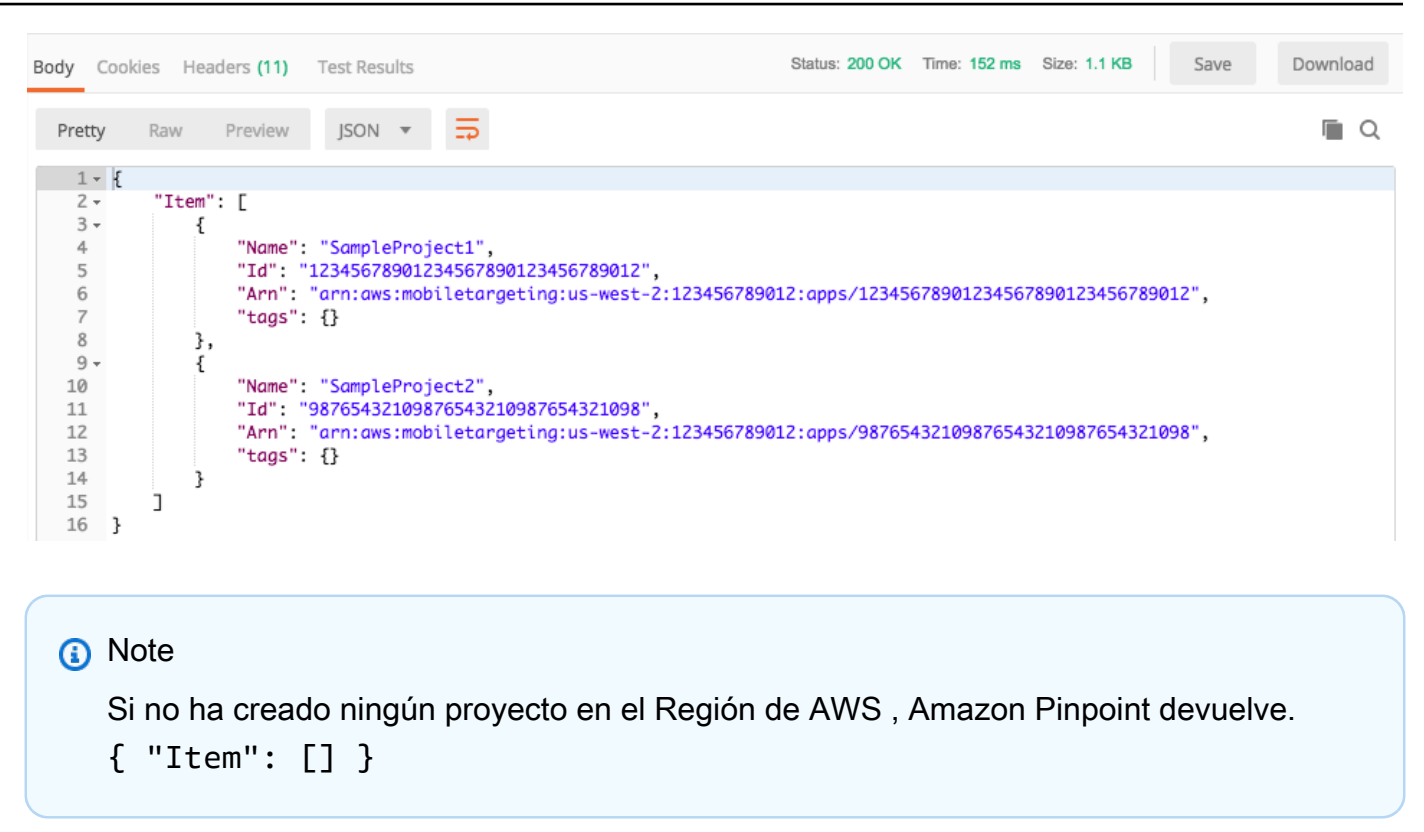

Esta respuesta muestra una lista de todos los proyectos de Amazon Pinpoint que existen en la cuenta en la región que eligió en el paso 3.

#### Resolución de problemas

Cuando envíe la solicitud, es posible que vea un error. Consulte la siguiente lista para ver los distintos errores comunes que podría detectar y los pasos que podría seguir para resolverlos.

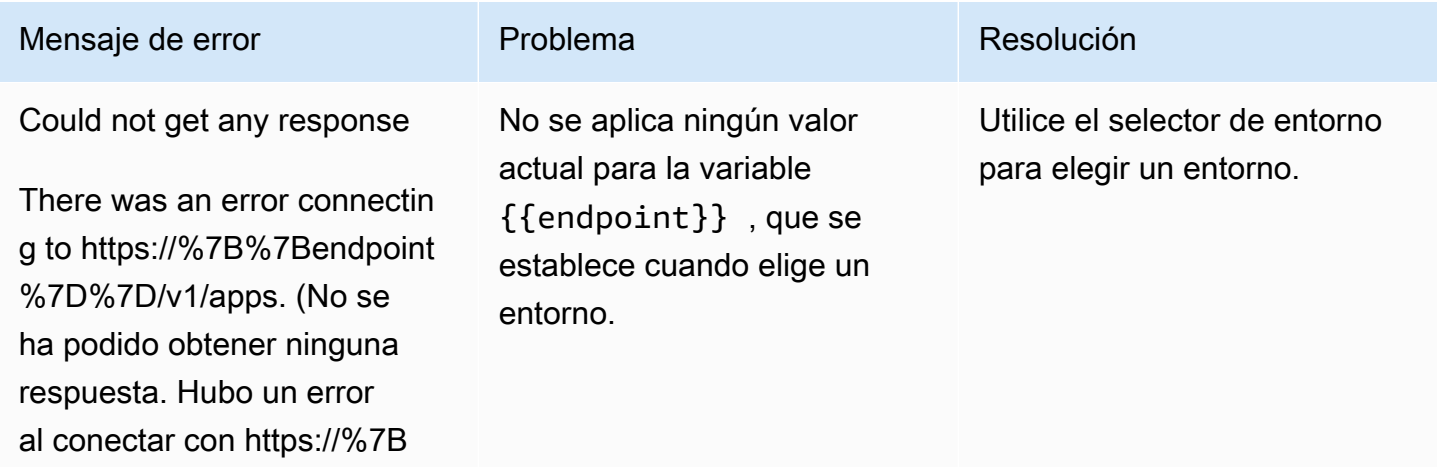

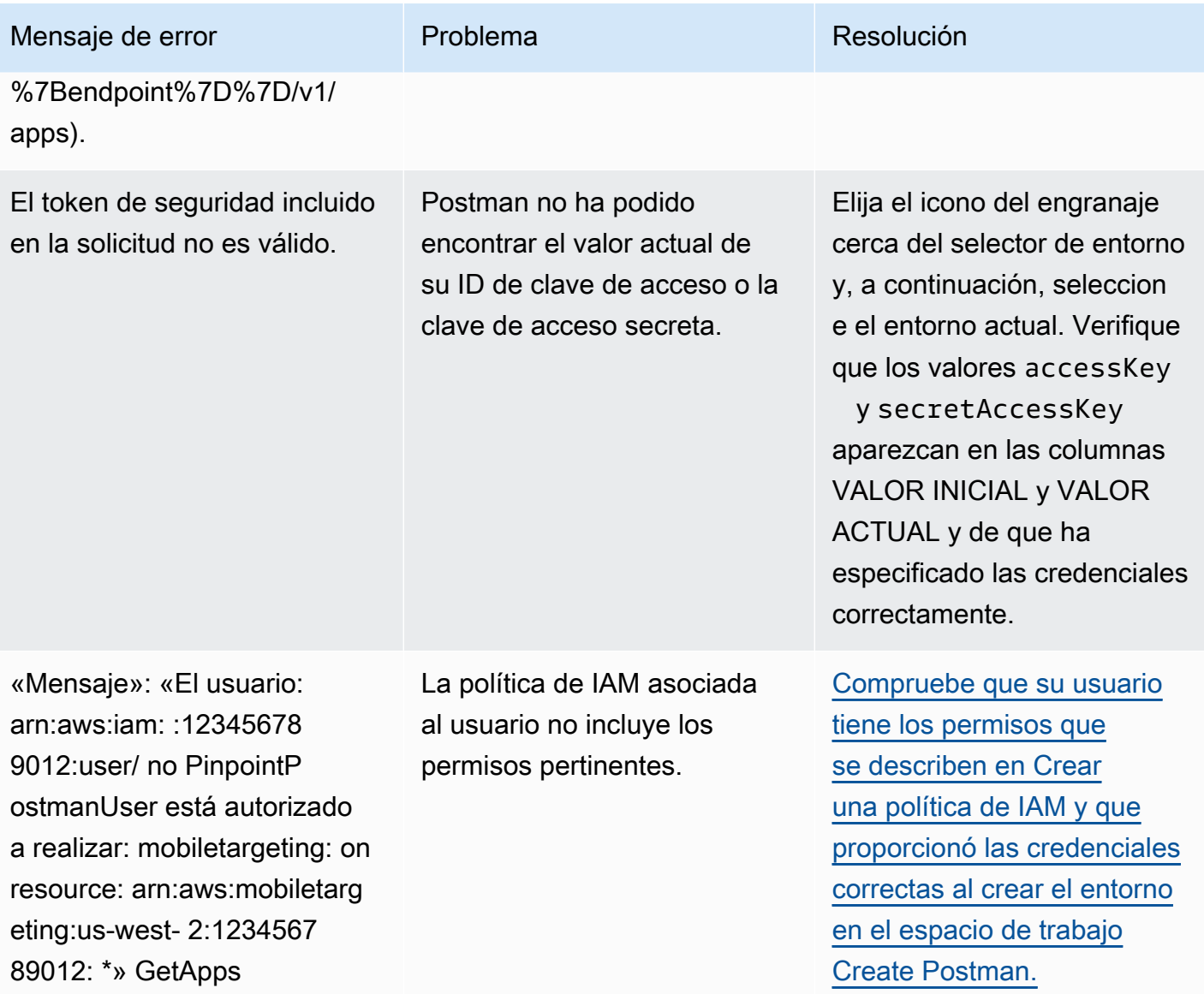

### <span id="page-27-0"></span>Paso 3: Enviar solicitudes adicionales

Cuando termine de configurar y probar Postman, podrá empezar a enviar solicitudes adicionales a la API de Amazon Pinpoint. En esta sección se incluye información que debe conocer antes de empezar a enviar solicitudes. También incluye dos solicitudes de ejemplo que describen cómo utilizar la colección de Amazon Pinpoint.

#### **A** Important

Cuando haya completado los procedimientos de esta sección, enviará solicitudes a la API de Amazon Pinpoint. Estas solicitudes crean nuevos recursos en la cuenta de Amazon

Pinpoint, modifique los recursos existentes, envían mensajes, cambian la configuración de los proyectos de Amazon Pinpoint y usan otras características de Amazon Pinpoint. Actúe con precaución al llevar a cabo estas solicitudes.

Acerca de los ejemplos de la colección de Postman de Amazon Pinpoint

Debe configurar la mayoría de las operaciones en la colección de Postman de Amazon Pinpoint antes de poder usarlas. Para las operaciones GET y DELETE, normalmente solo debe modificar las variables que se establecen en la pestaña Pre-request Script (Script previo a la solicitud).

**a** Note

Cuando utilizas la política de IAM que se muestra en [Crear una política de IAM](#page-15-1), no puedes llevar a cabo ninguna de las DELETE solicitudes que se incluyen en esta colección.

Por ejemplo, la operación GetCampaign requiere que especifique un projectId y un campaignId. En la pestaña Pre-request Script (Script previo a la solicitud), ambas variables están presentes y se rellenan con valores de ejemplo. Elimine los valores de ejemplo y sustitúyalos por los valores adecuados para la campaña y el proyecto de Amazon Pinpoint.

De estas variables, la más utilizada es la variable projectId. El valor de esta variable debe ser el identificador único del proyecto al que se aplica su solicitud. Para obtener una lista de estos identificadores para los proyectos, haga referencia a la respuesta a la solicitud GetApps que ha enviado en el paso anterior de este tutorial. En esa respuesta, el campo de Id proporciona el identificador único para un proyecto. Para obtener más información sobre la operación GetApps y el significado de cada campo en la respuesta, consulte [Aplicaciones](https://docs.aws.amazon.com/pinpoint/latest/apireference/apps.html) en la Referencia de la API de Amazon Pinpoint.

#### **a** Note

En Amazon Pinpoint, un "proyecto" es lo mismo que una "aplicación".

Para las operaciones POST y PUT, también debe modificar el cuerpo de la solicitud para incluir los valores que desea enviar a la API. Por ejemplo, al enviar una solicitud CreateApp, que es una solicitud POST, debe especificar un nombre para el proyecto que cree. Puede modificar la solicitud en la pestaña Body (Cuerpo). En este ejemplo, reemplace el valor situado junto a "Name" por el nombre del proyecto. Si desea añadir etiquetas al proyecto, puede especificarlas en el objeto tags. O bien, si no desea añadir etiquetas, puede eliminar todo el objeto tags.

#### a Note

La operación UntagResource también requiere que especifique los parámetros de la URL. Puede especificar estos parámetros en la pestaña Params (Parámetros). Reemplace los valores de la columna VALUE (VALOR) por las etiquetas que desea quitar para el recurso especificado.

Solicitud de ejemplo: creación de un proyecto mediante la operación **CreateApp**

Antes de crear segmentos y campañas en Amazon Pinpoint, primero debe crear un proyecto. En Amazon Pinpoint, un proyecto consta de segmentos, campañas, configuraciones y datos unidos por un objetivo común. Por ejemplo, podría usar un proyecto para incluir todo el contenido relacionado con una aplicación concreta o con una iniciativa de marketing o una marca específica. Al agregar información del cliente a Amazon Pinpoint, dicha información se asocia a un proyecto.

Para crear un proyecto mediante el envío de una solicitud de API CreateApp

1. En el menú Entornos, selecciona el lugar en el Región de AWS que deseas crear el proyecto.

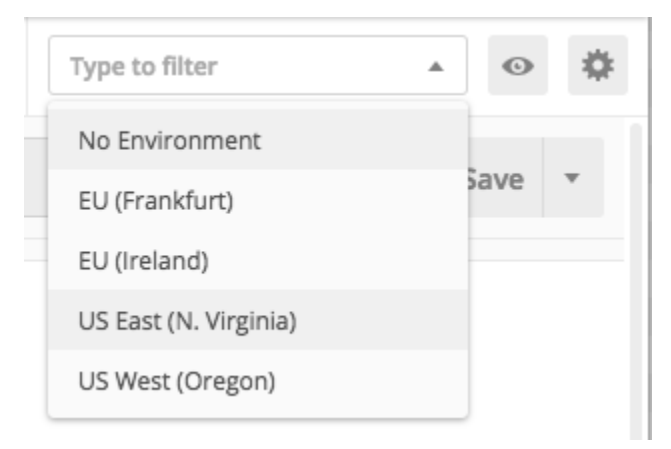

En este ejemplo, Postman se ha configurado para que el menú Environments (Entornos) muestre las siguientes cuatro opciones:

- Este de EE. UU. (Norte de Virginia)
- Oeste de EE. UU. (Oregón)
- Europa (Fráncfort)
- Europa (Irlanda)
- 2. En la carpeta Aplicaciones, elija la CreateAppoperación>.

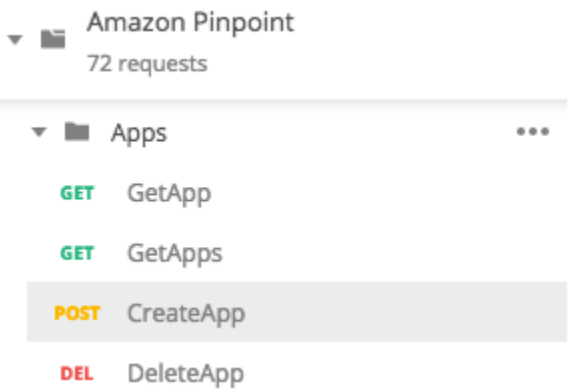

La carpeta Aplicaciones de la colección de Postman de Amazon Pinpoint está ampliada y muestra las siguientes solicitudes:

- GetApp
- GetApps
- CreateApp
- DeleteApp
- 3. En la pestaña Body (Cuerpo), situada junto a "Name", reemplace el valor de marcador de posición ("string") por un nombre para la campaña, como **"MySampleProject"**.
- 4. Elimine la coma después del nombre de la campaña y, a continuación, elimine todo el objeto tags entre las líneas 3 y 5. Cuando haya terminado, la solicitud debe tener un aspecto similar al del ejemplo que se muestra en el siguiente fragmento de código.

```
{ 
     "Name": "MySampleProject"
}
```
Postman está configurado para enviar la solicitud como una carga JSON sin procesar.

5. Seleccione Enviar. Si la campaña se crea correctamente, el panel de respuesta muestra un estado 201 Created.

```
{ 
     "Name": "MySampleProject" 
     "Id": "12345678901234567890123456789012",
```

```
 "Arn": "arn:aws:mobiletargeting:us-
east-1:123456789012:apps/12345678901234567890123456789012", 
     "tags": {}
}
```
Ejemplo: envío de un correo electrónico mediante la operación **SendMessages**

Es muy habitual usar la API de Amazon Pinpoint de SendMessages para enviar mensajes transaccionales. Una ventaja de enviar mensajes mediante la API SendMessages, en oposición a la creación de campañas, es que puede enviar mensajes a cualquier dirección, como una dirección de correo electrónico, un número de teléfono o un token de dispositivo. La dirección a la que envía mensajes no debe existir en la cuenta de Amazon Pinpoint. Vamos a comparar este método con el envío de mensajes mediante la creación de campañas. Antes de enviar una campaña en Amazon Pinpoint, debe agregar puntos de conexión a la cuenta de Amazon Pinpoint, crear segmentos, crear la campaña y llevar a cabo la campaña.

En el ejemplo de esta sección se le muestra cómo enviar un mensaje de correo electrónico de transacciones directamente a una dirección de correo electrónico específica. Puede modificar esta solicitud para enviar mensajes a través de otros canales, como SMS, inserción en móvil o voz.

Para enviar un mensaje de correo electrónico mediante el envío de una SendMessages solicitud

1. Compruebe que el canal de correo electrónico esté habilitado para el proyecto y que la dirección de correo electrónico o el dominio que desee utilizar para enviar y recibir el mensaje estén configurados. Para obtener más información, consulte [Habilitación y desactivación del canal de](https://docs.aws.amazon.com/pinpoint/latest/userguide/settings-email.html#settings-email-enable)  [correo electrónico](https://docs.aws.amazon.com/pinpoint/latest/userguide/settings-email.html#settings-email-enable) y [Verificación de las identidades de correo electrónico](https://docs.aws.amazon.com/pinpoint/latest/userguide/channels-email-manage-verify.html) en la Guía del usuario de Amazon Pinpoint.

#### **a** Note

Para completar el procedimiento de esta sección, debe verificar una dirección de correo electrónico

2. En el menú Entornos, selecciona el lugar desde el Región de AWS que deseas enviar el mensaje.

En este ejemplo, Postman se ha configurado para que el menú Environments (Entornos) muestre las siguientes cuatro opciones:

- Este de EE. UU. (Norte de Virginia)
- Oeste de EE. UU. (Oregón)
- Europa (Fráncfort)
- Europa (Irlanda)
- 3. En la carpeta Mensajes, elija la SendMessagesoperación.

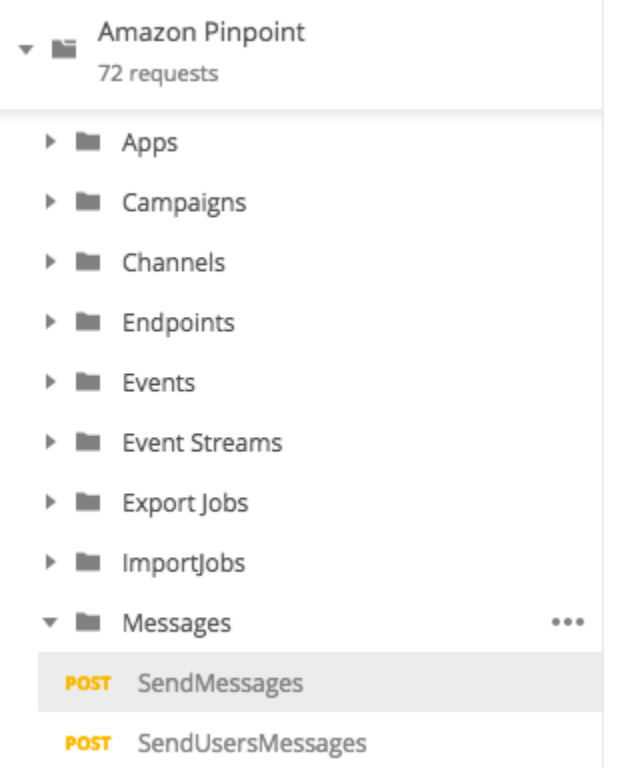

- 4. En la pestaña Pre-request Script (Script previo a la solicitud), reemplace el valor de la variable projectId por el ID de un proyecto que ya exista en la región que seleccionó en el paso 2 de esta sección.
- 5. En la pestaña Body (Cuerpo), elimine la solicitud de ejemplo que se muestra en el editor de solicitudes. Pegue el siguiente código:

```
{ 
     "MessageConfiguration":{ 
          "EmailMessage":{ 
              "FromAddress":"sender@example.com", 
              "SimpleEmail":{ 
                   "Subject":{ 
                       "Data":"Sample Amazon Pinpoint message" 
                   },
```

```
 "HtmlPart":{ 
                     "Data":"<h1>Test message</h1><p>This is a sample message sent 
  from <a href=\"https://aws.amazon.com/pinpoint\">Amazon Pinpoint</a> using the 
  SendMessages API.</p>" 
\qquad \qquad \text{ } "TextPart":{ 
                     "Data":"This is a sample message sent from Amazon Pinpoint 
  using the SendMessages API." 
 } 
 } 
         } 
     }, 
     "Addresses":{ 
         "recipient@example.com": { 
             "ChannelType": "EMAIL" 
         } 
     }
}
```
6. En el código anterior, reemplace *sender@example.com* por su dirección de email verificada. Sustituya *recipient@example.com* por la dirección de correo electrónico verificada a la que desea enviar el mensaje.

#### **a** Note

Si la cuenta sigue en el entorno aislado de correo electrónico de Amazon Pinpoint, solo podrá enviar correos electrónicos a direcciones o dominios que se verifiquen en la cuenta de Amazon Pinpoint. Para obtener más información acerca de cómo quitar la cuenta del entorno aislado, consulte [Solicitud de acceso de producción para el correo](https://docs.aws.amazon.com/pinpoint/latest/userguide/channels-email-setup-production-access.html)  [electrónico](https://docs.aws.amazon.com/pinpoint/latest/userguide/channels-email-setup-production-access.html) en la Guía del usuario de Amazon Pinpoint.

7. Seleccione Enviar. Si el mensaje se envía correctamente, el panel de respuesta mostrará un estado 200 OK.

```
{ 
     "ApplicationId": "12345678901234567890123456789012", 
     "RequestId": "<sampleValue>", 
     "Result": { 
         "recipient@example.com": { 
              "DeliveryStatus": "SUCCESSFUL", 
              "StatusCode": 200, 
              "StatusMessage": "<sampleValue>",
```

```
 "MessageId": "<sampleValue>" 
          } 
      }
}
```
## <span id="page-34-0"></span>Tutorial: Configuración de un sistema de registro mediante SMS

Los mensajes SMS (mensajes de texto) son una manera excelente de enviar mensajes de extrema importancia a sus clientes. Actualmente, muchas personas tienen cerca el teléfono en todo momento. Además, los mensajes SMS suelen llamar la atención de las personas que las notificaciones de inserción, los correos electrónicos o las llamadas telefónicas.

Una forma habitual de capturar los números de teléfonos móviles de los clientes es utilizar un formulario basado en web. Tras comprobar que el número de teléfono del cliente y confirmar su suscripción, podrá comenzar a enviar mensajes SMS promocionales, transaccionales e informativos a ese cliente.

Este tutorial le enseña cómo configurar un formulario web para capturar la información de contacto de los clientes. El formulario web envía esta información a Amazon Pinpoint. A continuación, Amazon Pinpoint verifica que el número de teléfono sea válido y captura otros metadatos relacionados con el número de teléfono. Después de eso, Amazon Pinpoint envía al cliente un mensaje solicitándole que confirme la suscripción. Una vez que el cliente confirma la suscripción, Amazon Pinpoint los confirma para la recepción de los mensajes.

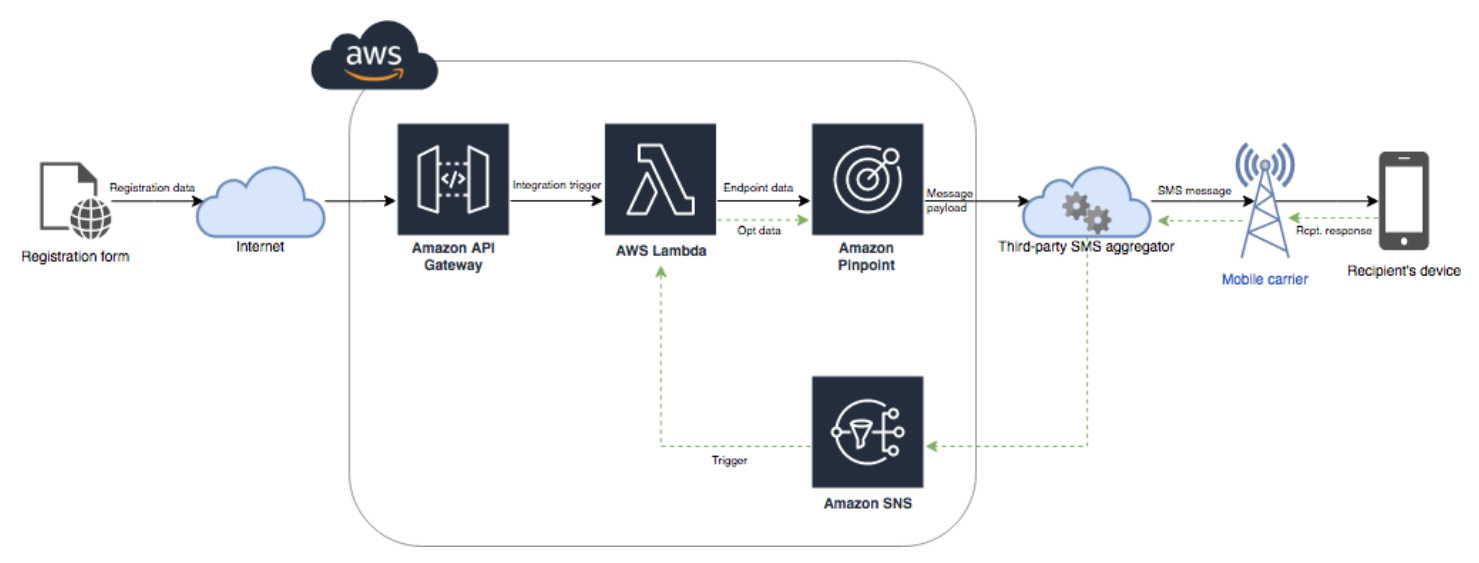

El siguiente diagrama de arquitectura muestra el flujo de datos en esta solución.

## <span id="page-35-0"></span>Acerca de la confirmación doble

En este tutorial se muestra cómo configurar un sistema de suscripción doble en Amazon Pinpoint que utiliza la mensajería de SMS bidireccionales.

En un sistema de confirmación doble de SMS, un cliente le ofrece su número de teléfono enviándolo en un formulario web o dentro de su aplicación. Cuando reciba la solicitud del cliente, deberá crear un nuevo punto de conexión en Amazon Pinpoint. El nuevo punto de enlace debe excluirse de las comunicaciones. A continuación, envíe un mensaje a ese número de teléfono. En el mensaje, solicita que el destinatario confirme su suscripción contestando con una frase o palabra específicas (como "Sí" o "Confirmar"). Si el cliente responde al mensaje con la palabra o frase que ha especificado, cambie el estado del punto de enlace a confirmado. De lo contrario, si el cliente no responde o responde con otra palabra o frase, puede dejar el punto de enlace con el estado cancelado.

### <span id="page-35-1"></span>Acerca de esta solución

Esta sección contiene información sobre la solución que va a crear en este tutorial.

#### Destinatarios previstos

Este tutorial está destinado a las audiencias de implementadores de sistemas y desarrolladores. No tiene que estar familiarizado con Amazon Pinpoint para completar los pasos de este tutorial. Sin embargo, debe sentirse cómodo administrando políticas de IAM, creando funciones de Lambda en Node.js e implementando contenido web.

#### Características utilizadas

Este tutorial incluye ejemplos de uso para las siguientes características de Amazon Pinpoint:

- Envío de mensajes SMS transaccionales
- Obtención de información sobre los números de teléfono mediante la validación del número de teléfono
- Recepción de mensajes SMS entrantes mediante la mensajería de SMS bidireccionales
- Creación de segmentos dinámicos
- Creación de campañas
- Interactuar con la API Amazon Pinpoint mediante AWS Lambda

#### Tiempo necesario
Debe tardar aproximadamente una hora en completar este tutorial. Después de implementar esta solución, existen pasos adicionales que puede realizar para ajustar la solución y adaptarla mejor a su caso de uso exclusivo.

## Restricciones regionales

En este tutorial se requiere que asigne un código largo mediante la consola de Amazon Pinpoint. Puede utilizar la consola de Amazon Pinpoint para asignar códigos largos dedicados de varios países. Sin embargo, solo los códigos largos de Canadá pueden utilizarse para enviar mensajes SMS. (Puede utilizar códigos largos de otros países y regiones para enviar mensajes de voz).

Hemos creado los ejemplos de código de este tutorial teniendo en cuenta esta restricción. Por ejemplo, en los ejemplos de código se presupone que el número de teléfono del destinatario siempre tiene 10 dígitos y que tiene el código de país 1. Si implementa esta solución en países o regiones que no sean los Estados Unidos o Canadá, tendrá que modificar los ejemplos de código de forma adecuada.

## Costos de uso de recursos

La creación de una AWS cuenta no conlleva ningún cargo. Sin embargo, si se implementa esta solución, es posible que se generen los siguientes gastos:

- Costos de arrendamiento de código largo: para completar este tutorial, debe arrendar un código largo. Los códigos largos de Canadá cuestan 1 USD al mes.
- Uso de la validación de números de teléfono: la solución de este tutorial utiliza la característica de validación de números de teléfono de Amazon Pinpoint para comprobar que cada número que recibe es válido y tiene el formato correcto y para obtener información adicional sobre el número de teléfono. El costo de cada solicitud de validación de número de teléfono es de 0,006 USD.
- Costos de envío de mensajes: la solución de este tutorial envía los mensajes SMS salientes. Paga por cada mensaje que envía mediante Amazon Pinpoint. El precio que paga por cada mensaje depende del país o la región del destinatario. Si envía mensajes a destinatarios en Estados Unidos (excluidos los Territorios de los Estados Unidos), pagará 0,00645 USD por mensaje. Si envía mensajes a destinatarios en Canadá, paga entre 0,00109 USD y 0,02 USD, según el operador y la ubicación del destinatario.
- Costos de recepción de mensajes: esta solución también recibe y procesa los mensajes SMS entrantes. Pagará por cada mensaje entrante enviado a los números de teléfono asociados a la cuenta de Amazon Pinpoint. El precio que paga depende del lugar en el que se encuentre el número de teléfono de recepción. Si el número de recepción está en Estados Unidos (excluidos

los Territorios de los Estados Unidos), pagará 0,0075 USD por mensaje entrante. Si su número se encuentra en Canadá, pagará 0,00155 USD por mensaje entrante.

- Uso de Lambda: esta solución utiliza dos funciones de Lambda que interactúan con la API de Amazon Pinpoint. Cuando llame a una función de Lambda, se le cobrará según el número de solicitudes de las funciones, por el tiempo que tardará en ejecutarse el código y la cantidad de memoria que utilice las funciones. Las funciones de este tutorial utilizan muy poca memoria y, por lo general, se ejecutan entre durante 1 y 3 segundos. El uso total o parcial de esta solución puede ser inferior al nivel de uso gratuito de Lambda. Para obtener más información, consulte los precios [de Lambda](https://aws.amazon.com/lambda/pricing/).
- Uso de API Gateway: el formulario web de esta solución llama a una API administrada por API Gateway. Por cada millón de llamadas a API Gateway, paga entre 3,50 y 3,70 USD, según la región en la que AWS utilice Amazon Pinpoint. Para obtener más información, consulte [Precio de](https://aws.amazon.com/api-gateway/pricing/) [API Gateway.](https://aws.amazon.com/api-gateway/pricing/)
- Costos de alojamiento web: esta solución incluye un formulario basado en la web que debe alojar en el sitio web. El precio que paga por alojar este contenido depende de su proveedor de servicios de alojamiento web.

## **a** Note

Todos los precios que se muestran en esta lista se encuentran en dólares estadounidenses (USD).

## Siguiente: [Requisitos previos](#page-37-0)

# <span id="page-37-0"></span>Requisitos previos

Antes de comenzar este tutorial, tiene que completar los siguientes requisitos previos:

- Tiene que disponer de una cuenta de AWS. Para crear una cuenta de AWS, vaya a [https://](https://console.aws.amazon.com/) [console.aws.amazon.com/](https://console.aws.amazon.com/) y elija Crear una cuenta nueva de AWS.
- La cuenta que utiliza para iniciar sesión en la cuenta de AWS Management Console tiene que poder realizar las tareas siguientes:
	- Crear nuevas políticas y roles de IAM
	- Crear nuevos proyectos de Amazon Pinpoint
	- Crear nuevas funciones de Lambda
- Crear nuevas API en API Gateway
- Debe disponer de un método para alojar páginas web y debe saber cómo publicarlas. Aunque puede usar servicios de AWS para alojar sus sitios web, no es necesario.

**G** Tip

Para obtener más información sobre el alojamiento de páginas web mediante servicios de AWS, consulte [Alojar una página web estática](https://aws.amazon.com/getting-started/projects/host-static-website/).

## Siguiente: [Configurar Amazon Pinpoint](#page-38-0)

# <span id="page-38-0"></span>Paso 1: Configuración de Amazon Pinpoint

El primer paso en la implementación de esta solución es configurar Amazon Pinpoint. En esta sección, hará lo siguiente:

- Crear un proyecto de Amazon Pinpoint
- Habilitar el canal de SMS y alquilar un número de teléfono
- Configurar la mensajería de SMS bidireccional

<span id="page-38-1"></span>Antes de comenzar con este tutorial, debe revisar los [requisitos previos](#page-37-0).

Crear un proyecto de Amazon Pinpoint

Para comenzar, tiene que crear un proyecto de Amazon Pinpoint. En Amazon Pinpoint, un proyecto consta de segmentos, campañas, configuraciones y datos unidos por un objetivo común. Por ejemplo, podría usar un proyecto para incluir todo el contenido relacionado con una aplicación concreta o con una iniciativa de marketing o una marca específica. Al agregar información del cliente a Amazon Pinpoint, dicha información se asocia a un proyecto.

Los pasos para crear un nuevo proyecto varía en función de si ha creado un proyecto en Amazon Pinpoint anteriormente.

Creación de un proyecto (nuevos usuarios de Amazon Pinpoint)

Estos pasos describen el proceso de creación de un nuevo proyecto de Amazon Pinpoint si nunca ha creado un proyecto en la región actual AWS .

## Para crear un proyecto

- 1. [Inicie sesión en la consola de Amazon Pinpoint AWS Management Console y ábrala en https://](https://console.aws.amazon.com/pinpoint/) [console.aws.amazon.com/pinpoint/.](https://console.aws.amazon.com/pinpoint/)
- 2. Utilice el selector de regiones para elegir la AWS región que desee utilizar, como se muestra en la siguiente imagen. Si no está seguro, elija la región más próxima a usted.

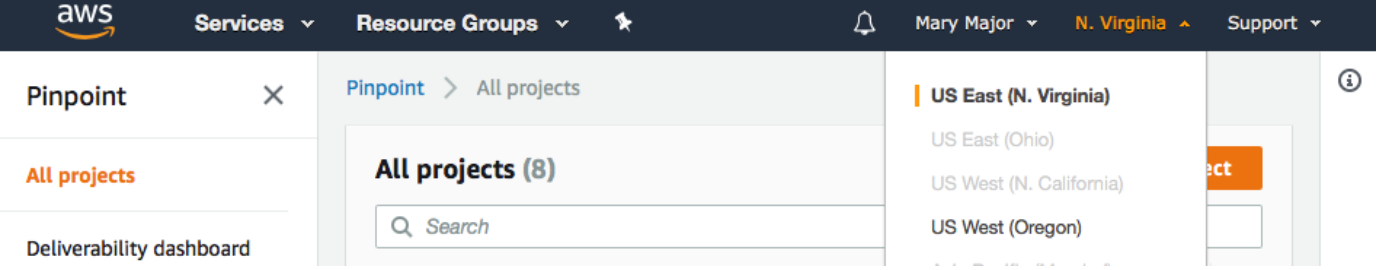

- 3. En Get started (Introducción), en Name (Nombre), especifique un nombre para la campaña (como **SMSRegistration**) y, a continuación, elija Create project (Crear proyecto).
- 4. En la página Configure features (Configurar características), elija Skip this step (Omitir este paso).
- 5. En el panel de navegación, elija All projects (Todos los proyectos).
- 6. En la página All projects (Todos los proyectos), junto al proyecto que acaba de crear, copie el valor que aparece en la columna Project ID (ID de proyecto).

**1** Tip

Debe utilizar este ID en distintos lugares de este tutorial. Mantenga el ID de proyecto en un lugar que le resulta práctico para poder copiarlo después.

Creación de un proyecto (usuarios de Amazon Pinpoint existentes)

Estos pasos describen el proceso de creación de un nuevo proyecto de Amazon Pinpoint si ya ha creado proyectos en la región actual AWS .

#### Para crear un proyecto

- 1. [Inicie sesión en la consola de Amazon Pinpoint AWS Management Console y ábrala en https://](https://console.aws.amazon.com/pinpoint/) [console.aws.amazon.com/pinpoint/.](https://console.aws.amazon.com/pinpoint/)
- 2. Utilice el selector de regiones para elegir la AWS región que desee utilizar, como se muestra en la siguiente imagen. Si no está seguro, elija la región más próxima a usted.

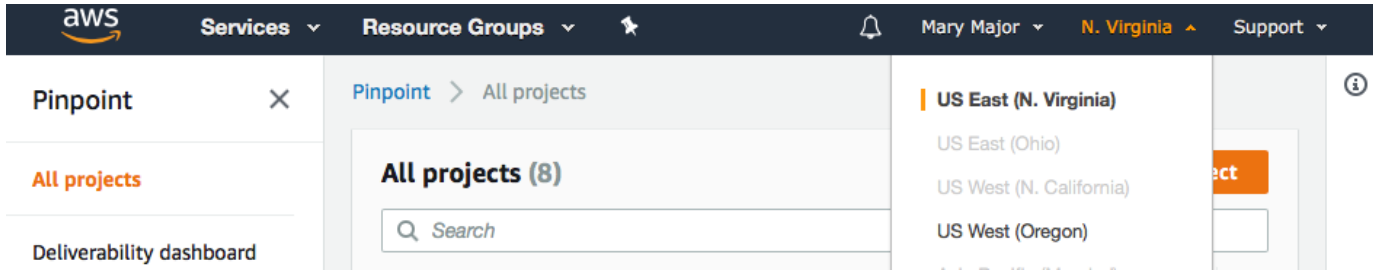

- 3. En la página All projects (Todos los proyectos), elija Create a project (Crear un proyecto).
- 4. En la ventana Create project (Crear proyecto), en Project name (Nombre del proyecto), escriba un nombre para el proyecto (como **SMSRegistration**). Seleccione Crear.
- 5. En la página Configure features (Configurar características), elija Skip this step (Omitir este paso).
- 6. En el panel de navegación, elija All projects (Todos los proyectos).
- 7. En la página All projects (Todos los proyectos), junto al proyecto que acaba de crear, copie el valor que aparece en la columna Project ID (ID de proyecto).

## **G** Tip

Debe utilizar este ID en distintos lugares de este tutorial. Mantenga el ID de proyecto en un lugar que le resulta práctico para poder copiarlo después.

<span id="page-40-0"></span>Obtener un número de teléfono dedicado

## **a** Note

Amazon Pinpoint ha actualizado la documentación de su guía del usuario. Para obtener la información más reciente sobre cómo crear, configurar y administrar los recursos de voz y SMS de Amazon Pinpoint, consulte la nueva [Guía del usuario de Amazon Pinpoint SMS.](https://docs.aws.amazon.com/sms-voice/latest/userguide/what-is-service.html)

Una vez que cree un proyecto, podrá comenzar a configurar características dentro de ese proyecto. En esta sección, se habilita el canal de SMS y se obtendrá un número de teléfono dedicado que utilizar al enviar mensajes SMS.

## **a** Note

En esta sección se presupone que alquila un número de teléfono 10DLC en Estados Unidos después de registrar la marca y la campaña, un número gratuito de Estados Unidos o un código largo de Canadá. Si sigue los procedimientos de esta sección, pero elige un país que no es Estados Unidos o Canadá, no podrá utilizar ese número para enviar mensajes SMS. Para obtener más información sobre el alquiler de códigos largos compatibles con SMS en países distintos de Estados Unidos o Canadá, consulte [Supported countries and regions](https://docs.aws.amazon.com/sms-voice/latest/userguide/phone-numbers-sms-by-country.html)  [\(SMS channel\)](https://docs.aws.amazon.com/sms-voice/latest/userguide/phone-numbers-sms-by-country.html) en la Guía del usuario de Amazon Pinpoint SMS.

Para habilitar el canal de SMS mediante la consola de Amazon Pinpoint, siga estos pasos:

## Habilita el canal SMS

- 1. [Inicie sesión en la consola de Amazon Pinpoint AWS Management Console y ábrala en https://](https://console.aws.amazon.com/pinpoint/) [console.aws.amazon.com/pinpoint/.](https://console.aws.amazon.com/pinpoint/)
- 2. En el panel de navegación, en Settings (Configuración), seleccione SMS and voice (SMS y voz).
- 3. Junto a SMS settings (Configuración de SMS), elija Edit (Editar).
- 4. En General settings (Configuración general), elija Enable the SMS channel for this project (Habilitar el canal de SMS para este proyecto) y, a continuación, elija Save changes (Guardar cambios).

Para solicitar un número de teléfono mediante la consola de Amazon Pinpoint SMS, siga estos pasos:

Solicite un número de teléfono (consola)

1. Abra la consola de Amazon Pinpoint SMS en <https://console.aws.amazon.com/sms-voice/>.

## **a** Note

Asegúrese de solicitar un número de teléfono igual al número en el Región de AWS que creó su proyecto de Amazon Pinpoint.

2. En el panel de navegación, en Configuraciones, elija Números de teléfono y, a continuación, Solicitar originador.

- 3. En la página Seleccionar país, en País de destino del mensaje, elija Estados Unidos o Canadá. Elija Siguiente.
- 4. En la sección Caso de uso de mensajería, introduzca lo siguiente:
	- En Capacidades numéricas, seleccione SMS

## **A** Important

Las funciones de SMS y voz no se pueden cambiar una vez adquirido el número de teléfono.

- Para Mensajería bidireccional, seleccione Sí.
- 5. Elija Siguiente.
- 6. En Seleccionar tipo de originador, seleccione Código largo o 10DLC.

Si elige 10DLC y ya tiene una campaña registrada, puede elegir la campaña en Asociar a campaña registrada.

- 7. Elija Siguiente.
- 8. En Revisar y solicitar, puede verificar y editar la solicitud antes de enviarla. Seleccione Request (Solicitar).
- 9. En función del tipo de número de teléfono que haya solicitado, puede aparecer una ventana Registro necesario. Su número de teléfono está asociado a este registro y no puede enviar mensajes hasta que se apruebe el registro. Para obtener más información sobre requisitos de registro, consulte [Registros](https://docs.aws.amazon.com/sms-voice/latest/userguide/registrations.html).
	- a. Para Nombre del formulario de registro, introduzca un nombre descriptivo.
	- b. Seleccione Comenzar registro para finalizar el registro del número de teléfono o Registrarse después.

## **A** Important

Su número de teléfono no puede enviar mensajes hasta que se apruebe el registro. Se le seguirá facturando la cuota de arrendamiento periódica mensual del número de teléfono, independientemente del estado de registro. Para obtener más información sobre requisitos de registro, consulte [Registros](https://docs.aws.amazon.com/sms-voice/latest/userguide/registrations.html).

## <span id="page-43-0"></span>Habilitar SMS bidireccionales

Ahora que dispone de un número de teléfono dedicado, puede configurar SMS bidireccionales. La habilitación de SMS bidireccionales permite que los clientes puedan responder a los mensajes SMS que les envía. En esta solución, utilice SMS bidireccionales para proporcionar a sus clientes una forma de confirmar que desean suscribirse a su programa de SMS.

Para habilitar SMS bidireccional mediante la consola de Amazon Pinpoint SMS, siga estos pasos:

## Habilitar SMS bidireccionales

- 1. Abra la consola de Amazon Pinpoint SMS en <https://console.aws.amazon.com/sms-voice/>.
- 2. En el panel de navegación, en Configuraciones, elija Números de teléfono.
- 3. En la página Números de teléfono, elija un número de teléfono.
- 4. En la pestaña SMS bidireccional, seleccione el botón Editar configuración.
- 5. En la página Editar configuración, seleccione Habilitar mensaje bidireccional.
- 6. En Tipo de destino, elija Amazon SNS.
	- Nuevo tema de Amazon SNS: Amazon Pinpoint SMS crea un tema en su cuenta. El tema se crea automáticamente con todos los permisos necesarios. Para obtener más información sobre el tema de Amazon SNS, consulte [Configuración de Amazon SNS](https://docs.aws.amazon.com/sns/latest/dg/sns-configuring.html) en la Guía para desarrolladores de Amazon SNS.
	- Para Destino del mensaje entrante, introduzca un nombre de tema, por ejemplo **SMSRegistrationFormTopic**.
- 7. Para Rol de canal bidireccional, seleccione Usar políticas de temas de SNS.
- 8. Elija Guardar cambios.

Utilice la consola de Amazon Pinpoint SMS para agregar palabras clave a su número de teléfono que los clientes le envíen para confirmar sus suscripciones (por ejemplo, **Yes** o **Confirm**).

## Agregar una palabra clave

- 1. Abra la consola de Amazon Pinpoint SMS en <https://console.aws.amazon.com/sms-voice/>.
- 2. En el panel de navegación, en Configuraciones, elija Número de teléfono.
- 3. En la página Número de teléfono, elija un número de teléfono al que desea agregar una palabra clave.
- 4. En la pestaña Palabras clave, seleccione el botón Agregar palabra clave.
- 5. En el panel de Palabra clave personalizada, agregue lo siguiente:
	- Palabra clave: la nueva palabra clave que desea agregar (por ejemplo, **Yes** o**Confirm**).
	- Mensaje de respuesta: el mensaje que desea devolver al destinatario.
	- Acción de palabra clave: la acción que se realizará cuando se reciba la palabra clave. Seleccione Respuesta automática.
- 6. Elija Agregar palabra clave.

<span id="page-44-0"></span>Siguiente: [Crear políticas y roles de IAM](#page-44-0)

# Paso 2: Crear políticas y roles de IAM

El siguiente paso para implementar la solución de registro por SMS es configurar una política y un rol en AWS Identity and Access Management (IAM). Para esta solución, debe crear una política que proporcione acceso a determinados recursos relacionados con Amazon Pinpoint. A continuación, cree un rol y asóciele la política. Más adelante en este tutorial, creará una AWS Lambda función que utilice esta función para llamar a determinadas operaciones de la API Amazon Pinpoint.

Creación de una política de IAM

En esta sección se muestra cómo crear una política de IAM. Los usuarios y roles que utilizan esta política pueden realizar el siguiente procedimiento:

- Utilizar la característica de validación de número de teléfono
- Consulte, cree y actualice puntos de conexión de Amazon Pinpoint
- Envío de mensajes a puntos de conexión de Amazon Pinpoint

En este tutorial, desea proporcionar a Lambda la capacidad de realizar estas tareas. Sin embargo, para mayor seguridad, esta política utiliza la entidad principal de concesión de privilegios mínimos. Es decir, solo concede permisos necesarios para completar esta solución, no más. Esta política está restringida de las siguientes formas:

- Solo puede utilizarla para llamar a la API de validación de número de teléfono en una región específica.
- Solo puede utilizarla para ver, crear o actualizar los puntos de conexión que están asociados con un proyecto de Amazon Pinpoint específico.

• Solo puede utilizarla para enviar los puntos de conexión que están asociados con un proyecto de Amazon Pinpoint específico.

#### Para crear la política de

- 1. [Inicie sesión en la consola de IAM AWS Management Console y ábrala en https://](https://console.aws.amazon.com/iam/) [console.aws.amazon.com/iam/.](https://console.aws.amazon.com/iam/)
- 2. En el panel de navegación, seleccione Políticas y, a continuación, Crear política.
- 3. En la pestaña JSON, pegue el siguiente código.

```
{ 
     "Version": "2012-10-17", 
     "Statement": [ 
          { 
              "Effect": "Allow", 
              "Action": [ 
                   "logs:CreateLogStream", 
                   "logs:PutLogEvents", 
                   "logs:CreateLogGroup" 
              ], 
              "Resource": "arn:aws:logs:*:*:*" 
         }, 
         { 
              "Effect": "Allow", 
              "Action": "mobiletargeting:SendMessages", 
              "Resource": "arn:aws:mobiletargeting:region:accountId:apps/projectId/*" 
         }, 
         { 
              "Effect": "Allow", 
              "Action": [ 
                "mobiletargeting:GetEndpoint", 
                "mobiletargeting:UpdateEndpoint", 
                "mobiletargeting:PutEvents" 
              ], 
              "Resource": "arn:aws:mobiletargeting:region:accountId:apps/projectId/
endpoints/*" 
         }, 
          { 
            "Effect": "Allow", 
            "Action": "mobiletargeting:PhoneNumberValidate",
```

```
 "Resource": "arn:aws:mobiletargeting:region:accountId:phone/number/
validate" 
          } 
    \mathbf{I}}
```
En el ejemplo anterior, realice el siguiente procedimiento:

• *Sustituya la AWS región por la región en la que utiliza Amazon Pinpoint, como us-east-1 o.* eu-central-1

**G** Tip

Para obtener una lista completa de AWS las regiones en las que Amazon Pinpoint está disponible, consulte [AWS las regiones y puntos de enlace](https://docs.aws.amazon.com/general/latest/gr/rande.html#pinpoint_region) en el. Referencia general de AWS

- Sustituya *AccountID* por el ID único de su cuenta. AWS
- *Sustituya ProjectID por el identificador exclusivo del proyecto que creó [en Create an Amazon Pinpoint project de este tutorial.](#page-38-1)*

**a** Note

Las logs acciones permiten a Lambda registrar sus resultados en CloudWatch registros.

- 4. Elija Siguiente.
- 5. En Nombre de política, introduzca un nombre para la política, por ejemplo**RegistrationFormPolicy**. Elija Crear política.

<span id="page-46-0"></span>Creación de un rol de IAM

Para crear el rol.

- 1. Abra la consola de IAM en [https://console.aws.amazon.com/iam/.](https://console.aws.amazon.com/iam/)
- 2. En la consola de IAM, en el panel de navegación, elija Roles y, a continuación, elija Crear rol.
- 3. En Tipo de entidad de confianza, elija AWS servicio y, a continuación, en Servicio o caso de usuario, elija Lambda en la lista desplegable.
- 4. Elija Siguiente.
- 5. En Políticas de permisos, elija o busque la política que creó en la sección anterior y, a continuación, elija Siguiente.
- 6. En Detalles de la función, en Nombre de la función, introduzca un nombre para la función, por ejemplo**SMSRegistrationForm**. Elija Crear rol.

Siguiente: [Crear funciones de Lambda](#page-47-0)

# <span id="page-47-0"></span>Paso 3: Crear funciones de Lambda

Esta solución utiliza dos funciones de Lambda. En esta sección se muestra cómo crear y configurar estas funciones. Posteriormente, se configura API Gateway y Amazon Pinpoint para ejecutar estas funciones cuando se produzcan determinados eventos. Estas funciones crean y actualizan los puntos de conexión en el proyecto de Amazon Pinpoint que especifique. La primera función también utiliza la característica de validación de número de teléfono.

Crear la función que valida la información del cliente y crea puntos de enlace

La primera función toma datos del formulario de registro, que recibe de Amazon API Gateway. Utiliza esta información para obtener información sobre el número de teléfono del cliente mediante la función de [validación del número de teléfono](#page-195-0) de Amazon Pinpoint. A continuación, la función utiliza los datos validados para crear un nuevo punto de conexión en el proyecto de Amazon Pinpoint que especifique. De forma predeterminada, el punto de enlace que crea la función se desactiva para sus futuras comunicaciones, pero el estado se puede cambiar mediante la segunda función. Por último, esta función envía al cliente un mensaje en el que se le solicita que verifique que quiere recibir comunicaciones SMS de su parte.

Para crear la función de Lambda

- 1. Abra la AWS Lambda consola en [https://console.aws.amazon.com/lambda/.](https://console.aws.amazon.com/lambda/)
- 2. Elija Crear función.
- 3. En Crear una función, selecciona Usar un plano.
- 4. En el campo de búsqueda, escriba **hello** y, a continuación, pulse Intro. En la lista de resultados, elija la función de Node.js hello-world, tal y como se muestra en la siguiente imagen.

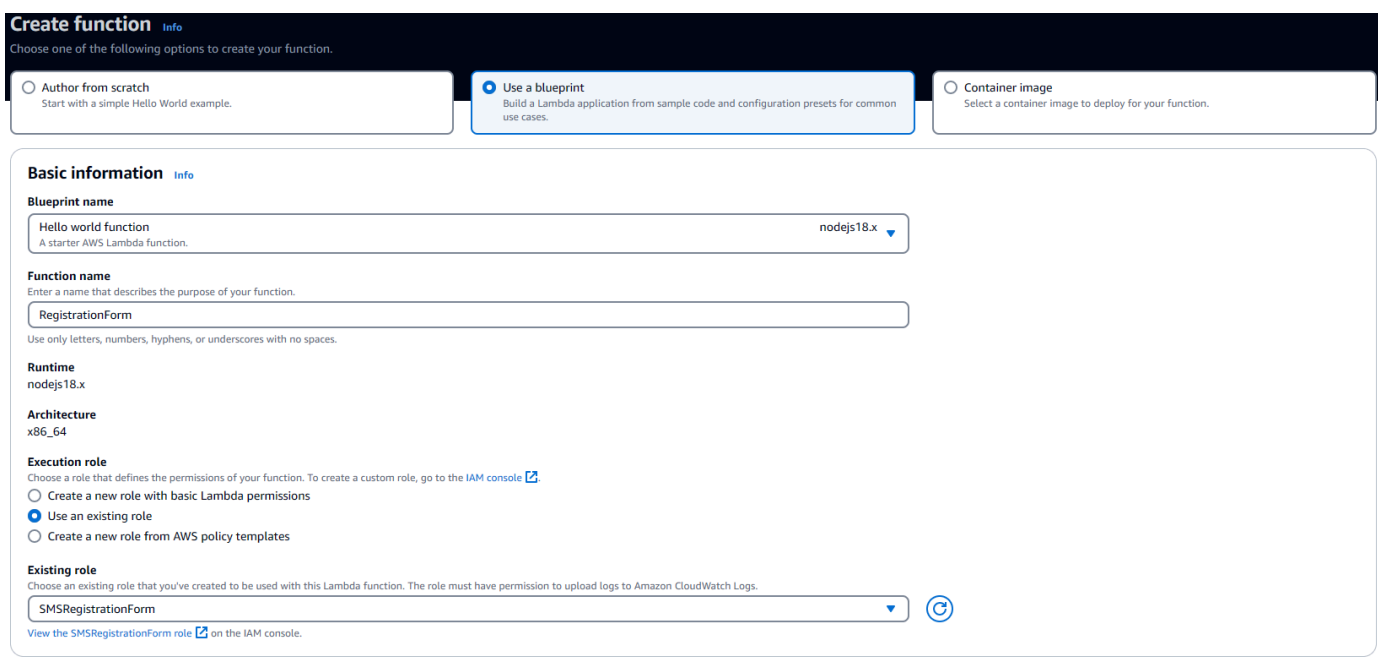

- 5. En Información básica, haga lo siguiente:
	- En Name (Nombre), especifique un nombre para la función, como **RegistrationForm**.
	- En Rol, seleccione Elegir un rol existente.
	- En Función existente, elija la RegistrationForm función de SMS que creó en [Crear una función](#page-46-0) [de IAM.](#page-46-0)

Cuando haya terminado, elija Create function (Crear función).

6. Para el código fuente, elimine la función de ejemplo en el editor de código y, a continuación, pegue el código siguiente:

```
import { PinpointClient, PhoneNumberValidateCommand, UpdateEndpointCommand, 
  SendMessagesCommand } from "@aws-sdk/client-pinpoint"; // ES Modules import
const pinClient = new PinpointClient({region: process.env.region}); 
// Make sure the SMS channel is enabled for the projectId that you specify.
// See: https://docs.aws.amazon.com/pinpoint/latest/userguide/channels-sms-
setup.html
var projectId = process.env.projectId;
// You need a dedicated long code in order to use two-way SMS. 
// See: https://docs.aws.amazon.com/pinpoint/latest/userguide/channels-voice-
manage.html#channels-voice-manage-request-phone-numbers
var originationNumber = process.env.originationNumber;
```

```
// This message is spread across multiple lines for improved readability.
var message = "ExampleCorp: Reply YES to confirm your subscription. 2 msgs per " 
             + "month. No purchase req'd. Msg&data rates may apply. Terms: " 
             + "example.com/terms-sms"; 
var messageType = "TRANSACTIONAL";
export const handler = async (event, context) => { 
   console.log('Received event:', event); 
   await validateNumber(event);
};
async function validateNumber (event) { 
   var destinationNumber = event.destinationNumber; 
   if (destinationNumber.length == 10) { 
     destinationNumber = "+1" + destinationNumber; 
   } 
  var params = \{ NumberValidateRequest: { 
       IsoCountryCode: 'US', 
       PhoneNumber: destinationNumber 
     } 
   }; 
   try{ 
     const PhoneNumberValidateresponse = await pinClient.send( new 
  PhoneNumberValidateCommand(params)); 
     console.log(PhoneNumberValidateresponse); 
      if (PhoneNumberValidateresponse['NumberValidateResponse']['PhoneTypeCode'] == 
  0) { 
         await createEndpoint(PhoneNumberValidateresponse, event.firstName, 
  event.lastName, event.source); 
       } else { 
         console.log("Received a phone number that isn't capable of receiving " 
                     +"SMS messages. No endpoint created."); 
       } 
   }catch(err){ 
     console.log(err); 
   }
}
async function createEndpoint(data, firstName, lastName, source) {
```

```
 var destinationNumber = data['NumberValidateResponse']
['CleansedPhoneNumberE164']; 
  var endpointId = data['NumberValidateResponse']
['CleansedPhoneNumberE164'].substring(1); 
  var params = {
     ApplicationId: projectId, 
     // The Endpoint ID is equal to the cleansed phone number minus the leading 
     // plus sign. This makes it easier to easily update the endpoint later. 
     EndpointId: endpointId, 
     EndpointRequest: { 
       ChannelType: 'SMS', 
       Address: destinationNumber, 
       // OptOut is set to ALL (that is, endpoint is opted out of all messages) 
       // because the recipient hasn't confirmed their subscription at this 
       // point. When they confirm, a different Lambda function changes this 
       // value to NONE (not opted out). 
       OptOut: 'ALL', 
       Location: { 
         PostalCode:data['NumberValidateResponse']['ZipCode'], 
         City:data['NumberValidateResponse']['City'], 
         Country:data['NumberValidateResponse']['CountryCodeIso2'], 
       }, 
       Demographic: { 
         Timezone:data['NumberValidateResponse']['Timezone'] 
       }, 
       Attributes: { 
         Source: [ 
           source 
         ] 
       }, 
       User: { 
         UserAttributes: { 
           FirstName: [ 
             firstName 
           ], 
           LastName: [ 
             lastName 
 ] 
         } 
       } 
     } 
   }; 
   try{
```

```
 const UpdateEndpointresponse = await pinClient.send(new 
  UpdateEndpointCommand(params)); 
     console.log(UpdateEndpointresponse); 
     await sendConfirmation(destinationNumber); 
   }catch(err){ 
     console.log(err); 
   } 
}
async function sendConfirmation(destinationNumber) { 
   var params = { 
     ApplicationId: projectId, 
     MessageRequest: { 
       Addresses: { 
         [destinationNumber]: {
            ChannelType: 'SMS' 
         } 
       }, 
       MessageConfiguration: { 
         SMSMessage: { 
            Body: message, 
            MessageType: messageType, 
            OriginationNumber: originationNumber 
         } 
       } 
     } 
   }; 
   try{ 
     const SendMessagesCommandresponse = await pinClient.send(new 
  SendMessagesCommand(params)); 
     console.log("Message sent! " 
            + SendMessagesCommandresponse['MessageResponse']['Result']
[destinationNumber]['StatusMessage']); 
   }catch(err){ 
     console.log(err); 
   }
}
```
7. En la pestaña Configuración de las variables de entorno, elija Editar y, a continuación, Añadir variable de entorno, haga lo siguiente:

• En la primera fila, cree una variable con una clave de **originationNumber**. A continuación, establezca el valor en el número de teléfono del código largo dedicado que recibió en el [paso](#page-40-0) [1.2.](#page-40-0)

## **a** Note

Asegúrese de incluir el signo más (+) y el código de país para el número de teléfono. No incluya ningún otro carácter especial, como, por ejemplo, guiones (-), puntos (.) o paréntesis.

- En la segunda fila, crear una variable con una clave de **projectId**. A continuación, establezca el valor en el ID único del proyecto que ha creado en el [paso 1.1](#page-38-1).
- En la tercera fila, cree una variable con una clave de **region**. A continuación, establezca el valor en la región en la que usa Amazon Pinpoint, como **us-east-1** o **us-west-2**.

Cuando termine, la sección Environment Variables (Variables de entorno) debe tener el aspecto del ejemplo que se muestra en la siguiente imagen.

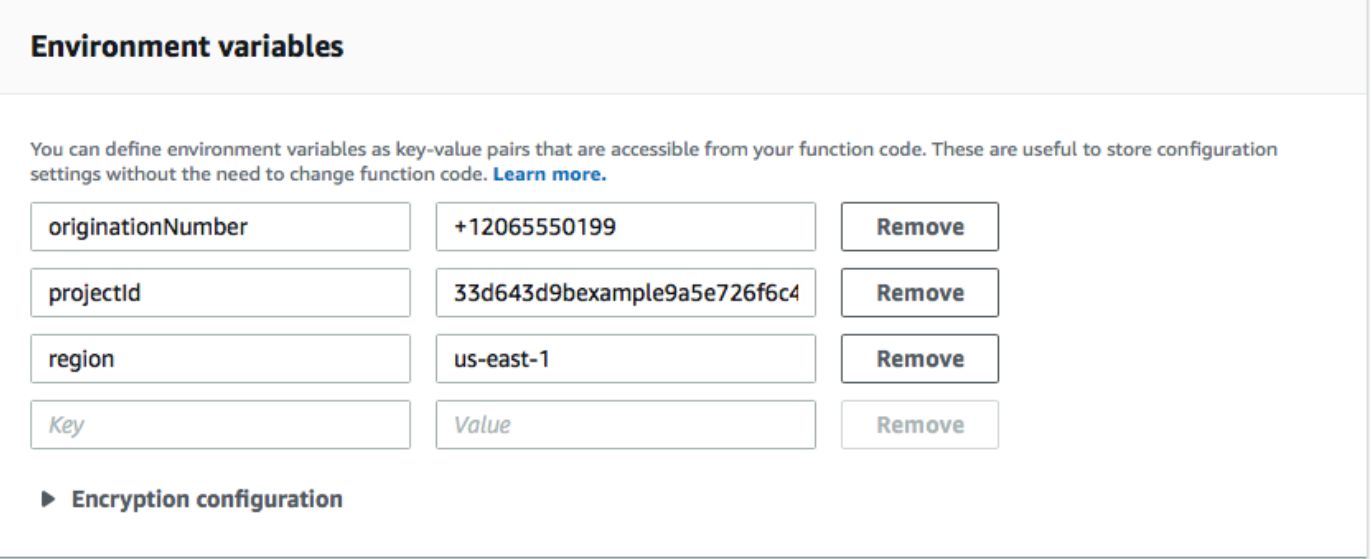

8. En la parte superior de la página, elija Save.

## Prueba de la función

Después de crear la función, debe probarla para asegurarse de que se ha configurado correctamente. Además, debe asegurarse de que el rol de IAM que ha creado cuenta con los permisos apropiados.

Para probar la función

- 1. Elija la pestaña Prueba.
- 2. Seleccione Crear nuevo evento y haga lo siguiente:
	- En Event Name (Nombre del evento), escriba un nombre para el evento de prueba, como **MyPhoneNumber**.
	- Borre el código de ejemplo en el editor de código. Pegue el siguiente código:

```
\{ "destinationNumber": "+12065550142", 
   "firstName": "Carlos", 
   "lastName": "Salazar", 
   "source": "Registration form test"
}
```
- En el ejemplo de código anterior, reemplace los valores de los atributos destinationNumber, firstName y lastName por los valores que desea utilizar para realizar pruebas, como, por ejemplo, sus datos de contacto personales. Cuando pruebe esta función, se envía un mensaje SMS al número de teléfono que especifique en el atributo de destinationNumber. Asegúrese de que el número de teléfono que especifique pueda recibir mensajes SMS.
- Seleccione Crear.
- 3. Seleccione Probar.
- 4. En Execution result: succeeded (Resultado de ejecución: correcto), elija Details (Detalles). En la sección Log output (Salida de registro), revise la salida de la función. Asegúrese de que la función se ejecuta sin errores.

Compruebe el dispositivo asociado a destinationNumber que especificó para asegurarse de que recibió el mensaje de prueba.

5. Abra la consola de Amazon Pinpoint en [https://console.aws.amazon.com/pinpoint/.](https://console.aws.amazon.com/pinpoint/)

- 6. En la página Todos los proyectos, elija el proyecto que creó en [Crear un proyecto de Amazon](#page-38-1) [Pinpoint](#page-38-1).
- 7. En el panel de navegación, seleccione Segments (Segmentos). En la página Segments (Segmentos), elija Create a segment (Crear un segmento).
- 8. En Segment group 1 (Grupo de segmento 1), en Add filters to refine your segment (Añadir filtros para acotar el segmento), elija Filter by user (Filtrar por usuario).
- 9. En Elegir un atributo de usuario, elija FirstName. A continuación, en Choose values (Elegir valores), elija el nombre que especificó en el evento de prueba.

La sección Segment estimate (Estimación de segmento) debe mostrar que no hay puntos de enlace aptos y un punto de enlace total, como se muestra en la siguiente imagen. Este resultado es el previsto. Cuando la función crea un nuevo punto de enlace, se cancela la suscripción de este. Los segmentos de Amazon Pinpoint excluyen automáticamente los puntos de conexión excluidos.

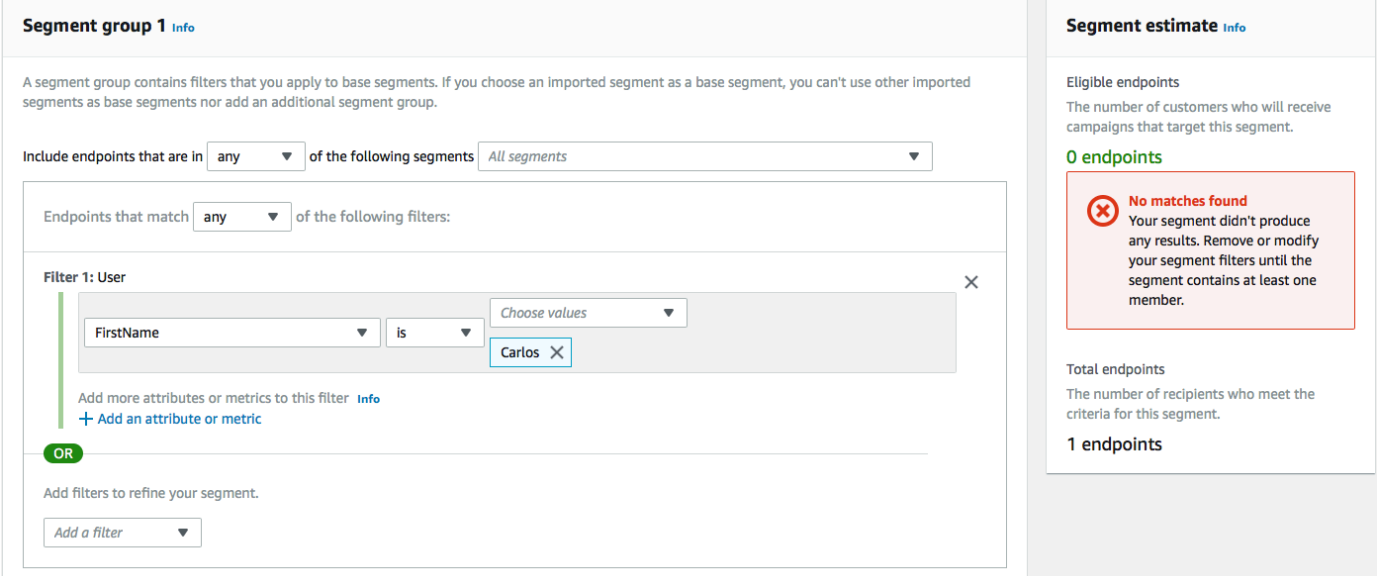

Crear la función que permite que los clientes se suscriban a sus comunicaciones

La segunda función solo se ejecuta cuando un cliente responde al mensaje enviado por la primera función. Si la respuesta del cliente incluye la palabra clave que especificaste en [Habilitar SMS](#page-40-0) [bidireccionales](#page-40-0), la función actualiza su registro de punto final para permitir que reciba futuras comunicaciones. Amazon Pinpoint también responde automáticamente con el mensaje que especificó en [Habilitar SMS bidireccionales](#page-40-0).

Si el cliente no responde, o responde con un elemento que no sea la palabra clave designada, no ocurre nada. El punto de conexión del cliente continúa en Amazon Pinpoint, pero no se puede dirigir por segmentos.

Para crear la función de Lambda

- 1. [Abra la AWS Lambda consola en https://console.aws.amazon.com/lambda/.](https://console.aws.amazon.com/lambda/)
- 2. Elija Crear función.
- 3. En Create function (Crear función), elija Blueprints (Proyectos).
- 4. En el campo de búsqueda, escriba **hello** y, a continuación, pulse Intro. En la lista de resultados, elija la función de Node.js hello-world, tal y como se muestra en la siguiente imagen. Elija Configurar.
- 5. En Información básica, haga lo siguiente:
	- En Name (Nombre), especifique un nombre para la función, como **RegistrationForm\_OptIn**.
	- En Rol, seleccione Elegir un rol existente.
	- En Función existente, elija la RegistrationForm función de SMS que creó en [Crear una función](#page-46-0) [de IAM.](#page-46-0)

Cuando haya terminado, elija Create function (Crear función).

6. Elimine la función de ejemplo del editor de código y, a continuación, pegue el siguiente código:

```
import { PinpointClient, UpdateEndpointCommand } from "@aws-sdk/client-
pinpoint"; // ES Modules import
// Create a new Pinpoint client instance with the region specified in the 
  environment variables
const pinClient = new PinpointClient({ region: process.env.region });
// Get the Pinpoint project ID and the confirm keyword from environment variables
const projectId = process.env.projectId;
const confirmKeyword = process.env.confirmKeyword.toLowerCase();
// This is the main handler function that is invoked when the Lambda function is 
  triggered
export const handler = async (event, context) => { 
     console.log('Received event:', event);
```

```
 try { 
         // Extract the timestamp, message, and origination number from the SNS 
  event 
         const timestamp = event.Records[0].Sns.Timestamp; 
         const message = JSON.parse(event.Records[0].Sns.Message); 
         const originationNumber = message.originationNumber; 
         const response = message.messageBody.toLowerCase(); 
         // Check if the response message contains the confirm keyword 
         if (response.includes(confirmKeyword)) { 
             // If the confirm keyword is found, update the endpoint's opt-in status 
             await updateEndpointOptIn(originationNumber, timestamp); 
 } 
     }catch (error) { 
         console.error('An error occurred:', error); 
         throw error; // Rethrow the error to handle it upstream 
     }
};
// This function updates the opt-in status of a Pinpoint endpoint
async function updateEndpointOptIn(originationNumber, timestamp) { 
     // Extract the endpoint ID from the origination number 
    const endpointId = originationNumber.substring(1);
      // Prepare the parameters for the UpdateEndpointCommand 
     const params = { 
         ApplicationId: projectId, 
         EndpointId: endpointId, 
         EndpointRequest: { 
             Address: originationNumber, 
             ChannelType: 'SMS', 
             OptOut: 'NONE', 
             Attributes: { 
                  OptInTimestamp: [timestamp] 
             }, 
         } 
     }; 
     try { 
         // Send the UpdateEndpointCommand to update the endpoint's opt-in status 
         const updateEndpointResponse = await pinClient.send(new 
  UpdateEndpointCommand(params)); 
         console.log(updateEndpointResponse);
```

```
 console.log(`Successfully changed the opt status of endpoint ID 
  ${endpointId}`); 
     } catch (error) { 
         console.error('An error occurred while updating endpoint:', error); 
         throw error; // Rethrow the error to handle it upstream 
     }
}
```
- 7. En Environment variables (Variables de entorno), realice el siguiente procedimiento:
	- En la primera fila, cree una variable con una clave de **projectId**. A continuación, defina el valor en el identificador único del proyecto que creó en [Crear un proyecto de Amazon Pinpoint.](#page-38-1)
	- En la segunda fila, crear una variable con una clave de **region**. A continuación, establezca el valor en la región en la que usa Amazon Pinpoint, como **us-east-1** o **us-west-2**.
	- En la tercera fila, cree una variable con una clave de **confirmKeyword**. A continuación, defina el valor de la palabra clave de confirmación que creó en [Habilitar los SMS](#page-40-0)  [bidireccionales](#page-40-0).

```
a Note
```
La palabra clave no distingue entre mayúsculas y minúsculas. Esta función convierte el mensaje entrante a minúsculas.

Cuando termine, la sección Environment Variables (Variables de entorno) debe tener el aspecto del ejemplo que se muestra en la siguiente imagen.

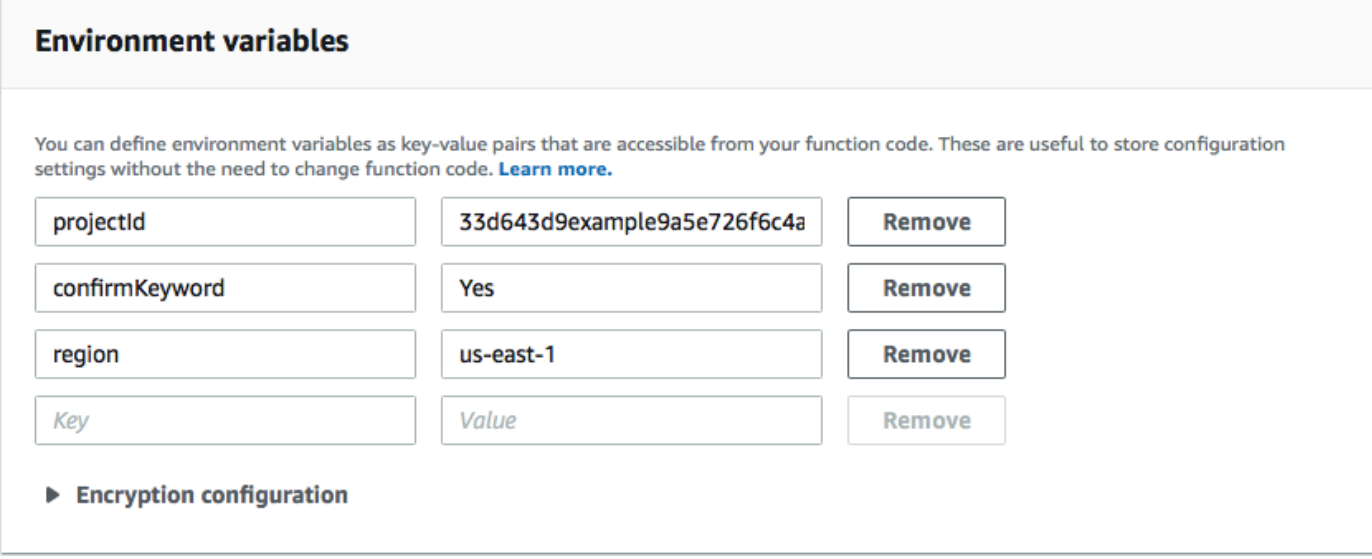

8. En la parte superior de la página, elija Save.

## Prueba de la función

Después de crear la función, debe probarla para asegurarse de que se ha configurado correctamente. Además, debe asegurarse de que el rol de IAM que ha creado cuenta con los permisos apropiados.

Para probar la función

- 1. Seleccione Probar.
- 2. En la ventana Configure test event (Configurar evento de prueba), haga lo siguiente:
	- a. Elija Crear nuevo evento de prueba.
	- b. En Event Name (Nombre del evento), escriba un nombre para el evento de prueba, como **MyResponse**.
	- c. Borre el código de ejemplo en el editor de código. Pegue el siguiente código:

```
{ 
   "Records":[ 
     { 
        "Sns":{ 
          "Message":"{\"originationNumber\":\"+12065550142\",\"messageBody\":
\"Yes\"}", 
          "Timestamp":"2019-02-20T17:47:44.147Z" 
        } 
     } 
   ]
}
```
En el ejemplo de código anterior, sustituya los valores del atributo de originationNumber por el número de teléfono que utilizó cuando probó la función de Lambda anterior. [Sustituya](#page-43-0)  el valor de messageBody [por la palabra clave SMS bidireccional que especificó en Habilitar](#page-43-0) [SMS bidireccionales.](#page-43-0) Si lo prefiere, puede reemplazar el valor de Timestamp por la hora y fecha actuales.

- d. Seleccione Crear.
- 3. Elija Test (Probar) de nuevo.
- 4. En Execution result: succeeded (Resultado de ejecución: correcto), elija Details (Detalles). En la sección Log output (Salida de registro), revise la salida de la función. Asegúrese de que la función se ejecuta sin errores.
- 5. Abra la consola de Amazon Pinpoint en [https://console.aws.amazon.com/pinpoint/.](https://console.aws.amazon.com/pinpoint/)
- 6. En la página Todos los proyectos, elija el proyecto que creó en [Crear un proyecto de Amazon](#page-38-1) [Pinpoint](#page-38-1).
- 7. En el panel de navegación, seleccione Segments (Segmentos). En la página Segments (Segmentos), elija Create a segment (Crear un segmento).
- 8. En Segment group 1 (Grupo de segmento 1), en Add filters to refine your segment (Añadir filtros para acotar el segmento), elija Filter by user (Filtrar por usuario).
- 9. En Elegir un atributo de usuario, elija FirstName. A continuación, en Choose values (Elegir valores), elija el nombre que especificó en el evento de prueba.

La sección Segment estimate (Estimación de segmento) debe mostrar que hay un punto de enlace apto y un punto de enlace total.

Siguiente: [Configurar Amazon API Gateway](#page-59-0)

# <span id="page-59-0"></span>Paso 4: Configurar Amazon API Gateway

En esta sección, se crea una nueva API mediante Amazon API Gateway. El formulario de registro que se implementa en esta solución llama a esta API. A continuación, API Gateway pasa la información capturada en el formulario de registro a la función de Lambda que creó en Crear funciones de [Lambda.](#page-47-0)

## Cree la API de

En primer lugar, tiene que crear una nueva API en API Gateway. Los procedimientos que se describen a continuación muestran cómo crear una nueva API de REST.

Para crear una nueva API, realice el siguiente procedimiento:

- 1. Abra la consola de API Gateway en [https://console.aws.amazon.com/apigateway/.](https://console.aws.amazon.com/apigateway/)
- 2. Seleccione Crear API. Seleccione las siguientes opciones:
	- En Choose the protocol (Elegir el protocolo), elija REST.
	- En Create new API (Crear nueva API), elija New API (Nueva API).

• En Settings (Configuración), en Name (Nombre), especifique un nombre, como **RegistrationForm**. En Description (Descripción), especifique opcionalmente texto que describa el objetivo de la API. En Endpoint Type, (Tipo de punto de enlace), elija Regional. A continuación, elija Create API (Crear API).

En la siguiente imagen se muestra un ejemplo de esta configuración.

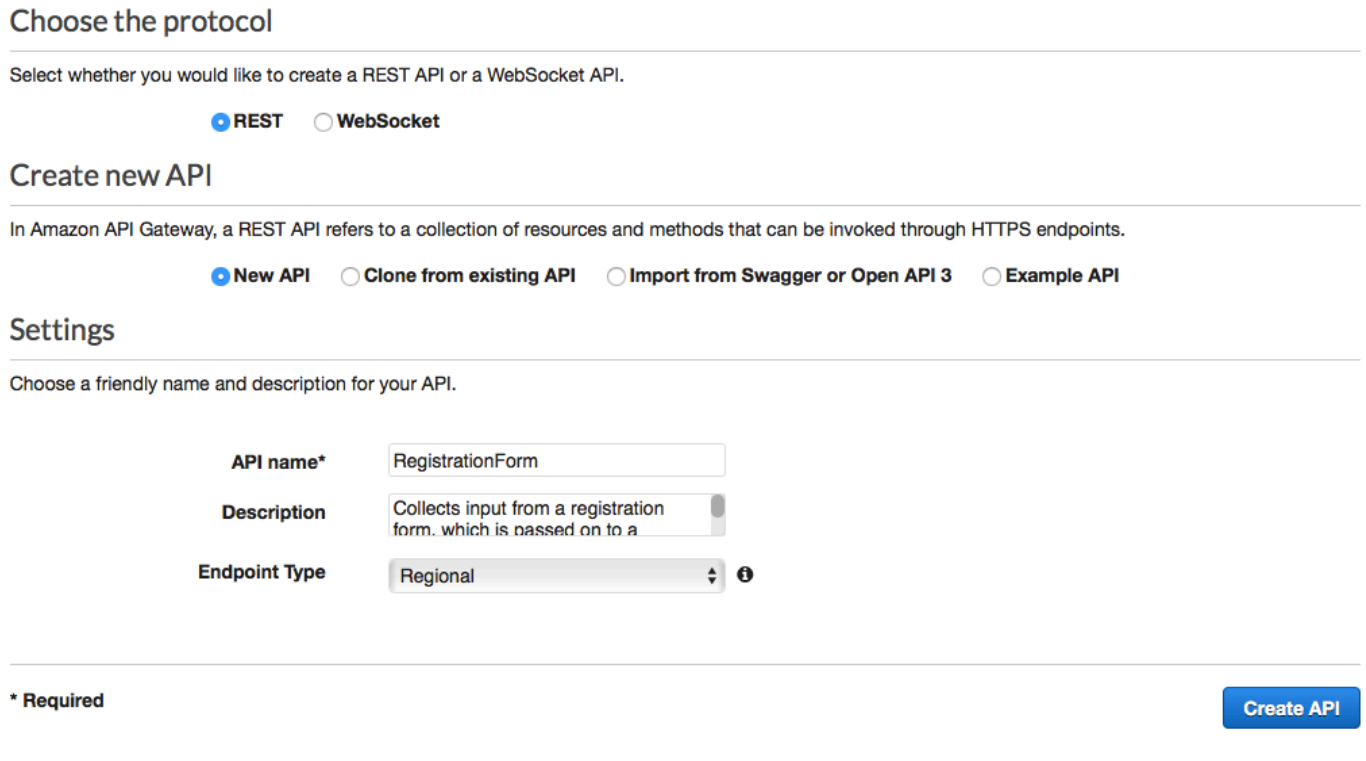

Creación de un recurso

Ahora que ha creado una API, puede comenzar a añadir recursos a ella. Después, se agrega un método POST al recurso y se indica a API Gateway que transmita los datos que recibe a partir de este método a la función de Lambda.

1. En el menú Actions (Acciones), elija Create Resource (Crear recurso). En el panel New Child Resource (Nuevo recurso secundario), en Resource Name (Nombre de recurso), especifique **register**, como se muestra en la siguiente imagen. Elija Create Resource (Crear recurso).

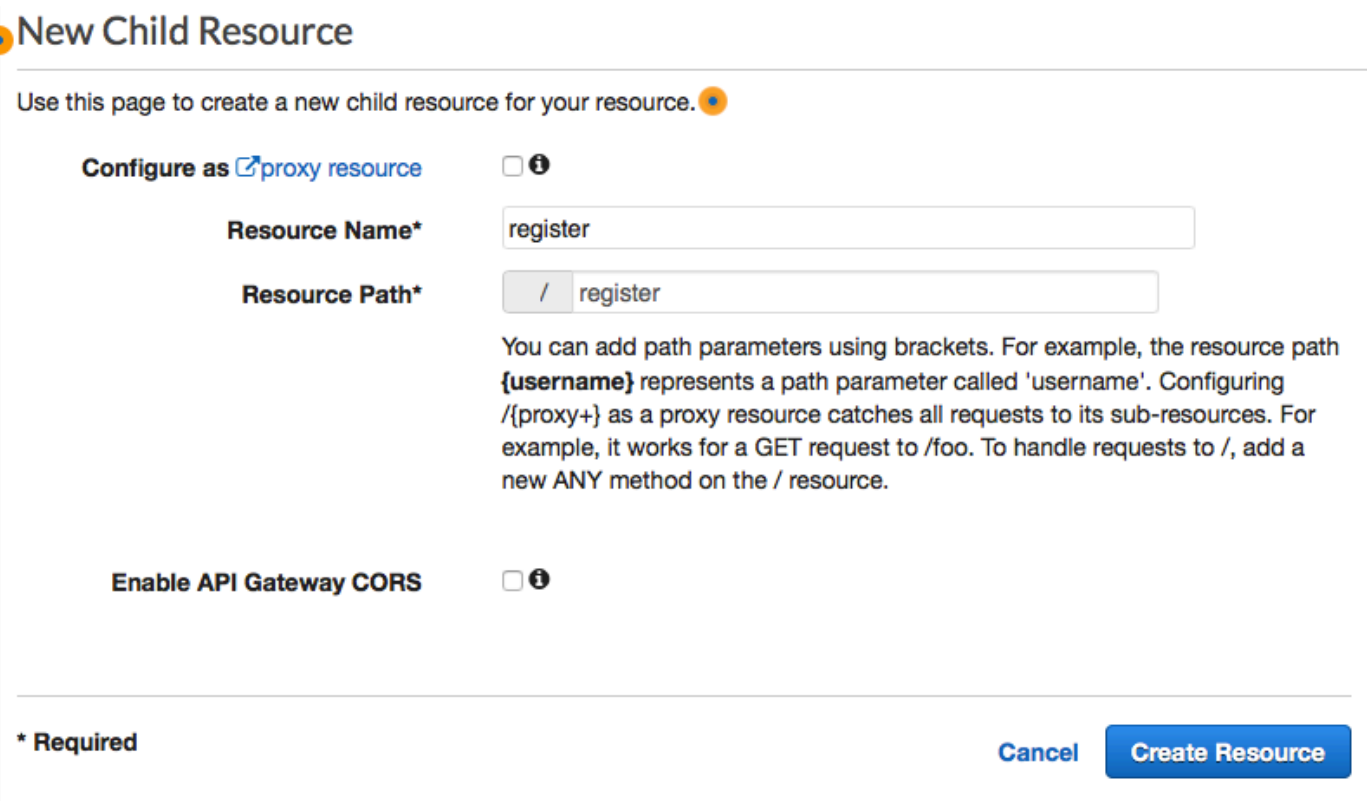

2. En el menú Actions (Acciones), elija Create method (Crear método). En el menú que aparece, elija POST, tal y como se muestra en la siguiente imagen. A continuación, elija el botón de marca de verificación

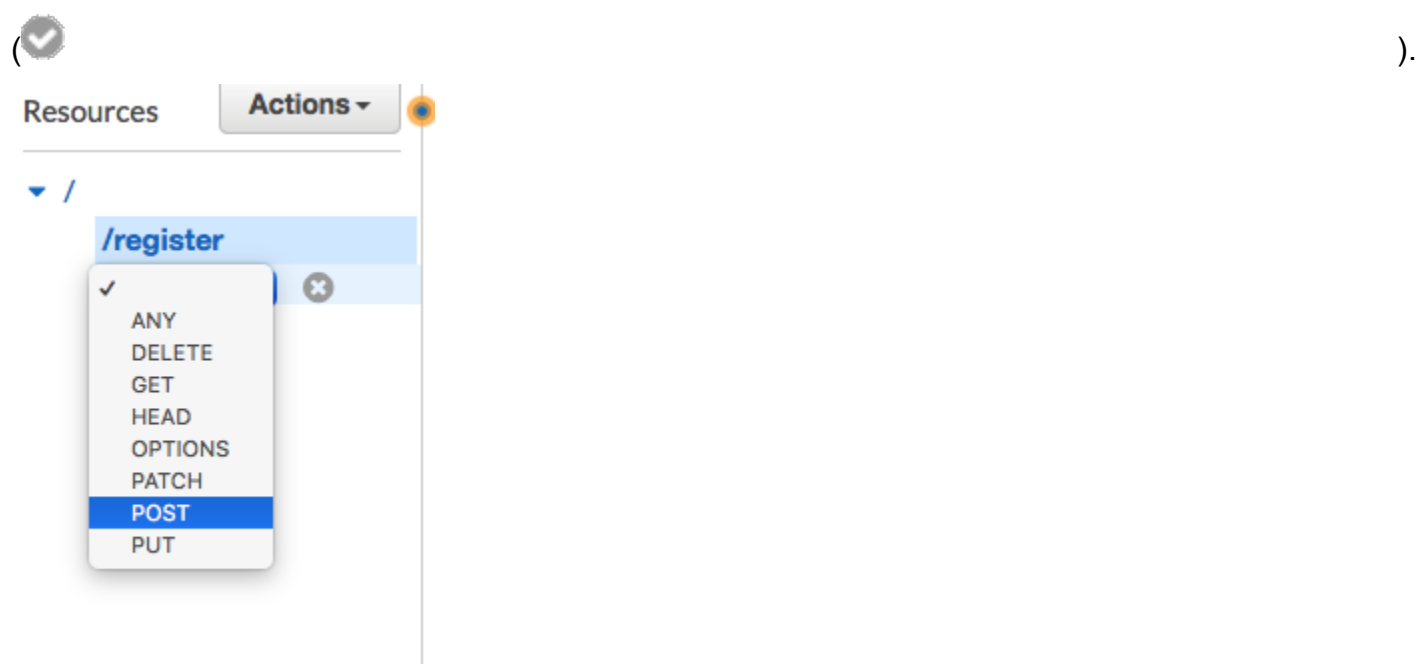

3. En el panel /register - POST - Setup (/register - POST- Configuración), seleccione las siguientes opciones:

- En Integration type (Tipo de integración), elija Lambda Function (Función de Lambda).
- Elija Usar integración de proxy de Lambda.
- Para Región de Lambda, elija la región en la que creó la función de Lambda.
- En Función Lambda, elija la RegisterEndpoint función que creó en Crear funciones [Lambda.](#page-47-0)

En la siguiente imagen se muestra un ejemplo de esta configuración.

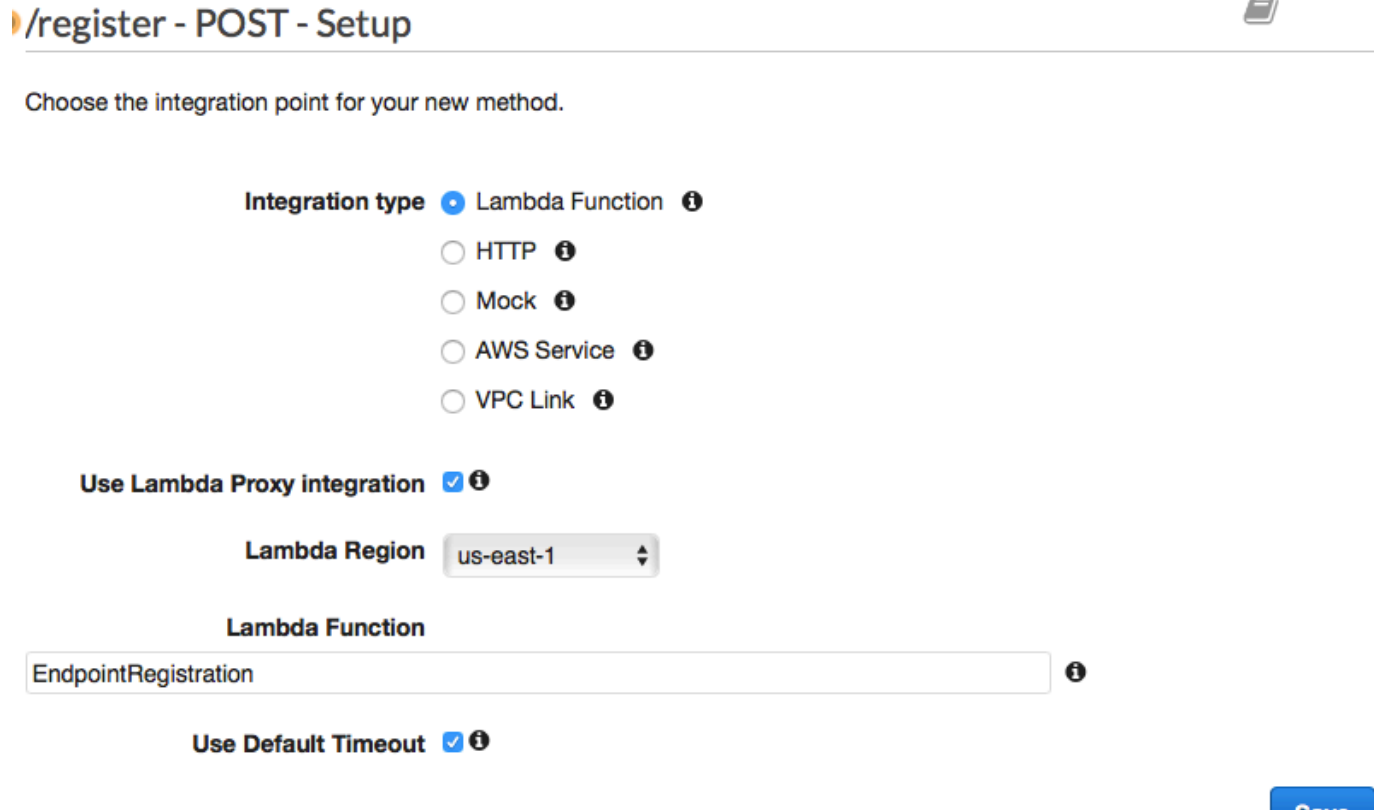

**Save** 

Seleccione Guardar. En la ventana que aparece, elija Aceptar para proporcionar a la API Gateway permiso para ejecutar la función de Lambda.

<span id="page-62-0"></span>Implementar la API

La API ya está lista para su uso. En este momento, tiene que implementarla para crear un punto de enlace de acceso público.

1. En el menú Actions (Acciones), elija Deploy (Implementar). En la ventana Deploy API (Implementar API), realice las siguientes selecciones:

- En Deployment stage (Etapa de implementación), elija [new stage] ([nueva etapa]).
- En Stage name (Nombre de etapa), escriba **v1**.
- Elija Deploy (Implementar).

En la siguiente imagen se muestra un ejemplo de estas selecciones.

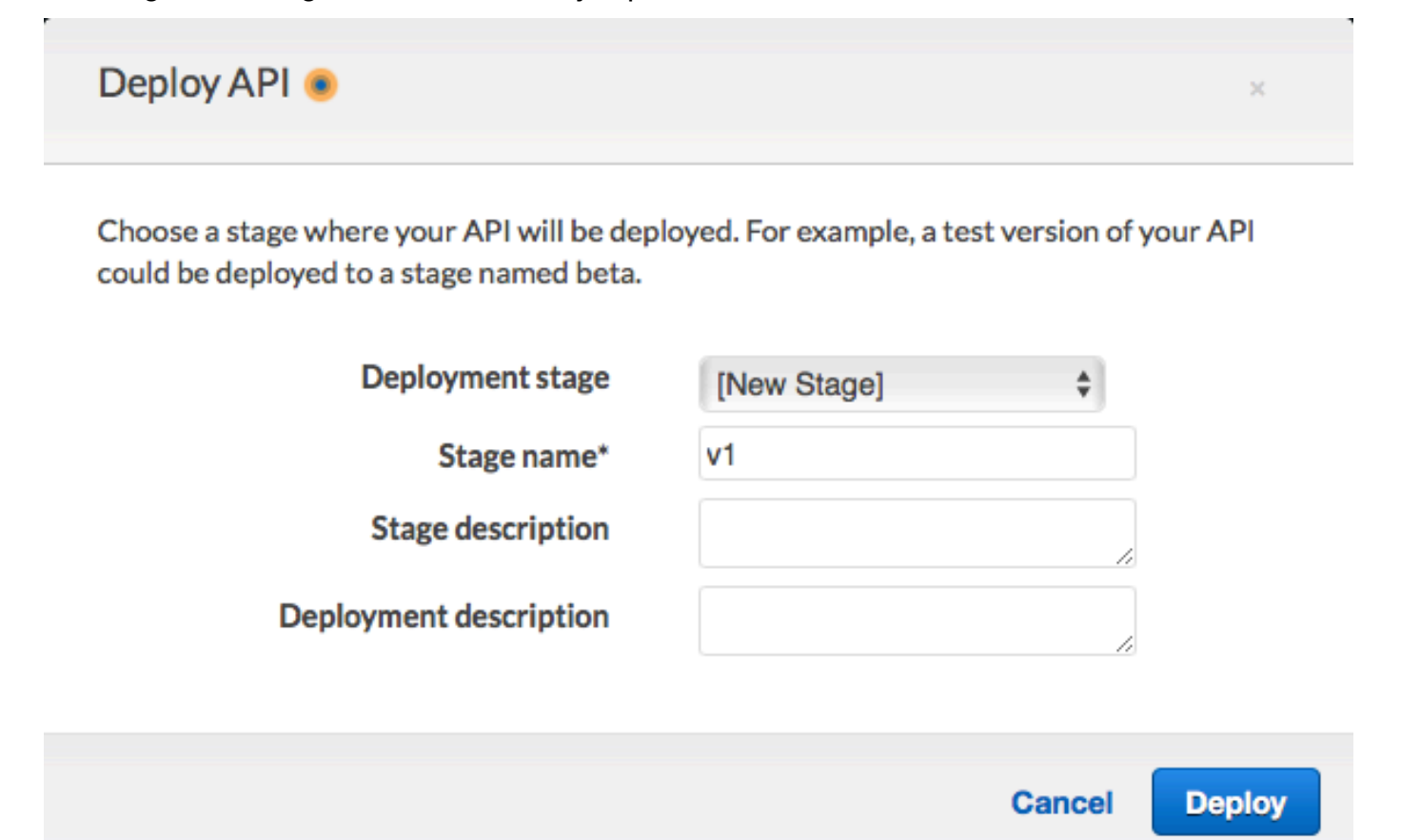

2. En el panel v1 Stage Editor (Editor de etapas v1), elija el recurso /register y, a continuación, seleccione el método POST. Copie la dirección que se muestra junto a Invoke URL (Invocar URL), tal y como se muestra en la siguiente imagen.

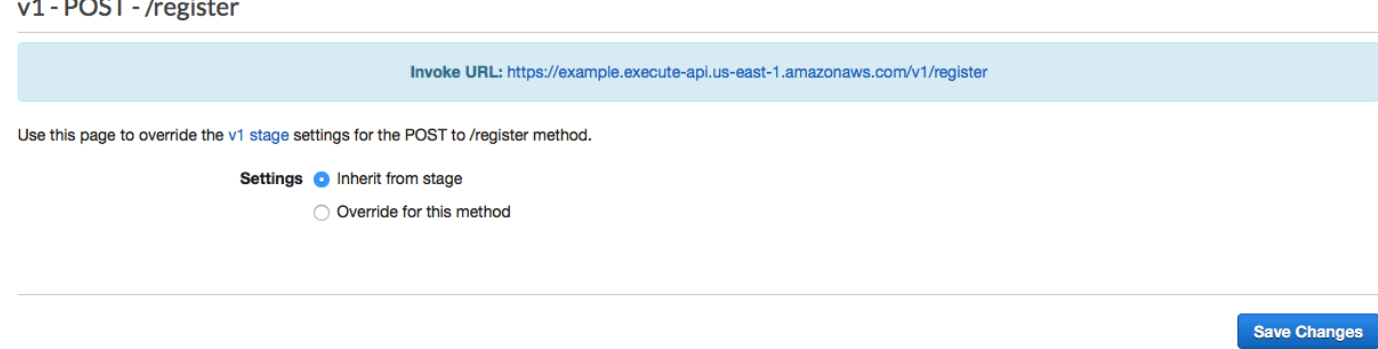

 $\overline{a}$   $\overline{a}$ 

 $\ddot{\phantom{a}}$ 

3. En el panel de navegación, elija Recursos. En la lista de recursos, elija el recurso /register. Por último, en el menú Actions (Acciones), elija Enable CORS (Habilitar CORS), como se muestra en la siguiente imagen.

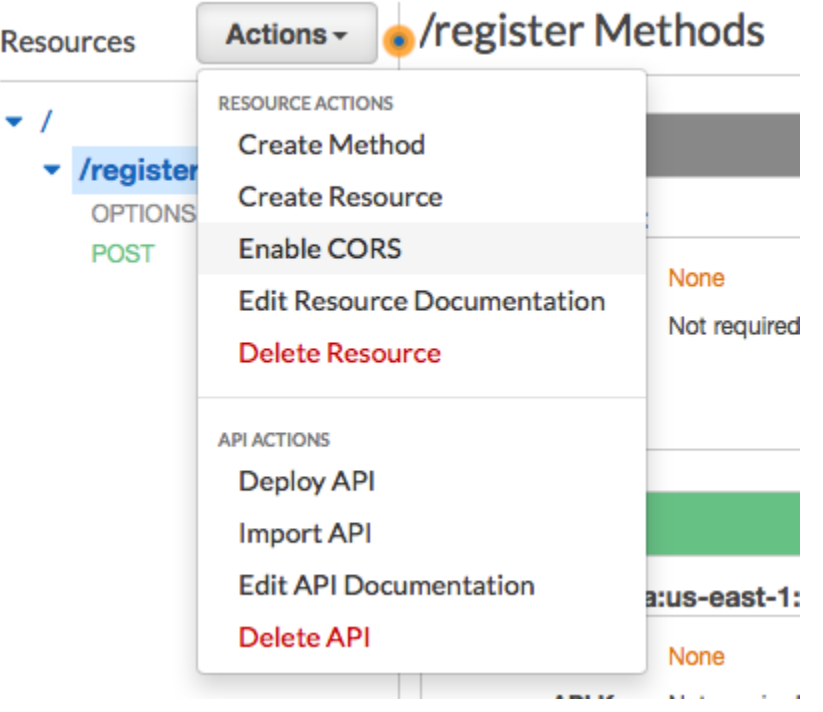

4. En el panel Enable CORS (Habilitar CORS), elija Enable CORS and replace existing CORS headers (Habiltar CORS y reemplazar los encabezados CORS existentes).

## Siguiente: [Crear e implementar el formulario web](#page-64-0)

# <span id="page-64-0"></span>Paso 5: Crear e implementar el formulario web

Todos los componentes de esta solución que utilizan AWS servicios ya están implementados. El último paso es crear e implementar el formulario web que captura los datos del cliente.

#### Cree el controlador JavaScript de formularios

En esta sección, se crea una JavaScript función que analiza el contenido del formulario web que se crea en la siguiente sección. Tras analizar el contenido, esta función envía los datos a la API que creó en [Configurar Amazon API Gateway.](#page-59-0)

Para crear el gestor de formularios, realice el siguiente procedimiento:

- 1. En un editor de texto, cree un nuevo archivo.
- 2. En el editor, pegue el siguiente código.

```
$(document).ready(function() { 
  // Handle form submission. 
   $("#submit").click(function(e) { 
     var firstName = $("#firstName").val(), 
        lastName = $('#lastName").val(), source = window.location.pathname, 
         optTimestamp = undefined, 
        utcSeconds = Date.now() / 1000,
        timestamp = new Date(0),
         phone = $("#areaCode").val() 
               + $("#phone1").val() 
               + $("#phone2").val(); 
     e.preventDefault(); 
    if (firstName == ") {
       $('#form-response').html('<div class="mt-3 alert alert-info" 
  role="alert">Please enter your first name.</div>'); 
     } else if (lastName == "") { 
       $('#form-response').html('<div class="mt-3 alert alert-info" 
  role="alert">Please enter your last name.</div>'); 
    } else if (phone.match(/[^0-9]/gi)) {
       $('#form-response').html('<div class="mt-3 alert alert-info" 
 role="alert">Your phone number contains invalid characters. Please check the phone 
 number that you supplied.</div>');
    } else if (phone.length < 10) {
       $('#form-response').html('<div class="mt-3 alert alert-info" 
 role="alert">Please enter your phone number.</div>'); 
    } else if (phone.length > 10) {
       $('#form-response').html('<div class="mt-3 alert alert-info" 
 role="alert">Your phone number contains too many digits. Please check the phone 
  number that you supplied.</div>'); 
     } else { 
       $('#submit').prop('disabled', true); 
       $('#submit').html('<span class="spinner-border spinner-border-sm" 
  role="status" aria-hidden="true"></span>  Saving your preferences</button>'); 
       timestamp.setUTCSeconds(utcSeconds); 
       var data = JSON.stringify({ 
         'destinationNumber': phone,
```

```
 'firstName': firstName, 
         'lastName': lastName, 
         'source': source, 
         'optTimestamp': timestamp.toString() 
       }); 
       $.ajax({ 
         type: 'POST', 
         url: 'https://example.execute-api.us-east-1.amazonaws.com/v1/register', 
         contentType: 'application/json', 
         data: data, 
         success: function(res) { 
           $('#form-response').html('<div class="mt-3 alert alert-success" 
 role="alert"><p>Congratulations! You&apos; ve successfully registered for SMS
 Alerts from ExampleCorp.</p><p>We just sent you a message. Follow the instructions
 in the message to confirm your subscription. We won & apos; t send any additional
messages until we receive your confirmation.</p><p>If you decide you don&apos;t
  want to receive any additional messages from us, just reply to one of our messages 
with the keyword STOP.</p></div>');
           $('#submit').prop('hidden', true); 
           $('#unsubAll').prop('hidden', true); 
           $('#submit').text('Preferences saved!'); 
         }, 
         error: function(jqxhr, status, exception) { 
           $('#form-response').html('<div class="mt-3 alert alert-danger" 
  role="alert">An error occurred. Please try again later.</div>'); 
           $('#submit').text('Save preferences'); 
           $('#submit').prop('disabled', false); 
         } 
       }); 
     } 
   });
});
```
- 3. En el ejemplo anterior, sustituya *https://example.execute-api.useast-1.amazonaws.com/v1/register* por la URL de invocación que obtuvo en [Deploy the](#page-62-0)  [API](#page-62-0).
- 4. Guarde el archivo.

#### <span id="page-67-0"></span>Cree el archivo de formulario

En esta sección, debe crear un archivo HTML que contenga el formulario que los clientes utilizan para registrar su programa de SMS. Este archivo utiliza el controlador de JavaScript formulario que creó en la sección anterior para transmitir los datos del formulario a la función Lambda.

#### **A** Important

Cuando un usuario envía este formulario, se desencadena una función de Lambda que llama a varias operaciones de la API de Amazon Pinpoint. Los usuarios maliciosos podrían lanzar un ataque en su formulario que podría hacer que se generara un gran número de solicitudes. Si tiene previsto utilizar esta solución para un caso de uso de producción, debe protegerla mediante un sistema como [Google reCAPTCHA.](https://www.google.com/recaptcha/intro/v3.html)

Para crear el formulario, realice el siguiente procedimiento:

- 1. En un editor de texto, cree un nuevo archivo.
- 2. En el editor, pegue el siguiente código.

```
<!doctype html>
<html lang="en">
<head> 
   <!-- Meta tags required by Bootstrap --> 
   <meta charset="utf-8"> 
   <meta name="viewport" content="width=device-width, initial-scale=1, shrink-to-
fit=no"> 
   <link rel="stylesheet" href="https://stackpath.bootstrapcdn.com/bootstrap/4.3.1/
css/bootstrap.min.css" integrity="sha384-ggOyR0iXCbMQv3Xipma34MD+dH/1fQ784/j6cY/
iJTQUOhcWr7x9JvoRxT2MZw1T" crossorigin="anonymous"> 
   <script src="https://code.jquery.com/jquery-3.3.1.slim.min.js" integrity="sha384-
q8i/X+965DzO0rT7abK41JStQIAqVgRVzpbzo5smXKp4YfRvH+8abtTE1Pi6jizo" 
 crossorigin="anonymous"></script> 
   <script src="https://cdnjs.cloudflare.com/ajax/libs/
popper.js/1.14.7/umd/popper.min.js" integrity="sha384-
UO2eT0CpHqdSJQ6hJty5KVphtPhzWj9WO1clHTMGa3JDZwrnQq4sF86dIHNDz0W1" 
 crossorigin="anonymous"></script>
```

```
 <script src="https://stackpath.bootstrapcdn.com/bootstrap/4.3.1/js/
bootstrap.min.js" integrity="sha384-JjSmVgyd0p3pXB1rRibZUAYoIIy6OrQ6VrjIEaFf/
nJGzIxFDsf4x0xIM+B07jRM" crossorigin="anonymous"></script> 
   <script src="https://ajax.googleapis.com/ajax/libs/jquery/3.3.1/jquery.min.js"></
script> 
  <script type="text/javascript" src="SMSFormHandler.js"></script> 
  <title>SMS Registration Form</title>
</head>
<body> 
   <div class="container"> 
     <div class="row justify-content-center mt-3"> 
       <div class="col-md-6"> 
         <h1>Register for SMS Alerts</h1> 
         <p>Enter your phone number below to sign up for PromotionName messages from 
  ExampleCorp.</p> 
         <p>We don't share your contact information with anyone else. For more 
 information, see our <a href="http://example.com/privacy">Privacy Policy</a>.</p>
         <p>ExampleCorp alerts are only available to recipients in the United 
  States.</p> 
      \langlediv\rangle </div> 
     <div class="row justify-content-center"> 
       <div class="col-md-6"> 
         <form> 
           <div class="form-group"> 
             <label for="firstName" class="font-weight-bold">First name</label> 
             <input type="text" class="form-control" id="firstName" 
  placeholder="Your first name" required> 
           </div> 
           <div class="form-group"> 
             <label for="lastName" class="font-weight-bold">Last name</label> 
             <input type="text" class="form-control" id="lastName" placeholder="Your 
 last name" required> 
           </div> 
           <label for="areaCode" class="font-weight-bold">Phone number</label> 
           <div class="input-group"> 
            <span class="h3">(&nbsp;</span>
             <input type="tel" class="form-control" id="areaCode" placeholder="Area 
  code" required> 
            <span class="h3">&nbsp;)&nbsp;</span>
             <input type="tel" class="form-control" id="phone1" placeholder="555" 
  required>
```

```
<span class="h3">&nbsp;-&nbsp;</span>
              <input type="tel" class="form-control" id="phone2" placeholder="0199" 
  required> 
            </div> 
            <div id="form-response"></div> 
            <button id="submit" type="submit" class="btn btn-primary btn-block 
 mt-3">Submit</button> 
          </form> 
      \langlediv\rangle </div> 
     <div class="row mt-3"> 
       <div class="col-md-12 text-center"> 
          <small class="text-muted">Copyright © 2019, ExampleCorp or its 
 affiliates.</small>
      \langlediv\rangle </div> 
   </div>
</body>
</html>
```
- 3. En el ejemplo anterior, sustituya *SMS FormHandler .js* por la ruta completa al JavaScript archivo del controlador de formularios que creó en la sección anterior.
- 4. Guarde el archivo.

## Cargue los archivos del formulario

Ahora que ha creado el formulario HTML y el controlador del JavaScript formulario, el último paso es publicar estos archivos en Internet. En esta sección se da por hecho que dispone de un proveedor de host web existente. Si no tienes un proveedor de alojamiento existente, puedes lanzar un sitio web con Amazon Route 53, Amazon Simple Storage Service (Amazon S3) y Amazon. CloudFront Para obtener más información, consulte [Alojamiento de un sitio web estático](https://aws.amazon.com/getting-started/projects/host-static-website/).

Si utiliza otro proveedor de alojamiento web, consulte la documentación del proveedor para obtener más información sobre la publicación de páginas web.

Probar el formulario

Después de publicar el formulario, debe enviar algunos eventos de prueba para asegurarse de que funciona según lo previsto.

Paso 5: Crear e implementar el formulario web 60

Para probar el formulario de registro, realice el siguiente procedimiento:

1. En un navegador web, diríjase a la ubicación en la que cargó el formulario de registro. Si usó el ejemplo de código de [Create the JavaScript form handler](#page-67-0), verá un formulario parecido al ejemplo de la imagen siguiente.

# **Register for SMS Alerts**

Enter your phone number below to sign up for PromotionName messages from ExampleCorp.

We don't share your contact information with anyone else. For more information, see our Privacy Policy.

ExampleCorp alerts are only available to recipients in the United States.

## **First name**

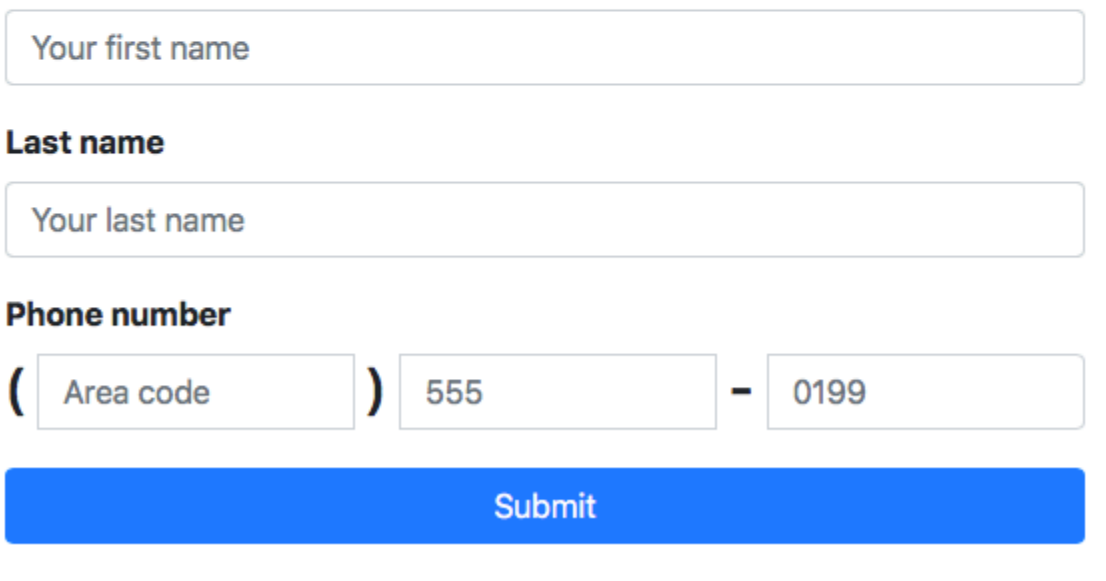

Copyright © 2019, ExampleCorp or its affiliates.

2. Escriba su información de contacto en los campos First name (Nombre), Last name (Apellidos) y Phone number (Número de teléfono).

## **a** Note

Cuando envíe el formulario, Amazon Pinpoint intentará enviar un mensaje al número de teléfono especificado. Debido a esta funcionalidad, debe utilizar un número de teléfono real para probar la solución al completo.

Si probó la función Lambda en Create [Lambda functions](#page-47-0), su proyecto de Amazon Pinpoint ya contiene al menos un punto final. Al probar este formulario, debe enviar un número de teléfono diferente en el formulario o eliminar el punto de enlace existente mediante la [DeleteEndpoint](https://docs.aws.amazon.com/pinpoint/latest/apireference/apps-application-id-endpoints-endpoint-id.html#DeleteEndpoint)operación de API.

- 3. Compruebe el dispositivo asociado al número de teléfono que especificó para asegurarse de que recibió el mensaje.
- 4. Abra la consola de Amazon Pinpoint en [https://console.aws.amazon.com/pinpoint/.](https://console.aws.amazon.com/pinpoint/)
- 5. En la página Todos los proyectos, elija el proyecto que creó en [Crear un proyecto de Amazon](#page-38-1) [Pinpoint](#page-38-1).
- 6. En el panel de navegación, seleccione Segments (Segmentos). En la página Segments (Segmentos), elija Create a segment (Crear un segmento).
- 7. En Segment group 1 (Grupo de segmento 1), en Add filters to refine your segment (Añadir filtros para acotar el segmento), elija Filter by user (Filtrar por usuario).
- 8. En Elegir un atributo de usuario, elija FirstName. A continuación, en Choose values (Elegir valores), seleccione el nombre que especificó cuando envió el formulario.

La sección Segment estimate (Estimación de segmento) debe mostrar que no hay puntos de enlace aptos y un punto de enlace (en Total endpoints [Puntos de enlaces totales]), como se muestra en el siguiente ejemplo. Este resultado es el previsto. Cuando la función de Lambda crea un nuevo punto de conexión, se cancela la suscripción de este de forma predeterminada.

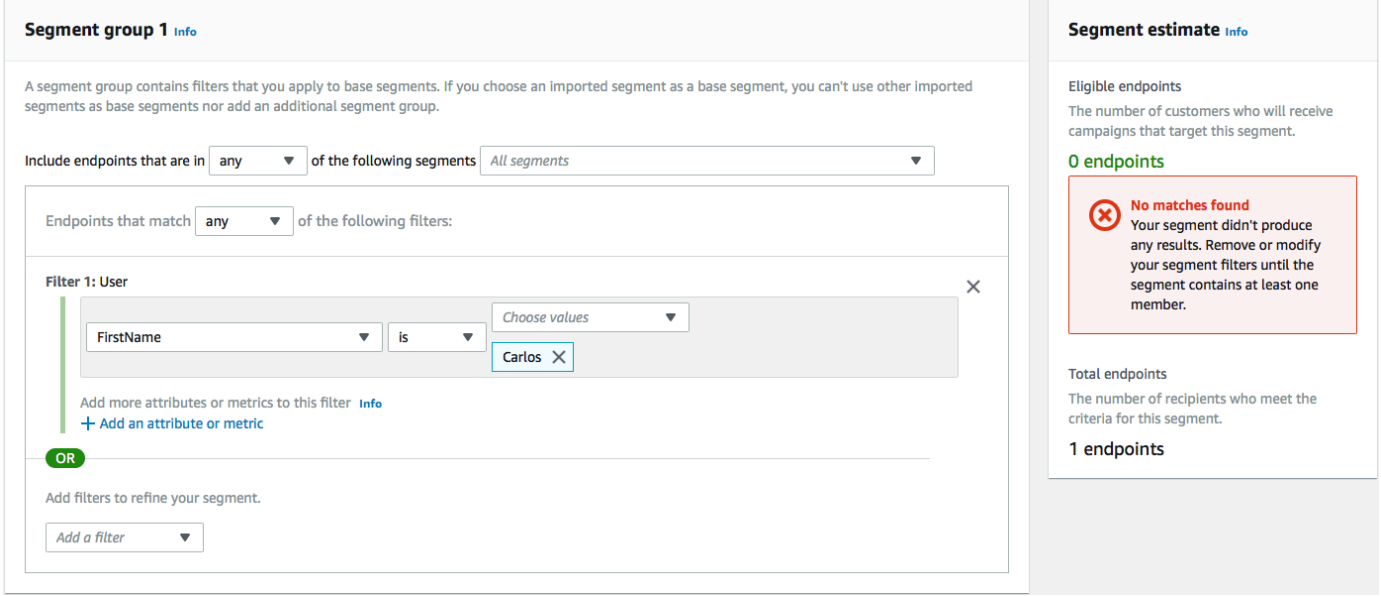
- 9. En el dispositivo que recibió el mensaje, responda al mensaje con la palabra clave SMS bidireccional que especificó en [Activar los SMS bidireccionales.](#page-43-0) Amazon Pinpoint envía un mensaje de respuesta inmediatamente.
- 10. En la consola de Amazon Pinpoint, repita los pasos del 4 al 8. Esta vez, cuando cree el segmento, verá un punto de enlace apto y un punto de enlace total. El resultado es el esperado, ya que ahora se ha realizado la suscripción al punto de enlace.

# Pasos siguientes

Al completar este tutorial, ha realizado lo siguiente:

- Se ha creado un proyecto de Amazon Pinpoint, se ha configurado el canal de SMS y se ha obtenido un código largo dedicado.
- Se ha creado una política de IAM que utiliza la entidad principal de privilegios mínimos para conceder derechos de acceso y se ha asociado esa política a un rol.
- Se han creado dos funciones de Lambda que utilizan las operaciones PhoneNumberValidate, UpdateEndpoint y SendMessages en la API de Amazon Pinpoint.
- Se ha creado una API de REST mediante API Gateway.
- Se ha creado e implementado un formulario basado en web que recopila la información de contacto de los clientes.
- Se realizaron pruebas en la solución para garantizar que funciona.

En esta sección se explican algunas maneras en las que puede utilizar la información del cliente que recopila mediante esta solución. También incluye algunas sugerencias de formas en las que puede personalizar esta solución para adaptarla a su caso de uso exclusivo.

### Crear segmentos de clientes

Todos los detalles del cliente que recopile a través de este formulario se almacenarán como puntos de enlace. Esta solución crea puntos de enlace que contienen varios atributos que puede utilizar para fines de segmentación.

Por ejemplo, esta solución captura un atributo de punto de enlace denominado Source. Este atributo contiene la ruta completa a la ubicación en la que se hospedaba el formulario. Cuando cree un segmento, puede filtrar el segmento por punto de enlace y, a continuación, acotar aún más el filtro eligiendo un atributo de Source.

La creación de segmentos basada en el atributo de Source puede resultar útil de varias maneras. En primer lugar, le permite crear rápidamente un segmento de clientes que se han registrado para recibir mensajes SMS de su parte. Además, la herramienta de segmentación de Amazon Pinpoint excluye automáticamente los puntos de conexión para los que no se ha realizado la suscripción para recibir mensajes.

El atributo de Source resulta útil si decide alojar el formulario de registro en diferentes ubicaciones. Por ejemplo, el material de marketing podría hacer referencia a un formulario alojado en una ubicación, mientras que los clientes que detecten el formulario cuando naveguen por su sitio web podrían ver una versión que está alojada en otra parte. Cuando realiza este procedimiento, los atributos de origen para los clientes que completan el formulario después de ver sus materiales de marketing son diferentes de los que lo hacen después de buscarlo en su sitio web. Puede utilizar esta diferencia para crear segmentos diferentes y, a continuación, enviar las comunicaciones personalizadas para cada una de esas audiencias.

### Enviar mensajes de campaña personalizados

Después de crear los segmentos, puede comenzar a enviar campañas a esos segmentos. Cuando cree mensajes de campaña, podrá personalizarlos mediante la especificación de los atributos de punto de enlace que desee incluir en el mensaje. Por ejemplo, el formulario web utilizado en esta solución requiere que el cliente especifique su nombre y apellidos. Estos valores se almacenan en el registro de usuario que está asociado al punto de enlace.

Por ejemplo, si utiliza la operación de la API de GetEndpoint para recuperar información sobre un punto de enlace que se creó con esta solución, verá una sección con un aspecto similar al siguiente ejemplo:

```
 ... 
   "User": { 
      "UserAttributes": { 
         "FirstName": [ 
           "Carlos" 
         ], 
         "LastName": [ 
           "Salazar" 
        \mathbf 1 } 
   } 
   ...
```
Si desea incluir los valores de estos atributos en su mensaje de campaña, puede utilizar la notación de puntos para hacer referencia al atributo. A continuación, incluya toda la referencia en llaves dobles. Por ejemplo, para incluir el nombre de cada destinatario de un mensaje de campaña, incluya la siguiente cadena en el mensaje: {{User.UserAttributes.FirstName}}. Cuando Amazon Pinpoint envía el mensaje, sustituye la cadena por el valor del atributo FirstName.

### Utilizar el formulario para recopilar información adicional

Puede modificar esta solución para recopilar información adicional sobre el formulario de registro. Por ejemplo, puede pedir al cliente que proporcione su dirección y, a continuación, utilizar los datos de la dirección para completar los campos Location.City, Location.Country, Location.Region y Location.PostalCode en el recurso Endpoint. La recopilación de información de la dirección en el formulario de registro puede provocar que el punto de enlace contenga información más precisa. Para realizar este cambio, debe añadir los campos correspondientes al formulario web. También tiene que modificar el código JavaScript del formulario para transferir los nuevos valores. Por último, tendrá que modificar la función de Lambda que crea el punto de conexión para gestionar la nueva información entrante.

También puede modificar el formulario de manera que recopile información de contacto en otros canales. Por ejemplo, puede utilizar el formulario para recopilar la dirección de correo electrónico del cliente además de su número de teléfono. Para realizar este cambio, debe modificar los HTML y JavaScript para el formulario web. También tiene que modificar la función de Lambda que crea el punto de conexión de forma que se generen dos puntos de conexión distintos (uno para el punto de conexión de correo electrónico, y otro para el punto de conexión de SMS). También debe modificar la función de Lambda de forma que genere un valor exclusivo para el atributo de User. UserId y, a continuación, asocie ese valor a ambos puntos de conexión.

### Registrar atributos adicionales para fines de auditoría

Esta solución registra dos valores valiosos cuando crea y actualiza puntos de enlace. En primer lugar, cuando la primera función de Lambda crea inicialmente el punto de conexión, registra la URL del propio formulario en el atributo de Attributes.Source. Si el cliente responde al mensaje, la segunda función de Lambda crea un atributo de Attributes.OptInTimestamp. Este atributo contiene la fecha y la hora exactas en las que el cliente proporcionó su consentimiento para recibir sus mensajes.

Estos campos pueden ser útiles si un proveedor móvil o una agencia reguladora le ha solicitado que proporcione una evidencia del consentimiento de un cliente. Puede recuperar esta información en cualquier momento mediante la operación de la API [GetEndpoint](https://docs.aws.amazon.com/pinpoint/latest/apireference/apps-application-id-endpoints-endpoint-id.html#GetEndpoint).

También puede modificar las funciones de Lambda para registrar datos adicionales que puedan ser útiles para fines de auditoría, como la dirección IP desde la que se envió la solicitud de registro.

# Integración de Amazon Pinpoint con la aplicación

Integre Amazon Pinpoint con el código del cliente para comprender a los usuarios e interactuar con ellos.

Una vez realizada la integración, a medida que los usuarios lanzan la aplicación, esta se conecta al servicio de Amazon Pinpoint para agregar o actualizar los puntos de conexión. Los puntos de conexión representan los destinos a los que se pueden enviar mensajes, como dispositivos de usuario, direcciones de correo electrónico o números de teléfono.

Además, la aplicación proporcionará datos de uso, o eventos. Consulte los datos de eventos en la consola de Amazon Pinpoint para saber cuántos usuarios tiene, la frecuencia con la que utilizan la aplicación, cuándo lo hacen, etc.

Una vez que la aplicación haya proporcionado puntos de enlace y eventos, puede utilizar esta información para personalizar campañas de mensajería para públicos específicos, o segmentos. (También puede enviar mensajes directamente a listas sencillas de destinatarios sin crear campañas.)

Utilice los temas de esta sección para integrar Amazon Pinpoint con una aplicación móvil o web. Estos temas incluyen ejemplos de código y procedimientos para integrarlos con una aplicación de Android JavaScript, Swift o Flutter. Para iniciar la integración de sus aplicaciones, consulte [the](#page-78-0)  [section called "Conexión de la aplicación frontend con AWS Amplify".](#page-78-0)

Aparte del cliente, puede utilizar los [AWS SDK compatibles](#page-77-0) o la [API de Amazon Pinpoint](https://docs.aws.amazon.com/pinpoint/latest/apireference/) para importar puntos de conexión, exportar datos de eventos, definir segmentos de clientes, crear y ejecutar campañas, etc.

#### Temas

- [Uso de Amazon Pinpoint con un SDK AWS](#page-77-0)
- [Conexión de la aplicación frontend a Amazon Pinpoint con AWS Amplify](#page-78-0)
- [Registro de puntos de enlace en la aplicación](#page-78-1)
- [Notificación de eventos en una aplicación](#page-80-0)
- [Gestión de notificaciones push](#page-82-0)

# <span id="page-77-0"></span>Uso de Amazon Pinpoint con un SDK AWS

AWS Los kits de desarrollo de software (SDK) están disponibles para muchos lenguajes de programación populares. Cada SDK proporciona una API, ejemplos de código y documentación que facilitan a los desarrolladores la creación de aplicaciones en su lenguaje preferido.

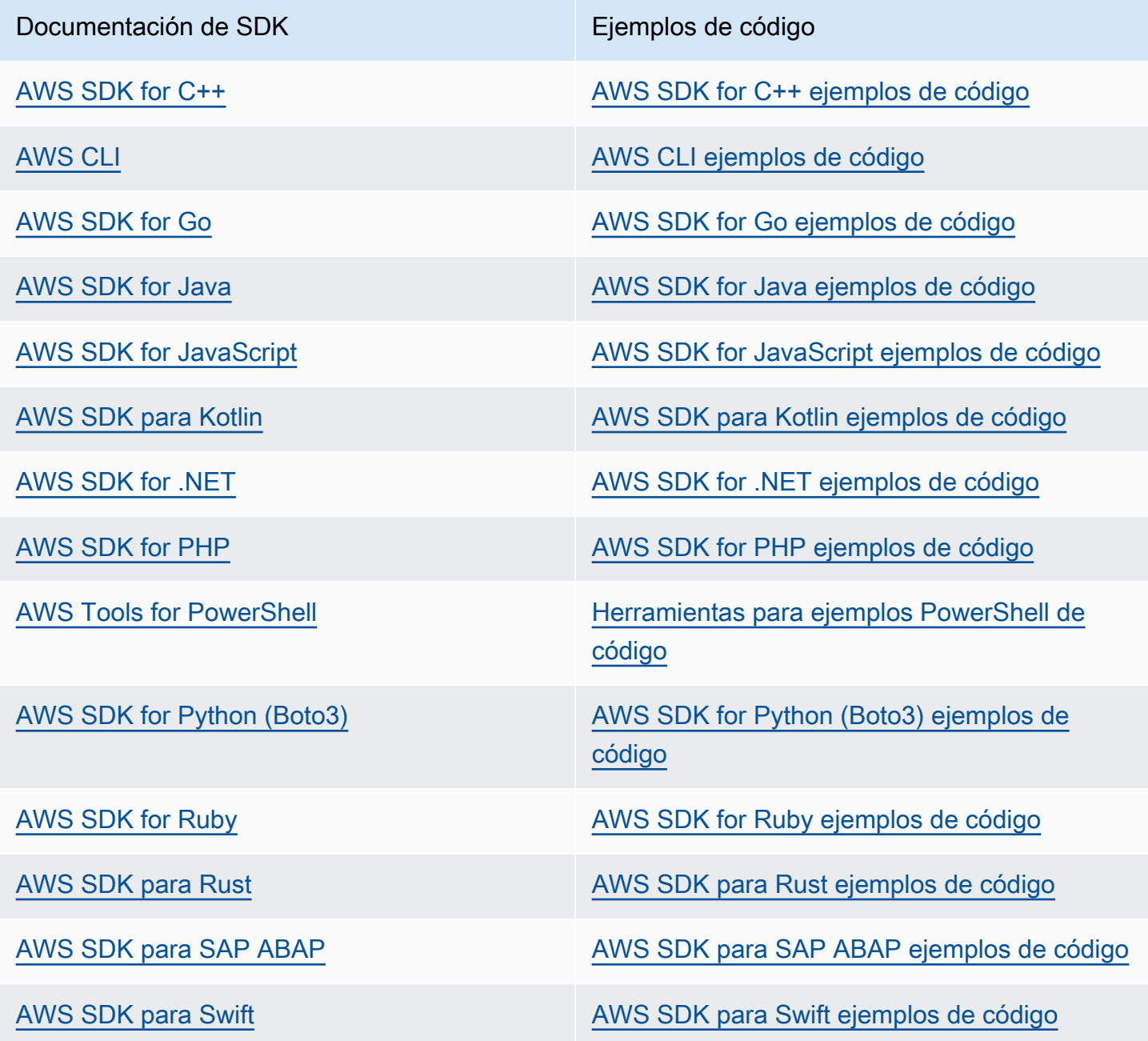

Para obtener ejemplos específicos de Amazon Pinpoint, consulte [Ejemplos de código para Amazon](#page-454-0)  [Pinpoint con AWS SDK.](#page-454-0)

#### Ejemplo de disponibilidad

¿No encuentra lo que necesita? Solicite un ejemplo de código a través del enlace de Enviar comentarios que se encuentra al final de esta página.

# <span id="page-78-0"></span>Conexión de la aplicación frontend a Amazon Pinpoint con AWS Amplify

Utilice AWS Amplify para integrar su aplicación con AWS. Para las aplicaciones de Swift, consulte [Introducción](https://docs.amplify.aws/start/q/integration/ios/) en la documentación de Amplify para Swift. Para las aplicaciones de Android, consulte [Introducción](https://docs.amplify.aws/start/q/integration/android/) en la documentación de Amplify para Android SDK. Para la aplicación React Native, consulte [Introducción](https://docs.amplify.aws/start/q/integration/react-native/) en la documentación de JavaScript de Amplify. Para las aplicaciones de Flutter, consulte [Introducción](https://docs.amplify.aws/start/q/integration/flutter/) en la documentación de Flutter SDK. Estos temas le ayudan a:

- Configure los recursos de backend.
- Conecte la aplicación a los recursos de backend mediante las bibliotecas de Amplify.

Para obtener más información sobre cómo conectar la aplicación frontend a Amazon Pinpoint para análisis, mensajería integrada y notificaciones de inserción, consulte [AWS Amplify](https://docs.amplify.aws/lib/).

### Paso siguiente

Ha integrado AWS Amplify con su aplicación. A continuación, actualice el código para registrar los dispositivos de los usuarios como puntos de enlace. Consulte [Registro de puntos de enlace en la](#page-78-1) [aplicación](#page-78-1).

# <span id="page-78-1"></span>Registro de puntos de enlace en la aplicación

Cuando un usuario inicia una sesión (por ejemplo, lanzando la aplicación móvil), la aplicación web o móvil puede registrar (o actualizar) automáticamente un punto de conexión con Amazon Pinpoint. El punto de enlace representa el dispositivo con el que se inicia la sesión. Incluye atributos que describen el dispositivo, y también puede incluir los atributos personalizados que se definan. Los puntos de enlace también pueden representar otros métodos de comunicarse con los clientes, como direcciones de correo electrónico o números de teléfono móvil.

Una vez que la aplicación haya registrado los puntos de enlace, puede segmentar el público en función de los atributos de los puntos de enlace. A continuación, puede atraer a estos segmentos con campañas de mensajería personalizadas. También puede utilizar la página Análisis de la consola de Amazon Pinpoint para ver gráficos sobre el registro y la actividad de los puntos de conexión, por ejemplo, Puntos de conexión nuevos y Puntos de conexión activos diarios.

Puede asignar un único ID de usuario a varios puntos de enlace. Un ID de usuario representa a un único usuario, mientras que cada uno de los puntos de enlace a los que se asocia el ID de usuario representa uno de los dispositivos del usuario. Después de asignar los ID de usuario a los puntos de enlace, puede ver gráficos sobre la actividad de los usuarios en la consola, como Daily active users y Monthly active users.

## Antes de empezar

Si aún no lo ha hecho, integre el AWS Mobile SDK para Android o iOS, o integre la biblioteca de AWS Amplify JavaScript con su aplicación. Consulte [Conexión de la aplicación frontend a Amazon](#page-78-0) [Pinpoint con AWS Amplify](#page-78-0).

# Registro de puntos de enlace con los AWS Mobile SDK para Android o iOS

Puede utilizar los AWS Mobile SDK para Android o iOS con el fin de registrar y personalizar puntos de enlace. Para obtener más información y ver ejemplos de código, consulte los documentos siguientes:

- [Registro de puntos de enlace en la aplicación](https://docs.amplify.aws/sdk/analytics/endpoints/q/platform/android/) en la documentación de Android SDK.
- [Registro de puntos de enlace en la aplicación](https://docs.amplify.aws/sdk/analytics/endpoints/q/platform/ios/) en la documentación de iOS SDK.

# Registro de puntos de enlace con la biblioteca de JavaScript de AWS Amplify

Puede utilizar la biblioteca de AWS Amplify JavaScript para registrar y actualizar los puntos de enlace de sus aplicaciones. Para obtener más información y ver ejemplos de código, consulte [Update](https://aws-amplify.github.io/docs/js/analytics#update-endpoint)  [Endpoint](https://aws-amplify.github.io/docs/js/analytics#update-endpoint) en la documentación de JavaScript de AWS Amplify.

# Pasos siguientes

Ha actualizado su aplicación para registrar puntos de enlace. Ahora, a medida que los usuarios lanzan la aplicación, Amazon Pinpoint proporciona información sobre los dispositivos y atributos personalizados. Puede utilizar esta información para definir segmentos de público. En la consola, puede ver métricas sobre los puntos de enlace y, si procede, los usuarios tienen ID de usuario asignados.

A continuación, siga los pasos que se indican en [Notificación de eventos en una aplicación](#page-80-0) para actualizar la aplicación de tal forma que notifique los datos de uso.

# <span id="page-80-0"></span>Notificación de eventos en una aplicación

En la aplicación móvil o web, puede utilizar los AWS Mobile SDK o la [API de eventos de Amazon](https://docs.aws.amazon.com/pinpoint/latest/apireference/rest-api-events.html)  [Pinpoint](https://docs.aws.amazon.com/pinpoint/latest/apireference/rest-api-events.html) para informar sobre los datos de uso o eventos, a Amazon Pinpoint. Puede notificar eventos para capturar información como las horas de las sesiones de la aplicación, el comportamiento de compra de los usuarios, los intentos de inicio de sesión o cualquier tipo de evento personalizado que necesite.

Una vez que la aplicación informe de los eventos, puede consultar los análisis en la consola de Amazon Pinpoint. Los gráficos de la página Analytics (Análisis) proporcionan métricas para muchos aspectos de comportamiento de los usuarios. Para obtener más información, consulte la [referencia](https://docs.aws.amazon.com/pinpoint/latest/userguide/analytics-charts.html)  [de gráficos para los análisis de Amazon Pinpoint](https://docs.aws.amazon.com/pinpoint/latest/userguide/analytics-charts.html) en la Guía del usuario de Amazon Pinpoint.

Para analizar y almacenar los datos de eventos fuera de Amazon Pinpoint, puede configurar Amazon Pinpoint para que transmita los datos a Amazon Kinesis. Para obtener más información, consulte [Transmisión de eventos de Amazon Pinpoint a Kinesis.](#page-262-0)

Utilice los AWS Mobile SDK y las bibliotecas de JavaScript de AWS Amplify para llamar a la API de Amazon Pinpoint para que notifique los siguientes tipos de eventos:

#### Eventos de sesión

Indican cuándo y con qué frecuencia los usuarios abren y cierran la aplicación.

Después de que la aplicación informe de los eventos de sesión, use la página Análisis en la consola de Amazon Pinpoint para ver los gráficos para Sesiones, Puntos de conexión activos diariamente, Tasas de permanencia de 7 días, etc.

#### Eventos personalizados

Son eventos no estándar que se definen asignando un tipo de evento personalizado. Es posible añadir métricas y atributos personalizados a un evento personalizado.

En la página Analytics (Análisis) de la consola, la pestaña Events (Eventos) muestra métricas para todos los eventos personalizados notificados por la aplicación.

Eventos de monetización

Informan sobre los ingresos que genera la aplicación y el número de elementos que compran los usuarios.

En la página Analytics (Análisis), la pestaña Revenue (Ingresos) muestra gráficos para Revenue (Ingresos), Paying users (Usuarios de pago), Units sold (Unidades vendidas), etc.

Eventos de autenticación

Indican la frecuencia con la que los usuarios se autentican en la aplicación.

En la página Analytics (Análisis), la pestaña Users (Usuarios) muestra gráficos para Sign-ins (Inicios de sesión), Sign-ups (Inscripciones) y Authentication failures (Errores de autenticación).

### Antes de empezar

Si aún no lo ha hecho, haga lo siguiente:

- Integre la aplicación con AWS Amplify. Consulte [Conexión de la aplicación frontend a Amazon](#page-78-0) [Pinpoint con AWS Amplify](#page-78-0).
- Actualice la aplicación para registrar puntos de enlace. Consulte [Registro de puntos de enlace en](#page-78-1) [la aplicación](#page-78-1).

## Notificación de eventos con los AWS Mobile SDK para Android o iOS

Puede permitir que una aplicación móvil informe de eventos a Amazon Pinpoint mediante los AWS Mobile SDK para iOS y Android.

Para obtener más información acerca de cómo actualizar la aplicación de tal forma que registre los eventos y se los envíe a Amazon Pinpoint, consulte las páginas siguientes de la documentación de AWS Amplify:

- [Analytics](https://aws-amplify.github.io/docs/ios/analytics) en la documentación de iOS SDK
- [Analytics](https://aws-amplify.github.io/docs/android/analytics) en la documentación de Android SDK

# Notificación de eventos con la biblioteca de JavaScript de AWS Amplify

Puede habilitar las aplicaciones de JavaScript y React Native de tal forma que notifiquen los eventos de uso de aplicaciones a Amazon Pinpoint mediante la biblioteca JavaScript de AWS Amplify. Para obtener más información acerca de cómo actualizar la aplicación de tal forma que envíe los eventos a Amazon Pinpoint, consulte [Análisis](https://aws-amplify.github.io/docs/js/analytics) en la documentación de JavaScript de AWS Amplify.

## Notificación de eventos mediante la API de Amazon Pinpoint

Puede utilizar la API de Amazon Pinpoint o un AWS SDK para enviar eventos a Amazon Pinpoint de forma masiva. Para obtener más información, consulte [Eventos](https://docs.aws.amazon.com/pinpoint/latest/apireference/rest-api-events.html) en la Referencia de la API de Amazon Pinpoint.

## Paso siguiente

Ha actualizado su aplicación para notificar eventos. A partir de ahora, cuando los usuarios interactúen con la aplicación, esta enviará datos de uso a Amazon Pinpoint. Puede ver estos datos en la consola y puede transmitirlos a Amazon Kinesis.

A continuación, actualice la aplicación para controlar las notificaciones de inserción que envíe con Amazon Pinpoint. Consulte [Gestión de notificaciones push](#page-82-0).

# <span id="page-82-0"></span>Gestión de notificaciones push

Los siguientes temas describen cómo modificar la aplicación de Swift, Android, React Native o Flutter para que reciba las notificaciones de inserción que envía mediante Amazon Pinpoint.

### Temas

- [Configuración de las notificaciones de inserción para Amazon Pinpoint](#page-82-1)
- [Gestión de notificaciones push](#page-85-0)

# <span id="page-82-1"></span>Configuración de las notificaciones de inserción para Amazon Pinpoint

Con el fin de configurar Amazon Pinpoint de tal forma que pueda enviar notificaciones de inserción a las aplicaciones, antes debe proporcionar las credenciales que autorizan a Amazon Pinpoint a enviar mensajes a la aplicación. Las credenciales que se proporcionan dependen del sistema de notificaciones de inserción utilizado:

- En el caso de las aplicaciones de iOS, se proporciona un certificado SSL, el cual se obtiene en el portal de Apple Developer. El certificado autoriza a Amazon Pinpoint a enviar mensajes a la aplicación a través de Apple Push Notification Service.
- En el caso de las aplicaciones Android, debe proporcionar una clave de API de web, que se obtiene en la consola de Firebase. Estas credenciales autorizan a Amazon Pinpoint a enviar mensajes a la aplicación a través de Firebase Cloud Messaging.

Después de obtener las credenciales para un canal de notificaciones de inserción, es preciso crear un proyecto en Amazon Pinpoint y proporcionarle las credenciales del servicio de notificaciones de inserción.

Temas

- [Configuración de notificaciones de inserción rápidas](#page-83-0)
- [Configuración de las notificaciones push de Android](#page-84-0)
- [Configuración de las notificaciones de inserción de Flutter](#page-84-1)
- [Configuración de las notificaciones de inserción de React Native](#page-84-2)
- [Crear un proyecto en Amazon Pinpoint](#page-84-3)

### <span id="page-83-0"></span>Configuración de notificaciones de inserción rápidas

Las notificaciones de inserción para aplicaciones de iOS se envían a través de Apple Push Notification service (APNs). Para poder enviar notificaciones de inserción a dispositivos iOS, debe crear un ID de aplicación en el portal de Apple Developer y crear los certificados necesarios. Puede encontrar más información acerca de cómo completar estos pasos en [Configuración de servicios de](https://docs.amplify.aws/lib/push-notifications/getting-started/q/platform/ios/) [notificaciones de inserción](https://docs.amplify.aws/lib/push-notifications/getting-started/q/platform/ios/) de la documentación de AWS Amplify.

#### Uso de tokens de APN

Como práctica recomendada, debe desarrollar la aplicación para que los tokens de dispositivo de los clientes se vuelvan a generar cuando se vuelva a instalar la aplicación.

Si un destinatario actualiza su dispositivo a una nueva versión principal de iOS (por ejemplo, de iOS 12 a iOS 13) y, posteriormente, vuelve a instalar la aplicación, la aplicación genera un nuevo token. Si la aplicación no actualiza el token, se utiliza el token más antiguo para enviar la notificación. Como resultado, Apple Push Notification Service (APN) rechaza la notificación, ya que el token no es válido. Cuando intenta enviar la notificación, recibe una notificación de error de mensaje de las APN.

### <span id="page-84-0"></span>Configuración de las notificaciones push de Android

Las notificaciones de inserción de las aplicaciones de Android se envían mediante Firebase Cloud Messaging (FCM), que sustituye a Google Cloud Messaging (GCM). Antes de poder enviar notificaciones de inserción a dispositivos Android, debe obtener credenciales de FCM. Puede utilizar las credenciales para crear un proyecto de Android y lanzar una aplicación de muestra que pueda recibir notificaciones push. Puede encontrar más información acerca de cómo llevar a cabo estos pasos en la sección de [notificaciones de inserción](https://docs.amplify.aws/lib/push-notifications/getting-started/q/platform/android/) de la documentación de AWS Amplify.

### <span id="page-84-1"></span>Configuración de las notificaciones de inserción de Flutter

Las notificaciones de inserción para las aplicaciones de Flutter se envían mediante Firebase Cloud Messaging (FCM) para Android y APNs para iOS. Puede encontrar más información acerca de cómo llevar a cabo estos pasos en la sección de notificaciones de inserción de la [documentación de AWS](https://docs.amplify.aws/lib/push-notifications/getting-started/q/platform/flutter/)  [Amplify Flutter.](https://docs.amplify.aws/lib/push-notifications/getting-started/q/platform/flutter/)

### <span id="page-84-2"></span>Configuración de las notificaciones de inserción de React Native

Las notificaciones de inserción para las aplicaciones de React Native se envían mediante Firebase Cloud Messaging (FCM) para Android y APNs para iOS. Puede encontrar más información acerca de cómo llevar a cabo estos pasos en la sección de notificaciones de inserción de la documentación de [JavaScript de AWS Amplify.](https://docs.amplify.aws/lib/push-notifications/getting-started/q/platform/react-native/)

### <span id="page-84-3"></span>Crear un proyecto en Amazon Pinpoint

En Amazon Pinpoint, un proyecto es una colección de ajustes, datos, campañas y segmentos que se aplican para lograr un objetivo común. En la API de Amazon Pinpoint, los proyectos también se denominan aplicaciones. En esta sección, se utiliza la palabra "proyecto" exclusivamente para referirse a este concepto.

Para iniciar el envío de notificaciones de inserción en Amazon Pinpoint, es preciso crear un proyecto. A continuación, hay que proporcionar las credenciales adecuadas para habilitar los canales de notificaciones de inserción que se desea utilizar.

Puede crear nuevos proyectos y configurar canales de notificaciones de inserción mediante la consola de Amazon Pinpoint. Para obtener más información, consulte [Configuración de los canales](https://docs.aws.amazon.com/pinpoint/latest/userguide/channels-mobile-setup.html)  [de notificaciones de inserción de Amazon Pinpoint](https://docs.aws.amazon.com/pinpoint/latest/userguide/channels-mobile-setup.html) en la Guía del usuario de Amazon Pinpoint.

También puede crear y configurar proyectos mediante la [API de Amazon Pinpoint,](https://docs.aws.amazon.com/pinpoint/latest/apireference/) [AWS SDK](https://aws.amazon.com/tools/#sdk) o la [AWS Command Line Interface](https://docs.aws.amazon.com/cli/latest/reference/pinpoint/) (AWS CLI). Para crear un proyecto, utilice el recurso Apps. Para configurar canales de notificaciones de inserción, utilice los siguientes recursos:

- [Canal de APNs](https://docs.aws.amazon.com/pinpoint/latest/apireference/rest-api-apns-channel.html) para enviar mensajes a los usuarios de dispositivos iOS mediante Apple Push Notification service.
- [Canal de ADM](https://docs.aws.amazon.com/pinpoint/latest/apireference/rest-api-adm-channel.html) para enviar mensajes a los usuarios de dispositivos Amazon Kindle Fire.
- [Canal de Baidu](https://docs.aws.amazon.com/pinpoint/latest/apireference/rest-api-baidu-channel.html) para enviar mensajes a los usuarios de Baidu.
- [Canal de GCM](https://docs.aws.amazon.com/pinpoint/latest/apireference/rest-api-gcm-channel.html) para enviar mensajes a dispositivos Android mediante Firebase Cloud Messaging (FCM), que sustituye a Google Cloud Messaging (GCM).

## <span id="page-85-0"></span>Gestión de notificaciones push

Después de obtener las credenciales que se requieren para enviar notificaciones de inserción, puede actualizar sus aplicaciones de modo que puedan recibirlas. Para obtener más información, consulte [Notificaciones de inserción: introducción](https://docs.amplify.aws/lib/push-notifications/getting-started/) en la documentación de AWS Amplify.

# Cómo definir la audiencia en Amazon Pinpoint

En Amazon Pinpoint, cada miembro del público está representado por uno o varios puntos de conexión. Cuando se utiliza Amazon Pinpoint para enviar un mensaje, se dirige el mensaje a los puntos de conexión que representan los miembros del público de destino. Cada definición de punto de conexión incluye un destino de mensaje; por ejemplo, un token de dispositivo, dirección de correo electrónico o número de teléfono. También incluye datos acerca de los usuarios y sus dispositivos. Antes de analizar, segmentar o atraer al público, el primer paso consiste en agregar puntos de conexión al proyecto de Amazon Pinpoint.

Para añadir puntos de enlace, puede hacer lo siguiente:

- Integre Amazon Pinpoint con el cliente de Android, iOS o JavaScript, de modo que los puntos de conexión se agreguen de forma automática cuando los usuarios consulten la aplicación.
- Utilice la API de Amazon Pinpoint para agregar puntos de conexión de manera individual o en lotes.
- Importe definiciones de punto de conexión que se almacenan fuera de Amazon Pinpoint.

Después de añadir puntos de enlace, puede:

- Ver análisis sobre el público en la consola de Amazon Pinpoint.
- Obtener más información sobre su público buscando o exportando datos de punto de enlace.
- Definir los segmentos de público en función de los atributos de puntos de enlace, como, por ejemplo, datos demográficos o intereses del usuario.
- Atraer la atención del público objetivo con campañas de mensajería personalizadas.
- Enviar mensajes directamente a listas de puntos de enlace.

Utilice los temas de esta sección para agregar, actualizar y eliminar puntos de conexión utilizando la API de Amazon Pinpoint. Si desea añadir puntos de enlace automáticamente desde su cliente de Android, iOS o JavaScript, consulte [Registro de puntos de enlace en la aplicación](#page-78-1) en su lugar.

#### Temas

- [Agregar puntos de conexión a Amazon Pinpoint](#page-87-0)
- [Asociación de usuarios con puntos de conexión de Amazon Pinpoint](#page-93-0)
- [Agregar un lote de puntos de conexión a Amazon Pinpoint](#page-99-0)
- [Importación de puntos de conexión a Amazon Pinpoint](#page-107-0)
- [Eliminación de puntos de conexión de Amazon Pinpoint](#page-121-0)
- [Administración de un número máximo de puntos de conexión de miembros de la audiencia](#page-124-0)

# <span id="page-87-0"></span>Agregar puntos de conexión a Amazon Pinpoint

Un punto de conexión representa un destino al que puede enviar mensajes, como un dispositivo móvil, número de teléfono o dirección de correo electrónico. Antes de poder enviar un mensaje a un miembro de su público, debe definir uno o varios puntos de enlace para esa persona.

Al definir un punto de enlace, debe especificar el canal y la dirección. El canal es el tipo de plataforma que se utiliza para enviar un mensaje al punto de enlace. Entre los ejemplos de canales se incluyen un servicio de notificación de inserción, SMS o correo electrónico. La dirección especifica dónde enviar mensajes al punto de enlace, como, por ejemplo, un token de dispositivo, número de teléfono o dirección de correo electrónico.

Para añadir más detalles sobre el público, puede enriquecer los puntos de enlace con atributos personalizados y estándar. Estos atributos podrían incluir datos acerca de los usuarios, sus preferencias, sus dispositivos, las versiones del cliente que utilizan o sus ubicaciones. Al añadir este tipo de datos a los puntos de enlace, puede:

- Ver gráficos sobre el público en la consola de Amazon Pinpoint.
- Segmentar el público en función de los atributos de puntos de enlace para que pueda enviar sus mensajes al público de destino correcto.
- Personalizar sus mensajes incorporando variables de mensajes que se sustituyen por valores de atributos de punto de enlace.

Una aplicación móvil o de cliente de JavaScript registra los puntos de conexión automáticamente si integra Amazon Pinpoint mediante los AWS Mobile SDK o la biblioteca JavaScript de AWS Amplify. El cliente registra un punto de enlace para cada usuario nuevo y actualiza los puntos de enlace para los usuarios recurrentes. Para registrar puntos de enlace desde un cliente móvil o de JavaScript, consulte [Registro de puntos de enlace en la aplicación](#page-78-1).

### Ejemplos

Los siguientes ejemplos muestran cómo agregar un punto de conexión a un proyecto de Amazon Pinpoint. El punto de enlace representa a un miembro del público que vive en Seattle y utiliza un

iPhone. Se puede enviar un mensaje a esta persona a través de Apple Push Notification Service (APN). La dirección del punto de enlace es token de dispositivo que proporciona APN.

#### AWS CLI

Puede utilizar Amazon Pinpoint ejecutando comandos con la AWS CLI.

Example Comando Update Endpoint

Para añadir o actualizar un punto de enlace, utilice el comando [update-endpoint:](https://docs.aws.amazon.com/cli/latest/reference/pinpoint/update-endpoint.html)

```
$ aws pinpoint update-endpoint \
> --application-id application-id \
> --endpoint-id endpoint-id \
> --endpoint-request file://endpoint-request-file.json
```
Donde:

- application-id es el ID del proyecto de Amazon Pinpoint en el que agrega o actualiza un punto de conexión.
- example-endpoint es el ID que está asignando a un nuevo punto de enlace o es el ID de un punto de enlace existente que está actualizando.
- endpoint-request-file.json es la ruta de archivo a un archivo JSON local que contiene la entrada para el parámetro --endpoint-request.

Example Archivo de solicitud de punto de enlace

El comando update-endpoint de ejemplo utiliza un archivo JSON como argumento para el parámetro --endpoint-request. Este archivo contiene una definición de punto de enlace similar a la siguiente:

```
{ 
   "ChannelType": "APNS", 
   "Address": "1a2b3c4d5e6f7g8h9i0j1k2l3m4n5o6p7q8r9s0t1u2v3w4x5y6z7a8b9c0d1e2f", 
   "Attributes": { 
     "Interests": [ 
       "Technology", 
       "Music", 
       "Travel" 
     ] 
   },
```

```
 "Metrics": { 
     "technology_interest_level": 9.0, 
    "music interest level": 6.0,
     "travel_interest_level": 4.0 
   }, 
   "Demographic": { 
     "AppVersion": "1.0", 
     "Make": "apple", 
     "Model": "iPhone", 
     "ModelVersion": "8", 
     "Platform": "ios", 
     "PlatformVersion": "11.3.1", 
     "Timezone": "America/Los_Angeles" 
   }, 
   "Location": { 
     "Country": "US", 
     "City": "Seattle", 
     "PostalCode": "98121", 
     "Latitude": 47.61, 
     "Longitude": -122.33 
   }
}
```
Para los atributos que puede utilizar para definir un punto de conexión, consulte el esquema [EndpointRequest](https://docs.aws.amazon.com/pinpoint/latest/apireference/apps-application-id-endpoints-endpoint-id.html#apps-application-id-endpoints-endpoint-id-schemas) en la Referencia de la API de Amazon Pinpoint.

#### AWS SDK for Java

Puede usar la API de Amazon Pinpoint en las aplicaciones Java mediante el cliente que proporciona AWS SDK for Java.

#### Example Código

Para añadir un punto de enlace, inicialice un objeto [EndpointRequest](https://docs.aws.amazon.com/sdk-for-java/latest/reference/com/amazonaws/services/pinpoint/model/EndpointRequest.html) y páselo al método [updateEndpoint](https://docs.aws.amazon.com/sdk-for-java/latest/reference/com/amazonaws/services/pinpoint/AmazonPinpointClient.html#updateEndpoint-com.amazonaws.services.pinpoint.model.UpdateEndpointRequest-) del cliente AmazonPinpoint:

```
import com.amazonaws.regions.Regions;
import com.amazonaws.services.pinpoint.AmazonPinpoint;
import com.amazonaws.services.pinpoint.AmazonPinpointClientBuilder;
import com.amazonaws.services.pinpoint.model.*;
import java.util.Arrays;
public class AddExampleEndpoint {
```

```
 public static void main(String[] args) { 
  final String USAGE = "\n" + 
    "AddExampleEndpoint - Adds an example endpoint to an Amazon Pinpoint 
 application." + 
    "Usage: AddExampleEndpoint <applicationId>" + 
    "Where:\n" + 
      applicationId - The ID of the Amazon Pinpoint application to add the example
" + "endpoint to."; 
if (args.length < 1) {
   System.out.println(USAGE); 
  System.exit(1); 
  } 
 String applicationId = args[0];
 // The device token assigned to the user's device by Apple Push Notification 
 // service (APNs). 
  String deviceToken = 
 "1a2b3c4d5e6f7g8h9i0j1k2l3m4n5o6p7q8r9s0t1u2v3w4x5y6z7a8b9c0d1e2f"; 
 // Initializes an endpoint definition with channel type and address. 
  EndpointRequest wangXiulansIphoneEndpoint = new EndpointRequest() 
    .withChannelType(ChannelType.APNS) 
    .withAddress(deviceToken); 
 // Adds custom attributes to the endpoint. 
 wangXiulansIphoneEndpoint.addAttributesEntry("interests", Arrays.asList( 
    "technology", 
    "music", 
    "travel")); 
 // Adds custom metrics to the endpoint. 
  wangXiulansIphoneEndpoint.addMetricsEntry("technology_interest_level", 9.0); 
  wangXiulansIphoneEndpoint.addMetricsEntry("music_interest_level", 6.0); 
  wangXiulansIphoneEndpoint.addMetricsEntry("travel_interest_level", 4.0); 
 // Adds standard demographic attributes. 
  wangXiulansIphoneEndpoint.setDemographic(new EndpointDemographic() 
    .withAppVersion("1.0") 
    .withMake("apple")
```

```
 .withModel("iPhone") 
     .withModelVersion("8") 
     .withPlatform("ios") 
     .withPlatformVersion("11.3.1") 
     .withTimezone("America/Los_Angeles")); 
   // Adds standard location attributes. 
   wangXiulansIphoneEndpoint.setLocation(new EndpointLocation() 
     .withCountry("US") 
     .withCity("Seattle") 
     .withPostalCode("98121") 
     .withLatitude(47.61) 
     .withLongitude(-122.33)); 
   // Initializes the Amazon Pinpoint client. 
   AmazonPinpoint pinpointClient = AmazonPinpointClientBuilder.standard() 
     .withRegion(Regions.US_EAST_1).build(); 
   // Updates or creates the endpoint with Amazon Pinpoint. 
   UpdateEndpointResult result = pinpointClient.updateEndpoint(new 
  UpdateEndpointRequest() 
     .withApplicationId(applicationId) 
     .withEndpointId("example_endpoint") 
     .withEndpointRequest(wangXiulansIphoneEndpoint)); 
   System.out.format("Update endpoint result: %s\n", 
  result.getMessageBody().getMessage()); 
  }
}
```
#### **HTTP**

Puede utilizar Amazon Pinpoint realizando solicitudes HTTP directamente a la API de REST.

Example Solicitud PUT al punto de enlace

Para añadir un punto de enlace, emita una solicitud PUT al recurso [Punto de enlace](https://docs.aws.amazon.com/pinpoint/latest/apireference/apps-application-id-endpoints-endpoint-id.html) en el URI siguiente:

/v1/apps/*application-id*/endpoints/*endpoint-id*

Donde:

- application-id es el ID del proyecto de Amazon Pinpoint en el que agrega o actualiza un punto de conexión.
- endpoint-id es el ID que asigna a un nuevo punto de enlace o el ID de un punto de enlace existente que está actualizando.

En su solicitud, incluya los encabezados necesarios y proporcione el JSON [EndpointRequest](https://docs.aws.amazon.com/pinpoint/latest/apireference/apps-application-id-endpoints-endpoint-id.html#apps-application-id-endpoints-endpoint-id-schemas) como cuerpo:

```
PUT /v1/apps/application_id/endpoints/example_endpoint HTTP/1.1
Host: pinpoint.us-east-1.amazonaws.com
X-Amz-Date: 20180415T182538Z
Content-Type: application/json
Accept: application/json
X-Amz-Date: 20180428T004705Z
Authorization: AWS4-HMAC-SHA256 Credential=AKIAIOSFODNN7EXAMPLE/20180428/us-
east-1/mobiletargeting/aws4_request, SignedHeaders=accept;content-length;content-
type;host;x-amz-date, 
  Signature=c25cbd6bf61bd3b3667c571ae764b9bf2d8af61b875cacced95d1e68d91b4170
Cache-Control: no-cache
{ 
   "ChannelType": "APNS", 
   "Address": "1a2b3c4d5e6f7g8h9i0j1k2l3m4n5o6p7q8r9s0t1u2v3w4x5y6z7a8b9c0d1e2f", 
   "Attributes": { 
     "Interests": [ 
       "Technology", 
       "Music", 
       "Travel" 
    \mathbb{I} }, 
   "Metrics": { 
     "technology_interest_level": 9.0, 
     "music_interest_level": 6.0, 
     "travel_interest_level": 4.0 
   }, 
   "Demographic": { 
     "AppVersion": "1.0", 
     "Make": "apple", 
     "Model": "iPhone", 
     "ModelVersion": "8", 
     "Platform": "ios", 
     "PlatformVersion": "11.3.1",
```

```
 "Timezone": "America/Los_Angeles" 
   }, 
   "Location": { 
     "Country": "US", 
     "City": "Seattle", 
     "PostalCode": "98121", 
     "Latitude": 47.61, 
     "Longitude": -122.33 
   }
}
```
Si la solicitud se realiza correctamente, recibirá una respuesta similar a la siguiente:

```
{ 
     "RequestID": "67e572ed-41d5-11e8-9dc5-db288f3cbb72", 
     "Message": "Accepted"
}
```
### Información relacionada

Para obtener más información acerca del recurso de punto de conexión en la API de Amazon Pinpoint, incluidos los métodos HTTP compatibles y los parámetros de solicitud, consulte [Punto de](https://docs.aws.amazon.com/pinpoint/latest/apireference/apps-application-id-endpoints-endpoint-id.html)  [conexión](https://docs.aws.amazon.com/pinpoint/latest/apireference/apps-application-id-endpoints-endpoint-id.html) en la Referencia de la API de Amazon Pinpoint.

Para obtener más información sobre la personalización de mensajes con variables, consulte [Variables del mensaje](https://docs.aws.amazon.com/pinpoint/latest/userguide/campaigns-message.html#campaigns-message-variables.html) en la Guía del usuario de Amazon Pinpoint.

Para obtener información sobre las cuotas que se aplican a los puntos de enlace, como el número de atributos que puede asignar, consulte [the section called "Cuotas de punto de enlace".](#page-654-0)

# <span id="page-93-0"></span>Asociación de usuarios con puntos de conexión de Amazon Pinpoint

Un punto de enlace puede incluir atributos que definen un usuario, que representa una persona de su público. Por ejemplo, un usuario puede representar a alguien que ha instalado su aplicación móvil o alguien que tenga una cuenta en su sitio web.

Puede definir un usuario especificando un ID de usuario único y, opcionalmente, atributos de usuario personalizados. Si alguien utiliza la aplicación en varios dispositivos o si se pueden enviar mensajes

a esa persona en varias direcciones, puede asignar el mismo ID de usuario a varios puntos de enlace. En este caso, Amazon Pinpoint sincroniza los atributos de usuario entre los puntos de conexión. Por lo tanto, si agrega un atributo de usuario a un punto de conexión, Amazon Pinpoint agrega dicho atributo a cada punto de conexión que incluye el mismo ID de usuario.

Puede añadir atributos de usuario para realizar un seguimiento de los datos que se aplican a una persona y no varía en función del dispositivo que la persona está utilizando. Por ejemplo, puede añadir atributos para el nombre de una persona, la edad o el estado de la cuenta.

### **G** Tip

Si la aplicación utiliza grupos de usuarios de Amazon Cognito para gestionar la autenticación del usuario, Amazon Cognito puede agregar los ID de usuario y atributos a los puntos de conexión de forma automática. Para el valor de ID de usuario de punto de conexión, Amazon Cognito asigna el valor sub que se ha asignado al usuario en el grupo de usuarios. Para obtener información sobre cómo agregar usuarios con Amazon Cognito, consulte [Uso del](https://docs.aws.amazon.com/cognito/latest/developerguide/cognito-user-pools-pinpoint-integration.html) [análisis de Amazon Pinpoint con grupos de usuarios de Amazon Cognito](https://docs.aws.amazon.com/cognito/latest/developerguide/cognito-user-pools-pinpoint-integration.html) en la Guía para desarrolladores de Amazon Cognito.

Después de añadir definiciones de usuario a los puntos de enlace, tiene más opciones acerca de cómo segmentar su público. Puede definir un segmento en función de atributos de usuario o puede definir un segmento importando una lista de ID de usuario. Cuando envía un mensaje a un segmento que se basa en usuarios, los destinos posibles incluyen todos los puntos de enlace asociados con cada usuario en el segmento.

También tiene más opciones acerca de cómo enviar mensajes a su público. Puede utilizar una campaña para enviar mensajes a un segmento de usuarios o puede enviar un mensaje directamente a una lista de ID de usuario. Para personalizar su mensaje, puede incluir variables de mensajes que se sustituyen por valores de atributos de usuario.

## Ejemplos

Los siguientes ejemplos muestran cómo añadir una definición de usuario a un punto de enlace.

### AWS CLI

Puede utilizar Amazon Pinpoint ejecutando comandos con la AWS CLI.

#### Example Comando Update Endpoint

Para añadir un usuario a un punto de enlace, utilice el comando [update-endpoint](https://docs.aws.amazon.com/cli/latest/reference/pinpoint/update-endpoint.html). Para el parámetro --endpoint-request, puede definir un nuevo punto de enlace, que puede incluir un usuario. O bien, para actualizar un punto de enlace existente, puede proporcionar solo los atributos que desee cambiar. En el siguiente ejemplo se añade un usuario a un punto de enlace existente proporcionando solo los atributos de usuario:

\$ **aws pinpoint update-endpoint \**

```
> --application-id application-id \
```

```
> --endpoint-id endpoint-id \
```

```
> --endpoint-request file://endpoint-request-file.json
```
Donde:

- *application-id* es el ID del proyecto de Amazon Pinpoint en el que agrega o actualiza un punto de conexión.
- *endpoint-id* es el ID que asigna a un nuevo punto de enlace o el ID de un punto de enlace existente que está actualizando.
- *endpoint-request-file. json* es la ruta de archivo a un archivo JSON local que contiene la entrada para el parámetro --endpoint-request.

Example Archivo de solicitud de punto de enlace

El comando update-endpoint de ejemplo utiliza un archivo JSON como argumento para el parámetro --endpoint-request. Este archivo contiene una definición de usuario similar a la siguiente:

```
{ 
     "User":{ 
          "UserId":"example_user", 
          "UserAttributes":{ 
               "FirstName":["Wang"], 
               "LastName":["Xiulan"], 
               "Gender":["Female"], 
               "Age":["39"] 
          } 
     }
}
```
Para los atributos que puede utilizar para definir un usuario, consulte el objeto User en el esquema de [EndpointRequest](https://docs.aws.amazon.com/pinpoint/latest/apireference/apps-application-id-endpoints-endpoint-id.html#apps-application-id-endpoints-endpoint-id-schemas) en la Referencia de la API de Amazon Pinpoint.

#### AWS SDK for Java

Puede usar la API de Amazon Pinpoint en las aplicaciones Java mediante el cliente que proporciona AWS SDK for Java.

#### Example Código

Para añadir un usuario a un punto de enlace, inicialice un objeto [EndpointRequest](https://docs.aws.amazon.com/sdk-for-java/latest/reference/com/amazonaws/services/pinpoint/model/EndpointRequest.html) y páselo al método [updateEndpoint](https://docs.aws.amazon.com/sdk-for-java/latest/reference/com/amazonaws/services/pinpoint/AmazonPinpointClient.html#updateEndpoint-com.amazonaws.services.pinpoint.model.UpdateEndpointRequest-) del cliente AmazonPinpoint. Puede utilizar este objeto para definir un nuevo punto de enlace, que puede incluir un usuario. O bien, para actualizar un punto de enlace existente, puede actualizar solo las propiedades que desee cambiar. En el siguiente ejemplo se añade un usuario a un punto de enlace existente añadiendo un objeto [EndpointUser](https://docs.aws.amazon.com/sdk-for-java/latest/reference/com/amazonaws/services/pinpoint/model/EndpointUser.html) al objeto EndpointRequest:

```
import software.amazon.awssdk.regions.Region;
import software.amazon.awssdk.services.pinpoint.PinpointClient;
import software.amazon.awssdk.services.pinpoint.model.EndpointRequest;
import software.amazon.awssdk.services.pinpoint.model.EndpointUser;
import software.amazon.awssdk.services.pinpoint.model.ChannelType;
import software.amazon.awssdk.services.pinpoint.model.UpdateEndpointRequest;
import software.amazon.awssdk.services.pinpoint.model.UpdateEndpointResponse;
import software.amazon.awssdk.services.pinpoint.model.PinpointException;
import java.util.ArrayList;
import java.util.HashMap;
import java.util.List;
import java.util.Map;
```

```
 public static void updatePinpointEndpoint(PinpointClient pinpoint, String 
 applicationId, String endPointId) { 
        try { 
            List<String> wangXiList = new ArrayList<>(); 
            wangXiList.add("cooking"); 
            wangXiList.add("running"); 
            wangXiList.add("swimming"); 
            Map myMapWang = new HashMap<>(); 
            myMapWang.put("interests", wangXiList);
```

```
List<String> myNameWang = new ArrayList<>();
            myNameWang.add("Wang "); 
            myNameWang.add("Xiulan"); 
           Map wangName = new HashMap \leq ( );
            wangName.put("name", myNameWang); 
            EndpointUser wangMajor = EndpointUser.builder() 
                     .userId("example_user_10") 
                     .userAttributes(wangName) 
                    .build();
            // Create an EndpointBatchItem object for Mary Major. 
            EndpointRequest wangXiulanEndpoint = EndpointRequest.builder() 
                     .channelType(ChannelType.EMAIL) 
                     .address("wang_xiulan@example.com") 
                     .attributes(myMapWang) 
                     .user(wangMajor) 
                    .build();
            // Adds multiple endpoint definitions to a single request object. 
            UpdateEndpointRequest endpointList = UpdateEndpointRequest.builder() 
                     .applicationId(applicationId) 
                     .endpointRequest(wangXiulanEndpoint) 
                     .endpointId(endPointId) 
                    .build();
            UpdateEndpointResponse result = pinpoint.updateEndpoint(endpointList); 
            System.out.format("Update endpoint result: %s\n", 
 result.messageBody().message()); 
        } catch (PinpointException e) { 
            System.err.println(e.awsErrorDetails().errorMessage()); 
            System.exit(1); 
        } 
    }
```
Para ver el ejemplo completo de SDK, consulte [AddExampleUser.java](https://github.com/awsdocs/aws-doc-sdk-examples/blob/master/javav2/example_code/pinpoint/src/main/java/com/example/pinpoint/AddExampleUser.java/) en [GitHub.](https://github.com/)

#### HTTP

Puede utilizar Amazon Pinpoint realizando solicitudes HTTP directamente a la API de REST.

Example Solicitud PUT al punto de enlace con definición de usuario

Para añadir un usuario a un punto de enlace, emita una solicitud PUT al recurso [Endpoint](https://docs.aws.amazon.com/pinpoint/latest/apireference/apps-application-id-endpoints-endpoint-id.html) en el URI siguiente:

#### /v1/apps/*application-id*/endpoints/*endpoint-id*

Donde:

- *application-id* es el ID del proyecto de Amazon Pinpoint en el que agrega o actualiza un punto de conexión.
- *endpoint-id* es el ID que asigna a un nuevo punto de enlace o el ID de un punto de enlace existente que está actualizando.

En su solicitud, incluya los encabezados necesarios y proporcione el JSON [EndpointRequest](https://docs.aws.amazon.com/pinpoint/latest/apireference/apps-application-id-endpoints-endpoint-id.html#apps-application-id-endpoints-endpoint-id-schemas) como cuerpo. El cuerpo de la solicitud puede definir un nuevo punto de enlace, que puede incluir un usuario. O bien, para actualizar un punto de enlace existente, puede proporcionar solo los atributos que desee cambiar. En el siguiente ejemplo se añade un usuario a un punto de enlace existente proporcionando solo los atributos de usuario:

```
PUT /v1/apps/application_id/endpoints/example_endpoint HTTP/1.1
Host: pinpoint.us-east-1.amazonaws.com
X-Amz-Date: 20180415T182538Z
Content-Type: application/json
Accept: application/json
Authorization: AWS4-HMAC-SHA256 Credential=AKIAIOSFODNN7EXAMPLE/20180501/us-
east-1/mobiletargeting/aws4_request, SignedHeaders=accept;content-length;content-
type;host;x-amz-date, 
  Signature=c25cbd6bf61bd3b3667c571ae764b9bf2d8af61b875cacced95d1e68d91b4170
Cache-Control: no-cache
{ 
     "User":{ 
         "UserId":"example_user", 
         "UserAttributes":{ 
             "FirstName":"Wang", 
             "LastName":"Xiulan", 
             "Gender":"Female", 
             "Age":"39" 
         } 
     }
```
}

Si la solicitud se realiza correctamente, recibirá una respuesta similar a la siguiente:

```
{ 
     "RequestID": "67e572ed-41d5-11e8-9dc5-db288f3cbb72", 
     "Message": "Accepted"
}
```
## Información relacionada

Para obtener más información acerca del recurso de punto de conexión en la API de Amazon Pinpoint, incluidos los métodos HTTP compatibles y los parámetros de solicitud, consulte [Punto de](https://docs.aws.amazon.com/pinpoint/latest/apireference/apps-application-id-endpoints-endpoint-id.html)  [conexión](https://docs.aws.amazon.com/pinpoint/latest/apireference/apps-application-id-endpoints-endpoint-id.html) en la Referencia de la API de Amazon Pinpoint.

Para obtener más información sobre la personalización de mensajes con variables, consulte [Variables del mensaje](https://docs.aws.amazon.com/pinpoint/latest/userguide/campaigns-message.html#campaigns-message-variables.html) en la Guía del usuario de Amazon Pinpoint.

Para obtener información sobre cómo definir un segmento mediante la importación de una lista de ID de usuario, consulte [Importación de segmentos](https://docs.aws.amazon.com/pinpoint/latest/userguide/segments-importing.html) en la Guía del usuario de Amazon Pinpoint.

Para obtener información sobre cómo enviar un mensaje directo a un máximo de 100 ID de usuario, consulte [Mensajes de usuarios](https://docs.aws.amazon.com/pinpoint/latest/apireference/apps-application-id-users-messages.html) en la Referencia de la API de Amazon Pinpoint.

Para obtener información sobre las cuotas que se aplican a los puntos de enlace, incluido el número de atributos de usuario que puede asignar, consulte [the section called "Cuotas de punto de enlace".](#page-654-0)

# <span id="page-99-0"></span>Agregar un lote de puntos de conexión a Amazon Pinpoint

Puede añadir o actualizar varios puntos de enlace en una sola operación proporcionando los puntos de enlace en lotes. Cada solicitud de lote puede incluir hasta 100 definiciones de punto de enlace.

Si desea añadir o actualizar más de 100 puntos de enlace en una sola operación, consulte [Importación de puntos de conexión a Amazon Pinpoint](#page-107-0) en su lugar.

## Ejemplos

Los siguientes ejemplos muestran cómo añadir dos puntos de enlace a la vez incluyendo los puntos de enlace en una solicitud de lote.

#### AWS CLI

Puede utilizar Amazon Pinpoint ejecutando comandos con la AWS CLI.

Example Comando Update Endpoints Batch

Para enviar una solicitud de lote de puntos de enlace, utilice el comando [update-endpoints](https://docs.aws.amazon.com/cli/latest/reference/pinpoint/update-endpoints-batch.html)[batch](https://docs.aws.amazon.com/cli/latest/reference/pinpoint/update-endpoints-batch.html):

```
$ aws pinpoint update-endpoints-batch \
> --application-id application-id \
> --endpoint-batch-request file://endpoint_batch_request_file.json
```
Donde:

- *application-id* es el ID del proyecto de Amazon Pinpoint en el que agrega o actualiza los puntos de conexión.
- *endpoint\_batch\_request\_file.json* es la ruta de archivo a un archivo JSON local que contiene la entrada para el parámetro --endpoint-batch-request.

Example Archivo de solicitud de lote de puntos de enlace

El comando update-endpoints-batch de ejemplo utiliza un archivo JSON como argumento para el parámetro --endpoint-request. Este archivo contiene un lote de definiciones de punto de enlace similar al siguiente:

```
{ 
     "Item": [ 
          { 
              "ChannelType": "EMAIL", 
              "Address": "richard_roe@example.com", 
              "Attributes": { 
                   "Interests": [ 
                       "Music", 
                       "Books" 
 ] 
              }, 
              "Metrics": { 
                   "music_interest_level": 3.0, 
                   "books_interest_level": 7.0 
              },
```

```
 "Id": "example_endpoint_1", 
             "User":{ 
                 "UserId": "example_user_1", 
                 "UserAttributes": { 
                     "FirstName": "Richard", 
                     "LastName": "Roe" 
 } 
 } 
         }, 
         { 
             "ChannelType": "SMS", 
             "Address": "+16145550100", 
             "Attributes": { 
                 "Interests": [ 
                     "Cooking", 
                     "Politics", 
                     "Finance" 
 ] 
             }, 
             "Metrics": { 
                 "cooking_interest_level": 5.0, 
                 "politics_interest_level": 8.0, 
                 "finance_interest_level": 4.0 
             }, 
             "Id": "example_endpoint_2", 
             "User": { 
                 "UserId": "example_user_2", 
                 "UserAttributes": { 
                     "FirstName": "Mary", 
                     "LastName": "Major" 
 } 
 } 
         } 
     ]
}
```
Para los atributos que puede utilizar para definir un lote de puntos de conexión, consulte el esquema [EndpointBatchRequest](https://docs.aws.amazon.com/pinpoint/latest/apireference/apps-application-id-endpoints.html#apps-application-id-endpoints-schemas) en la Referencia de la API de Amazon Pinpoint.

#### AWS SDK for Java

Puede usar la API de Amazon Pinpoint en las aplicaciones Java mediante el cliente que proporciona AWS SDK for Java.

#### Example Código

Para enviar una solicitud de lote de puntos de enlace, inicialice un objeto [EndpointBatchRequest](https://docs.aws.amazon.com/sdk-for-java/latest/reference/com/amazonaws/services/pinpoint/model/EndpointRequest.html) y páselo al método [updateEndpointsBatch](https://docs.aws.amazon.com/sdk-for-java/latest/reference/com/amazonaws/services/pinpoint/AmazonPinpointClient.html#updateEndpointsBatch-com.amazonaws.services.pinpoint.model.UpdateEndpointsBatchRequest-) del cliente AmazonPinpoint. En el siguiente ejemplo, se rellena un objeto EndpointBatchRequest con dos objetos EndpointBatchItem:

```
import software.amazon.awssdk.regions.Region;
import software.amazon.awssdk.services.pinpoint.PinpointClient;
import software.amazon.awssdk.services.pinpoint.model.UpdateEndpointsBatchResponse;
import software.amazon.awssdk.services.pinpoint.model.EndpointUser;
import software.amazon.awssdk.services.pinpoint.model.EndpointBatchItem;
import software.amazon.awssdk.services.pinpoint.model.ChannelType;
import software.amazon.awssdk.services.pinpoint.model.EndpointBatchRequest;
import software.amazon.awssdk.services.pinpoint.model.PinpointException;
import software.amazon.awssdk.services.pinpoint.model.UpdateEndpointsBatchRequest;
import java.util.Map;
import java.util.List;
import java.util.ArrayList;
import java.util.HashMap;
```

```
import software.amazon.awssdk.regions.Region;
import software.amazon.awssdk.services.pinpoint.PinpointClient;
import software.amazon.awssdk.services.pinpoint.model.UpdateEndpointsBatchResponse;
import software.amazon.awssdk.services.pinpoint.model.EndpointUser;
import software.amazon.awssdk.services.pinpoint.model.EndpointBatchItem;
import software.amazon.awssdk.services.pinpoint.model.ChannelType;
import software.amazon.awssdk.services.pinpoint.model.EndpointBatchRequest;
import software.amazon.awssdk.services.pinpoint.model.PinpointException;
import software.amazon.awssdk.services.pinpoint.model.UpdateEndpointsBatchRequest;
import java.util.Map;
import java.util.List;
import java.util.ArrayList;
import java.util.HashMap;
/** 
  * Before running this Java V2 code example, set up your development 
  * environment, including your credentials. 
  * 
  * For more information, see the following documentation topic: 
 * 
  * https://docs.aws.amazon.com/sdk-for-java/latest/developer-guide/get-started.html
```

```
 */
public class AddExampleEndpoints { 
          public static void main(String[] args) { 
                   final String usage = """ 
                                    Usage: <appId>
                                     Where: 
                                        appId - The ID of the application. 
\mathbf{u} = \mathbf{u} \cdot \mathbf{v} , we have the set of \mathbf{u} = \mathbf{v} \cdot \mathbf{v}if (args.length != 1) {
                            System.out.println(usage); 
                            System.exit(1); 
 } 
                  String applicationId = args[0];
                   PinpointClient pinpoint = PinpointClient.builder() 
                                     .region(Region.US_EAST_1) 
                                     .build(); 
                   updateEndpointsViaBatch(pinpoint, applicationId); 
                   pinpoint.close(); 
          } 
          public static void updateEndpointsViaBatch(PinpointClient pinpoint, String 
  applicationId) { 
                   try { 
                            List<String> myList = new ArrayList<>(); 
                           myList.add("music"); 
                            myList.add("books"); 
                           Map myMap = new HashMap<String, List>();
                            myMap.put("attributes", myList); 
                            List<String> myNames = new ArrayList<String>(); 
                            myList.add("Richard"); 
                            myList.add("Roe"); 
                           Map myMap2 = new HashMap<String, List>();
                            myMap2.put("name", myNames);
```

```
 EndpointUser richardRoe = EndpointUser.builder() 
                                          .userId("example user 1")
                                           .userAttributes(myMap2) 
                                           .build(); 
                         // Create an EndpointBatchItem object for Richard Roe. 
                         EndpointBatchItem richardRoesEmailEndpoint = 
 EndpointBatchItem.builder() 
                                           .channelType(ChannelType.EMAIL) 
                                           .address("richard_roe@example.com") 
                                           .id("example_endpoint_1") 
                                           .attributes(myMap) 
                                           .user(richardRoe) 
                                          .build();
                         List<String> myListMary = new ArrayList<String>(); 
                         myListMary.add("cooking"); 
                         myListMary.add("politics"); 
                         myListMary.add("finance"); 
                         Map myMapMary = new HashMap<String, List>(); 
                         myMapMary.put("interests", myListMary); 
                         List<String> myNameMary = new ArrayList<String>(); 
                         myNameMary.add("Mary "); 
                         myNameMary.add("Major"); 
                        Map maryName = new HashMap<String, List>();
                         myMapMary.put("name", myNameMary); 
                         EndpointUser maryMajor = EndpointUser.builder() 
                                           .userId("example_user_2") 
                                           .userAttributes(maryName) 
                                          .build();
                         // Create an EndpointBatchItem object for Mary Major. 
                         EndpointBatchItem maryMajorsSmsEndpoint = 
 EndpointBatchItem.builder() 
                                           .channelType(ChannelType.SMS) 
                                           .address("+16145550100") 
                                           .id("example_endpoint_2") 
                                           .attributes(myMapMary) 
                                           .user(maryMajor) 
                                           .build();
```

```
 // Adds multiple endpoint definitions to a single request 
  object. 
                          EndpointBatchRequest endpointList = 
  EndpointBatchRequest.builder() 
                                           .item(richardRoesEmailEndpoint) 
                                           .item(maryMajorsSmsEndpoint) 
                                           .build(); 
                          // Create the UpdateEndpointsBatchRequest. 
                          UpdateEndpointsBatchRequest batchRequest = 
  UpdateEndpointsBatchRequest.builder() 
                                           .applicationId(applicationId) 
                                           .endpointBatchRequest(endpointList) 
                                           .build(); 
                          // Updates the endpoints with Amazon Pinpoint. 
                          UpdateEndpointsBatchResponse result = 
  pinpoint.updateEndpointsBatch(batchRequest); 
                          System.out.format("Update endpoints batch result: %s\n", 
  result.messageBody().message()); 
                  } catch (PinpointException e) { 
                          System.err.println(e.awsErrorDetails().errorMessage()); 
                          System.exit(1); 
 } 
         }
}
```
Para ver el ejemplo completo de SDK, consulte [AddExampleEndpoints.java](https://github.com/awsdocs/aws-doc-sdk-examples/blob/master/javav2/example_code/pinpoint/src/main/java/com/example/pinpoint/AddExampleEndpoints.java/) en [GitHub.](https://github.com/)

#### HTTP

Puede utilizar Amazon Pinpoint realizando solicitudes HTTP directamente a la API de REST.

Example Solicitud PUT a puntos de enlace

Para enviar una solicitud de lote de puntos de enlace, emita una solicitud PUT al recurso [Puntos](https://docs.aws.amazon.com/pinpoint/latest/apireference/apps-application-id-endpoints.html)  [de enlace](https://docs.aws.amazon.com/pinpoint/latest/apireference/apps-application-id-endpoints.html) en el URI siguiente:

/v1/apps/*application-id*/endpoints

Cuando *application-id* es el ID del proyecto de Amazon Pinpoint en el que agrega o actualiza los puntos de conexión.

En su solicitud, incluya los encabezados necesarios y proporcione el JSON [EndpointBatchRequest](https://docs.aws.amazon.com/pinpoint/latest/apireference/apps-application-id-endpoints.html#apps-application-id-endpoints-schemas) como cuerpo:

```
PUT /v1/apps/application_id/endpoints HTTP/1.1
Host: pinpoint.us-east-1.amazonaws.com
Content-Type: application/json
Accept: application/json
X-Amz-Date: 20180501T184948Z
Authorization: AWS4-HMAC-SHA256 Credential=AKIAIOSFODNN7EXAMPLE/20180501/us-
east-1/mobiletargeting/aws4_request, SignedHeaders=accept;content-length;content-
type;host;x-amz-date, 
  Signature=c25cbd6bf61bd3b3667c571ae764b9bf2d8af61b875cacced95d1e68d91b4170
Cache-Control: no-cache
{ 
     "Item": [ 
         { 
             "ChannelType": "EMAIL", 
             "Address": "richard_roe@example.com", 
             "Attributes": { 
                 "Interests": [ 
                      "Music", 
                      "Books" 
 ] 
             }, 
             "Metrics": { 
                 "music_interest_level": 3.0, 
                 "books_interest_level": 7.0 
             }, 
             "Id": "example_endpoint_1", 
             "User":{ 
                 "UserId": "example_user_1", 
                 "UserAttributes": { 
                      "FirstName": "Richard", 
                      "LastName": "Roe" 
 } 
 } 
         }, 
         { 
             "ChannelType": "SMS", 
             "Address": "+16145550100", 
             "Attributes": { 
                 "Interests": [
```

```
 "Cooking", 
                      "Politics", 
                      "Finance" 
 ] 
             }, 
             "Metrics": { 
                 "cooking_interest_level": 5.0, 
                 "politics_interest_level": 8.0, 
                "finance interest level": 4.0
             }, 
             "Id": "example_endpoint_2", 
             "User": { 
                 "UserId": "example_user_2", 
                 "UserAttributes": { 
                      "FirstName": "Mary", 
                      "LastName": "Major" 
 } 
 } 
         } 
    \mathbf{I}}
```
Si la solicitud se realiza correctamente, recibirá una respuesta similar a la siguiente:

```
{ 
     "RequestID": "67e572ed-41d5-11e8-9dc5-db288f3cbb72", 
     "Message": "Accepted"
}
```
## Información relacionada

Para obtener más información acerca del recurso de punto de conexión en la API de Amazon Pinpoint, incluidos los métodos HTTP compatibles y los parámetros de solicitud, consulte [Punto de](https://docs.aws.amazon.com/pinpoint/latest/apireference/apps-application-id-endpoints-endpoint-id.html)  [conexión](https://docs.aws.amazon.com/pinpoint/latest/apireference/apps-application-id-endpoints-endpoint-id.html) en la Referencia de la API de Amazon Pinpoint.

# <span id="page-107-0"></span>Importación de puntos de conexión a Amazon Pinpoint

Puede agregar o actualizar puntos de conexión a gran escala importándolos desde un bucket de Amazon S3. La importación de puntos de conexión resulta útil si tiene registros sobre el público fuera
de Amazon Pinpoint y desea agregar esta información a un proyecto de Amazon Pinpoint. En este caso, debería hacer lo siguiente:

- 1. Crear definiciones de punto de enlace basadas en sus propios datos de público.
- 2. Guarde estas definiciones de punto de conexión en uno o más archivos y cargue los archivos en un bucket de Amazon S3.
- 3. Agregue los puntos de conexión al proyecto de Amazon Pinpoint importándolos desde el bucket.

Cada trabajo de importación puede transferir hasta 1 GB de datos. En un trabajo típico, en el que cada punto de enlace tiene 4 KB o menos, puede importar en torno a 250 000 puntos de enlace. Puede ejecutar hasta dos trabajos de importación simultáneos por cuenta de AWS. Si necesita más ancho de banda para sus trabajos de importación, puede enviar una solicitud de aumento de cuota de servicio a AWS Support. Para obtener más información, consulte [Solicitud de aumento de cuota.](#page-671-0)

# Antes de empezar

Para poder importar los puntos de enlace, son precisos los siguientes recursos en su cuenta de AWS:

- Un bucket de Amazon S3. Para crear un bucket, consulte [Crear un bucket](https://docs.aws.amazon.com/AmazonS3/latest/gsg/CreatingABucket.html) en la Guía del usuario de Amazon Simple Storage Service.
- Un rol de AWS Identity and Access Management (IAM) que conceda a Amazon Pinpoint permisos de lectura para el bucket de Amazon S3. Para crear la función, consulte [Rol de IAM para importar](#page-620-0) [puntos de conexión o segmentos](#page-620-0).

# Ejemplos

Los siguientes ejemplos muestran cómo agregar definiciones de punto de conexión al bucket de Amazon S3 y, a continuación, importar dichos puntos de conexión en un proyecto de Amazon Pinpoint.

Archivos con definiciones de puntos de enlace

Los archivos que agrega al bucket de Amazon S3 pueden contener definiciones de punto de conexión en formato CSV o JSON delimitado por saltos de línea. Para los atributos que puede utilizar para definir los puntos de conexión, consulte el esquema [EndpointRequest](https://docs.aws.amazon.com/pinpoint/latest/apireference/apps-application-id-endpoints-endpoint-id.html#apps-application-id-endpoints-endpoint-id-schemas) de JSON en la Referencia de la API de Amazon Pinpoint.

## **CSV**

Puede importar puntos de enlace definidos en un archivo CSV, como se muestra en el siguiente ejemplo:

```
ChannelType,Address,Location.Country,Demographic.Platform,Demographic.Make,User.UserId
SMS,12065550182,CN,Android,LG,example-user-id-1
APNS,1a2b3c4d5e6f7g8h9i0j1a2b3c4d5e6f,US,iOS,Apple,example-user-id-2
EMAIL,john.stiles@example.com,US,iOS,Apple,example-user-id-2
```
La primera línea es el encabezado, que contiene los atributos del punto de enlace. Especifique los atributos anidados utilizando la notación de puntos, como en Location.Country.

En las líneas siguientes se definen los puntos de enlace mediante la inclusión de valores para cada uno de los atributos en el encabezado.

Para incluir una coma o comillas dobles en un valor, escriba el valor entre comillas dobles, por ejemplo, "aaa,bbb".

No se admiten saltos de línea dentro de un valor de CSV.

## JSON

Puede importar puntos de enlace definidos en un archivo JSON delimitado por saltos de línea, como se muestra en el siguiente ejemplo:

```
{"ChannelType":"SMS","Address":"12065550182","Location":
{"Country":"CN"},"Demographic":{"Platform":"Android","Make":"LG"},"User":
{"UserId":"example-user-id-1"}}
{"ChannelType":"APNS","Address":"1a2b3c4d5e6f7g8h9i0j1a2b3c4d5e6f","Location":
{"Country":"US"},"Demographic":{"Platform":"iOS","Make":"Apple"},"User":
{"UserId":"example-user-id-2"}}
{"ChannelType":"EMAIL","Address":"john.stiles@example.com","Location":
{"Country":"US"},"Demographic":{"Platform":"iOS","Make":"Apple"},"User":
{"UserId":"example-user-id-2"}}
```
En este formato, cada línea es un objeto JSON completo que contiene una definición de punto de enlace individual.

## Solicitudes de trabajo de importación

Los siguientes ejemplos muestran cómo agregar definiciones de puntos de conexión a Amazon S3 cargando un archivo local en un bucket. A continuación, los ejemplos importan las definiciones de puntos de conexión en un proyecto de Amazon Pinpoint.

### AWS CLI

Puede utilizar Amazon Pinpoint ejecutando comandos con la AWS CLI.

Example Comando CP de S3

Para cargar un archivo local a un bucket de Amazon S3, utilice el comando [cp](https://docs.aws.amazon.com/cli/latest/reference/s3/cp.html) de Amazon S3:

\$ **aws s3 cp** *./endpoints-file* **s3://***bucket-name/prefix/*

Donde:

- ./endpoints-file es la ruta de archivo a un archivo local que contiene definiciones de punto de enlace.
- bucket-name/prefix es el nombre del bucket de Amazon S3 y, opcionalmente, un prefijo que le ayuda a organizar los objetos en el bucket de forma jerárquica. Por ejemplo, un prefijo útil puede ser pinpoint/imports/endpoints/.

Example Comando Create Import Job

Para importar las definiciones de puntos de conexión desde un bucket de Amazon S3, utilice el comando [create-import-job](https://docs.aws.amazon.com/cli/latest/reference/pinpoint/create-import-job.html):

```
$ aws pinpoint create-import-job \
> --application-id application-id \
> --import-job-request \
> S3Url=s3://bucket-name/prefix/key,\
> RoleArn=iam-import-role-arn,\
> Format=format,\
> RegisterEndpoints=true
```
Donde:

• application-id es el ID del proyecto de Amazon Pinpoint para el que está importando los puntos de conexión.

- bucket-name/prefix/key es la ubicación en Amazon S3 que contiene uno o más objetos que importar. La ubicación puede finalizar con la clave para un objeto individual o puede terminar con un prefijo que califica varios objetos.
- iam-import-role-arn es el nombre de recurso de Amazon (ARN) de un rol de IAM que concede a Amazon Pinpoint acceso de lectura al bucket.
- format puede ser JSON o bien CSV, en función del formato que haya utilizado para definir los puntos de enlace. Si la ubicación de Amazon S3 incluye varios objetos de formatos mixtos, Amazon Pinpoint solo importa los objetos que coinciden con el formato especificado.
- RegisterEndpoints puede ser true o false. Si se establece en verdadero, el trabajo de importación registra los puntos de conexión con Amazon Pinpoint, cuando se importan las definiciones de los puntos de conexión.

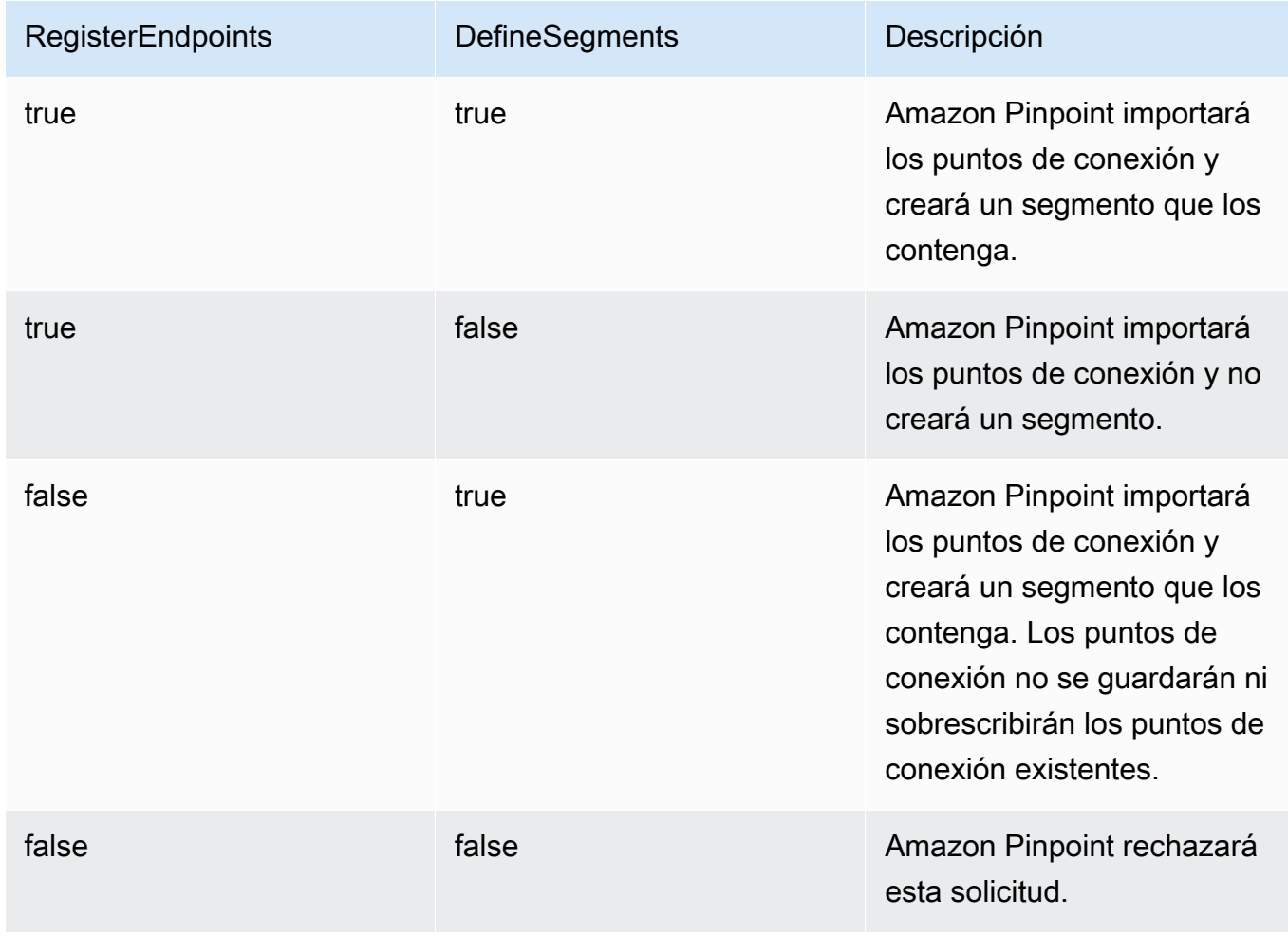

Combinaciones RegisterEndpoints y DefineSegments

La respuesta incluye detalles acerca del trabajo de importación:

```
{ 
     "ImportJobResponse": { 
          "CreationDate": "2018-05-24T21:26:33.995Z", 
          "Definition": { 
              "DefineSegment": false, 
              "ExternalId": "463709046829", 
              "Format": "JSON", 
              "RegisterEndpoints": true, 
              "RoleArn": "iam-import-role-arn", 
              "S3Url": "s3://bucket-name/prefix/key" 
         }, 
          "Id": "d5ecad8e417d498389e1d5b9454d4e0c", 
          "JobStatus": "CREATED", 
          "Type": "IMPORT" 
     }
}
```
La respuesta proporciona el ID de trabajo con el atributo Id. Puede utilizar este ID para comprobar el estado actual del trabajo de importación.

Example Comando Get Import Job

Para comprobar el estado actual de un trabajo de importación, utilice el comando get-importjob:

```
$ aws pinpoint get-import-job \
> --application-id application-id \
> --job-id job-id
```
Donde:

- application-id es el ID del proyecto de Amazon Pinpoint para el que se inició el trabajo de importación.
- job-id es el ID del trabajo de importación que está comprobando.

La respuesta a este comando ofrece el estado actual del trabajo de importación:

```
{ 
     "ImportJobResponse": { 
          "ApplicationId": "application-id", 
          "CompletedPieces": 1,
```

```
 "CompletionDate": "2018-05-24T21:26:45.308Z", 
          "CreationDate": "2018-05-24T21:26:33.995Z", 
          "Definition": { 
              "DefineSegment": false, 
              "ExternalId": "463709046829", 
              "Format": "JSON", 
              "RegisterEndpoints": true, 
              "RoleArn": "iam-import-role-arn", 
              "S3Url": "s3://s3-bucket-name/prefix/endpoint-definitions.json" 
         }, 
          "FailedPieces": 0, 
          "Id": "job-id", 
          "JobStatus": "COMPLETED", 
          "TotalFailures": 0, 
          "TotalPieces": 1, 
          "TotalProcessed": 3, 
          "Type": "IMPORT" 
     }
}
```
La respuesta proporciona el estado de trabajo con el atributo JobStatus.

#### AWS SDK for Java

Puede usar la API de Amazon Pinpoint en las aplicaciones Java mediante el cliente que proporciona AWS SDK for Java.

#### Example Código

Para cargar un archivo con definiciones de puntos de conexión en Amazon S3, utilice el método [putObject](https://docs.aws.amazon.com/sdk-for-java/latest/reference/com/amazonaws/services/s3/AmazonS3Client.html#putObject-java.lang.String-java.lang.String-java.io.File-) del cliente AmazonS3.

Para importar los puntos de conexión en un proyecto de Amazon Pinpoint, inicialice un objeto [CreateImportJobRequest](https://docs.aws.amazon.com/sdk-for-java/latest/reference/com/amazonaws/services/pinpoint/model/CreateImportJobRequest.html). A continuación, pase este objeto al método [createImportJob](https://docs.aws.amazon.com/sdk-for-java/latest/reference/com/amazonaws/services/pinpoint/AmazonPinpointClient.html#createImportJob-com.amazonaws.services.pinpoint.model.CreateImportJobRequest-) del cliente AmazonPinpoint.

```
package com.amazonaws.examples.pinpoint;
import com.amazonaws.AmazonServiceException;
import com.amazonaws.regions.Regions;
import com.amazonaws.services.pinpoint.AmazonPinpoint;
import com.amazonaws.services.pinpoint.AmazonPinpointClientBuilder;
import com.amazonaws.services.pinpoint.model.CreateImportJobRequest;
```

```
import com.amazonaws.services.pinpoint.model.CreateImportJobResult;
import com.amazonaws.services.pinpoint.model.Format;
import com.amazonaws.services.pinpoint.model.GetImportJobRequest;
import com.amazonaws.services.pinpoint.model.GetImportJobResult;
import com.amazonaws.services.pinpoint.model.ImportJobRequest;
import com.amazonaws.services.s3.AmazonS3;
import com.amazonaws.services.s3.AmazonS3ClientBuilder;
import com.amazonaws.services.s3.model.AmazonS3Exception;
import java.io.File;
import java.nio.file.Path;
import java.nio.file.Paths;
import java.util.List;
import java.util.concurrent.TimeUnit;
public class ImportEndpoints { 
     public static void main(String[] args) { 
         final String USAGE = "\n" + 
                  "ImportEndpoints - Adds endpoints to an Amazon Pinpoint application 
 by: \n\begin{bmatrix} n'' + \\ n' \end{bmatrix} "1.) Uploading the endpoint definitions to an Amazon S3 bucket. \n" 
+ "2.) Importing the endpoint definitions from the bucket to an Amazon 
  Pinpoint " + 
                  "application.\n\n" + 
                  "Usage: ImportEndpoints <endpointsFileLocation> <s3BucketName> 
  <iamImportRoleArn> " + 
                  "<applicationId>\n\n" + 
                  "Where:\n" + 
                  " endpointsFileLocation - The relative location of the JSON file 
  that contains the " + 
                  "endpoint definitions.\n" + 
                  " s3BucketName - The name of the Amazon S3 bucket to upload the 
  JSON file to. If the " + 
                  "bucket doesn't exist, a new bucket is created.\n" + 
                  " iamImportRoleArn - The ARN of an IAM role that grants Amazon 
  Pinpoint read " + 
                  "permissions to the S3 bucket.\n" + 
                  " applicationId - The ID of the Amazon Pinpoint application to add 
  the endpoints to."; 
        if (args.length < 1) {
             System.out.println(USAGE);
```

```
 System.exit(1); 
         } 
         String endpointsFileLocation = args[0]; 
         String s3BucketName = args[1]; 
        String iamImportRoleArn = args[2];
        String applicationId = args[3];
         Path endpointsFilePath = Paths.get(endpointsFileLocation); 
         File endpointsFile = new 
 File(endpointsFilePath.toAbsolutePath().toString()); 
         uploadToS3(endpointsFile, s3BucketName); 
         importToPinpoint(endpointsFile.getName(), s3BucketName, iamImportRoleArn, 
 applicationId); 
    } 
     private static void uploadToS3(File endpointsFile, String s3BucketName) { 
         // Initializes Amazon S3 client. 
         final AmazonS3 s3 = AmazonS3ClientBuilder.defaultClient(); 
         // Checks whether the specified bucket exists. If not, attempts to create 
 one. 
         if (!s3.doesBucketExistV2(s3BucketName)) { 
             try { 
                 s3.createBucket(s3BucketName); 
                 System.out.format("Created S3 bucket %s.\n", s3BucketName); 
             } catch (AmazonS3Exception e) { 
                 System.err.println(e.getErrorMessage()); 
                 System.exit(1); 
 } 
         } 
         // Uploads the endpoints file to the bucket. 
         String endpointsFileName = endpointsFile.getName(); 
         System.out.format("Uploading %s to S3 bucket %s . . .\n", endpointsFileName, 
 s3BucketName); 
         try { 
             s3.putObject(s3BucketName, "imports/" + endpointsFileName, 
 endpointsFile); 
             System.out.println("Finished uploading to S3."); 
         } catch (AmazonServiceException e) {
```

```
 System.err.println(e.getErrorMessage()); 
            System.exit(1); 
        } 
    } 
    private static void importToPinpoint(String endpointsFileName, String 
 s3BucketName, 
            String iamImportRoleArn, String applicationId) { 
        // The S3 URL that Amazon Pinpoint requires to find the endpoints file. 
        String s3Url = "s3://" + s3BucketName + "/imports/" + endpointsFileName; 
        // Defines the import job that Amazon Pinpoint runs. 
        ImportJobRequest importJobRequest = new ImportJobRequest() 
                 .withS3Url(s3Url) 
                 .withRegisterEndpoints(true) 
                 .withRoleArn(iamImportRoleArn) 
                 .withFormat(Format.JSON); 
        CreateImportJobRequest createImportJobRequest = new CreateImportJobRequest() 
                 .withApplicationId(applicationId) 
                 .withImportJobRequest(importJobRequest); 
        // Initializes the Amazon Pinpoint client. 
        AmazonPinpoint pinpointClient = AmazonPinpointClientBuilder.standard() 
                 .withRegion(Regions.US_EAST_1).build(); 
        System.out.format("Importing endpoints in %s to Amazon Pinpoint application 
\frac{2}{3}s . . . \n",
                endpointsFileName, applicationId); 
        try { 
            // Runs the import job with Amazon Pinpoint. 
            CreateImportJobResult importResult = 
 pinpointClient.createImportJob(createImportJobRequest); 
            String jobId = importResult.getImportJobResponse().getId(); 
            GetImportJobResult getImportJobResult = null; 
            String jobStatus = null; 
            // Checks the job status until the job completes or fails. 
            do { 
                getImportJobResult = pinpointClient.getImportJob(new 
 GetImportJobRequest()
```

```
 .withJobId(jobId) 
                          .withApplicationId(applicationId)); 
                 jobStatus = 
  getImportJobResult.getImportJobResponse().getJobStatus(); 
                System.out.format("Import job %s . . .\n", jobStatus.toLowerCase());
                 TimeUnit.SECONDS.sleep(3); 
             } while (!jobStatus.equals("COMPLETED") && !jobStatus.equals("FAILED")); 
             if (jobStatus.equals("COMPLETED")) { 
                 System.out.println("Finished importing endpoints."); 
             } else { 
                 System.err.println("Failed to import endpoints."); 
                 System.exit(1); 
 } 
             // Checks for entries that failed to import. 
             // getFailures provides up to 100 of the first failed entries for the 
  job, if 
             // any exist. 
             List<String> failedEndpoints = 
  getImportJobResult.getImportJobResponse().getFailures(); 
             if (failedEndpoints != null) { 
                 System.out.println("Failed to import the following entries:"); 
                 for (String failedEndpoint : failedEndpoints) { 
                     System.out.println(failedEndpoint); 
 } 
 } 
         } catch (AmazonServiceException | InterruptedException e) { 
             System.err.println(e.getMessage()); 
             System.exit(1); 
         } 
     }
}
```
## **HTTP**

Puede utilizar Amazon Pinpoint realizando solicitudes HTTP directamente a la API de REST.

## Example Solicitud PUT Object de S3

Para agregar las definiciones de puntos de conexión a un bucket, utilice la operación [PUT object](https://docs.aws.amazon.com/AmazonS3/latest/API/RESTObjectPUT.html) de Amazon S3 y proporcione las definiciones del punto de conexión como cuerpo:

```
PUT /prefix/key HTTP/1.1
Content-Type: text/plain
Accept: application/json
Host: bucket-name.s3.amazonaws.com
X-Amz-Content-Sha256: 
  c430dc094b0cec2905bc88d96314914d058534b14e2bc6107faa9daa12fdff2d
X-Amz-Date: 20180605T184132Z
Authorization: AWS4-HMAC-SHA256 Credential=AKIAIOSFODNN7EXAMPLE/20180605/
us-east-1/s3/aws4_request, SignedHeaders=accept;cache-control;content-
length;content-type;host;postman-token;x-amz-content-sha256;x-amz-date, 
  Signature=c25cbd6bf61bd3b3667c571ae764b9bf2d8af61b875cacced95d1e68d91b4170
Cache-Control: no-cache
{"ChannelType":"SMS","Address":"2065550182","Location":
{"Country":"CAN"},"Demographic":{"Platform":"Android","Make":"LG"},"User":
{"UserId":"example-user-id-1"}}
{"ChannelType":"APNS","Address":"1a2b3c4d5e6f7g8h9i0j1a2b3c4d5e6f","Location":
{"Country":"USA"},"Demographic":{"Platform":"iOS","Make":"Apple"},"User":
{"UserId":"example-user-id-2"}}
{"ChannelType":"EMAIL","Address":"john.stiles@example.com","Location":
{"Country":"USA"},"Demographic":{"Platform":"iOS","Make":"Apple"},"User":
{"UserId":"example-user-id-2"}}
```
Donde:

- /prefix/key es el prefijo y nombre de clave para el objeto que contendrá las definiciones de puntos de enlace después de la carga. Puede utilizar el prefijo para organizar sus objetos jerárquicamente. Por ejemplo, un prefijo útil puede ser pinpoint/imports/endpoints/.
- bucket-name es el nombre del bucket de Amazon S3 al que está agregando las definiciones de puntos de conexión.

Example Solicitud POST de trabajo de importación

Para importar definiciones de puntos de conexión desde un bucket de Amazon S3, emita una solicitud POST al recurso [Trabajos de importación](https://docs.aws.amazon.com/pinpoint/latest/apireference/apps-application-id-jobs-import.html). En su solicitud, incluya los encabezados necesarios y proporcione el JSON [ImportJobRequest](https://docs.aws.amazon.com/pinpoint/latest/apireference/apps-application-id-jobs-import.html#apps-application-id-jobs-import-schemas) como cuerpo:

```
POST /v1/apps/application_id/jobs/import HTTP/1.1
Content-Type: application/json
Accept: application/json
Host: pinpoint.us-east-1.amazonaws.com
X-Amz-Date: 20180605T214912Z
Authorization: AWS4-HMAC-SHA256 Credential=AKIAIOSFODNN7EXAMPLE/20180605/
us-east-1/mobiletargeting/aws4_request, SignedHeaders=accept;cache-
control;content-length;content-type;host;postman-token;x-amz-date, 
  Signature=c25cbd6bf61bd3b3667c571ae764b9bf2d8af61b875cacced95d1e68d91b4170
Cache-Control: no-cache
{ 
   "S3Url": "s3://bucket-name/prefix/key", 
   "RoleArn": "iam-import-role-arn", 
   "Format": "format", 
   "RegisterEndpoints": true
}
```
Donde:

- application-id es el ID del proyecto de Amazon Pinpoint para el que está importando los puntos de conexión.
- bucket-name/prefix/key es la ubicación en Amazon S3 que contiene uno o más objetos que importar. La ubicación puede finalizar con la clave para un objeto individual o puede terminar con un prefijo que califica varios objetos.
- iam-import-role-arn es el nombre de recurso de Amazon (ARN) de un rol de IAM que concede a Amazon Pinpoint acceso de lectura al bucket.
- format puede ser JSON o bien CSV, en función del formato que haya utilizado para definir los puntos de enlace. Si la ubicación de Amazon S3 incluye varios archivos de formatos mixtos, Amazon Pinpoint solo importa los archivos que coincidan con el formato especificado.

Si la solicitud se realiza correctamente, recibirá una respuesta similar a la siguiente:

```
{ 
     "Id": "a995ce5d70fa44adb563b7d0e3f6c6f5", 
     "JobStatus": "CREATED", 
     "CreationDate": "2018-06-05T21:49:15.288Z", 
     "Type": "IMPORT", 
     "Definition": { 
          "S3Url": "s3://bucket-name/prefix/key",
```
}

```
 "RoleArn": "iam-import-role-arn", 
     "ExternalId": "external-id", 
     "Format": "JSON", 
     "RegisterEndpoints": true, 
     "DefineSegment": false 
 }
```
La respuesta proporciona el ID de trabajo con el atributo Id. Puede utilizar este ID para comprobar el estado actual del trabajo de importación.

Example Solicitud GET de trabajo de importación

Para comprobar el estado actual de un trabajo de importación, emita una solicitud GET al recurso [Trabajo de importación:](https://docs.aws.amazon.com/pinpoint/latest/apireference/apps-application-id-jobs-import-job-id.html)

```
GET /v1/apps/application_id/jobs/import/job_id HTTP/1.1
Content-Type: application/json
Accept: application/json
Host: pinpoint.us-east-1.amazonaws.com
X-Amz-Date: 20180605T220744Z
Authorization: AWS4-HMAC-SHA256 Credential=AKIAIOSFODNN7EXAMPLE/20180605/us-
east-1/mobiletargeting/aws4_request, SignedHeaders=accept;cache-control;content-
type;host;postman-token;x-amz-date, 
  Signature=c25cbd6bf61bd3b3667c571ae764b9bf2d8af61b875cacced95d1e68d91b4170
Cache-Control: no-cache
```
Donde:

- application\_id es el ID del proyecto de Amazon Pinpoint para el que se inició el trabajo de importación.
- job\_id es el ID del trabajo de importación que está comprobando.

Si la solicitud se realiza correctamente, recibirá una respuesta similar a la siguiente:

```
{ 
     "ApplicationId": "application_id", 
     "Id": "70a51b2cf442447492d2c8e50336a9e8", 
     "JobStatus": "COMPLETED", 
     "CompletedPieces": 1, 
     "FailedPieces": 0,
```
}

```
 "TotalPieces": 1, 
 "CreationDate": "2018-06-05T22:04:49.213Z", 
 "CompletionDate": "2018-06-05T22:04:58.034Z", 
 "Type": "IMPORT", 
 "TotalFailures": 0, 
 "TotalProcessed": 3, 
 "Definition": { 
     "S3Url": "s3://bucket-name/prefix/key.json", 
     "RoleArn": "iam-import-role-arn", 
     "ExternalId": "external-id", 
     "Format": "JSON", 
     "RegisterEndpoints": true, 
     "DefineSegment": false 
 }
```
La respuesta proporciona el estado de trabajo con el atributo JobStatus.

# Información relacionada

Para obtener más información acerca del recurso Trabajos de importación en la API de Amazon Pinpoint, incluidos los métodos HTTP compatibles y los parámetros de solicitud, consulte [Trabajos de](https://docs.aws.amazon.com/pinpoint/latest/apireference/apps-application-id-jobs-import.html)  [importación](https://docs.aws.amazon.com/pinpoint/latest/apireference/apps-application-id-jobs-import.html) en la Referencia de la API de Amazon Pinpoint.

# <span id="page-121-0"></span>Eliminación de puntos de conexión de Amazon Pinpoint

Puede eliminar puntos de conexión cuando ya no desee enviar mensajes a un destino determinado, por ejemplo, si el destino deja de estar disponible o cuando un cliente cierra una cuenta.

# **Ejemplos**

En los siguientes ejemplos puede ver cómo eliminar un punto de enlace.

## AWS CLI

Puede utilizar Amazon Pinpoint ejecutando comandos con la AWS CLI.

Example Comando Delete Endpoint

Para eliminar un punto de enlace, utilice el comando [delete-endpoint](https://docs.aws.amazon.com/cli/latest/reference/pinpoint/delete-endpoint.html):

#### aws pinpoint delete-endpoint \

```
> --application-id application-id \
> --endpoint-id endpoint-id
```
#### Donde:

- application-id es el ID del proyecto de Amazon Pinpoint que contiene el punto de conexión.
- endpoint-id es el ID del punto de enlace que está eliminando.

La respuesta a este comando es la definición JSON del punto de enlace que eliminó.

#### AWS SDK for Java

Puede usar la API de Amazon Pinpoint en las aplicaciones Java mediante el cliente que proporciona AWS SDK for Java.

#### Example Código

Para eliminar un punto de enlace, utilice el método [deleteEndpoint](https://docs.aws.amazon.com/sdk-for-java/latest/reference/com/amazonaws/services/pinpoint/AmazonPinpointClient.html#deleteEndpoint-com.amazonaws.services.pinpoint.model.DeleteEndpointRequest-) del cliente AmazonPinpoint. Proporcione un objeto [DeleteEndpointRequest](https://docs.aws.amazon.com/sdk-for-java/latest/reference/com/amazonaws/services/pinpoint/model/DeleteEndpointRequest.html) como argumento de método:

```
import software.amazon.awssdk.regions.Region;
import software.amazon.awssdk.services.pinpoint.PinpointClient;
import software.amazon.awssdk.services.pinpoint.model.DeleteEndpointRequest;
import software.amazon.awssdk.services.pinpoint.model.DeleteEndpointResponse;
import software.amazon.awssdk.services.pinpoint.model.PinpointException;
```

```
import software.amazon.awssdk.regions.Region;
import software.amazon.awssdk.services.pinpoint.PinpointClient;
import software.amazon.awssdk.services.pinpoint.model.DeleteEndpointRequest;
import software.amazon.awssdk.services.pinpoint.model.DeleteEndpointResponse;
import software.amazon.awssdk.services.pinpoint.model.PinpointException;
/** 
  * Before running this Java V2 code example, set up your development 
  * environment, including your credentials. 
 * 
  * For more information, see the following documentation topic: 
 * 
  * https://docs.aws.amazon.com/sdk-for-java/latest/developer-guide/get-started.html 
  */
public class DeleteEndpoint {
```

```
 public static void main(String[] args) { 
        final String usage = """ 
                Usage: <appName> <endpointId >
                 Where: 
                   appId - The id of the application to delete. 
                   endpointId - The id of the endpoint to delete. 
                 """; 
       if (args.length != 2) {
            System.out.println(usage); 
            System.exit(1); 
        } 
       String appId = args[0];
       String endpointId = args[1];
        System.out.println("Deleting an endpoint with id: " + endpointId); 
        PinpointClient pinpoint = PinpointClient.builder() 
                 .region(Region.US_EAST_1) 
                .build():
        deletePinEncpoint(pinpoint, appId, endpointId); 
        pinpoint.close(); 
    } 
    public static void deletePinEncpoint(PinpointClient pinpoint, String appId, 
 String endpointId) { 
        try { 
            DeleteEndpointRequest appRequest = DeleteEndpointRequest.builder() 
                     .applicationId(appId) 
                     .endpointId(endpointId) 
                    .build();
            DeleteEndpointResponse result = pinpoint.deleteEndpoint(appRequest); 
            String id = result.endpointResponse().id(); 
            System.out.println("The deleted endpoint id " + id); 
        } catch (PinpointException e) { 
            System.err.println(e.awsErrorDetails().errorMessage()); 
            System.exit(1); 
        } 
        System.out.println("Done"); 
    }
```
}

Para ver el ejemplo completo del SDK, consulte [DeleteEndpoint.java](https://github.com/awsdocs/aws-doc-sdk-examples/blob/master/javav2/example_code/pinpoint/src/main/java/com/example/pinpoint/DeleteEndpoint.java/) en [GitHub.](https://github.com/)

HTTP

Puede utilizar Amazon Pinpoint realizando solicitudes HTTP directamente a la API de REST.

Example Solicitud DELETE al punto de enlace

Para eliminar un punto de enlace, emita una solicitud DELETE al recurso [Punto de enlace](https://docs.aws.amazon.com/pinpoint/latest/apireference/rest-api-endpoint.html):

```
DELETE /v1/apps/application-id/endpoints/endpoint-id HTTP/1.1
Host: pinpoint.us-east-1.amazonaws.com
Content-Type: application/json
Accept: application/json
Cache-Control: no-cache
```
Donde:

- application-id es el ID del proyecto de Amazon Pinpoint que contiene el punto de conexión.
- endpoint-id es el ID del punto de enlace que está eliminando.

La respuesta a esta solicitud es la definición JSON del punto de enlace que eliminó.

# Administración de un número máximo de puntos de conexión de miembros de la audiencia

Cada miembro de la audiencia puede tener un máximo de 15 puntos de conexión asociados al UserId, consulte [Cuotas de punto de enlace](#page-654-0). Si intenta agregar un punto de conexión número 16, según el ChannelType, obtendrá BadRequestException o se realizará correctamente al eliminar el punto de conexión con la EffectiveDate más antigua.

Agregar un punto de conexión número 16

• Si el nuevo tipo de canal para el punto de conexión es SMS, PUSH, VOICE, EMAIL, CUSTOM o IN\_APP, se devuelve BadRequestException porque el miembro de la audiencia está en el número máximo de puntos de conexión. Debe eliminar un punto de conexión asociado al miembro de la audiencia y volver a intentarlo, consulte [Eliminación de puntos de conexión de Amazon Pinpoint](#page-121-0).

- Si el nuevo tipo de canal para el punto de conexión es ADM, GCM, APNS, APNS\_VOIP, APNS\_VOIP\_SANDBOX o BAIDU:
	- Compruebe que al menos un punto de conexión asociado actualmente al miembro de la audiencia tenga un ChannelType de ADM, GCM, APNS, APNS\_VOICE, APNS\_VOIP\_SANDBOX o BAIDU. Si no lo hay, se devuelve BadRequestException y es necesario eliminar un punto de conexión antes de volver a intentarlo, consulte [Eliminación de](#page-121-0) [puntos de conexión de Amazon Pinpoint.](#page-121-0)
	- De lo contrario, el punto de conexión con la EffectiveDate más antigua se establece en INACTIVE donde el ChannelType es ADM, GCM, APNS, APNS\_VOIP, APNS\_VOIP\_SANDBOX o BAIDU.
		- Se elimina el UserId del punto de conexión antiguo.
		- El nuevo punto de conexión está asociado al miembro de la audiencia y este sigue teniendo el número máximo de puntos de conexión.

El punto de conexión se puede volver a habilitar configurando el estado en ACTIVE y volviendo a agregar el UserId al punto de conexión.

# Acceso a los datos de audiencia en Amazon Pinpoint

A medida que agrega puntos de conexión a Amazon Pinpoint, aumenta como repositorio de datos de público. Estos datos se componen de:

- Los puntos de conexión que agrega o actualiza utilizando la API de Amazon Pinpoint.
- Los puntos de enlace que su código de cliente añade o actualiza a medida que los usuarios llegan a la aplicación.

A medida que el público crece y cambia, también lo hacen los datos de punto de enlace. Para ver la información más reciente de que dispone Amazon Pinpoint acerca del público, puede buscar puntos de conexión de manera individual o puede exportar todos los puntos de conexión para un proyecto de Amazon Pinpoint. Al visualizar sus datos de punto de enlace, puede aprender acerca de las características de público que registra en sus puntos de enlace como, por ejemplo:

- Los dispositivos y plataformas de sus usuarios.
- Las zonas horarias de sus usuarios.
- Las versiones de su aplicación que están instaladas en los dispositivos de los usuarios.
- Las ubicaciones de los usuarios, como, por ejemplo, las ciudades o países.
- Cualquier métrica o atributo personalizado que registre.

La consola de Amazon Pinpoint también proporciona análisis de datos demográficos y atributos personalizados que se capturan en los puntos de conexión.

Antes de poder buscar puntos de conexión, debe agregarlos al proyecto de Amazon Pinpoint. Para añadir puntos de enlace, consulte [Cómo definir la audiencia en Amazon Pinpoint.](#page-86-0)

Utilice los temas de esta sección para buscar o exportar puntos de conexión mediante la API de Amazon Pinpoint.

## Temas

- [Búsqueda de puntos de conexión con Amazon Pinpoint](#page-127-0)
- [Exportación de puntos de conexión de Amazon Pinpoint](#page-133-0)
- [Lista de ID de puntos de conexión con Amazon Pinpoint](#page-145-0)

# <span id="page-127-0"></span>Búsqueda de puntos de conexión con Amazon Pinpoint

Puede buscar los detalles de cualquier punto de conexión individual que se agregó a un proyecto de Amazon Pinpoint. Estos detalles pueden incluir la dirección de destino de sus mensajes, el canal de mensajería, datos acerca del dispositivo del usuario, datos acerca de la ubicación del usuario y cualquier otro atributo personalizado que registre en sus puntos de enlace.

Para buscar un punto de enlace, necesita el ID del punto de enlace. Si no conoce el ID, puede obtener los datos del punto de enlace exportándolo en su lugar. Para exportar puntos de enlace, consulte [the section called "Exportación de puntos de enlace".](#page-133-0)

# **Ejemplos**

En los siguientes ejemplos puede ver cómo buscar un punto de enlace individual especificando su ID.

## AWS CLI

Puede utilizar Amazon Pinpoint ejecutando comandos con la AWS CLI.

Example Comando Get Endpoint

Para buscar un punto de enlace, utilice el comando [get-endpoint](https://docs.aws.amazon.com/cli/latest/reference/pinpoint/get-endpoint.html):

```
$ aws pinpoint get-endpoint \
> --application-id application-id \
> --endpoint-id endpoint-id
```
Donde:

- *application-id* es el ID del proyecto de Amazon Pinpoint que contiene el punto de conexión.
- *endpoint-id* es el ID del punto de enlace que está buscando.

La respuesta a este comando es la definición JSON del punto de enlace, como en el ejemplo siguiente:

```
 "EndpointResponse": {
```
{

```
 "Address": 
 "1a2b3c4d5e6f7g8h9i0j1k2l3m4n5o6p7q8r9s0t1u2v3w4x5y6z7a8b9c0d1e2f", 
         "ApplicationId": "application-id", 
         "Attributes": { 
              "Interests": [ 
                  "Technology", 
                  "Music", 
                  "Travel" 
 ] 
         }, 
         "ChannelType": "APNS", 
         "CohortId": "63", 
         "CreationDate": "2018-05-01T17:31:01.046Z", 
         "Demographic": { 
              "AppVersion": "1.0", 
              "Make": "apple", 
              "Model": "iPhone", 
              "ModelVersion": "8", 
              "Platform": "ios", 
              "PlatformVersion": "11.3.1", 
              "Timezone": "America/Los_Angeles" 
         }, 
         "EffectiveDate": "2018-05-07T19:03:29.963Z", 
         "EndpointStatus": "ACTIVE", 
         "Id": "example_endpoint", 
         "Location": { 
              "City": "Seattle", 
              "Country": "US", 
              "Latitude": 47.6, 
              "Longitude": -122.3, 
              "PostalCode": "98121" 
         }, 
         "Metrics": { 
              "music_interest_level": 6.0, 
              "travel_interest_level": 4.0, 
              "technology_interest_level": 9.0 
         }, 
         "OptOut": "ALL", 
         "RequestId": "7f546cac-6858-11e8-adcd-2b5a07aab338", 
         "User": { 
              "UserAttributes": { 
                  "Gender": "Female", 
                  "FirstName": "Wang", 
                  "LastName": "Xiulan",
```

```
 "Age": "39" 
                }, 
                 "UserId": "example_user" 
           } 
      }
}
```
AWS SDK for Java

Puede usar la API de Amazon Pinpoint en las aplicaciones Java mediante el cliente que proporciona AWS SDK for Java.

### Example Código

Para buscar un punto de enlace, inicialice un objeto [GetEndpointRequest](https://docs.aws.amazon.com/sdk-for-java/latest/reference/com/amazonaws/services/pinpoint/model/GetEndpointRequest.html). A continuación, pase este objeto al método [getEndpoint](https://docs.aws.amazon.com/sdk-for-java/latest/reference/com/amazonaws/services/pinpoint/AmazonPinpointClient.html#getEndpoint-com.amazonaws.services.pinpoint.model.GetEndpointRequest-) del cliente AmazonPinpoint:

```
import com.google.gson.FieldNamingPolicy;
import com.google.gson.Gson;
import com.google.gson.GsonBuilder;
import software.amazon.awssdk.regions.Region;
import software.amazon.awssdk.services.pinpoint.PinpointClient;
import software.amazon.awssdk.services.pinpoint.model.EndpointResponse;
import software.amazon.awssdk.services.pinpoint.model.GetEndpointResponse;
import software.amazon.awssdk.services.pinpoint.model.PinpointException;
import software.amazon.awssdk.services.pinpoint.model.GetEndpointRequest;
```

```
import com.google.gson.FieldNamingPolicy;
import com.google.gson.Gson;
import com.google.gson.GsonBuilder;
import software.amazon.awssdk.regions.Region;
import software.amazon.awssdk.services.pinpoint.PinpointClient;
import software.amazon.awssdk.services.pinpoint.model.EndpointResponse;
import software.amazon.awssdk.services.pinpoint.model.GetEndpointResponse;
import software.amazon.awssdk.services.pinpoint.model.PinpointException;
import software.amazon.awssdk.services.pinpoint.model.GetEndpointRequest;
/** 
  * Before running this Java V2 code example, set up your development 
  * environment, including your credentials. 
 * 
  * For more information, see the following documentation topic: 
 *
```

```
 * https://docs.aws.amazon.com/sdk-for-java/latest/developer-guide/get-started.html 
  */
public class LookUpEndpoint { 
     public static void main(String[] args) { 
         final String usage = """ 
                 Usage: <appId> <endpoint>
                  Where: 
                    appId - The ID of the application to delete. 
                    endpoint - The ID of the endpoint.\s 
                    """; 
        if (args.length != 2) {
             System.out.println(usage); 
             System.exit(1); 
         } 
        String appId = args[0];
        String endpoint = args[1];
         System.out.println("Looking up an endpoint point with ID: " + endpoint); 
         PinpointClient pinpoint = PinpointClient.builder() 
                  .region(Region.US_EAST_1) 
                 .build();
         lookupPinpointEndpoint(pinpoint, appId, endpoint); 
         pinpoint.close(); 
     } 
     public static void lookupPinpointEndpoint(PinpointClient pinpoint, String appId, 
  String endpoint) { 
         try { 
             GetEndpointRequest appRequest = GetEndpointRequest.builder() 
                      .applicationId(appId) 
                      .endpointId(endpoint) 
                     .build();
             GetEndpointResponse result = pinpoint.getEndpoint(appRequest); 
             EndpointResponse endResponse = result.endpointResponse(); 
             // Uses the Google Gson library to pretty print the endpoint JSON. 
             Gson gson = new GsonBuilder() 
                      .setFieldNamingPolicy(FieldNamingPolicy.UPPER_CAMEL_CASE) 
                      .setPrettyPrinting()
```

```
 .create(); 
              String endpointJson = gson.toJson(endResponse); 
              System.out.println(endpointJson); 
          } catch (PinpointException e) { 
              System.err.println(e.awsErrorDetails().errorMessage()); 
              System.exit(1); 
          } 
         System.out.println("Done"); 
     }
}
```
Para imprimir los datos de punto de enlace en un formato legible, en este ejemplo se utiliza la biblioteca GSON de Google para convertir el objeto EndpointResponse en una cadena JSON.

#### **HTTP**

Puede utilizar Amazon Pinpoint realizando solicitudes HTTP directamente a la API de REST.

Example Solicitud GET al punto de enlace

Para buscar un punto de enlace, emita una solicitud GET al recurso [Punto de enlace:](https://docs.aws.amazon.com/pinpoint/latest/apireference/rest-api-endpoint.html)

```
GET /v1/apps/application_id/endpoints/endpoint_id HTTP/1.1
Host: pinpoint.us-east-1.amazonaws.com
Content-Type: application/json
Accept: application/json
Cache-Control: no-cache
```
Donde:

- *application-id* es el ID del proyecto de Amazon Pinpoint que contiene el punto de conexión.
- *endpoint-id* es el ID del punto de enlace que está buscando.

La respuesta a esta solicitud es la definición JSON del punto de enlace, como en el ejemplo siguiente:

```
 "ChannelType": "APNS", 
 "Address": "1a2b3c4d5e6f7g8h9i0j1k2l3m4n5o6p7q8r9s0t1u2v3w4x5y6z7a8b9c0d1e2f",
```
{

```
 "EndpointStatus": "ACTIVE", 
 "OptOut": "NONE", 
 "RequestId": "b720cfa8-6924-11e8-aeda-0b22e0b0fa59", 
 "Location": { 
     "Latitude": 47.6, 
     "Longitude": -122.3, 
     "PostalCode": "98121", 
     "City": "Seattle", 
     "Country": "US" 
 }, 
 "Demographic": { 
     "Make": "apple", 
     "Model": "iPhone", 
     "ModelVersion": "8", 
     "Timezone": "America/Los_Angeles", 
     "AppVersion": "1.0", 
     "Platform": "ios", 
     "PlatformVersion": "11.3.1" 
 }, 
 "EffectiveDate": "2018-06-06T00:58:19.865Z", 
 "Attributes": { 
     "Interests": [ 
          "Technology", 
          "Music", 
          "Travel" 
     ] 
 }, 
 "Metrics": { 
     "music_interest_level": 6, 
     "travel_interest_level": 4, 
     "technology_interest_level": 9 
 }, 
 "User": {}, 
 "ApplicationId": "application_id", 
 "Id": "example_endpoint", 
 "CohortId": "39", 
 "CreationDate": "2018-06-06T00:58:19.865Z"
```
}

# Información relacionada

Para obtener más información sobre el recurso de punto de conexión de la API de Amazon Pinpoint, consulte [Punto de conexión](https://docs.aws.amazon.com/pinpoint/latest/apireference/rest-api-endpoint.html) en la referencia de la API de Amazon Pinpoint.

# <span id="page-133-0"></span>Exportación de puntos de conexión de Amazon Pinpoint

Para obtener toda la información que Amazon Pinpoint tiene acerca del público, puede exportar las definiciones de punto de conexión que pertenecen a un proyecto. Al exportar, Amazon Pinpoint coloca las definiciones de punto de conexión en un bucket de Amazon S3 que especifique. La exportación de puntos de enlace resulta útil cuando desea:

- Consulte los datos más recientes sobre puntos de conexión nuevos y existentes que la aplicación cliente registró con Amazon Pinpoint.
- Sincronizar los datos de puntos de conexión en Amazon Pinpoint con el propio sistema de administración de las relaciones con el cliente (CRM).
- Analizar o crear informes sobre datos de los clientes.

# Antes de empezar

Para poder exportar los puntos de enlace, son precisos los siguientes recursos en su cuenta de AWS:

- Un bucket de Amazon S3. Para crear un bucket, consulte [Crear un bucket](https://docs.aws.amazon.com/AmazonS3/latest/gsg/CreatingABucket.html) en la Guía del usuario de Amazon Simple Storage Service.
- Un rol de AWS Identity and Access Management (IAM) que conceda a Amazon Pinpoint permisos de escritura para el bucket de Amazon S3. Para crear la función, consulte [Rol de IAM para](#page-623-0)  [exportar puntos de conexión o segmentos](#page-623-0).

# Ejemplos

Los siguientes ejemplos muestran cómo exportar puntos de conexión desde un proyecto de Amazon Pinpoint y, a continuación, descargar esos puntos de conexión desde el bucket de Amazon S3.

## AWS CLI

Puede utilizar Amazon Pinpoint ejecutando comandos con la AWS CLI.

### Example Comando Create Export Job

Para exportar los puntos de conexión en el proyecto de Amazon Pinpoint, utilice el comando [create-export-job](https://docs.aws.amazon.com/cli/latest/reference/pinpoint/create-export-job.html):

```
$ aws pinpoint create-export-job \
> --application-id application-id \
> --export-job-request \
> S3UrlPrefix=s3://bucket-name/prefix/,\
> RoleArn=iam-export-role-arn
```
Donde:

- *application-id* es el ID del proyecto de Amazon Pinpoint que contiene los puntos de conexión.
- *bucket-name/prefix/* es el nombre del bucket de Amazon S3 y, opcionalmente, un prefijo que le ayuda a organizar los objetos en el bucket de forma jerárquica. Por ejemplo, un prefijo útil puede ser pinpoint/exports/endpoints/.
- *iam-export-role-arn* es el nombre de recurso de Amazon (ARN) de un rol de IAM que concede a Amazon Pinpoint acceso de escritura al bucket.

La respuesta a este comando ofrece información detallada sobre el trabajo de exportación:

```
{ 
     "ExportJobResponse": { 
          "CreationDate": "2018-06-04T22:04:20.585Z", 
          "Definition": { 
              "RoleArn": "iam-export-role-arn", 
              "S3UrlPrefix": "s3://s3-bucket-name/prefix/" 
         }, 
          "Id": "7390e0de8e0b462380603c5a4df90bc4", 
          "JobStatus": "CREATED", 
          "Type": "EXPORT" 
     }
}
```
La respuesta proporciona el ID de trabajo con el atributo Id. Puede utilizar este ID para comprobar el estado actual del trabajo de exportación.

## Example Comando Get Export Job

Para comprobar el estado actual de un trabajo de exportación, utilice el comando [get-export](https://docs.aws.amazon.com/cli/latest/reference/pinpoint/get-export-job.html)[job](https://docs.aws.amazon.com/cli/latest/reference/pinpoint/get-export-job.html):

```
$ aws pinpoint get-export-job \
> --application-id application-id \
> --job-id job-id
```
Donde:

- *application-id* es el ID del proyecto de Amazon Pinpoint desde el que exportó los puntos de conexión.
- *job-id* es el ID del trabajo que está comprobando.

La respuesta a este comando ofrece el estado actual del trabajo de exportación:

```
{ 
     "ExportJobResponse": { 
          "ApplicationId": "application-id", 
          "CompletedPieces": 1, 
          "CompletionDate": "2018-05-08T22:16:48.228Z", 
          "CreationDate": "2018-05-08T22:16:44.812Z", 
          "Definition": {}, 
          "FailedPieces": 0, 
          "Id": "6c99c463f14f49caa87fa27a5798bef9", 
          "JobStatus": "COMPLETED", 
          "TotalFailures": 0, 
          "TotalPieces": 1, 
          "TotalProcessed": 215, 
          "Type": "EXPORT" 
     }
}
```
La respuesta proporciona el estado de trabajo con el atributo JobStatus. Cuando el valor de estado del trabajo es COMPLETED, puede obtener los puntos de conexión exportados desde el bucket de Amazon S3.

Example Comando CP de S3

Para descargar los puntos de conexión exportados, utilice el comando [cp](https://docs.aws.amazon.com/cli/latest/reference/s3/cp.html) de Amazon S3:

#### \$ **aws s3 cp s3://***bucket-name/prefix/key.gz /local/directory/*

#### Donde:

- *bucket-name/prefix/key* es la ubicación del archivo .gz que Amazon Pinpoint agregó al bucket cuando exportó los puntos de conexión. Este archivo contiene las definiciones de punto de enlace exportadas. Por ejemplo, en la URL https://PINPOINT-EXAMPLE-BUCKET.s3.us-west-2.amazonaws.com/Exports/example.csv, PINPOINT-EXAMPLE-BUCKET es el nombre del bucket y Exports/example.csv es la clave. Para obtener más información sobre claves, consulte [Claves](https://docs.aws.amazon.com/AmazonS3/latest/userguide/Welcome.html#BasicsKeys) en la Guía del usuario de Amazon S3.
- */local/directory/* es la ruta del archivo al directorio local donde desea descargar los puntos de enlace.

#### AWS SDK for Java

Puede usar la API de Amazon Pinpoint en las aplicaciones Java mediante el cliente que proporciona AWS SDK for Java.

Example Código

Para exportar puntos de conexión desde un proyecto de Amazon Pinpoint, inicialice un objeto [CreateExportJobRequest](https://docs.aws.amazon.com/sdk-for-java/latest/reference/com/amazonaws/services/pinpoint/model/CreateExportJobRequest.html). A continuación, pase este objeto al método [createExportJob](https://docs.aws.amazon.com/sdk-for-java/latest/reference/com/amazonaws/services/pinpoint/AmazonPinpointClient.html#createExportJob-com.amazonaws.services.pinpoint.model.CreateExportJobRequest-) del cliente AmazonPinpoint.

Para descargar los puntos de conexión exportados desde Amazon Pinpoint, utilice el método [getObject](https://docs.aws.amazon.com/sdk-for-java/latest/reference/com/amazonaws/services/s3/AmazonS3Client.html#getObject-java.lang.String-java.lang.String-) del cliente AmazonS3.

```
import software.amazon.awssdk.core.ResponseBytes;
import software.amazon.awssdk.regions.Region;
import software.amazon.awssdk.services.pinpoint.PinpointClient;
import software.amazon.awssdk.services.pinpoint.model.ExportJobRequest;
import software.amazon.awssdk.services.pinpoint.model.PinpointException;
import software.amazon.awssdk.services.pinpoint.model.CreateExportJobRequest;
import software.amazon.awssdk.services.pinpoint.model.CreateExportJobResponse;
import software.amazon.awssdk.services.pinpoint.model.GetExportJobResponse;
import software.amazon.awssdk.services.pinpoint.model.GetExportJobRequest;
import software.amazon.awssdk.services.s3.S3Client;
import software.amazon.awssdk.services.s3.model.GetObjectRequest;
import software.amazon.awssdk.services.s3.model.ListObjectsV2Request;
import software.amazon.awssdk.services.s3.model.ListObjectsV2Response;
```
import software.amazon.awssdk.services.s3.model.S3Object; import software.amazon.awssdk.services.s3.model.GetObjectResponse; import software.amazon.awssdk.services.s3.model.S3Exception; import java.io.File; import java.io.FileOutputStream; import java.io.IOException; import java.io.OutputStream; import java.text.SimpleDateFormat; import java.util.ArrayList; import java.util.Date; import java.util.List; import java.util.concurrent.TimeUnit; import java.util.stream.Collectors;

```
import software.amazon.awssdk.core.ResponseBytes;
import software.amazon.awssdk.regions.Region;
import software.amazon.awssdk.services.pinpoint.PinpointClient;
import software.amazon.awssdk.services.pinpoint.model.ExportJobRequest;
import software.amazon.awssdk.services.pinpoint.model.PinpointException;
import software.amazon.awssdk.services.pinpoint.model.CreateExportJobRequest;
import software.amazon.awssdk.services.pinpoint.model.CreateExportJobResponse;
import software.amazon.awssdk.services.pinpoint.model.GetExportJobResponse;
import software.amazon.awssdk.services.pinpoint.model.GetExportJobRequest;
import software.amazon.awssdk.services.s3.S3Client;
import software.amazon.awssdk.services.s3.model.GetObjectRequest;
import software.amazon.awssdk.services.s3.model.ListObjectsV2Request;
import software.amazon.awssdk.services.s3.model.ListObjectsV2Response;
import software.amazon.awssdk.services.s3.model.S3Object;
import software.amazon.awssdk.services.s3.model.GetObjectResponse;
import software.amazon.awssdk.services.s3.model.S3Exception;
import java.io.File;
import java.io.FileOutputStream;
import java.io.IOException;
import java.io.OutputStream;
import java.text.SimpleDateFormat;
import java.util.ArrayList;
import java.util.Date;
import java.util.List;
import java.util.concurrent.TimeUnit;
import java.util.stream.Collectors;
/** 
  * To run this code example, you need to create an AWS Identity and Access
```

```
 * Management (IAM) role with the correct policy as described in this 
  * documentation: 
  * https://docs.aws.amazon.com/pinpoint/latest/developerguide/audience-data-
export.html 
  * 
  * Also, set up your development environment, including your credentials. 
 * 
  * For information, see this documentation topic: 
 * 
  * https://docs.aws.amazon.com/sdk-for-java/latest/developer-guide/get-started.html 
  */
public class ExportEndpoints { 
     public static void main(String[] args) { 
         final String usage = """ 
                  This program performs the following steps: 
                  1. Exports the endpoints to an Amazon S3 bucket. 
                  2. Downloads the exported endpoints files from Amazon S3. 
                  3. Parses the endpoints files to obtain the endpoint IDs and prints 
  them. 
                  Usage: ExportEndpoints <applicationId> <s3BucketName> 
  <iamExportRoleArn> <path> 
                  Where: 
                    applicationId - The ID of the Amazon Pinpoint application that has 
  the endpoint. 
                    s3BucketName - The name of the Amazon S3 bucket to export the JSON 
  file to.\s 
                    iamExportRoleArn - The ARN of an IAM role that grants Amazon 
  Pinpoint write permissions to the S3 bucket. path - The path where the files 
  downloaded from the Amazon S3 bucket are written (for example, C:/AWS/). 
                  """; 
        if (args.length != 4) {
             System.out.println(usage); 
             System.exit(1); 
         } 
        String applicationId = args[0];
         String s3BucketName = args[1]; 
         String iamExportRoleArn = args[2]; 
        String path = args[3];
```

```
 System.out.println("Deleting an application with ID: " + applicationId); 
        Region region = Region.US_EAST_1; 
        PinpointClient pinpoint = PinpointClient.builder() 
                 .region(region) 
                .build();
        S3Client s3Client = S3Client.builder() 
                 .region(region) 
                .build();
        exportAllEndpoints(pinpoint, s3Client, applicationId, s3BucketName, path, 
 iamExportRoleArn); 
        pinpoint.close(); 
        s3Client.close(); 
    } 
   public static void exportAllEndpoints(PinpointClient pinpoint,
            S3Client s3Client, 
            String applicationId, 
            String s3BucketName, 
            String path, 
            String iamExportRoleArn) { 
        try { 
            List<String> objectKeys = exportEndpointsToS3(pinpoint, s3Client, 
 s3BucketName, iamExportRoleArn, 
                     applicationId); 
           List<String> endpointFileKeys = objectKeys.stream().filter(o ->
 o.endsWith(".gz")) 
                     .collect(Collectors.toList()); 
            downloadFromS3(s3Client, path, s3BucketName, endpointFileKeys); 
        } catch (PinpointException e) { 
            System.err.println(e.awsErrorDetails().errorMessage()); 
            System.exit(1); 
        } 
    } 
    public static List<String> exportEndpointsToS3(PinpointClient pinpoint, S3Client 
 s3Client, String s3BucketName, 
            String iamExportRoleArn, String applicationId) {
```

```
 SimpleDateFormat dateFormat = new SimpleDateFormat("yyyy-MM-dd-
HH_mm:ss.SSS_z"); 
         String endpointsKeyPrefix = "exports/" + applicationId + "_" + 
 dateFormat.format(new Date());
         String s3UrlPrefix = "s3://" + s3BucketName + "/" + endpointsKeyPrefix + 
  "/"; 
         List<String> objectKeys = new ArrayList<>(); 
         String key; 
         try { 
             // Defines the export job that Amazon Pinpoint runs. 
             ExportJobRequest jobRequest = ExportJobRequest.builder() 
                      .roleArn(iamExportRoleArn) 
                      .s3UrlPrefix(s3UrlPrefix) 
                     .build();
             CreateExportJobRequest exportJobRequest = 
  CreateExportJobRequest.builder() 
                      .applicationId(applicationId) 
                      .exportJobRequest(jobRequest) 
                     .build();
             System.out.format("Exporting endpoints from Amazon Pinpoint application 
  %s to Amazon S3 " + 
                     "bucket s \ldots \n\cdot \mathbf{n}", applicationId, s3BucketName);
             CreateExportJobResponse exportResult = 
  pinpoint.createExportJob(exportJobRequest); 
             String jobId = exportResult.exportJobResponse().id(); 
             System.out.println(jobId); 
             printExportJobStatus(pinpoint, applicationId, jobId); 
             ListObjectsV2Request v2Request = ListObjectsV2Request.builder() 
                      .bucket(s3BucketName) 
                      .prefix(endpointsKeyPrefix) 
                     .build();
             // Create a list of object keys. 
             ListObjectsV2Response v2Response = s3Client.listObjectsV2(v2Request); 
             List<S3Object> objects = v2Response.contents(); 
             for (S3Object object : objects) { 
                 key = object(key(); objectKeys.add(key); 
 }
```

```
 return objectKeys; 
         } catch (PinpointException e) { 
             System.err.println(e.awsErrorDetails().errorMessage()); 
             System.exit(1); 
         } 
         return null; 
     } 
     private static void printExportJobStatus(PinpointClient pinpointClient, 
             String applicationId, 
             String jobId) { 
         GetExportJobResponse getExportJobResult; 
         String status; 
         try { 
             // Checks the job status until the job completes or fails. 
             GetExportJobRequest exportJobRequest = GetExportJobRequest.builder() 
                      .jobId(jobId) 
                      .applicationId(applicationId) 
                     .build();
             do { 
                 getExportJobResult = pinpointClient.getExportJob(exportJobRequest); 
                 status = 
 getExportJobResult.exportJobResponse().jobStatus().toString().toUpperCase(); 
                System.out.format("Export job %s . . .\n", status);
                 TimeUnit.SECONDS.sleep(3); 
             } while (!status.equals("COMPLETED") && !status.equals("FAILED")); 
             if (status.equals("COMPLETED")) { 
                 System.out.println("Finished exporting endpoints."); 
             } else { 
                 System.err.println("Failed to export endpoints."); 
                 System.exit(1); 
 } 
         } catch (PinpointException | InterruptedException e) { 
             System.err.println(e.getMessage()); 
             System.exit(1); 
         }
```

```
 } 
     // Download files from an Amazon S3 bucket and write them to the path location. 
     public static void downloadFromS3(S3Client s3Client, String path, String 
  s3BucketName, List<String> objectKeys) { 
         String newPath; 
         try { 
             for (String key : objectKeys) { 
                 GetObjectRequest objectRequest = GetObjectRequest.builder() 
                          .bucket(s3BucketName) 
                         key(key).build();
                 ResponseBytes<GetObjectResponse> objectBytes = 
  s3Client.getObjectAsBytes(objectRequest); 
                 byte[] data = objectBytes.asByteArray(); 
                 // Write the data to a local file. 
                 String fileSuffix = new 
  SimpleDateFormat("yyyyMMddHHmmss").format(new Date()); 
                newPath = path + fileSuffix + ".gz"; File myFile = new File(newPath); 
                 OutputStream os = new FileOutputStream(myFile); 
                 os.write(data); 
 } 
             System.out.println("Download finished."); 
         } catch (S3Exception | NullPointerException | IOException e) { 
             System.err.println(e.getMessage()); 
             System.exit(1); 
         } 
     }
}
```
Para ver el ejemplo de SDK completo, consulte [ExportEndpoints.java](https://github.com/awsdocs/aws-doc-sdk-examples/blob/master/javav2/example_code/pinpoint/src/main/java/com/example/pinpoint/ExportEndpoints.java/) en [GitHub](https://github.com/).

## **HTTP**

Puede utilizar Amazon Pinpoint realizando solicitudes HTTP directamente a la API de REST.

Example Solicitud POST de trabajo de exportación

Para exportar los puntos de conexión en el proyecto de Amazon Pinpoint, emita una solicitud POST al recurso [Trabajos de exportación:](https://docs.aws.amazon.com/pinpoint/latest/apireference/rest-api-export-jobs.html)

```
POST /v1/apps/application_id/jobs/export HTTP/1.1
Content-Type: application/json
Accept: application/json
Host: pinpoint.us-east-1.amazonaws.com
X-Amz-Date: 20180606T001238Z
Authorization: AWS4-HMAC-SHA256 Credential=AKIAIOSFODNN7EXAMPLE/20180606/
us-east-1/mobiletargeting/aws4_request, SignedHeaders=accept;cache-
control;content-length;content-type;host;postman-token;x-amz-date, 
  Signature=c25cbd6bf61bd3b3667c571ae764b9bf2d8af61b875cacced95d1e68d91b4170
Cache-Control: no-cache
{ 
   "S3UrlPrefix": "s3://bucket-name/prefix", 
   "RoleArn": "iam-export-role-arn"
}
```
Donde:

- *application-id* es el ID del proyecto de Amazon Pinpoint que contiene los puntos de conexión.
- *bucket-name/prefix* es el nombre del bucket de Amazon S3 y, opcionalmente, un prefijo que le ayuda a organizar los objetos en el bucket de forma jerárquica. Por ejemplo, un prefijo útil puede ser pinpoint/exports/endpoints/.
- *iam-export-role-arn* es el nombre de recurso de Amazon (ARN) de un rol de IAM que concede a Amazon Pinpoint acceso de escritura al bucket.

La respuesta a esta solicitud ofrece información detallada sobre el trabajo de exportación:

```
{ 
     "Id": "611bdc54c75244bfa51fe7001ddb2e36", 
     "JobStatus": "CREATED", 
     "CreationDate": "2018-06-06T00:12:43.271Z", 
     "Type": "EXPORT", 
     "Definition": { 
          "S3UrlPrefix": "s3://bucket-name/prefix",
```
```
 "RoleArn": "iam-export-role-arn" 
 }
```
}

La respuesta proporciona el ID de trabajo con el atributo Id. Puede utilizar este ID para comprobar el estado actual del trabajo de exportación.

Example Solicitud GET de trabajo de exportación

Para comprobar el estado actual de un trabajo de exportación, emita una solicitud GET al recurso [Trabajo de exportación:](https://docs.aws.amazon.com/pinpoint/latest/apireference/rest-api-export-job.html)

```
GET /v1/apps/application_id/jobs/export/job_id HTTP/1.1
Content-Type: application/json
Accept: application/json
Host: pinpoint.us-east-1.amazonaws.com
X-Amz-Date: 20180606T002443Z
Authorization: AWS4-HMAC-SHA256 Credential=AKIAIOSFODNN7EXAMPLE/20180606/us-
east-1/mobiletargeting/aws4_request, SignedHeaders=accept;cache-control;content-
type;host;postman-token;x-amz-date, 
  Signature=c25cbd6bf61bd3b3667c571ae764b9bf2d8af61b875cacced95d1e68d91b4170
Cache-Control: no-cache
```
Donde:

- *application-id* es el ID del proyecto de Amazon Pinpoint desde el que exportó los puntos de conexión.
- *job-id* es el ID del trabajo que está comprobando.

La respuesta a esta solicitud ofrece el estado actual del trabajo de exportación:

```
{ 
     "ApplicationId": "application_id", 
     "Id": "job_id", 
     "JobStatus": "COMPLETED", 
     "CompletedPieces": 1, 
     "FailedPieces": 0, 
     "TotalPieces": 1, 
     "CreationDate": "2018-06-06T00:12:43.271Z", 
     "CompletionDate": "2018-06-06T00:13:01.141Z", 
     "Type": "EXPORT",
```

```
 "TotalFailures": 0, 
     "TotalProcessed": 217, 
     "Definition": {}
}
```
La respuesta proporciona el estado de trabajo con el atributo JobStatus. Cuando el valor de estado del trabajo es COMPLETED, puede obtener los puntos de conexión exportados desde el bucket de Amazon S3.

### Información relacionada

Para obtener más información acerca del recurso Trabajos de exportación en la API de Amazon Pinpoint, incluidos los métodos HTTP compatibles y los parámetros de solicitud, consulte [Trabajos de](https://docs.aws.amazon.com/pinpoint/latest/apireference/rest-api-export-jobs.html)  [exportación](https://docs.aws.amazon.com/pinpoint/latest/apireference/rest-api-export-jobs.html) en la Referencia de la API de Amazon Pinpoint.

## Lista de ID de puntos de conexión con Amazon Pinpoint

Para actualizar o eliminar un punto de enlace, necesita el ID del punto de enlace. Por lo tanto, si desea realizar estas operaciones en todos los puntos de conexión en un proyecto de Amazon Pinpoint, el primer paso consiste en mostrar todos los ID de los puntos de conexión que pertenezcan a ese proyecto. A continuación, puede iterar en estos ID para, por ejemplo, añadir un atributo globalmente o eliminar todos los puntos de enlace del proyecto.

En el siguiente ejemplo se utiliza la AWS SDK for Java y hace lo siguiente:

- 1. Llama al método exportEndpointsToS3 de ejemplo desde el código de ejemplo en [Exportación](#page-133-0)  [de puntos de conexión de Amazon Pinpoint.](#page-133-0) Este método exporta las definiciones de punto de conexión desde un proyecto de Amazon Pinpoint. Las definiciones de punto de conexión se agregan como archivos gzip a un bucket de Amazon S3.
- 2. Descarga los archivos gzip exportados.
- 3. Lee los archivos gzip y obtiene el ID del punto de enlace desde la definición JSON de cada punto de enlace.
- 4. Imprime los ID de punto de enlace a la consola.
- 5. Se realiza una limpieza eliminando los archivos que Amazon Pinpoint ha agregado a Amazon S3.

import software.amazon.awssdk.regions.Region;

```
import software.amazon.awssdk.services.pinpoint.PinpointClient;
import software.amazon.awssdk.services.pinpoint.model.EndpointResponse;
import software.amazon.awssdk.services.pinpoint.model.GetUserEndpointsRequest;
import software.amazon.awssdk.services.pinpoint.model.GetUserEndpointsResponse;
import software.amazon.awssdk.services.pinpoint.model.PinpointException;
import java.util.List;
import software.amazon.awssdk.regions.Region;
import software.amazon.awssdk.services.pinpoint.PinpointClient;
import software.amazon.awssdk.services.pinpoint.model.EndpointResponse;
import software.amazon.awssdk.services.pinpoint.model.GetUserEndpointsRequest;
import software.amazon.awssdk.services.pinpoint.model.GetUserEndpointsResponse;
import software.amazon.awssdk.services.pinpoint.model.PinpointException;
import java.util.List;
/** 
  * Before running this Java V2 code example, set up your development 
  * environment, including your credentials. 
 * 
  * For more information, see the following documentation topic: 
 * 
  * https://docs.aws.amazon.com/sdk-for-java/latest/developer-guide/get-started.html 
  */
public class ListEndpointIds { 
     public static void main(String[] args) { 
         final String usage = """ 
                Usage: <applicationId> <userId>
                 Where: 
                    applicationId - The ID of the Amazon Pinpoint application that has 
  the endpoint. 
                    userId - The user id applicable to the endpoints"""; 
        if (args.length != 2) {
             System.out.println(usage); 
             System.exit(1); 
         } 
        String applicationId = args[0];
        String userId = arg[1];
         PinpointClient pinpoint = PinpointClient.builder() 
                 .region(Region.US_EAST_1)
```

```
.build();
         listAllEndpoints(pinpoint, applicationId, userId); 
         pinpoint.close(); 
     } 
     public static void listAllEndpoints(PinpointClient pinpoint, 
             String applicationId, 
             String userId) { 
         try { 
             GetUserEndpointsRequest endpointsRequest = 
  GetUserEndpointsRequest.builder() 
                      .userId(userId) 
                      .applicationId(applicationId) 
                      .build(); 
             GetUserEndpointsResponse response = 
  pinpoint.getUserEndpoints(endpointsRequest); 
            List<EndpointResponse> endpoints = response.endpointsResponse().item();
             // Display the results. 
             for (EndpointResponse endpoint : endpoints) { 
                  System.out.println("The channel type is: " + endpoint.channelType()); 
                  System.out.println("The address is " + endpoint.address()); 
             } 
         } catch (PinpointException e) { 
              System.err.println(e.awsErrorDetails().errorMessage()); 
              System.exit(1); 
         } 
     }
}
```
Para ver el ejemplo completo de SDK, consulte [ListEndpointIs.java](https://github.com/awsdocs/aws-doc-sdk-examples/blob/master/javav2/example_code/pinpoint/src/main/java/com/example/pinpoint/ListEndpointIds.java/) en [GitHub.](https://github.com/)

# Creación de segmentos

Un segmento de usuarios representa un subconjunto de los usuarios basado en ciertas características compartidas, como, por ejemplo, la forma en la que han usado recientemente la aplicación o qué plataforma de dispositivos utilizan. Un segmento designa qué usuarios reciben los mensajes enviados por una campaña. Defina segmentos para llegar al público correcto cuando desee invitar a usuarios a volver a la aplicación, hacer ofertas especiales o aumentar de otro modo las compras de los usuarios y su implicación.

Después de crear un segmento, puede utilizarlo en una o varias campañas. Una campaña envía mensajes personalizados a los usuarios del segmento.

Para obtener más información, consulte [Segmentos.](https://docs.aws.amazon.com/pinpoint/latest/apireference/rest-api-segments.html)

#### Temas

- [Creación de segmentos](#page-148-0)
- [Importación de segmentos](#page-152-0)
- [Personalización de segmentos con AWS Lambda](#page-154-0)

### <span id="page-148-0"></span>Creación de segmentos

Para llegar al público previsto de una campaña, cree un segmento basado en los datos notificados por la aplicación. Por ejemplo, para llegar a los usuarios que no hayan usado la aplicación recientemente, puede definir un segmento para los usuarios que no la hayan utilizado en los últimos 30 días.

#### Creación de segmentos con AWS SDK for Java

El siguiente ejemplo muestra cómo crear un segmento con AWS SDK for Java.

import software.amazon.awssdk.regions.Region; import software.amazon.awssdk.services.pinpoint.PinpointClient; import software.amazon.awssdk.services.pinpoint.model.AttributeDimension; import software.amazon.awssdk.services.pinpoint.model.SegmentResponse; import software.amazon.awssdk.services.pinpoint.model.AttributeType; import software.amazon.awssdk.services.pinpoint.model.RecencyDimension; import software.amazon.awssdk.services.pinpoint.model.SegmentBehaviors;

```
import software.amazon.awssdk.services.pinpoint.model.SegmentDemographics;
import software.amazon.awssdk.services.pinpoint.model.SegmentLocation;
import software.amazon.awssdk.services.pinpoint.model.SegmentDimensions;
import software.amazon.awssdk.services.pinpoint.model.WriteSegmentRequest;
import software.amazon.awssdk.services.pinpoint.model.CreateSegmentRequest;
import software.amazon.awssdk.services.pinpoint.model.CreateSegmentResponse;
import software.amazon.awssdk.services.pinpoint.model.PinpointException;
import java.util.HashMap;
import java.util.Map;
```

```
import software.amazon.awssdk.regions.Region;
import software.amazon.awssdk.services.pinpoint.PinpointClient;
import software.amazon.awssdk.services.pinpoint.model.AttributeDimension;
import software.amazon.awssdk.services.pinpoint.model.SegmentResponse;
import software.amazon.awssdk.services.pinpoint.model.AttributeType;
import software.amazon.awssdk.services.pinpoint.model.RecencyDimension;
import software.amazon.awssdk.services.pinpoint.model.SegmentBehaviors;
import software.amazon.awssdk.services.pinpoint.model.SegmentDemographics;
import software.amazon.awssdk.services.pinpoint.model.SegmentLocation;
import software.amazon.awssdk.services.pinpoint.model.SegmentDimensions;
import software.amazon.awssdk.services.pinpoint.model.WriteSegmentRequest;
import software.amazon.awssdk.services.pinpoint.model.CreateSegmentRequest;
import software.amazon.awssdk.services.pinpoint.model.CreateSegmentResponse;
import software.amazon.awssdk.services.pinpoint.model.PinpointException;
import java.util.HashMap;
import java.util.Map;
/** 
  * Before running this Java V2 code example, set up your development 
  * environment, including your credentials. 
 * 
  * For more information, see the following documentation topic: 
 * 
  * https://docs.aws.amazon.com/sdk-for-java/latest/developer-guide/get-started.html 
  */
public class CreateSegment { 
         public static void main(String[] args) { 
                 final String usage = """ 
                                Usage: <appId>
                                 Where: 
                                    appId - The application ID to create a segment for.
```

```
\mathbf{u} = \mathbf{u} \cdot \mathbf{v} , we have the set of \mathbf{u} = \mathbf{v} \cdot \mathbf{v}if (args.length != 1) {
                           System.out.println(usage); 
                           System.exit(1); 
 } 
                 String appId = args[0];
                  PinpointClient pinpoint = PinpointClient.builder() 
                                    .region(Region.US_EAST_1) 
                                   .build();
                  SegmentResponse result = createSegment(pinpoint, appId); 
                  System.out.println("Segment " + result.name() + " created."); 
                  System.out.println(result.segmentType()); 
                  pinpoint.close(); 
         } 
         public static SegmentResponse createSegment(PinpointClient client, String 
 appId) { 
                  try { 
                           Map<String, AttributeDimension> segmentAttributes = new 
 HashMap<>(); 
                           segmentAttributes.put("Team", AttributeDimension.builder() 
                                             .attributeType(AttributeType.INCLUSIVE) 
                                             .values("Lakers") 
                                            .build();
                           RecencyDimension recencyDimension = RecencyDimension.builder() 
                                             .duration("DAY_30") 
                                             .recencyType("ACTIVE") 
                                             .build(); 
                           SegmentBehaviors segmentBehaviors = SegmentBehaviors.builder() 
                                             .recency(recencyDimension) 
                                            .build();
                           SegmentDemographics segmentDemographics = SegmentDemographics 
                                             .builder() 
                                            .build();
                           SegmentLocation segmentLocation = SegmentLocation 
                                             .builder()
```

```
.build();
                          SegmentDimensions dimensions = SegmentDimensions 
                                            .builder() 
                                            .attributes(segmentAttributes) 
                                            .behavior(segmentBehaviors) 
                                            .demographic(segmentDemographics) 
                                            .location(segmentLocation) 
                                           .build();
                          WriteSegmentRequest writeSegmentRequest = 
  WriteSegmentRequest.builder() 
                                            .name("MySegment") 
                                            .dimensions(dimensions) 
                                           .build();
                          CreateSegmentRequest createSegmentRequest = 
  CreateSegmentRequest.builder() 
                                           .applicationId(appId) 
                                            .writeSegmentRequest(writeSegmentRequest) 
                                           .build();
                          CreateSegmentResponse createSegmentResult = 
  client.createSegment(createSegmentRequest); 
                          System.out.println("Segment ID: " + 
  createSegmentResult.segmentResponse().id()); 
                          System.out.println("Done"); 
                          return createSegmentResult.segmentResponse(); 
                  } catch (PinpointException e) { 
                          System.err.println(e.awsErrorDetails().errorMessage()); 
                          System.exit(1); 
 } 
                  return null; 
         }
}
```
Cuando se ejecuta este ejemplo, se muestra lo siguiente en la ventana de la consola de su IDE:

Segment ID: 09cb2967a82b4a2fbab38fead8d1f4c4

Para ver el ejemplo completo del SDK, consulte [CreateSegment.java](https://github.com/awsdocs/aws-doc-sdk-examples/blob/master/javav2/example_code/pinpoint/src/main/java/com/example/pinpoint/CreateSegment.java/) en [GitHub.](https://github.com/)

### <span id="page-152-0"></span>Importación de segmentos

Con Amazon Pinpoint, puede definir un segmento de usuarios mediante la importación de información acerca de los puntos de conexión que pertenecen al segmento. Un punto de enlace es un único destino de mensajería, como un token de inserción en dispositivos móviles, un número de teléfono móvil o una dirección de correo electrónico.

La importación de segmentos resulta útil si ya se han creado segmentos de los usuarios fuera de Amazon Pinpoint, pero se desea conectar con los usuarios en campañas de Amazon Pinpoint.

Al importar un segmento, Amazon Pinpoint obtiene los puntos de conexión del segmento desde Amazon Simple Storage Service (Amazon S3). Antes de importar, se agregan los puntos de conexión a Amazon S3 y se crea un rol de IAM que concede a Amazon Pinpoint acceso a Amazon S3. A continuación, se proporciona a Amazon Pinpoint la ubicación de Amazon S3 en la que se almacenan los puntos de conexión y Amazon Pinpoint agrega cada punto de conexión al segmento.

Para crear el rol de IAM, consulte [Rol de IAM para importar puntos de conexión o segmentos.](#page-620-0) Para obtener información sobre la importación de un segmento mediante la consola de Amazon Pinpoint, consulte [Importación de segmentos](https://docs.aws.amazon.com/pinpoint/latest/userguide/segments-importing.html) en la Guía del usuario de Amazon Pinpoint.

#### Importación de un segmento

En el siguiente ejemplo se muestra cómo importar un segmento mediante AWS SDK for Java.

```
import software.amazon.awssdk.regions.Region;
import software.amazon.awssdk.services.pinpoint.PinpointClient;
import software.amazon.awssdk.services.pinpoint.model.CreateImportJobRequest;
import software.amazon.awssdk.services.pinpoint.model.ImportJobResponse;
import software.amazon.awssdk.services.pinpoint.model.ImportJobRequest;
import software.amazon.awssdk.services.pinpoint.model.Format;
import software.amazon.awssdk.services.pinpoint.model.CreateImportJobResponse;
import software.amazon.awssdk.services.pinpoint.model.PinpointException;
```

```
import software.amazon.awssdk.regions.Region;
import software.amazon.awssdk.services.pinpoint.PinpointClient;
import software.amazon.awssdk.services.pinpoint.model.CreateImportJobRequest;
import software.amazon.awssdk.services.pinpoint.model.ImportJobResponse;
import software.amazon.awssdk.services.pinpoint.model.ImportJobRequest;
import software.amazon.awssdk.services.pinpoint.model.Format;
import software.amazon.awssdk.services.pinpoint.model.CreateImportJobResponse;
import software.amazon.awssdk.services.pinpoint.model.PinpointException;
```

```
/** 
  * Before running this Java V2 code example, set up your development 
  * environment, including your credentials. 
 * 
  * For more information, see the following documentation topic: 
 * 
  * https://docs.aws.amazon.com/sdk-for-java/latest/developer-guide/get-started.html 
  */
public class ImportSegment { 
     public static void main(String[] args) { 
         final String usage = """ 
                 Usage: <appId> <br/> <br/>bucket> <key> <roleArn>\s
                  Where: 
                    appId - The application ID to create a segment for. 
                    bucket - The name of the Amazon S3 bucket that contains the segment 
  definitons. 
                    key - The key of the S3 object. 
                    roleArn - ARN of the role that allows Amazon Pinpoint to access S3. 
  You need to set trust management for this to work. See https://docs.aws.amazon.com/
IAM/latest/UserGuide/reference_policies_elements_principal.html 
                    """; 
        if (args.length != 4) {
             System.out.println(usage); 
             System.exit(1); 
         } 
        String appId = args[0];
        String bucket = arg[1];
         String key = args[2]; 
         String roleArn = args[3]; 
         PinpointClient pinpoint = PinpointClient.builder() 
                  .region(Region.US_EAST_1) 
                 .build();
         ImportJobResponse response = createImportSegment(pinpoint, appId, bucket, key, 
  roleArn); 
         System.out.println("Import job for " + bucket + " submitted."); 
         System.out.println("See application " + response.applicationId() + " for import 
  job status.");
```

```
 System.out.println("See application " + response.jobStatus() + " for import job 
  status."); 
         pinpoint.close(); 
     } 
     public static ImportJobResponse createImportSegment(PinpointClient client, 
              String appId, 
              String bucket, 
              String key, 
              String roleArn) { 
         try { 
              ImportJobRequest importRequest = ImportJobRequest.builder() 
                       .defineSegment(true) 
                       .registerEndpoints(true) 
                       .roleArn(roleArn) 
                       .format(Format.JSON) 
                       .s3Url("s3://" + bucket + "/" + key) 
                      .build();
              CreateImportJobRequest jobRequest = CreateImportJobRequest.builder() 
                       .importJobRequest(importRequest) 
                       .applicationId(appId) 
                      .build();
              CreateImportJobResponse jobResponse = client.createImportJob(jobRequest); 
              return jobResponse.importJobResponse(); 
         } catch (PinpointException e) { 
              System.err.println(e.awsErrorDetails().errorMessage()); 
              System.exit(1); 
         } 
         return null; 
     }
}
```
<span id="page-154-0"></span>Para ver el ejemplo completo del SDK, consulte [ImportingSegments.java](https://github.com/awsdocs/aws-doc-sdk-examples/blob/master/javav2/example_code/pinpoint/src/main/java/com/example/pinpoint/ImportSegment.java/) en [GitHub.](https://github.com/)

# Personalización de segmentos con AWS Lambda

Esta es una documentación preliminar para una característica en versión beta pública. Está sujeta a cambios.

Puede usar AWS Lambda para adaptar cómo una campaña de Amazon Pinpoint atrae al público objetivo. Con AWS Lambda, puede modificar el segmento de campaña en el momento en que Amazon Pinpoint envía el mensaje de la campaña.

AWS Lambda es un servicio informático que permite ejecutar código sin aprovisionar ni administrar servidores. Puede empaquetar el código y cargarlo en Lambda como funciones de Lambda. Lambda ejecuta una función cuando se invoca la función, lo que se podría hacer de forma manual o automática en respuesta a eventos. Para obtener más información, consulte la [Guía para](https://docs.aws.amazon.com/lambda/latest/dg/welcome.html)  [desarrolladores de AWS Lambda.](https://docs.aws.amazon.com/lambda/latest/dg/welcome.html)

Para asignar una función de Lambda a una campaña, defina la configuración CampaignHook de la campaña mediante el recurso de [campaña](https://docs.aws.amazon.com/pinpoint/latest/apireference/apps-application-id-campaigns-campaign-id.html) en la API de Amazon Pinpoint. Entre estos ajustes se incluye el nombre de la función de Lambda. También se incluye el modo CampaignHook, que establece si Amazon Pinpoint recibe un valor de retorno de la función.

Una función de Lambda que asigne a una campaña se conoce como una extensión de Amazon Pinpoint.

Con la configuración de CampaignHook definida, Amazon Pinpoint invoca automáticamente la función de Lambda cuando ejecuta la campaña, antes de enviar el mensaje de la campaña. Cuando Amazon Pinpoint invoca la función, proporciona datos de eventos sobre el envío de mensajes. Estos datos incluyen el segmento de la campaña, que es la lista de puntos de conexión a los que Amazon Pinpoint envía el mensaje.

Si el modo CampaignHook está establecido en FILTER, Amazon Pinpoint permite que la función modifique y devuelva el segmento antes de enviar el mensaje. Por ejemplo, la función podría actualizar las definiciones del punto de conexión con atributos que contienen datos de un origen externo a Amazon Pinpoint. O bien, la función podría filtrar el segmento quitando ciertos puntos de enlace dependiendo de las condiciones del código de la función. Una vez Amazon Pinpoint reciba el segmento modificado de la función, envía el mensaje a cada uno de los puntos de conexión del segmento utilizando el canal de entrega de la campaña.

Al procesar sus segmentos con AWS Lambda, tiene más control sobre a quién le envía mensajes y lo que contienen estos mensajes. Puede adaptar sus campañas en tiempo real, en el momento en que los mensajes de la campaña se envíen. Filtrar segmentos le permite atraer a subconjuntos de los segmentos definidos más concretamente. Agregar o actualizar los atributos de los puntos de enlace también permite que haya nuevos datos disponibles para las variables de mensajes.

#### **a** Note

También puede utilizar la configuración de CampaignHook para asignar una función de Lambda que administre la entrega de mensajes. Este tipo de función resulta útil para la entrega de mensajes a través de canales personalizadas que Amazon Pinpoint no admite, como, por ejemplo, las plataformas de redes sociales. Para obtener más información, consulte [Creación de canales personalizados en Amazon Pinpoint](#page-250-0).

Al invocar un enlace de Lambda mediante Amazon Pinpoint, la función de Lambda también debe estar en la misma región que el proyecto de Amazon Pinpoint.

Para modificar los segmentos de la campaña con AWS Lambda, primero cree una función que procese los datos de eventos que envíe Amazon Pinpoint y devuelva un segmento modificado. A continuación, autorice a Amazon Pinpoint a invocar la función asignando una política de función de Lambda. Por último, asigne la función a una o varias campañas definiendo configuraciones de CampaignHook.

#### Datos de evento

Cuando Amazon Pinpoint invoca la función de Lambda, proporciona la siguiente carga como los datos de eventos:

```
{ 
   "MessageConfiguration": {Message configuration} 
   "ApplicationId": ApplicationId, 
   "CampaignId": CampaignId, 
   "TreatmentId": TreatmentId, 
   "ActivityId": ActivityId, 
   "ScheduledTime": Scheduled Time, 
   "Endpoints": { 
     EndpointId: {Endpoint definition} 
 . . . 
   }
}
```
AWS Lambda transfiere los datos de eventos al código de la función. Los datos de eventos proporciona los siguientes atributos:

• MessageConfiguration: tiene la misma estructura que el objeto DirectMessageConfiguration del recurso de [mensajes](https://docs.aws.amazon.com/pinpoint/latest/apireference/apps-application-id-messages.html) en la API de Amazon Pinpoint.

- ApplicationId: el ID del proyecto de Amazon Pinpoint al que pertenece la campaña.
- CampaignId: el ID de la campaña de Amazon Pinpoint para la que se invocó la función.
- TreatmentId: el ID de una variación de campaña utilizada para efectuar pruebas A/B.
- ActivityId: el ID de la actividad que está realizando la campaña.
- ScheduledTime: la fecha y hora, en formato ISO 8601, en que se enviarán los mensajes de la campaña.
- Endpoints: una asignación que asocia los ID de los puntos de conexión con las definiciones de estos últimos. Cada carga de datos de eventos contiene hasta 50 puntos de enlace. Si el segmento de la campaña contiene más de 50 puntos de conexión, Amazon Pinpoint invoca la función reiteradamente, de 50 en 50 puntos de conexión, hasta que se hayan procesado todos ellos.

#### Creación de una función de Lambda

Para obtener información sobre cómo crear una función de Lambda, consulte [Introducción](https://docs.aws.amazon.com/lambda/latest/dg/getting-started.html) en la Guía para desarrolladores de AWS Lambda. Al crear la función, recuerde que la entrega de mensajes produce un error en las siguientes condiciones:

- La función de Lambda tarda más de 15 segundos en devolver el segmento modificado.
- Amazon Pinpoint no puede decodificar el valor de retorno de la función.
- La función requiere más de 3 intentos de Amazon Pinpoint para invocarla correctamente.

Amazon Pinpoint solo acepta las definiciones de punto de conexión del valor de retorno de la función. La función no puede modificar otros elementos de los datos de eventos.

#### Ejemplo de función de Lambda

La función de Lambda procesa los datos de eventos enviados por Amazon Pinpoint y devuelve los puntos de conexión modificados, tal y como se muestra en el siguiente controlador de ejemplo, escrito en Node.js:

```
'use strict'; 
exports.handler = (event, context, callback) => { 
     for (var key in event.Endpoints) {
```

```
 if (event.Endpoints.hasOwnProperty(key)) { 
            var endpoint = event. Endpoints[kev];
             var attr = endpoint.Attributes; 
             if (!attr) { 
                 attr = \{\};
                  endpoint.Attributes = attr; 
 } 
             attr['CreditScore"] = [ Math.float(Math.random(Math.random() * 200) + 650]; } 
     } 
     console.log("Received event:", JSON.stringify(event, null, 2)); 
     callback(null, event.Endpoints);
};
```
Lambda transfiere los datos de eventos al controlador según el parámetro event.

En este ejemplo, el controlador itera mediante cada punto de enlace en el objeto event.Endpoints y añade un nuevo atributo, CreditScore, en el punto de enlace. El valor del atributo CreditScore es simplemente un número aleatorio.

La instrucción de console.log() registra el evento en registros de CloudWatch.

La instrucción callback() devuelve los puntos de conexión modificados a Amazon Pinpoint. Normalmente, el parámetro callback es opcional en las funciones de Lambda de Node.js, pero es obligatorio en este contexto porque la función debe devolver los puntos de conexión actualizados a Amazon Pinpoint.

Su función debe devolver los puntos de enlace en el mismo formato proporcionado por los datos de eventos, que es un mapa que asocia los ID de punto de enlace con las definiciones de punto de enlace, como en el siguiente ejemplo:

```
{ 
     "eqmj8wpxszeqy/b3vch04sn41yw": { 
          "ChannelType": "GCM", 
          "Address": "4d5e6f1a2b3c4d5e6f7g8h9i0j1a2b3c", 
          "EndpointStatus": "ACTIVE", 
          "OptOut": "NONE", 
          "Demographic": { 
              "Make": "android" 
          }, 
          "EffectiveDate": "2017-11-02T21:26:48.598Z", 
          "User": {}
```

```
 }, 
     "idrexqqtn8sbwfex0ouscod0yto": { 
          "ChannelType": "APNS", 
          "Address": "1a2b3c4d5e6f7g8h9i0j1a2b3c4d5e6f", 
          "EndpointStatus": "ACTIVE", 
          "OptOut": "NONE", 
          "Demographic": { 
              "Make": "apple" 
          }, 
          "EffectiveDate": "2017-11-02T21:26:48.598Z", 
          "User": {} 
     }
}
```
La función de ejemplo modifica y devuelve el objeto event.Endpoints que recibió en los datos de evento.

Si lo prefiere, puede incluir los atributos BodyOverride y TitleOverride en las definiciones de los puntos de enlace que se devuelven.

#### **a** Note

Cuando se utiliza esta solución para enviar mensajes, Amazon Pinpoint solo respeta los atributos TitleOverride y BodyOverride de los puntos de conexión cuando el valor del atributo ChannelType es uno de los siguientes: ADM, APNS, APNS\_SANDBOX, APNS\_VOIP, APNS\_VOIP\_SANDBOX, BAIDU, GCM o SMS.

Amazon Pinpoint no respeta estos atributos de los puntos de conexión cuando el valor del atributo ChannelType es EMAIL.

#### Asignación de una política de función de Lambda

Antes de poder utilizar la función de Lambda para procesar los puntos de conexión, debe autorizar a Amazon Pinpoint a invocar la función de Lambda. Para conceder permiso de invocación, asigne una política de función de Lambda a la función. Una política de función de Lambda consiste en una política de permisos basada en el recurso que designa qué entidades pueden usar la función y qué acciones pueden realizar dichas entidades.

Para obtener más información, consulte [Uso de políticas basadas en recursos para AWS Lambda](https://docs.aws.amazon.com/lambda/latest/dg/access-control-resource-based.html) en la Guía del desarrollador de AWS Lambda.

#### Política de función de ejemplo

La siguiente política concede permiso a la entidad principal del servicio de Amazon Pinpoint para utilizar la acción lambda:InvokeFunction para una campaña específica (*campaign-id*):

```
{ 
   "Sid": "sid", 
   "Effect": "Allow", 
   "Principal": { 
     "Service": "pinpoint.us-east-1.amazonaws.com" 
   }, 
   "Action": "lambda:InvokeFunction", 
   "Resource": "{arn:aws:lambda:us-east-1:account-id:function:function-name}", 
   "Condition": { 
     "StringEquals": { 
       "AWS:SourceAccount": "111122223333" 
     }, 
     "ArnLike": { 
       "AWS:SourceArn": "arn:aws:mobiletargeting:us-east-1:account-id:apps/application-
id/campaigns/campaign-id" 
     } 
   }
}
```
La política de función requiere un bloque Condition que incluye una clave AWS:SourceArn. Este código indica qué campaña de Amazon Pinpoint tiene permitido invocar la función. En este ejemplo, la política concede permiso solo a una única campaña. El bloque de Condition también debe incluir una clave AWS:SourceAccount que controle qué cuenta de AWS puede invocar la acción.

Para escribir una política más genérica, use caracteres comodín (\*) que sustituyan a varios caracteres. Por ejemplo, puede usar el siguiente bloque Condition para permitir que cualquier campaña en un proyecto (*application-id*) concreto de Amazon Pinpoint invoque la función:

```
...
"Condition": { 
   "StringEquals": { 
     "AWS:SourceAccount": "111122223333" 
   }, 
   "ArnLike": { 
     "AWS:SourceArn": "arn:aws:mobiletargeting:us-east-1:account-id:apps/application-id/
campaigns/*" 
   }
```
} ...

Si desea que la función de Lambda sea la función predeterminada que utilizan todas las campañas de un proyecto, le recomendamos que configure el bloque Condition para la política de la forma anterior. Para obtener información sobre la configuración de una función de Lambda como predeterminada para todas las campañas de un proyecto, consulte [Asignación de una función de](#page-162-0) [Lambda a una campaña](#page-162-0).

Concesión del permiso de invocación de Amazon Pinpoint

Puede utilizar la AWS Command Line Interface (AWS CLI) para agregar permisos a la política de función de Lambda asignada a la función de Lambda. Para permitir que Amazon Pinpoint invoque una función para una campaña específica, use el comando [add-permission](https://docs.aws.amazon.com/cli/latest/reference/lambda/add-permission.html) de Lambda, como se muestra en el siguiente ejemplo:

```
$ aws lambda add-permission \
> --function-name function-name \
> --statement-id sid \
> --action lambda:InvokeFunction \
> --principal pinpoint.us-east-1.amazonaws.com \
> --source-account 111122223333
> --source-arn arn:aws:mobiletargeting:us-east-1:account-id:apps/application-id/
campaigns/campaign-id
```
Puede buscar los ID de la campaña mediante el comando [get-campaigns](https://docs.aws.amazon.com/cli/latest/reference/pinpoint/get-campaigns.html) en la AWS CLI. También puede buscar el ID de la aplicación mediante el comando [get-apps.](https://docs.aws.amazon.com/cli/latest/reference/pinpoint/get-apps.html)

Cuando ejecuta el comando add-permission de Lambda, Lambda devuelve la siguiente salida:

```
{ 
   "Statement": "{\"Sid\":\"sid\", 
     \"Effect\":\"Allow\", 
     \"Principal\":{\"Service\":\"pinpoint.us-east-1.amazonaws.com\"}, 
     \"Action\":\"lambda:InvokeFunction\", 
     \"Resource\":\"arn:aws:lambda:us-east-1:111122223333:function:function-name\", 
     \"Condition\": 
       {\"ArnLike\": 
         {\"AWS:SourceArn\": 
          \"arn:aws:mobiletargeting:us-east-1:111122223333:apps/application-id/
campaigns/campaign-id\"}}
```
}

```
 {\"StringEquals\": 
   {\"AWS:SourceAccount\": 
     \"111122223333\"}}}
```
El valor de Statement es una versión de cadena JSON de la instrucción que se agregó a la política de la función Lambda.

#### <span id="page-162-0"></span>Asignación de una función de Lambda a una campaña

Puede asignar una función de Lambda a una campaña de Amazon Pinpoint individual. O bien, puede configurar la función de Lambda como la predeterminada que utilizan todas las campañas de un proyecto, excepto en el caso de las campañas a las que se le asigne una función de manera individual.

Para asignar una función de Lambda a una campaña individual, use la API de Amazon Pinpoint a fin de crear o actualizar un objeto [Campaign](https://docs.aws.amazon.com/pinpoint/latest/apireference/apps-application-id-campaigns.html) y defina su atributo CampaignHook. Para establecer una función de Lambda como la predeterminada de todas las campañas de un proyecto, cree o actualice el recurso [Settings](https://docs.aws.amazon.com/pinpoint/latest/apireference/apps-application-id-settings.html) de ese proyecto y defina su objeto CampaignHook.

En ambos casos, establezca los siguientes atributos CampaignHook:

- LambdaFunctionName: el nombre o ARN de la función de Lambda que Amazon Pinpoint invoca antes de enviar mensajes para la campaña.
- Mode: se establece en FILTER. Con este modo, Amazon Pinpoint invoca la función y espera a que devuelva los puntos de conexión modificados. Tras recibirlos, Amazon Pinpoint envía el mensaje. Amazon Pinpoint espera hasta 15 segundos antes de que se produzca un error en el envío del mensaje.

Con la configuración de CampaignHook definida para una campaña, Amazon Pinpoint invoca la función de Lambda especificada antes de enviar los mensajes de la campaña. Amazon Pinpoint espera a recibir los puntos de conexión modificados de la función. Si Amazon Pinpoint recibe los puntos de conexión actualizados, continúa con el envío de mensajes, mediante los datos de punto de conexión actualizados.

# Creación de campañas

Para ayudar a aumentar la conexión entre la aplicación y los usuarios, utilice Amazon Pinpoint para crear y administrar campañas de notificaciones de inserción que se dirijan a segmentos de usuarios concretos.

Por ejemplo, la campaña podría invitar a los usuarios que no han ejecutado la aplicación recientemente a que regresen a ella u ofrecer promociones especiales a los usuarios que no han comprado últimamente.

Una campaña envía un mensaje personalizado a un segmento de usuario que se especifique. La campaña puede enviar el mensaje a todos los usuarios del segmento, o bien puede asignar exclusiones, que es un porcentaje de los usuarios que no recibirán ningún mensaje.

Puede establecer la programación de la campaña para enviar el mensaje una vez o con una frecuencia recurrente, como, por ejemplo, una vez a la semana. Para evitar que los usuarios reciban el mensaje a horas poco apropiadas, la programación puede incluir una horas de silencio durante las que no se enviará ningún mensaje.

Para experimentar con estrategias de campaña alternativas, configure su campaña como una prueba A/B. Una prueba A/B incluye dos o más tratamientos del mensaje o la programación. Los tratamientos son variaciones del mensaje o la programación. A medida que los usuarios respondan a la campaña, podrá ver análisis de dicha campaña para comparar la eficacia de cada tratamiento.

Para obtener más información, consulte [Campañas](https://docs.aws.amazon.com/pinpoint/latest/apireference/rest-api-campaigns.html).

### Creación de campañas estándar

Una campaña estándar envía una notificación de inserción personalizada a un segmento especificado de acuerdo con una programación que se define.

#### Crear campañas con el AWS SDK for Java

El siguiente ejemplo muestra cómo crear una campaña con AWS SDK for Java.

```
import software.amazon.awssdk.regions.Region;
import software.amazon.awssdk.services.pinpoint.PinpointClient;
import software.amazon.awssdk.services.pinpoint.model.CampaignResponse;
```
import software.amazon.awssdk.services.pinpoint.model.Message; import software.amazon.awssdk.services.pinpoint.model.Schedule; import software.amazon.awssdk.services.pinpoint.model.Action; import software.amazon.awssdk.services.pinpoint.model.MessageConfiguration; import software.amazon.awssdk.services.pinpoint.model.WriteCampaignRequest; import software.amazon.awssdk.services.pinpoint.model.CreateCampaignResponse; import software.amazon.awssdk.services.pinpoint.model.CreateCampaignRequest; import software.amazon.awssdk.services.pinpoint.model.PinpointException;

```
import software.amazon.awssdk.regions.Region;
import software.amazon.awssdk.services.pinpoint.PinpointClient;
import software.amazon.awssdk.services.pinpoint.model.CampaignResponse;
import software.amazon.awssdk.services.pinpoint.model.Message;
import software.amazon.awssdk.services.pinpoint.model.Schedule;
import software.amazon.awssdk.services.pinpoint.model.Action;
import software.amazon.awssdk.services.pinpoint.model.MessageConfiguration;
import software.amazon.awssdk.services.pinpoint.model.WriteCampaignRequest;
import software.amazon.awssdk.services.pinpoint.model.CreateCampaignResponse;
import software.amazon.awssdk.services.pinpoint.model.CreateCampaignRequest;
import software.amazon.awssdk.services.pinpoint.model.PinpointException;
/** 
  * Before running this Java V2 code example, set up your development 
  * environment, including your credentials. 
 * 
  * For more information, see the following documentation topic: 
 * 
  * https://docs.aws.amazon.com/sdk-for-java/latest/developer-guide/get-started.html 
  */
public class CreateCampaign { 
     public static void main(String[] args) { 
         final String usage = """ 
                Usage: <appId> <segmentId>
                 Where: 
                   appId - The ID of the application to create the campaign in. 
                   segmentId - The ID of the segment to create the campaign from. 
                 """; 
        if (args.length != 2) {
             System.out.println(usage);
```

```
 System.exit(1); 
        } 
       String appId = args[0];
       String segmentId = args[1];
        PinpointClient pinpoint = PinpointClient.builder() 
                 .region(Region.US_EAST_1) 
                .build();
        createPinCampaign(pinpoint, appId, segmentId); 
        pinpoint.close(); 
    } 
    public static void createPinCampaign(PinpointClient pinpoint, String appId, String 
 segmentId) { 
        CampaignResponse result = createCampaign(pinpoint, appId, segmentId); 
        System.out.println("Campaign " + result.name() + " created."); 
        System.out.println(result.description()); 
    } 
    public static CampaignResponse createCampaign(PinpointClient client, String appID, 
 String segmentID) { 
        try { 
             Schedule schedule = Schedule.builder() 
                     .startTime("IMMEDIATE") 
                    .build();
            Message defaultMessage = Message.builder() 
                     .action(Action.OPEN_APP) 
                     .body("My message body.") 
                     .title("My message title.") 
                     .build(); 
            MessageConfiguration messageConfiguration = MessageConfiguration.builder() 
                     .defaultMessage(defaultMessage) 
                    .build();
            WriteCampaignRequest request = WriteCampaignRequest.builder() 
                     .description("My description") 
                     .schedule(schedule) 
                     .name("MyCampaign") 
                     .segmentId(segmentID) 
                     .messageConfiguration(messageConfiguration)
```

```
.build();
              CreateCampaignResponse result = 
  client.createCampaign(CreateCampaignRequest.builder() 
                       .applicationId(appID) 
                       .writeCampaignRequest(request).build()); 
              System.out.println("Campaign ID: " + result.campaignResponse().id()); 
              return result.campaignResponse(); 
         } catch (PinpointException e) { 
              System.err.println(e.awsErrorDetails().errorMessage()); 
              System.exit(1); 
         } 
         return null; 
     }
}
```
Cuando se ejecuta este ejemplo, se muestra lo siguiente en la ventana de la consola de su IDE:

Campaign ID: b1c3de717aea4408a75bb3287a906b46

Para ver el ejemplo completo del SDK, consulta [CreateCampaign.java](https://github.com/awsdocs/aws-doc-sdk-examples/blob/master/javav2/example_code/pinpoint/src/main/java/com/example/pinpoint/CreateCampaign.java/) en [GitHub.](https://github.com/)

### Creación de campañas de prueba A/B

Una prueba A/B se comporta como una campaña estándar, pero permite definir diferentes tratamientos para el mensaje o la programación de la campaña.

#### Cómo crear campañas de pruebas A/B con el AWS SDK for Java

El siguiente ejemplo muestra cómo crear una campaña de prueba A/B con AWS SDK for Java.

```
import com.amazonaws.services.pinpoint.AmazonPinpointClient;
import com.amazonaws.services.pinpoint.model.Action;
import com.amazonaws.services.pinpoint.model.CampaignResponse;
import com.amazonaws.services.pinpoint.model.CreateCampaignRequest;
import com.amazonaws.services.pinpoint.model.CreateCampaignResult;
import com.amazonaws.services.pinpoint.model.Message;
import com.amazonaws.services.pinpoint.model.MessageConfiguration;
import com.amazonaws.services.pinpoint.model.Schedule;
```

```
import com.amazonaws.services.pinpoint.model.WriteCampaignRequest;
import com.amazonaws.services.pinpoint.model.WriteTreatmentResource;
import java.util.ArrayList;
import java.util.List;
public class PinpointCampaignSample { 
     public CampaignResponse createAbCampaign(AmazonPinpointClient client, String appId, 
  String segmentId) { 
         Schedule schedule = new Schedule() 
                  .withStartTime("IMMEDIATE"); 
         // Default treatment. 
         Message defaultMessage = new Message() 
                  .withAction(Action.OPEN_APP) 
                  .withBody("My message body.") 
                  .withTitle("My message title."); 
         MessageConfiguration messageConfiguration = new MessageConfiguration() 
                  .withDefaultMessage(defaultMessage); 
         // Additional treatments 
         WriteTreatmentResource treatmentResource = new WriteTreatmentResource() 
                  .withMessageConfiguration(messageConfiguration) 
                  .withSchedule(schedule) 
                  .withSizePercent(40) 
                  .withTreatmentDescription("My treatment description.") 
                  .withTreatmentName("MyTreatment"); 
         List<WriteTreatmentResource> additionalTreatments = new 
  ArrayList<WriteTreatmentResource>(); 
         additionalTreatments.add(treatmentResource); 
         WriteCampaignRequest request = new WriteCampaignRequest() 
                  .withDescription("My description.") 
                  .withSchedule(schedule) 
                  .withSegmentId(segmentId) 
                  .withName("MyCampaign") 
                  .withMessageConfiguration(messageConfiguration) 
                  .withAdditionalTreatments(additionalTreatments) 
                  .withHoldoutPercent(10); // Hold out of A/B test 
         CreateCampaignRequest createCampaignRequest = new CreateCampaignRequest()
```

```
 .withApplicationId(appId).withWriteCampaignRequest(request); 
         CreateCampaignResult result = client.createCampaign(createCampaignRequest); 
         System.out.println("Campaign ID: " + result.getCampaignResponse().getId()); 
         return result.getCampaignResponse(); 
     }
}
```
Cuando se ejecuta este ejemplo, se muestra lo siguiente en la ventana de la consola de su IDE:

```
Campaign ID: b1c3de717aea4408a75bb3287a906b46
```
# Uso de la API de SMS y voz de Amazon Pinpoint, versión 2

#### **a** Note

Amazon Pinpoint ha actualizado la documentación de su guía del usuario. Para obtener la información más reciente sobre cómo crear, configurar y administrar los recursos de voz y SMS de Amazon Pinpoint, consulte la nueva [Guía del usuario de Amazon Pinpoint SMS.](https://docs.aws.amazon.com/sms-voice/latest/userguide/what-is-service.html) El siguiente tema se ha trasladado a la nueva Guía del [usuario de Amazon Pinpoint SMS.](https://docs.aws.amazon.com/sms-voice/latest/userguide/what-is-service.html)

- [Administrar números de teléfono](https://docs.aws.amazon.com/sms-voice/latest/userguide/phone-numbers.html)
- [Administrar los ID de los remit](https://docs.aws.amazon.com/sms-voice/latest/userguide/sender-id.html)
- [Administrar grupos](https://docs.aws.amazon.com/sms-voice/latest/userguide/phone-pool.html)
- [Administrar las listas de exclusión](https://docs.aws.amazon.com/sms-voice/latest/userguide/opt-out-list.html)
- [Administrar conjuntos de configuración](https://docs.aws.amazon.com/sms-voice/latest/userguide/configuration-sets.html)
- [Administrar palabras clave](https://docs.aws.amazon.com/sms-voice/latest/userguide/phone-numbers-keywords.html)
- [Gestión de destinos de eventos](https://docs.aws.amazon.com/sms-voice/latest/userguide/configuration-sets-event-destinations.html)
- [Envío de mensajes](https://docs.aws.amazon.com/sms-voice/latest/userguide/send-sms-voice-message.html)

Amazon Pinpoint incluye una API (denominada API de SMS y voz, versión 2) que se diseñó para enviar mensajes SMS y de voz. Mientras la API de Amazon Pinpoint se centra en enviar mensajes a través de campañas y recorridos programados y basados en eventos, la API de SMS y voz ofrece nuevas características y capacidades para enviar mensajes SMS y de voz directamente a destinatarios individuales. Puede usar la API de SMS y voz independientemente de las características de campaña y recorrido de Amazon Pinpoint o puede usar ambas al mismo tiempo para adaptarse a diferentes casos de uso. Si ya usa Amazon Pinpoint para enviar mensajes SMS o de voz, la cuenta ya está configurada para usar esta API.

Esta API es una buena solución para los usuarios que tienen una arquitectura multiusuario, como los proveedores de software independientes (ISV). Esta API facilita garantizar que los datos de los eventos, los números de teléfono de origen y las listas de exclusión estén separados para los distintos inquilinos.

Cuando utilice la API de SMS y voz, le recomendamos que configure los conjuntos de configuración y los destinos de los eventos. La API de SMS y voz no emite automáticamente datos de eventos

para los mensajes que envía. La configuración de los destinos de los eventos garantiza la captura de datos importantes sobre los eventos, como la entrega de mensajes y los eventos de error.

La versión 1 precedió a la versión 2 de esta API. Si actualmente utiliza la versión 1 de esta API, seguirá estando disponible y podrá seguir utilizándola. Sin embargo, si migra a la versión 2, obtendrá características adicionales, como la posibilidad de crear grupos de números de teléfono, solicitar nuevos números de teléfono mediante programación y habilitar o desactivar determinadas funciones de los números de teléfono.

#### **a** Note

Hay algunas tareas que actualmente solo se pueden completar con la consola de Amazon Pinpoint. Por ejemplo, si quiere [verificar un número de teléfono para usarlo mientras la](https://docs.aws.amazon.com/pinpoint/latest/userguide/channels-sms-sandbox.html#channels-sms-verify-number)  [cuenta está en el entorno aislado de SMS](https://docs.aws.amazon.com/pinpoint/latest/userguide/channels-sms-sandbox.html#channels-sms-verify-number) o si quiere [registrarse para usar 10DLC,](https://docs.aws.amazon.com/pinpoint/latest/userguide/settings-sms-10dlc.html) debe usar la consola de Amazon Pinpoint.

En esta sección, se proporciona información sobre esta API y se incluyen ejemplos de cómo utilizarla. También puede encontrar documentación de referencia en la [referencia de la API de SMS y](https://docs.aws.amazon.com/pinpoint/latest/apireference_smsvoicev2/Welcome.html) [voz, versión 2.](https://docs.aws.amazon.com/pinpoint/latest/apireference_smsvoicev2/Welcome.html)

# Envío y validación de contraseñas de un solo uso (OTP) con Amazon Pinpoint

Amazon Pinpoint incluye una característica de administración de contraseñas de un solo uso (OTP). Puede utilizar esta característica para generar nuevas contraseñas de un solo uso y enviarlas a los destinatarios como mensajes SMS. A continuación, las aplicaciones pueden llamar a la API de Amazon Pinpoint para verificar estas contraseñas.

#### **A** Important

Para utilizar esta función, su cuenta debe tener acceso a la producción y una identidad de origen activa. Para obtener más información, consulte [Acerca del entorno limitado de](https://docs.aws.amazon.com/sms-voice/latest/userguide/sandbox.html)  [Amazon Pinpoint SMS](https://docs.aws.amazon.com/sms-voice/latest/userguide/sandbox.html) y [Solicitud de un número de teléfono](https://docs.aws.amazon.com/sms-voice/latest/userguide/phone-numbers-request.html) en la Guía del usuario de Amazon Pinpoint SMS.

En algunos países y regiones, debe obtener un número de teléfono dedicado o un ID de origen antes de poder enviar mensajes SMS. Por ejemplo, cuando envía mensajes a destinatarios en Estados Unidos, debe tener un número gratuito dedicado, un número 10DLC o un código corto. Cuando envíe mensajes a destinatarios en India, debe tener un ID de remitente registrado, que incluya un ID de entidad principal (PEID) y un ID de plantilla. Se siguen aplicando estos requisitos cuando utiliza la característica de OTP. Para utilizar esta característica, necesita permisos para enviar y verificar mensajes de OTP, consulte [Contraseñas únicas](#page-596-0). Si necesita ayuda para determinar los permisos, consulte

[Solución de problemas de la administración de identidades y accesos de Amazon Pinpoint.](#page-637-0)

# Envío de un mensaje de OTP

Puede utilizar la operación SendOtpMessages en la API de Amazon Pinpoint para enviar un código de OTP a un usuario de la aplicación. Cuando utiliza esta API, Amazon Pinpoint genera un código aleatorio y se lo envía al usuario como mensaje SMS. Su solicitud puede incluir los siguientes parámetros:

- Channel: el canal de comunicación por el que se envía el código de OTP. Actualmente, solo se admiten los mensajes SMS, por lo que el único valor aceptable es el SMS.
- BrandName: el nombre de la marca, empresa o producto asociado al código de OTP. Este nombre puede contener hasta 20 caracteres.

#### **a** Note

Cuando Amazon Pinpoint envía el mensaje de OTP, el nombre de la marca se inserta automáticamente en la siguiente plantilla de mensaje:

```
This is your One Time Password: {{otp}} from {{brand}}
```
Por lo tanto, si especificas ExampleCorp el nombre de tu marca y Amazon Pinpoint genera una contraseña de un solo uso llamada 123456, enviará el siguiente mensaje a tu usuario:

This is your One Time Password: 123456 from ExampleCorp

- CodeLength: el número de dígitos que habrá en el código de OTP que se envía al destinatario. Los códigos de OTP pueden contener entre 5 y 8 dígitos, ambos incluidos.
- ValidityPeriod: la cantidad de tiempo, en minutos, durante el que el código de OTP será válido. El periodo de validez puede oscilar entre 5 y 60 minutos, ambos incluidos.
- AllowedAttempts: el número de veces que el destinatario puede intentar verificar la OTP sin éxito. Si el número de intentos supera este valor, la OTP deja de ser válida automáticamente. El número máximo de intentos permitidos es 5.
- Language: el idioma, en formato IETF BCP-47, que se utilizará al enviar el mensaje. Los valores aceptables son:
	- de-DE: alemán
	- en-GB: inglés (Reino Unido)
	- en-US: inglés (EE. UU.)
	- es-419: español (Latinoamérica)
	- es-ES: español
	- fr-CA: francés (Canadá)
	- fr-FR: francés
	- it-IT: italiano
	- ja-JP: japonés
	- ko-KR: coreano
	- pt-BR: portugués (Brasil)
	- zh-CN: chino (simplificado)
- zh-TW: chino (tradicional)
- OriginationIdentity: la identidad de origen (como un código largo, un código corto o un ID del remitente) que se utiliza para enviar el código de OTP. Si utiliza un código largo o un número gratuito para enviar la OTP, el número de teléfono debe tener el formato E.164.
- DestinationIdentity: el número de teléfono en formato E.164 al que se envió el código de OTP.
- ReferenceId: un ID de referencia único para la solicitud. El ID de referencia coincide exactamente con el ID de referencia que proporciona al verificar la OTP. El ID de referencia puede contener entre 1 y 48 caracteres, ambos incluidos.
- EntityId: un ID de entidad registrado con una agencia reguladora. Actualmente, este parámetro solo se usa cuando se envían mensajes a destinatarios en India. Si no envía a destinatarios en India, puede omitir este parámetro.
- TemplateId: un ID de plantilla registrado con una agencia reguladora. Actualmente, este parámetro solo se usa cuando se envían mensajes a destinatarios en India. Si no envía a destinatarios en India, puede omitir este parámetro.

#### **a** Note

Para obtener más información sobre los requisitos para enviar mensajes a destinatarios en India, consulte [Requisitos especiales para enviar mensajes SMS a destinatarios en la India](https://docs.aws.amazon.com/pinpoint/latest/userguide/channels-sms-senderid-india.html) en la Guía del usuario de Amazon Pinpoint.

Para asegurarse de que su cuenta de Amazon Pinpoint está configurada correctamente para enviar mensajes OTP, puede utilizarla AWS CLI para enviar un mensaje de prueba. Para obtener más información al respecto AWS CLI, consulte la Guía del [AWS Command Line Interface usuario](https://docs.aws.amazon.com/cli/latest/userguide/).

Para enviar un mensaje OTP de prueba mediante el AWS CLI, ejecute el [send-otp-messagec](https://docs.aws.amazon.com/cli/latest/reference/pinpoint/send-otp-message.html)omando en la terminal:

```
aws pinpoint send-otp-message --application-id 7353f53e6885409fa32d07cedexample --send-
otp-message-request-parameters 
 Channel=SMS, BrandName=ExampleCorp, CodeLength=5, ValidityPeriod=20, AllowedAttempts=5, Originatior
```
En el comando anterior, haga lo siguiente.

• Sustituya *7353f53e6885409fa32d07cedexample* por el identificador de la aplicación.

- *ExampleCorp*Reemplácelo por el nombre de su empresa.
- Sustituya *5* por el número de dígitos que habrá en el código OTP que se envíe al destinatario. CodeLegth
- Sustituya *20* por el tiempo, en minutos, durante el que el código OTP será válido. ValidityPeriod
- Sustituya *5* por el número de veces que el destinatario puede intentar verificar la OTP sin éxito. AllowedAttempts
- Sustituya el *número +18555550142* por la identidad OriginationIdentity de origen que se utiliza para enviar el código OTP.
- Sustituya *+12065550007* por el número de teléfono al que quieres enviar el DestinationIdentity código OTP.
- *SampleReferenceId*Sustitúyalo por un ReferenceId identificador de referencia único para la solicitud.

### Respuesta de **SendOtpMessage**

Cuando envía correctamente un mensaje de OTP, recibe una respuesta similar al siguiente ejemplo:

```
{ 
     "MessageResponse": { 
         "ApplicationId": "7353f53e6885409fa32d07cedexample", 
         "RequestId": "255d15ea-75fe-4040-b919-096f2example", 
         "Result": { 
             "+12065550007": { 
                  "DeliveryStatus": "SUCCESSFUL", 
                  "MessageId": "nvrmgq9kq4en96qgp0tlqli3og1at6aexample", 
                  "StatusCode": 200, 
                  "StatusMessage": "MessageId: nvrmgq9kq4en96qgp0tlqli3og1at6aexample" 
 } 
         } 
     }
}
```
# Validación de un mensaje de OTP

Para verificar un código de OTP, llame a la API VerifyOtpMessages. La solicitud debe incluir los siguientes parámetros:

- DestinationIdentity: el número de teléfono en formato E.164 al que se envió el código de OTP.
- ReferenceId: el ID de referencia que utilizó al enviar el código de OTP al destinatario. El ID de referencia debe coincidir de forma exacta.
- Otp: el código de OTP que está validando.

Puede usarlo AWS CLI para probar el proceso de validación. Para obtener más información sobre la instalación y configuración del AWS CLI, consulte la [Guía del AWS Command Line Interface usuario](https://docs.aws.amazon.com/cli/latest/userguide/).

Para verificar una OTP mediante la AWS CLI, ejecute el [verify-otp-message](https://docs.aws.amazon.com/cli/latest/reference/pinpoint/verify-otp-message.html)comando en la terminal:

```
aws pinpoint verify-otp-message --application-id 7353f53e6885409fa32d07cedexample --
verify-otp-message-request-parameters 
  DestinationIdentity=+12065550007,ReferenceId=SampleReferenceId,Otp=01234
```
En el comando anterior, haga lo siguiente.

- Sustituya *7353f53e6885409fa32d07cedexample* por el identificador de la aplicación.
- *Sustituya +12065550007 por el número de teléfono al que se envió el código OTP.* DestinationIdentity
- *SampleReferenceId*Sustitúyalo por un ReferenceId identificador de referencia único para la solicitud. Este valor debe coincidir con el ReferenceID que se utilizó para enviar la solicitud.
- Sustituya *01234* por un Otp que se envió al. Otp DestinationIdentity

### Respuesta de **VerifyOtpMessage**

Cuando envía una solicitud a la API de VerifyOTPMessage, esta devuelve un objeto VerificationResponse, que contiene una sola propiedad, Valid. Si el ID de referencia, el número de teléfono y la OTP coinciden con los valores que Amazon Pinpoint espera y si la OTP no ha caducado, el valor de Valid es true; de lo contrario, es false. A continuación, se muestra un ejemplo de una respuesta para una verificación de la OTP correcta:

```
{ 
      "VerificationResponse": { 
          "Valid": true 
      }
}
```
# Ejemplos de código

Esta sección contiene ejemplos de código que muestran cómo usar el SDK para Python (Boto3) para enviar y verificar códigos de OTP.

#### Generar un ID de referencia

La siguiente función genera un ID de referencia único para cada destinatario, basado en el número de teléfono del destinatario, el producto o la marca para el que el destinatario recibe una OTP y el origen de la solicitud (que podría ser el nombre de una página de un sitio o una aplicación, por ejemplo). Al verificar el código de OTP, debe pasar un ID de referencia idéntico para que la validación se realice correctamente. Los ejemplos de código de envío y validación utilizan esta función de utilidad.

Esta función no es obligatoria, pero es una forma útil de limitar el proceso de envío y verificación de la OTP a una transacción específica, de forma que se pueda volver a enviar fácilmente durante el paso de verificación. Puede usar cualquier ID de referencia que desee; este es solo un ejemplo básico. Sin embargo, los demás ejemplos de código de esta sección se basan en esta función.

```
# Copyright Amazon.com, Inc. or its affiliates. All Rights Reserved.
# SPDX-License-Identifier: Apache-2.0
import hashlib 
def generate_ref_id(destinationNumber, brandName, source):
     refId = brandName + source + destinationNumber 
     return hashlib.md5(refId.encode()).hexdigest()
```
### Envío de códigos de OTP

El siguiente ejemplo de código muestra cómo utilizar el SDK para Python (Boto3) para enviar un código de OTP.

```
# Copyright Amazon.com, Inc. or its affiliates. All Rights Reserved.
# SPDX-License-Identifier: Apache-2.0
import boto3
from botocore.exceptions import ClientError
from generate_ref_id import generate_ref_id
### Some variables that are unlikely to change from request to request. ###
```

```
# The AWS Region that you want to use to send the message.
region = "us-east-1"
# The phone number or short code to send the message from.
originationNumber = "+18555550142"
# The project/application ID to use when you send the message.
appId = "7353f53e6885409fa32d07cedexample"
# The number of times the user can unsuccessfully enter the OTP code before it becomes 
  invalid.
allowedAttempts = 3
# Function that sends the OTP as an SMS message.
def send_otp(destinationNumber,codeLength,validityPeriod,brandName,source,language):
     client = boto3.client('pinpoint',region_name=region) 
     try: 
         response = client.send_otp_message( 
             ApplicationId=appId, 
             SendOTPMessageRequestParameters={ 
                  'Channel': 'SMS', 
                  'BrandName': brandName, 
                  'CodeLength': codeLength, 
                  'ValidityPeriod': validityPeriod, 
                  'AllowedAttempts': allowedAttempts, 
                  'Language': language, 
                  'OriginationIdentity': originationNumber, 
                  'DestinationIdentity': destinationNumber, 
                 'ReferenceId': generate_ref_id(destinationNumber, brandName, source)
             } 
         ) 
     except ClientError as e: 
         print(e.response) 
     else: 
         print(response)
# Send a message to +14255550142 that contains a 6-digit OTP that is valid for 15 
  minutes. The
# message will include the brand name "ExampleCorp", and the request originated from a 
  part of your
# site or application called "CreateAccount". The US English message template should be 
  used to
```

```
# send the message.
send_otp("+14255550142",6,15,"ExampleCorp","CreateAccount","en-US")
```
### Validación de códigos de OTP

El siguiente ejemplo de código muestra cómo utilizar el SDK para Python (Boto3) para verificar un código de OTP que ya ha enviado. Para que el paso de validación se realice correctamente, la solicitud debe incluir un ID de referencia que coincida exactamente con el ID de referencia que se utilizó para enviar el mensaje.

```
# Copyright Amazon.com, Inc. or its affiliates. All Rights Reserved.
# SPDX-License-Identifier: Apache-2.0
import boto3
from botocore.exceptions import ClientError
from generate_ref_id import generate_ref_id
# The AWS Region that you want to use to send the message.
region = "us-east-1"
# The project/application ID to use when you send the message.
appId = "7353f53e6885409fa32d07cedexample"
# Function that verifies the OTP code.
def verify_otp(destinationNumber, otp, brandName, source):
     client = boto3.client('pinpoint',region_name=region) 
     try: 
         response = client.verify_otp_message( 
             ApplicationId=appId, 
             VerifyOTPMessageRequestParameters={ 
                  'DestinationIdentity': destinationNumber, 
                'ReferenceId': generate_ref_id(destinationNumber,brandName,source),
                  'Otp': otp 
 } 
         ) 
     except ClientError as e: 
         print(e.response) 
     else: 
         print(response)
# Verify the OTP 012345, which was sent to +14255550142. The brand name ("ExampleCorp") 
  and the
```

```
# source name ("CreateAccount") are used to generate the correct reference ID.
verify_otp("+14255550142","012345","ExampleCorp","CreateAccount")
```
# Envío y recuperación de mensajes integrados en la aplicación en Amazon Pinpoint

Puede usar los mensajes en la aplicación para enviar mensajes dirigidos a los usuarios de las aplicaciones. Los mensajes en la aplicación son altamente personalizables. Pueden incluir botones que abren sitios web o llevan a los usuarios a partes específicas de la aplicación. Puede configurar los colores de fondo y del texto, colocar el texto y agregar botones e imágenes a la notificación. Puede enviar un solo mensaje o crear un carrusel que contenga hasta cinco mensajes únicos. Para obtener información general de los mensajes integrados en la aplicación, incluidas las instrucciones para crear plantillas de mensajes integrados en la aplicación, consulte [Creación de plantillas](https://docs.aws.amazon.com/pinpoint/latest/userguide/message-templates-creating-inapp.html)  [integradas en la aplicación](https://docs.aws.amazon.com/pinpoint/latest/userguide/message-templates-creating-inapp.html) en la Guía del usuario de Amazon Pinpoint.

Puede utilizar AWS Amplify para integrar sin problemas las funciones de mensajería en la aplicación de Amazon Pinpoint en la aplicación. Amplify puede gestionar automáticamente los procesos de obtención de mensajes, procesamiento de mensajes y envío de datos analíticos a Amazon Pinpoint. Actualmente, esta integración es compatible con las aplicaciones de React Native. Para obtener más información, consulte [Mensajería en la aplicación](https://docs.amplify.aws/lib/in-app-messaging/overview/q/platform/js/) en la documentación de Amplify Framework.

En esta sección, se proporciona información sobre cómo solicitar los mensajes integrados en la aplicación para un punto de conexión de la aplicación y cómo interpretar el resultado de esa solicitud.

# Recuperar mensajes integrados en la aplicación para un punto de conexión

Las aplicaciones pueden llamar a la API [GetInAppMessages](https://docs.aws.amazon.com/pinpoint/latest/apireference/apps-application-id-endpoints-endpoint-id-inappmessages.html#GetInAppMessages) para recuperar todos los mensajes integrados en la aplicación a los que tiene derecho un punto de conexión determinado. Cuando se llama a la API de GetInAppMessages, se proporcionan los siguientes parámetros:

- ApplicationId: el ID único del proyecto de Amazon Pinpoint con el que está asociada la campaña del mensaje integrada en la aplicación.
- EndpointId: el ID único del punto de conexión para el que estás recuperando los mensajes.

Cuando se llama a la API con estos valores, devuelve una lista de mensajes. Para obtener más información acerca de la respuesta producida por esta operación, consulte [Descripción de las](#page-183-0) [respuestas de la API de](#page-183-0) GetInAppMessages.

Puede utilizar los AWS SDK para llamar a la operación GetInAppMessages. Los siguientes ejemplos de código incluyen funciones que recuperan mensajes integrados en la aplicación.

JavaScript

Cree el cliente en un módulo separado y expórtelo:

```
import { PinpointClient } from "@aws-sdk/client-pinpoint";
const REGION = "us-east-1";
const pinClient = new PinpointClient({ region: REGION });
export { pinClient };
```
Recupere mensajes dentro de la aplicación para un punto de conexión:

```
// Import required AWS SDK clients and commands for Node.js
import { PinpointClient, GetInAppMessagesCommand } from "@aws-sdk/client-pinpoint";
import { pinClient } from "./lib/pinClient.js";
("use strict");
//The Amazon Pinpoint application ID.
const projectId = "4c545b28d21a490cb51b0b364example";
//The ID of the endpoint to retrieve messages for.
const endpointId = "c5ac671ef67ee3ad164cf7706example";
const params = { 
   ApplicationId: projectId, 
   EndpointId: endpointId
};
const run = async () => {
  try { 
     const data = await pinClient.send(new GetInAppMessagesCommand(params)); 
     console.log(JSON.stringify(data, null, 4)); 
     return data; 
   } catch (err) { 
     console.log("Error", err); 
   }
};
run();
```
#### Python

```
import logging
import boto3
from botocore.exceptions import ClientError
logger = logging.getLogger(__name__)
def retrieve_inapp_messages( 
             pinpoint_client, project_id, endpoint_id): 
    "" ""
     Retrieves the in-app messages that a given endpoint is entitled to. 
     :param pinpoint_client: A Boto3 Pinpoint client. 
     :param project_id: An Amazon Pinpoint project ID. 
    : param endpoint id: The ID of the endpoint to retrieve messages for.
     :return: A JSON object that contains information about the in-app message. 
    "" "
     try: 
         response = pinpoint_client.get_in_app_messages( 
             ApplicationId=project_id, 
             EndpointId=endpoint_id) 
     except ClientError: 
         logger.exception("Couldn't retrieve messages.") 
         raise 
     else: 
         return response
def main(): 
     project_id = "4c545b28d21a490cb51b0b364example" 
     endpoint_id = "c5ac671ef67ee3ad164cf7706example" 
     inapp_response = retrieve_inapp_messages( 
         boto3.client('pinpoint'), project_id, endpoint_id) 
     print(inapp_response)
if __name__ == '__main__': 
     main()
```
## <span id="page-183-0"></span>Descripción de las respuestas de la API de **GetInAppMessages**

Al llamar a la operación de la API [GetInAppMessages,](https://docs.aws.amazon.com/pinpoint/latest/apireference/apps-application-id-endpoints-endpoint-id-inappmessages.html#GetInAppMessages) se devuelve una lista de los mensajes a los que tiene derecho el punto de conexión especificado. Después, la aplicación puede procesar el mensaje en función de los valores de la respuesta.

A continuación, se ofrece un ejemplo del objeto JSON que se devuelve cuando llame a la API de GetInAppMessages:

```
{ 
   "InAppMessagesResponse":{ 
     "InAppMessageCampaigns":[ 
       { 
         "CampaignId":"inAppTestCampaign-4c545b28d21a490cb51b0b364example", 
         "DailyCap":0, 
         "InAppMessage":{ 
            "Content":[ 
\{\hspace{.1cm} \} "BackgroundColor":"#f8e71c", 
                "BodyConfig":{ 
                  "Alignment":"CENTER", 
                  "Body":"This is a sample in-app message sent using Amazon Pinpoint.", 
                  "TextColor":"#d0021b" 
               }, 
                "HeaderConfig":{ 
                  "Alignment":"CENTER", 
                  "Header":"Sample In-App Message", 
                  "TextColor":"#d0021b" 
               }, 
                "ImageUrl":"https://example.com/images/thumbnail.png", 
                "PrimaryBtn":{ 
                  "DefaultConfig":{ 
                    "BackgroundColor":"#d0021b", 
                    "BorderRadius":50, 
                    "ButtonAction":"CLOSE", 
                    "Text":"Dismiss", 
                    "TextColor":"#f8e71c" 
 } 
 } 
 } 
           ], 
            "Layout":"MIDDLE_BANNER" 
         },
```

```
 "Priority":3, 
         "Schedule":{ 
           "EndDate":"2021-11-06T00:08:05Z", 
           "EventFilter":{ 
              "Dimensions":{ 
                "Attributes":{ 
               }, 
                "EventType":{ 
                  "DimensionType":"INCLUSIVE", 
                  "Values":[ 
                    "_session.start" 
 ] 
               }, 
                "Metrics":{ 
 } 
 } 
           } 
         }, 
         "SessionCap":0, 
         "TotalCap":0, 
         "TreatmentId":"0" 
       } 
     ] 
   }
}
```
En las siguientes secciones se proporciona más información sobre los componentes de esta respuesta.

### Objeto **InAppMessageCampaigns**

El objeto InAppMessageCampaigns contiene los siguientes atributos:

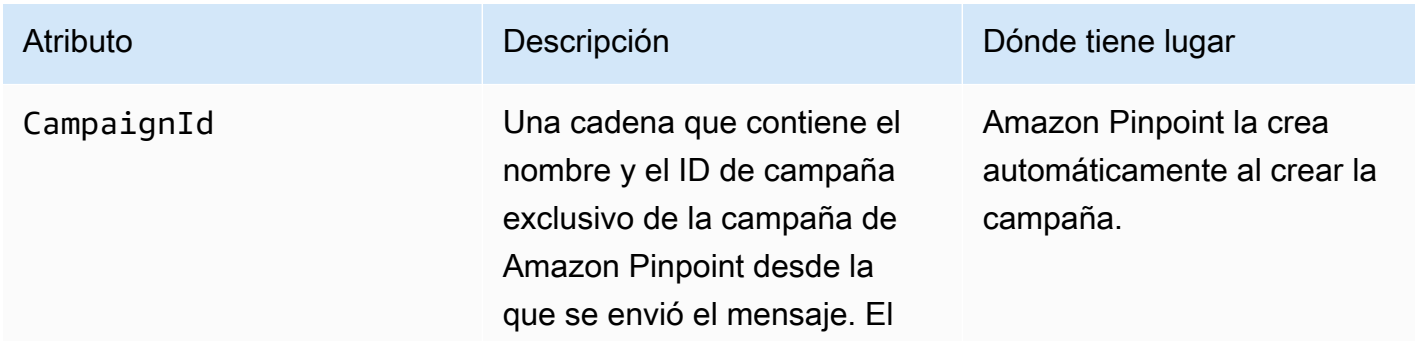

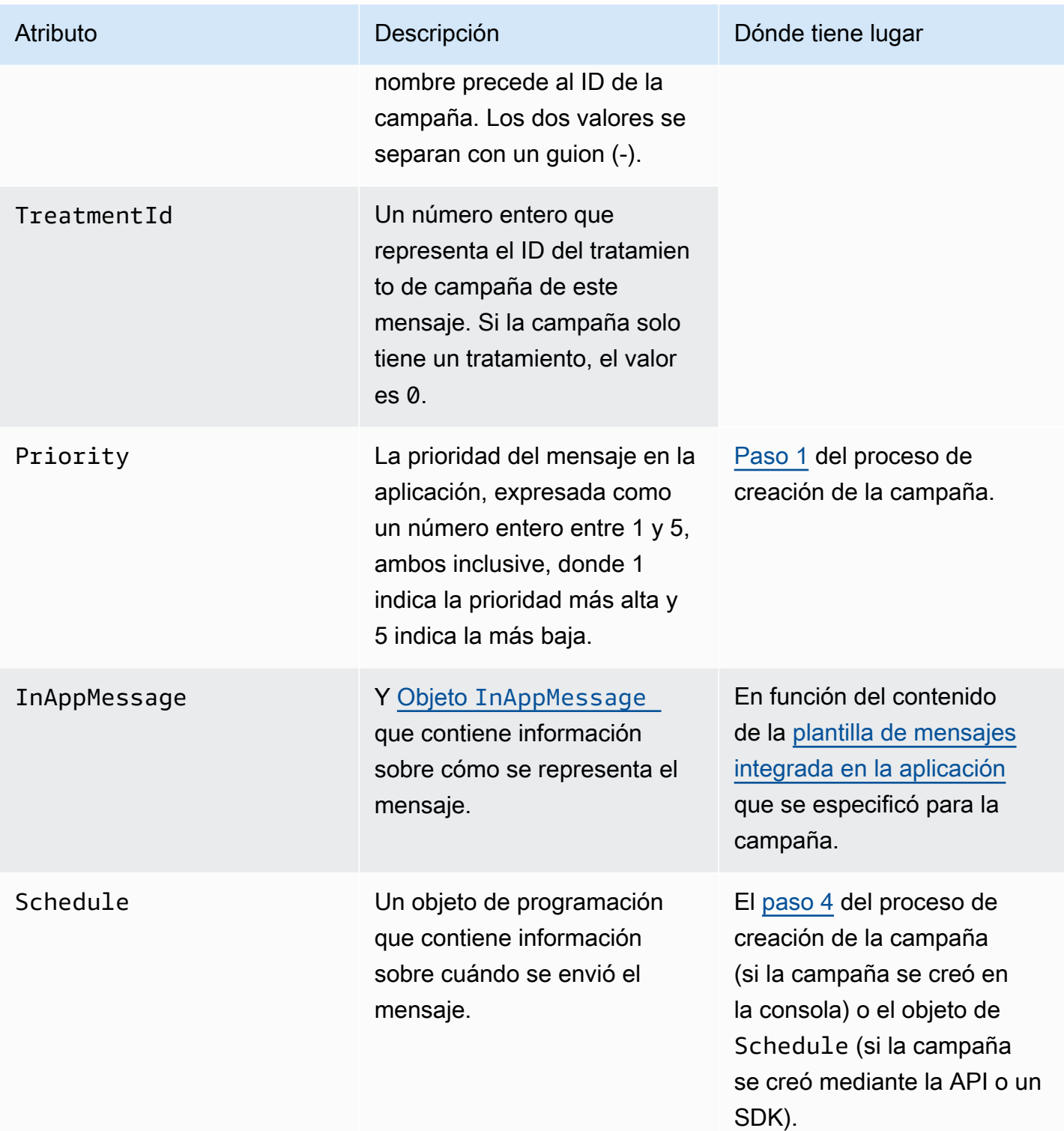

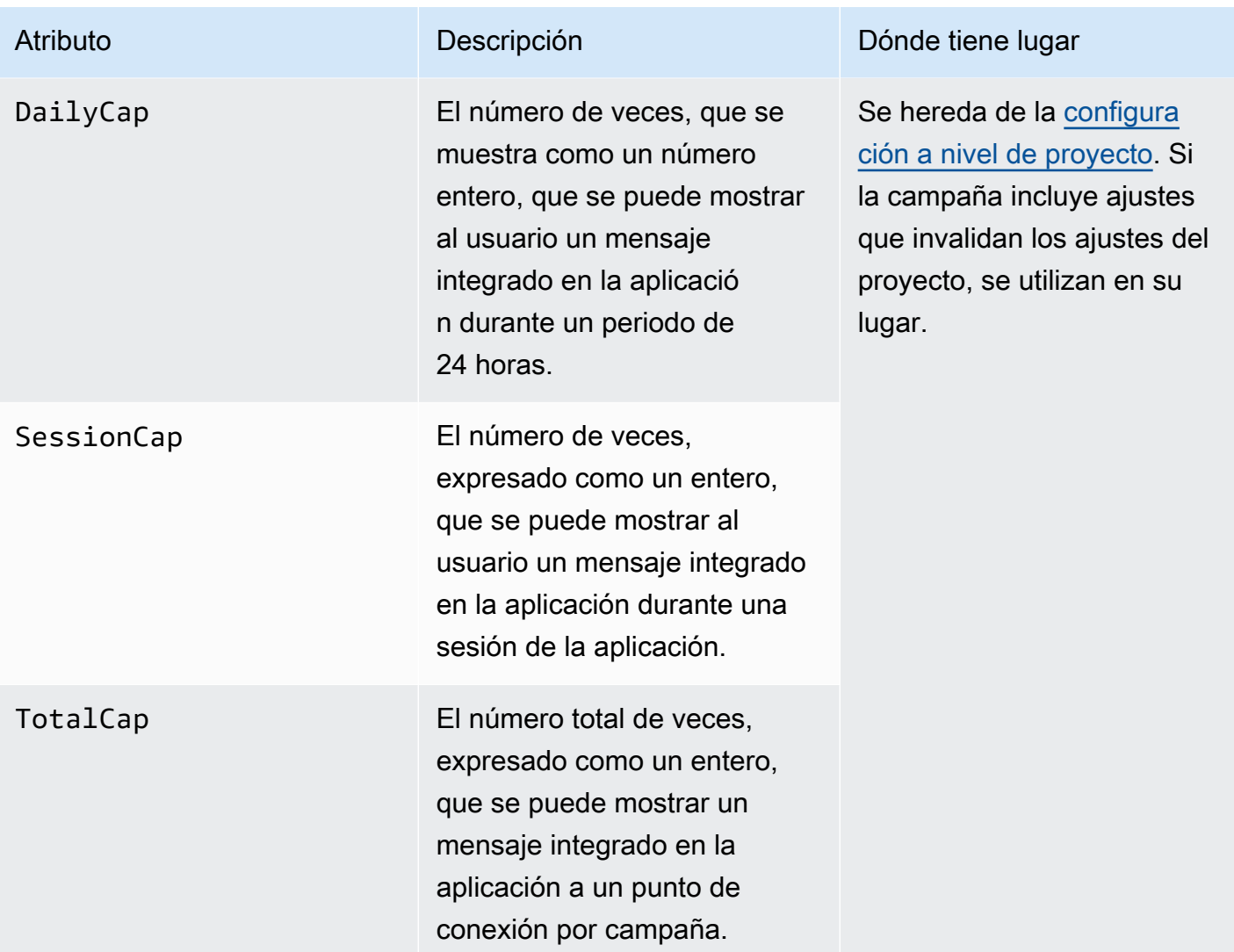

## <span id="page-186-0"></span>Objeto **InAppMessage**

El objeto InAppMessage contiene los siguientes atributos:

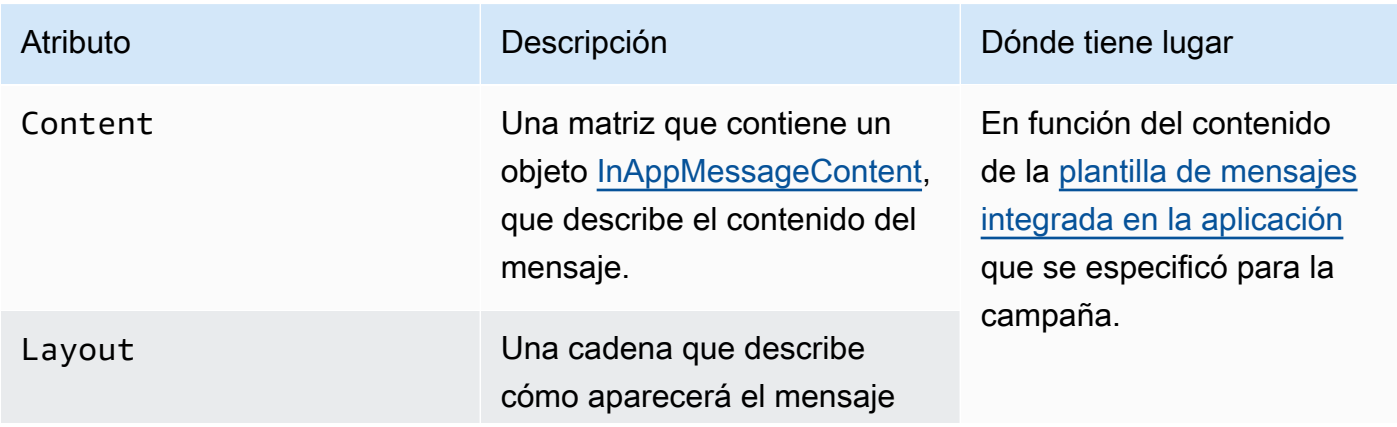

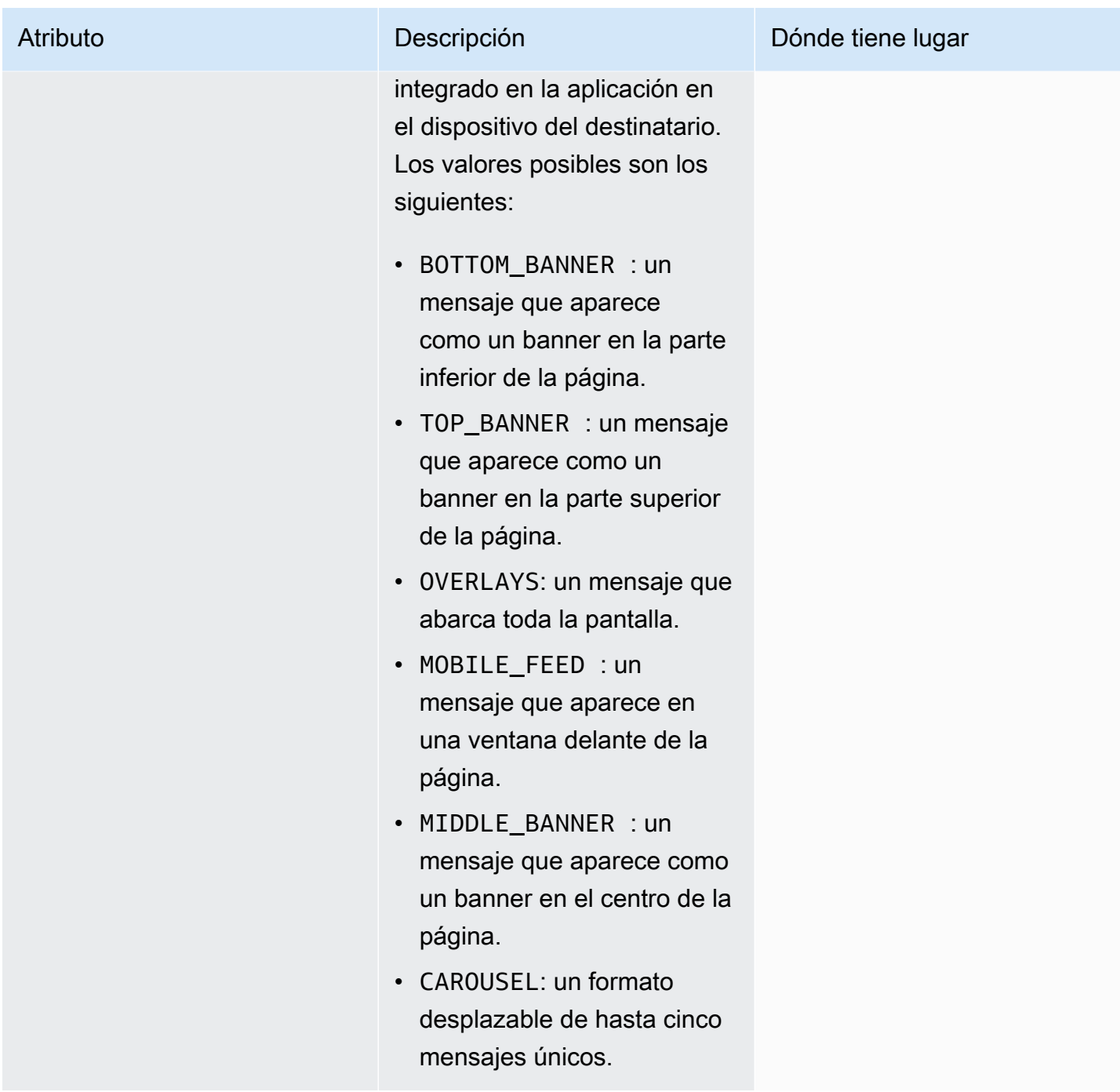

## <span id="page-187-0"></span>Objeto **HeaderConfig**

El objeto HeaderConfig contiene los siguientes atributos:

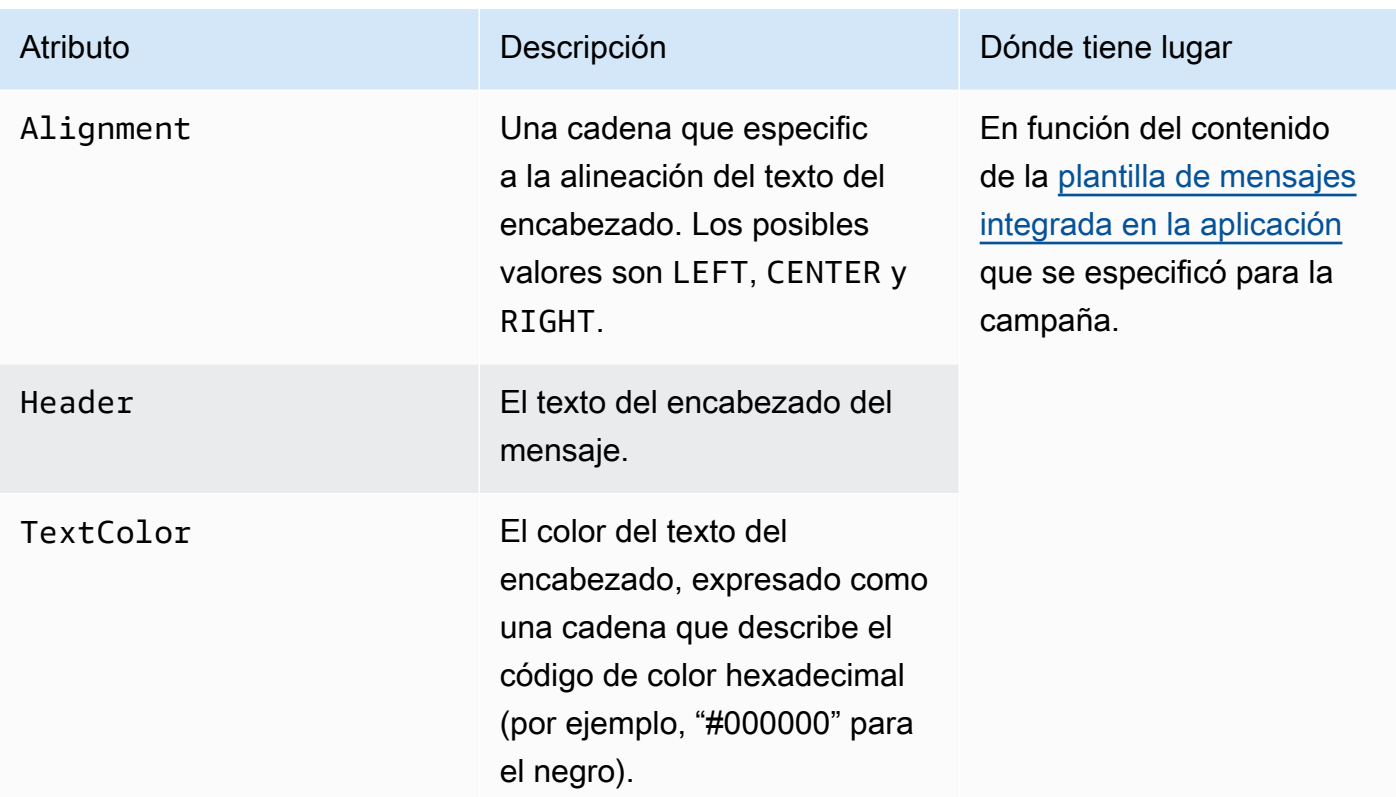

## <span id="page-188-0"></span>Objeto **BodyConfig**

El objeto BodyConfig contiene los siguientes atributos:

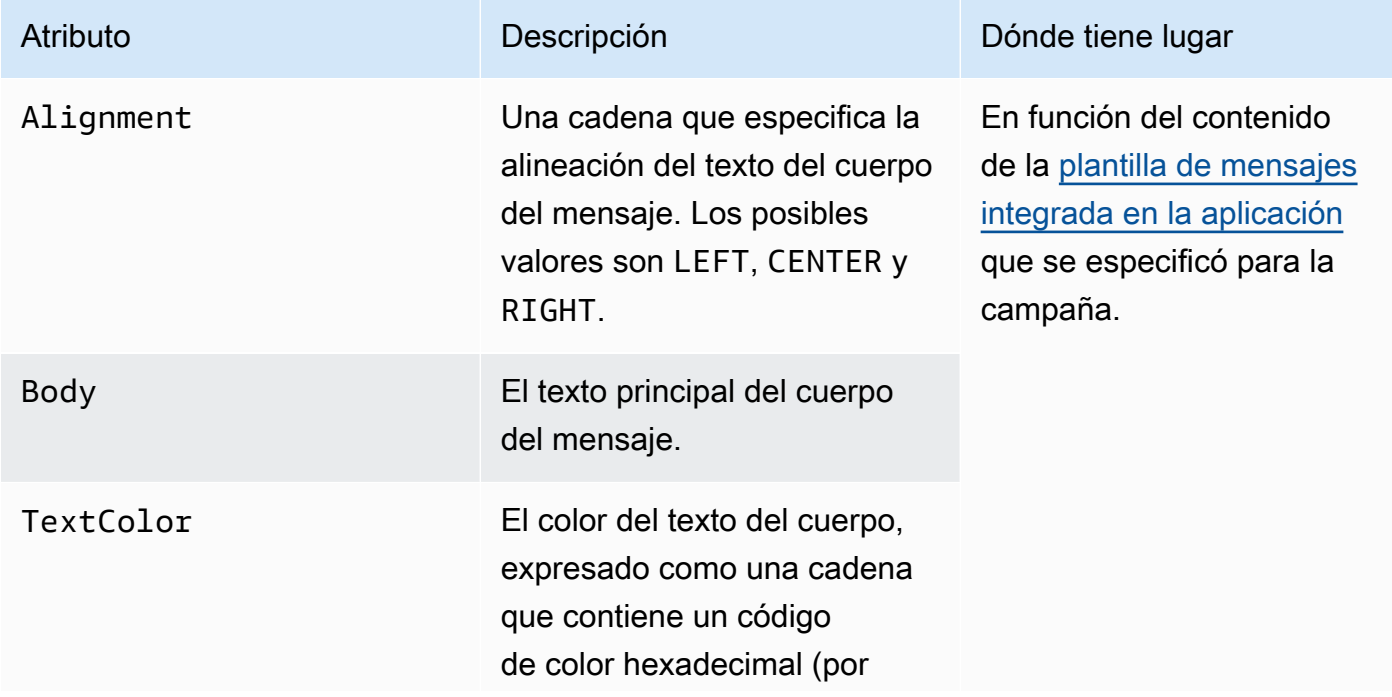

Atributo **Dominich Descripción** Descripción Dónde tiene lugar

ejemplo, "#000000" para el color negro).

## <span id="page-189-0"></span>Objeto **InAppMessageContent**

El objeto InAppMessageContent contiene los siguientes atributos:

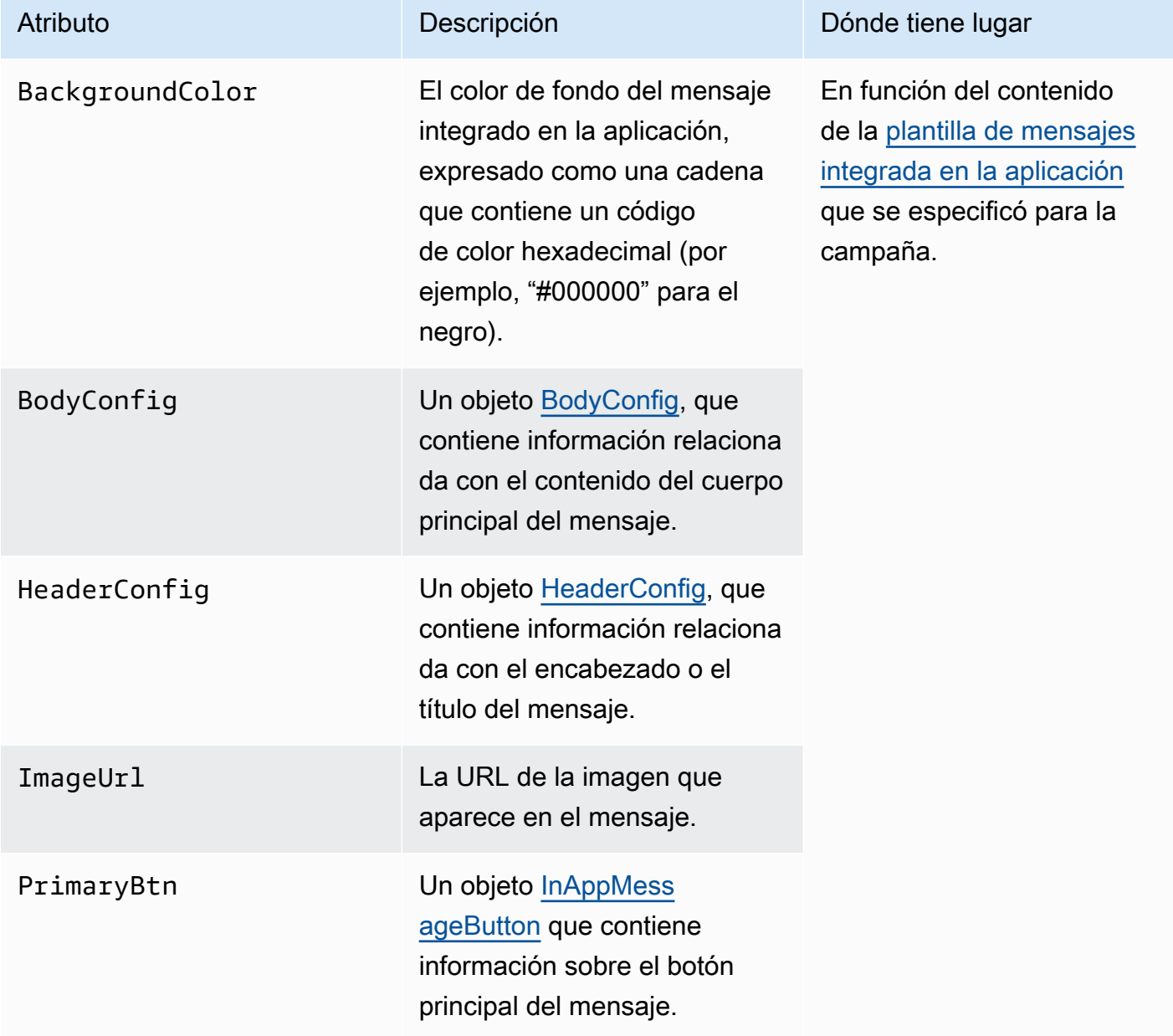

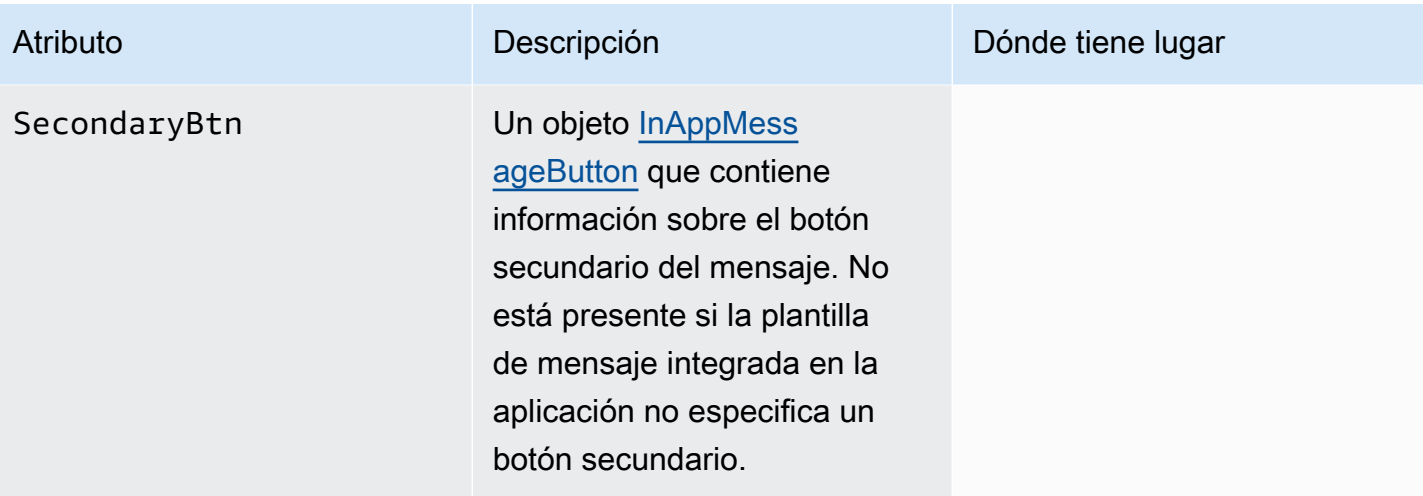

## Objeto **Schedule**

El objeto Schedule contiene los siguientes atributos:

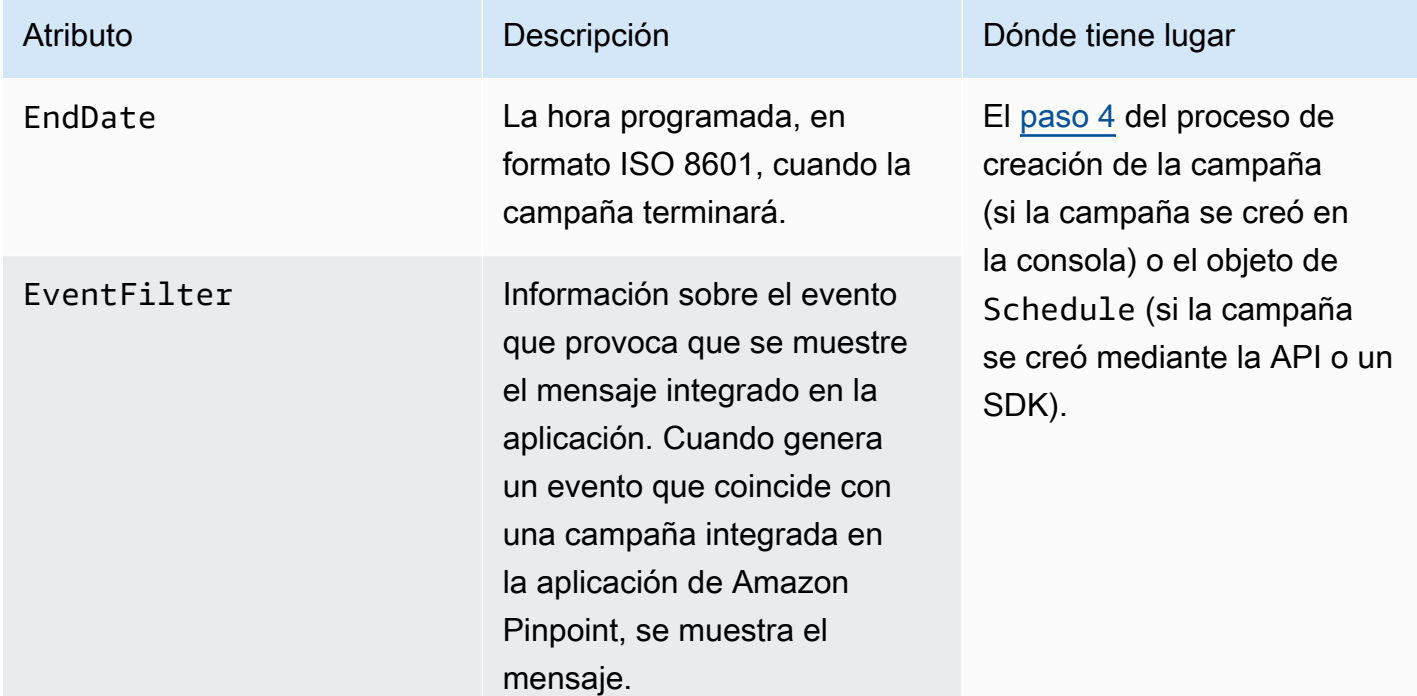

## <span id="page-190-0"></span>Objeto **InAppMessageButton**

Un objeto InAppMessageButton contiene los siguientes atributos:

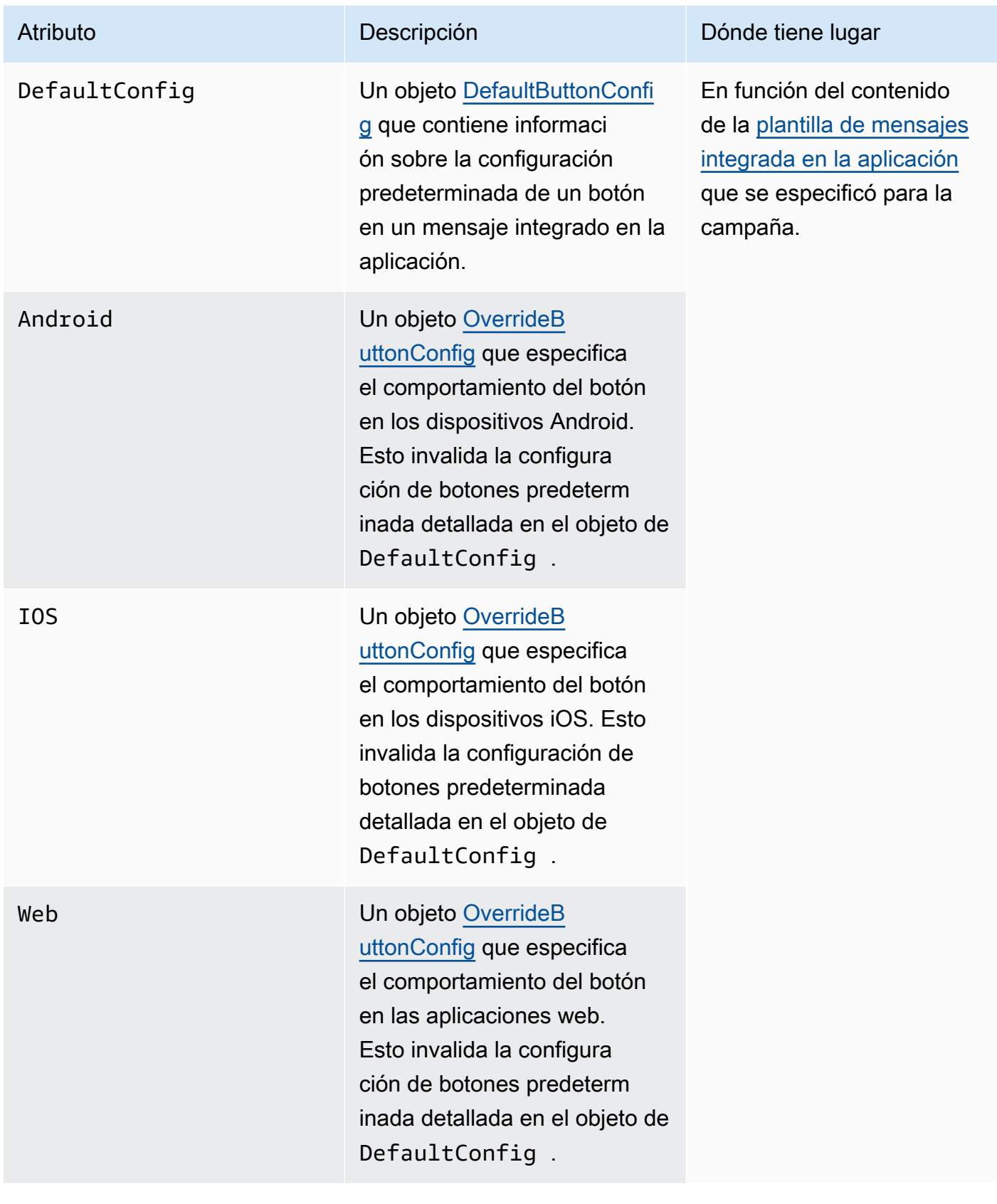

# <span id="page-192-0"></span>Objeto **DefaultButtonConfig**

Un objeto DefaultButtonConfig contiene los siguientes atributos:

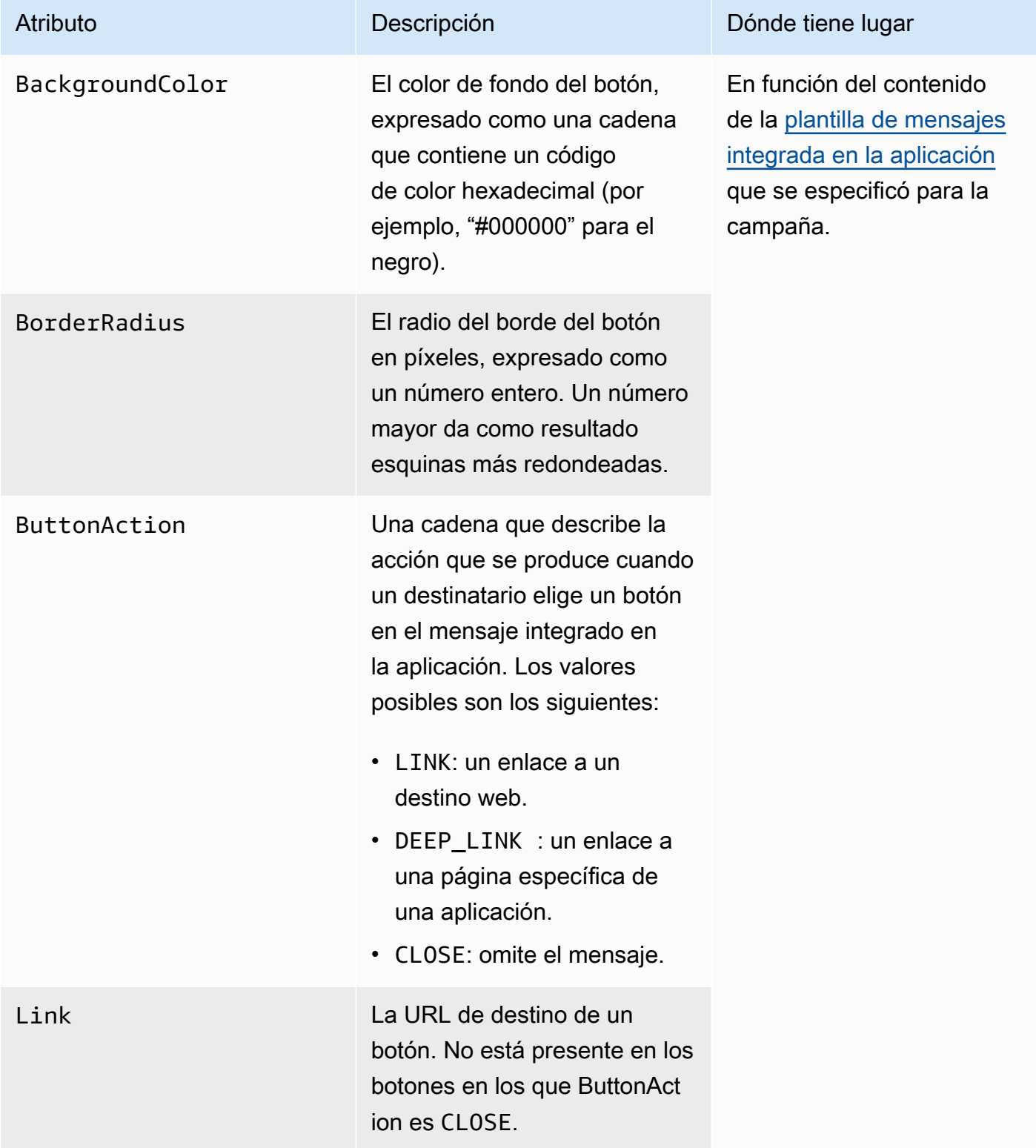

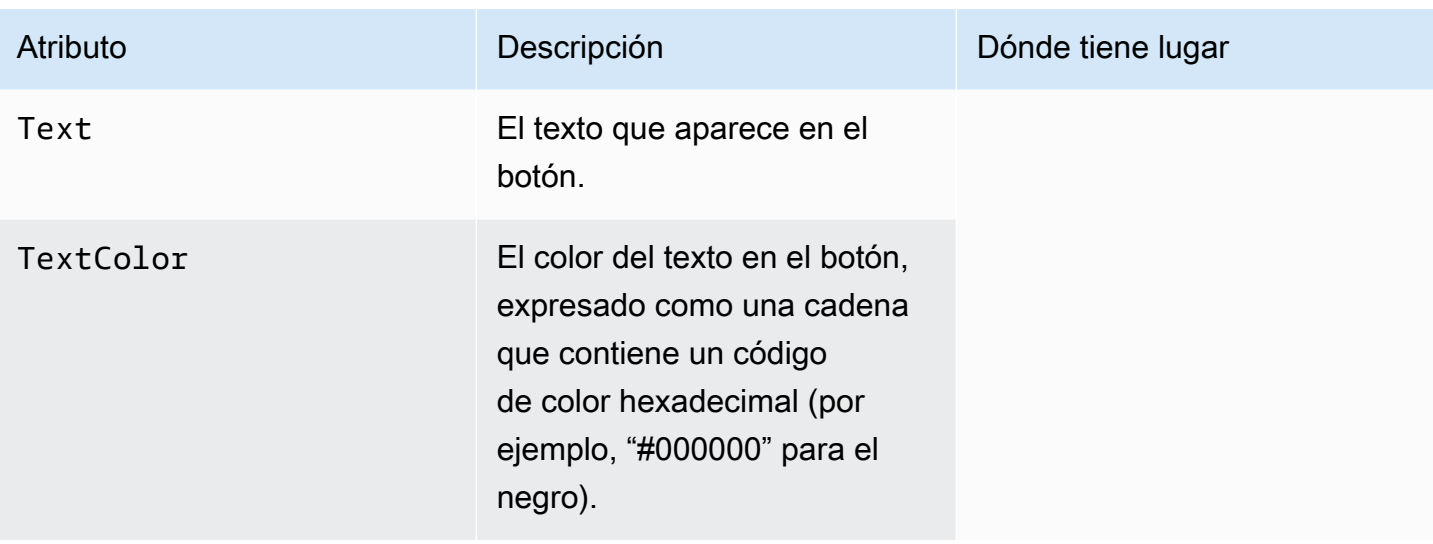

## <span id="page-193-0"></span>Objeto **OverrideButtonConfig**

El objeto OverrideButtonConfig solo está presente si la plantilla de mensajes integrada en la aplicación utiliza botones de invalidación. Un botón de invalidación es un botón que tiene una configuración específica para un tipo de dispositivo concreto, como un dispositivo iOS, un dispositivo Android o un navegador web.

Un objeto OverrideButtonConfig contiene los siguientes atributos:

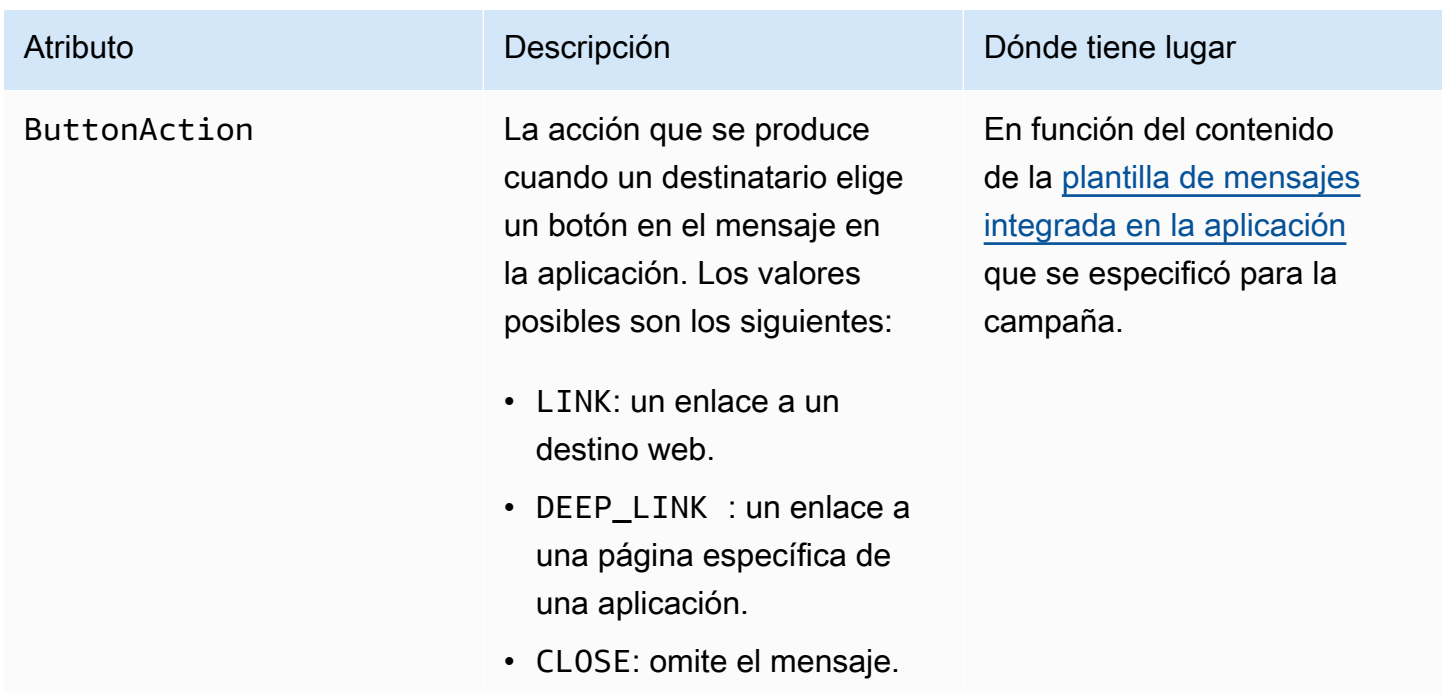

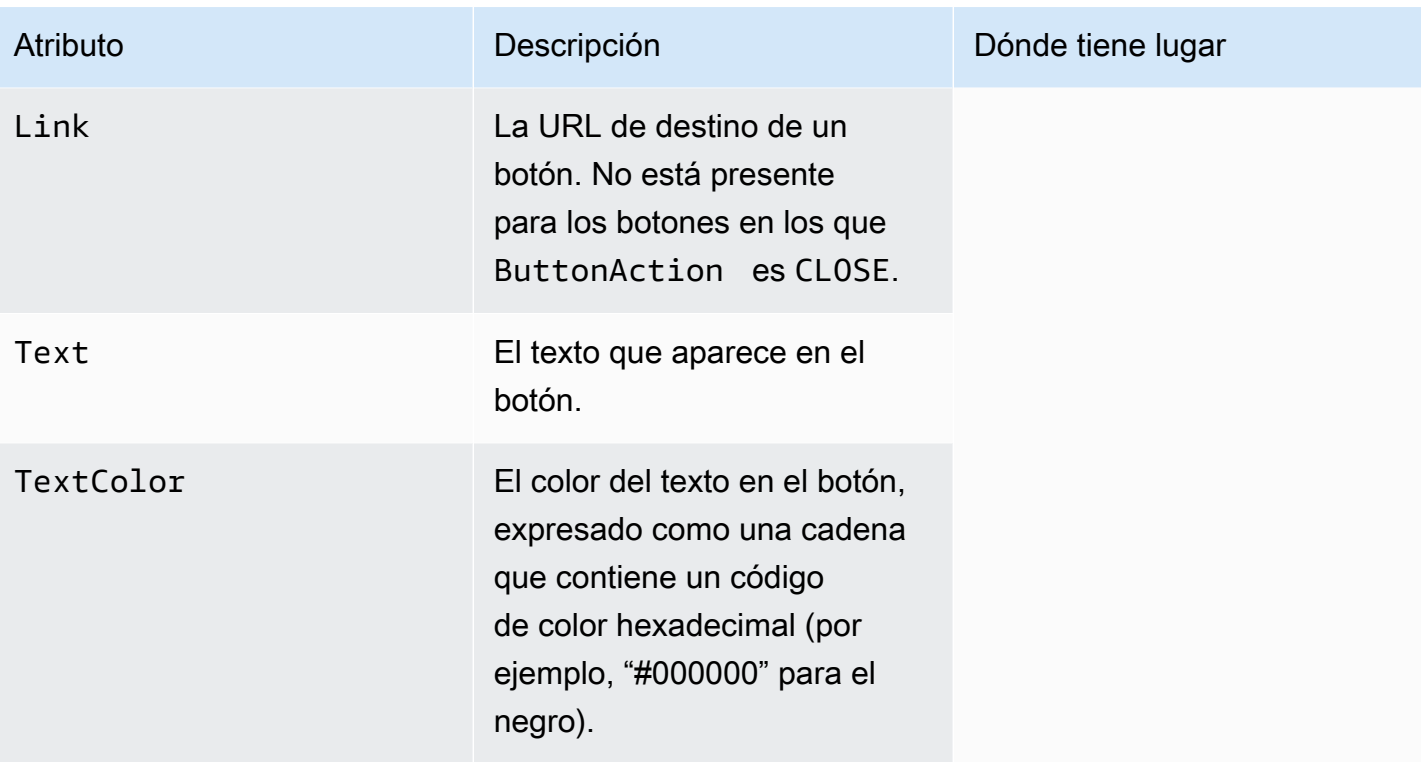

# Validación de números de teléfono en Amazon Pinpoint

Amazon Pinpoint incluye un servicio de validación de números de teléfono que puede utilizar para determinar si un número de teléfono es válido y para obtener información adicional sobre el propio número de teléfono. Por ejemplo, cuando se usa el servicio de validación de números de teléfono, este devuelve la siguiente información:

- El número de teléfono en formato E.164.
- El tipo de número de teléfono (por ejemplo, móvil, fijo o VoIP).
- La ciudad y el país del número de teléfono.
- El proveedor de servicios asociado al número de teléfono.

Se aplica un cargo adicional por el uso del servicio de validación de números de teléfono. Para obtener más información, consulte [Precios de Amazon Pinpoint](https://aws.amazon.com/pinpoint/pricing/#Phone_Number_Validate).

**A** Important

Para los números de teléfono originarios de Estados Unidos y Canadá, la API de validación de números de teléfono ya no devolverá los datos de City, County, Timezone y ZipCode.

## Casos de uso de validación de números de teléfono

Puede utilizar el servicio de validación de números de teléfono para varios casos de uso, entre los que se incluyen los siguientes:

- Verificación de los números de teléfono proporcionados en un formulario web: si utiliza formularios basados en la web para recopilar la información de contacto de los clientes, valida los números de teléfono que proporcionan los clientes antes de enviar el formulario. Utilice el backend de su sitio web para validar el número mediante la API de Amazon Pinpoint. La respuesta de la API indica si el número no es válido, por ejemplo, si el número de teléfono está formateado incorrectamente. Si determina que el número de teléfono que el cliente ha proporcionado no es válido, el formulario web puede pedir al cliente que proporcione otro número.
- Limpieza de la base de datos de contactos existentes: si tiene una base de datos de números de teléfono de clientes, puede validar cada número de teléfono y, a continuación, actualizar la base de datos en función de los resultados. Por ejemplo, si encuentra puntos de enlace con números

de teléfono que no pueden recibir mensajes SMS, puede cambiar la propiedad ChannelType del punto de enlace SMS a VOICE. Puede validar primero el número de teléfono y, a continuación, actualizar la propiedad ChannelType para los puntos de conexión nuevos o existentes siguiendo las instrucciones de [Agregar puntos de conexión a Amazon Pinpoint](#page-87-0) para un único punto de conexión o [Agregar un lote de puntos de conexión a Amazon Pinpoint](#page-99-0) para varios puntos de conexión.

• Elección del canal correcto antes de enviar un mensaje: si va a enviar un mensaje SMS pero determina que el número de destino no es válido, puede enviar un mensaje al destinatario a través de un canal diferente. Por ejemplo, si el punto de enlace no puede recibir mensajes SMS, puede enviar un mensaje de voz en su lugar.

# Uso del servicio de validación de números de teléfono

El siguiente ejemplo muestra cómo validar un número de teléfono mediante AWS CLI. Para obtener más información, consulte [phone-number-validate](https://docs.aws.amazon.com/cli/latest/reference/pinpoint/phone-number-validate.html)la Referencia de AWS CLI comandos. Para ver ejemplos de respuestas de validación, consult[eRespuestas de validación de números de teléfono](#page-197-0). Para obtener más información sobre la configuración de AWS CLI, consulte [Configurar el AWS CLI](https://docs.aws.amazon.com/cli/latest/userguide/cli-chap-configure.html) en la [Guía del AWS Command Line Interface usuario.](https://docs.aws.amazon.com/cli/latest/userguide/)

Para utilizar el servicio de validación de números de teléfono mediante el AWS CLI

• En la línea de comandos, escriba el comando siguiente.

aws pinpoint phone-number-validate --number-validate-request PhoneNumber=*+442079460881*,IsoCountryCode=*GB*

En el comando anterior, sustituya *+442079460881* por el número de teléfono que desee validar y *GB* por el código ISO de país o región de dos dígitos.

### **a** Note

Cuando proporciona un número de teléfono en el servicio de validación de números de teléfono, debe incluir siempre el código de país. Si no incluye el código de país, el servicio podría devolver información de un número de teléfono de un país diferente. *Puedes incluir guiones en el número de teléfono, por ejemplo, +44-207-946-0881.*

### <span id="page-197-0"></span>Respuestas de validación de números de teléfono

La información que el servicio de validación de números de teléfono proporciona varía ligeramente en función de los datos que estén disponibles para el número de teléfono proporcionado. En esta sección se incluyen ejemplos de las respuestas que devuelve el servicio de validación de números de teléfono.

### **a** Note

Los datos que proporciona el servicio de validación de números de teléfono depende de la información proporcionada por los proveedores del servicio de telecomunicaciones y otras entidades de todo el mundo. Los proveedores de algunos países podrían actualizar esta información con menos frecuencia que los de otros países. Por ejemplo, si emite una solicitud para validar un número de teléfono móvil y el número que proporciona se ha transferido de un operador móvil a otro, la respuesta del servicio de validación de números de teléfono podría incluir el nombre del operador original, en lugar del actual.

### Números de teléfono móvil válidos

Cuando envía una solicitud al servicio de validación de números de teléfono y el número de teléfono es un número de teléfono móvil válido, el servicio devuelve información con un aspecto similar al del siguiente ejemplo:

```
{ 
     "NumberValidateResponse": { 
         "Carrier": "ExampleCorp Mobile", 
         "City": "Seattle", 
         "CleansedPhoneNumberE164": "+12065550142", 
         "CleansedPhoneNumberNational": "2065550142", 
         "Country": "United States", 
         "CountryCodeIso2": "US", 
         "CountryCodeNumeric": "1", 
         "OriginalPhoneNumber": "+12065550142", 
         "PhoneType": "MOBILE", 
        "PhoneTypeCode": 0,
         "Timezone": "America/Los_Angeles", 
         "ZipCode": "98101" 
     }
}
```
### Números de teléfono fijo válidos

Si su solicitud contiene un número de teléfono fijo válido, el servicio de validación de números de teléfono devuelve información similar a la del siguiente ejemplo:

```
{ 
     "CountryCodeIso2": "US", 
     "CountryCodeNumeric": "1", 
     "Country": "United States", 
     "City": "Santa Clara", 
     "ZipCode": "95037", 
     "Timezone": "America/Los_Angeles", 
     "CleansedPhoneNumberNational": "4085550101", 
     "CleansedPhoneNumberE164": "14085550101", 
     "Carrier": "AnyCompany", 
     "PhoneTypeCode": 1, 
     "PhoneType": "LANDLINE", 
     "OriginalPhoneNumber": "+14085550101"
}
```
### Números de teléfono VoIP válidos

Si su solicitud contiene un número de teléfono VoIP (protocolo de voz a través de Internet) válido, el servicio de validación de números de teléfono devuelve información con un aspecto similar al del siguiente ejemplo:

```
{ 
     "NumberValidateResponse": { 
          "Carrier": "ExampleCorp", 
          "City": "Countrywide", 
          "CleansedPhoneNumberE164": "+441514960001", 
          "CleansedPhoneNumberNational": "1514960001", 
          "Country": "United Kingdom", 
          "CountryCodeIso2": "GB", 
          "CountryCodeNumeric": "44", 
          "OriginalPhoneNumber": "+441514960001", 
          "PhoneType": "VOIP", 
          "PhoneTypeCode": 2 
     }
}
```
### Números de teléfono no válidos

Si su solicitud contiene un número de teléfono no válido, el servicio de validación de números de teléfono devuelve información similar a la del siguiente ejemplo:

```
{ 
     "NumberValidateResponse": { 
          "CleansedPhoneNumberE164": "+44163296076", 
          "CleansedPhoneNumberNational": "163296076", 
          "Country": "United Kingdom", 
          "CountryCodeIso2": "GB", 
          "CountryCodeNumeric": "44", 
          "OriginalPhoneNumber": "+440163296076", 
          "PhoneType": "INVALID", 
          "PhoneTypeCode": 3 
     }
}
```
Tenga en cuenta que la propiedad PhoneType de esta respuesta indica que este número de teléfono es INVALID y que no incluye información sobre el operador o la ubicación asociada con el número de teléfono. Debe evitar el envío de mensajes SMS o de voz a números de teléfono en los que PhoneType sea INVALID, ya que es muy poco probable que estos números pertenezcan a destinatarios reales.

Otros números de teléfono

A veces, la respuesta del servicio de validación de números de teléfono incluye el valor PhoneType OTHER. El servicio puede devolver este tipo de respuesta en las siguientes situaciones:

- El número de teléfono es un número de teléfono gratuito.
- El número de teléfono está reservado para su uso en series de televisión y películas, como los números de teléfono de los Estados Unidos que comienzan por 555.
- El número de teléfono incluye un código de área que actualmente no se encuentra en uso, como el código de área 999 en Norteamérica.
- El número de teléfono está reservado para cualquier otro fin.

En el siguiente ejemplo se muestra la respuesta que el servicio de validación de números de teléfono proporciona cuando su solicitud incluye un número de teléfono de Norteamérica ficticio:

"NumberValidateResponse": {

{

}

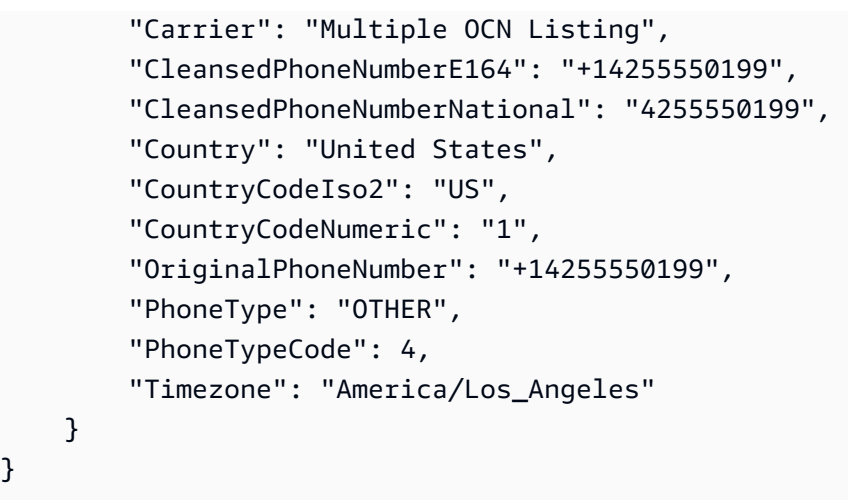

#### Números de teléfono de prepago

Si la solicitud contiene un número de teléfono prepagado válido, el servicio de validación de números de teléfono devuelve información similar a la del siguiente ejemplo:

```
{ 
     "NumberValidateResponse": { 
          "Carrier": "ExampleCorp", 
          "City": "Countrywide", 
          "CleansedPhoneNumberE164": "+14255550199", 
          "CleansedPhoneNumberNational": "4255550199", 
          "Country": "United States", 
          "CountryCodeIso2": "US", 
          "CountryCodeNumeric": "1", 
          "OriginalPhoneNumber": "+14255550199", 
          "PhoneType": "PREPAID", 
          "PhoneTypeCode": 5 
     }
}
```
Para obtener más información acerca de la información incluida en estas respuestas, consulte [Validación de números de teléfono](https://docs.aws.amazon.com/pinpoint/latest/apireference/phone-number-validate.html) en la Referencia de la API de Amazon Pinpoint.

# Envío de mensajes transaccionales desde sus aplicaciones

Puede utilizar la API de Amazon Pinpoint y los AWS SDK para enviar mensajes transaccionales directamente desde las aplicaciones. Los mensajes transaccionales son mensajes que envía a destinatarios específicos, en lugar de mensajes que se envían a los segmentos. Existen varios motivos por los que es posible que desee enviar mensajes de transacciones en lugar de mensajes basados en campañas. Por ejemplo, puede enviar una confirmación por correo electrónico cuando un cliente realiza un pedido. También puede enviar una contraseña de un solo uso por SMS o voz que un cliente puede utilizar para completar el proceso de creación de una cuenta para su servicio.

En esta sección se incluye código de ejemplo en varios lenguajes de programación que puede utilizar para iniciar el envío de correos electrónicos transaccionales, mensajes SMS y mensajes de voz.

Temas de esta sección:

- [Enviar mensajes de correo electrónico transaccionales](#page-201-0)
- [Envío de mensajes SMS](#page-219-0)
- [Enviar mensajes de voz](#page-232-0)
- [Envío de notificaciones push](#page-240-0)

## <span id="page-201-0"></span>Enviar mensajes de correo electrónico transaccionales

En esta sección se proporcionan ejemplos de código completos que puede utilizar para enviar mensajes de correo electrónico transaccionales a través de Amazon Pinpoint:

• [Mediante la SendMessages operación de la API de Amazon Pinpoint:](#page-202-0) puede utilizar la SendMessages operación de la API de Amazon Pinpoint para enviar mensajes en todos los canales compatibles con Amazon Pinpoint, incluidos los canales de notificaciones push, SMS, voz y correo electrónico.

La ventaja de utilizar esta operación es que la sintaxis de solicitud para enviar mensajes es muy similar en todos los canales. De ese modo, resulta más sencillo replanificar el código existente. La operación SendMessages también le permite sustituir contenido en los mensajes de correo electrónico y le permite enviar correo electrónico a los ID de punto de conexión de Amazon Pinpoint en lugar de a direcciones de correo electrónico específicas.

En esta sección se incluye código de ejemplo en varios lenguajes de programación que puede utilizar para iniciar el envío de correos electrónicos transaccionales.

Temas de esta sección:

- [Selección de un método de envío de correos electrónicos](#page-202-1)
- [Elegir entre Amazon Pinpoint y Amazon Simple Email Service \(SES\)](#page-202-2)
- [Envío de correo electrónico mediante la API de Amazon Pinpoint](#page-202-0)
- [Enviar un correo electrónico con encabezados para cancelar la suscripción](#page-217-0)

## <span id="page-202-1"></span>Selección de un método de envío de correos electrónicos

El mejor método que se puede utilizar para enviar correos electrónicos transaccionales depende del caso de uso. Por ejemplo, si necesita enviar correos electrónicos mediante una aplicación de terceros o si no hay un AWS SDK disponible para su lenguaje de programación, puede que tenga que usar la interfaz SMTP. Si desea enviar mensajes en otros canales admitidos por Amazon Pinpoint y desea utilizar código coherente para realizar esas solicitudes, debe utilizar la operación SendMessages de la API de Amazon Pinpoint.

## <span id="page-202-2"></span>Elegir entre Amazon Pinpoint y Amazon Simple Email Service (SES)

Si envía un gran número de correos electrónicos transaccionales, como confirmaciones de compra o mensajes de restablecimiento de contraseña, considere la posibilidad de utilizar Amazon SES. Amazon SES cuenta con una API y una interfaz SMTP que son adecuadas para enviar correo electrónico desde las aplicaciones o servicios. También dispone de otras funciones de correo electrónico, como características para la recepción de mensajes, conjuntos de configuración y funciones de autorización de envío.

Amazon SES cuenta, además, con una interfaz SMTP que se puede integrar con aplicaciones de terceros existentes; por ejemplo, con servicios de gestión de relaciones con el cliente (CRM), como Salesforce. Para obtener más información sobre el envío de correo electrónico a través de Amazon SES, consulte la [Guía del desarrollador de Amazon Simple Email Service.](https://docs.aws.amazon.com/ses/latest/DeveloperGuide/Welcome.html)

## <span id="page-202-0"></span>Envío de correo electrónico mediante la API de Amazon Pinpoint

Esta sección contiene ejemplos de código completos que puede usar para enviar correos electrónicos a través de la API Amazon Pinpoint mediante un AWS SDK.

C#

Utilice este ejemplo para enviar un correo electrónico mediante [AWS SDK for .NET.](https://aws.amazon.com/sdk-for-net/) En este ejemplo se presupone que ya ha instalado y configurado el AWS SDK for .NET. Para obtener más información, consulte [Introducción a AWS SDK for .NET](https://docs.aws.amazon.com/sdk-for-net/latest/developer-guide/net-dg-setup.html) en la Guía para desarrolladores de AWS SDK for .NET .

En este ejemplo se supone que utiliza un archivo de credenciales compartidas para especificar la clave de acceso y la clave de acceso secreta para un usuario existente. Para obtener más información, consulte [Configuración de credenciales de AWS](https://docs.aws.amazon.com/sdk-for-net/latest/developer-guide/net-dg-config-creds.html) en la Guía para desarrolladores de AWS SDK for .NET .

Este ejemplo de código se probó con la AWS SDK for .NET versión 3.3.29.13 y la versión 2.1.2 del entorno de ejecución .NET Core.

```
using Amazon;
using Amazon.Pinpoint;
using Amazon.Pinpoint.Model;
using Microsoft.Extensions.Configuration;
namespace SendEmailMessage;
public class SendEmailMainClass
{ 
     public static async Task Main(string[] args) 
     { 
         var configuration = new ConfigurationBuilder() 
         .SetBasePath(Directory.GetCurrentDirectory()) 
         .AddJsonFile("settings.json") // Load test settings from .json file. 
         .AddJsonFile("settings.local.json", 
             true) // Optionally load local settings. 
         .Build(); 
         // The AWS Region that you want to use to send the email. For a list of 
         // AWS Regions where the Amazon Pinpoint API is available, see 
         // https://docs.aws.amazon.com/pinpoint/latest/apireference/ 
         string region = "us-east-1"; 
         // The "From" address. This address has to be verified in Amazon Pinpoint 
         // in the region you're using to send email. 
         string senderAddress = configuration["SenderAddress"]!;
```

```
 // The address on the "To" line. If your Amazon Pinpoint account is in 
         // the sandbox, this address also has to be verified. 
         string toAddress = configuration["ToAddress"]!; 
         // The Amazon Pinpoint project/application ID to use when you send this 
  message. 
         // Make sure that the SMS channel is enabled for the project or application 
         // that you choose. 
         string appId = configuration["AppId"]!; 
         try 
         { 
             await SendEmailMessage(region, appId, toAddress, senderAddress); 
         } 
         catch (Exception ex) 
         { 
             Console.WriteLine("The message wasn't sent. Error message: " + 
  ex.Message); 
         } 
     } 
     public static async Task<MessageResponse> SendEmailMessage( 
         string region, string appId, string toAddress, string senderAddress) 
     { 
         var client = new 
  AmazonPinpointClient(RegionEndpoint.GetBySystemName(region)); 
         // The subject line of the email. 
         string subject = "Amazon Pinpoint Email test"; 
         // The body of the email for recipients whose email clients don't 
         // support HTML content. 
         string textBody = @"Amazon Pinpoint Email Test (.NET)" 
                            + "\n---------------------------------" 
                            + "\nThis email was sent using the Amazon Pinpoint API 
  using the AWS SDK for .NET."; 
         // The body of the email for recipients whose email clients support 
         // HTML content. 
         string htmlBody = @"<html>" 
                           + "\n<head></head>"
                           + "\n<body>"
                            + "\n <h1>Amazon Pinpoint Email Test (AWS SDK for .NET)</
h1>"
```

```
 + "\n <p>This email was sent using the " 
                       + "\n <a href='https://aws.amazon.com/pinpoint/'>Amazon 
 Pinpoint</a> API " 
                       + "\n using the <a href='https://aws.amazon.com/sdk-
for-net/'>AWS SDK for .NET</a>" 
                       + "\n </p>" 
                      + "\n</body>"
                       + "\n</html>"; 
       // The character encoding the you want to use for the subject line and 
       // message body of the email. 
        string charset = "UTF-8"; 
        var sendRequest = new SendMessagesRequest 
        { 
          ApplicationId = appId, MessageRequest = new MessageRequest 
\{\hspace{.1cm} \} Addresses = new Dictionary<string, AddressConfiguration> 
\overline{a}\{ toAddress, 
                      new AddressConfiguration 
 { 
                         ChannelType = ChannelType.EMAIL 
 } 
1 1 1 1 1 1 1
\qquad \qquad \text{ } MessageConfiguration = new DirectMessageConfiguration 
\overline{a} EmailMessage = new EmailMessage 
\{ FromAddress = senderAddress, 
                      SimpleEmail = new SimpleEmail 
 { 
                         HtmlPart = new SimpleEmailPart 
\{ Charset = charset, 
                             Data = htmlBody 
 }, 
                         TextPart = new SimpleEmailPart 
\{ Charset = charset, 
                             Data = textBody
```

```
 }, 
                     Subject = new SimpleEmailPart 
\{ Charset = charset, 
                        Data = subject 
 } 
 } 
1 1 1 1 1 1 1
 } 
 } 
      }; 
      Console.WriteLine("Sending message..."); 
      SendMessagesResponse response = await client.SendMessagesAsync(sendRequest); 
      Console.WriteLine("Message sent!"); 
       return response.MessageResponse; 
   }
}
```
#### Java

.

Utilice este ejemplo para enviar un correo electrónico mediante [AWS SDK for Java.](https://aws.amazon.com/sdk-for-java/) En este ejemplo se presupone que ya ha instalado y configurado el AWS SDK for Java 2.x. Para obtener más información, consulte [Introducción](https://docs.aws.amazon.com/sdk-for-java/latest/developer-guide/getting-started.html) en la Guía para desarrolladores de AWS SDK for Java 2.x

En este ejemplo se supone que utiliza un archivo de credenciales compartidas para especificar la clave de acceso y la clave de acceso secreta para un usuario existente. Para obtener más información, consulte [Configuración de credenciales y regiones predeterminadas](https://docs.aws.amazon.com/sdk-for-java/latest/developer-guide/setup.html#setup-credentials) en la Guía para desarrolladores de AWS SDK for Java .

Este ejemplo de código se probó con la AWS SDK for Java versión 2.3.1 y la versión 11.0.1 de OpenJDK.

```
import software.amazon.awssdk.regions.Region;
import software.amazon.awssdk.services.pinpoint.PinpointClient;
import software.amazon.awssdk.services.pinpoint.model.AddressConfiguration;
import software.amazon.awssdk.services.pinpoint.model.ChannelType;
import software.amazon.awssdk.services.pinpoint.model.SimpleEmailPart;
import software.amazon.awssdk.services.pinpoint.model.SimpleEmail;
import software.amazon.awssdk.services.pinpoint.model.EmailMessage;
import software.amazon.awssdk.services.pinpoint.model.DirectMessageConfiguration;
```
import software.amazon.awssdk.services.pinpoint.model.MessageRequest; import software.amazon.awssdk.services.pinpoint.model.SendMessagesRequest; import software.amazon.awssdk.services.pinpoint.model.PinpointException; import software.amazon.awssdk.services.pinpointemail.PinpointEmailClient; import software.amazon.awssdk.services.pinpointemail.model.Body; import software.amazon.awssdk.services.pinpointemail.model.Content; import software.amazon.awssdk.services.pinpointemail.model.Destination; import software.amazon.awssdk.services.pinpointemail.model.EmailContent; import software.amazon.awssdk.services.pinpointemail.model.Message; import software.amazon.awssdk.services.pinpointemail.model.SendEmailRequest;

import java.util.HashMap; import java.util.Map;

```
import software.amazon.awssdk.regions.Region;
import software.amazon.awssdk.services.pinpoint.PinpointClient;
import software.amazon.awssdk.services.pinpoint.model.AddressConfiguration;
import software.amazon.awssdk.services.pinpoint.model.ChannelType;
import software.amazon.awssdk.services.pinpoint.model.SimpleEmailPart;
import software.amazon.awssdk.services.pinpoint.model.SimpleEmail;
import software.amazon.awssdk.services.pinpoint.model.EmailMessage;
import software.amazon.awssdk.services.pinpoint.model.DirectMessageConfiguration;
import software.amazon.awssdk.services.pinpoint.model.MessageRequest;
import software.amazon.awssdk.services.pinpoint.model.SendMessagesRequest;
import software.amazon.awssdk.services.pinpoint.model.PinpointException;
import software.amazon.awssdk.services.pinpointemail.PinpointEmailClient;
import software.amazon.awssdk.services.pinpointemail.model.Body;
import software.amazon.awssdk.services.pinpointemail.model.Content;
import software.amazon.awssdk.services.pinpointemail.model.Destination;
import software.amazon.awssdk.services.pinpointemail.model.EmailContent;
import software.amazon.awssdk.services.pinpointemail.model.Message;
import software.amazon.awssdk.services.pinpointemail.model.SendEmailRequest;
import java.util.HashMap;
import java.util.Map;
/** 
  * Before running this Java V2 code example, set up your development 
  * environment, including your credentials. 
 * 
  * For more information, see the following documentation topic: 
 * 
  * https://docs.aws.amazon.com/sdk-for-java/latest/developer-guide/get-started.html
```

```
 */
public class SendEmailMessage { 
         // The character encoding the you want to use for the subject line and 
         // message body of the email. 
         public static String charset = "UTF-8"; 
     // The body of the email for recipients whose email clients support HTML 
  content. 
     static final String body = """ 
         Amazon Pinpoint test (AWS SDK for Java 2.x) 
         This email was sent through the Amazon Pinpoint Email API using the AWS SDK 
  for Java 2.x 
         """; 
         public static void main(String[] args) { 
                  final String usage = """ 
                                  Usage: <subject> <appId> <senderAddress>
  <toAddress> 
             Where: 
                 subject - The email subject to use. 
                 senderAddress - The from address. This address has to be verified in 
  Amazon Pinpoint in the region you're using to send email\s 
                 toAddress - The to address. This address has to be verified in Amazon 
  Pinpoint in the region you're using to send email\s 
             """; 
        if (args.length != 3) {
             System.out.println(usage); 
             System.exit(1); 
         } 
        String subject = args[0];
         String senderAddress = args[1]; 
         String toAddress = args[2]; 
         System.out.println("Sending a message"); 
         PinpointEmailClient pinpoint = PinpointEmailClient.builder() 
              .region(Region.US_EAST_1) 
             .build();
```

```
 sendEmail(pinpoint, subject, senderAddress, toAddress); 
        System.out.println("Email was sent"); 
        pinpoint.close(); 
    } 
    public static void sendEmail(PinpointEmailClient pinpointEmailClient, String 
 subject, String senderAddress, String toAddress) { 
        try { 
            Content content = Content.builder() 
                 .data(body) 
                 .build(); 
            Body messageBody = Body.builder() 
                 .text(content) 
                .build();
            Message message = Message.builder() 
                 .body(messageBody) 
                 .subject(Content.builder().data(subject).build()) 
                 .build(); 
            Destination destination = Destination.builder() 
                 .toAddresses(toAddress) 
                .build();
            EmailContent emailContent = EmailContent.builder() 
                 .simple(message) 
                .build();
            SendEmailRequest sendEmailRequest = SendEmailRequest.builder() 
                 .fromEmailAddress(senderAddress) 
                 .destination(destination) 
                 .content(emailContent) 
                .build();
            pinpointEmailClient.sendEmail(sendEmailRequest); 
            System.out.println("Message Sent"); 
        } catch (PinpointException e) { 
            System.err.println(e.awsErrorDetails().errorMessage()); 
            System.exit(1); 
        } 
    }
```
}

[Para ver el ejemplo completo del SDK, consulte .java on. SendEmailMessage G](https://github.com/awsdocs/aws-doc-sdk-examples/blob/master/javav2/example_code/pinpoint/src/main/java/com/example/pinpoint/SendEmailMessage.java/)[itHub](https://github.com/) JavaScript (Node.js)

Usa este ejemplo para enviar correos electrónicos con el [AWS SDK JavaScript de Node.js.](https://aws.amazon.com/sdk-for-node-js/) En este ejemplo se supone que ya has instalado y configurado el SDK para JavaScript Node.js. Para obtener más información, consulte la Guía para desarrolladores de [Introducción](https://docs.aws.amazon.com/AWSJavaScriptSDK/guide/node-intro.html) al AWS SDK para JavaScript Node.js.

En este ejemplo se supone que utiliza un archivo de credenciales compartidas para especificar la clave de acceso y la clave de acceso secreta para un usuario existente. Para obtener más información, consulta la Guía para desarrolladores de Node.js sobre cómo [configurar las](https://docs.aws.amazon.com/sdk-for-javascript/latest/developer-guide/setting-credentials.html)  [credenciales](https://docs.aws.amazon.com/sdk-for-javascript/latest/developer-guide/setting-credentials.html) JavaScript en el AWS SDK.

Este ejemplo de código se probó con el SDK JavaScript en la versión 2.388.0 de Node.js y en la versión 11.7.0 de Node.js.

```
"use strict";
const AWS = require("aws-sdk");
// The AWS Region that you want to use to send the email. For a list of
// AWS Regions where the Amazon Pinpoint API is available, see
// https://docs.aws.amazon.com/pinpoint/latest/apireference/
const aws_region = "us-west-2";
// The "From" address. This address has to be verified in Amazon Pinpoint
// in the region that you use to send email.
const senderAddress = "sender@example.com";
// The address on the "To" line. If your Amazon Pinpoint account is in
// the sandbox, this address also has to be verified.
var toAddress = "recipient@example.com";
// The Amazon Pinpoint project/application ID to use when you send this message.
// Make sure that the SMS channel is enabled for the project or application
// that you choose.
const appId = "ce796be37f32f178af652b26eexample";
// The subject line of the email.
```

```
var subject = "Amazon Pinpoint (AWS SDK for JavaScript in Node.js)";
// The email body for recipients with non-HTML email clients.
var body_text = `Amazon Pinpoint Test (SDK for JavaScript in Node.js)
----------------------------------------------------
This email was sent with Amazon Pinpoint using the AWS SDK for JavaScript in 
  Node.js.
For more information, see https:\/\/aws.amazon.com/sdk-for-node-js/`;
// The body of the email for recipients whose email clients support HTML content.
var body html = 'shtml<head></head>
<body> 
   <h1>Amazon Pinpoint Test (SDK for JavaScript in Node.js)</h1> 
   <p>This email was sent with 
     <a href='https://aws.amazon.com/pinpoint/'>the Amazon Pinpoint API</a> using the 
     <a href='https://aws.amazon.com/sdk-for-node-js/'> 
      AWS SDK for JavaScript in Node.js</a>.</p>
</body>
\langle/html>`;
// The character encoding the you want to use for the subject line and
// message body of the email.
var charset = "UTF-8";
// Specify that you're using a shared credentials file.
var credentials = new AWS.SharedIniFileCredentials({ profile: "default" });
AWS.config.credentials = credentials;
// Specify the region.
AWS.config.update({ region: aws_region });
//Create a new Pinpoint object.
var pinpoint = new AWS.Pinpoint();
// Specify the parameters to pass to the API.
var params = \{ ApplicationId: appId, 
   MessageRequest: { 
     Addresses: { 
       [toAddress]: { 
         ChannelType: "EMAIL", 
       }, 
     },
```

```
 MessageConfiguration: { 
        EmailMessage: { 
          FromAddress: senderAddress, 
          SimpleEmail: { 
            Subject: { 
              Charset: charset, 
              Data: subject, 
            }, 
            HtmlPart: { 
              Charset: charset, 
              Data: body_html, 
            }, 
            TextPart: { 
              Charset: charset, 
              Data: body_text, 
            }, 
          }, 
       }, 
     }, 
   },
};
//Try to send the email.
pinpoint.sendMessages(params, function (err, data) { 
   // If something goes wrong, print an error message. 
   if (err) { 
     console.log(err.message); 
   } else { 
     console.log( 
        "Email sent! Message ID: ", 
       data["MessageResponse"]["Result"][toAddress]["MessageId"] 
     ); 
   }
});
```
Python

Utilice este ejemplo para enviar un correo electrónico mediante [AWS SDK for Python \(Boto3\).](https://aws.amazon.com/sdk-for-python/) En este ejemplo se presupone que ya ha instalado y configurado el SDK para Python (Boto3). Para obtener más información, consulte [Quickstart](https://boto3.amazonaws.com/v1/documentation/api/latest/guide/quickstart.html) en la Referencia de la API del AWS SDK para Python (Boto3).

```
import logging
import boto3
from botocore.exceptions import ClientError
logger = logging.getLogger(__name__)
def send_email_message( 
     pinpoint_client, 
     app_id, 
     sender, 
     to_addresses, 
     char_set, 
     subject, 
    html message,
     text_message,
): 
    "" "
     Sends an email message with HTML and plain text versions. 
     :param pinpoint_client: A Boto3 Pinpoint client. 
    : param app id: The Amazon Pinpoint project ID to use when you send this message.
     :param sender: The "From" address. This address must be verified in 
                     Amazon Pinpoint in the AWS Region you're using to send email. 
     :param to_addresses: The addresses on the "To" line. If your Amazon Pinpoint 
  account 
                           is in the sandbox, these addresses must be verified. 
     :param char_set: The character encoding to use for the subject line and message 
                       body of the email. 
     :param subject: The subject line of the email. 
     :param html_message: The body of the email for recipients whose email clients 
  can 
                           display HTML content. 
     :param text_message: The body of the email for recipients whose email clients 
                           don't support HTML content. 
     :return: A dict of to_addresses and their message IDs. 
    "" "
     try: 
         response = pinpoint_client.send_messages( 
             ApplicationId=app_id, 
             MessageRequest={ 
                  "Addresses": {
```

```
 to_address: {"ChannelType": "EMAIL"} for to_address in 
  to_addresses 
\qquad \qquad \text{ } "MessageConfiguration": { 
                      "EmailMessage": { 
                          "FromAddress": sender, 
                          "SimpleEmail": { 
                              "Subject": {"Charset": char_set, "Data": subject}, 
                              "HtmlPart": {"Charset": char_set, "Data": html_message}, 
                              "TextPart": {"Charset": char_set, "Data": text_message}, 
\}, \{1 1 1 1 1 1 1
\qquad \qquad \text{ } }, 
\overline{\phantom{a}} except ClientError: 
         logger.exception("Couldn't send email.") 
         raise 
     else: 
         return { 
             to_address: message["MessageId"] 
             for to_address, message in response["MessageResponse"]["Result"].items() 
         }
def main(): 
     app_id = "ce796be37f32f178af652b26eexample" 
     sender = "sender@example.com" 
     to_address = "recipient@example.com" 
     char_set = "UTF-8" 
     subject = "Amazon Pinpoint Test (SDK for Python (Boto3))" 
     text_message = """Amazon Pinpoint Test (SDK for Python) 
            ------------------------------------- 
     This email was sent with Amazon Pinpoint using the AWS SDK for Python (Boto3). 
     For more information, see https://aws.amazon.com/sdk-for-python/ 
 """ 
     html_message = """<html> 
     <head></head> 
     <body> 
       <h1>Amazon Pinpoint Test (SDK for Python (Boto3)</h1> 
       <p>This email was sent with 
         <a href='https://aws.amazon.com/pinpoint/'>Amazon Pinpoint</a> using the 
         <a href='https://aws.amazon.com/sdk-for-python/'> 
          AWS SDK for Python (Boto3)</a>.</p>
```

```
 </body> 
     </html> 
 """ 
     print("Sending email.") 
     message_ids = send_email_message( 
         boto3.client("pinpoint"), 
         app_id, 
         sender, 
         [to_address], 
         char_set, 
         subject, 
         html_message, 
         text_message, 
    \lambda print(f"Message sent! Message IDs: {message_ids}")
if __name__ == '__main__": main()
```
También puede usar plantillas de mensajes para enviar mensajes de correo electrónico, como se muestra en el siguiente ejemplo:

```
import logging
import boto3
from botocore.exceptions import ClientError
logger = logging.getLogger(__name__)
def send_templated_email_message( 
     pinpoint_client, project_id, sender, to_addresses, template_name, 
 template_version
): 
     """ 
     Sends an email message with HTML and plain text versions. 
     :param pinpoint_client: A Boto3 Pinpoint client. 
     :param project_id: The Amazon Pinpoint project ID to use when you send this 
 message. 
     :param sender: The "From" address. This address must be verified in 
                     Amazon Pinpoint in the AWS Region you're using to send email.
```
```
 :param to_addresses: The addresses on the "To" line. If your Amazon Pinpoint 
                            account is in the sandbox, these addresses must be 
  verified. 
     :param template_name: The name of the email template to use when sending the 
  message. 
    : param template version: The version number of the message template.
     :return: A dict of to_addresses and their message IDs. 
     """ 
     try: 
         response = pinpoint_client.send_messages( 
              ApplicationId=project_id, 
              MessageRequest={ 
                  "Addresses": { 
                       to_address: {"ChannelType": "EMAIL"} for to_address in 
  to_addresses 
                  }, 
                  "MessageConfiguration": {"EmailMessage": {"FromAddress": sender}}, 
                  "TemplateConfiguration": { 
                       "EmailTemplate": { 
                           "Name": template_name, 
                           "Version": template_version, 
1999 1999 1999 1999 1999
                  }, 
              }, 
\overline{\phantom{a}} except ClientError: 
         logger.exception("Couldn't send email.") 
         raise 
     else: 
         return { 
              to_address: message["MessageId"] 
              for to_address, message in response["MessageResponse"]["Result"].items() 
         }
def main(): 
     project_id = "296b04b342374fceb661bf494example" 
     sender = "sender@example.com" 
     to_addresses = ["recipient@example.com"] 
     template_name = "My_Email_Template" 
     template_version = "1" 
     print("Sending email.")
```

```
 message_ids = send_templated_email_message( 
          boto3.client("pinpoint"), 
          project_id, 
          sender, 
          to_addresses, 
          template_name, 
          template_version, 
    \lambda print(f"Message sent! Message IDs: {message_ids}")
if __name__ == '__main__": main()
```
En estos ejemplos se supone que está utilizando un archivo de credenciales compartidas para especificar la clave de acceso y la clave de acceso secreta para un usuario existente. Para obtener más información, consulte [Credenciales](https://boto3.amazonaws.com/v1/documentation/api/latest/guide/configuration.html) en la Referencia de la API del AWS SDK para Python (Boto3).

Enviar un correo electrónico con encabezados para cancelar la suscripción

### **a** Note

Antes de poder usar los encabezados de correo electrónico, debe configurar una función de envío de orquestación de correo electrónico si envía correos electrónicos desde una campaña o un viaje. Para enviar correos electrónicos directamente, debes tener permisos para ses:SendEmail y. ses:SendRawEmail Para obtener más información, consulte [Creación de una función de envío de orquestación de correo electrónico](https://docs.aws.amazon.com/pinpoint/latest/userguide/channels-email-orchestration-sending-role.html) en la Guía del [usuario de Amazon Pinpoint](https://docs.aws.amazon.com/pinpoint/latest/userguide/).

Incluir un enlace para cancelar la suscripción en el correo electrónico es una práctica recomendada y, en algunos países, es un requisito legal. Para añadir un enlace para cancelar la suscripción con un solo clic, añada los siguientes encabezados:

1. Establezca el nombre del encabezado en List-Unsubscribe y el valor en su enlace de cancelación de suscripción. El enlace debe admitir las solicitudes HTTP POST para procesar la solicitud de cancelación de suscripción del destinatario.

Enviar un correo electrónico con encabezados para cancelar la suscripción 208

2. Establezca el nombre del encabezado en List-Unsubscribe-Post y el valor enList-Unsubscribe=One-Click.

Puede añadir hasta 15 encabezados a un mensaje de correo electrónico. Para obtener una lista de los encabezados compatibles, consulte los [campos de encabezado de Amazon SES](https://docs.aws.amazon.com/ses/latest/dg/header-fields.html) en la [Guía para](https://docs.aws.amazon.com/ses/latest/DeveloperGuide/) [desarrolladores de Amazon Simple Email Service](https://docs.aws.amazon.com/ses/latest/DeveloperGuide/).

En el siguiente ejemplo se muestra cómo enviar un mensaje de correo electrónico con encabezados para cancelar la suscripción utilizando el. AWS Command Line Interface Para obtener más información sobre cómo configurar el AWS CLI, consulte [Configurar el AWS CLI en la](https://docs.aws.amazon.com/cli/latest/userguide/cli-chap-configure.html) [Guía del AWS](https://docs.aws.amazon.com/cli/latest/userguide/) [Command Line Interface usuario](https://docs.aws.amazon.com/cli/latest/userguide/).

En el siguiente comando, haga lo siguiente:

- *AppId*Sustitúyalo por el identificador de la aplicación.
- Sustituya *richard\_roe@example.com* por la dirección de correo electrónico del destinatario.
- Sustituya *https://example.com/unsub* por el enlace para cancelar la suscripción.
- Sustituya *example123456* por un identificador único para el destinatario.

```
aws pinpoint send-messages --application-id AppId --message-request '{ 
  "Addresses": { 
      "richard_roe@example.com": { 
           "ChannelType": "EMAIL" 
      } 
  }, 
  "MessageConfiguration": { 
      "EmailMessage": { 
           "Substitutions": { 
                "url": [ 
                    "https://example.com/unsub" 
                ], 
           "id1": [ 
              "/example123456" 
          \mathbf{I}     }, 
           "SimpleEmail": { 
                "TextPart": { 
                    "Data": "Sample email message with an subscribe header", 
                    "Charset": "UTF-8"
```

```
       }, 
                    "Subject": { 
                          "Data": "Hello", 
                          "Charset": "UTF-8" 
                    }, 
                    "Headers": [ 
                          { 
                                "Name": "List-Unsubscribe", 
                               "Value": "{{url}}{{id1}}" 
                         }, 
                          { 
                               "Name": "List-Unsubscribe-Post", 
                               "Value": "List-Unsubscribe=One-Click" 
                          } 
                    ] 
              } 
        } 
  }
}'
```
### Envío de mensajes SMS

Puede utilizar la API de Amazon Pinpoint para enviar mensajes SMS (mensajes de texto) a determinados números de teléfono o ID de punto de conexión. Esta sección contiene ejemplos de código completos que puede usar para enviar mensajes SMS a través de la API Amazon Pinpoint mediante un AWS SDK.

### C#

Utilice este ejemplo para enviar un mensaje SMS mediante [AWS SDK for .NET](https://aws.amazon.com/sdk-for-net/). En este ejemplo se presupone que ya ha instalado y configurado el AWS SDK for .NET. Para obtener más información, consulte [Introducción](https://docs.aws.amazon.com/sdk-for-net/latest/developer-guide/net-dg-setup.html) en la Guía para desarrolladores de AWS SDK for .NET .

En este ejemplo se supone que está utilizando un archivo de credenciales compartidas para especificar la clave de acceso y la clave de acceso secreta para un usuario de IAM existente. Para obtener más información, consulte [Configuración de credenciales de AWS](https://docs.aws.amazon.com/sdk-for-net/latest/developer-guide/net-dg-config-creds.html) en la Guía para desarrolladores de AWS SDK for .NET .

using Amazon; using Amazon.Pinpoint;

```
using Amazon.Pinpoint.Model;
using Microsoft.Extensions.Configuration;
namespace SendSmsMessage;
public class SendSmsMessageMainClass
{ 
     public static async Task Main(string[] args) 
    \{ var configuration = new ConfigurationBuilder() 
             .SetBasePath(Directory.GetCurrentDirectory()) 
             .AddJsonFile("settings.json") // Load test settings from .json file. 
             .AddJsonFile("settings.local.json", 
                 true) // Optionally load local settings. 
             .Build(); 
         // The AWS Region that you want to use to send the message. For a list of 
         // AWS Regions where the Amazon Pinpoint API is available, see 
         // https://docs.aws.amazon.com/pinpoint/latest/apireference/ 
         string region = "us-east-1"; 
         // The phone number or short code to send the message from. The phone number 
         // or short code that you specify has to be associated with your Amazon 
  Pinpoint 
         // account. For best results, specify long codes in E.164 format. 
         string originationNumber = configuration["OriginationNumber"]!; 
         // The recipient's phone number. For best results, you should specify the 
         // phone number in E.164 format. 
         string destinationNumber = configuration["DestinationNumber"]!; 
         // The Pinpoint project/ application ID to use when you send this message. 
         // Make sure that the SMS channel is enabled for the project or application 
         // that you choose. 
         string appId = configuration["AppId"]!; 
        // The type of SMS message that you want to send. If you plan to send
         // time-sensitive content, specify TRANSACTIONAL. If you plan to send 
         // marketing-related content, specify PROMOTIONAL. 
         MessageType messageType = MessageType.TRANSACTIONAL; 
         // The registered keyword associated with the originating short code. 
         string? registeredKeyword = configuration["RegisteredKeyword"];
```

```
 // The sender ID to use when sending the message. Support for sender ID 
         // varies by country or region. For more information, see 
         // https://docs.aws.amazon.com/pinpoint/latest/userguide/channels-sms-
countries.html 
         string? senderId = configuration["SenderId"]; 
         try 
         { 
             var response = await SendSmsMessage(region, appId, destinationNumber, 
                 originationNumber, registeredKeyword, senderId, messageType); 
             Console.WriteLine($"Message sent to 
  {response.MessageResponse.Result.Count} recipient(s)."); 
             foreach (var messageResultValue in 
                       response.MessageResponse.Result.Select(r => r.Value)) 
\{\hspace{.1cm} \} Console.WriteLine($"{messageResultValue.MessageId} Status: 
  {messageResultValue.DeliveryStatus}"); 
 } 
         } 
         catch (Exception ex) 
         { 
             Console.WriteLine("The message wasn't sent. Error message: " + 
  ex.Message); 
         } 
     } 
     public static async Task<SendMessagesResponse> SendSmsMessage( 
         string region, string appId, string destinationNumber, string 
  originationNumber, 
         string? keyword, string? senderId, MessageType messageType) 
     { 
         // The content of the SMS message. 
         string message = "This message was sent through Amazon Pinpoint using" + 
                           " the AWS SDK for .NET. Reply STOP to opt out."; 
         var client = new 
  AmazonPinpointClient(RegionEndpoint.GetBySystemName(region)); 
         SendMessagesRequest sendRequest = new SendMessagesRequest 
         { 
            ApplicationId = appId, MessageRequest = new MessageRequest
```

```
\{\hspace{.1cm} \} Addresses = 
                  new Dictionary<string, AddressConfiguration> 
\{ { 
                         destinationNumber, 
                         new AddressConfiguration { ChannelType = 
 ChannelType.SMS } 
 } 
\}, \{ MessageConfiguration = new DirectMessageConfiguration 
\overline{a} SMSMessage = new SMSMessage 
\{Body = message, MessageType = MessageType.TRANSACTIONAL, 
                     OriginationNumber = originationNumber, 
                      SenderId = senderId, 
                      Keyword = keyword 
1999 1999 1999 1999 1999
 } 
 } 
       }; 
       SendMessagesResponse response = await client.SendMessagesAsync(sendRequest); 
        return response; 
    }
}
```
### Java

Utilice este ejemplo para enviar un mensaje SMS mediante [AWS SDK for Java](https://aws.amazon.com/sdk-for-java/). En este ejemplo se presupone que ya ha instalado y configurado el SDK para Java. Para obtener más información, consulte [Introducción](https://docs.aws.amazon.com/sdk-for-java/latest/developer-guide/getting-started.html) en la Guía para desarrolladores de AWS SDK for Java .

En este ejemplo se supone que está utilizando un archivo de credenciales compartidas para especificar la clave de acceso y la clave de acceso secreta para un usuario de IAM existente. Para obtener más información, consulte [Configuración de credenciales y regiones](https://docs.aws.amazon.com/sdk-for-java/latest/developer-guide/setup.html#setup-credentials)  [predeterminadas](https://docs.aws.amazon.com/sdk-for-java/latest/developer-guide/setup.html#setup-credentials) en la Guía para desarrolladores de AWS SDK for Java .

```
import software.amazon.awssdk.regions.Region;
import software.amazon.awssdk.services.pinpoint.PinpointClient;
import software.amazon.awssdk.services.pinpoint.model.DirectMessageConfiguration;
import software.amazon.awssdk.services.pinpoint.model.SMSMessage;
```

```
import software.amazon.awssdk.services.pinpoint.model.AddressConfiguration;
import software.amazon.awssdk.services.pinpoint.model.ChannelType;
import software.amazon.awssdk.services.pinpoint.model.MessageRequest;
import software.amazon.awssdk.services.pinpoint.model.SendMessagesRequest;
import software.amazon.awssdk.services.pinpoint.model.SendMessagesResponse;
import software.amazon.awssdk.services.pinpoint.model.MessageResponse;
import software.amazon.awssdk.services.pinpoint.model.PinpointException;
import java.util.HashMap;
import java.util.Map;
```

```
import software.amazon.awssdk.regions.Region;
import software.amazon.awssdk.services.pinpoint.PinpointClient;
import software.amazon.awssdk.services.pinpoint.model.DirectMessageConfiguration;
import software.amazon.awssdk.services.pinpoint.model.SMSMessage;
import software.amazon.awssdk.services.pinpoint.model.AddressConfiguration;
import software.amazon.awssdk.services.pinpoint.model.ChannelType;
import software.amazon.awssdk.services.pinpoint.model.MessageRequest;
import software.amazon.awssdk.services.pinpoint.model.SendMessagesRequest;
import software.amazon.awssdk.services.pinpoint.model.SendMessagesResponse;
import software.amazon.awssdk.services.pinpoint.model.MessageResponse;
import software.amazon.awssdk.services.pinpoint.model.PinpointException;
import java.util.HashMap;
import java.util.Map;
/** 
  * Before running this Java V2 code example, set up your development 
  * environment, including your credentials. 
 * 
  * For more information, see the following documentation topic: 
 * 
  * https://docs.aws.amazon.com/sdk-for-java/latest/developer-guide/get-started.html 
  */
public class SendMessage { 
        // The type of SMS message that you want to send. If you plan to send
         // time-sensitive content, specify TRANSACTIONAL. If you plan to send 
         // marketing-related content, specify PROMOTIONAL. 
         public static String messageType = "TRANSACTIONAL"; 
         // The registered keyword associated with the originating short code. 
         public static String registeredKeyword = "myKeyword"; 
         // The sender ID to use when sending the message. Support for sender ID
```

```
 // varies by country or region. For more information, see 
          // https://docs.aws.amazon.com/pinpoint/latest/userguide/channels-sms-
countries.html 
          public static String senderId = "MySenderID"; 
          public static void main(String[] args) { 
                   final String usage = """ 
                                     Usage: <message> <appId> <originationNumber>
  <destinationNumber>\s 
                                      Where: 
                                         message - The body of the message to send. 
                                         appId - The Amazon Pinpoint project/application ID 
  to use when you send this message. 
                                         originationNumber - The phone number or short code 
  that you specify has to be associated with your Amazon Pinpoint account. For best 
  results, specify long codes in E.164 format (for example, +1-555-555-5654). 
                                         destinationNumber - The recipient's phone number. 
  For best results, you should specify the phone number in E.164 format (for example, 
 +1-555-555-5654).
\mathbf{r} , and the contract of the contract of the contract of the contract of the contract of the contract of the contract of the contract of the contract of the contract of the contract of the contract of the contract o
                  if (args.length != 4) {
                             System.out.println(usage); 
                             System.exit(1); 
 } 
                  String message = args[0];
                  String appId = args[1];
                   String originationNumber = args[2]; 
                  String destinationNumber = args[3];
                   System.out.println("Sending a message"); 
                   PinpointClient pinpoint = PinpointClient.builder() 
                                       .region(Region.US_EAST_1) 
                                      .build();
                   sendSMSMessage(pinpoint, message, appId, originationNumber, 
  destinationNumber); 
                   pinpoint.close(); 
          } 
          public static void sendSMSMessage(PinpointClient pinpoint, String message, 
  String appId,
```

```
 String originationNumber, 
                         String destinationNumber) { 
                 try { 
                         Map<String, AddressConfiguration> addressMap = new 
 HashMap<String, AddressConfiguration>(); 
                         AddressConfiguration addConfig = 
 AddressConfiguration.builder() 
                                           .channelType(ChannelType.SMS) 
                                          .build();
                         addressMap.put(destinationNumber, addConfig); 
                         SMSMessage smsMessage = SMSMessage.builder() 
                                           .body(message) 
                                           .messageType(messageType) 
                                           .originationNumber(originationNumber) 
                                           .senderId(senderId) 
                                           .keyword(registeredKeyword) 
                                          .build();
                         // Create a DirectMessageConfiguration object. 
                         DirectMessageConfiguration direct = 
 DirectMessageConfiguration.builder() 
                                           .smsMessage(smsMessage) 
                                          .build();
                         MessageRequest msgReq = MessageRequest.builder() 
                                           .addresses(addressMap) 
                                           .messageConfiguration(direct) 
                                           .build(); 
                         // create a SendMessagesRequest object 
                         SendMessagesRequest request = SendMessagesRequest.builder() 
                                           .applicationId(appId) 
                                           .messageRequest(msgReq) 
                                          .build();
                         SendMessagesResponse response = 
 pinpoint.sendMessages(request); 
                         MessageResponse msg1 = response.messageResponse(); 
                        Map map1 = msg1.read(t));
                         // Write out the result of sendMessage. 
                        map1.forEach((k, v) -> System.out.println((k + ":" + v)));
```

```
 } catch (PinpointException e) { 
                        System.err.println(e.awsErrorDetails().errorMessage()); 
                        System.exit(1); 
 } 
        }
}
```
Para ver el ejemplo completo del SDK, consulte [SendMessage.java](https://github.com/awsdocs/aws-doc-sdk-examples/blob/master/javav2/example_code/pinpoint/src/main/java/com/example/pinpoint/SendMessage.java/) en. [GitHub](https://github.com/) JavaScript (Node.js)

Usa este ejemplo para enviar un mensaje SMS mediante el [AWS SDK JavaScript de Node.js.](https://aws.amazon.com/sdk-for-node-js/) En este ejemplo se supone que ya has instalado y configurado el SDK para JavaScript Node.js. Para obtener más información, consulte la Guía para desarrolladores de [Introducción](https://docs.aws.amazon.com/AWSJavaScriptSDK/guide/node-intro.html) al AWS SDK para JavaScript Node.js.

En este ejemplo se supone que está utilizando un archivo de credenciales compartidas para especificar la clave de acceso y la clave de acceso secreta para un usuario de IAM existente. Para obtener más información, consulta la Guía para desarrolladores de Node.js sobre cómo [configurar las credenciales](https://docs.aws.amazon.com/sdk-for-javascript/latest/developer-guide/setting-credentials.html) JavaScript en el AWS SDK.

```
"use strict";
var AWS = require("aws-sdk");
// The AWS Region that you want to use to send the message. For a list of
// AWS Regions where the Amazon Pinpoint API is available, see
// https://docs.aws.amazon.com/pinpoint/latest/apireference/.
var aws_region = "us-east-1";
// The phone number or short code to send the message from. The phone number
// or short code that you specify has to be associated with your Amazon Pinpoint
// account. For best results, specify long codes in E.164 format.
var originationNumber = "+12065550199";
// The recipient's phone number. For best results, you should specify the
// phone number in E.164 format.
var destinationNumber = "+14255550142";
// The content of the SMS message.
var message = 
   "This message was sent through Amazon Pinpoint " +
```

```
 "using the AWS SDK for JavaScript in Node.js. Reply STOP to " + 
   "opt out.";
// The Amazon Pinpoint project/application ID to use when you send this message.
// Make sure that the SMS channel is enabled for the project or application
// that you choose.
var applicationId = "ce796be37f32f178af652b26eexample";
// The type of SMS message that you want to send. If you plan to send
// time-sensitive content, specify TRANSACTIONAL. If you plan to send
// marketing-related content, specify PROMOTIONAL.
var messageType = "TRANSACTIONAL";
// The registered keyword associated with the originating short code.
var registeredKeyword = "myKeyword";
// The sender ID to use when sending the message. Support for sender ID
// varies by country or region. For more information, see
// https://docs.aws.amazon.com/pinpoint/latest/userguide/channels-sms-countries.html
var senderId = "MySenderID";
// Specify that you're using a shared credentials file, and optionally specify
// the profile that you want to use.
var credentials = new AWS.SharedIniFileCredentials({ profile: "default" });
AWS.config.credentials = credentials;
// Specify the region.
AWS.config.update({ region: aws_region });
//Create a new Pinpoint object.
var pinpoint = new AWS.Pinpoint();
// Specify the parameters to pass to the API.
var params = \{ ApplicationId: applicationId, 
   MessageRequest: { 
     Addresses: { 
       [destinationNumber]: { 
         ChannelType: "SMS", 
       }, 
     }, 
     MessageConfiguration: { 
       SMSMessage: { 
         Body: message,
```

```
 Keyword: registeredKeyword, 
         MessageType: messageType, 
         OriginationNumber: originationNumber, 
         SenderId: senderId, 
       }, 
     }, 
   },
};
//Try to send the message.
pinpoint.sendMessages(params, function (err, data) { 
   // If something goes wrong, print an error message. 
   if (err) { 
     console.log(err.message); 
     // Otherwise, show the unique ID for the message. 
   } else { 
     console.log( 
       "Message sent! " + 
         data["MessageResponse"]["Result"][destinationNumber]["StatusMessage"] 
     ); 
   }
});
```
### Python

Utilice este ejemplo para enviar un mensaje SMS mediante [AWS SDK for Python \(Boto3\).](https://aws.amazon.com/sdk-for-python) En este ejemplo se presupone que ya ha instalado y configurado el SDK para Python. Para obtener más información, consulta [Inicio rápido](https://boto3.amazonaws.com/v1/documentation/api/latest/guide/quickstart.html) en el AWS SDK for Python (Boto3) Getting Started.

```
import logging
import boto3
from botocore.exceptions import ClientError
logger = logging.getLogger(__name__)
def send_sms_message( 
     pinpoint_client, 
     app_id, 
     origination_number, 
     destination_number,
```

```
 message, 
     message_type,
): 
    "" "
     Sends an SMS message with Amazon Pinpoint. 
     :param pinpoint_client: A Boto3 Pinpoint client. 
     :param app_id: The Amazon Pinpoint project/application ID to use when you send 
                     this message. The SMS channel must be enabled for the project or 
                     application. 
     :param destination_number: The recipient's phone number in E.164 format. 
     :param origination_number: The phone number to send the message from. This phone 
                                  number must be associated with your Amazon Pinpoint 
                                  account and be in E.164 format. 
     :param message: The content of the SMS message. 
     :param message_type: The type of SMS message that you want to send. If you send 
                            time-sensitive content, specify TRANSACTIONAL. If you send 
                            marketing-related content, specify PROMOTIONAL. 
     :return: The ID of the message. 
    "" "
     try: 
         response = pinpoint_client.send_messages( 
              ApplicationId=app_id, 
              MessageRequest={ 
                  "Addresses": {destination_number: {"ChannelType": "SMS"}}, 
                  "MessageConfiguration": { 
                      "SMSMessage": { 
                           "Body": message, 
                           "MessageType": message_type, 
                           "OriginationNumber": origination_number, 
1999 1999 1999 1999 1999
\qquad \qquad \text{ } }, 
\overline{\phantom{a}} except ClientError: 
         logger.exception("Couldn't send message.") 
         raise 
     else: 
         return response["MessageResponse"]["Result"][destination_number]
["MessageId"]
def main(): 
     app_id = "ce796be37f32f178af652b26eexample"
```

```
 origination_number = "+12065550199" 
     destination_number = "+14255550142" 
    message = (
          "This is a sample message sent from Amazon Pinpoint by using the AWS SDK for 
  " 
          "Python (Boto 3)." 
    \lambda message_type = "TRANSACTIONAL" 
     print("Sending SMS message.") 
     message_id = send_sms_message( 
         boto3.client("pinpoint"), 
         app_id, 
         origination_number, 
         destination_number, 
         message, 
         message_type, 
     ) 
     print(f"Message sent! Message ID: {message_id}.")
if __name__ == '__main__": main()
```
También puede usar plantillas de mensajes para enviar mensajes SMS, como se muestra en el siguiente ejemplo:

```
import logging
import boto3
from botocore.exceptions import ClientError
logger = logging.getLogger(__name__)
def send_templated_sms_message( 
     pinpoint_client, 
     project_id, 
     destination_number, 
     message_type, 
     origination_number, 
     template_name, 
     template_version,
):
```

```
"" "
     Sends an SMS message to a specific phone number using a pre-defined template. 
     :param pinpoint_client: A Boto3 Pinpoint client. 
     :param project_id: An Amazon Pinpoint project (application) ID. 
    : param destination number: The phone number to send the message to.
     :param message_type: The type of SMS message (promotional or transactional). 
     :param origination_number: The phone number that the message is sent from. 
     :param template_name: The name of the SMS template to use when sending the 
  message. 
     :param template_version: The version number of the message template. 
     :return The ID of the message. 
     """ 
     try: 
         response = pinpoint_client.send_messages( 
              ApplicationId=project_id, 
              MessageRequest={ 
                  "Addresses": {destination_number: {"ChannelType": "SMS"}}, 
                  "MessageConfiguration": { 
                      "SMSMessage": { 
                           "MessageType": message_type, 
                           "OriginationNumber": origination_number, 
1999 1999 1999 1999 1999
\qquad \qquad \text{ } "TemplateConfiguration": { 
                      "SMSTemplate": {"Name": template_name, "Version": 
 template version}
                  }, 
              }, 
\overline{\phantom{a}} except ClientError: 
         logger.exception("Couldn't send message.") 
         raise 
     else: 
         return response["MessageResponse"]["Result"][destination_number]
["MessageId"]
def main(): 
     region = "us-east-1" 
     origination_number = "+18555550001" 
     destination_number = "+14255550142"
```

```
 project_id = "7353f53e6885409fa32d07cedexample" 
     message_type = "TRANSACTIONAL" 
     template_name = "My_SMS_Template" 
     template_version = "1" 
     message_id = send_templated_sms_message( 
         boto3.client("pinpoint", region_name=region), 
         project_id, 
         destination_number, 
         message_type, 
         origination_number, 
         template_name, 
         template_version, 
     ) 
     print(f"Message sent! Message ID: {message_id}.")
if __name__ == " __main__":
     main()
```
En estos ejemplos se supone que está utilizando un archivo de credenciales compartidas para especificar la clave de acceso y la clave de acceso secreta para un usuario de IAM existente. Para obtener más información, consulte [Credenciales](https://boto3.amazonaws.com/v1/documentation/api/latest/guide/configuration.html) en la Referencia de la API del AWS SDK para Python (Boto3).

### Enviar mensajes de voz

Puede utilizar la API de Amazon Pinpoint para enviar mensajes de voz a determinados números de teléfono. En esta sección se incluyen ejemplos de código completos que puede utilizar para enviar mensajes de voz a través de la API de SMS y voz de Amazon Pinpoint mediante AWS SDK.

### Java

Utilice este ejemplo para enviar un mensaje de voz mediante [AWS SDK for Java.](https://aws.amazon.com/sdk-for-java/) En este ejemplo se presupone que ya ha instalado y configurado el SDK para Java. Para obtener más información, consulte [Introducción](https://docs.aws.amazon.com/sdk-for-java/latest/developer-guide/getting-started.html) en la Guía para desarrolladores de AWS SDK for Java.

En este ejemplo se supone que utiliza un archivo de credenciales compartidas para especificar la clave de acceso y la clave de acceso secreta para un usuario existente. Para obtener más información, consulte [Configurar las credenciales y la región de AWS para el desarrollo](https://docs.aws.amazon.com/sdk-for-java/latest/developer-guide/setup-credentials.html) en la Guía para desarrolladores de AWS SDK for Java.

```
import software.amazon.awssdk.core.client.config.ClientOverrideConfiguration;
import software.amazon.awssdk.regions.Region;
import software.amazon.awssdk.services.pinpointsmsvoice.PinpointSmsVoiceClient;
import software.amazon.awssdk.services.pinpointsmsvoice.model.SSMLMessageType;
import software.amazon.awssdk.services.pinpointsmsvoice.model.VoiceMessageContent;
import 
  software.amazon.awssdk.services.pinpointsmsvoice.model.SendVoiceMessageRequest;
import 
  software.amazon.awssdk.services.pinpointsmsvoice.model.PinpointSmsVoiceException;
import java.util.ArrayList;
import java.util.HashMap;
import java.util.List;
import java.util.Map;
```

```
import software.amazon.awssdk.core.client.config.ClientOverrideConfiguration;
import software.amazon.awssdk.regions.Region;
import software.amazon.awssdk.services.pinpointsmsvoice.PinpointSmsVoiceClient;
import software.amazon.awssdk.services.pinpointsmsvoice.model.SSMLMessageType;
import software.amazon.awssdk.services.pinpointsmsvoice.model.VoiceMessageContent;
import 
  software.amazon.awssdk.services.pinpointsmsvoice.model.SendVoiceMessageRequest;
import 
  software.amazon.awssdk.services.pinpointsmsvoice.model.PinpointSmsVoiceException;
import java.util.ArrayList;
import java.util.HashMap;
import java.util.List;
import java.util.Map;
/** 
  * Before running this Java V2 code example, set up your development 
  * environment, including your credentials. 
 * 
  * For more information, see the following documentation topic: 
 * 
  * https://docs.aws.amazon.com/sdk-for-java/latest/developer-guide/get-started.html 
  */
public class SendVoiceMessage { 
         // The Amazon Polly voice that you want to use to send the message. For a 
  list 
         // of voices, see https://docs.aws.amazon.com/polly/latest/dg/voicelist.html 
         static final String voiceName = "Matthew";
```

```
 // The language to use when sending the message. For a list of supported 
         // languages, see 
          // https://docs.aws.amazon.com/polly/latest/dg/SupportedLanguage.html 
          static final String languageCode = "en-US"; 
         // The content of the message. This example uses SSML to customize and 
  control 
         // certain aspects of the message, such as by adding pauses and changing 
          // phonation. The message can't contain any line breaks. 
          static final String ssmlMessage = "<speak>This is a test message sent from " 
                            + "<emphasis>Amazon Pinpoint</emphasis> " 
                            + "using the <break strength='weak'/>AWS " 
                            + "SDK for Java. " 
                            + "<amazon:effect phonation='soft'>Thank " 
                            + "you for listening.</amazon:effect></speak>"; 
          public static void main(String[] args) { 
                   final String usage = """ 
                                     Usage: <originationNumber> <destinationNumber>\s 
                                     Where: 
                                        originationNumber - The phone number or short code 
  that you specify has to be associated with your Amazon Pinpoint account. For best 
  results, specify long codes in E.164 format (for example, +1-555-555-5654). 
                                        destinationNumber - The recipient's phone number. 
  For best results, you should specify the phone number in E.164 format (for example, 
 +1-555-555-5654).\s
\mathbf{r} , and the contract of the contract of the contract of the contract of the contract of the contract of the contract of the contract of the contract of the contract of the contract of the contract of the contract o
                  if (args.length != 2) {
                            System.out.println(usage); 
                            System.exit(1); 
 } 
                   String originationNumber = args[0]; 
                   String destinationNumber = args[1]; 
                   System.out.println("Sending a voice message"); 
                   // Set the content type to application/json. 
                   List<String> listVal = new ArrayList<>(); 
                   listVal.add("application/json"); 
                   Map<String, List<String>> values = new HashMap<>();
```

```
 values.put("Content-Type", listVal); 
                 ClientOverrideConfiguration config2 = 
 ClientOverrideConfiguration.builder() 
                                  .headers(values) 
                                 .build();
                 PinpointSmsVoiceClient client = PinpointSmsVoiceClient.builder() 
                                   .overrideConfiguration(config2) 
                                  .region(Region.US_EAST_1) 
                                  .build();
                 sendVoiceMsg(client, originationNumber, destinationNumber); 
                 client.close(); 
         } 
         public static void sendVoiceMsg(PinpointSmsVoiceClient client, String 
 originationNumber, 
                          String destinationNumber) { 
                 try { 
                          SSMLMessageType ssmlMessageType = SSMLMessageType.builder() 
                                           .languageCode(languageCode) 
                                           .text(ssmlMessage) 
                                           .voiceId(voiceName) 
                                          .build();
                          VoiceMessageContent content = VoiceMessageContent.builder() 
                                           .ssmlMessage(ssmlMessageType) 
                                           .build(); 
                          SendVoiceMessageRequest voiceMessageRequest = 
 SendVoiceMessageRequest.builder() 
                                           .destinationPhoneNumber(destinationNumber) 
                                           .originationPhoneNumber(originationNumber) 
                                           .content(content) 
                                          .buid() client.sendVoiceMessage(voiceMessageRequest); 
                          System.out.println("The message was sent successfully."); 
                 } catch (PinpointSmsVoiceException e) { 
                          System.err.println(e.awsErrorDetails().errorMessage()); 
                          System.exit(1); 
 }
```
}

}

Para ver el ejemplo completo del SDK, consulte [SendVoiceMessage.java](https://github.com/awsdocs/aws-doc-sdk-examples/blob/master/javav2/example_code/pinpoint/src/main/java/com/example/pinpoint/SendVoiceMessage.java/) en [GitHub.](https://github.com/) JavaScript (Node.js)

Use este ejemplo para enviar un mensaje de voz mediante el AWS SDK para JavaScript en Node.js. En este ejemplo se presupone que ya ha instalado y configurado SDK para JavaScript en Node.js.

En este ejemplo se supone que utiliza un archivo de credenciales compartidas para especificar la clave de acceso y la clave de acceso secreta para un usuario existente. Para obtener más información, consulte [Configuración de credenciales](https://docs.aws.amazon.com/sdk-for-javascript/latest/developer-guide/setting-credentials.html) en la Guía para desarrolladores de AWS SDK para JavaScript en Node.js.

```
"use strict";
var AWS = require("aws-sdk");
// The AWS Region that you want to use to send the voice message. For a list of
// AWS Regions where the Amazon Pinpoint SMS and Voice API is available, see
// https://docs.aws.amazon.com/pinpoint-sms-voice/latest/APIReference/
var aws_region = "us-east-1";
// The phone number that the message is sent from. The phone number that you
// specify has to be associated with your Amazon Pinpoint account. For best results, 
  you
// should specify the phone number in E.164 format.
var originationNumber = "+12065550110";
// The recipient's phone number. For best results, you should specify the phone
// number in E.164 format.
var destinationNumber = "+12065550142";
// The language to use when sending the message. For a list of supported
// languages, see https://docs.aws.amazon.com/polly/latest/dg/SupportedLanguage.html
var languageCode = "en-US";
// The Amazon Polly voice that you want to use to send the message. For a list
// of voices, see https://docs.aws.amazon.com/polly/latest/dg/voicelist.html
var voiceId = "Matthew";
```

```
// The content of the message. This example uses SSML to customize and control
// certain aspects of the message, such as the volume or the speech rate.
// The message can't contain any line breaks.
var ssmlMessage = 
   "<speak>" + 
   "This is a test message sent from <emphasis>Amazon Pinpoint</emphasis> " + 
  "using the <break strength='weak'/>AWS SDK for JavaScript in Node.js. " +
   "<amazon:effect phonation='soft'>Thank you for listening." + 
   "</amazon:effect>" + 
   "</speak>";
// The phone number that you want to appear on the recipient's device. The phone
// number that you specify has to be associated with your Amazon Pinpoint account.
var callerId = "+12065550199";
// The configuration set that you want to use to send the message.
var configurationSet = "ConfigSet";
// Specify that you're using a shared credentials file, and optionally specify
// the profile that you want to use.
var credentials = new AWS.SharedIniFileCredentials({ profile: "default" });
AWS.config.credentials = credentials;
// Specify the region.
AWS.config.update({ region: aws_region });
//Create a new Pinpoint object.
var pinpointsmsvoice = new AWS.PinpointSMSVoice();
var params = {
   CallerId: callerId, 
   ConfigurationSetName: configurationSet, 
   Content: { 
     SSMLMessage: { 
       LanguageCode: languageCode, 
       Text: ssmlMessage, 
       VoiceId: voiceId, 
     }, 
   }, 
   DestinationPhoneNumber: destinationNumber, 
   OriginationPhoneNumber: originationNumber,
};
```

```
//Try to send the message.
pinpointsmsvoice.sendVoiceMessage(params, function (err, data) { 
   // If something goes wrong, print an error message. 
   if (err) { 
     console.log(err.message); 
     // Otherwise, show the unique ID for the message. 
   } else { 
     console.log("Message sent! Message ID: " + data["MessageId"]); 
   }
});
```
### Python

Utilice este ejemplo para enviar un mensaje de voz mediante AWS SDK for Python (Boto3). En este ejemplo se presupone que ya ha instalado y configurado el SDK para Python (Boto3).

En este ejemplo se supone que utiliza un archivo de credenciales compartidas para especificar la clave de acceso y la clave de acceso secreta para un usuario existente. Para obtener más información, consulte [Credenciales](https://boto3.amazonaws.com/v1/documentation/api/latest/guide/configuration.html) en la Referencia de la API del AWS SDK para Python (Boto3).

```
import logging
import boto3
from botocore.exceptions import ClientError
logger = logging.getLogger(__name__)
def send_voice_message( 
     sms_voice_client, 
     origination_number, 
     caller_id, 
     destination_number, 
     language_code, 
     voice_id, 
     ssml_message,
): 
    ^{\mathrm{m}} ""
     Sends a voice message using speech synthesis provided by Amazon Polly. 
     :param sms_voice_client: A Boto3 PinpointSMSVoice client. 
     :param origination_number: The phone number that the message is sent from.
```

```
 The phone number must be associated with your Amazon 
                                  Pinpoint account and be in E.164 format. 
     :param caller_id: The phone number that you want to appear on the recipient's 
                         device. The phone number must be associated with your Amazon 
                         Pinpoint account and be in E.164 format. 
    : param destination number: The recipient's phone number. Specify the phone
                                  number in E.164 format. 
     :param language_code: The language to use when sending the message. 
     :param voice_id: The Amazon Polly voice that you want to use to send the 
  message. 
     :param ssml_message: The content of the message. This example uses SSML to 
  control 
                            certain aspects of the message, such as the volume and the 
                            speech rate. The message must not contain line breaks. 
     :return: The ID of the message. 
    "" "
     try: 
         response = sms_voice_client.send_voice_message( 
              DestinationPhoneNumber=destination_number, 
              OriginationPhoneNumber=origination_number, 
              CallerId=caller_id, 
              Content={ 
                  "SSMLMessage": { 
                      "LanguageCode": language_code, 
                      "VoiceId": voice_id, 
                      "Text": ssml_message, 
 } 
              }, 
\overline{\phantom{a}} except ClientError: 
         logger.exception( 
              "Couldn't send message from %s to %s.", 
              origination_number, 
              destination_number, 
\overline{\phantom{a}} raise 
     else: 
         return response["MessageId"]
def main(): 
     origination_number = "+12065550110" 
     caller_id = "+12065550199" 
     destination_number = "+12065550142"
```

```
 language_code = "en-US" 
     voice_id = "Matthew" 
     ssml_message = ( 
         "<speak>" 
         "This is a test message sent from <emphasis>Amazon Pinpoint</emphasis> " 
        "using the <br eak strength='weak'/>AWS SDK for Python (Boto3). "
          "<amazon:effect phonation='soft'>Thank you for listening." 
          "</amazon:effect>" 
          "</speak>" 
    \lambda print(f"Sending voice message from {origination_number} to 
  {destination_number}.") 
     message_id = send_voice_message( 
         boto3.client("pinpoint-sms-voice"), 
         origination_number, 
         caller_id, 
         destination_number, 
         language_code, 
         voice_id, 
         ssml_message, 
    \lambda print(f"Message sent!\nMessage ID: {message_id}")
if name == " main ":
     main()
```
## Envío de notificaciones push

La API de Amazon Pinpoint puede enviar notificaciones de inserción de transacciones a identificadores de dispositivos específicos. En esta sección se incluyen ejemplos de código completos que puede utilizar para enviar notificaciones de inserción a través de la API de Amazon Pinpoint mediante un AWS SDK.

Puede utilizar estos ejemplos para enviar notificaciones de inserción a través de cualquier servicio de notificaciones de inserción compatible con Amazon Pinpoint. Actualmente, Amazon Pinpoint admite los siguientes canales: Firebase Cloud Messaging (FCM), Apple Push Notification service (APNs), Baidu Cloud Push y Amazon Device Messaging (ADM).

### **G** Note

Cuando envíe notificaciones de inserción a través del servicio Firebase Cloud Messaging (FCM), utilice el nombre del servicio GCM en la llamada a la API de Amazon Pinpoint. Google dejó de utilizar el servicio Google Cloud Messaging (GCM) el 10 de abril de 2018. Sin embargo, la API de Amazon Pinpoint utiliza el nombre de servicio GCM para los mensajes que envía a través del servicio FCM con el fin de mantener la compatibilidad con el código de API que se escribió antes de la interrupción del servicio GCM.

### JavaScript (Node.js)

Use este ejemplo para enviar notificaciones de inserción mediante el AWS SDK para JavaScript en Node.js. En este ejemplo se presupone que ya ha instalado y configurado SDK para JavaScript en Node.js.

En este ejemplo se supone que está utilizando un archivo de credenciales compartidas para especificar la clave de acceso y la clave de acceso secreta para un usuario de existente. Para obtener más información, consulte [Configuración de credenciales](https://docs.aws.amazon.com/sdk-for-javascript/latest/developer-guide/setting-credentials.html) en la Guía para desarrolladores de AWS SDK para JavaScript en Node.js.

```
'use strict';
const AWS = require('aws-sdk');
// The AWS Region that you want to use to send the message. For a list of
// AWS Regions where the Amazon Pinpoint API is available, see
// https://docs.aws.amazon.com/pinpoint/latest/apireference/
const region = 'us-east-1';
// The title that appears at the top of the push notification.
var title = 'Test message sent from Amazon Pinpoint.';
// The content of the push notification.
var message = 'This is a sample message sent from Amazon Pinpoint by using the ' 
             + 'AWS SDK for JavaScript in Node.js';
// The Amazon Pinpoint project ID that you want to use when you send this 
// message. Make sure that the push channel is enabled for the project that 
// you choose.
var applicationId = 'ce796be37f32f178af652b26eexample';
```

```
// An object that contains the unique token of the device that you want to send 
// the message to, and the push service that you want to use to send the message.
var recipient = \{ 'token': 'a0b1c2d3e4f5g6h7i8j9k0l1m2n3o4p5q6r7s8t9u0v1w2x3y4z5a6b7c8d8e9f0', 
   'service': 'GCM' 
   };
// The action that should occur when the recipient taps the message. Possible
// values are OPEN_APP (opens the app or brings it to the foreground),
// DEEP_LINK (opens the app to a specific page or interface), or URL (opens a
// specific URL in the device's web browser.)
var action = 'URL';
// This value is only required if you use the URL action. This variable contains
// the URL that opens in the recipient's web browser.
var url = 'https://www.example.com';
// The priority of the push notification. If the value is 'normal', then the
// delivery of the message is optimized for battery usage on the recipient's
// device, and could be delayed. If the value is 'high', then the notification is
// sent immediately, and might wake a sleeping device.
var priority = 'normal';
// The amount of time, in seconds, that the push notification service provider
// (such as FCM or APNS) should attempt to deliver the message before dropping
// it. Not all providers allow you specify a TTL value.
var ttl = 30;
// Boolean that specifies whether the notification is sent as a silent
// notification (a notification that doesn't display on the recipient's device).
var silent = false;
function CreateMessageRequest() { 
   var token = recipient['token']; 
   var service = recipient['service']; 
  if (service == 'GCM') {
     var messageRequest = { 
       'Addresses': { 
        [token]: {
           'ChannelType' : 'GCM' 
         } 
       }, 
       'MessageConfiguration': {
```

```
 'GCMMessage': { 
          'Action': action, 
          'Body': message, 
          'Priority': priority, 
          'SilentPush': silent, 
          'Title': title, 
          'TimeToLive': ttl, 
          'Url': url 
        } 
     } 
   }; 
 } else if (service == 'APNS') { 
   var messageRequest = { 
     'Addresses': { 
       [token]: {
          'ChannelType' : 'APNS' 
        } 
     }, 
     'MessageConfiguration': { 
        'APNSMessage': { 
          'Action': action, 
          'Body': message, 
          'Priority': priority, 
          'SilentPush': silent, 
          'Title': title, 
          'TimeToLive': ttl, 
          'Url': url 
        } 
     } 
   }; 
 } else if (service == 'BAIDU') { 
   var messageRequest = { 
     'Addresses': { 
       [token]: {
          'ChannelType' : 'BAIDU' 
        } 
     }, 
     'MessageConfiguration': { 
        'BaiduMessage': { 
         'Action': action,
          'Body': message, 
          'SilentPush': silent, 
          'Title': title, 
          'TimeToLive': ttl,
```

```
 'Url': url 
         } 
       } 
     }; 
   } else if (service == 'ADM') { 
     var messageRequest = { 
       'Addresses': { 
         [token]: {
            'ChannelType' : 'ADM' 
         } 
       }, 
       'MessageConfiguration': { 
          'ADMMessage': { 
            'Action': action, 
            'Body': message, 
            'SilentPush': silent, 
            'Title': title, 
            'Url': url 
         } 
       } 
     }; 
   } 
  return messageRequest
}
function ShowOutput(data){ 
   if (data["MessageResponse"]["Result"][recipient["token"]]["DeliveryStatus"] 
       == "SUCCESSFUL") { 
     var status = "Message sent! Response information: "; 
   } else { 
     var status = "The message wasn't sent. Response information: "; 
   } 
   console.log(status); 
   console.dir(data, { depth: null });
}
function SendMessage() { 
   var token = recipient['token']; 
   var service = recipient['service']; 
   var messageRequest = CreateMessageRequest(); 
  // Specify that you're using a shared credentials file, and specify the 
   // IAM profile to use.
```

```
 var credentials = new AWS.SharedIniFileCredentials({ profile: 'default' }); 
   AWS.config.credentials = credentials; 
   // Specify the AWS Region to use. 
   AWS.config.update({ region: region }); 
  //Create a new Pinpoint object. 
  var pinpoint = new AWS.Pinpoint();
  var params = {
     "ApplicationId": applicationId, 
     "MessageRequest": messageRequest 
  }; 
  // Try to send the message. 
   pinpoint.sendMessages(params, function(err, data) { 
     if (err) console.log(err); 
    else ShowOutput(data);
   });
}
SendMessage()
```
#### Python

Utilice este ejemplo para enviar notificaciones push mediante el AWS SDK for Python (Boto3). En este ejemplo se presupone que ya ha instalado y configurado el SDK para Python (Boto3).

En este ejemplo se supone que está utilizando un archivo de credenciales compartidas para especificar la clave de acceso y la clave de acceso secreta para un usuario de existente. Para obtener más información, consulte [Credenciales](https://boto3.amazonaws.com/v1/documentation/api/latest/guide/configuration.html) en la Referencia de la API del AWS SDK para Python (Boto3).

```
import json
import boto3
from botocore.exceptions import ClientError
# The AWS Region that you want to use to send the message. For a list of
# AWS Regions where the Amazon Pinpoint API is available, see
# https://docs.aws.amazon.com/pinpoint/latest/apireference/
region = "us-east-1"
# The title that appears at the top of the push notification.
title = "Test message sent from Amazon Pinpoint."
```

```
# The content of the push notification.
message = ("This is a sample message sent from Amazon Pinpoint by using the " 
            "AWS SDK for Python (Boto3).")
# The Amazon Pinpoint project/application ID to use when you send this message.
# Make sure that the push channel is enabled for the project or application
# that you choose.
application_id = "ce796be37f32f178af652b26eexample"
# A dictionary that contains the unique token of the device that you want to send 
 the
# message to, and the push service that you want to use to send the message.
recipient = {
     "token": "a0b1c2d3e4f5g6h7i8j9k0l1m2n3o4p5q6r7s8t9u0v1w2x3y4z5a6b7c8d8e9f0", 
     "service": "GCM" 
     }
# The action that should occur when the recipient taps the message. Possible
# values are OPEN_APP (opens the app or brings it to the foreground),
# DEEP LINK (opens the app to a specific page or interface), or URL (opens a
# specific URL in the device's web browser.)
action = "URL"
# This value is only required if you use the URL action. This variable contains
# the URL that opens in the recipient's web browser.
url = "https://www.example.com"
# The priority of the push notification. If the value is 'normal', then the
# delivery of the message is optimized for battery usage on the recipient's
# device, and could be delayed. If the value is 'high', then the notification is
# sent immediately, and might wake a sleeping device.
priority = "normal"
# The amount of time, in seconds, that the push notification service provider
# (such as FCM or APNS) should attempt to deliver the message before dropping
# it. Not all providers allow you specify a TTL value.
ttl = 30# Boolean that specifies whether the notification is sent as a silent
# notification (a notification that doesn't display on the recipient's device).
silent = False# Set the MessageType based on the values in the recipient variable.
```

```
def create_message_request(): 
     token = recipient["token"] 
     service = recipient["service"] 
     if service == "GCM": 
         message_request = { 
             'Addresses': { 
                 token: { 
                     'ChannelType': 'GCM' 
 } 
             }, 
             'MessageConfiguration': { 
                 'GCMMessage': { 
                     'Action': action, 
                     'Body': message, 
                     'Priority' : priority, 
                     'SilentPush': silent, 
                     'Title': title, 
                     'TimeToLive': ttl, 
                     'Url': url 
 } 
 } 
         } 
     elif service == "APNS": 
         message_request = { 
             'Addresses': { 
                 token: { 
                     'ChannelType': 'APNS' 
 } 
             }, 
             'MessageConfiguration': { 
                 'APNSMessage': { 
                     'Action': action, 
                     'Body': message, 
                     'Priority' : priority, 
                     'SilentPush': silent, 
                     'Title': title, 
                     'TimeToLive': ttl, 
                     'Url': url 
 } 
 } 
         } 
     elif service == "BAIDU":
```

```
message_request = \{ 'Addresses': { 
                 token: { 
                     'ChannelType': 'BAIDU' 
 } 
             }, 
             'MessageConfiguration': { 
                 'BaiduMessage': { 
                     'Action': action, 
                     'Body': message, 
                     'SilentPush': silent, 
                     'Title': title, 
                     'TimeToLive': ttl, 
                 'Url': url 
 } 
 } 
         } 
     elif service == "ADM": 
        message_request = \{ 'Addresses': { 
                 token: { 
                     'ChannelType': 'ADM' 
 } 
             }, 
             'MessageConfiguration': { 
                 'ADMMessage': { 
                     'Action': action, 
                     'Body': message, 
                     'SilentPush': silent, 
                     'Title': title, 
                     'Url': url 
 } 
 } 
         } 
     else: 
        message_request = None 
     return message_request
# Show a success or failure message, and provide the response from the API.
def show_output(response): 
     if response['MessageResponse']['Result'][recipient["token"]]['DeliveryStatus'] 
  == "SUCCESSFUL":
```
status = "Message sent! Response information:\n"

```
 else: 
         status = "The message wasn't sent. Response information:\n" 
     print(status, json.dumps(response,indent=4))
# Send the message through the appropriate channel.
def send_message(): 
     token = recipient["token"] 
     service = recipient["service"] 
     message_request = create_message_request() 
     client = boto3.client('pinpoint',region_name=region) 
     try: 
         response = client.send_messages( 
             ApplicationId=application_id, 
             MessageRequest=message_request 
         ) 
     except ClientError as e: 
         print(e.response['Error']['Message']) 
     else: 
         show_output(response)
send_message()
```
# Creación de canales personalizados en Amazon Pinpoint

Amazon Pinpoint incluye soporte integrado para enviar mensajes a través de la notificación de inserción, correo electrónico, SMS y canales de voz. También puede configurar Amazon Pinpoint para enviar mensajes a través de otros canales creando canales personalizados. Los canales personalizados de Amazon Pinpoint le permiten enviar mensajes a través de cualquier servicio que tenga una API, incluidos servicios de terceros. Puede interactuar con las API mediante un webhook o llamando a una función de AWS Lambda.

Los segmentos a los que envía campañas de canal personalizadas pueden contener puntos de enlace de todos los tipos (es decir, puntos de enlace donde el valor del atributo ChannelType es EMAIL, VOICE, SMS, CUSTOM o uno de los distintos tipos de puntos de enlace de notificación push).

# Creación de una campaña que envía mensajes a través de un canal personalizado

Para asignar una función de Lambda o webhook a una campaña individual, use la API de Amazon Pinpoint a fin de crear o actualizar un objeto de [campaña](https://docs.aws.amazon.com/pinpoint/latest/apireference/apps-application-id-campaigns.html).

El objeto MessageConfiguration de la campaña también debe contener un objeto CustomMessage. Este objeto tiene un miembro, Data. El valor de Data es una cadena JSON que contiene la carga útil del mensaje que desea enviar al canal personalizado.

La campaña tiene que contener un objeto CustomDeliveryConfiguration. En el objeto CustomDeliveryConfiguration, especifique lo siguiente:

- EndpointTypes: una matriz que contiene todos los tipos de puntos de conexión a los que se debe enviar la campaña de canales personalizados. Puede contener alguno o todos los tipos de canales siguientes:
	- ADM
	- APNS
	- APNS\_SANDBOX
	- APNS\_VOIP
	- APNS\_VOIP\_SANDBOX
	- BAIDU
- CUSTOM
- EMAIL
- GCM
- SMS
- VOICE
- DeliveryUri: el destino al que se envían los puntos de conexión. Puede especificar solo una de las siguientes opciones:
	- El nombre de recurso de Amazon (ARN) de una función de Lambda que desea ejecutar cuando se ejecute la campaña.
	- La dirección URL del webhook al que desea enviar datos de punto de enlace cuando se ejecute la campaña.

**a** Note

El objeto Campaign también puede contener un objeto Hook. Este objeto solo se utiliza para crear segmentos personalizados por una función de Lambda cuando se ejecuta una campaña. Para obtener más información, consulte [Personalización de segmentos con AWS](#page-154-0)  [Lambda](#page-154-0).

# Descripción de los datos de eventos que Amazon Pinpoint envía a canales personalizados

Antes de crear una función de Lambda que envíe mensajes a través de un canal personalizado, debe familiarizarse con los datos que emite Amazon Pinpoint. Cuando una campaña de Amazon Pinpoint envía mensajes a través de un canal personalizado, envía una carga a la función de Lambda de destino similar al siguiente ejemplo:

```
{ 
   "Message":{}, 
   "Data":"The payload that's provided in the CustomMessage object in 
  MessageConfiguration", 
   "ApplicationId":"3a9b1f4e6c764ba7b031e7183example", 
   "CampaignId":"13978104ce5d6017c72552257example", 
   "TreatmentId":"0",
```
```
 "ActivityId":"575cb1929d5ba43e87e2478eeexample", 
   "ScheduledTime":"2020-04-08T19:00:16.843Z", 
   "Endpoints":{ 
     "1dbcd396df28ac6cf8c1c2b7fexample":{ 
        "ChannelType":"EMAIL", 
        "Address":"mary.major@example.com", 
        "EndpointStatus":"ACTIVE", 
        "OptOut":"NONE", 
        "Location":{ 
          "City":"Seattle", 
          "Country":"USA" 
       }, 
        "Demographic":{ 
          "Make":"OnePlus", 
          "Platform":"android" 
        }, 
        "EffectiveDate":"2020-04-01T01:05:17.267Z", 
        "Attributes":{ 
          "CohortId":[ 
            "42" 
          ] 
        }, 
        "CreationDate":"2020-04-01T01:05:17.267Z" 
     } 
   }
}
```
Los datos de eventos proporciona los siguientes atributos:

- ApplicationId: el ID del proyecto de Amazon Pinpoint al que pertenece la campaña.
- CampaignId: el ID de la campaña de Amazon Pinpoint que invocó la función de Lambda.
- TreatmentId: el ID de la variante de la campaña. Si ha creado una campaña estándar, este valor siempre es 0. Si ha creado una campaña de prueba A/B, este valor es un entero entre 0 y 4.
- ActivityId: el ID de la actividad que está realizando la campaña.
- ScheduledTime: la hora en que Amazon Pinpoint ejecutó la campaña, que se muestra en formato ISO 8601.
- Endpoints: una lista de los puntos de conexión a los que se dirigió la campaña. Cada carga útil puede contener hasta 50 puntos de enlace. Si el segmento al que se envió la campaña contiene más de 50 puntos de conexión, Amazon Pinpoint invoca la función reiteradamente, de 50 en 50 puntos de conexión, hasta que se hayan procesado todos ellos.

Puede utilizar estos datos de ejemplo al crear y probar la función de Lambda de canal personalizado.

# Configuración de webhooks

Si utiliza un webhook para enviar mensajes de canal personalizado, la URL del webhook debe comenzar por «https://». La URL del webhook solo puede contener caracteres alfanuméricos, más los siguientes símbolos: guion (-), punto (.), guion bajo (\_), virgulilla (~), signo de interrogación (?), barra inclinada (/), signo de almohadilla (#) y punto y coma (:). La URL debe cumplir con [RFC3986](https://tools.ietf.org/html/rfc3986).

Cuando crea una campaña que especifica una dirección URL de webhook, Amazon Pinpoint emite un HTTP HEAD a esa URL. La respuesta a la solicitud HEAD debe contener un encabezado llamado X-Amz-Pinpoint-AccountId. El valor de este encabezado debe ser igual a su ID de cuenta de AWS.

## Configuración de las funciones de Lambda

En esta sección se proporciona información general de los pasos que debe seguir al crear una función de Lambda que envía mensajes a través de un canal personalizado. Primero, cree la función. A continuación, agregue una política de ejecución a la función. Esta política permite a Amazon Pinpoint ejecutarla cuando se ejecuta una campaña.

Para obtener una introducción a la creación de funciones de Lambda, consulte [Creación de](https://docs.aws.amazon.com/lambda/latest/dg/lambda-app.html) [funciones de Lambda](https://docs.aws.amazon.com/lambda/latest/dg/lambda-app.html) en la Guía para desarrolladores de AWS Lambda.

## Ejemplo de función de Lambda

En el ejemplo de código siguiente se procesa la carga y se registra el número de puntos de conexión de cada tipo de punto de conexión en CloudWatch.

```
import boto3
import random
import pprint
import json
import time
cloudwatch = boto3.client('cloudwatch') 
def lambda_handler(event, context): 
    customEndpoints = 0
    smsEndpoints = 0
```

```
pushEndpoints = 0emailEndpoints = <math>0</math>voiceEndpoints = \varnothing numEndpoints = len(event['Endpoints']) 
    print("Payload:\n", event) 
    print("Endpoints in payload: " + str(numEndpoints)) 
    for key in event['Endpoints'].keys(): 
        if event['Endpoints'][key]['ChannelType'] == "CUSTOM": 
            customEndpoints += 1 
        elif event['Endpoints'][key]['ChannelType'] == "SMS": 
            smsEndpoints += 1 
        elif event['Endpoints'][key]['ChannelType'] == "EMAIL": 
            emailEndpoints += 1 
        elif event['Endpoints'][key]['ChannelType'] == "VOICE": 
            voiceEndpoints += 1 
        else: 
            pushEndpoints += 1 
    response = cloudwatch.put_metric_data( 
        MetricData = [ 
\{\hspace{.1cm} \} 'MetricName': 'EndpointCount', 
                 'Dimensions': [ 
\{ 'Name': 'CampaignId', 
                        'Value': event['CampaignId'] 
\}, \{\{ 'Name': 'ApplicationId', 
                        'Value': event['ApplicationId'] 
1 1 1 1 1 1 1
 ], 
                'Unit': 'None', 
                'Value': len(event['Endpoints']) 
            }, 
            { 
                 'MetricName': 'CustomCount', 
                 'Dimensions': [ 
\{ 'Name': 'CampaignId', 
                        'Value': event['CampaignId'] 
\}, \{
```

```
\{ 'Name': 'ApplicationId', 
                      'Value': event['ApplicationId'] 
1 1 1 1 1 1 1
               ], 
               'Unit': 'None', 
               'Value': customEndpoints 
           }, 
           { 
               'MetricName': 'SMSCount', 
               'Dimensions': [ 
\{ 'Name': 'CampaignId', 
                      'Value': event['CampaignId'] 
\}, \{\{ 'Name': 'ApplicationId', 
                      'Value': event['ApplicationId'] 
1 1 1 1 1 1 1
               ], 
               'Unit': 'None', 
               'Value': smsEndpoints 
           }, 
           { 
               'MetricName': 'EmailCount', 
               'Dimensions': [ 
\{ 'Name': 'CampaignId', 
                      'Value': event['CampaignId'] 
\}, \{\{ 'Name': 'ApplicationId', 
                      'Value': event['ApplicationId'] 
1 1 1 1 1 1 1
               ], 
               'Unit': 'None', 
               'Value': emailEndpoints 
           }, 
           { 
               'MetricName': 'VoiceCount', 
               'Dimensions': [ 
\{ 'Name': 'CampaignId', 
                      'Value': event['CampaignId']
```

```
\}, \{\{ 'Name': 'ApplicationId', 
                        'Value': event['ApplicationId'] 
1 1 1 1 1 1 1
                ], 
                'Unit': 'None', 
                'Value': voiceEndpoints 
            }, 
            { 
                'MetricName': 'PushCount', 
                'Dimensions': [ 
\{ 'Name': 'CampaignId', 
                        'Value': event['CampaignId'] 
\}, \{\{ 'Name': 'ApplicationId', 
                        'Value': event['ApplicationId'] 
1 1 1 1 1 1 1
                ], 
                'Unit': 'None', 
                'Value': pushEndpoints 
            }, 
            { 
                'MetricName': 'EndpointCount', 
                'Dimensions': [ 
                ], 
                'Unit': 'None', 
                'Value': len(event['Endpoints']) 
            }, 
            { 
                'MetricName': 'CustomCount', 
                'Dimensions': [ 
                ], 
                'Unit': 'None', 
                'Value': customEndpoints 
            }, 
            { 
                'MetricName': 'SMSCount', 
                'Dimensions': [ 
                ], 
                'Unit': 'None', 
                'Value': smsEndpoints
```

```
 }, 
\{\hspace{.1cm} \} 'MetricName': 'EmailCount', 
                 'Dimensions': [ 
 ], 
                 'Unit': 'None', 
                  'Value': emailEndpoints 
             }, 
\{\hspace{.1cm} \} 'MetricName': 'VoiceCount', 
                 'Dimensions': [ 
 ], 
                 'Unit': 'None', 
                  'Value': voiceEndpoints 
             }, 
\{\hspace{.1cm} \} 'MetricName': 'PushCount', 
                 'Dimensions': [ 
 ], 
                  'Unit': 'None', 
                 'Value': pushEndpoints 
             } 
         ], 
         Namespace = 'PinpointCustomChannelExecution' 
     ) 
     print("cloudwatchResponse:\n",response)
```
Cuando una campaña de Amazon Pinpoint ejecuta esta función de Lambda, Amazon Pinpoint envía a la función una lista de miembros del segmento. La función cuenta el número de puntos de enlace de cada ChannelType. A continuación, envía esos datos a Amazon CloudWatch. Puede consultar estas métricas en la sección Métricas de la consola de CloudWatch. Las métricas están disponibles en el espacio de nombres PinpointCustomChannelExecution.

Puede modificar este ejemplo de código para que también se conecte a la API de un servicio externo para enviar mensajes a través de ese servicio.

## Formato de respuesta de función de Lambda para Amazon Pinpoint

Si desea utilizar el recorrido multivariante o la división sí/no para determinar la ruta del punto de conexión después de una actividad de canal personalizada, debe estructurar la respuesta de la función de Lambda en un formato que Amazon Pinpoint pueda entender y, a continuación, enviar los puntos de conexión por la ruta correcta.

La estructura de la respuesta debe estar en el siguiente formato:

```
{ 
      <Endpoint ID 1>:{ 
           EventAttributes: { 
                <Key1>: <Value1>, 
                <Key2>: <Value2>, 
                ... 
           } 
      }, 
      <Endpoint ID 2>:{ 
           EventAttributes: { 
                <Key1>: <Value1>, 
                <Key2>: <Value2>, 
                ... 
           } 
      }, 
... 
}
```
Esto le permitirá seleccionar una clave y el valor que desee para determinar la ruta de los puntos de conexión.

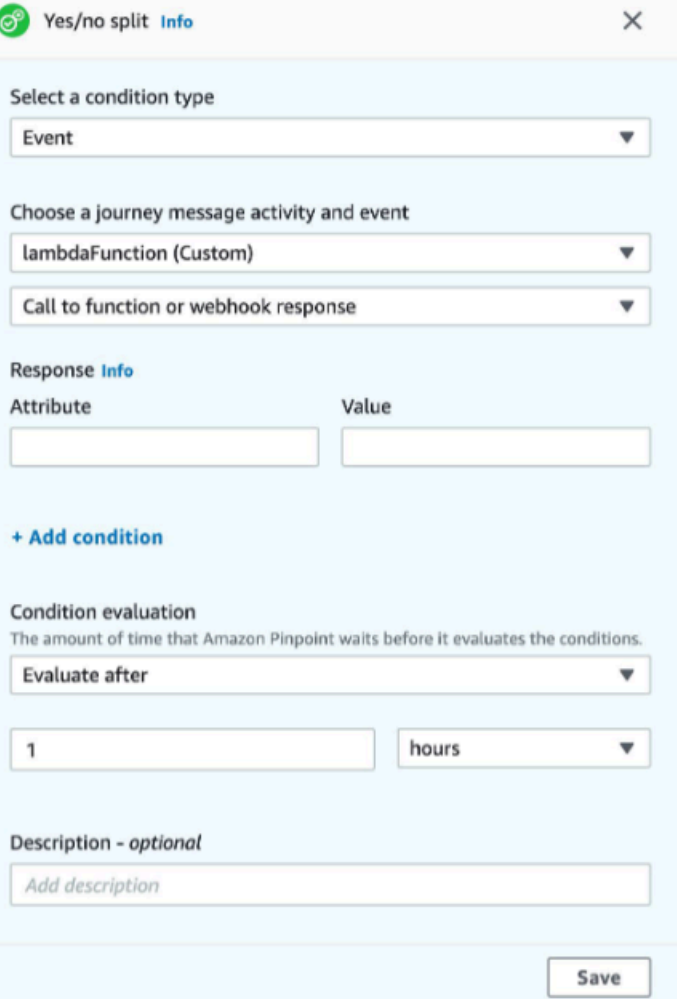

### Conceder a Amazon Pinpoint permiso para invocar la función de Lambda

Puede utilizar la AWS Command Line Interface (AWS CLI) para agregar permisos a la política de función de Lambda asignada a la función de Lambda. Para permitir a Amazon Pinpoint invocar una función, utilice el comando [add-permission](https://docs.aws.amazon.com/cli/latest/reference/lambda/add-permission.html) de Lambda, como se muestra en el ejemplo siguiente:

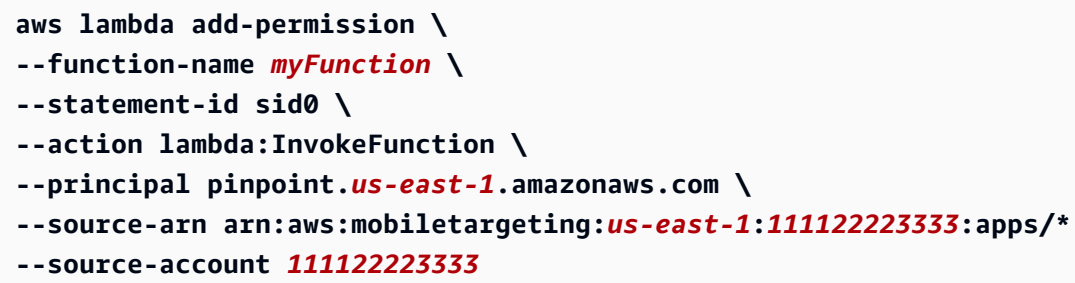

En el comando anterior, haga lo siguiente.

- Sustituya *myFunction* por el nombre de la función de Lambda.
- Sustituya *us-east-1* por la región de AWS donde utiliza Amazon Pinpoint.
- Reemplace *111122223333* por su ID de cuenta de AWS.

Cuando ejecuta el comando add-permission, Lambda devuelve la siguiente salida:

```
{ 
   "Statement": "{\"Sid\":\"sid\", 
     \"Effect\":\"Allow\", 
     \"Principal\":{\"Service\":\"pinpoint.us-east-1.amazonaws.com\"}, 
     \"Action\":\"lambda:InvokeFunction\", 
     \"Resource\":\"arn:aws:lambda:us-east-1:111122223333:function:myFunction\", 
     \"Condition\": 
       {\"ArnLike\": 
         {\"AWS:SourceArn\": 
          \"arn:aws:mobiletargeting:us-east-1:111122223333:apps/*\"}}, 
       {\"StringEquals\": 
         {\"AWS:SourceAccount\": 
           \"111122223333\"}}}
}
```
El valor de Statement es una versión de cadena JSON de la instrucción que se agrega a la política de la función de Lambda.

Restricción adicional de la política de ejecución

Puede modificar la política de ejecución restringiéndola a un proyecto de Amazon Pinpoint específico. Para ello, sustituya \* en el ejemplo anterior por el ID único del proyecto. Puede restringir aún más la política limitándola a una campaña específica. Por ejemplo, para restringir la política de modo que solo permita una campaña con el ID de campaña 95fee4cd1d7f5cd67987c1436example en un proyecto con el ID de proyecto dbaf6ec2226f0a9a8615e3ea5example, utilice el valor siguiente para el atributo source-arn:

arn:aws:mobiletargeting:*us-east-1*:*111122223333*:apps/dbaf6ec2226f0a9a8615e3ea5example/ campaigns/95fee4cd1d7f5cd67987c1436example

#### **a** Note

Si restringe la ejecución de la función de Lambda a una campaña específica, primero tiene que crear la función con una política menos restrictiva. A continuación, debe crear la campaña en Amazon Pinpoint y elegir la función. Por último, debe actualizar la política de ejecución para hacer referencia a la campaña especificada.

# Transmisión de eventos de Amazon Pinpoint a Kinesis

En Amazon Pinpoint, un evento es una acción que se produce cuando un usuario interactúa con una de las aplicaciones, cuando envía un mensaje desde una campaña o recorrido o cuando envía un mensaje de correo electrónico o SMS transaccional. Por ejemplo, si envía un mensaje de correo electrónico, se producen varios eventos:

- Cuando envía el mensaje, se produce un evento de envío.
- Cuando el mensaje llega a la bandeja de entrada del destinatario, se produce un evento de entrega.
- Cuando el destinatario abre el mensaje, se produce un evento de apertura.

Puede configurar Amazon Pinpoint para enviar información sobre eventos a Amazon Kinesis. La plataforma Kinesis ofrece servicios que puede utilizar para recopilar, procesar y analizar datos de los AWS servicios en tiempo real. Amazon Pinpoint puede enviar datos de eventos a Firehose, que los transmite a AWS almacenes de datos como Amazon S3 o Amazon Redshift. Amazon Pinpoint también puede transmitir datos a Kinesis Data Streams, que ingiere y almacena varios flujos de datos para que los procesen las aplicaciones de análisis.

La secuencia de eventos de Amazon Pinpoint incluye información acerca de las interacciones de los usuarios con las aplicaciones (apps) que conecte a Amazon Pinpoint. También incluye información sobre todos los mensajes que envíe desde campañas, a través de cualquier canal y de recorridos. Esto también puede incluir cualquier evento personalizado que haya definido. Por último, incluye información sobre los correos electrónicos y los mensajes SMS de transacciones que envíe.

#### **a** Note

Amazon Pinpoint no transmite información sobre mensajes de voz ni notificaciones de inserción de transacciones.

En este capítulo se proporciona información acerca de la configuración de Amazon Pinpoint para transmitir datos de eventos a Kinesis. También contiene ejemplos de los datos de eventos transmitidos por Amazon Pinpoint.

#### Temas

- [Configuración de la transmisión de eventos en streaming](#page-263-0)
- [Eventos de aplicaciones](#page-265-0)
- [Eventos de campaña](#page-272-0)
- [Eventos de recorrido](#page-280-0)
- [Eventos de correo electrónico](#page-286-0)
- [Eventos de SMS](#page-301-0)

# <span id="page-263-0"></span>Configuración de la transmisión de eventos en streaming

Puede configurar Amazon Pinpoint para enviar datos de eventos a una transmisión de Amazon Kinesis o a una transmisión de entrega de Amazon Data Firehose. Amazon Pinpoint puede enviar datos de eventos para campañas, recorridos y mensajes transaccionales de correo electrónico y SMS.

En esta sección se incluye información sobre la configuración del streaming de eventos mediante programación. También puede utilizar la consola de Amazon Pinpoint para configurar la transmisión de eventos. Para obtener información acerca de la configuración de la transmisión de eventos mediante la consola de Amazon Pinpoint, consulte [Configuración de la transmisión de eventos](https://docs.aws.amazon.com/pinpoint/latest/userguide/settings-event-streams.html) en la Guía del usuario de Amazon Pinpoint.

## Requisitos previos

Los ejemplos de esta sección requieren los datos siguientes:

- El ID de aplicación de una aplicación que está integrada con Amazon Pinpoint y eventos de notificación. Para obtener información acerca de cómo efectuar la integración, consulte [Integración](#page-76-0) [de Amazon Pinpoint con la aplicación](#page-76-0).
- El nombre del recurso de Amazon (ARN) de una transmisión de Kinesis o Firehose de su cuenta. AWS Para obtener información sobre la creación de estos recursos, consulte [Creación](https://docs.aws.amazon.com/streams/latest/dev/working-with-streams.html) [y administración de transmisiones](https://docs.aws.amazon.com/streams/latest/dev/working-with-streams.html) en la Guía para desarrolladores de Amazon Kinesis Data Streams [o Creación de una transmisión de entrega de Amazon Data Firehose](https://docs.aws.amazon.com/firehose/latest/dev/basic-create.html) en la Guía para desarrolladores de Amazon Data Firehose.
- El ARN de un rol AWS Identity and Access Management (IAM) que autoriza a Amazon Pinpoint a enviar datos a la transmisión. Para obtener información acerca de la creación de un rol, consulte [Rol de IAM para la transmisión de eventos a Kinesis.](#page-631-0)

# AWS CLI

En el siguiente AWS CLI ejemplo, se utiliza el comando. [put-event-stream](https://docs.aws.amazon.com/cli/latest/reference/pinpoint/put-event-stream.html) Este comando configura Amazon Pinpoint para enviar eventos a una secuencia de Kinesis:

```
aws pinpoint put-event-stream \
--application-id projectId \
--write-event-stream DestinationStreamArn=streamArn,RoleArn=roleArn
```
## AWS SDK for Java

El siguiente ejemplo de Java configura Amazon Pinpoint para enviar eventos a una secuencia de Kinesis:

```
public PutEventStreamResult createEventStream(AmazonPinpoint pinClient, 
         String appId, String streamArn, String roleArn) { 
     WriteEventStream stream = new WriteEventStream() 
              .withDestinationStreamArn(streamArn) 
              .withRoleArn(roleArn); 
     PutEventStreamRequest request = new PutEventStreamRequest() 
              .withApplicationId(appId) 
              .withWriteEventStream(stream); 
     return pinClient.putEventStream(request);
}
```
Este ejemplo construye un objeto [WriteEventStream](https://docs.aws.amazon.com/sdk-for-java/latest/reference/com/amazonaws/services/pinpoint/model/WriteEventStream.html) que almacena los ARN de la secuencia de Kinesis y el rol de IAM. El objeto WriteEventStream se transfiere a un objeto [PutEventStreamRequest](https://docs.aws.amazon.com/sdk-for-java/latest/reference/com/amazonaws/services/pinpoint/model/PutEventStreamRequest.html) para configurar Amazon Pinpoint de forma que transmita los eventos correspondientes para una aplicación específica. El objeto PutEventStreamRequest se transmite al método [putEventStream](https://docs.aws.amazon.com/sdk-for-java/latest/reference/com/amazonaws/services/pinpoint/AmazonPinpointClient.html#putEventStream-com.amazonaws.services.pinpoint.model.PutEventStreamRequest-) del cliente de Amazon Pinpoint.

Puede asignar una secuencia de Kinesis a varias aplicaciones. Si lo hace, Amazon Pinpoint envía datos de los eventos codificados en base64 desde cada aplicación a la secuencia, lo que le permite analizar los datos como una colección. El siguiente método de ejemplo acepta una lista de ID de aplicación (app) y utiliza el método de ejemplo anterior, createEventStream, para asignar una secuencia a cada aplicación:

```
public List<PutEventStreamResult> createEventStreamFromAppList( 
         AmazonPinpoint pinClient, List<String> appIDs, 
         String streamArn, String roleArn) { 
     return appIDs.stream() 
              .map(appId -> createEventStream(pinClient, appId, streamArn, 
                      roleArn)) 
              .collect(Collectors.toList());
}
```
Aunque es posible asignar una secuencia a varias aplicaciones, no es posible asignar varias secuencias a una aplicación.

## Deshabilitación de la transmisión de eventos en streaming

Si se asigna una secuencia de Kinesis a una aplicación, puede desactivar la transmisión de eventos para esa aplicación. Amazon Pinpoint deja de transmitir los eventos a Kinesis, pero puede ver los análisis de los eventos mediante la consola de Amazon Pinpoint.

#### AWS CLI

Utilice el comando [delete-event-stream:](https://docs.aws.amazon.com/cli/latest/reference/pinpoint/delete-event-stream.html)

aws pinpoint delete-event-stream --application-id *application-id*

#### AWS SDK for Java

Utilice el [deleteEventStreamm](https://docs.aws.amazon.com/sdk-for-java/latest/reference/com/amazonaws/services/pinpoint/AmazonPinpointClient.html#deleteEventStream-com.amazonaws.services.pinpoint.model.DeleteEventStreamRequest-)étodo del cliente Amazon Pinpoint:

<span id="page-265-0"></span>pinClient.deleteEventStream(new DeleteEventStreamRequest().withApplicationId(appId));

## Eventos de aplicaciones

Después de integrar la aplicación (app) con Amazon Pinpoint, Amazon Pinpoint puede transmitir datos de eventos sobre la actividad del usuario, los eventos personalizados y las entregas de mensajes para la aplicación.

## Ejemplo

El objeto JSON de un evento de aplicación contiene los datos que se muestran en el siguiente ejemplo.

```
{ 
   "event_type": "_session.stop", 
   "event_timestamp": 1487973802507, 
   "arrival_timestamp": 1487973803515, 
   "event_version": "3.0", 
   "application": { 
     "app_id": "a1b2c3d4e5f6g7h8i9j0k1l2m3n4o5p6", 
     "cognito_identity_pool_id": "us-east-1:a1b2c3d4-e5f6-g7h8-i9j0-k1l2m3n4o5p6", 
     "package_name": "main.page", 
     "sdk": { 
       "name": "aws-sdk-mobile-analytics-js", 
       "version": "0.9.1:2.4.8" 
     }, 
     "title": "title", 
     "version_name": "1.0", 
     "version_code": "1" 
   }, 
   "client": { 
     "client_id": "m3n4o5p6-a1b2-c3d4-e5f6-g7h8i9j0k1l2", 
     "cognito_id": "us-east-1:i9j0k1l2-m3n4-o5p6-a1b2-c3d4e5f6g7h8" 
   }, 
   "device": { 
     "locale": { 
       "code": "en_US", 
       "country": "US", 
       "language": "en" 
     }, 
     "make": "generic web browser", 
     "model": "Unknown", 
     "platform": { 
       "name": "android", 
       "version": "10.10" 
     } 
   }, 
   "session": { 
     "session_id": "f549dea9-1090-945d-c3d1-e4967example", 
     "start_timestamp": 1487973202531, 
     "stop_timestamp": 1487973802507
```

```
 }, 
   "attributes": {}, 
   "metrics": {}
}
```
## Atributos de los eventos de aplicación

En esta sección se definen los atributos que se incluyen en la secuencia de eventos de la aplicación.

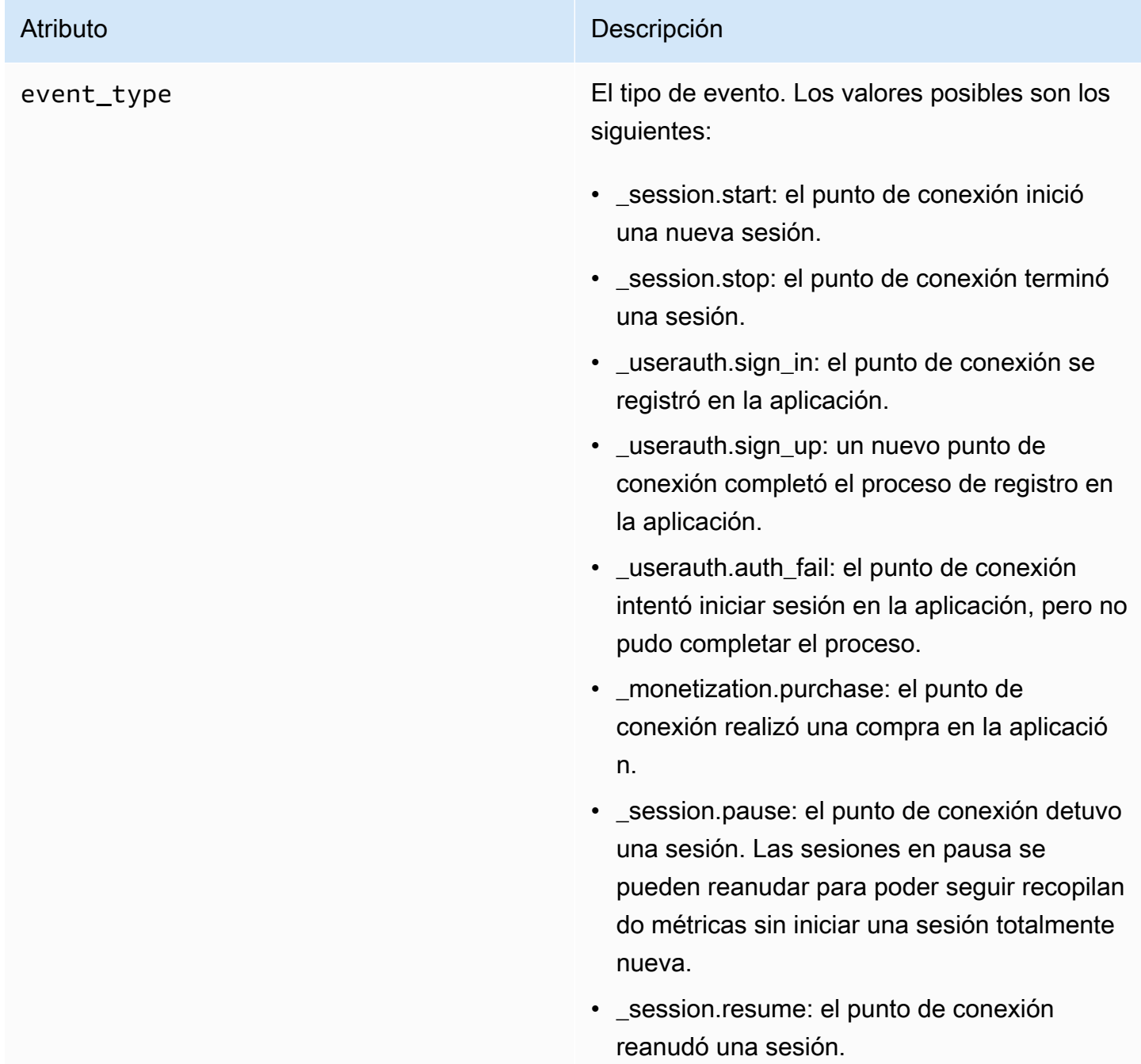

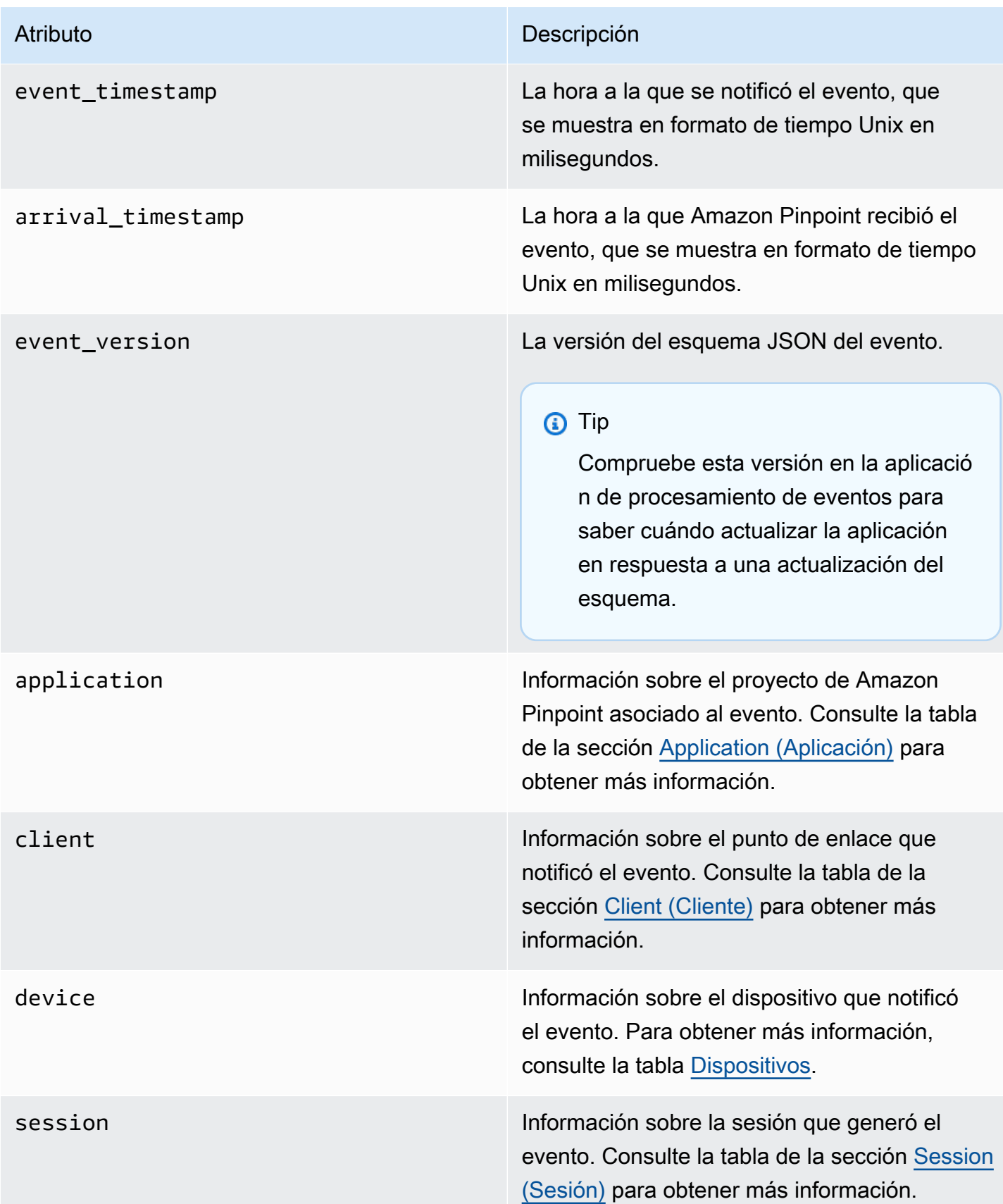

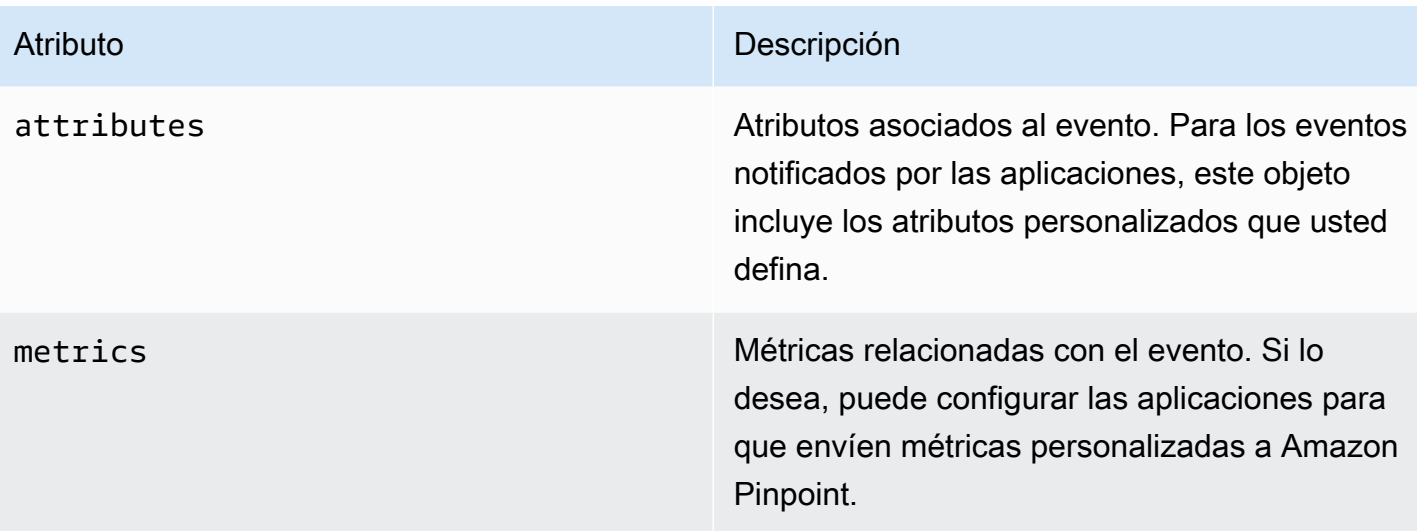

## <span id="page-269-0"></span>Aplicación

Incluye información sobre el proyecto de Amazon Pinpoint al que está asociado el evento.

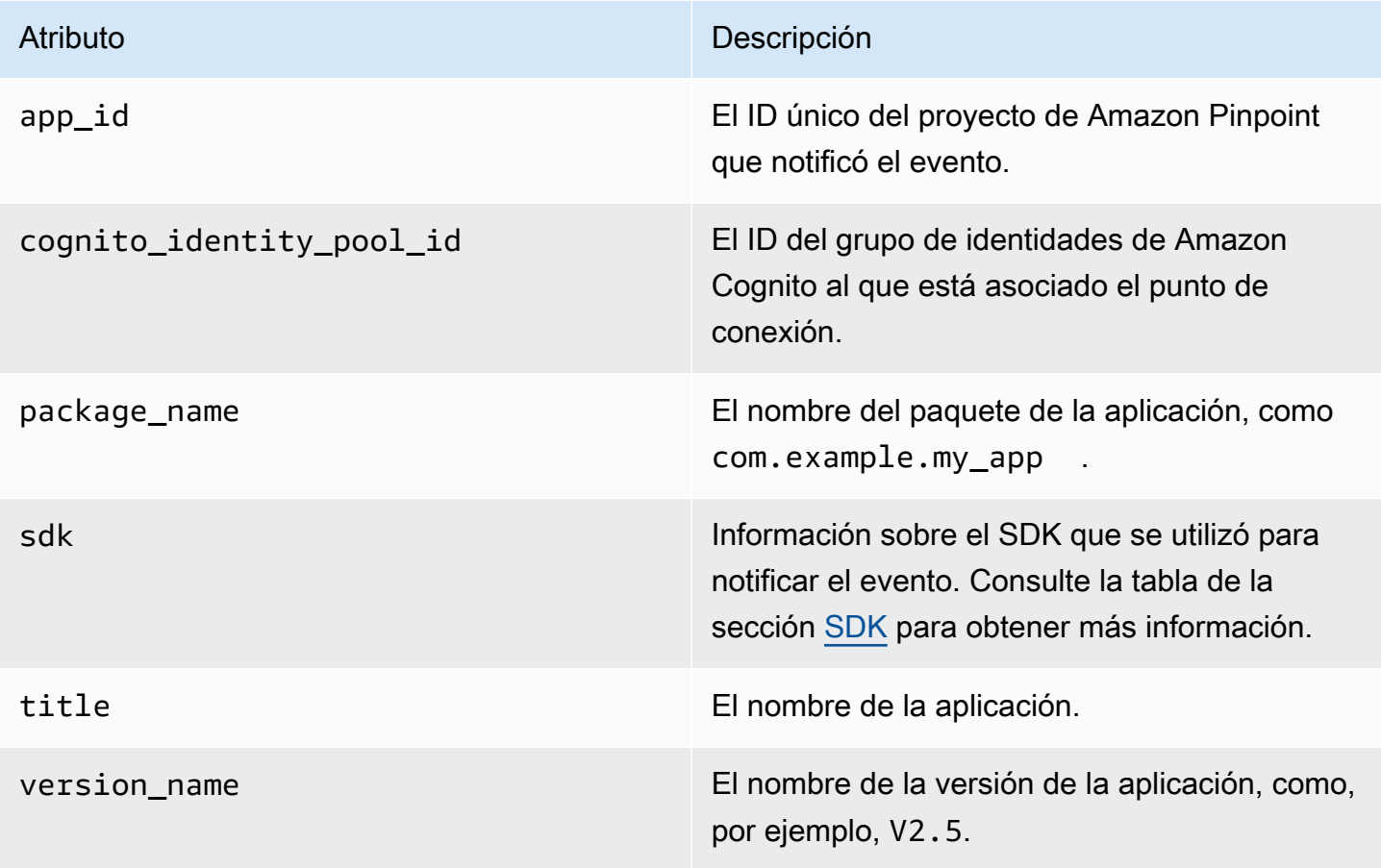

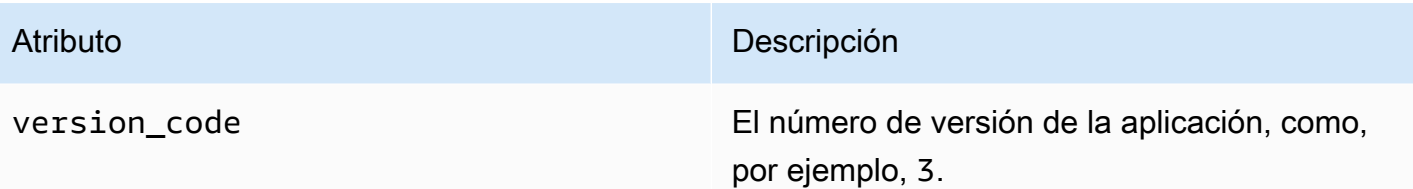

#### <span id="page-270-2"></span>SDK

Incluye información sobre el SDK que se utilizó para notificar el evento.

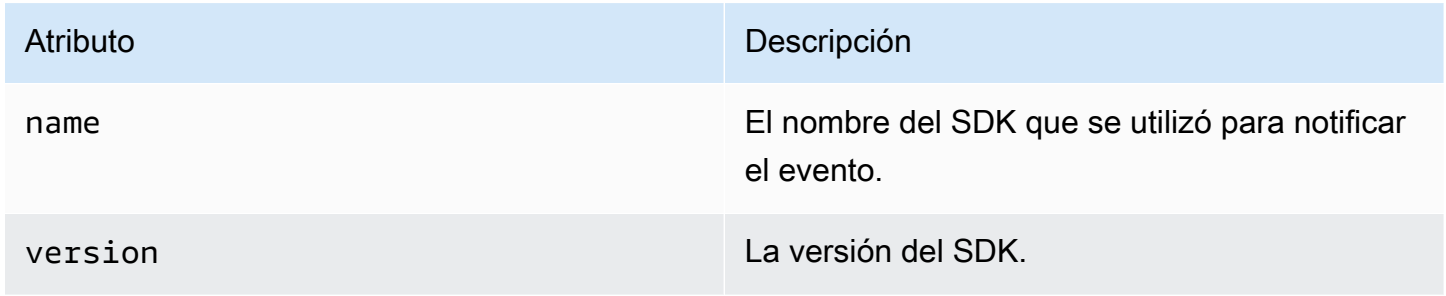

### <span id="page-270-0"></span>**Cliente**

Incluye información sobre el punto de enlace que generó el evento.

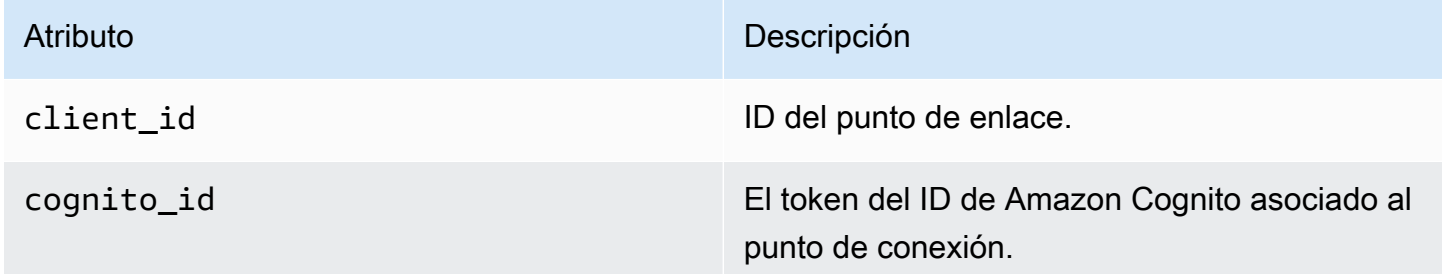

## <span id="page-270-1"></span>Dispositivo

Incluye información sobre el dispositivo del punto de enlace que generó el evento.

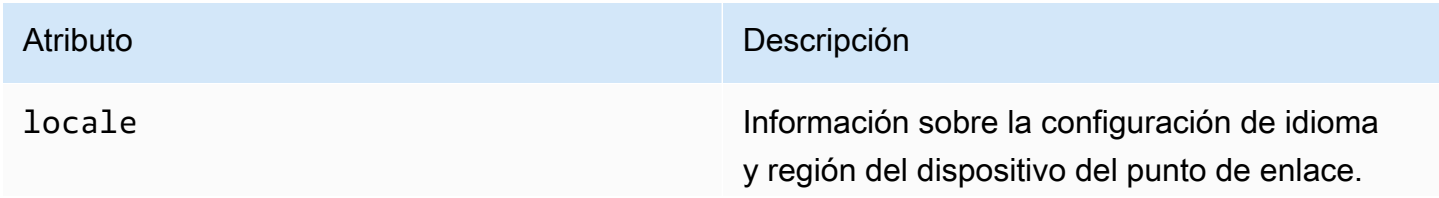

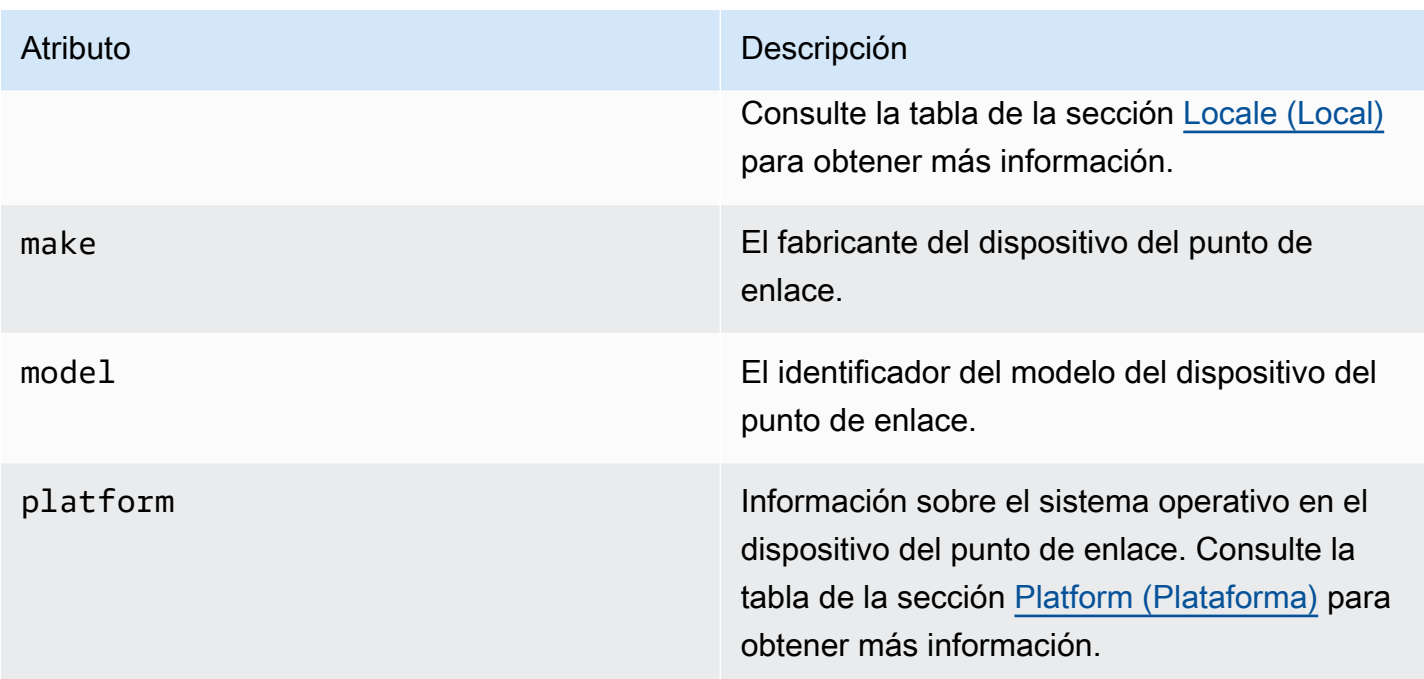

#### <span id="page-271-0"></span>Locale

Incluye información sobre la configuración de idioma y región del dispositivo del punto de enlace.

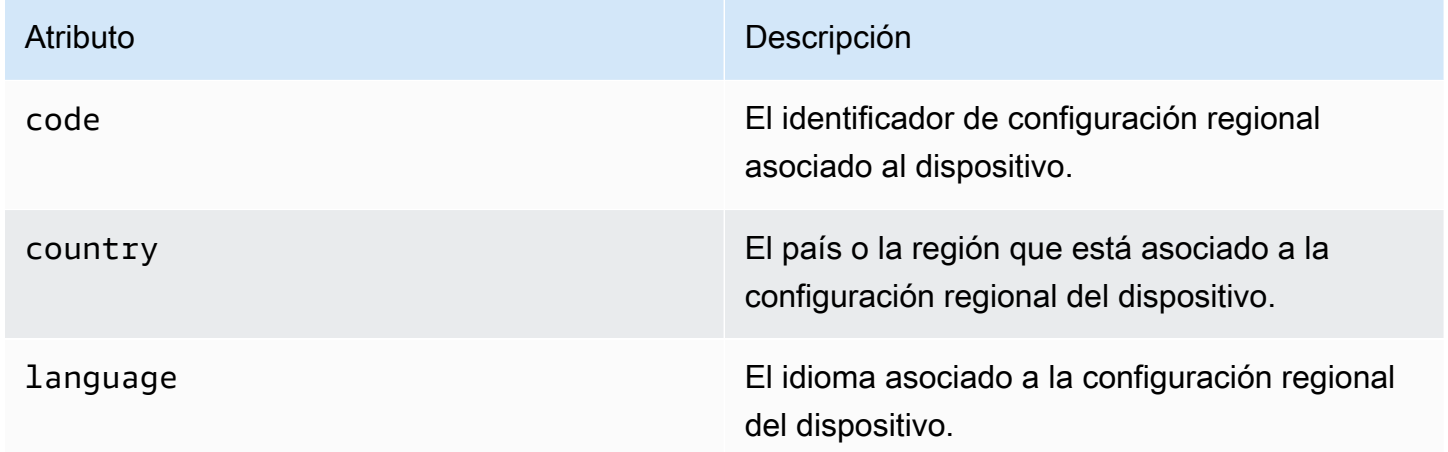

#### <span id="page-271-1"></span>Plataforma

Incluye información sobre el sistema operativo en el dispositivo del punto de enlace.

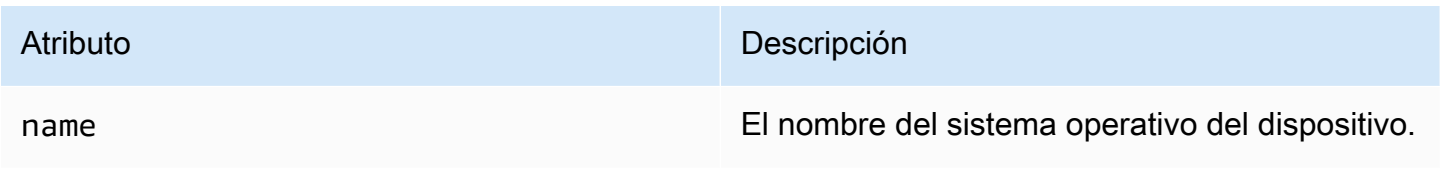

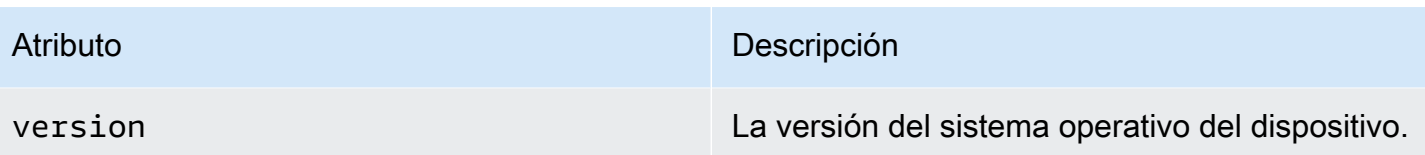

### <span id="page-272-1"></span>Session (Sesión)

Incluye información sobre la sesión que generó el evento.

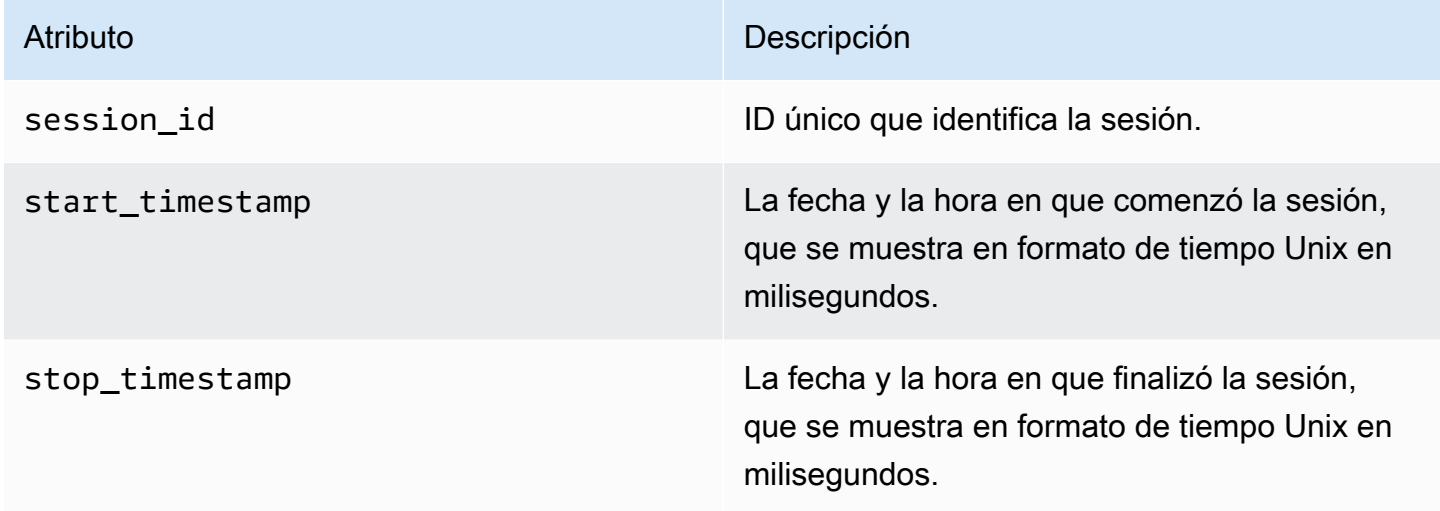

# <span id="page-272-0"></span>Eventos de campaña

Si utiliza Amazon Pinpoint para enviar campañas a través de cualquier canal, Amazon Pinpoint puede transmitir datos de eventos sobre esas campañas. Esto incluye datos de eventos de cualquier mensaje de correo electrónico o SMS que envíe desde una campaña. Para obtener información detallada sobre los datos que Amazon Pinpoint transmite para esos tipos de mensajes, consulte [the](#page-286-0)  [section called "Eventos de correo electrónico"](#page-286-0) y [the section called "Eventos de SMS".](#page-301-0)

## Ejemplo de evento

El objeto JSON de un evento de campaña contiene los datos que se muestran en el siguiente ejemplo.

```
{ 
   "event_type": "_campaign.send", 
   "event_timestamp": 1562109497426, 
   "arrival_timestamp": 1562109497494,
```

```
 "event_version": "3.1", 
   "application": { 
     "app_id": "a1b2c3d4e5f6g7h8i9j0k1l2m3n4o5p6", 
     "sdk": {} 
   }, 
   "client": { 
     "client_id": "d8dcf7c5-e81a-48ae-8313-f540cexample" 
   }, 
   "device": { 
     "platform": {} 
   }, 
   "session": {}, 
   "attributes": { 
     "treatment_id": "0", 
     "campaign_activity_id": "5473285727f04865bc673e527example", 
     "delivery_type": "GCM", 
     "campaign_id": "4f8d6097c2e8400fa3081d875example", 
     "campaign_send_status": "SUCCESS" 
   }, 
   "client_context": { 
     "custom": { 
       "endpoint": "{\"ChannelType\":\"GCM\",\"EndpointStatus\":\"ACTIVE\", 
            #\"OptOut\":\"NONE\",\"RequestId\":\"ec229696-9d1e-11e9-8bf1-85d0aexample\", 
            #\"EffectiveDate\":\"2019-07-02T23:12:54.836Z\",\"User\":{}}" 
     } 
   }, 
   "awsAccountId": "123456789012"
}
```
## Atributos de los eventos de campaña

En esta sección se definen los atributos que se incluyen en la secuencia de eventos de la campaña.

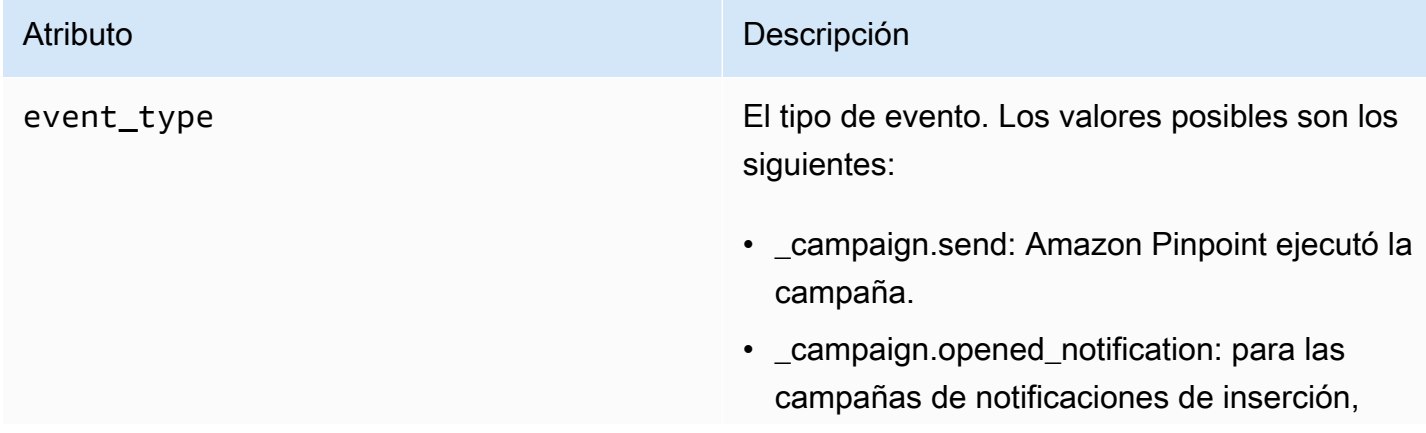

#### Atributo **Descripción**

este tipo de evento indica que el destinatario tocó la notificación para abrirla.

- \_campaign.received\_foreground: para las campañas de notificaciones de inserción, este tipo de evento indica que el destinatario recibió el mensaje como una notificación en primer plano.
- \_campaign.received\_background: para las campañas de notificaciones de inserción, este tipo de evento indica que el destinatario recibió el mensaje como una notificación en primer plano.

\_campaign.opened\_notification,

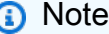

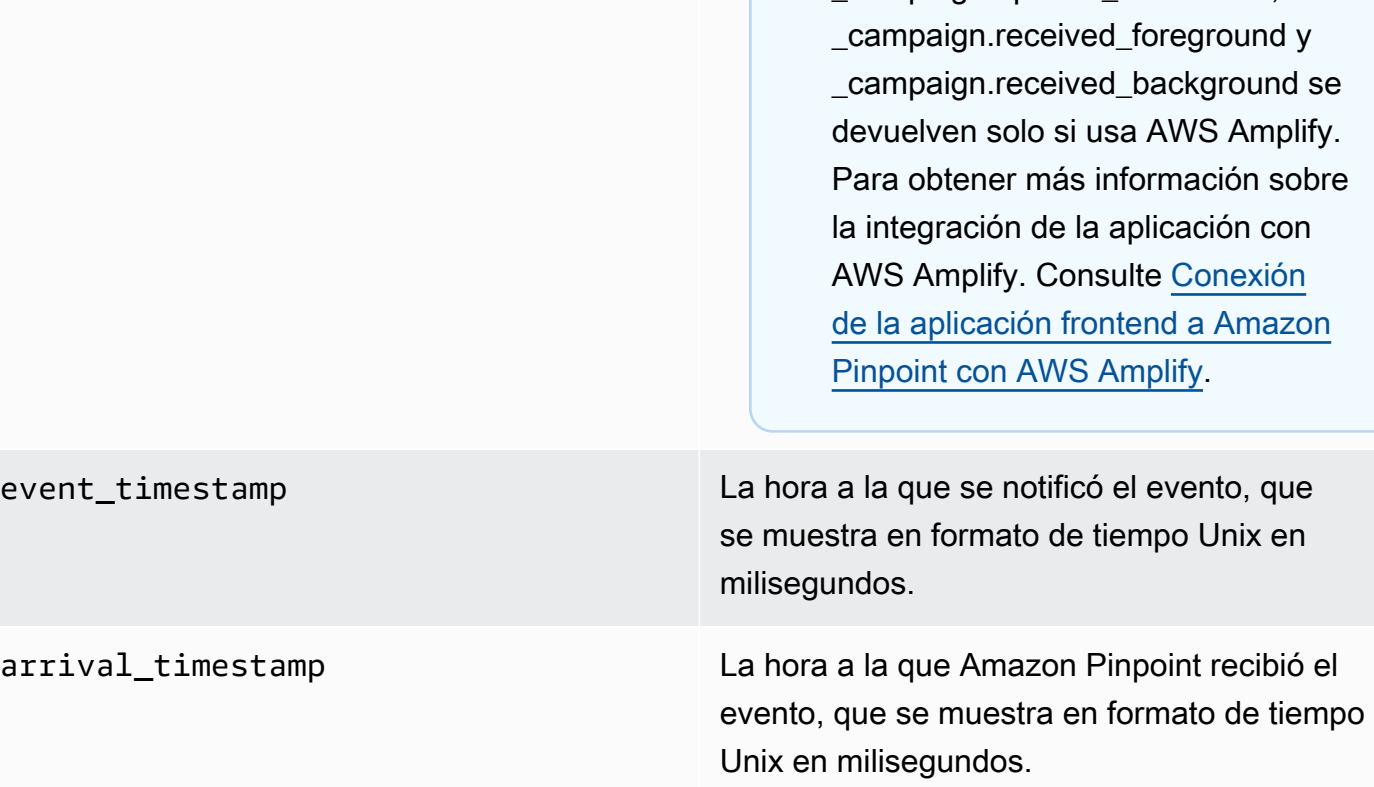

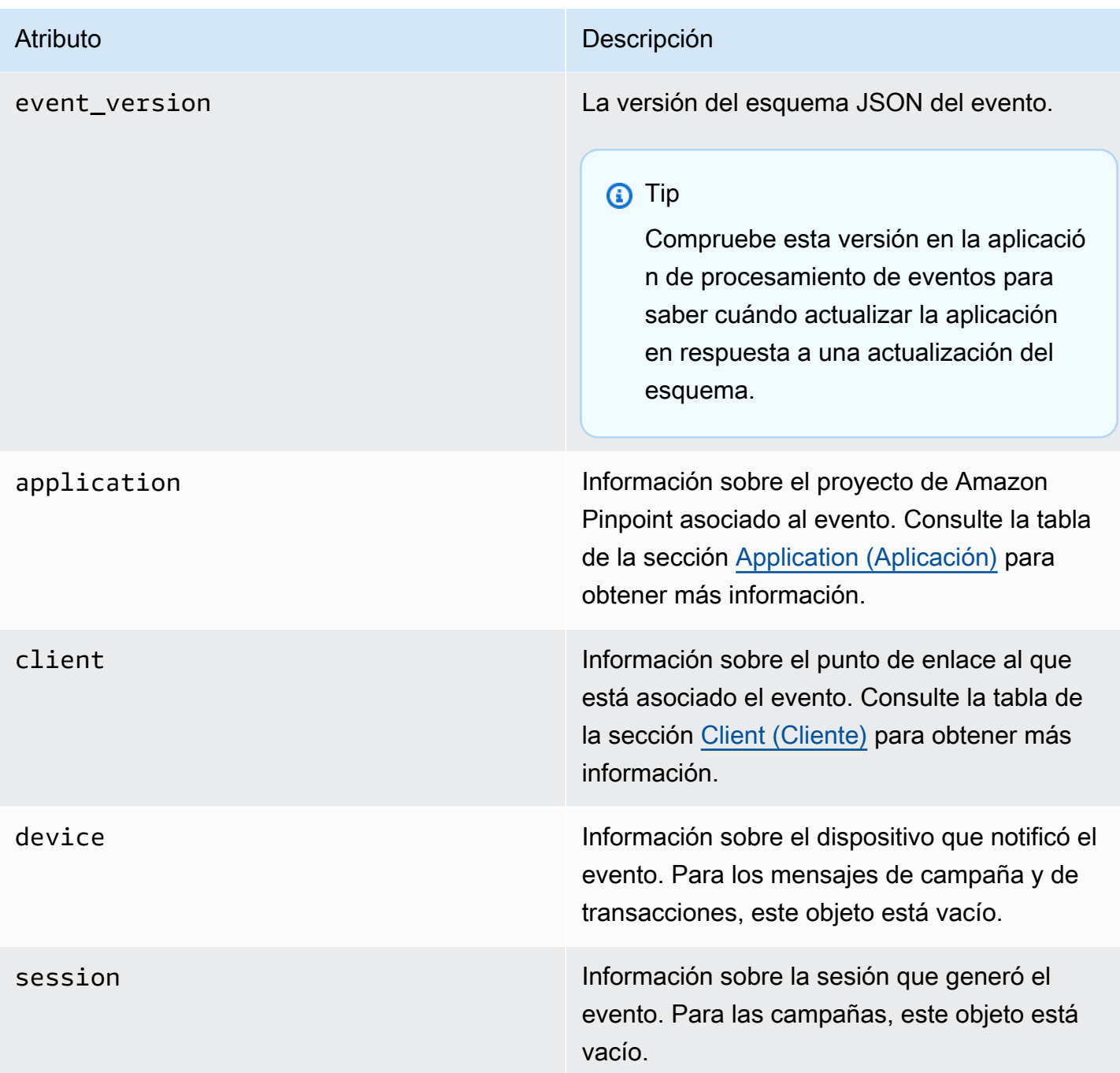

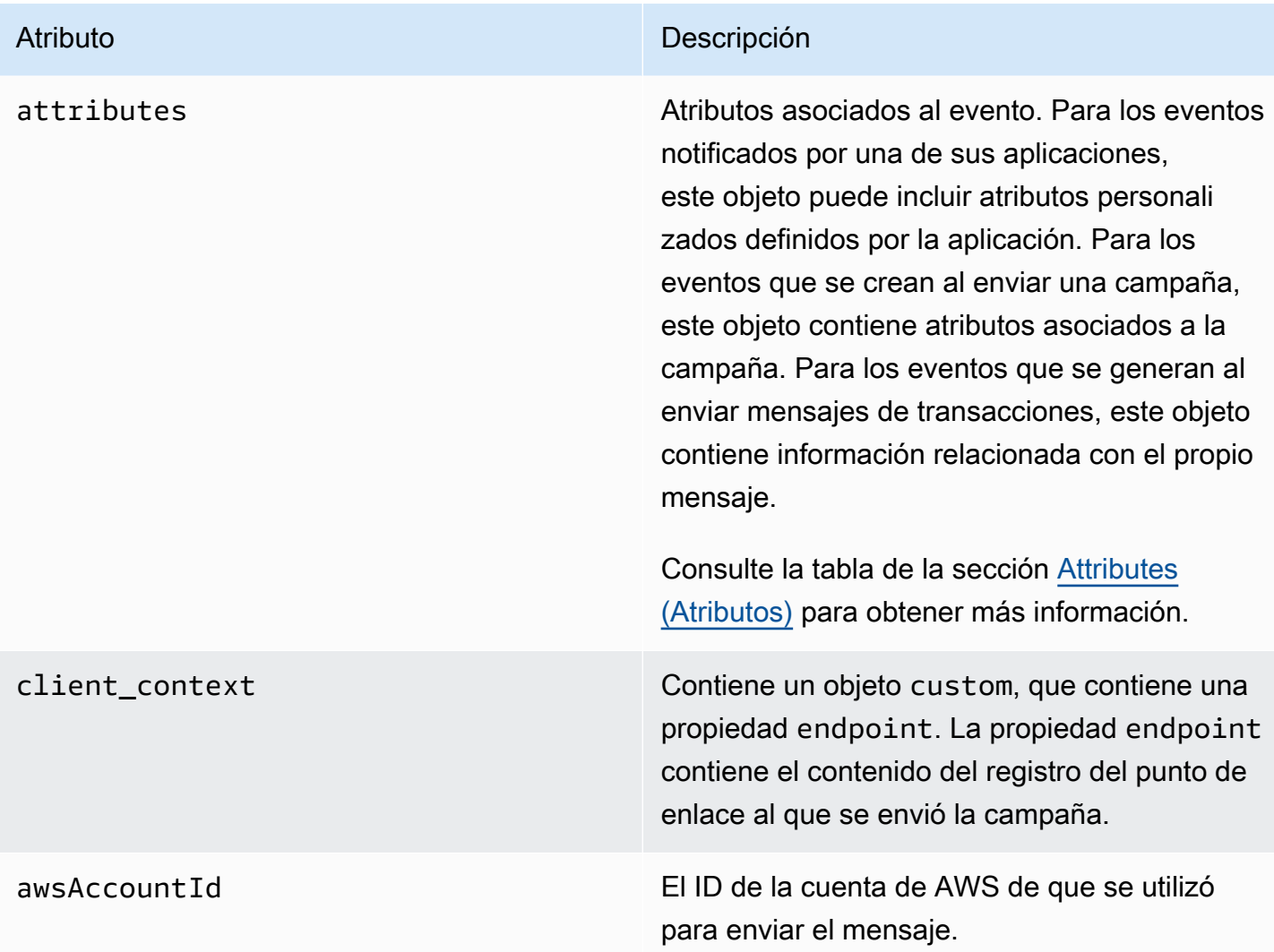

## <span id="page-276-0"></span>Aplicación

Incluye información sobre el proyecto de Amazon Pinpoint al que está asociado el evento.

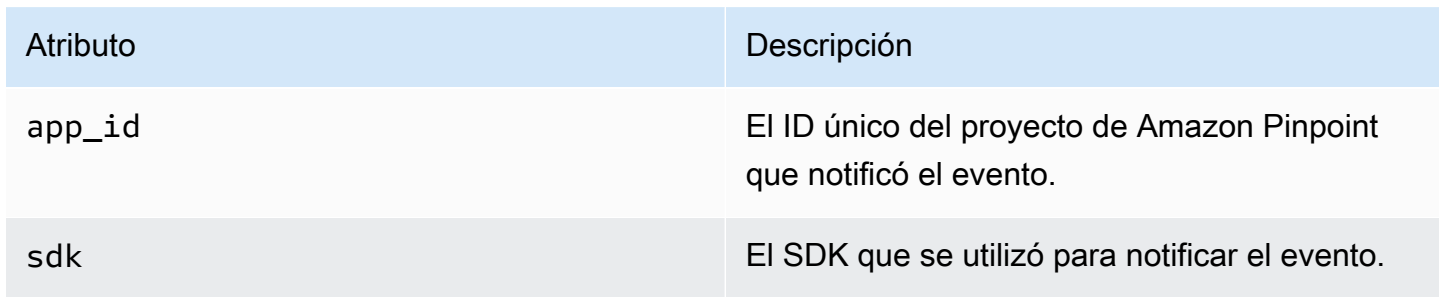

### <span id="page-277-0"></span>Atributos

Incluye información sobre la campaña que produjo el evento.

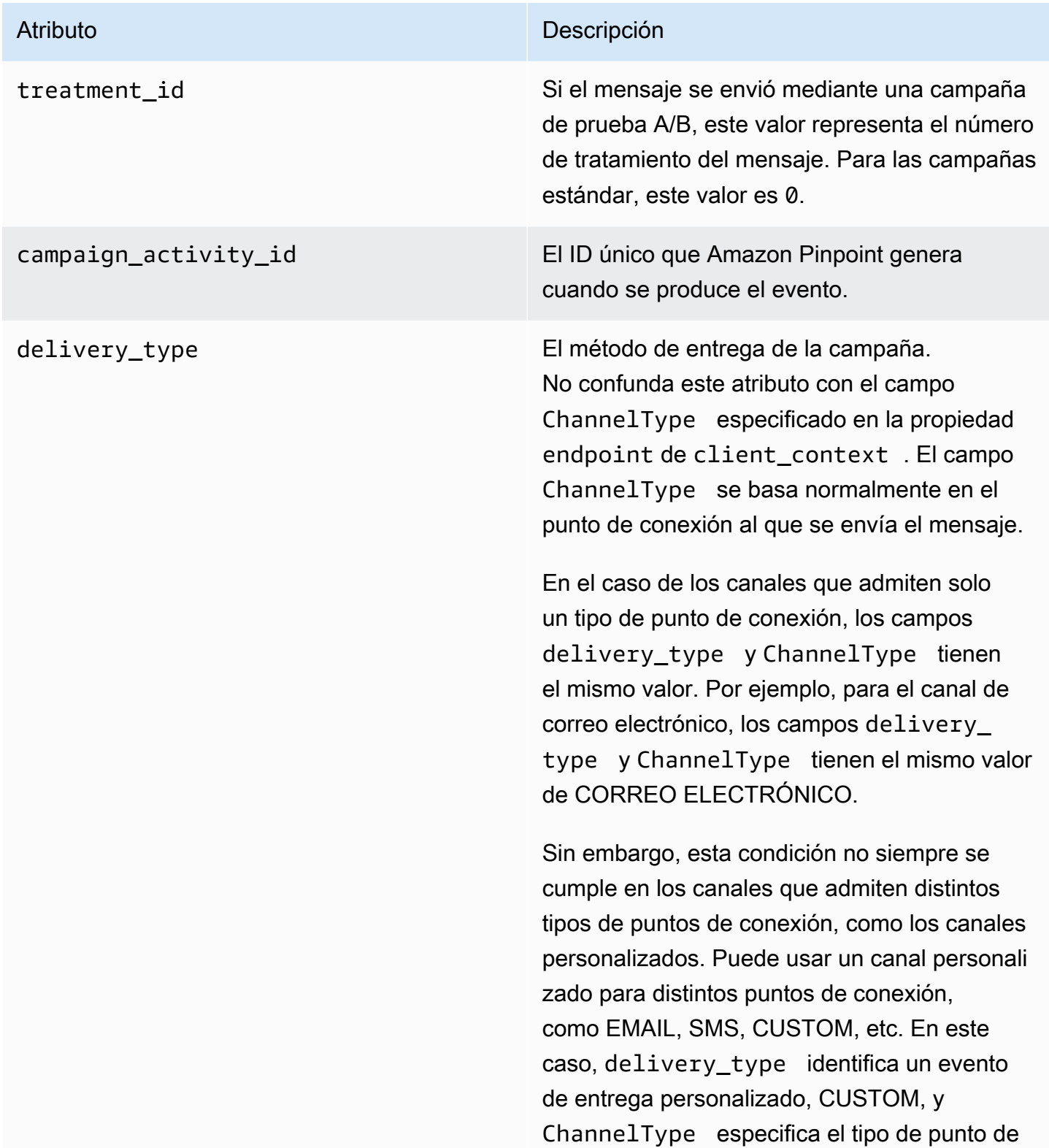

#### Atributo **Descripción**

conexión al que se envió la campaña, como EMAIL, SMS, CUSTOM, etc. Para obtener más información sobre la creación de canales personalizados, consulte [Creación de canales](#page-250-0) [personalizados](#page-250-0).

Los valores posibles son los siguientes:

- CORREO ELECTRÓNICO
- SMS
- ADM
- APNS
- APNS\_SANDBOX
- APNS\_VOIP
- APNS\_VOIP\_SANDBOX
- VOZ
- GCM
- BAIDU
- INSERCIÓN
- PERSONALIZAR

campaign\_id El ID único de la campaña desde la que se envió el mensaje.

#### Atributo **Descripción**

campaign\_send\_status Indica el estado de la campaña para el punto de enlace de destino. Entre los valores posibles se incluyen:

- SUCCESS: la campaña se envió correctam ente al punto de conexión.
- FAILURE: la campaña no se envió al punto de conexión.
- DAILY\_CAP: la campaña no se envió al punto de conexión porque ya se ha enviado el número máximo de mensajes diarios al punto de conexión.
- EXPIRED: la campaña no se envió al punto de conexión porque su envío superaría la duración máxima o la velocidad de envío configuradas para la campaña.
- QUIET\_TIME: la campaña no se envió al punto de conexión debido a las restricciones de tiempo de inactividad.
- HOLDOUT: la campaña no se envió al punto de conexión porque el punto de conexión era miembro del grupo de espera.
- DUPLICATE ADDRESS: hay direccion es de punto de conexión duplicadas en el segmento. La campaña se envió una vez a la dirección del punto de conexión.
- QUIET\_TIME: la campaña no se envió al punto de conexión debido a las restricciones de tiempo de inactividad.
- CAMPAIGN\_CAP: la campaña no se envió al punto de conexión porque ya se ha enviado el número máximo de mensajes al punto de conexión de esta campaña.

# Atributo **Descripción** • FAILURE\_PERMANENT: se ha producido

- un error permanente al enviar al punto de conexión.
- TRANSIENT FAILURE: se ha producido un error transitorio al enviar al punto de conexión.
- THROTTLED: el envío estaba limitado.
- UNKNOWN: error desconocido.
- HOOK FAILURE: se ha producido un error en el enlace de la campaña.
- CUSTOM\_DELIVERY\_FAILURE: se ha producido un error en la entrega personali zada.
- RECOMMENDATION FAILURE: no se ha podido realizar la recomendación.
- UNSUPPORTED\_CHANNEL: el canal no es compatible.

#### <span id="page-280-1"></span>**Cliente**

Incluye información sobre el punto de enlace al que se dirigía la campaña.

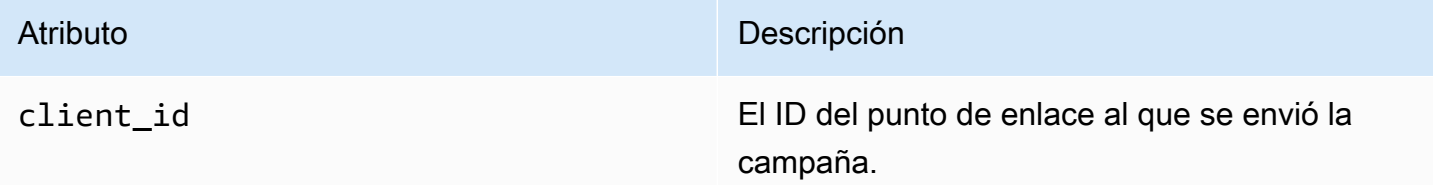

# <span id="page-280-0"></span>Eventos de recorrido

Si publica un recorrido, Amazon Pinpoint puede transmitir datos de eventos sobre el recorrido. Esto incluye datos de eventos de cualquier mensaje de correo electrónico, SMS, notificación de inserción que envíe desde el recorrido.

Consulte lo siguiente para obtener información sobre los datos que Amazon Pinpoint transmite:

- Para los mensajes de correo electrónico, consulte [the section called "Eventos de correo](#page-286-0)  [electrónico"](#page-286-0).
- Para los mensajes SMS, consulte [Eventos de SMS.](https://docs.aws.amazon.com/pinpoint/latest/developerguide/event-streams-data-sms.html)

## Ejemplo de evento

El objeto JSON de un evento de recorrido contiene los datos que se muestran en el siguiente ejemplo.

```
{ 
    "event_type":"_journey.send", 
    "event_timestamp":1572989078843, 
    "arrival_timestamp":1572989078843, 
    "event_version":"3.1", 
    "application":{ 
       "app_id":"a1b2c3d4e5f6g7h8i9j0k1l2m3n4o5p6", 
       "sdk":{ 
       } 
    }, 
    "client":{ 
       "client_id":"d8dcf7c5-e81a-48ae-8313-f540cexample" 
    }, 
    "device":{ 
       "platform":{ 
       } 
    }, 
    "session":{ 
    }, 
    "attributes":{ 
       "journey_run_id":"edc9a0b577164d1daf72ebd15example", 
       "journey_send_status":"SUCCESS", 
       "journey_id":"546401670c5547b08811ac6a9example", 
       "journey_activity_id":"0yKexample", 
       "journey_activity_type": "EMAIL", 
       "journey_send_status_message": "200", 
       "journey_send_status_code": "200" 
    },
```

```
 "client_context":{ 
       "custom":{ 
          "endpoint":"{\"ChannelType\":\"EMAIL\",\"EndpointStatus\":\"ACTIVE\",\"OptOut
\":\"NONE\",\"Demographic\":{\"Timezone\":\"America/Los_Angeles\"}}" 
       } 
    }, 
    "awsAccountId":"123456789012"
}
```
## Atributos de eventos de recorrido

En esta sección se definen los atributos que se incluyen en los datos de la secuencia de eventos que Amazon Pinpoint genera para un recorrido.

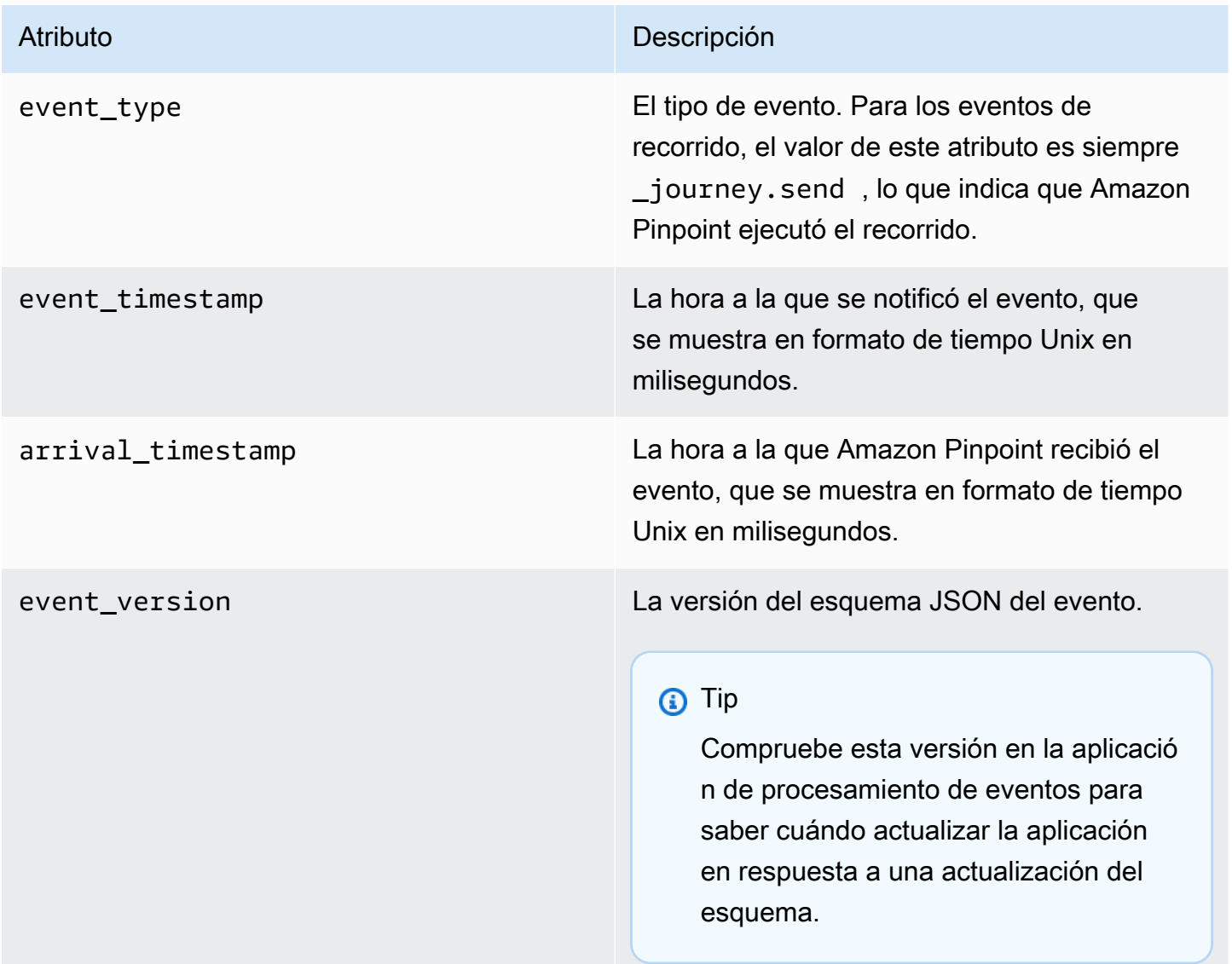

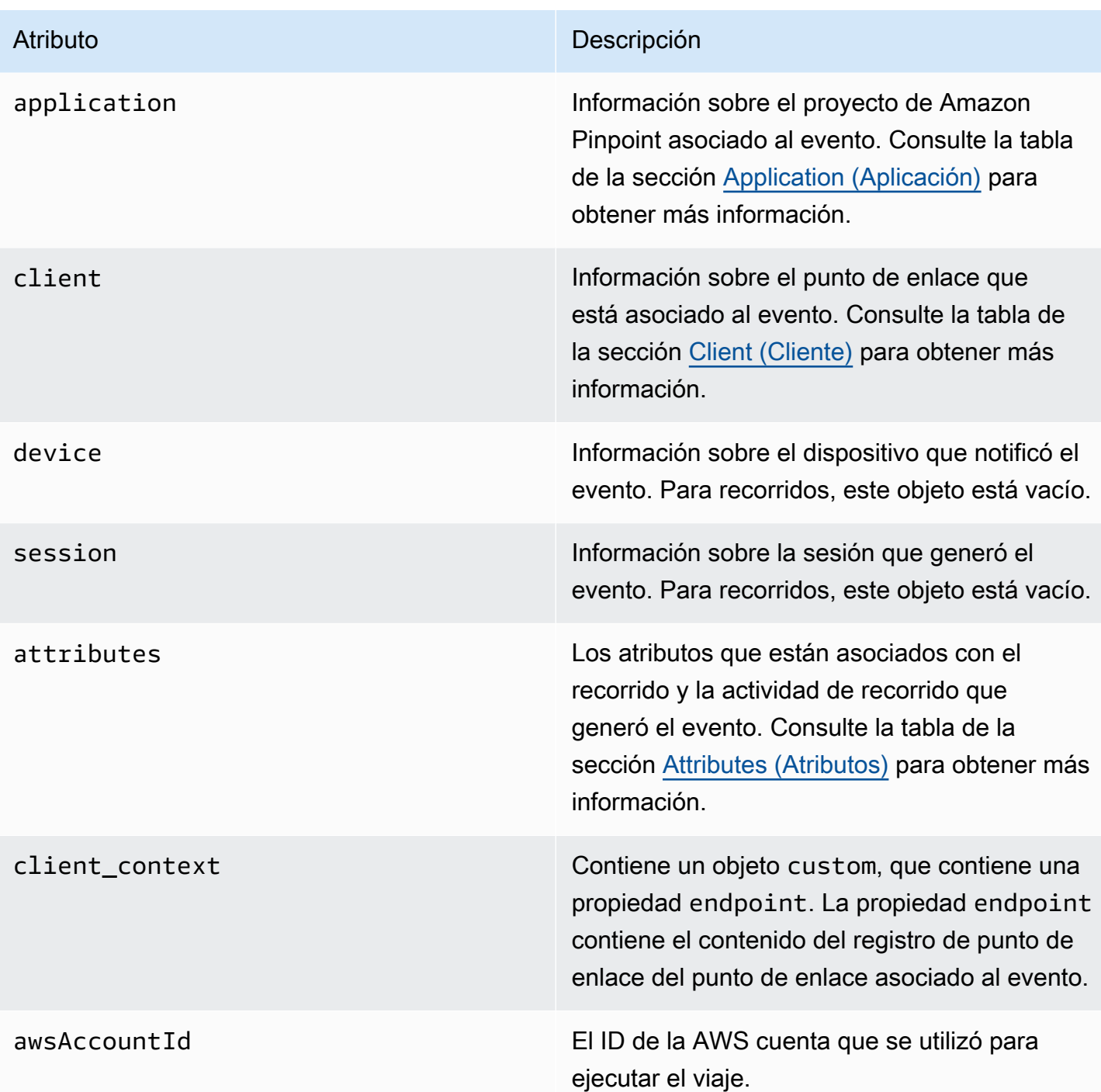

## <span id="page-283-0"></span>Aplicación

Incluye información sobre el proyecto de Amazon Pinpoint al que está asociado el evento.

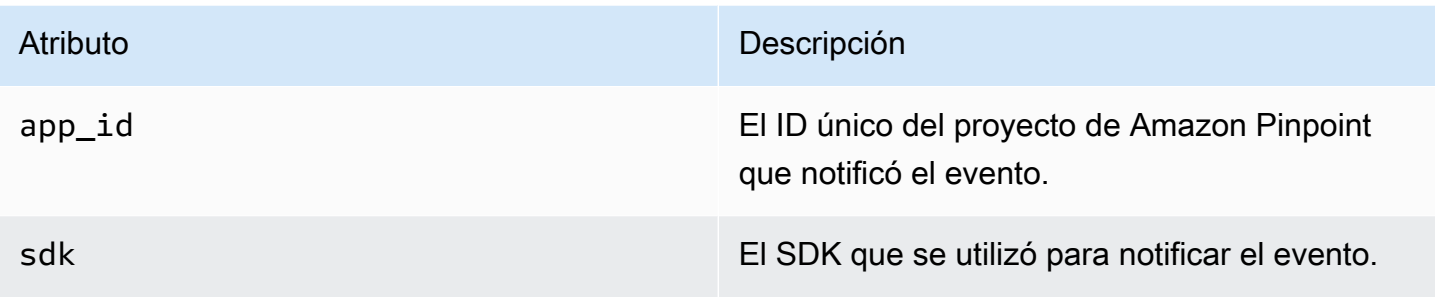

## <span id="page-284-0"></span>**Cliente**

Incluye información sobre el punto de enlace al que está asociado con el evento.

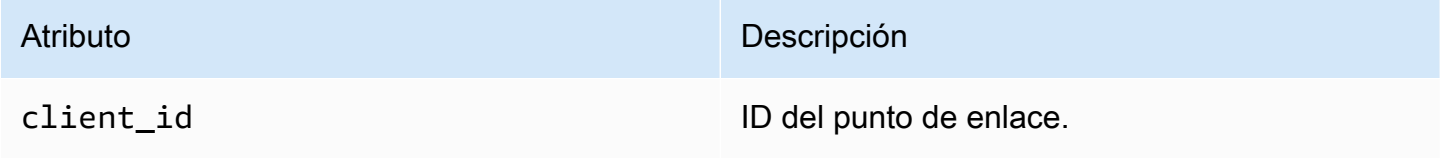

## <span id="page-284-1"></span>**Atributos**

Incluye información sobre el recorrido que generó el evento.

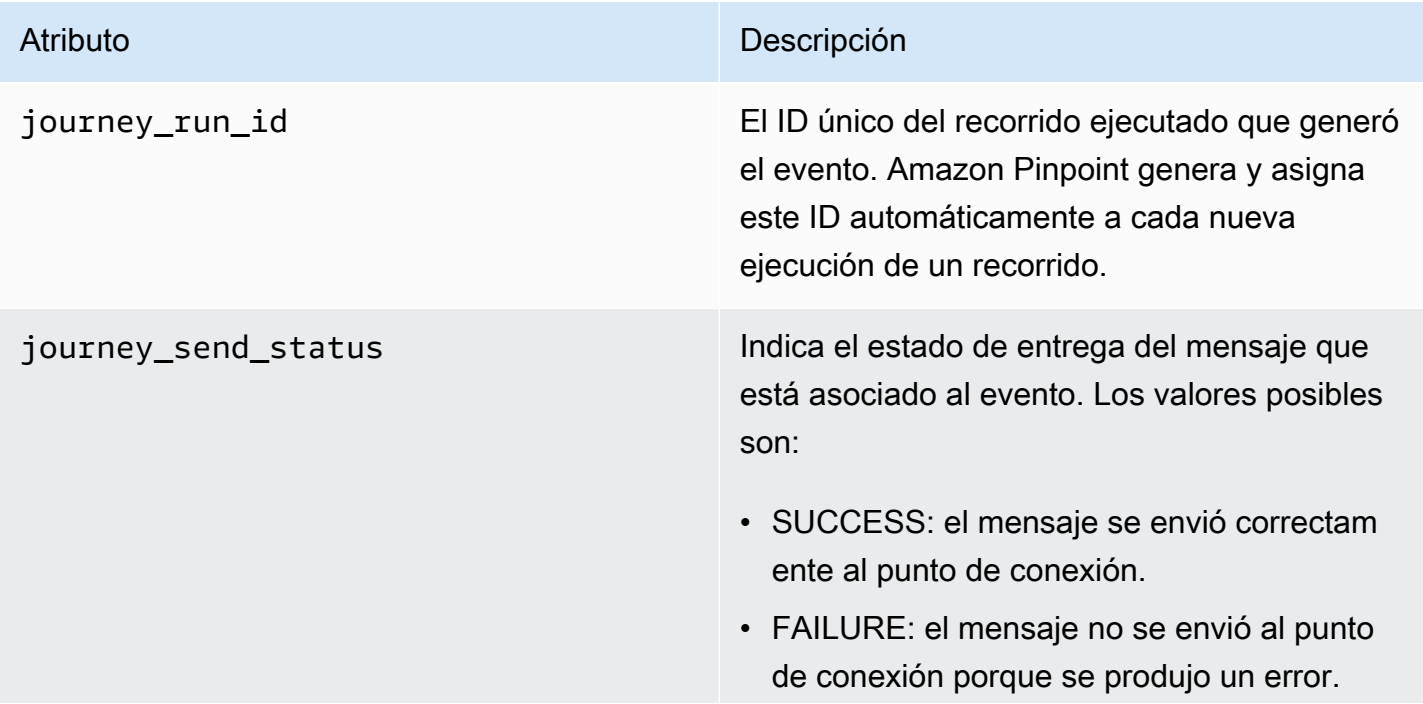

#### Atributo **Descripción**

- CUSTOM\_DELIVERY\_FAILURE: se ha producido un error al realizar entrega personalizada.
- FAILURE PERMANENT: se ha producido un error permanente al enviar al punto de conexión.

#### **G** Tip

Puede filtrar los eventos con el estado FAILURE\_PERMANENT y journey\_send\_status\_code establecerlo en 403 para determinar si existe una infracción de la política de acceso o del rol. En el caso de las campañas salientes con voz, estas excepciones son habituale s en los casos en que la función de ejecución de la campaña de conexión que vincula los viajes de Amazon Pinpoint a las campañas de Amazon Connect se elimina inadverti damente para las ejecuciones de viajes durante el vuelo.

- THROTTLED: el envío estaba limitado.
- UNSUPPORTED\_CHANNEL: el canal no es compatible.
- DAILY\_CAP: el mensaje no se envió al punto de conexión porque el envío del mensaje superaría el número máximo de mensajes que el recorrido o el proyecto pueden enviar a un único punto de conexión en un periodo de 24 horas.

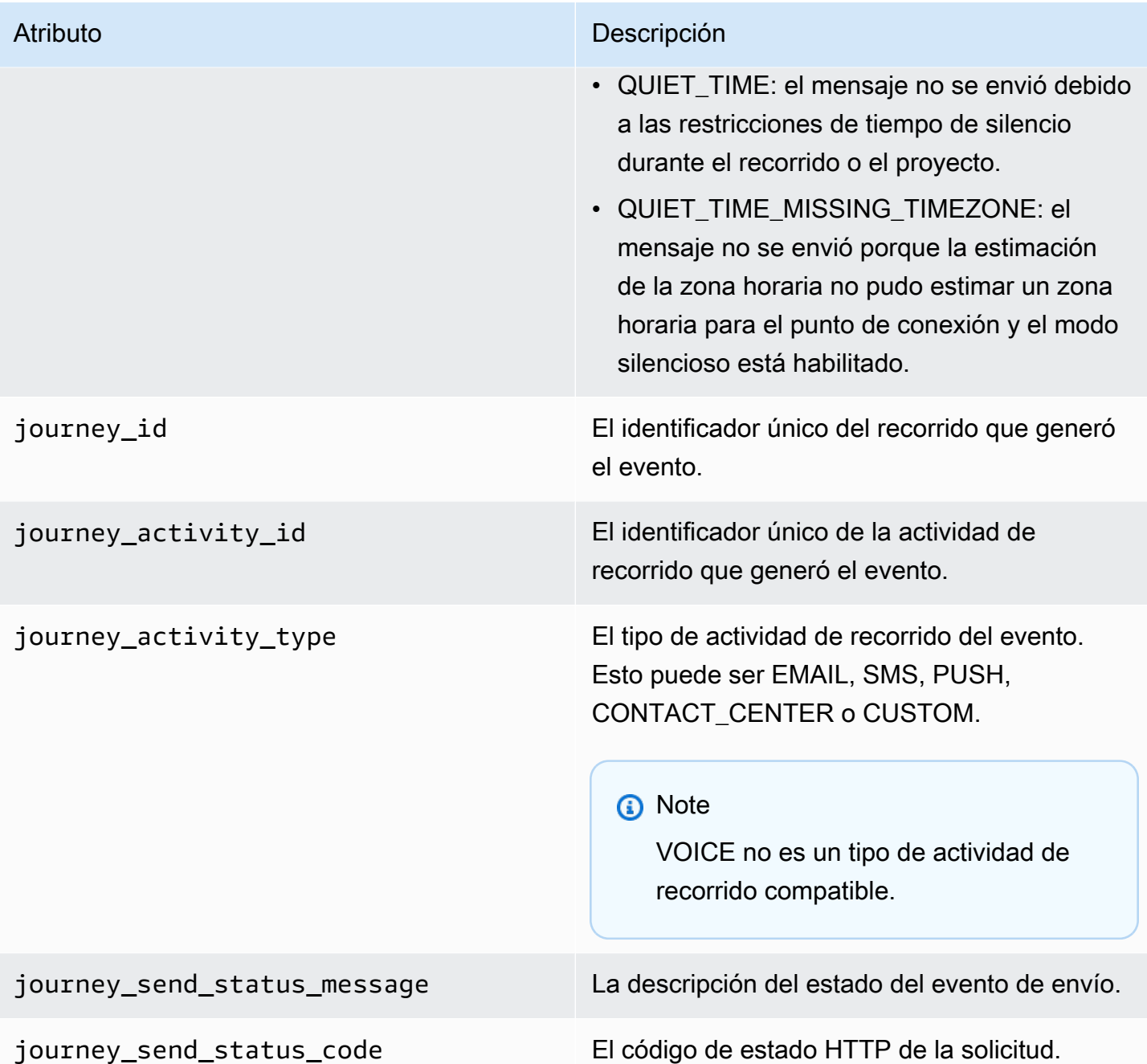

## <span id="page-286-0"></span>Eventos de correo electrónico

Cuando se envían mensajes de correo electrónico, Amazon Pinpoint puede transmitir datos que proporcionan información adicional sobre los siguientes tipos de eventos para esos mensajes:

- Envíos
- Entregas
- Rebotes
- Reclamos
- Aperturas
- Clics
- Rechazos
- Cancelaciones de suscripciones
- Fallos de representación

Los tipos de eventos de la lista anterior se explican detalladamente en [Atributos de los eventos de](#page-293-0) [correo electrónico](#page-293-0).

En función de la API y de la configuración que utilice para enviar mensajes de correo electrónico, es posible que vea tipos de eventos adicionales o datos diferentes. Por ejemplo, si envía mensajes mediante conjuntos de configuración que publican datos de eventos en Amazon Kinesis, como los proporcionados por Amazon Simple Email Service (Amazon SES), los datos también pueden incluir eventos para errores de representación de plantillas. Para obtener información acerca de esos datos, consulte [Monitoreo mediante la publicación de eventos de Amazon SES](https://docs.aws.amazon.com/ses/latest/DeveloperGuide/monitor-using-event-publishing.html) en la Guía para desarrolladores de Amazon Simple Email Service.

## Ejemplos de eventos

Envío de correo electrónico

El objeto JSON referente a un evento de envío de correo electrónico contiene los datos que se muestran en el siguiente ejemplo.

```
{ 
   "event_type": "_email.send", 
   "event_timestamp": 1564618621380, 
   "arrival_timestamp": 1564618622025, 
   "event_version": "3.1", 
   "application": { 
     "app_id": "a1b2c3d4e5f6g7h8i9j0k1l2m3n4o5p6", 
     "sdk": {} 
   }, 
   "client": { 
     "client_id": "9a311b17-6f8e-4093-be61-4d0bbexample" 
   }, 
   "device": {
```
```
 "platform": {} 
   }, 
   "session": {}, 
   "attributes": { 
     "feedback": "received" 
   }, 
   "awsAccountId": "123456789012", 
   "facets": { 
     "email_channel": { 
        "mail_event": { 
          "mail": { 
            "message_id": "0200000073rnbmd1-mbvdg3uo-q8ia-m3ku-ibd3-ms77kexample-000000", 
            "message_send_timestamp": 1564618621380, 
            "from_address": "sender@example.com", 
            "destination": ["recipient@example.com"], 
            "headers_truncated": false, 
            "headers": [{ 
              "name": "From", 
              "value": "sender@example.com" 
            }, { 
              "name": "To", 
              "value": "recipient@example.com" 
            }, { 
              "name": "Subject", 
              "value": "Amazon Pinpoint Test" 
            }, { 
              "name": "MIME-Version", 
              "value": "1.0" 
            }, { 
              "name": "Content-Type", 
              "value": "multipart/alternative; boundary=\"----=_Part_314159_271828\"" 
            }], 
            "common_headers": { 
              "from": "sender@example.com", 
              "to": ["recipient@example.com"], 
              "subject": "Amazon Pinpoint Test" 
            } 
          }, 
          "send": {} 
       } 
     } 
   }
}
```
#### Entrega de correo electrónico

El objeto JSON referente a un evento de entrega de correo electrónico contiene los datos que se muestran en el siguiente ejemplo.

```
{ 
   "event_type": "_email.delivered", 
   "event_timestamp": 1564618621380, 
   "arrival_timestamp": 1564618622690, 
   "event_version": "3.1", 
   "application": { 
     "app_id": "a1b2c3d4e5f6g7h8i9j0k1l2m3n4o5p6", 
     "sdk": {} 
   }, 
   "client": { 
     "client_id": "e9a3000d-daa2-40dc-ac47-1cd34example" 
   }, 
   "device": { 
     "platform": {} 
   }, 
   "session": {}, 
   "attributes": { 
     "feedback": "delivered" 
   }, 
   "awsAccountId": "123456789012", 
   "facets": { 
     "email_channel": { 
       "mail_event": { 
          "mail": { 
            "message_id": "0200000073rnbmd1-mbvdg3uo-q8ia-m3ku-ibd3-ms77kexample-000000", 
            "message_send_timestamp": 1564618621380, 
            "from_address": "sender@example.com", 
            "destination": ["recipient@example.com"], 
            "headers_truncated": false, 
            "headers": [{ 
              "name": "From", 
              "value": "sender@example.com" 
            }, { 
              "name": "To", 
              "value": "recipient@example.com" 
            }, { 
              "name": "Subject", 
              "value": "Amazon Pinpoint Test" 
            }, {
```

```
 "name": "MIME-Version", 
              "value": "1.0" 
            }, { 
              "name": "Content-Type", 
              "value": "multipart/alternative; boundary=\"----=_Part_314159_271828\"" 
            }], 
            "common_headers": { 
              "from": "sender@example.com", 
              "to": ["recipient@example.com"], 
              "subject": "Amazon Pinpoint Test" 
            } 
         }, 
          "delivery": { 
            "smtp_response": "250 ok: Message 82080542 accepted", 
            "reporting_mta": "a8-53.smtp-out.amazonses.com", 
            "recipients": ["recipient@example.com"], 
            "processing_time_millis": 1310 
         } 
       } 
     } 
   }
}
```
#### Clic en correo electrónico

El objeto JSON referente a un evento de clic en correo electrónico contiene los datos que se muestran en el siguiente ejemplo.

```
{ 
   "event_type": "_email.click", 
   "event_timestamp": 1564618621380, 
   "arrival_timestamp": 1564618713751, 
   "event_version": "3.1", 
   "application": { 
     "app_id": "a1b2c3d4e5f6g7h8i9j0k1l2m3n4o5p6", 
     "sdk": {} 
   }, 
   "client": { 
     "client_id": "49c1413e-a69c-46dc-b1c4-6470eexample" 
   }, 
   "device": { 
     "platform": {} 
   },
```

```
 "session": {}, 
  "attributes": { 
    "feedback": "https://aws.amazon.com/pinpoint/" 
  }, 
  "awsAccountId": "123456789012", 
  "facets": { 
    "email_channel": { 
      "mail_event": { 
        "mail": { 
           "message_id": "0200000073rnbmd1-mbvdg3uo-q8ia-m3ku-ibd3-ms77kexample-000000", 
           "message_send_timestamp": 1564618621380, 
           "from_address": "sender@example.com", 
           "destination": ["recipient@example.com"], 
          "headers truncated": false,
           "headers": [{ 
             "name": "From", 
             "value": "sender@example.com" 
          }, { 
             "name": "To", 
             "value": "recipient@example.com" 
          }, { 
             "name": "Subject", 
             "value": "Amazon Pinpoint Test" 
          }, { 
             "name": "MIME-Version", 
             "value": "1.0" 
          }, { 
             "name": "Content-Type", 
             "value": "multipart/alternative; boundary=\"----=_Part_314159_271828\"" 
          }, { 
             "name": "Message-ID", 
             "value": "null" 
          }], 
          "common headers": {
             "from": "sender@example.com", 
             "to": ["recipient@example.com"], 
             "subject": "Amazon Pinpoint Test" 
          } 
        }, 
        "click": { 
           "ip_address": "72.21.198.67", 
           "user_agent": "Mozilla/5.0 (Macintosh; Intel Mac OS X 10_14_6) 
 AppleWebKit/605.1.15 (KHTML, like Gecko) Version/12.1.2 Safari/605.1.15", 
           "link": "https://aws.amazon.com/pinpoint/"
```
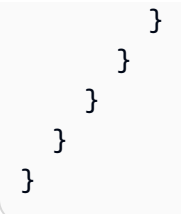

#### Apertura de correo electrónico

El objeto JSON referente a un evento de apertura de correo electrónico contiene los datos que se muestran en el siguiente ejemplo.

```
{ 
   "event_type": "_email.open", 
   "event_timestamp": 1564618621380, 
   "arrival_timestamp": 1564618712316, 
   "event_version": "3.1", 
   "application": { 
     "app_id": "a1b2c3d4e5f6g7h8i9j0k1l2m3n4o5p6", 
     "sdk": {} 
   }, 
   "client": { 
     "client_id": "8dc1f651-b3ec-46fc-9b67-2a050example" 
   }, 
   "device": { 
     "platform": {} 
   }, 
   "session": {}, 
   "attributes": { 
     "feedback": "opened" 
   }, 
   "awsAccountId": "123456789012", 
   "facets": { 
     "email_channel": { 
       "mail_event": { 
          "mail": { 
            "message_id": "0200000073rnbmd1-mbvdg3uo-q8ia-m3ku-ibd3-ms77kexample-000000", 
            "message_send_timestamp": 1564618621380, 
            "from_address": "sender@example.com", 
            "destination": ["recipient@example.com"], 
            "headers_truncated": false, 
            "headers": [{ 
              "name": "From", 
              "value": "sender@example.com"
```
}

```
 }, { 
             "name": "To", 
             "value": "recipient@example.com" 
           }, { 
             "name": "Subject", 
             "value": "Amazon Pinpoint Test" 
           }, { 
             "name": "MIME-Version", 
             "value": "1.0" 
           }, { 
             "name": "Content-Type", 
             "value": "multipart/alternative; boundary=\"----=_Part_314159_271828\"" 
           }, { 
             "name": "Message-ID", 
             "value": "null" 
           }], 
          "common headers": {
             "from": "sender@example.com", 
             "to": ["recipient@example.com"], 
             "subject": "Amazon Pinpoint Test" 
           } 
        }, 
         "open": { 
           "ip_address": "72.21.198.67", 
           "user_agent": "Mozilla/5.0 (Macintosh; Intel Mac OS X 10_14_6) 
 AppleWebKit/605.1.15 (KHTML, like Gecko)" 
         } 
      } 
    } 
  }
```
## Atributos de los eventos de correo electrónico

En esta sección se definen los atributos que se incluyen en los datos de la secuencia de eventos que Amazon Pinpoint genera cuando se envían mensajes de correo electrónico.

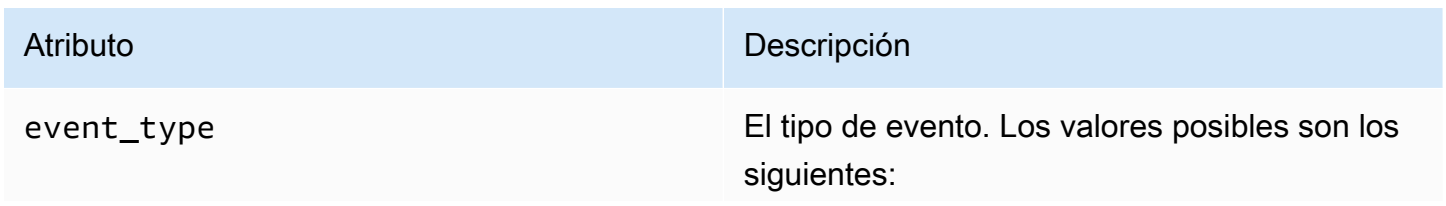

- \_email.send: Amazon Pinpoint aceptó el mensaje e intentó entregarlo al destinatario.
- \_email.delivered: el mensaje se envió al destinatario.
- \_email.rejected: Amazon Pinpoint determinó que el mensaje contenía malware y no intentó enviarlo.
- \_email.hardbounce: un problema permanent e impedía que Amazon Pinpoint entregara el mensaje. Amazon Pinpoint no volverá a realizar un intento de entrega del mensaje.
- email.softbounce: un problema temporal impedía que Amazon Pinpoint entregara el mensaje. Amazon Pinpoint volverá a realizar un intento de entrega del mensaje durante un tiempo determinado. Si el mensaje sigue sin poder entregarse, no se realizarán más reintentos. El estado final del correo electróni co será entonces SOFTBOUNCE.
- \_email.complaint: el destinatario recibió el mensaje y, a continuación, informó del mensaje al proveedor de correo electróni co como spam (por ejemplo, mediante la característica "Denunciar spam" del cliente de correo electrónico).
- \_email.open: el destinatario recibió el mensaje y lo abrió.
- \_email.click: el destinatario recibió el mensaje e hizo clic en su enlace.
- \_email.unsubscribe: el destinatario recibió el mensaje e hizo clic en su enlace para cancelar la suscripción.

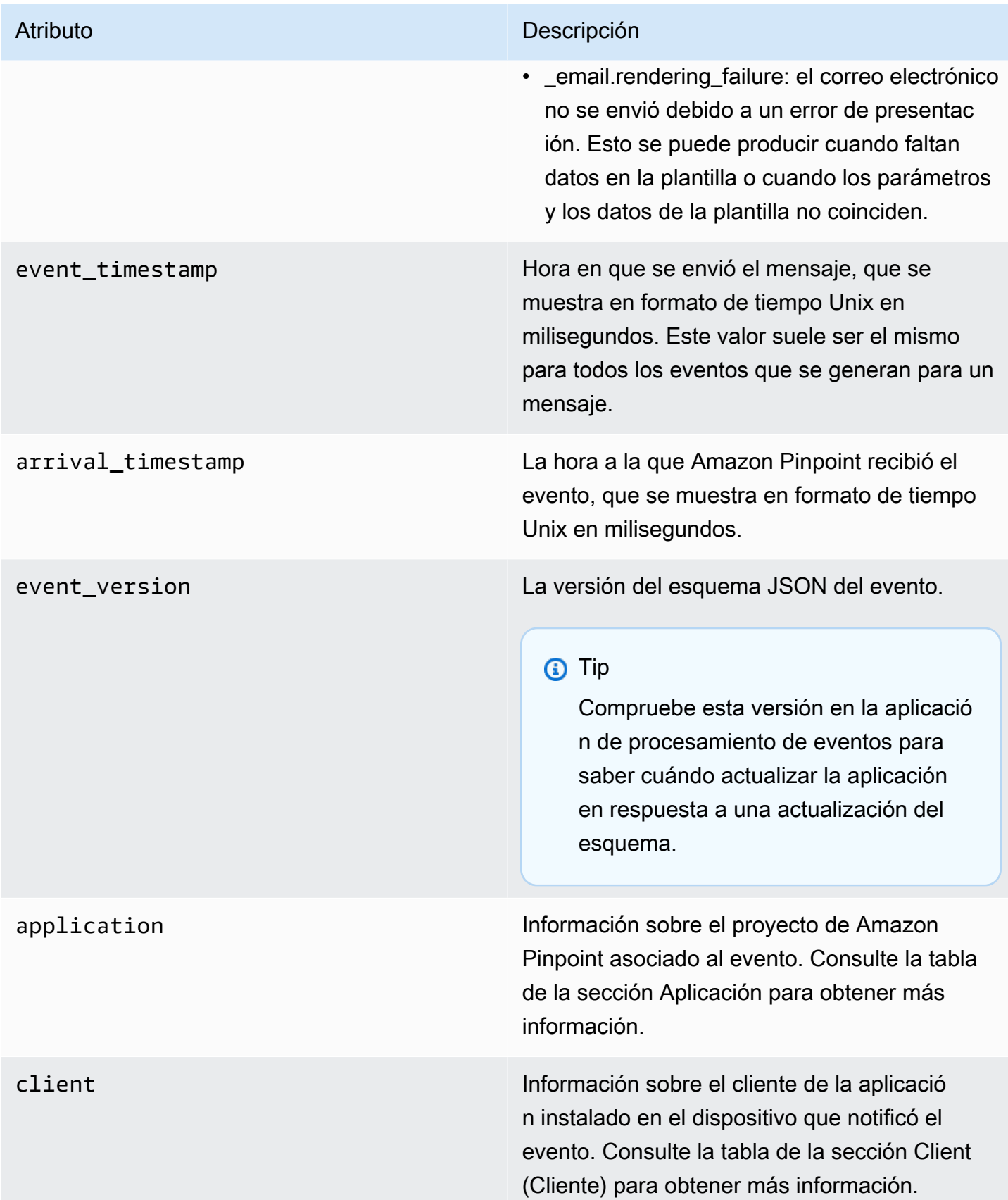

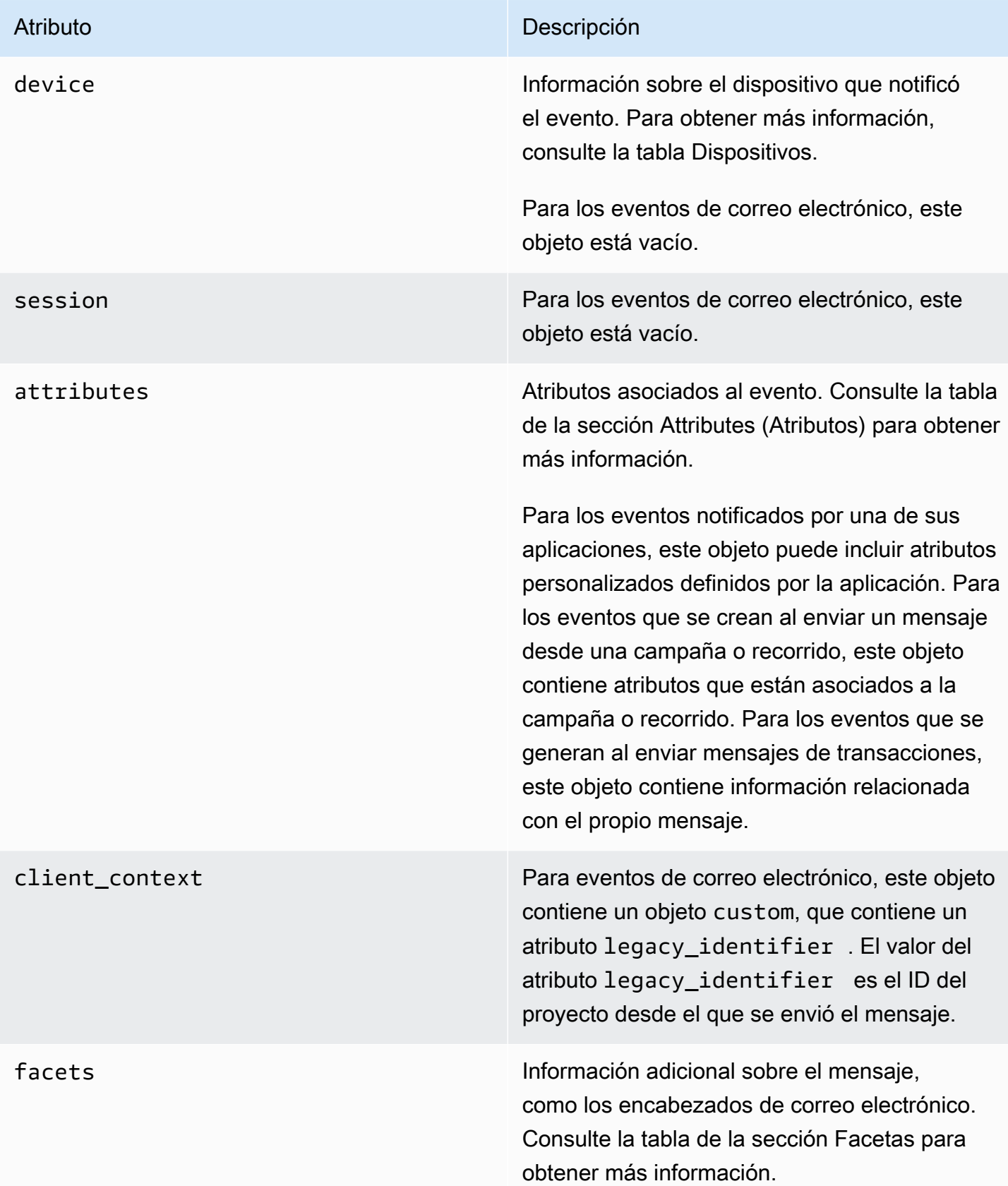

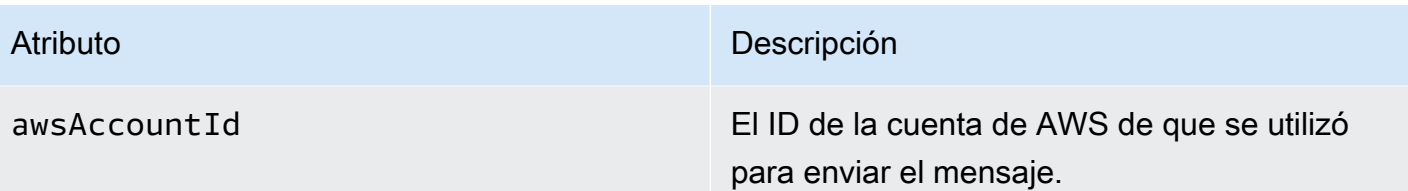

## Aplicación

Incluye información sobre el proyecto de Amazon Pinpoint al que está asociado el evento.

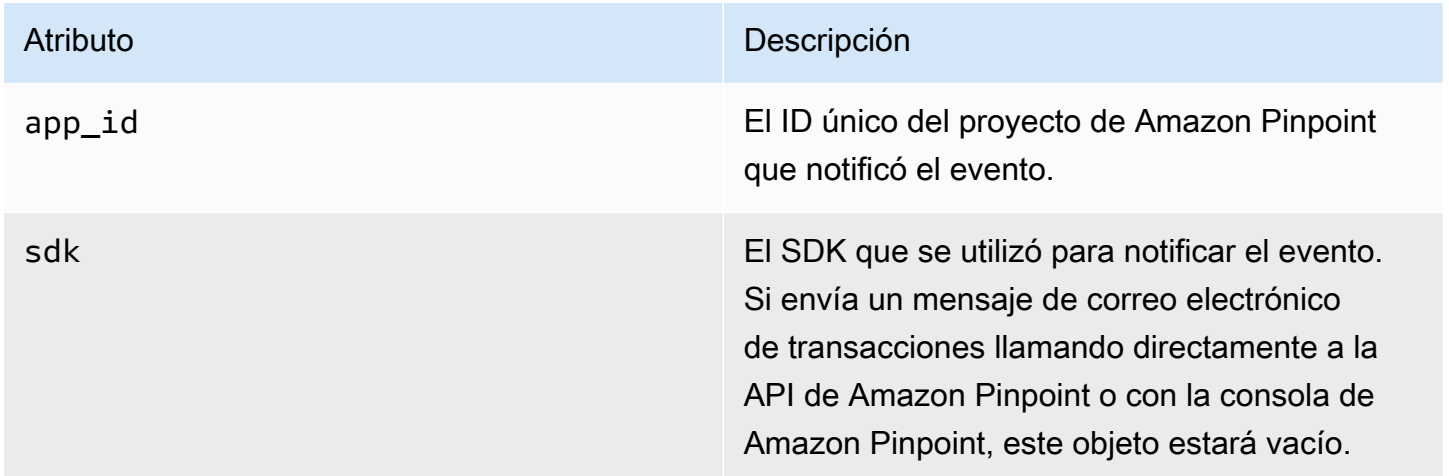

## **Atributos**

Incluye información sobre la campaña o el recorrido que produjo el evento.

### Campaña

Incluye información sobre la campaña que produjo el evento.

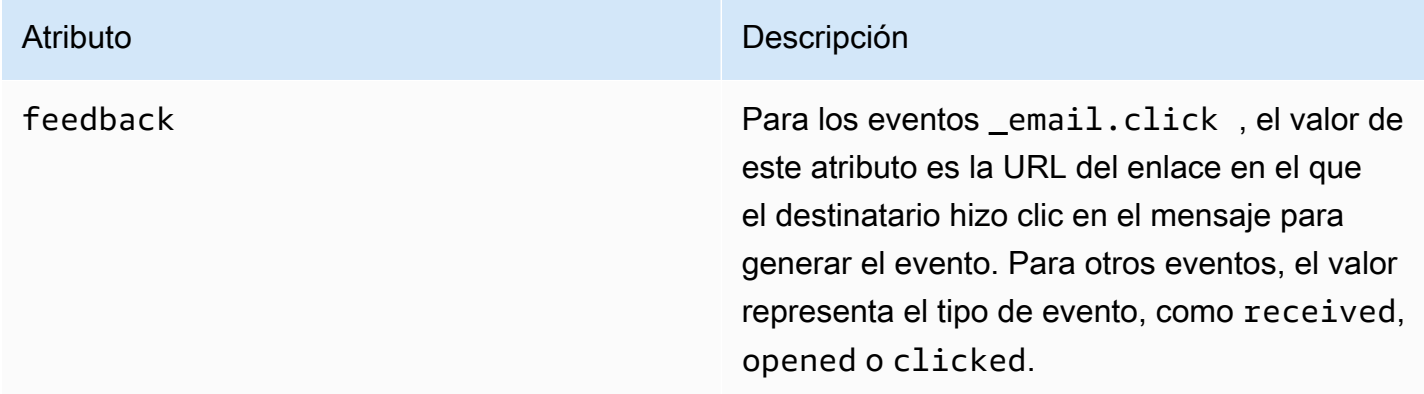

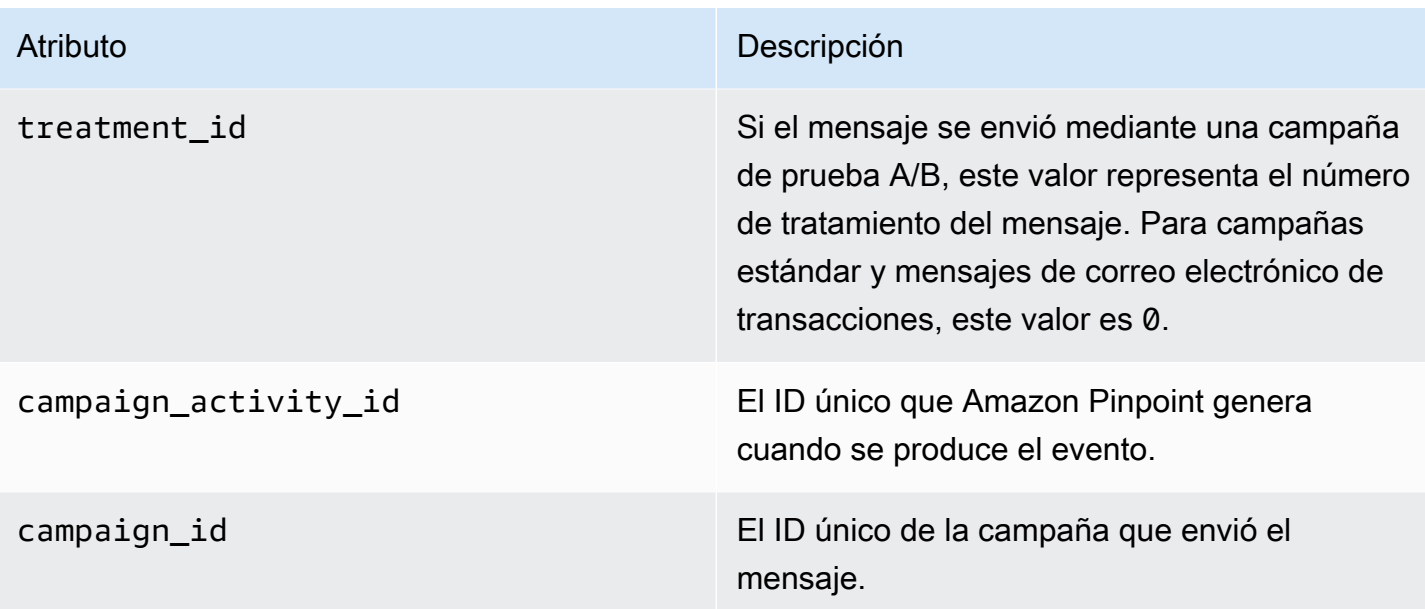

### Recorrido

Incluye información sobre el recorrido que produjo el evento.

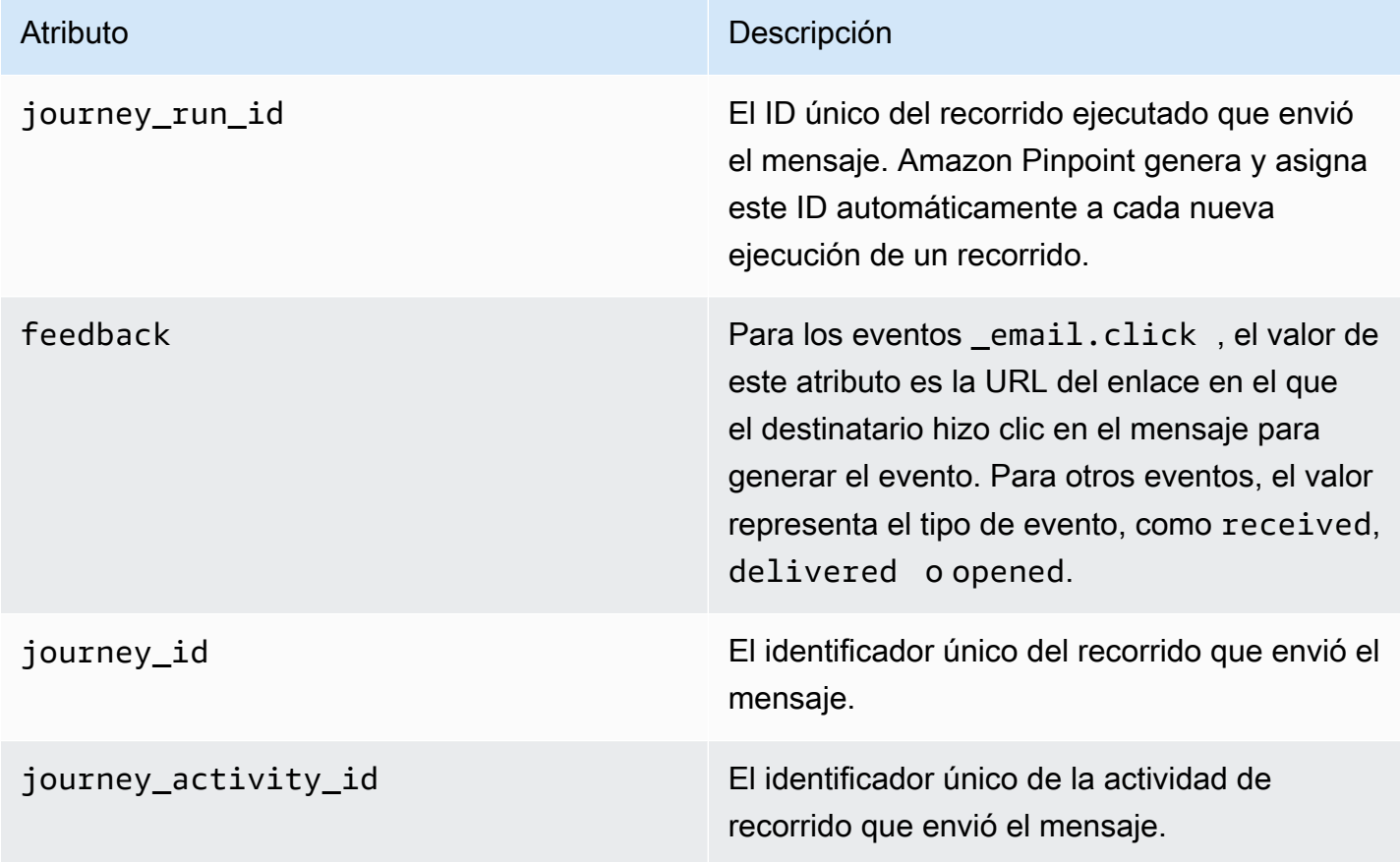

### **Cliente**

El identificador único del cliente al que se dirigió la campaña o el recorrido.

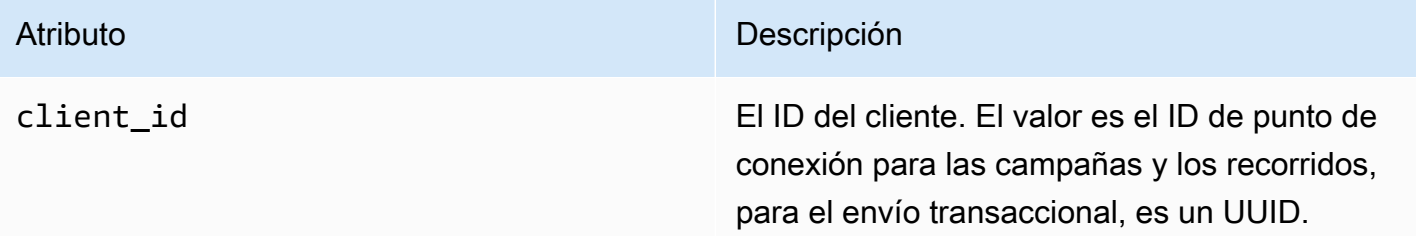

## Facetas

Incluye información sobre el mensaje y el tipo de evento.

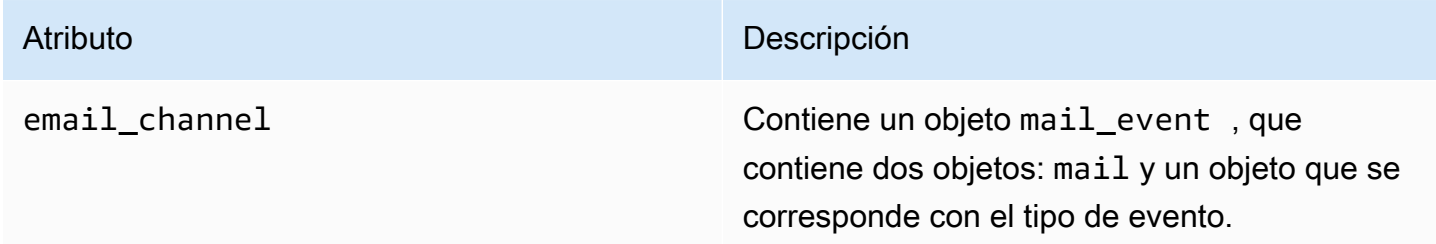

## Mail

Incluye información sobre el contenido del mensaje de correo electrónico, así como metadatos relacionados con el mensaje.

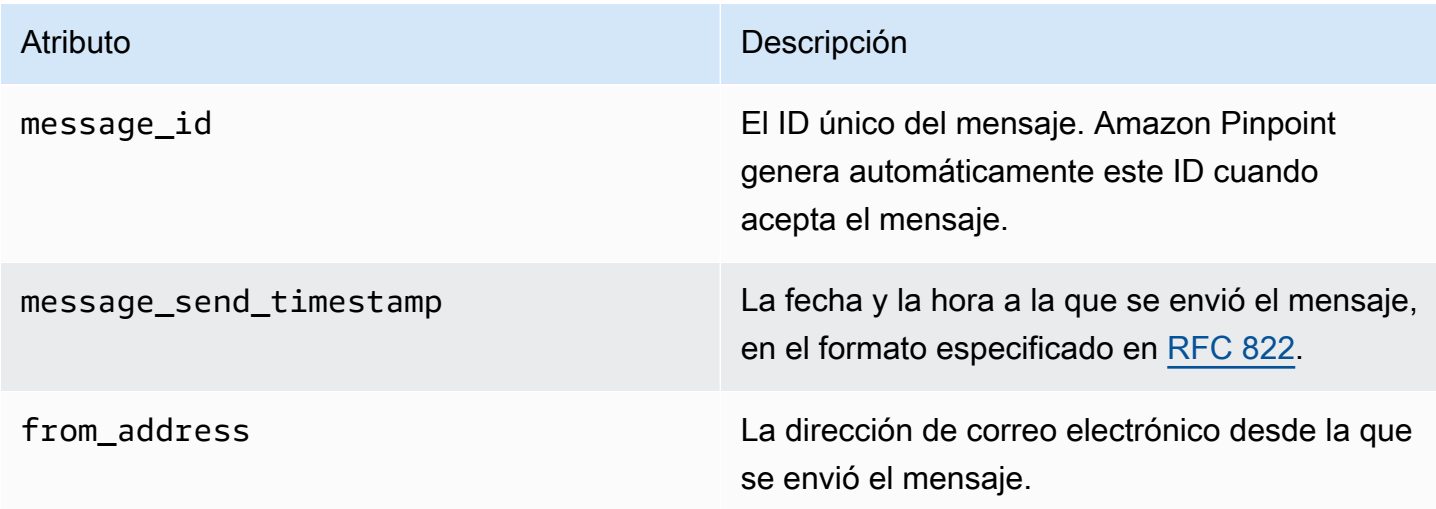

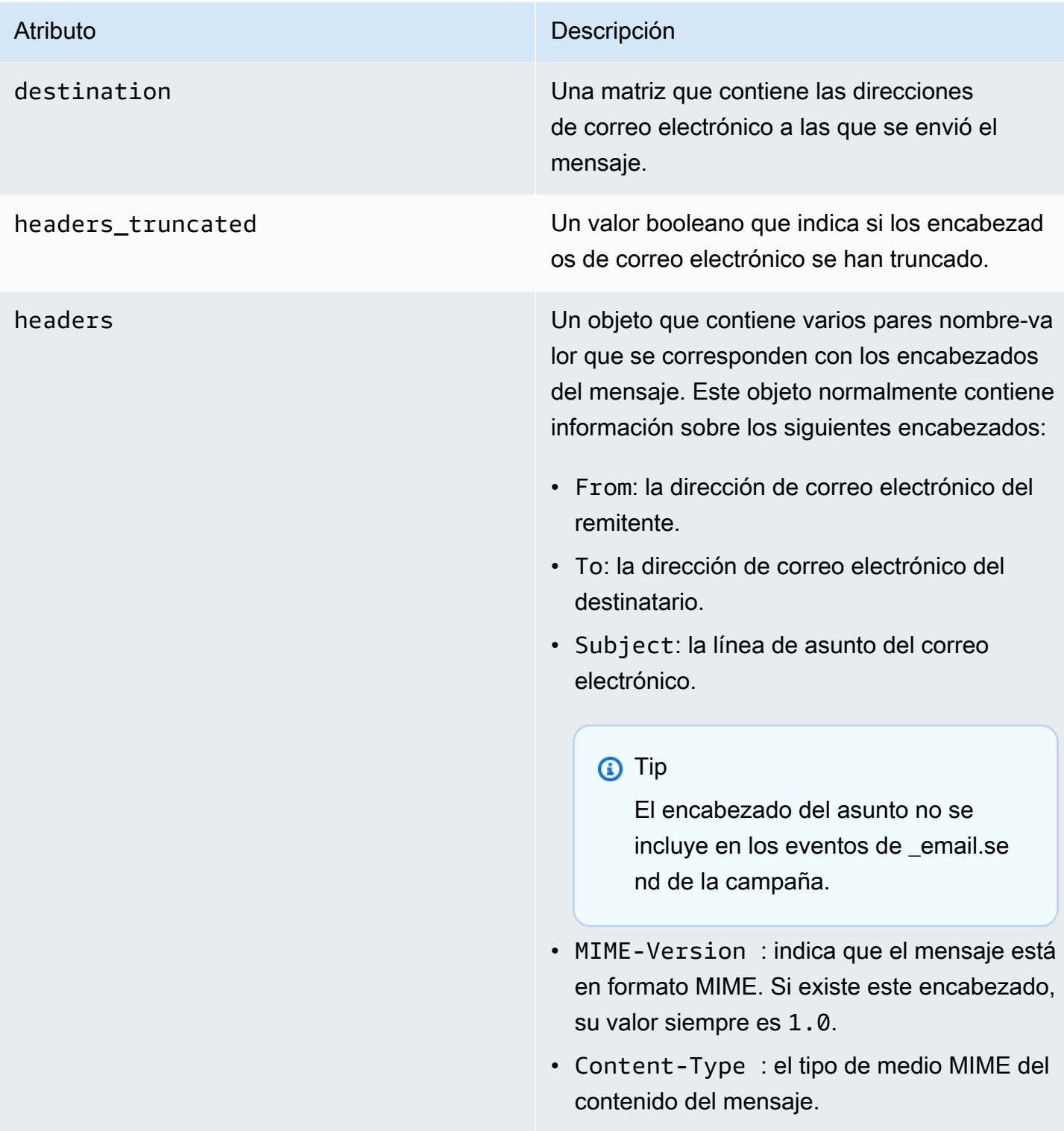

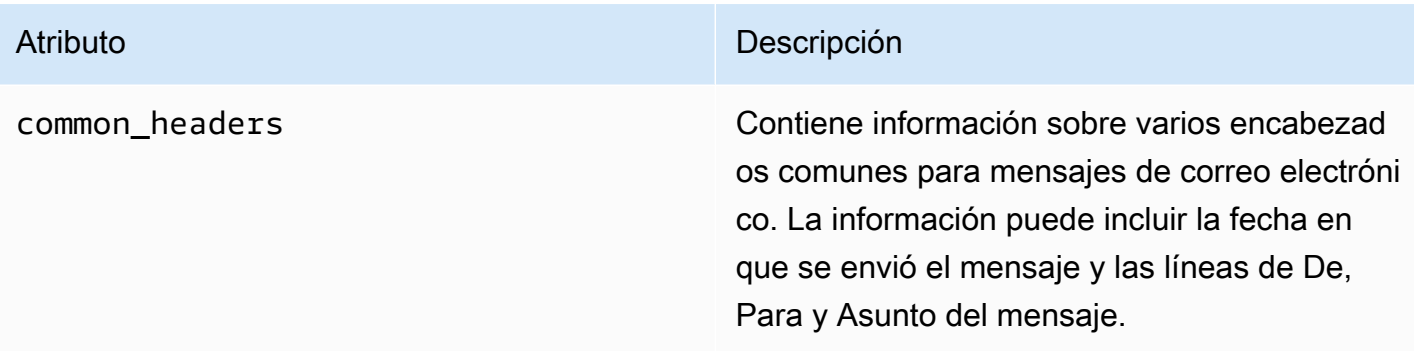

# Eventos de SMS

Si el canal de SMS está habilitado para un proyecto, Amazon Pinpoint puede transmitir datos de eventos acerca de entregas de mensajes SMS para el proyecto. Los eventos de SMS generados por los operadores pueden tardar hasta 72 horas en recibirse y no se deben utilizar para determinar si hay un retraso en la entrega de los mensajes salientes. Transcurridas 72 horas, si Amazon Pinpoint no ha recibido un evento final de un operador, el servicio devolverá automáticamente un record\_status DESCONOCIDO, ya que no sabemos qué ha ocurrido con ese mensaje.

## Ejemplo

El objeto JSON relacionado con un evento de SMS contiene los datos que se muestran en el siguiente ejemplo.

```
\{ "event_type": "_SMS.SUCCESS", 
   "event_timestamp": 1553104954322, 
   "arrival_timestamp": 1553104954064, 
   "event_version": "3.1", 
   "application": { 
     "app_id": "a1b2c3d4e5f6g7h8i9j0k1l2m3n4o5p6", 
     "sdk": {} 
   }, 
   "client": { 
     "client_id": "123456789012" 
   }, 
   "device": { 
     "platform": {} 
   }, 
   "session": {}, 
   "attributes": {
```

```
 "sender_request_id": "565d4425-4b3a-11e9-b0a5-example", 
   "campaign_activity_id": "cbcfc3c5e3bd48a8ae2b9cb41example", 
   "origination_phone_number": "+12065550142", 
   "destination_phone_number": "+14255550199", 
   "record_status": "DELIVERED", 
  "iso country code": "US",
   "treatment_id": "0", 
   "number_of_message_parts": "1", 
   "message_id": "1111-2222-3333", 
   "message_type": "Transactional", 
   "campaign_id": "52dc44b35c4742c98c5935269example" 
 }, 
 "metrics": { 
   "price_in_millicents_usd": 645.0 
 }, 
 "awsAccountId": "123456789012"
```
## Atributos de los eventos de SMS

En esta sección se definen los atributos que se incluyen en los datos de la secuencia de eventos que Amazon Pinpoint genera cuando se envían mensajes SMS.

Evento

}

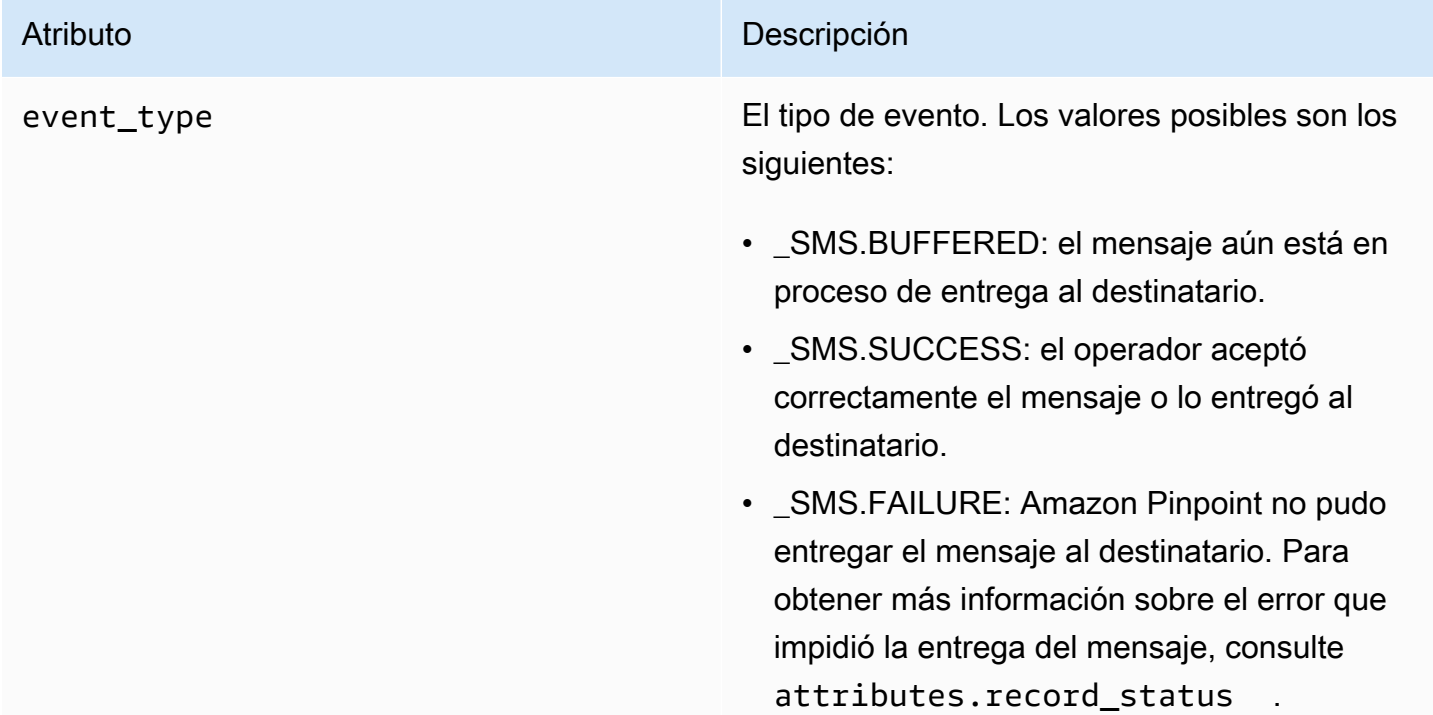

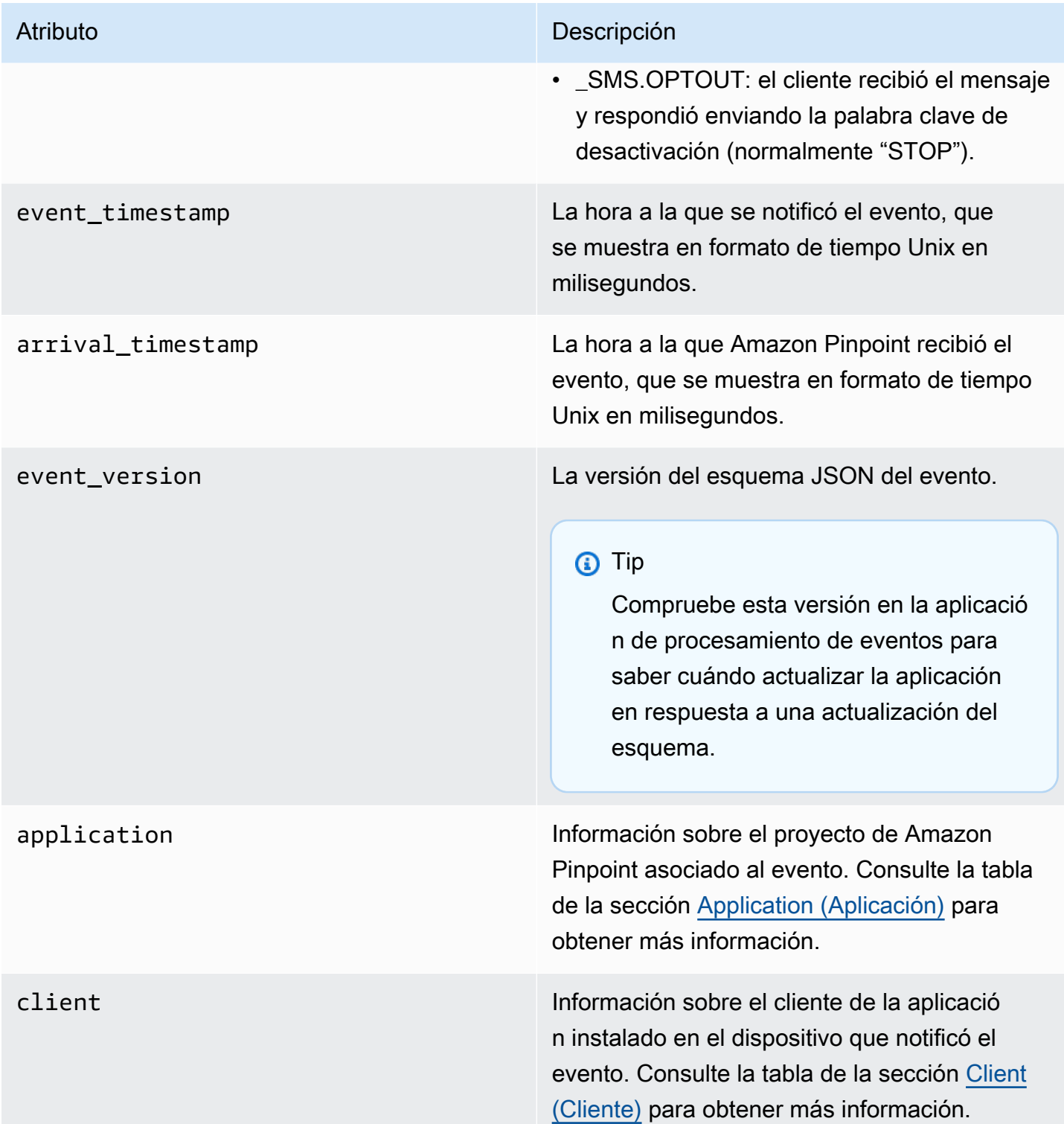

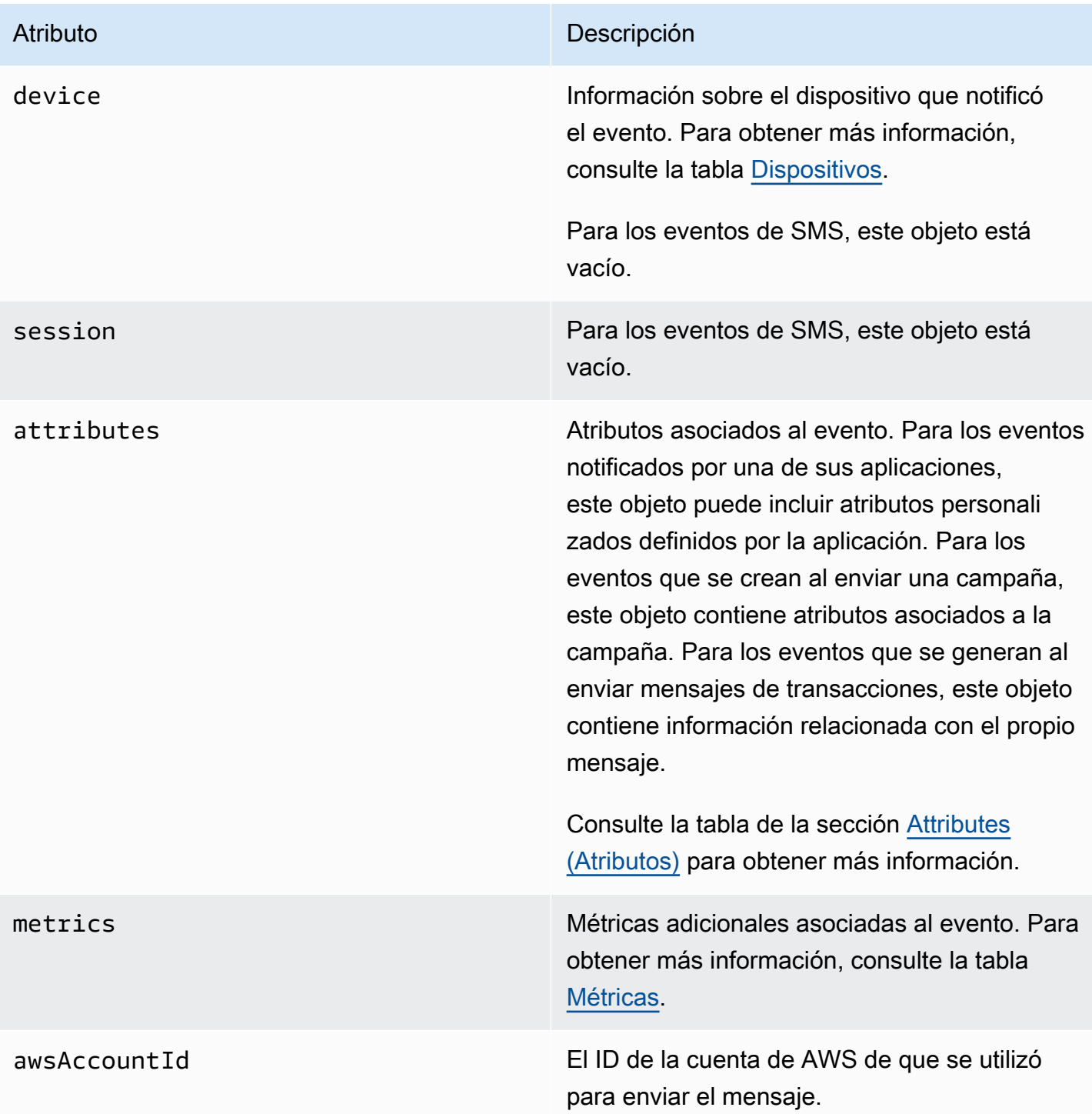

## <span id="page-304-0"></span>Aplicación

Incluye información sobre el proyecto de Amazon Pinpoint al que está asociado el evento y, si procede, el SDK que se utilizó para informar del evento.

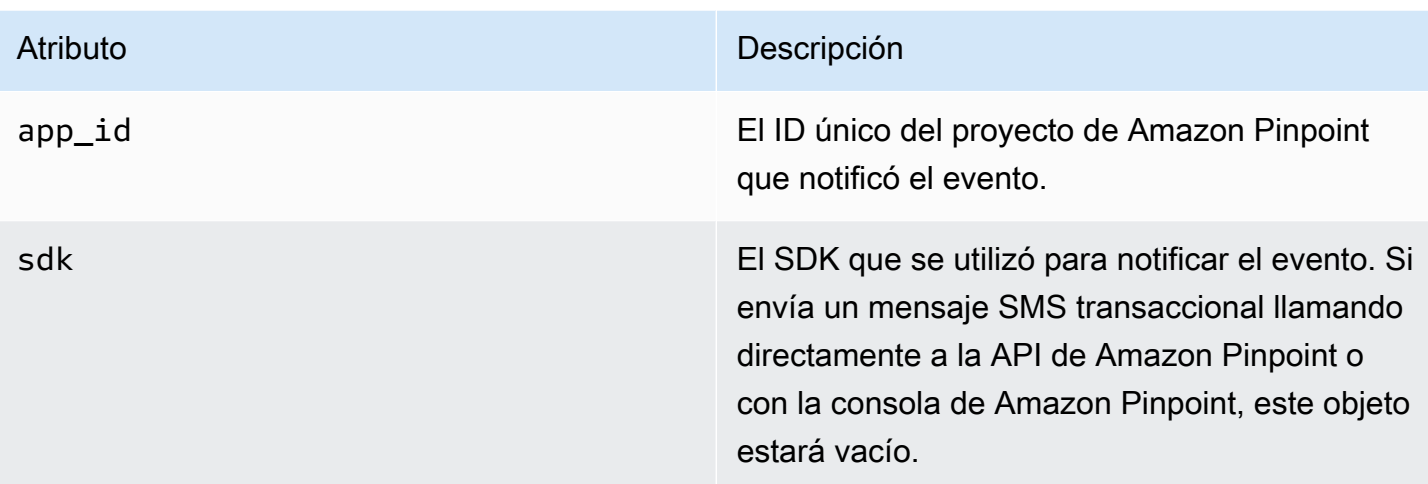

## <span id="page-305-0"></span>Atributos

Incluye información sobre los atributos asociados al evento.

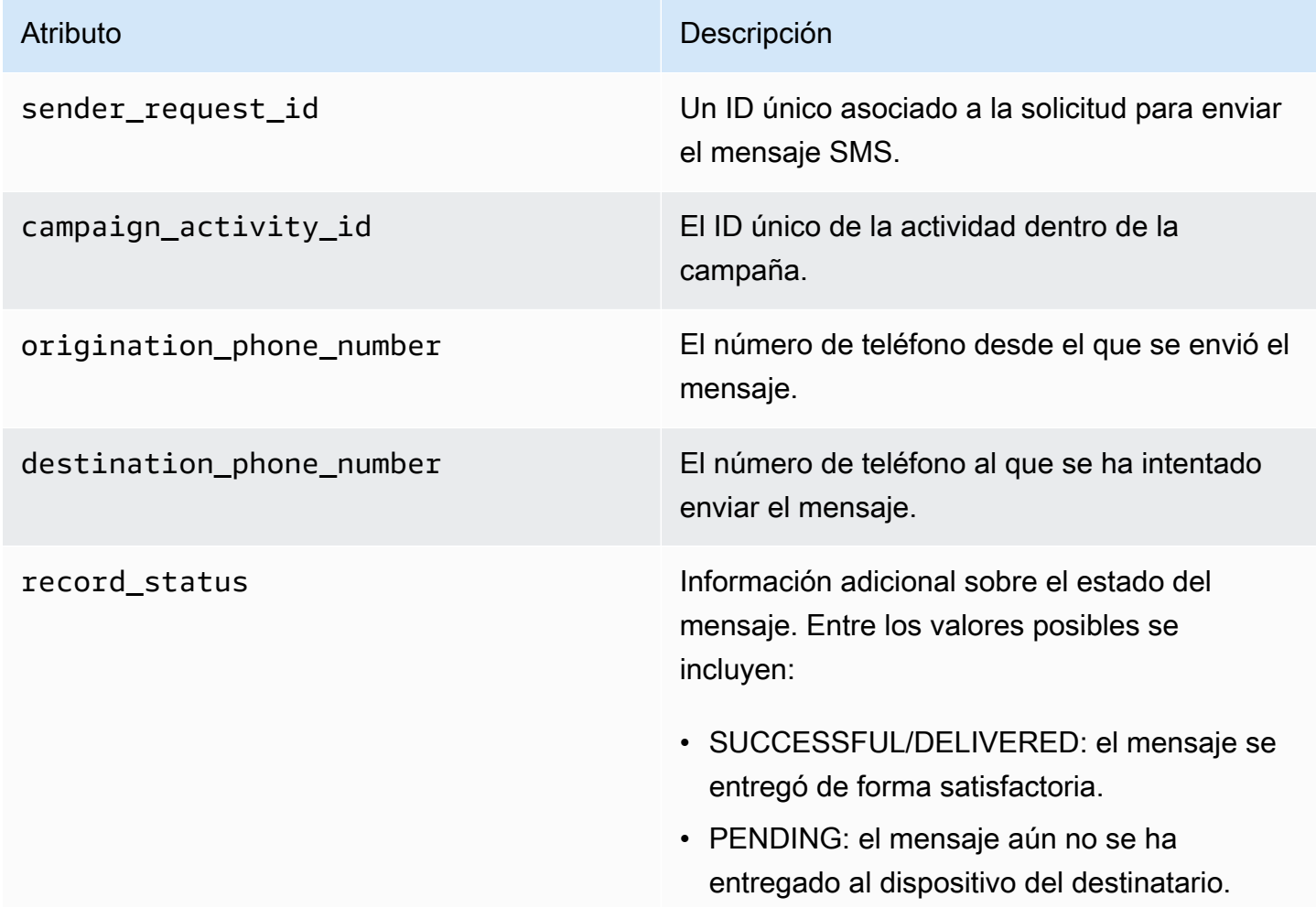

- INVALID: el número de teléfono de destino no es válido.
- UNREACHABLE: el dispositivo del destinata rio no está disponible en este momento. Por ejemplo, el dispositivo podría estar apagado o desconectado de la red. Puede intentar enviar el mensaje de nuevo más tarde.
- UNKNOWN: se ha producido un error que ha impedido la entrega del mensaje. Este error suele ser transitorio y es posible intentar enviar el mensaje de nuevo más tarde.
- BLOCKED: el dispositivo del destinatario bloquea los mensajes SMS del número de origen.
- CARRIER UNREACHABLE: un problema con la red móvil del destinatario impidió que se entregara el mensaje. Este error suele ser transitorio y es posible intentar enviar el mensaje de nuevo más tarde.
- SPAM: el operador de telefonía móvil del destinatario identificó el contenido del mensaje como spam y bloqueó la entrega del mensaje.
- INVALID\_MESSAGE: el cuerpo del mensaje SMS no es válido y no se puede entregar.
- CARRIER\_BLOCKED: el operador del destinatario ha bloqueado la entrega de este mensaje. Esto suele ocurrir cuando el operador identifica el contenido del mensaje como no solicitado o malintencionado.
- TTL\_EXPIRED: el mensaje SMS no se pudo entregar en un periodo de tiempo determina do. Este error suele ser transitorio y es

posible intentar enviar el mensaje de nuevo más tarde.

- MAX PRICE EXCEEED: el envío del mensaje habría supuesto un cargo superior a la cuota mensual de gastos de SMS de la cuenta. Puede solicitar un aumento de esta cuota completando el procedimiento descrito en [Solicitud de aumentos de la cuota](https://docs.aws.amazon.com/pinpoint/latest/userguide/channels-sms-awssupport-spend-threshold.html)  [de gasto mensual de SMS](https://docs.aws.amazon.com/pinpoint/latest/userguide/channels-sms-awssupport-spend-threshold.html) en la Guía del usuario de Amazon Pinpoint.
- OPTED\_OUT: el mensaje SMS no se envió porque el destinatario desactivó la recepción de mensajes de usted.
- NO\_QUOTA\_LEFT\_ON\_ACCOUNT: no queda suficiente cuota de gasto en la cuenta para enviar el mensaje. Puede solicitar un aumento de esta cuota completando el procedimiento descrito en [Solicitud de](https://docs.aws.amazon.com/pinpoint/latest/userguide/channels-sms-awssupport-spend-threshold.html) [aumentos de la cuota de gasto mensual](https://docs.aws.amazon.com/pinpoint/latest/userguide/channels-sms-awssupport-spend-threshold.html) [de SMS](https://docs.aws.amazon.com/pinpoint/latest/userguide/channels-sms-awssupport-spend-threshold.html) en la Guía del usuario de Amazon Pinpoint.
- NO\_ORIGINATION\_IDENTITY\_AVA ILABLE\_TO\_SEND: la cuenta no contiene un número de teléfono que se pueda usar para enviar el mensaje al destino.
- DESTINATION COUNTRY NOT SUP PORTED: el país de destino está bloqueado . Para ver todos los países compatibles, consulte [Países y regiones compatibles](https://docs.aws.amazon.com/pinpoint/latest/userguide/channels-sms-countries.html) [\(canal de SMS\)](https://docs.aws.amazon.com/pinpoint/latest/userguide/channels-sms-countries.html)
- ACCOUNT\_IN\_SANDBOX: la cuenta está en un entorno aislado y solo puede enviar a números de destino verificados. Puede verificar el número de destino en la consola

de Amazon Pinpoint o iniciar el proceso para sacar la cuenta del entorno aislado, consulte [Pasar del entorno aislado de Amazon](https://docs.aws.amazon.com/pinpoint/latest/userguide/channels-sms-awssupport-sandbox.html)  [Pinpoint SMS a producción](https://docs.aws.amazon.com/pinpoint/latest/userguide/channels-sms-awssupport-sandbox.html).

- RATE\_EXCEEDED: ha intentado enviar un mensaje demasiado rápido y se ha producido un error. Necesita reducir la velocidad de las llamadas. Para obtener más información sobre nuestros límites, consulte los [límites de](https://docs.aws.amazon.com/pinpoint/latest/userguide/channels-sms-limitations-mps.html)  [partes por segundo \(MPS\) de mensajes.](https://docs.aws.amazon.com/pinpoint/latest/userguide/channels-sms-limitations-mps.html)
- INVALID\_ORIGINATION\_IDENTITY: la identidad de origen proporcionada no es válida.
- ORIGINATION IDENTITY DOES N OT\_EXIST: la identidad de origen proporcio nada no existe.
- INVALID DLT PARAMETERS: se proporcio naron parámetros de DLT no válidos (requerido para destinos en India).
- INVALID PARAMETERS: se proporcionaron parámetros no válidos.
- ACCESS\_DENIED: la cuenta no puede enviar mensajes. Contacte con el servicio de atención al cliente para averiguar la causa y resolver el problema.
- INVALID\_KEYWORD: la palabra clave proporcionada no es válida. Es posible que la palabra clave tenga un formato incorrecto o que no esté configurada en la cuenta.
- INVALID SENDER ID: el ID de remitente proporcionado no es válido. El ID del remitente puede tener un formato o una longitud incorrectos.

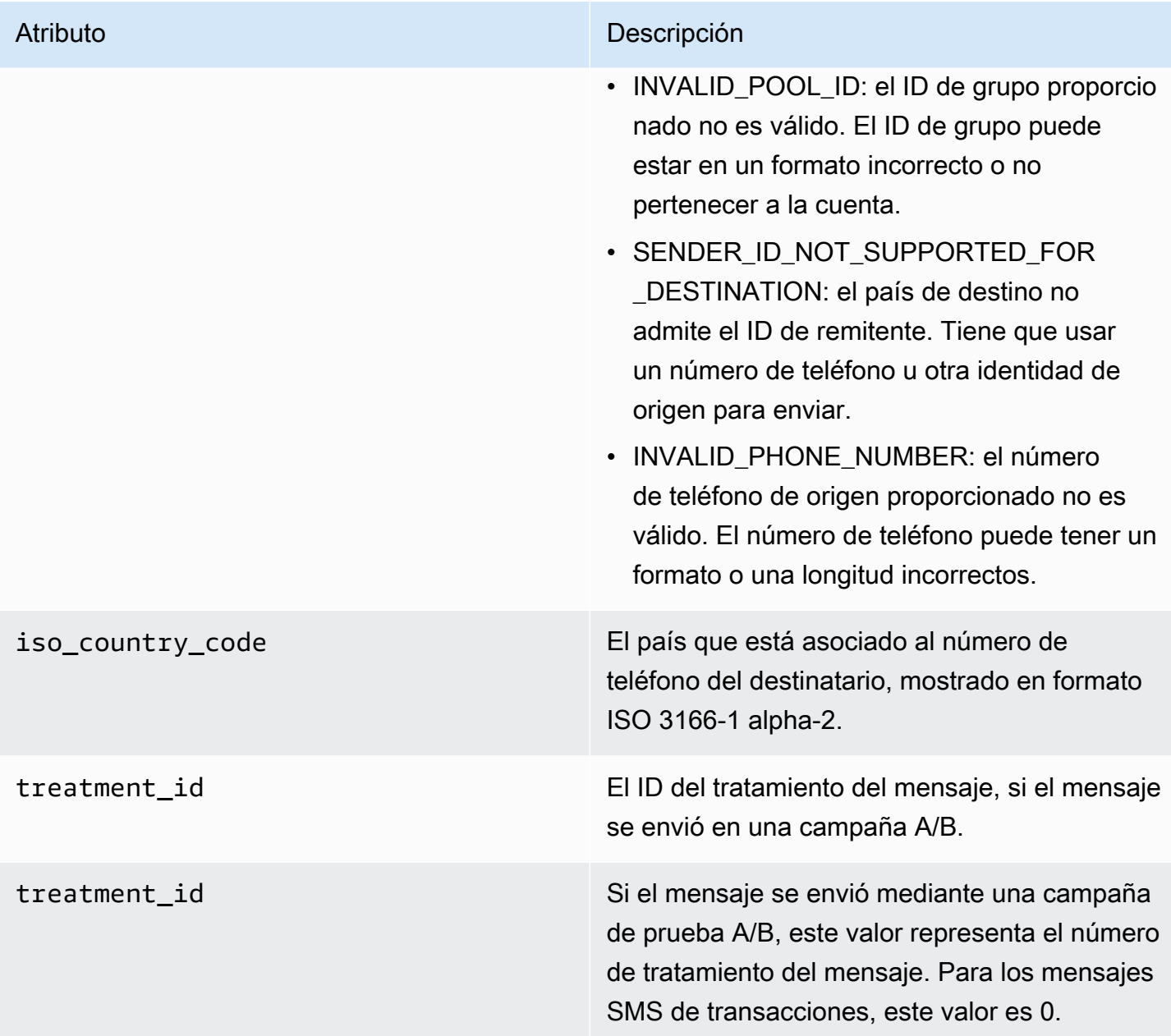

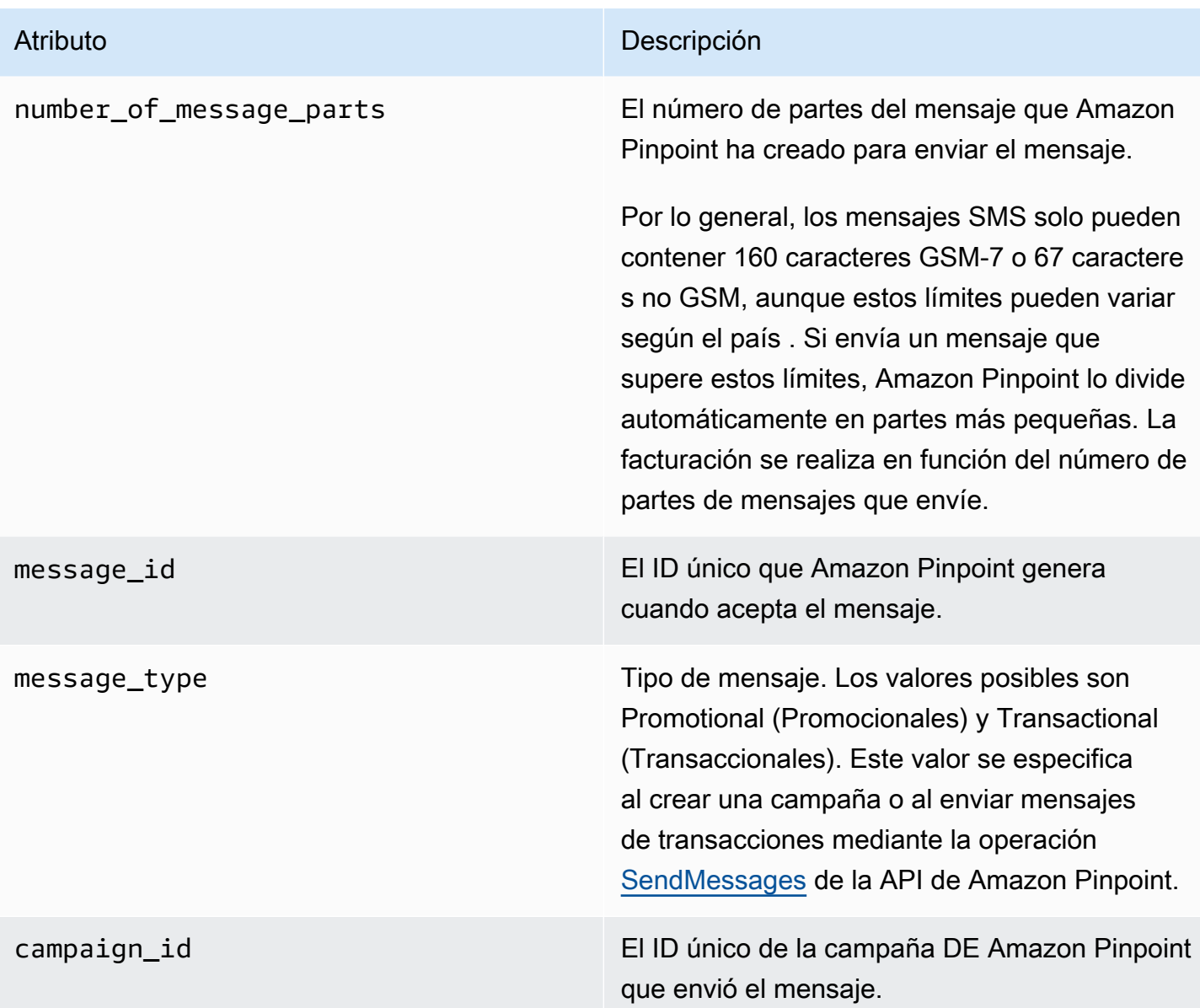

## <span id="page-310-0"></span>**Cliente**

Incluye información sobre el cliente de la aplicación instalada en el dispositivo que notificó el evento.

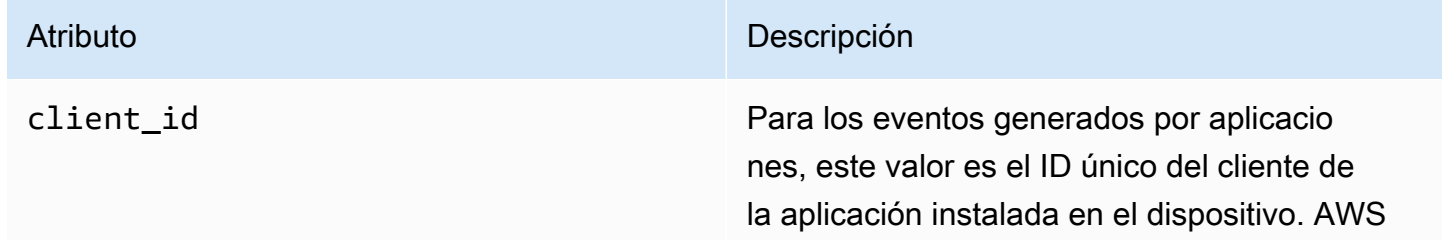

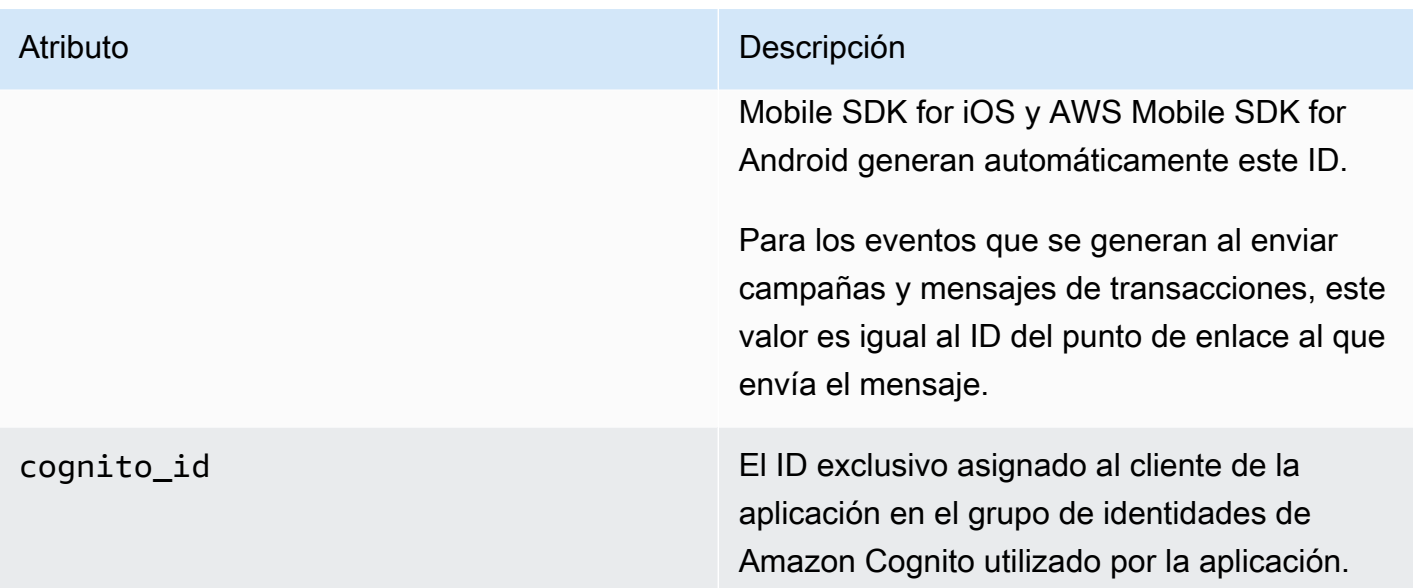

## <span id="page-311-0"></span>Dispositivo

Incluye información sobre el dispositivo que notificó el evento.

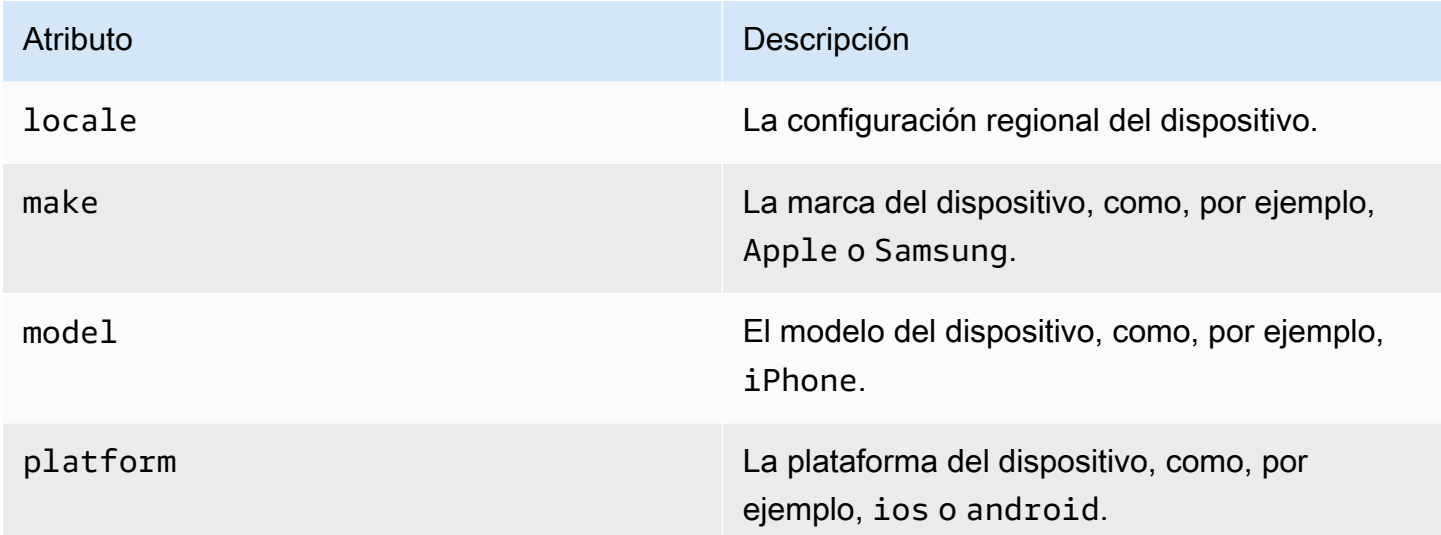

## <span id="page-311-1"></span>Métricas

Incluye información sobre las métricas asociadas al evento.

price\_in\_millicents\_usd La cantidad que se cobra por enviar el mensaje. Este precio se muestra en milésimas de centavo de dólar estadounidense. Por ejemplo, si el valor de este atributo es 645, se le cobran 0,645 ¢ por enviar el mensaje (645 / 1000 = 0,645  $\phi$  = 0,00645 USD).

## **a** Note

Esta propiedad no aparece en los mensajes con el event\_type \_SMS.BUFFERED.

# Consulta de datos de análisis de Amazon Pinpoint

Además de utilizar las páginas de análisis de la consola de Amazon Pinpoint, puede usar las API de análisis de Amazon Pinpoint para consultar los datos de análisis de un subconjunto de métricas estándar que proporcionan información sobre las tendencias relacionadas con la interacción de los usuarios y el alcance de la campaña, etc. Estas métricas, denominadas también indicadores clave de rendimiento (KPI), son valores medibles que pueden ayudarle a monitorizar y evaluar el rendimiento de sus proyectos, campañas y recorridos.

Si utiliza las API para consultar los datos de análisis, puede analizar los datos con la herramienta de gestión de informes de su elección, sin que tenga que iniciar sesión en la consola de Amazon Pinpoint ni analizar datos de eventos sin procesar de orígenes como los flujos de Amazon Kinesis. Por ejemplo, puede crear un panel personalizado que muestre los resultados semanales de las campañas o que proporcione análisis detallados sobre las tasas de entrega de las campañas.

Puede consultar los datos mediante la API REST de Amazon Pinpoint, el AWS Command Line Interface (AWS CLI) o un AWS SDK. Para consultar los datos, envíe una solicitud a la API de Amazon Pinpoint y utilice los parámetros compatibles para especificar los datos que desee y los filtros que quiere aplicar. Después de enviar la consulta, Amazon Pinpoint devuelve los resultados de la consulta en una respuesta JSON. A continuación, puede transferir los resultados a otro servicio o aplicación para un análisis más exhaustivo, para su almacenamiento o para la generación de informes.

# Métricas admitidas

Amazon Pinpoint proporciona acceso mediante programación a los datos de análisis de varios tipos de métricas estándar:

- Métricas de aplicaciones: estas métricas proporcionan información sobre las tendencias de todas las campañas y mensajes transaccionales asociados a un proyecto, también denominado aplicación. Por ejemplo, puede utilizar una métrica de aplicación para ver un desglose del número de mensajes de la campaña que abrieron los destinatarios de cada campaña asociada a un proyecto. Para acceder a los datos de una métrica de aplicación, utilice el recurso [Métricas de](https://docs.aws.amazon.com/pinpoint/latest/apireference/apps-application-id-kpis-daterange-kpi-name.html)  [aplicación](https://docs.aws.amazon.com/pinpoint/latest/apireference/apps-application-id-kpis-daterange-kpi-name.html) de la API de Amazon Pinpoint.
- Métricas de campaña: estas métricas proporcionan información sobre el rendimiento de las campañas individuales. Por ejemplo, puede utilizar una métrica de campaña para determinar el

número de puntos de enlace a los que se envió un mensaje de la campaña. Para acceder a los datos de una métrica de campaña, utilice el recurso [Métricas de campaña](https://docs.aws.amazon.com/pinpoint/latest/apireference/apps-application-id-campaigns-campaign-id-kpis-daterange-kpi-name.html) de la API de Amazon Pinpoint.

- Métricas de participación en recorridos: estas métricas proporcionan información sobre el rendimiento de los recorridos individuales. Por ejemplo, puede utilizar una métrica de interacción del recorrido para obtener un desglose del número de mensajes abiertos por los participantes en cada actividad de un recorrido. Para acceder a los datos de una métrica de interacción del recorrido, utilice el recurso [Métricas de interacción del recorrido](https://docs.aws.amazon.com/pinpoint/latest/apireference/apps-application-id-journeys-journey-id-kpis-daterange-kpi-name.html) de la API de Amazon Pinpoint.
- Métricas de ejecución en recorridos: estas métricas proporcionan información sobre las tendencias de participación en los recorridos individuales. Por ejemplo, puede utilizar una métrica de ejecución de recorrido para determinar cuántos participantes están avanzando por las actividades del recorrido. Para acceder a los datos de una métrica de ejecución de recorrido, utilice el recurso [Métricas de ejecución de recorrido](https://docs.aws.amazon.com/pinpoint/latest/apireference/apps-application-id-journeys-journey-id-execution-metrics.html) de la API de Amazon Pinpoint.
- Métricas de ejecución de actividades en los recorridos: estas métricas proporcionan información sobre las tendencias de participación en los recorridos individuales. Por ejemplo, puede utilizar una métrica de ejecución de actividades de recorrido para determinar cuántos participantes han completado una actividad. Para acceder a los datos de una métrica de ejecución de actividades de recorrido, utilice el recurso [Métricas de ejecución de actividades de recorrido](https://docs.aws.amazon.com/pinpoint/latest/apireference/apps-application-id-journeys-journey-id-activities-journey-activity-id-execution-metrics.html) de la API de Amazon Pinpoint.

Para obtener una lista completa de las métricas estándar que puede consultar mediante programación, visite [Métricas estándar.](#page-320-0)

Amazon Pinpoint recopila y acumula automáticamente datos de todas las métricas compatibles para todos los proyectos, campañas y recorridos. Además, los datos se actualizan continuamente, con lo que el periodo de latencia de los datos es de tan solo dos horas aproximadamente. No obstante, tenga en cuenta que puede haber latencia de datos adicional para ciertas métricas. Esto se debe a que los datos de algunas métricas se basan en la información que recibimos de los proveedores de correo electrónico de los destinatarios. Algunos proveedores nos envían esta información inmediatamente, mientras que otros la envían con menos frecuencia.

Amazon Pinpoint almacena los datos durante 90 días. Para almacenar los datos durante más de 90 días o para acceder a datos analíticos sin procesar en tiempo real, puede configurar un proyecto de Amazon Pinpoint para transmitir los datos de eventos a Amazon Kinesis Data Streams o Amazon Data Firehose. Para obtener información sobre la configuración de secuencias de eventos, consulte [Transmisión de eventos de Amazon Pinpoint a Kinesis.](#page-262-0)

# Conceptos básicos de consulta

Para consultar los datos de una métrica, envíe una solicitud get al recurso de métricas adecuado de la API de Amazon Pinpoint. En la solicitud, para definir la consulta debe utilizar parámetros compatibles con los siguientes componentes de consulta:

- Proyecto: especifique un proyecto proporcionando el ID del proyecto como valor del parámetro application-id. Este parámetro es obligatorio para todas las métricas.
- Campaña: especifique una campaña proporcionando el ID de la campaña como valor del parámetro campaign-id. Este parámetro solo es obligatorio para las métricas de campaña.
- Recorrido: especifique un recorrido proporcionando el ID del recorrido como valor del parámetro journey-id. Este parámetro solo es necesario para métricas de interacción y ejecución de recorrido y para métricas de ejecución de actividades de recorrido.
- Actividad de recorrido: especifique una actividad de recorrido proporcionando el ID de la actividad de recorrido como valor del parámetro journey-activity-id. Este parámetro solo es necesario para métricas de ejecución de actividades de recorrido.
- Intervalo de fechas: si lo desea, puede filtrar los datos por intervalo de fechas, indique la primera y la última fecha y la hora del intervalo de fechas mediante los parámetros de hora de inicio y finalización compatibles. Los valores deben estar en formato ISO 8601 extendido y utilizar la hora universal coordinada (UTC), por ejemplo, 2019-07-19T20:00:00Z para el 19 de julio de 2019 a las 20:00 UTC.

Los intervalos de fechas son inclusivos y deben tener 31 días naturales o menos. Además, la primera fecha y hora deben ser inferiores a 90 días desde el día actual. Si no especifica un intervalo de fechas, Amazon Pinpoint devuelve los datos de los 31 días naturales anteriores. Todos los parámetros del intervalo de fechas son compatibles con todas las métricas, excepto las métricas de ejecución de recorrido y las métricas de ejecución de actividades de recorrido.

• Métrica: especifique la métrica proporcionando el nombre de la métrica como valor del parámetro kpi-name. Este valor describe la métrica asociada y consta de dos o más términos, que se componen de caracteres alfanuméricos en minúsculas, separados por un guion. Algunos ejemplos son email-open-rate y successful-delivery-rate. Este parámetro es obligatorio para todas las métricas, excepto las métricas de ejecución de recorrido y las métricas de ejecución de actividades de recorrido. Para obtener una lista completa de las métricas admitidas y del valor kpi-name que se va a utilizar para cada una, consulte [Métricas estándar.](#page-320-0)

Después de enviar la consulta, Amazon Pinpoint devuelve los resultados de la consulta en una respuesta JSON. En la respuesta, la estructura de los resultados varía según la métrica que consultó.

Algunas métricas proporcionan solo un valor, por ejemplo, la cantidad de mensajes que entregó una campaña. Otras métricas proporcionan varios valores y, por lo general, los agrupan por un campo relevante, por ejemplo, el número de mensajes que se entregaron en cada ejecución de una campaña, agrupados por ejecución de campaña. Si una métrica proporciona y agrupa varios valores, la respuesta JSON incluye un campo que indica qué campo se utilizó para agrupar los datos. Para obtener más información sobre la estructura de los resultados de la consulta, lea [Uso de los](#page-404-0) [resultados de las consultas.](#page-404-0)

# Políticas de IAM para consultar datos de análisis de Amazon Pinpoint

Mediante la API de Amazon Pinpoint puede consultar datos de análisis de un subconjunto de métricas estándar, también denominadas indicadores clave de rendimiento (KPI), que se aplican a los proyectos, campañas y recorridos de Amazon Pinpoint. Estas métricas pueden ayudarle a supervisar y evaluar el rendimiento de los proyectos, las campañas y los recorridos.

Para administrar el acceso a estos datos, puede crear políticas de AWS Identity and Access Management (IAM) que definan los permisos para los roles o usuarios de IAM autorizados para acceder a los datos. Para permitir el control detallado del acceso a estos datos, Amazon Pinpoint proporciona varias acciones distintas que se pueden especificar en las políticas de IAM. Hay una acción determinada para ver los datos de análisis en la consola de Amazon Pinpoint (mobiletargeting:GetReports) y hay otras acciones para acceder a los datos de análisis mediante programación con la API de Amazon Pinpoint.

Para crear políticas de IAM que administren el acceso a los datos de análisis, puede utilizar la AWS Management Console, la AWS CLI o la API de IAM. Tenga en cuenta que la pestaña Editor visual en la AWS Management Console actualmente no incluye acciones para ver o consultar los datos de análisis de Amazon Pinpoint. Sin embargo, puede agregar las acciones necesarias a las políticas de IAM manualmente desde la pestaña JSON de la consola.

Por ejemplo, la siguiente política permite el acceso mediante programación a todos los datos de análisis de todos sus proyectos, campañas y recorridos en todas las regiones de AWS:

```
 "Version": "2012-10-17", 
     "Statement": [ 
         { 
              "Sid": "QueryAllAnalytics", 
              "Effect": "Allow", 
              "Action": [ 
                  "mobiletargeting:GetApplicationDateRangeKpi", 
                  "mobiletargeting:GetCampaignDateRangeKpi", 
                  "mobiletargeting:GetJourneyDateRangeKpi", 
                  "mobiletargeting:GetJourneyExecutionMetrics", 
                  "mobiletargeting:GetJourneyExecutionActivityMetrics" 
             ], 
              "Resource": [ 
                  "arn:aws:mobiletargeting:*:accountId:apps/*/kpis/*", 
                  "arn:aws:mobiletargeting:*:accountId:apps/*/campaigns/*/kpis/*", 
                  "arn:aws:mobiletargeting:*:accountId:apps/*/journeys/*/kpis/*", 
                  "arn:aws:mobiletargeting:*:accountId:apps/*/journeys/*/execution-
metrics", 
                  "arn:aws:mobiletargeting:*:accountId:apps/*/journeys/*/activities/*/
execution-metrics" 
 ] 
         } 
    \mathbf{I}}
```
Donde *accountId* es su ID de la cuenta de AWS.

Sin embargo, recomendamos que las políticas se creen según el principio de privilegios mínimos. En otras palabras, debe crear políticas que incluyan solo los permisos necesarios para realizar una tarea específica. Para apoyar esta práctica e implementar un control más detallado, puede restringir el acceso mediante programación a los datos de análisis solo para un proyecto concreto en una región de AWS concreta, por ejemplo:

```
{ 
     "Version": "2012-10-17", 
     "Statement": [ 
         { 
              "Sid": "QueryProjectAnalytics", 
              "Effect": "Allow", 
              "Action": [ 
                   "mobiletargeting:GetApplicationDateRangeKpi", 
                  "mobiletargeting:GetCampaignDateRangeKpi", 
                   "mobiletargeting:GetJourneyDateRangeKpi",
```

```
 "mobiletargeting:GetJourneyExecutionMetrics", 
                  "mobiletargeting:GetJourneyExecutionActivityMetrics" 
             ], 
             "Resource": [ 
                  "arn:aws:mobiletargeting:region:accountId:apps/projectId/kpis/*", 
                  "arn:aws:mobiletargeting:region:accountId:apps/projectId/campaigns/*/
kpis/*", 
                  "arn:aws:mobiletargeting:region:accountId:apps/projectId/journeys/*/
kpis/*", 
                  "arn:aws:mobiletargeting:region:accountId:apps/projectId/journeys/*/
execution-metrics", 
                  "arn:aws:mobiletargeting:region:accountId:apps/projectId/journeys/*/
activities/*/execution-metrics" 
 ] 
         } 
    \mathbf{I}}
```
### Donde:

- *region* es el nombre de la región de AWS que aloja el proyecto.
- *accountId* es el ID de la cuenta de AWS.
- *projectId* es el identificador del proyecto al que desea proporcionar acceso.

Del mismo modo, la política de ejemplo siguiente permite el acceso mediante programación a los datos de análisis solo para una campaña concreta:

```
{ 
     "Version": "2012-10-17", 
     "Statement": [ 
          { 
              "Sid": "QueryCampaignAnalytics", 
              "Effect": "Allow", 
              "Action": "mobiletargeting:GetCampaignDateRangeKpi", 
              "Resource": "arn:aws:mobiletargeting:region:accountId:apps/projectId/
campaigns/campaignId/kpis/*" 
          } 
    \mathbf{I}}
```
#### Donde:

- *region* es el nombre de la región de AWS que aloja el proyecto.
- *accountId* es el ID de Cuenta de AWS.
- *projectId* es el identificador del proyecto asociado a la campaña.
- *campaignId* es el identificador de la campaña a la que desea proporcionar acceso.

Y la siguiente política de ejemplo permite el acceso mediante programación a todos los datos de análisis, tanto datos de interacción como de ejecución, de un recorrido particular y las actividades que lo componen:

```
{ 
     "Version": "2012-10-17", 
     "Statement": [ 
         { 
             "Sid": "QueryJourneyAnalytics", 
             "Effect": "Allow", 
              "Action": [ 
                  "mobiletargeting:GetJourneyDateRangeKpi", 
                  "mobiletargeting:GetJourneyExecutionMetrics", 
                  "mobiletargeting:GetJourneyExecutionActivityMetrics" 
             ], 
              "Resource": [ 
                  "arn:aws:mobiletargeting:region:accountId:apps/projectId/
journeys/journeyId/kpis/*", 
                  "arn:aws:mobiletargeting:region:accountId:apps/projectId/
journeys/journeyId/execution-metrics", 
                  "arn:aws:mobiletargeting:region:accountId:apps/projectId/
journeys/journeyId/activities/*/execution-metrics" 
 ] 
         } 
     ]
}
```
Donde:

- *region* es el nombre de la región de AWS que aloja el proyecto.
- *accountId* es el ID de la cuenta de AWS.
- *projectId* es el identificador del proyecto asociado al recorrido.
- *journeyId* es el identificador del recorrido al que desea proporcionar acceso.

Para obtener una lista completa de las acciones de la API de Amazon Pinpoint que puede utilizar en las políticas de IAM, consulte [Acciones de Amazon Pinpoint para las políticas de IAM.](#page-573-0) Para obtener más información sobre cómo crear y administrar políticas de IAM, consulte la [Guía del usuario de](https://docs.aws.amazon.com/IAM/latest/UserGuide/) [IAM](https://docs.aws.amazon.com/IAM/latest/UserGuide/).

# <span id="page-320-0"></span>Métricas de análisis de Amazon Pinpoint estándar

Puede utilizar las API de análisis de Amazon Pinpoint para consultar los datos de análisis de un subconjunto de métricas estándar que se apliquen a los proyectos, las campañas y los recorridos de Amazon Pinpoint. Estas métricas, denominadas también indicadores clave de rendimiento (KPI), son valores medibles que pueden ayudarle a monitorizar y evaluar el rendimiento de los proyectos, las campañas y los recorridos.

Amazon Pinpoint proporciona acceso mediante programación a los datos de análisis de varios tipos de métricas estándar:

- Métricas de aplicaciones: estas métricas proporcionan información sobre las tendencias de todas las campañas y mensajes transaccionales asociados a un proyecto, también denominado aplicación. Por ejemplo, puede utilizar una métrica de aplicación para ver un desglose del número de mensajes de la campaña que abrieron los destinatarios de cada campaña asociada a un proyecto.
- Métricas de campaña: estas métricas proporcionan información sobre el rendimiento de las campañas individuales. Puede utilizar una métrica de campaña para, por ejemplo, determinar el número de puntos de enlace al que se envió un mensaje de una campaña o sobre el número de mensajes entregados a los puntos de enlace.
- Métricas de participación en recorridos: estas métricas proporcionan información sobre el rendimiento de los recorridos individuales. Por ejemplo, puede utilizar una métrica de interacción del recorrido para obtener un desglose del número de mensajes abiertos por los participantes en cada actividad de un recorrido.
- Métricas de ejecución en recorridos: estas métricas proporcionan información sobre las tendencias de participación en los recorridos individuales. Por ejemplo, puede utilizar una métrica de ejecución de recorrido para determinar cuántos participantes han iniciado un recorrido.
- Métricas de ejecución de actividades de los recorridos: estas métricas proporcionan información sobre las tendencias de participación en los recorridos individuales. Por ejemplo, puede utilizar una métrica de ejecución de actividades de recorrido para determinar cuántos participantes han iniciado una actividad y cuántos participantes han completado cada ruta de una actividad.

Los temas de esta sección enumeran y describen las métricas individuales que puede consultar para cada tipo de métrica.

### Temas

- [Métricas de aplicación para campañas](#page-321-0)
- [Métricas de aplicación para mensajes de correo electrónico de transacciones](#page-328-0)
- [Métricas de aplicación para mensajes SMS de transacciones](#page-340-0)
- [Métricas de campaña](#page-348-0)
- [Métricas de interacción del recorrido](#page-360-0)
- [Métricas de ejecución de recorrido](#page-368-0)
- [Métricas de ejecución de actividades de recorrido](#page-370-0)
- [Métricas sobre la ejecución del recorrido y la campaña](#page-376-0)

## <span id="page-321-0"></span>Métricas de aplicación para campañas

En la siguiente tabla se muestran y describen las métricas de aplicación estándar que puede consultar para evaluar todas las campañas asociadas a un proyecto de Amazon Pinpoint. Para consultar los datos de estas métricas, utilice el recurso [Métricas de aplicación](https://docs.aws.amazon.com/pinpoint/latest/apireference/apps-application-id-kpis-daterange-kpi-name.html) de la API de Amazon Pinpoint. En la tabla, la columna kpi-name indica el valor que se debe utilizar para el parámetro kpiname en la consulta.

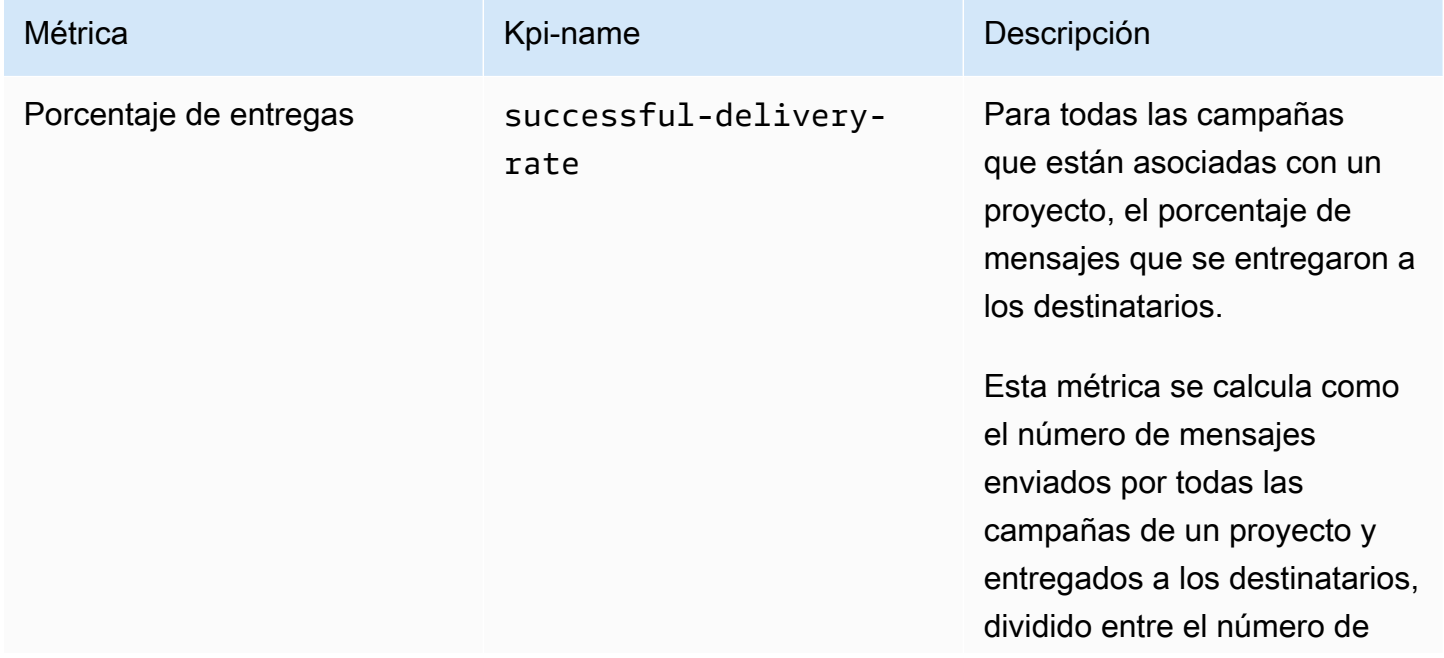

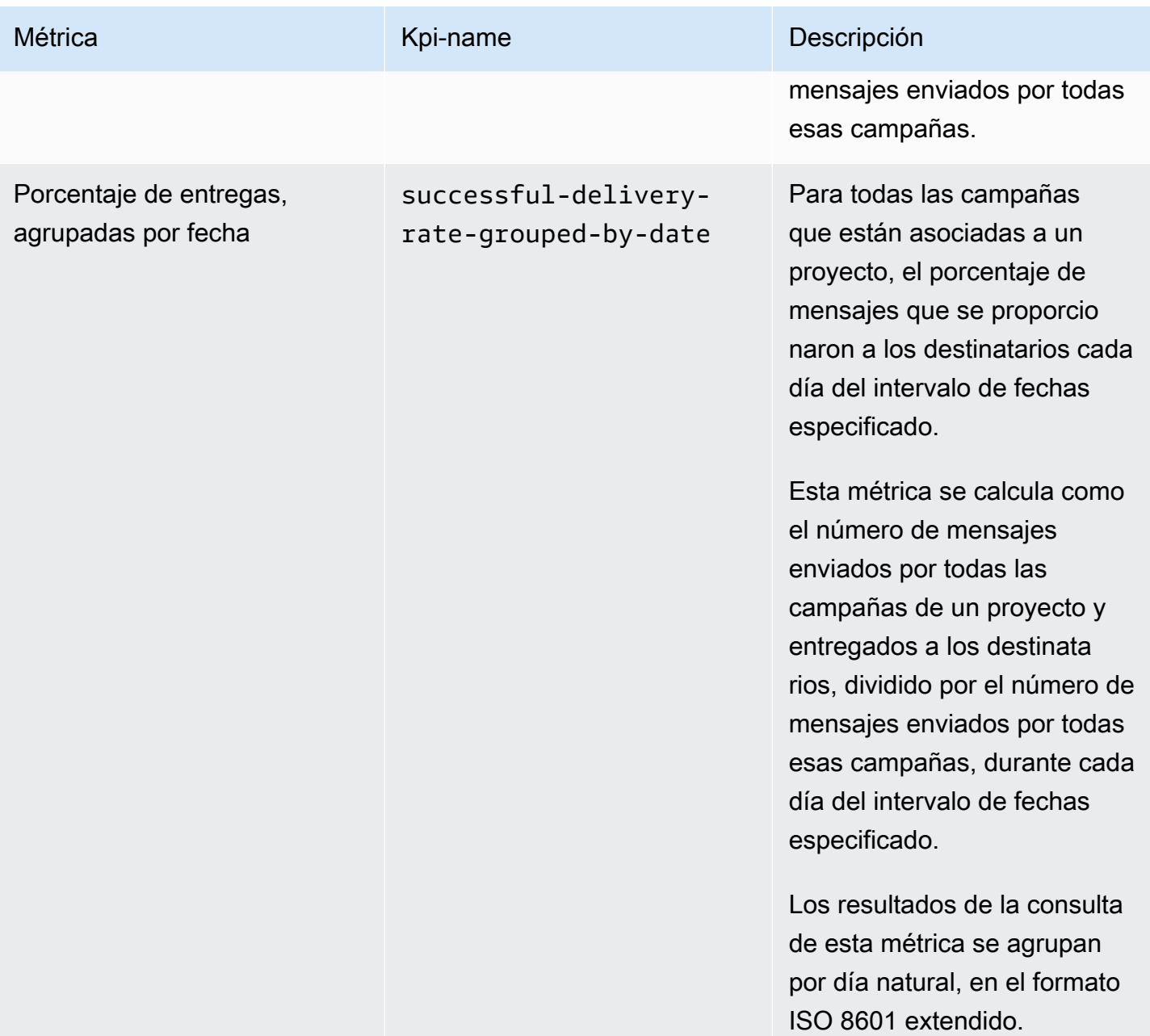

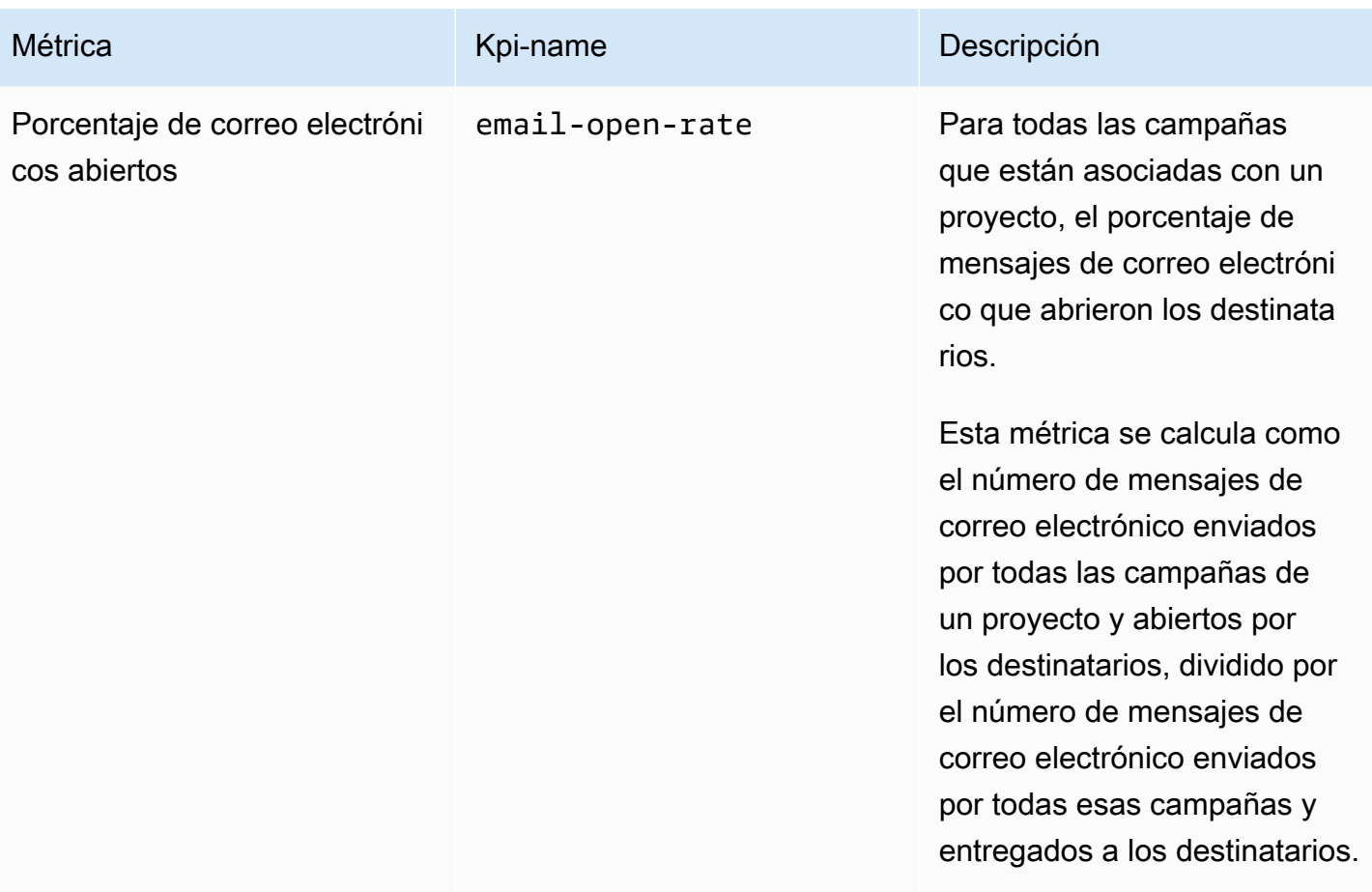
Amazon Pinpoint **Guia para desarrolladores Guía para desarrolladores Guía para desarrolladores** 

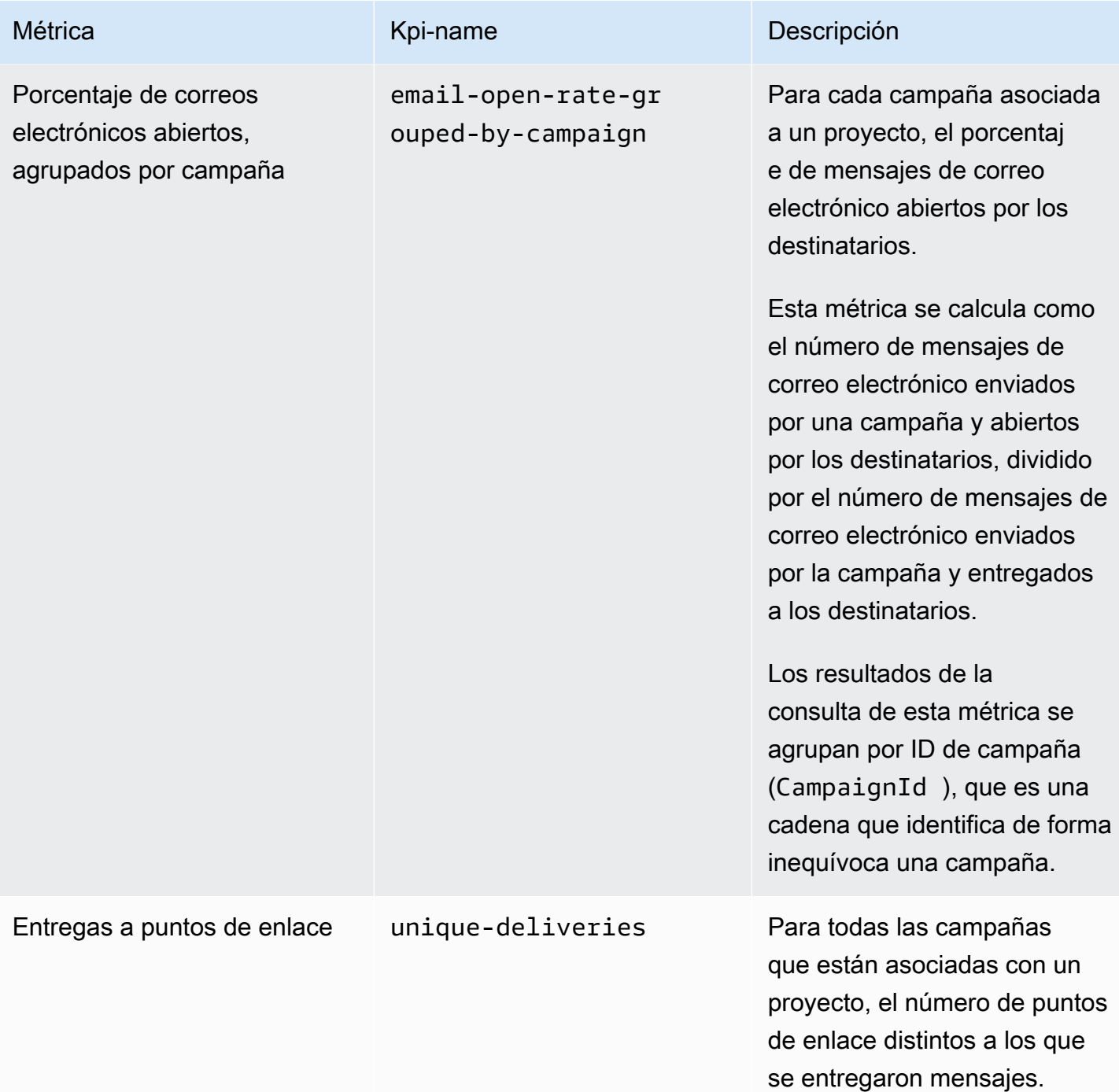

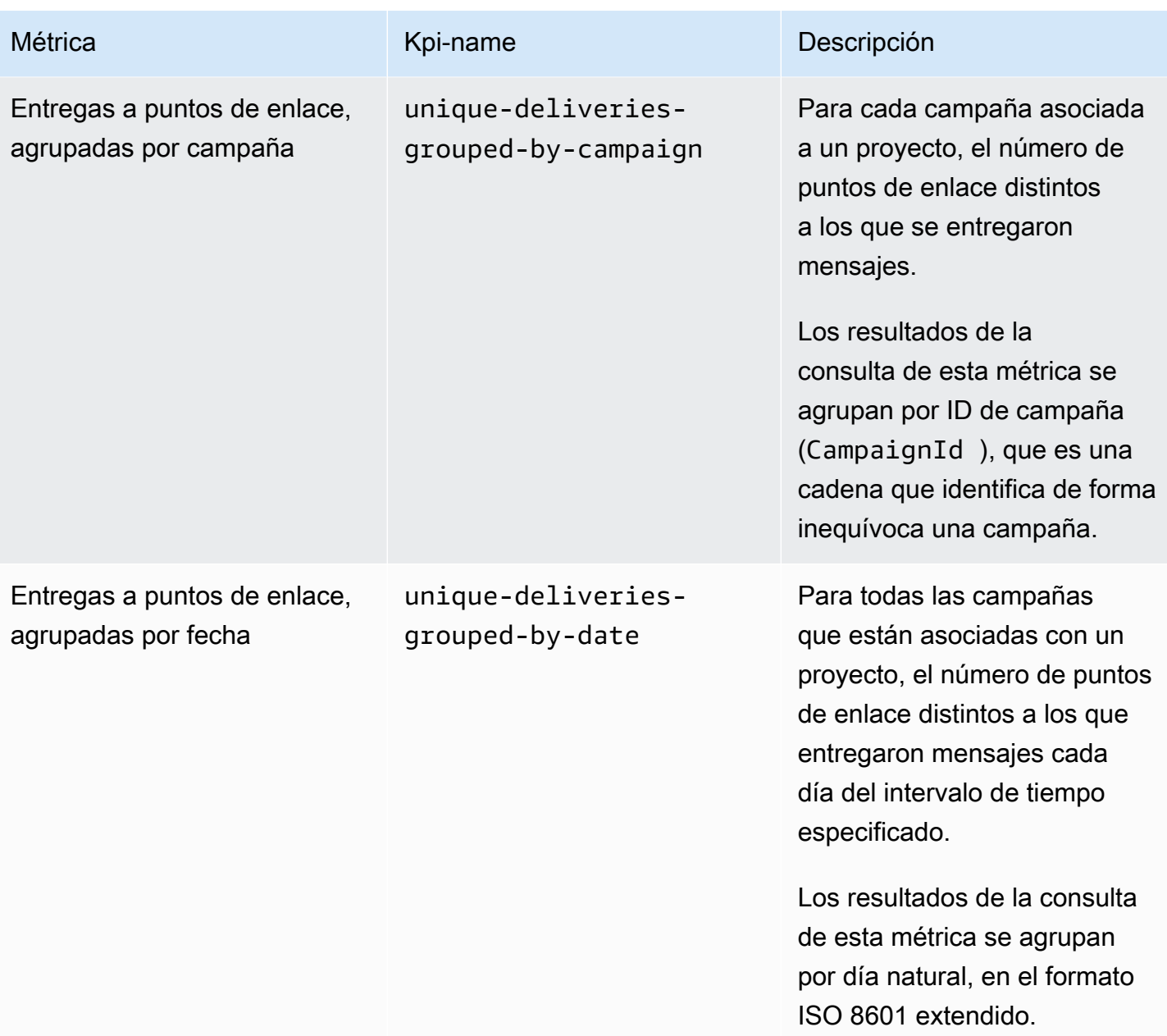

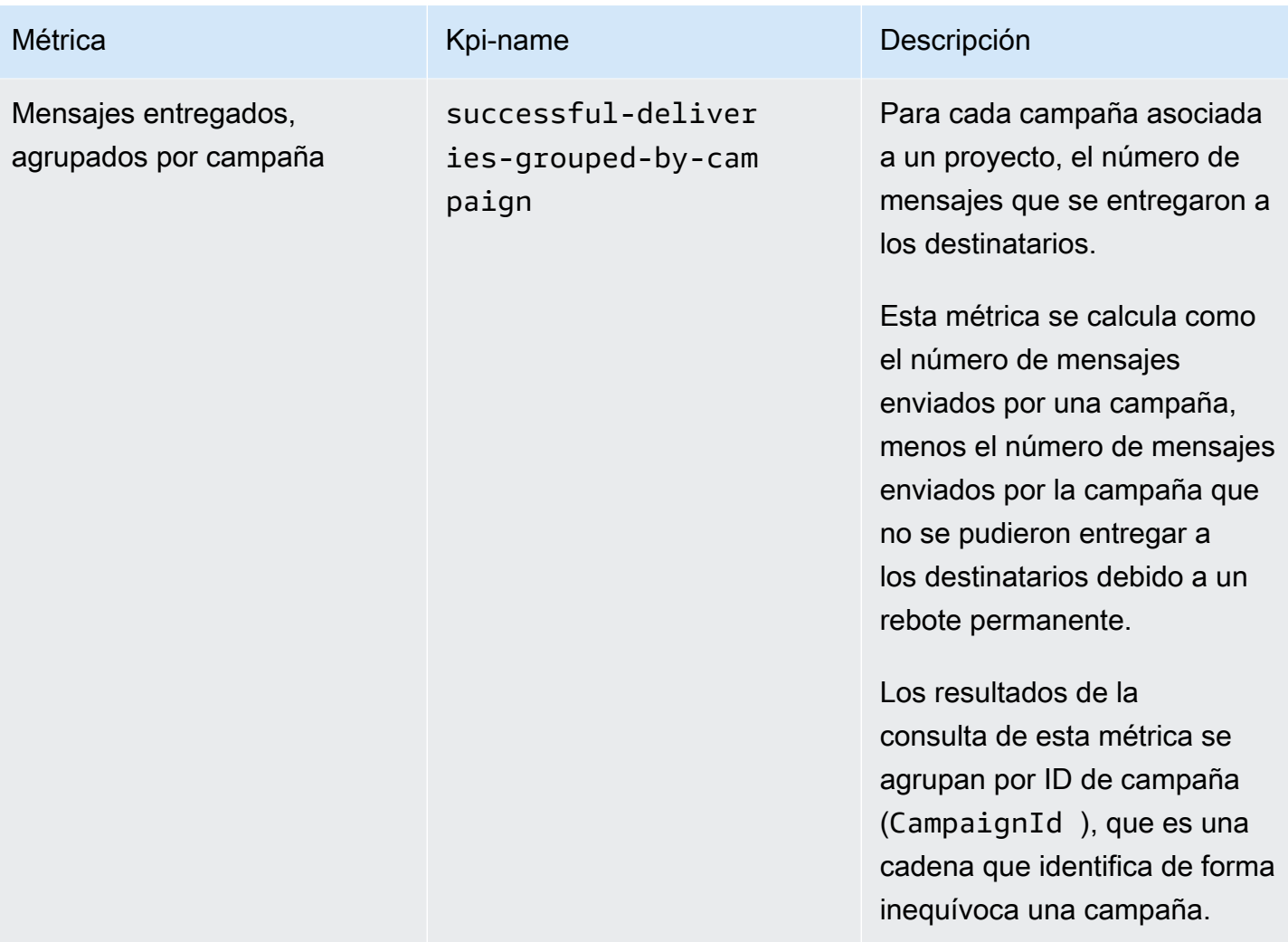

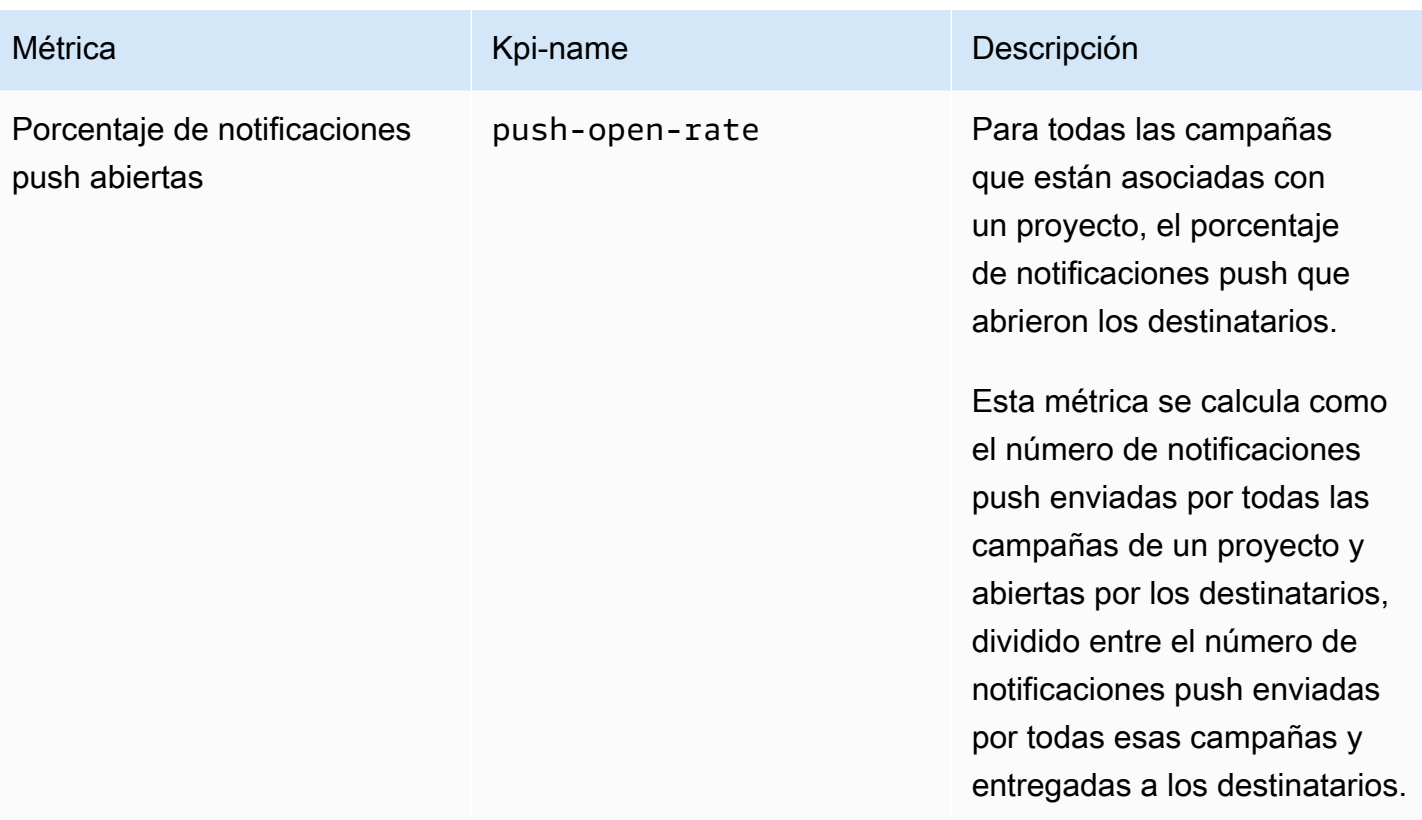

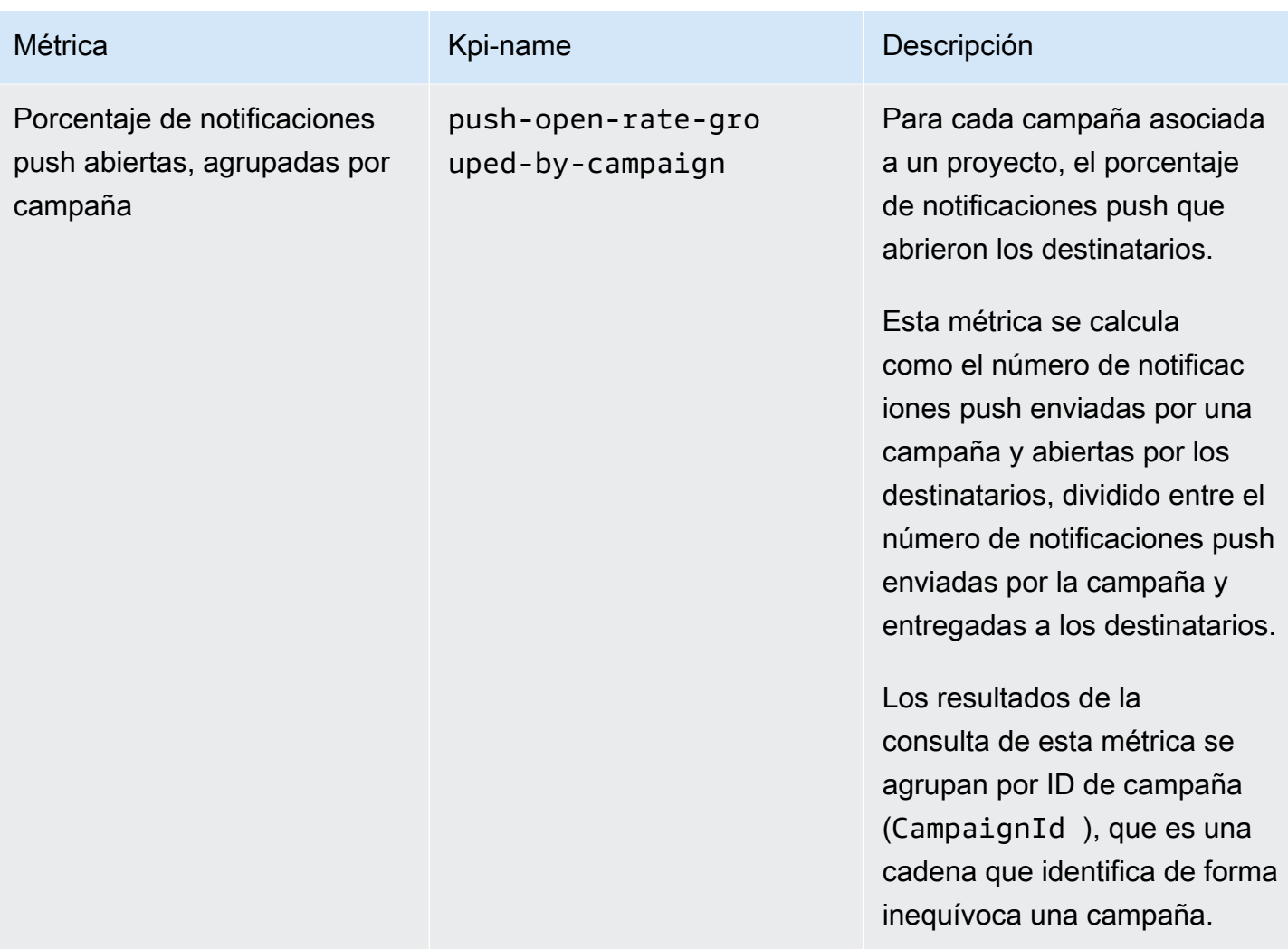

## Métricas de aplicación para mensajes de correo electrónico de transacciones

En la siguiente tabla se muestran y describen las métricas de aplicaciones estándar que puede consultar para monitorear las tendencias de todos los mensajes de correo electrónico transaccionales asociados a un proyecto de Amazon Pinpoint. Para consultar los datos de estas métricas, utilice el recurso [Métricas de aplicación](https://docs.aws.amazon.com/pinpoint/latest/apireference/apps-application-id-kpis-daterange-kpi-name.html) de la API de Amazon Pinpoint. En la tabla, la columna kpi-name indica el valor que se debe utilizar para el parámetro kpi-name en la consulta.

Tenga en cuenta que estas métricas no proporcionan datos sobre los mensajes de correo electrónico enviados por las campañas. Únicamente proporcionan datos sobre los mensajes de correo electrónico de transacciones. Para consultar los datos de mensajes enviados por una o varias campañas, utilice una [métrica de campaña](#page-348-0) o una [una métrica de aplicación para campañas](#page-321-0).

Métricas de aplicación para mensajes de correo electrónico de transacciones 319

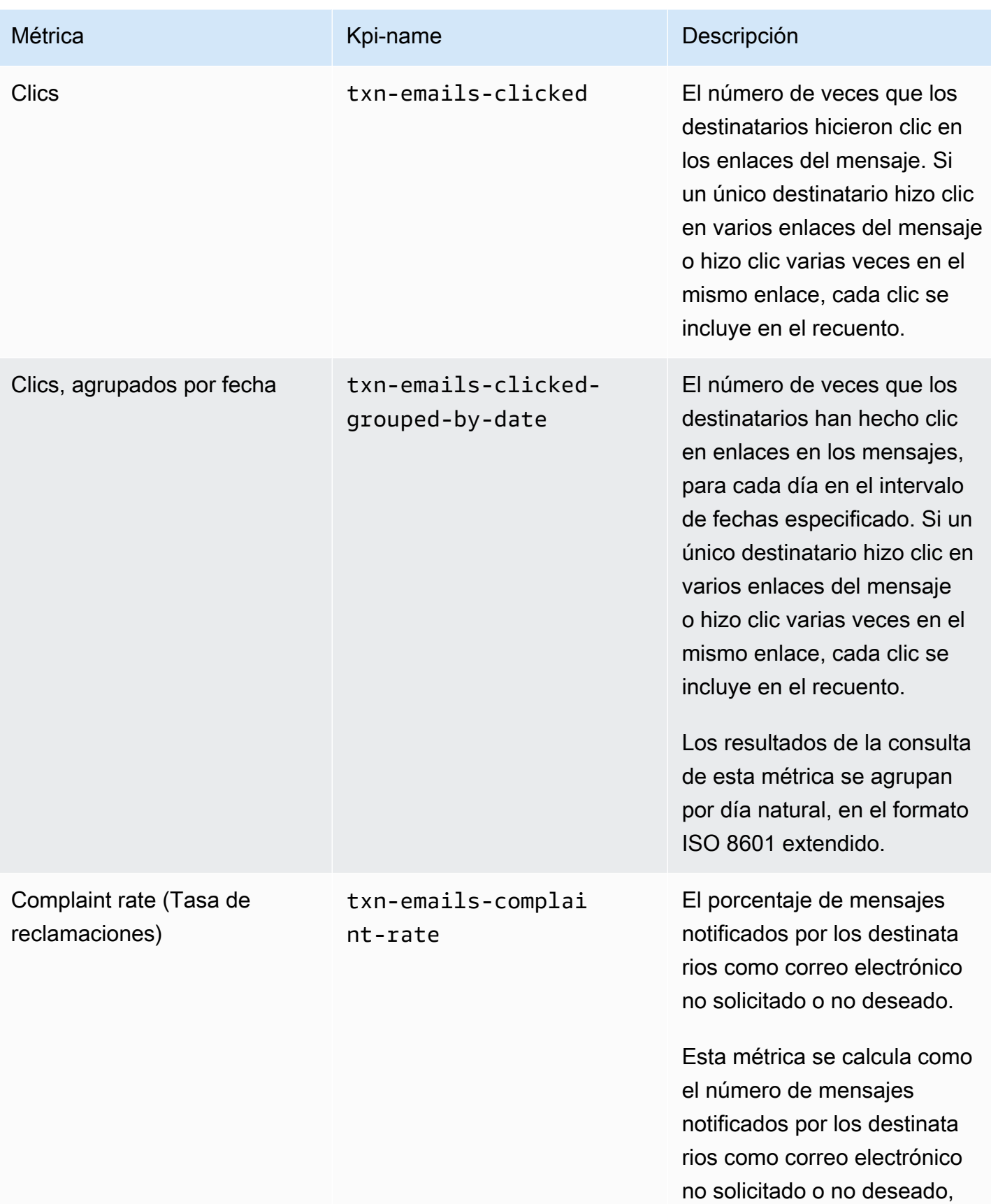

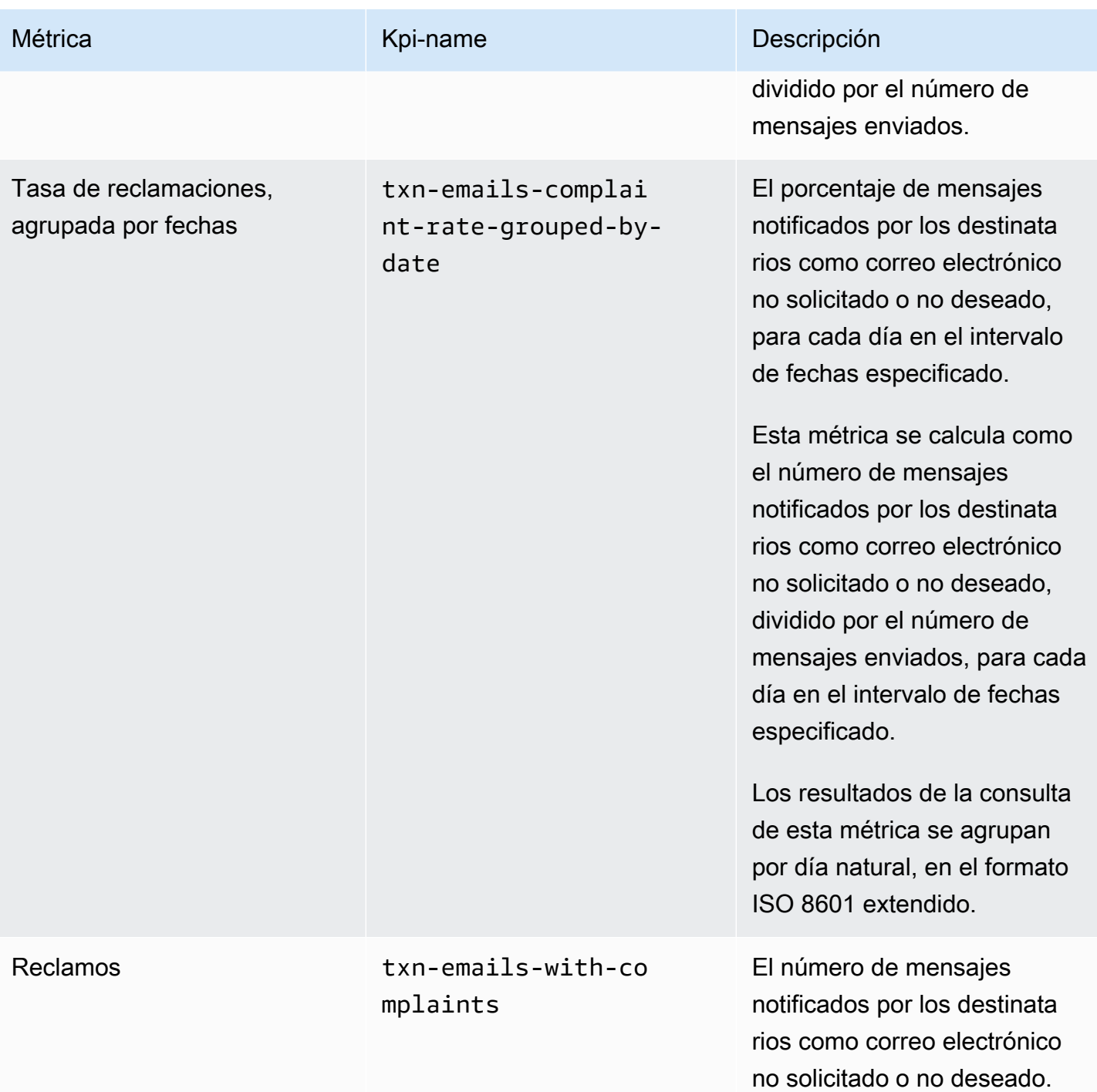

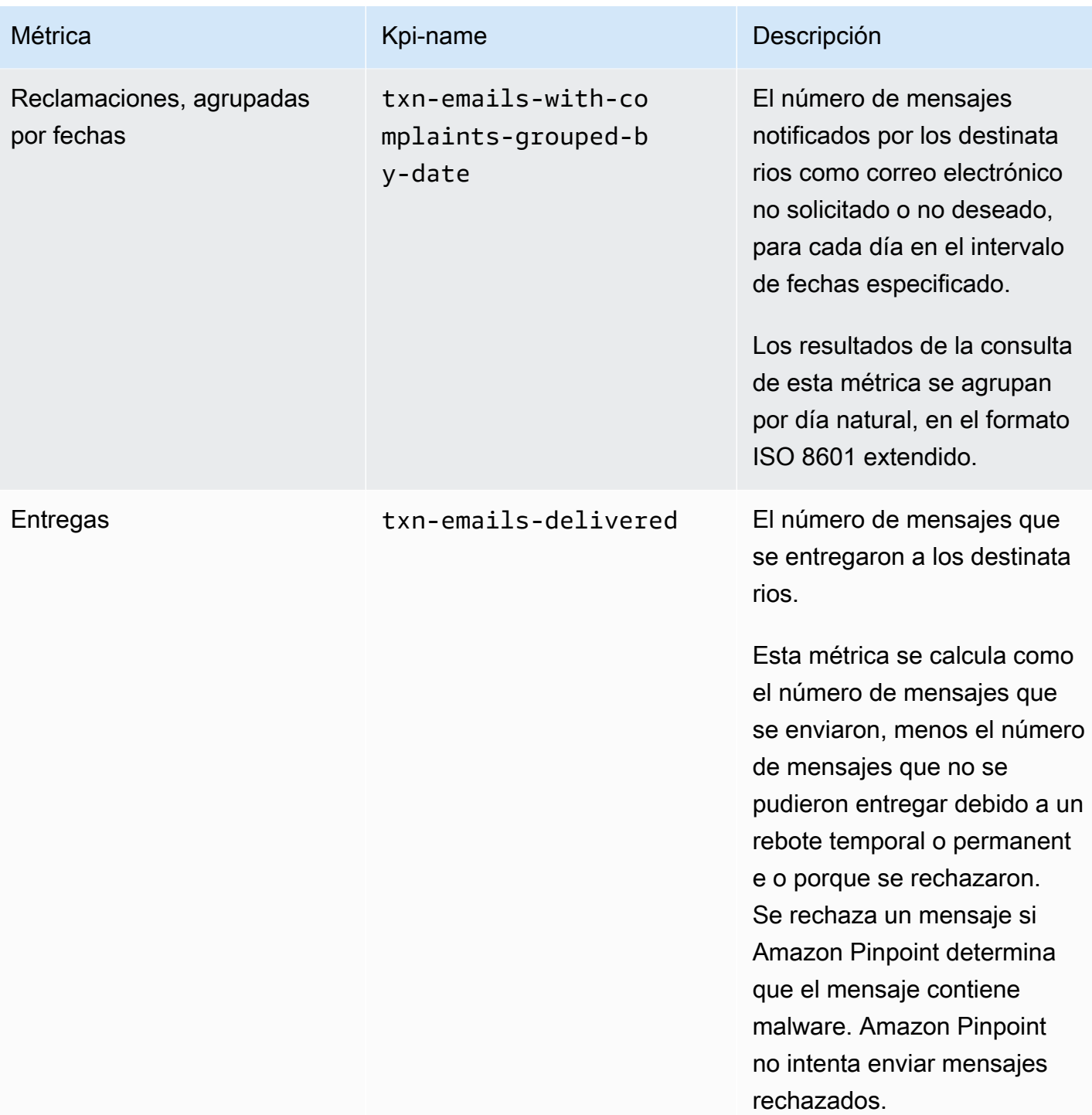

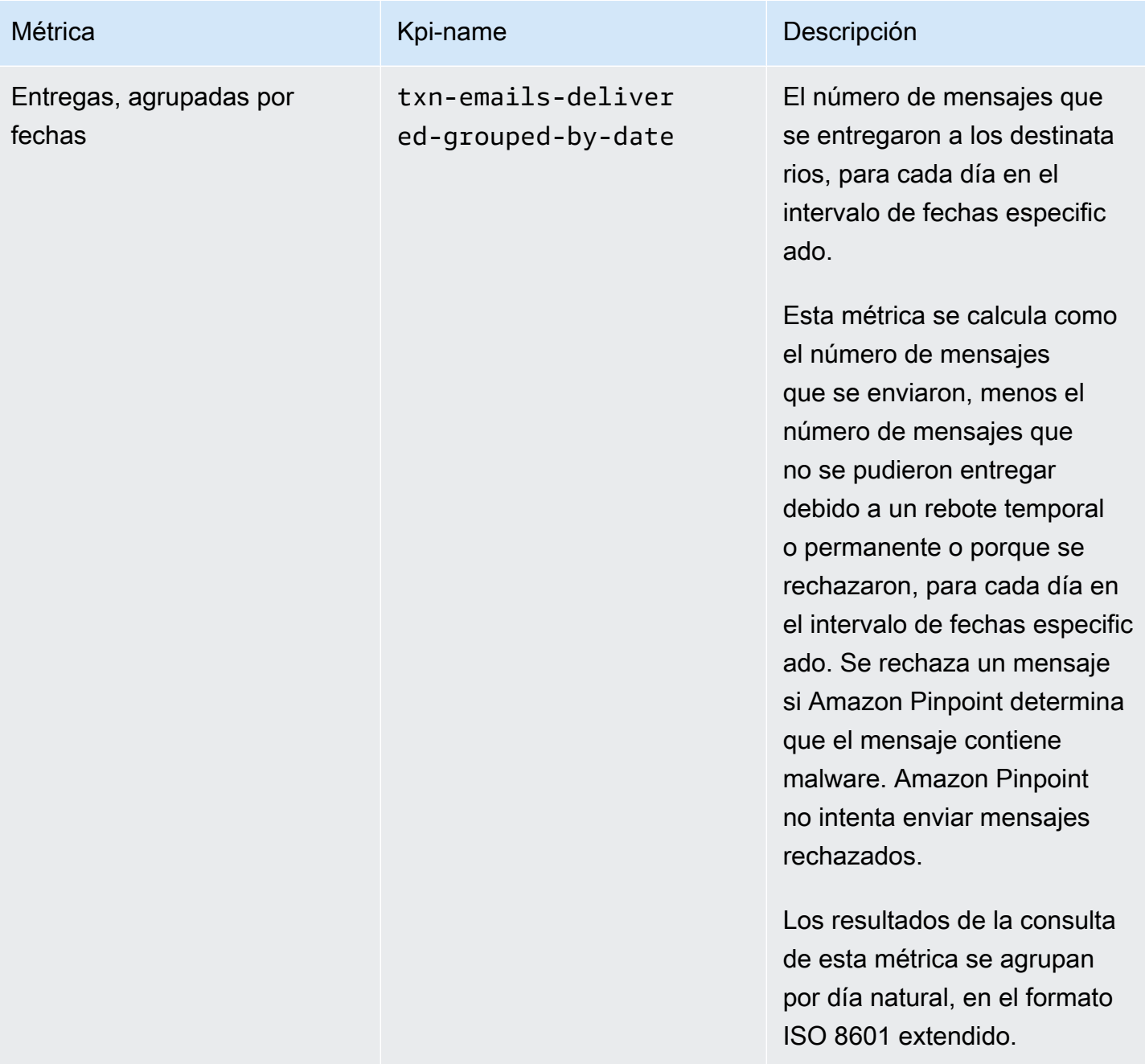

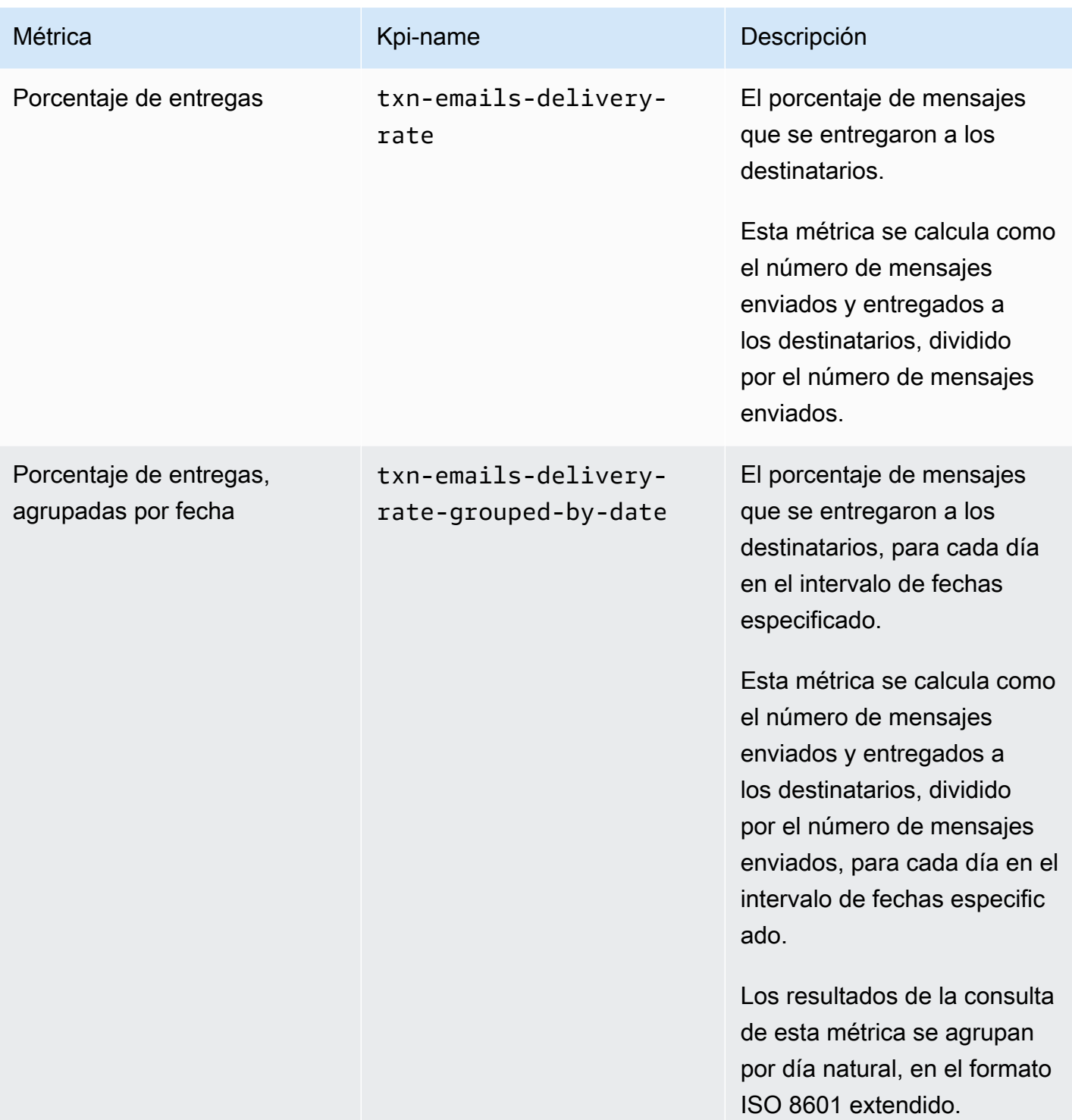

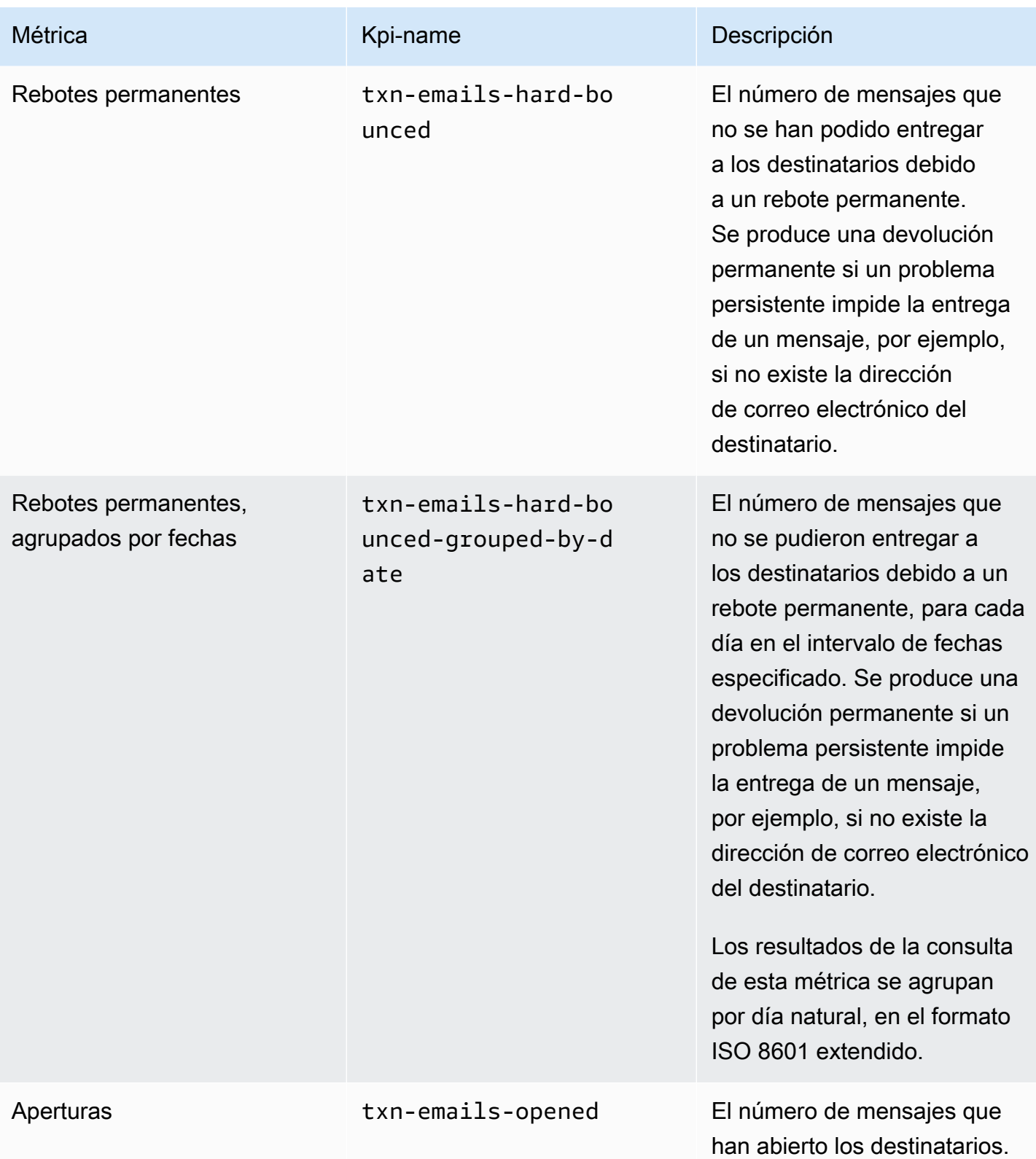

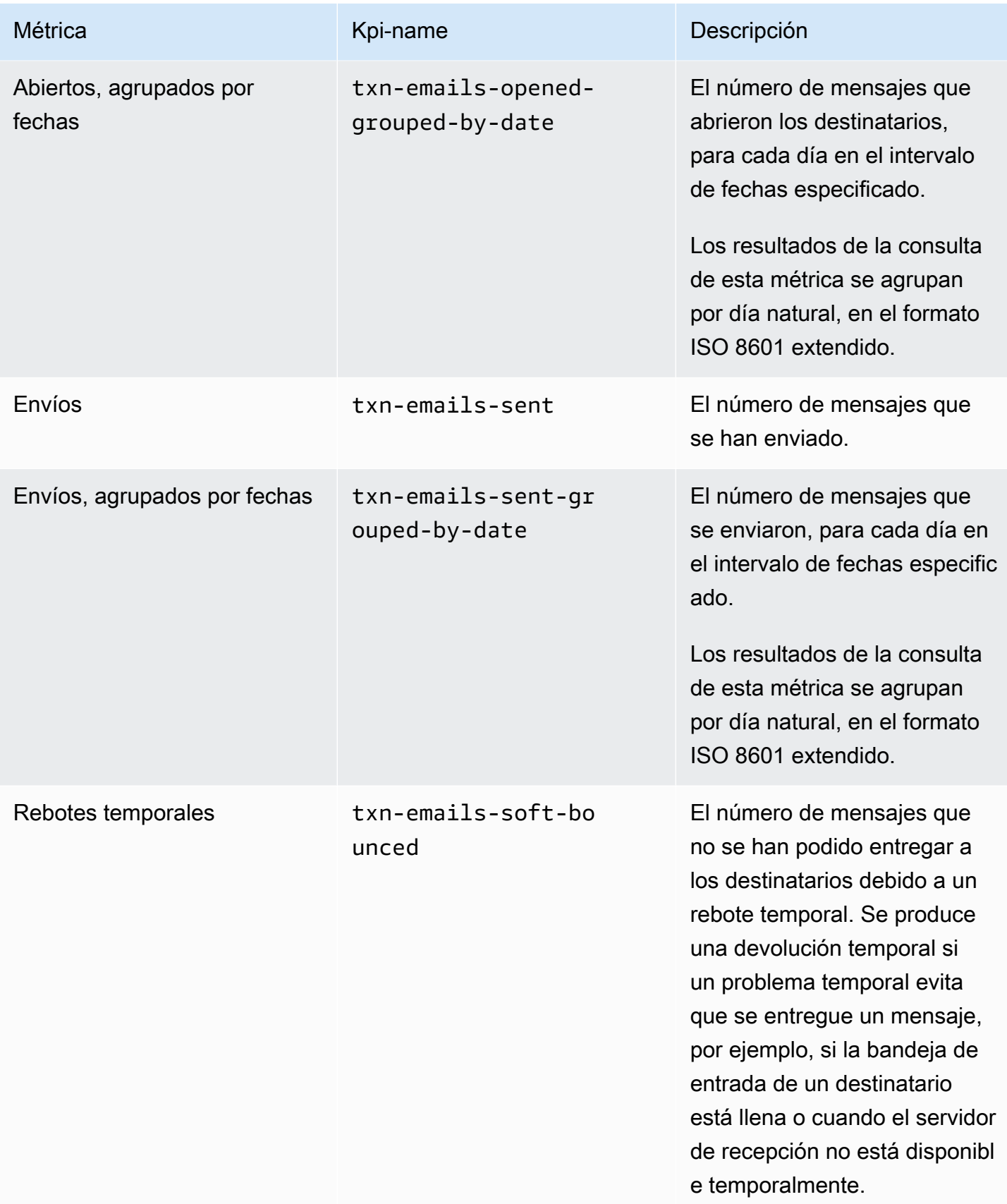

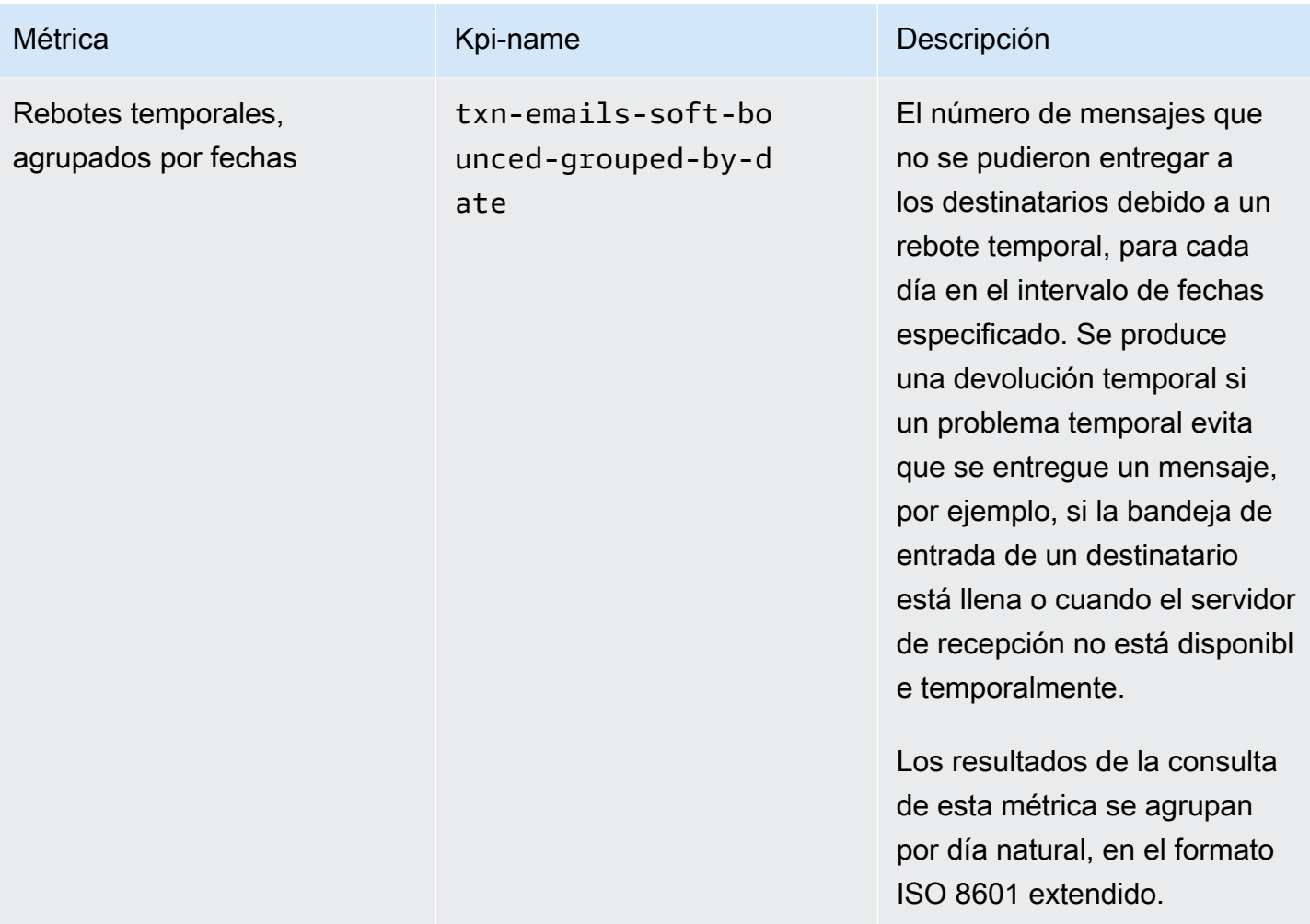

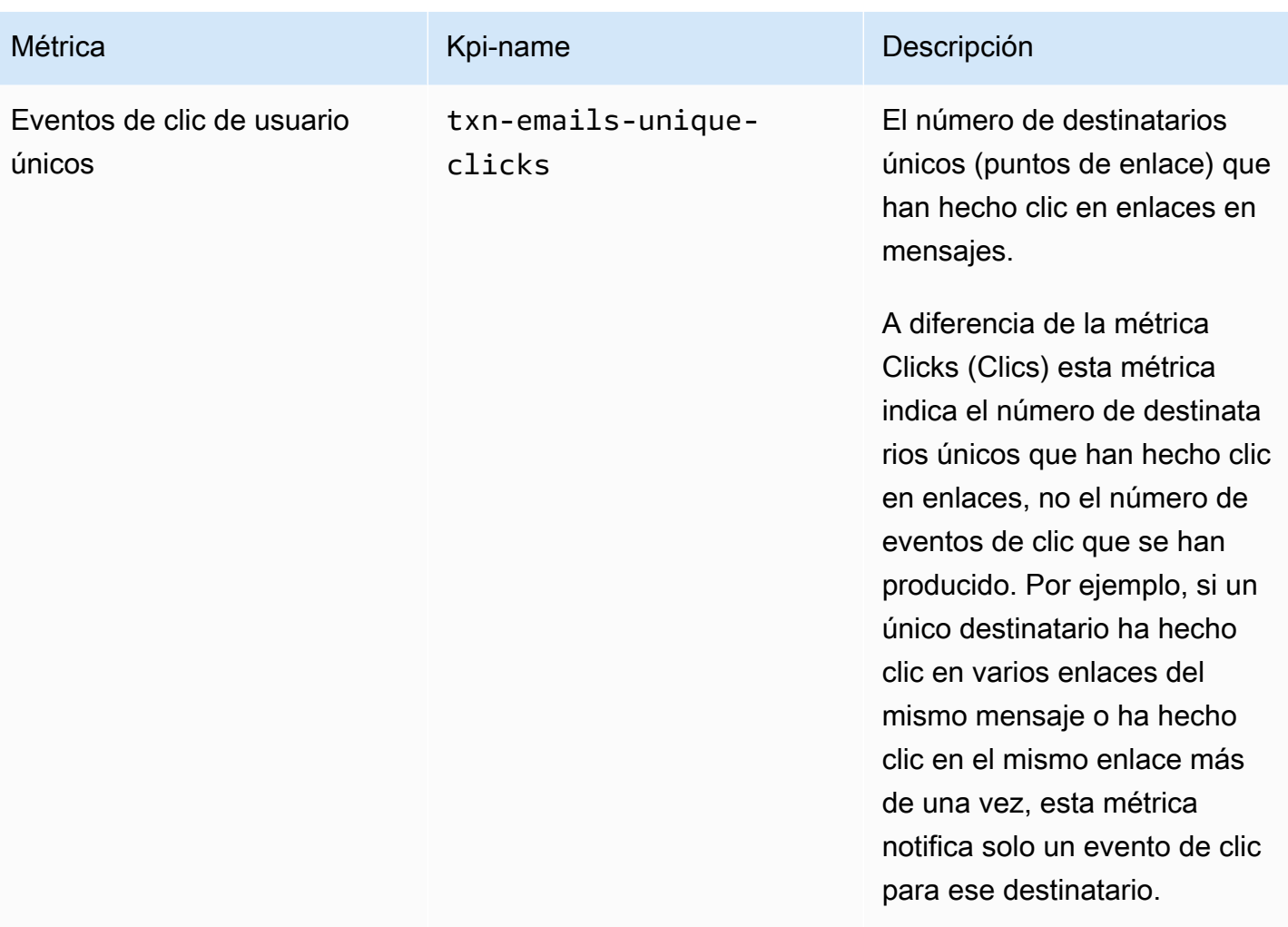

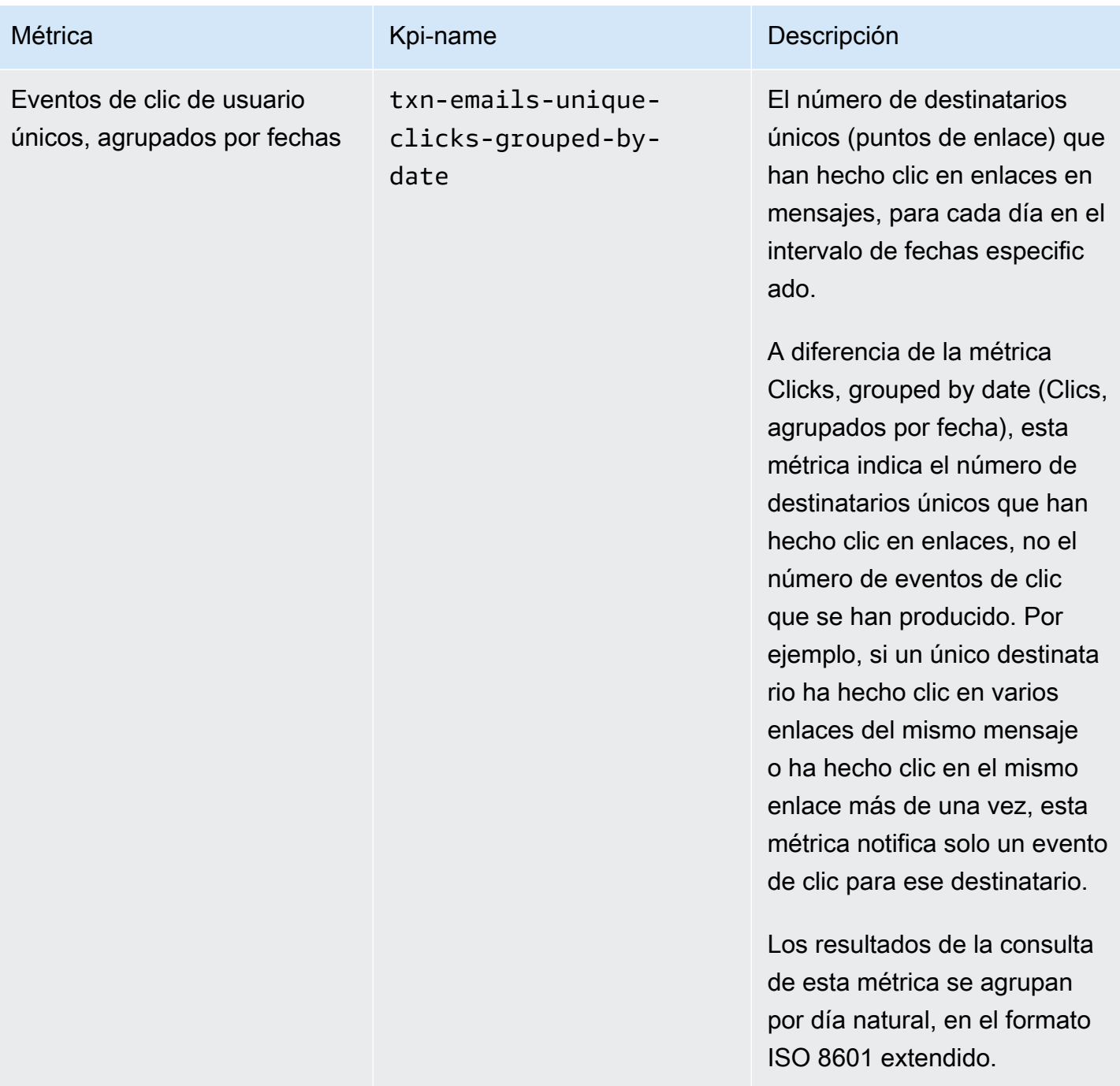

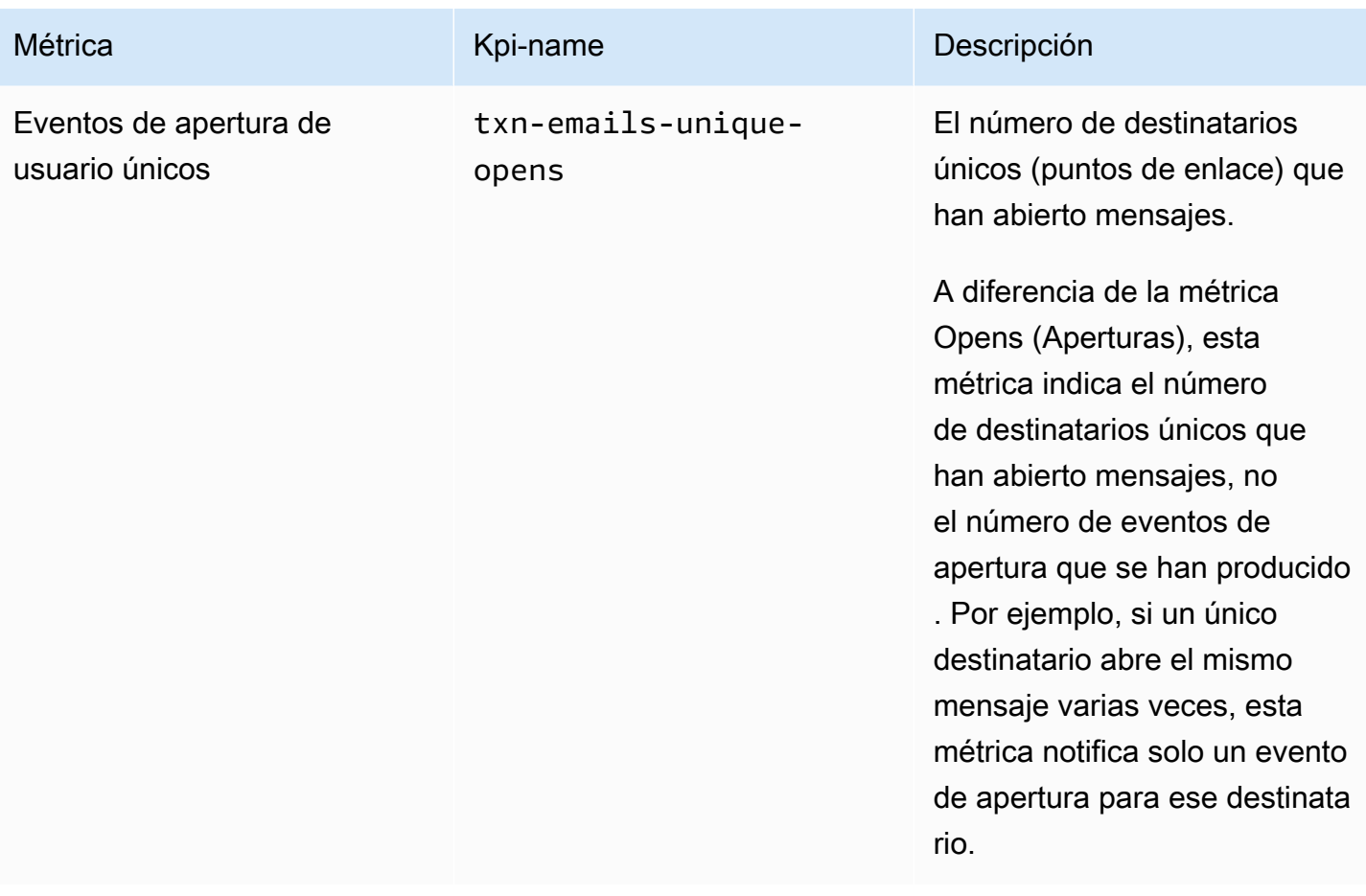

Amazon Pinpoint Guía para desarrolladores

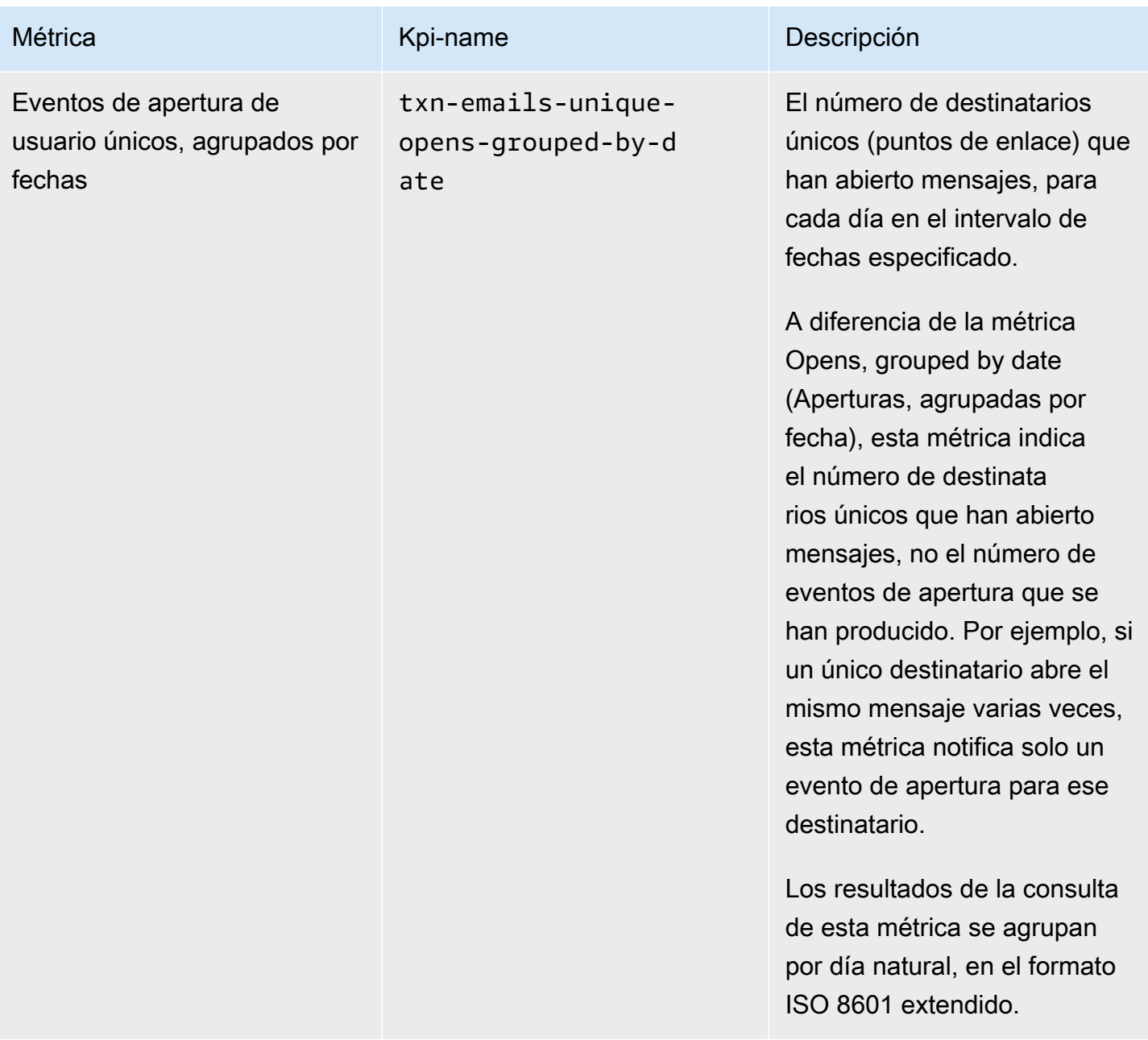

## Métricas de aplicación para mensajes SMS de transacciones

En la siguiente tabla se muestran y describen las métricas de aplicaciones estándar que puede consultar para monitorear las tendencias de todos los mensajes SMS transaccionales asociados a un proyecto de Amazon Pinpoint. Para consultar los datos de estas métricas, utilice el recurso [Métricas](https://docs.aws.amazon.com/pinpoint/latest/apireference/apps-application-id-kpis-daterange-kpi-name.html) [de aplicación](https://docs.aws.amazon.com/pinpoint/latest/apireference/apps-application-id-kpis-daterange-kpi-name.html) de la API de Amazon Pinpoint. En la tabla, la columna kpi-name indica el valor que se debe utilizar para el parámetro kpi-name en la consulta.

Tenga en cuenta que estas métricas no proporcionan datos sobre los mensajes SMS enviados por las campañas. Únicamente proporcionan datos sobre mensajes de SMS de transacción. Para consultar los datos de mensajes enviados por una o varias campañas, utilice una [métrica de](#page-348-0)  [campaña](#page-348-0) o una [una métrica de aplicación para campañas](#page-321-0).

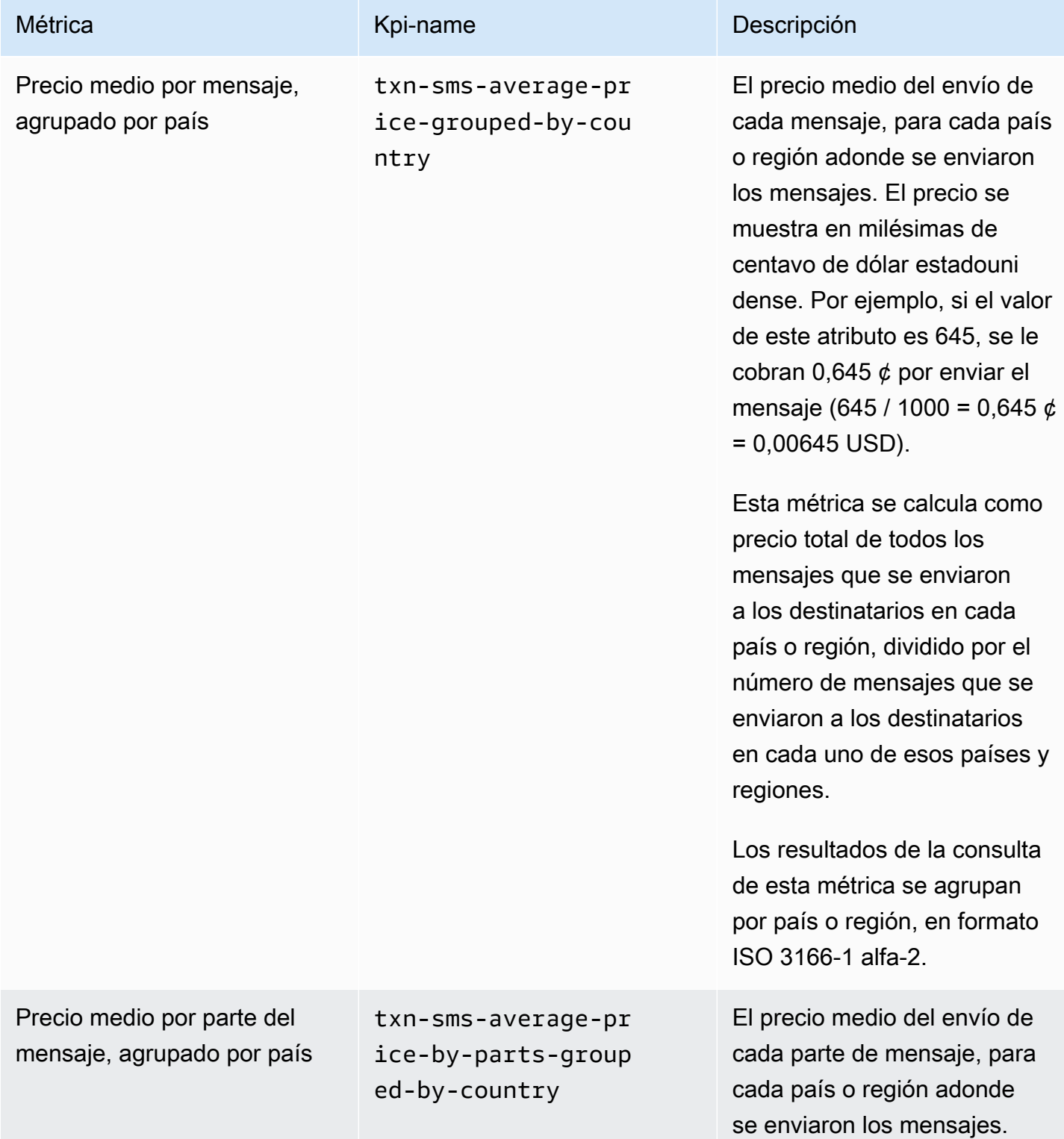

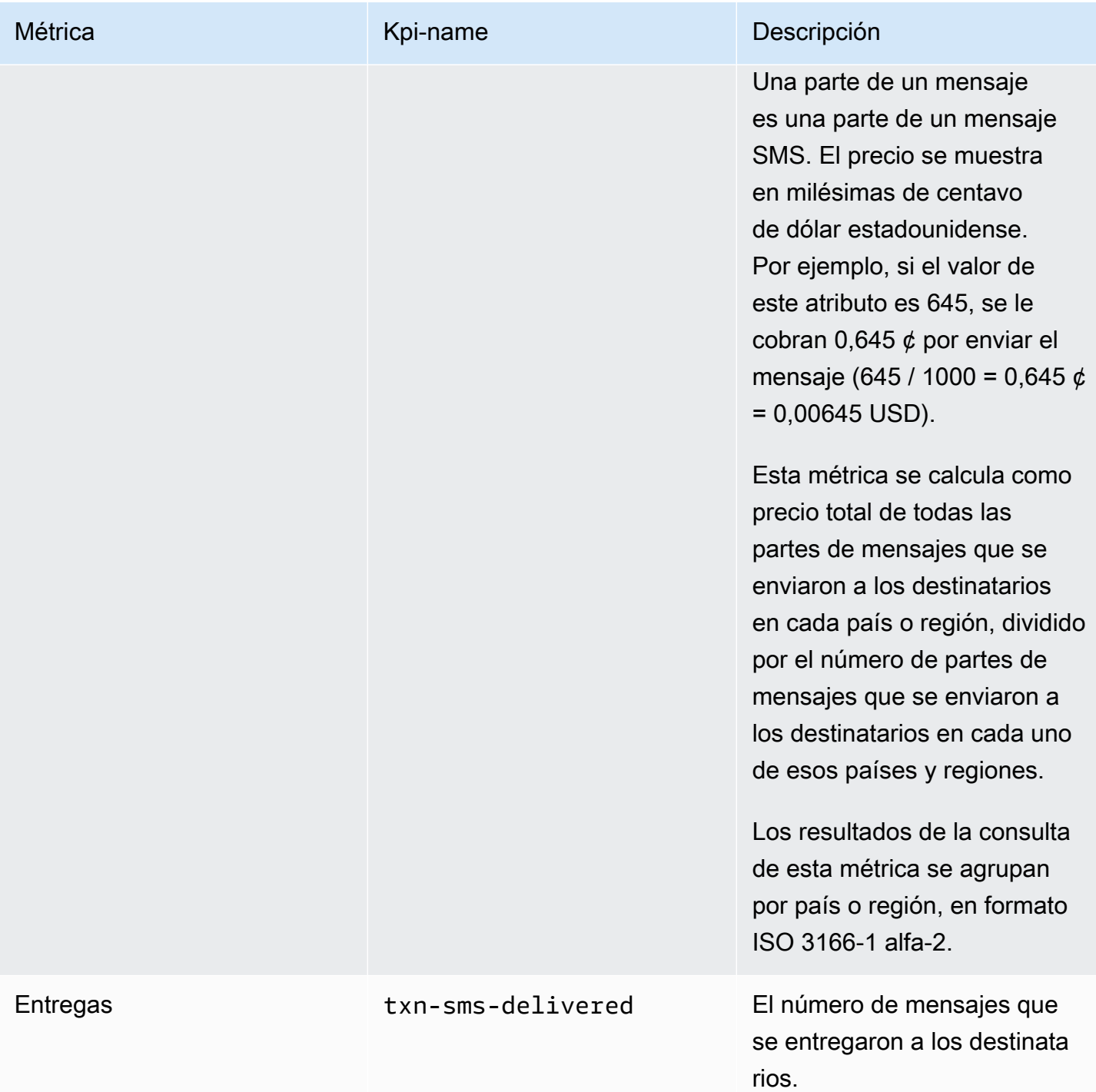

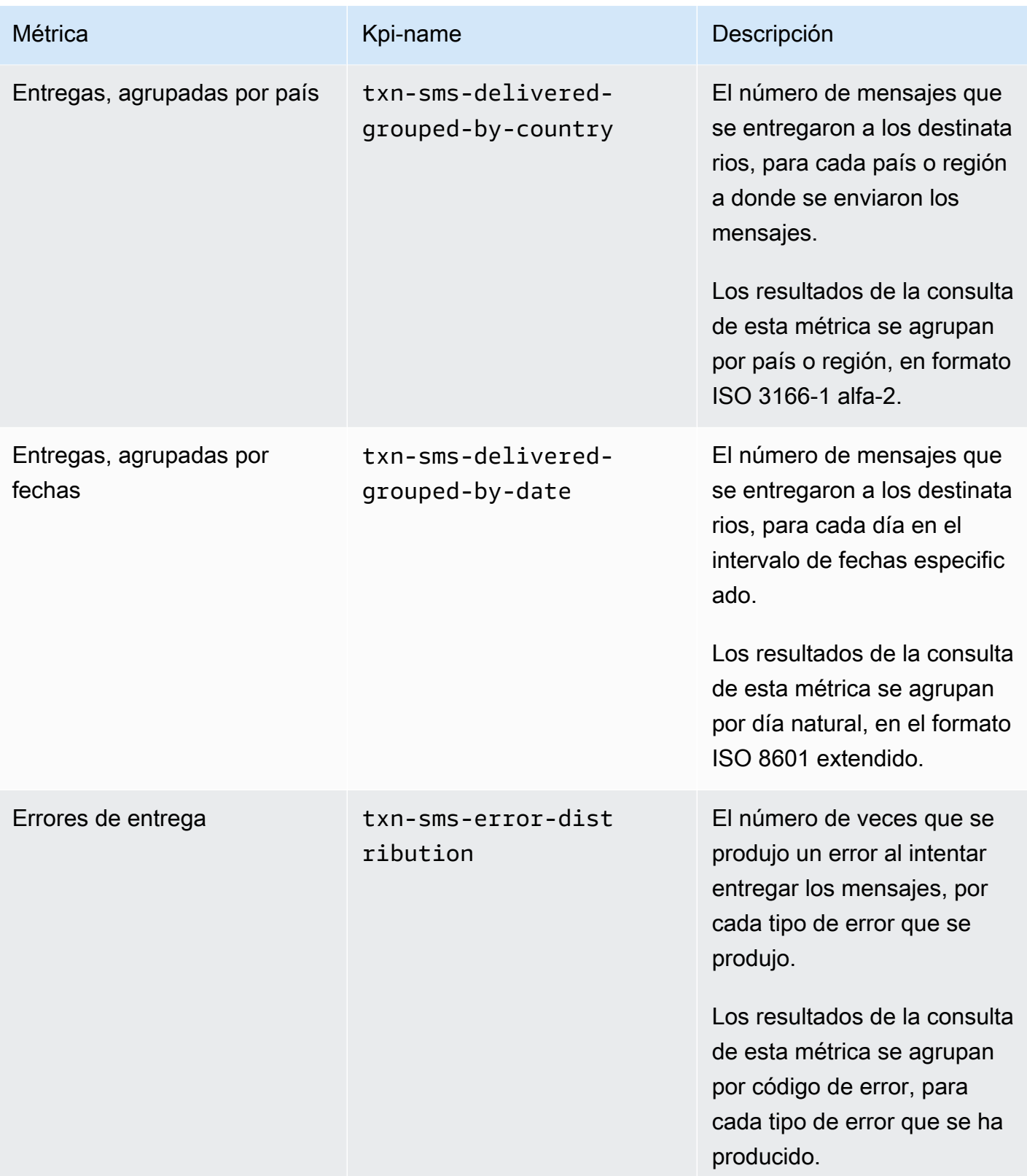

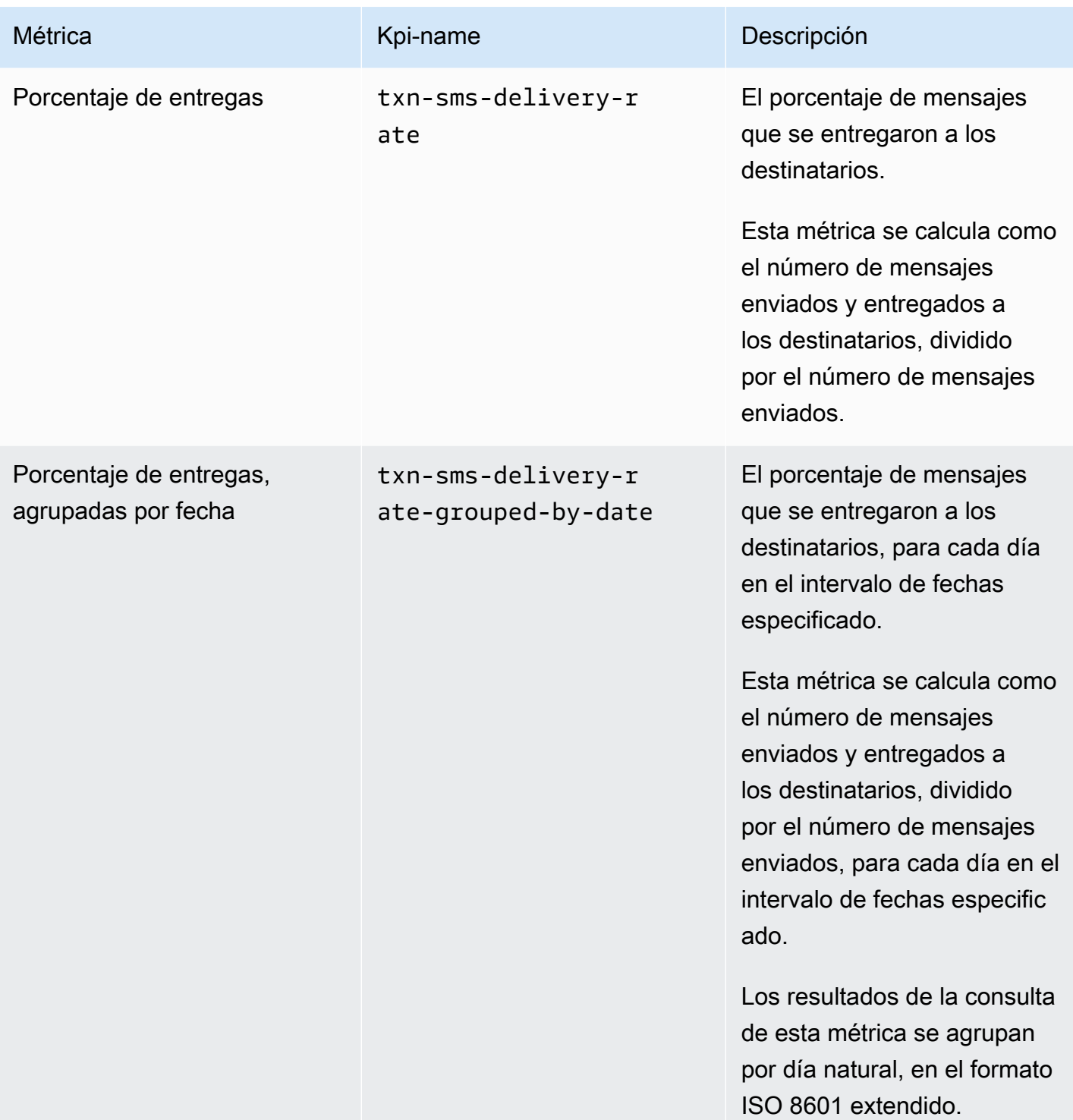

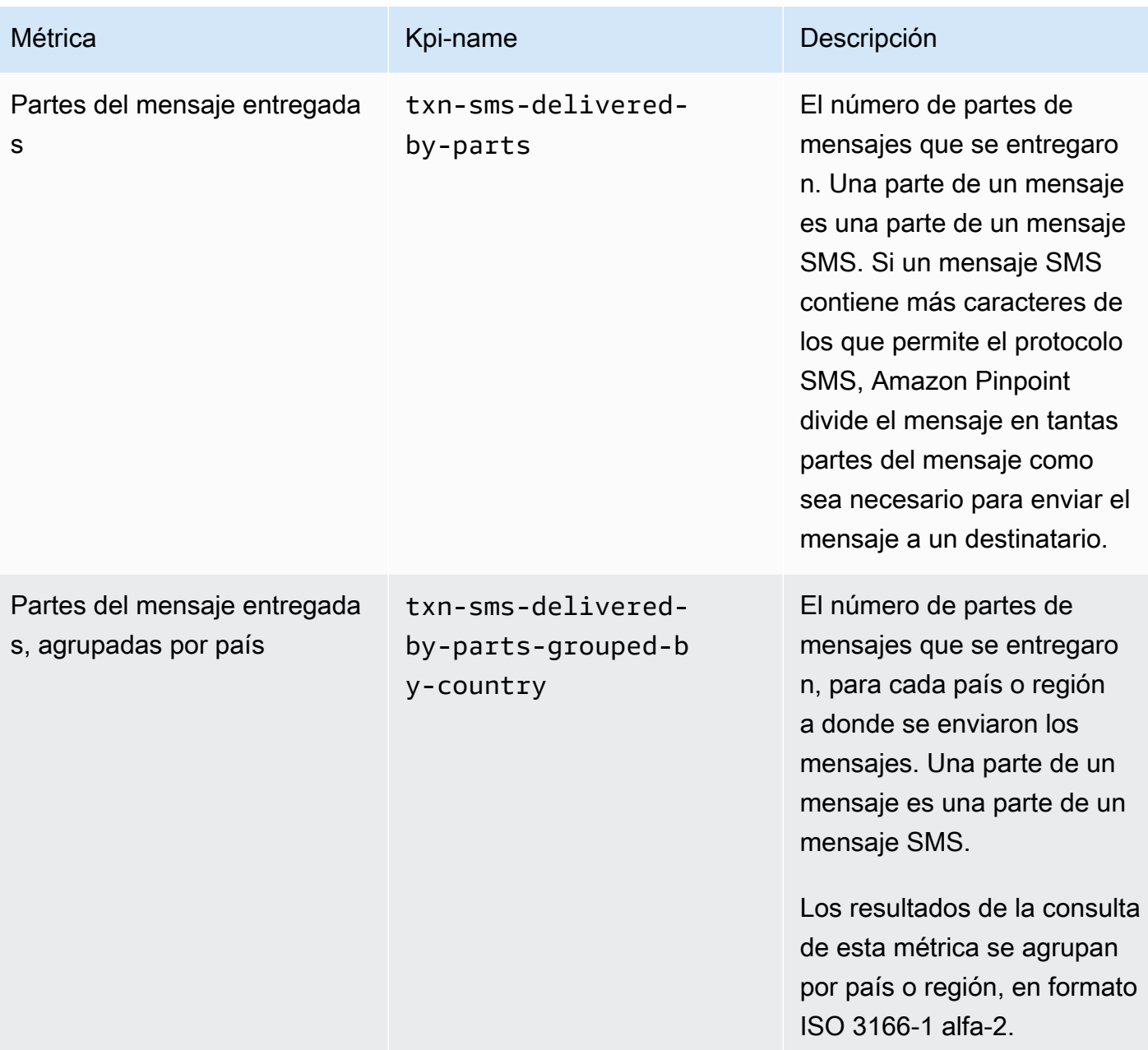

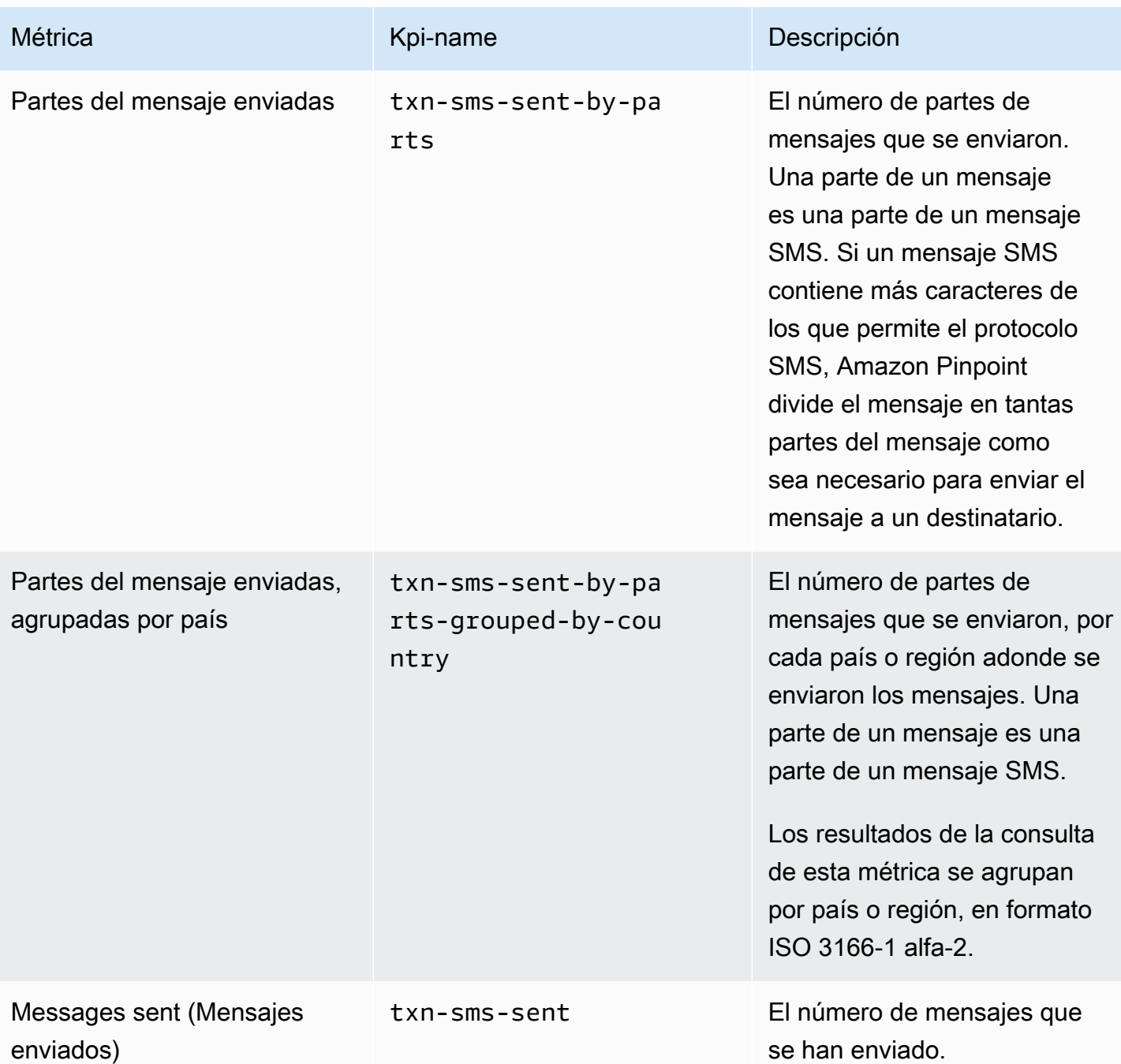

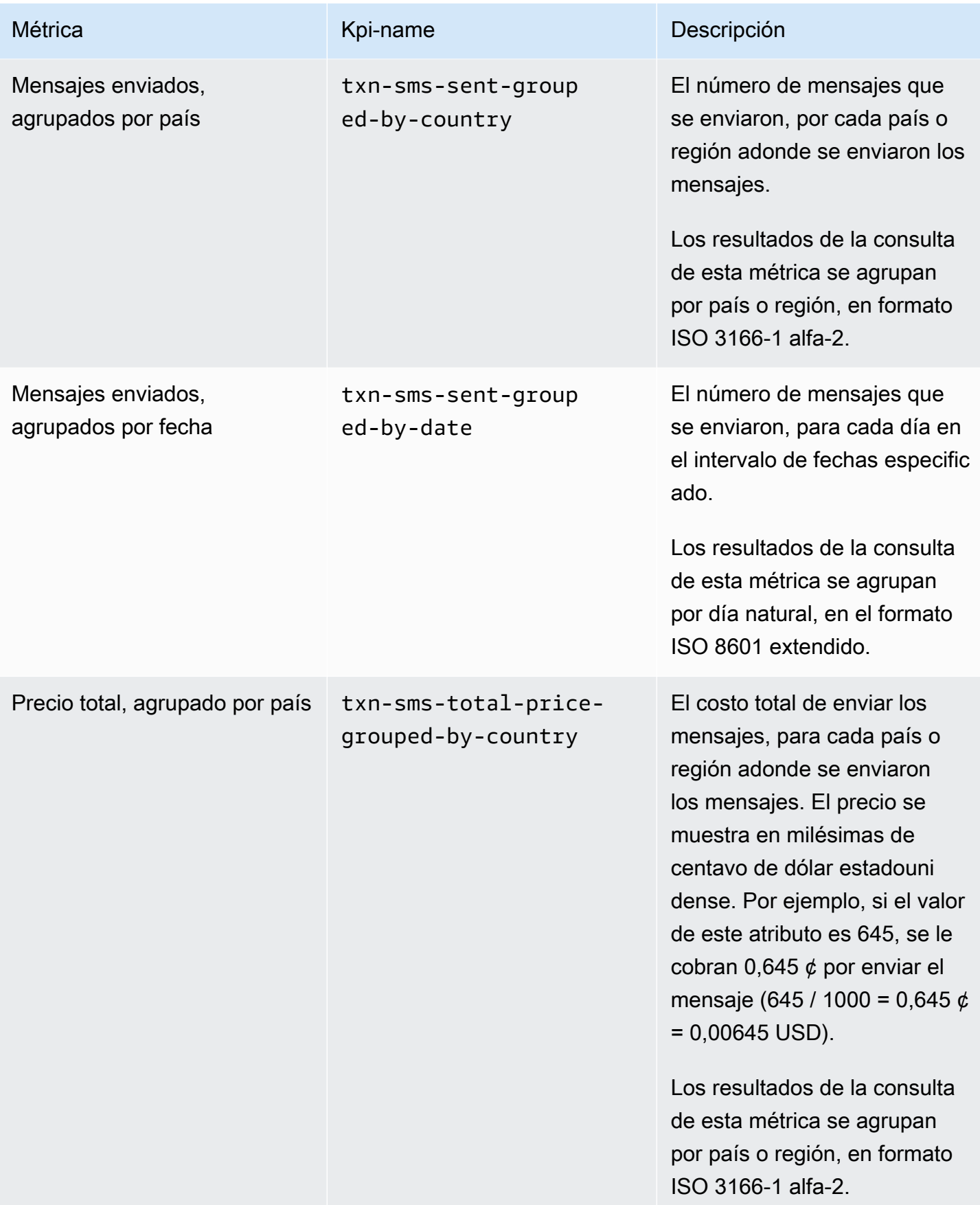

## <span id="page-348-0"></span>Métricas de campaña

En la siguiente tabla se muestran y describen las métricas de campaña estándar que puede consultar para evaluar las tendencias de una campaña individual. Para consultar los datos de estas métricas, utilice el recurso [Métricas de campaña](https://docs.aws.amazon.com/pinpoint/latest/apireference/apps-application-id-campaigns-campaign-id-kpis-daterange-kpi-name.html) de la API de Amazon Pinpoint. En la tabla, la columna kpi-name indica el valor que se debe utilizar para el parámetro kpi-name en la consulta.

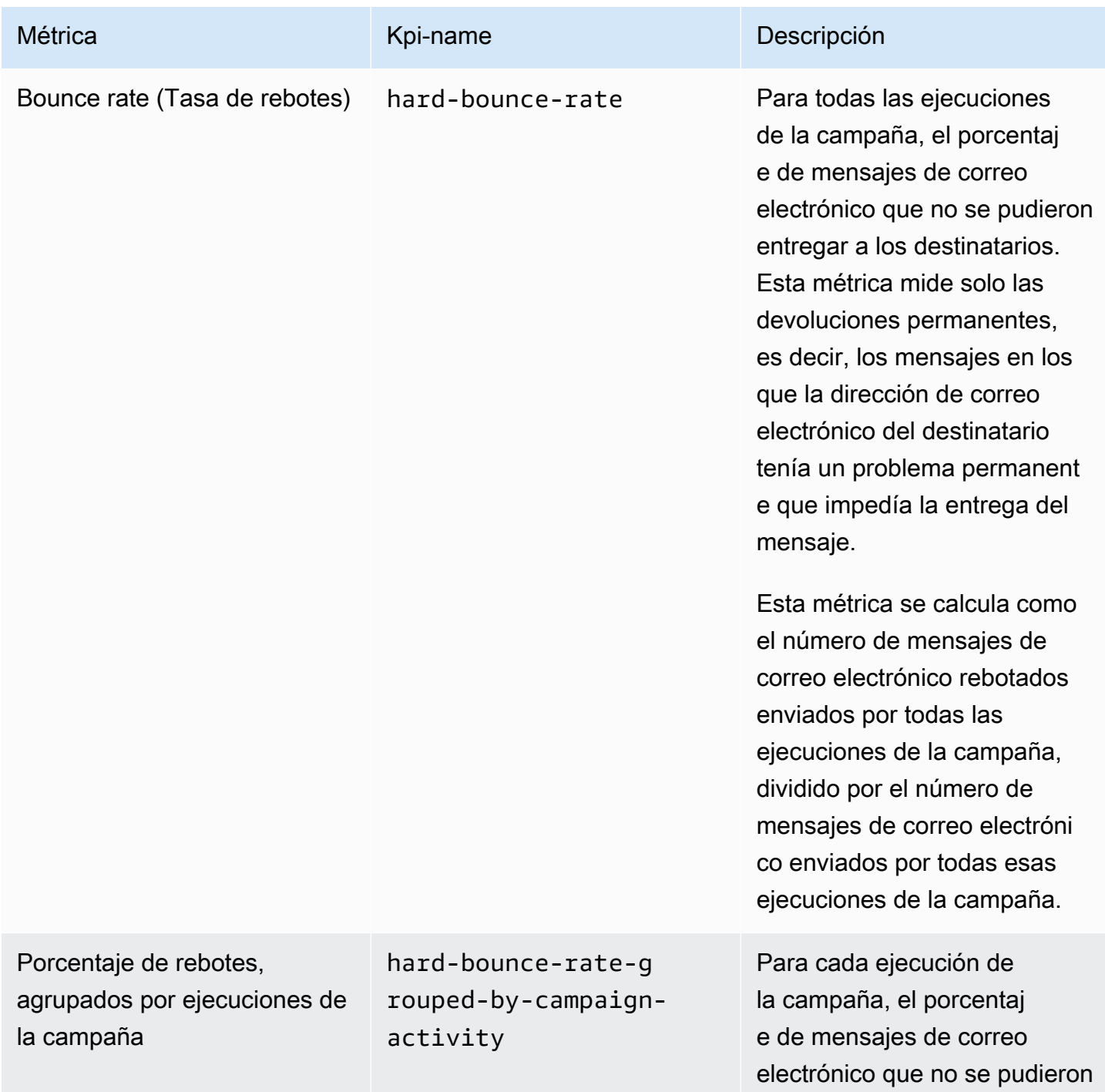

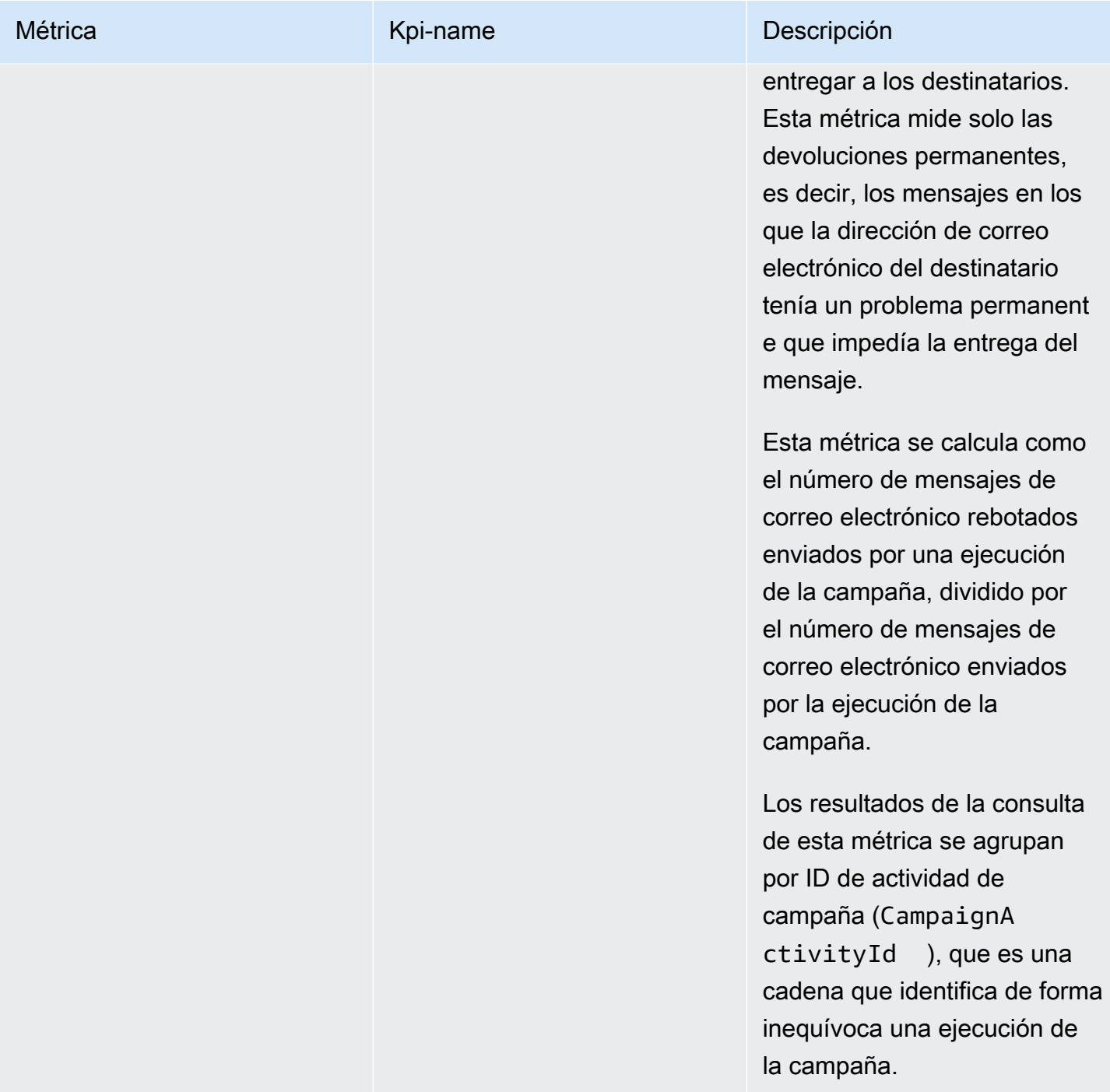

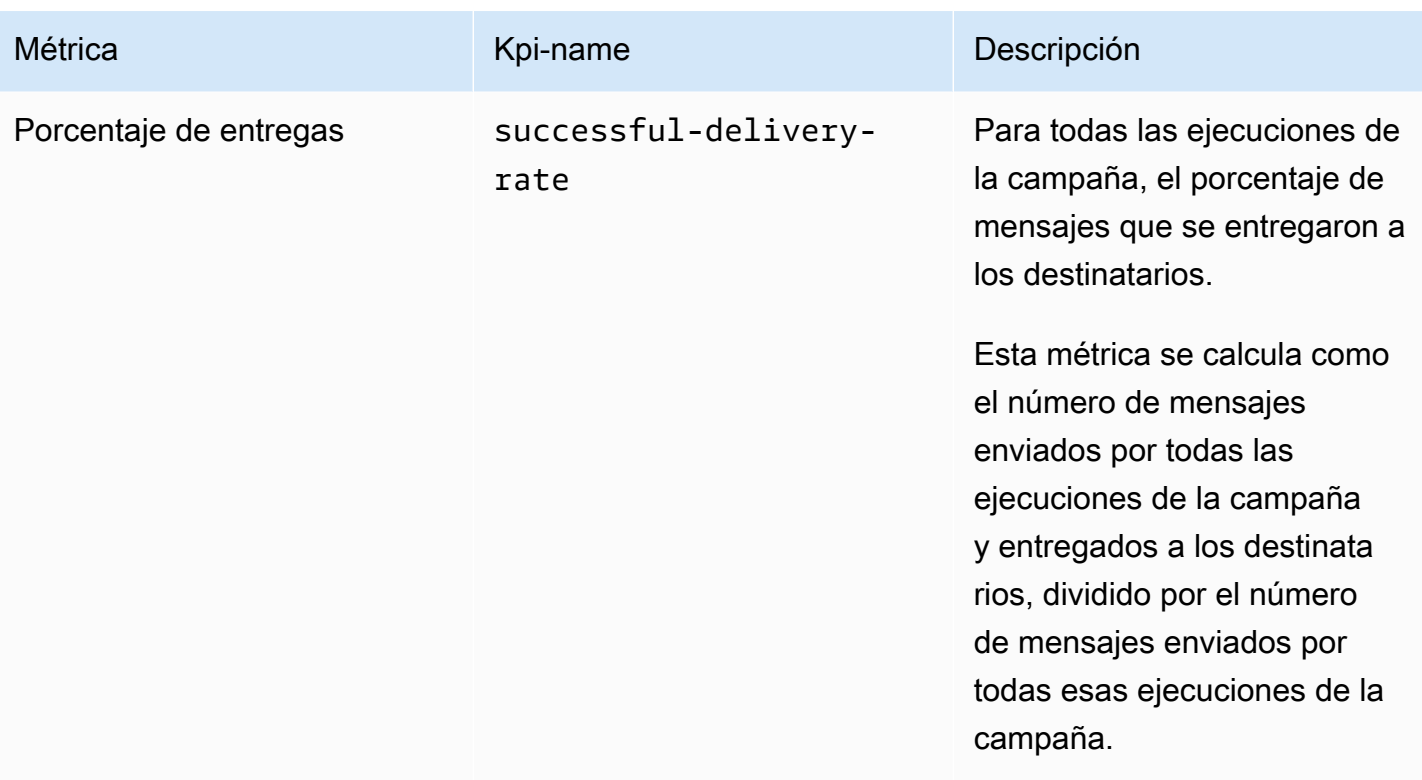

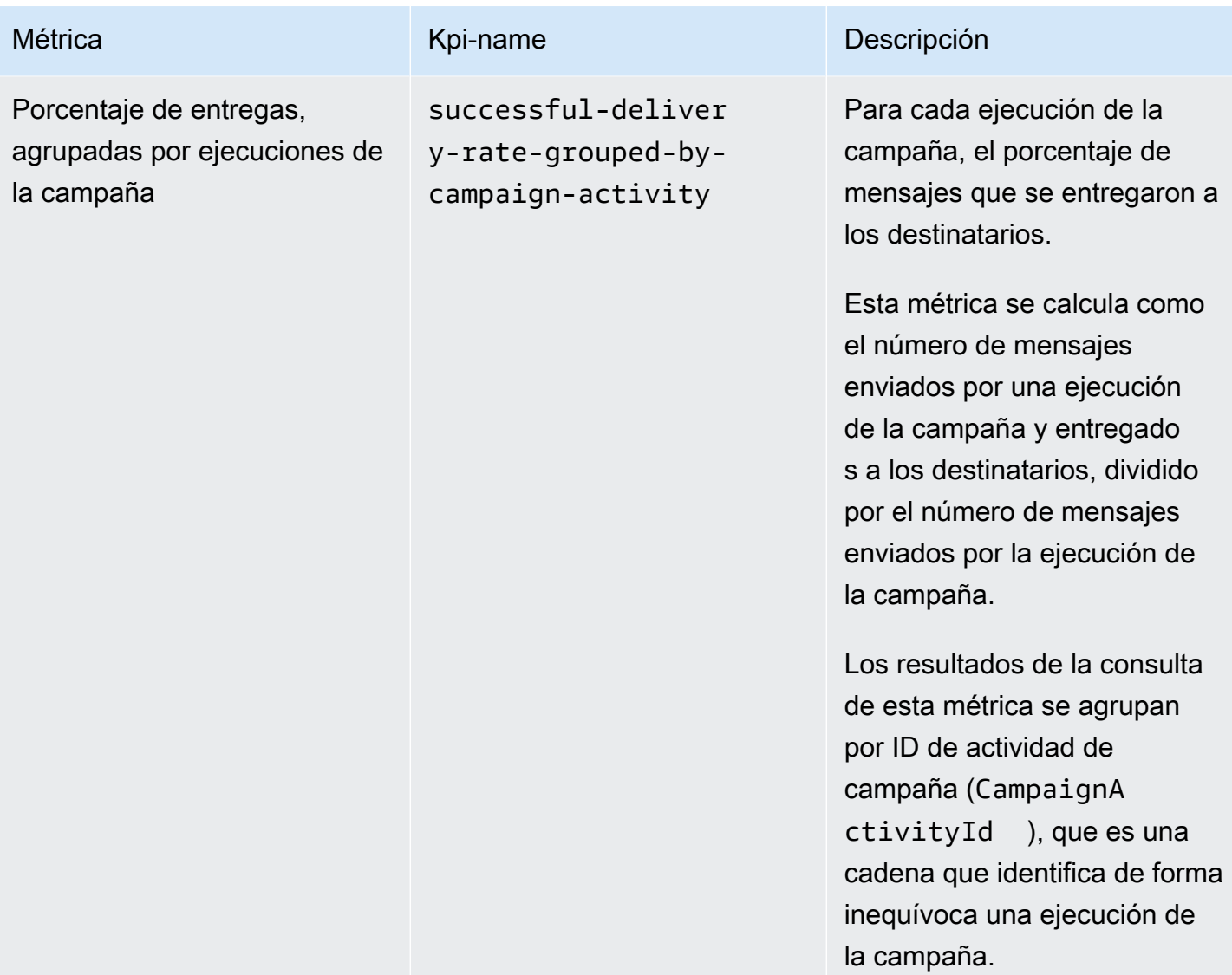

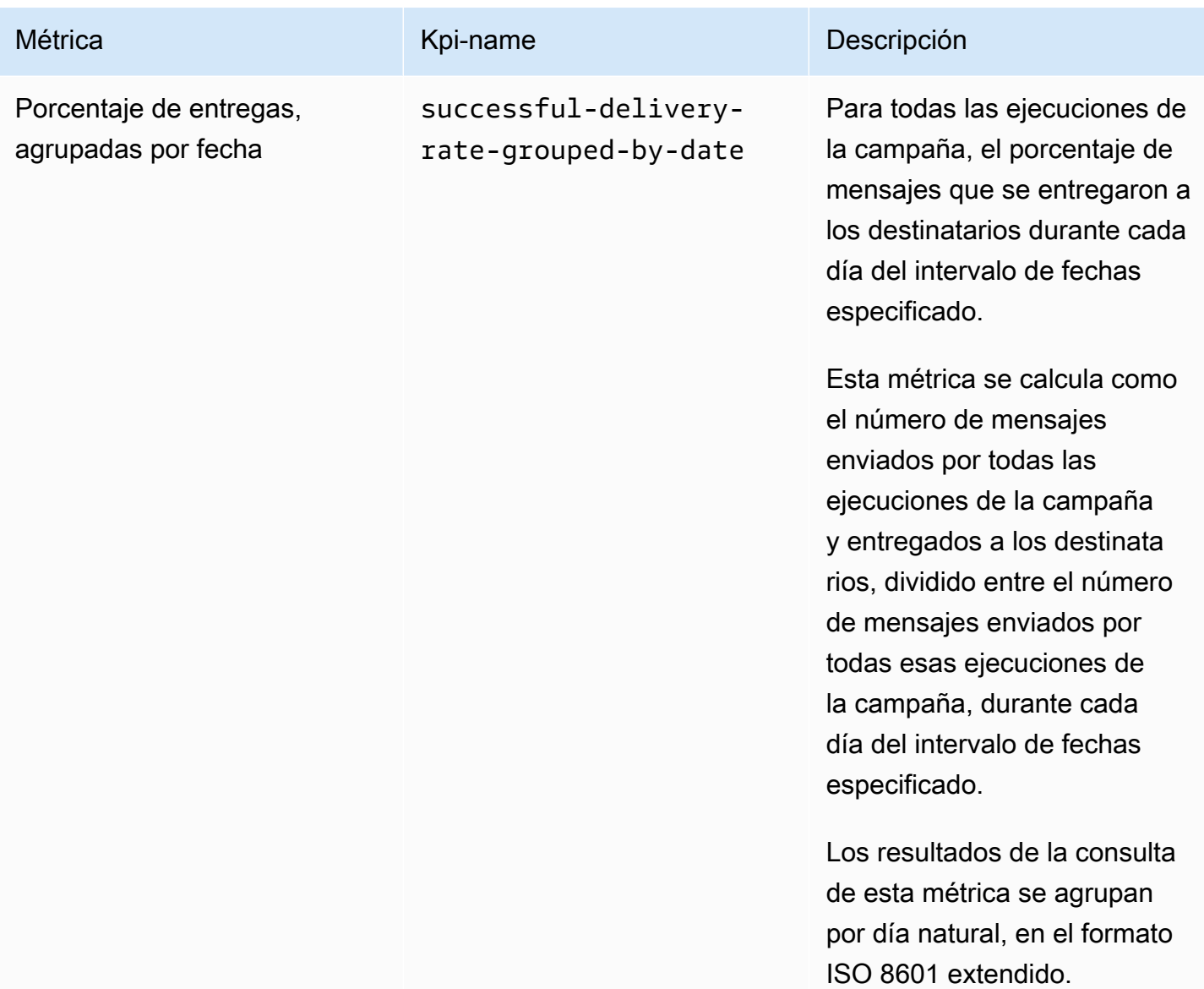

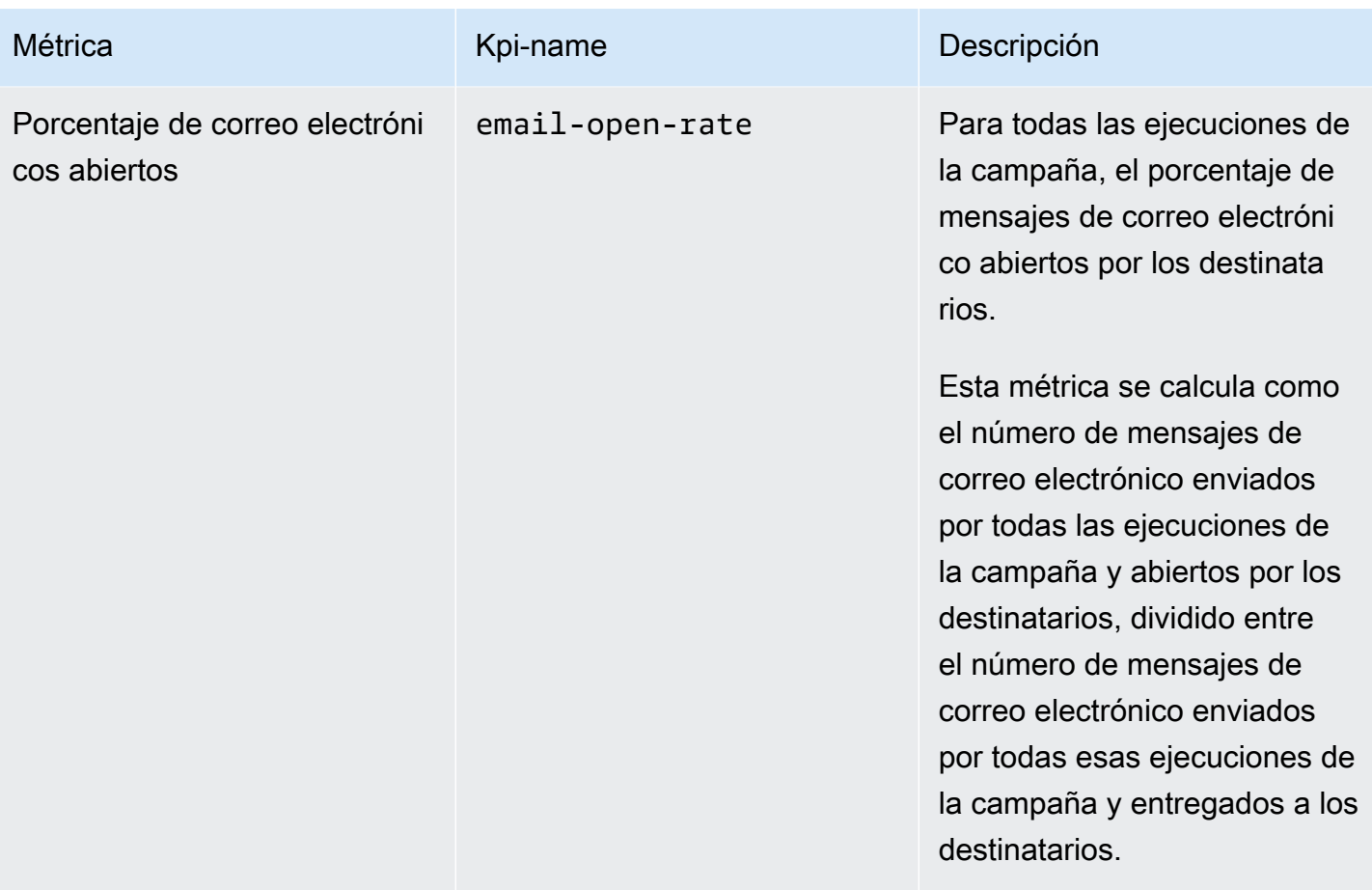

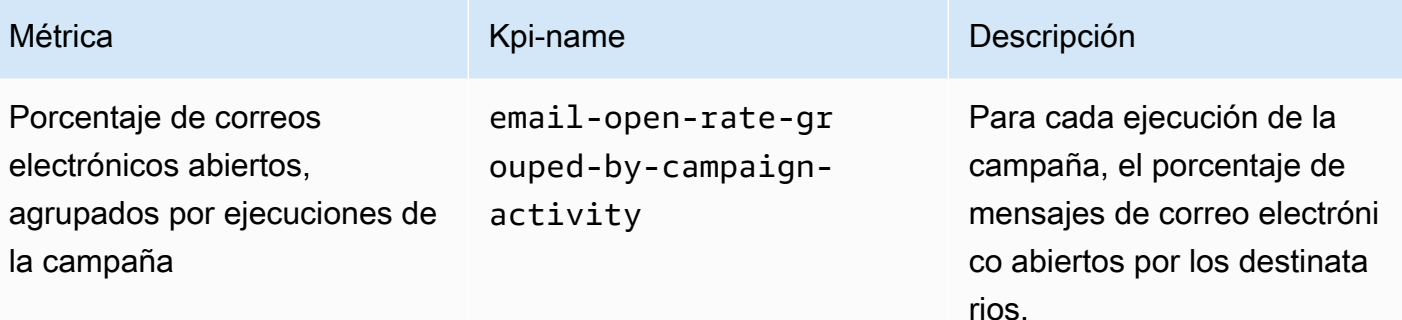

Esta métrica se calcula como el número de mensajes de correo electrónico enviados por una ejecución de la campaña y abiertos por los destinatarios, dividido entre el número de mensajes de correo electrónico enviados por la ejecución de la campaña y entregados a los destinatarios.

Los resultados de la consulta de esta métrica se agrupan por ID de actividad de campaña (CampaignA ctivityId ), que es una cadena que identifica de forma inequívoca una ejecución de la campaña.

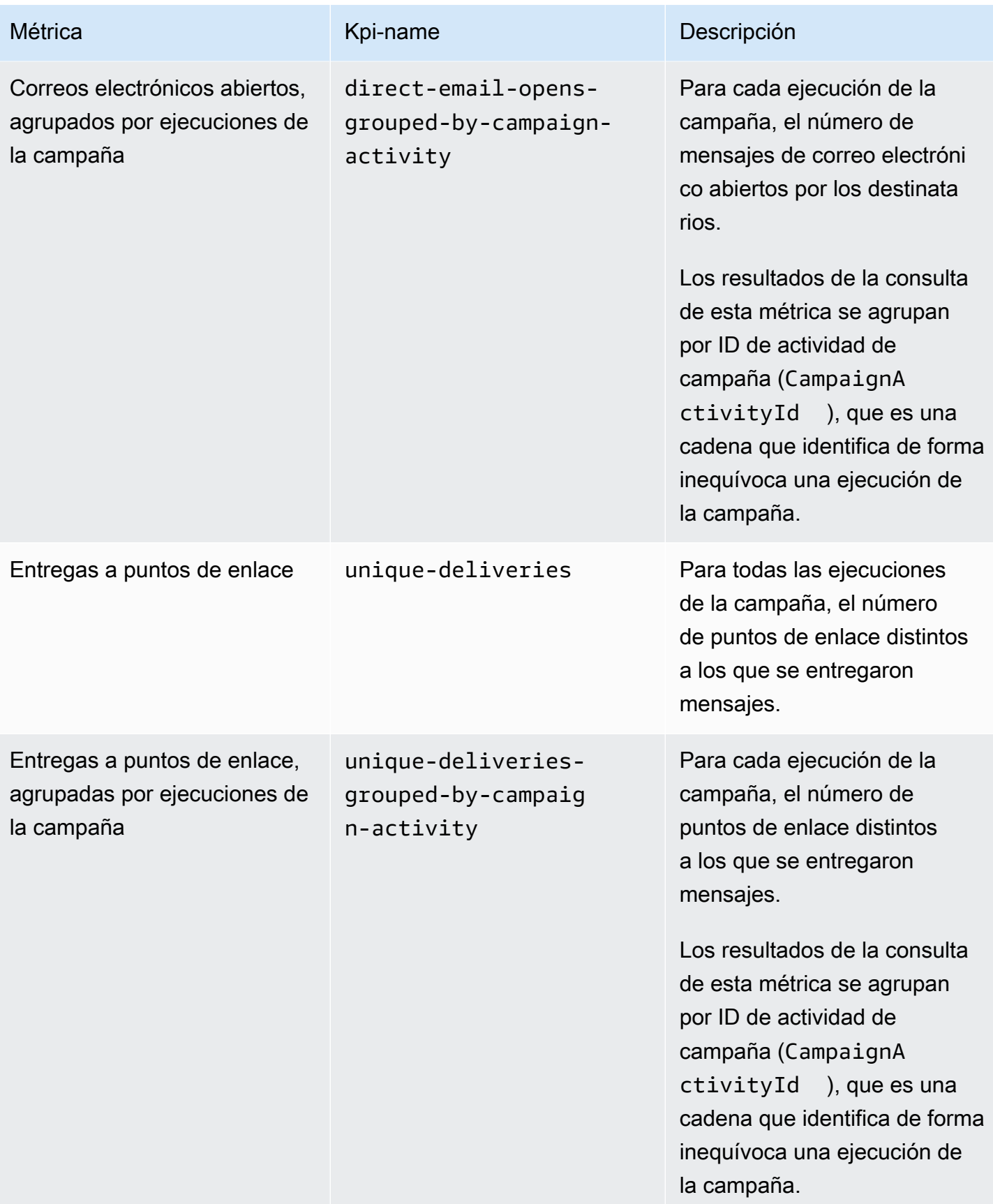

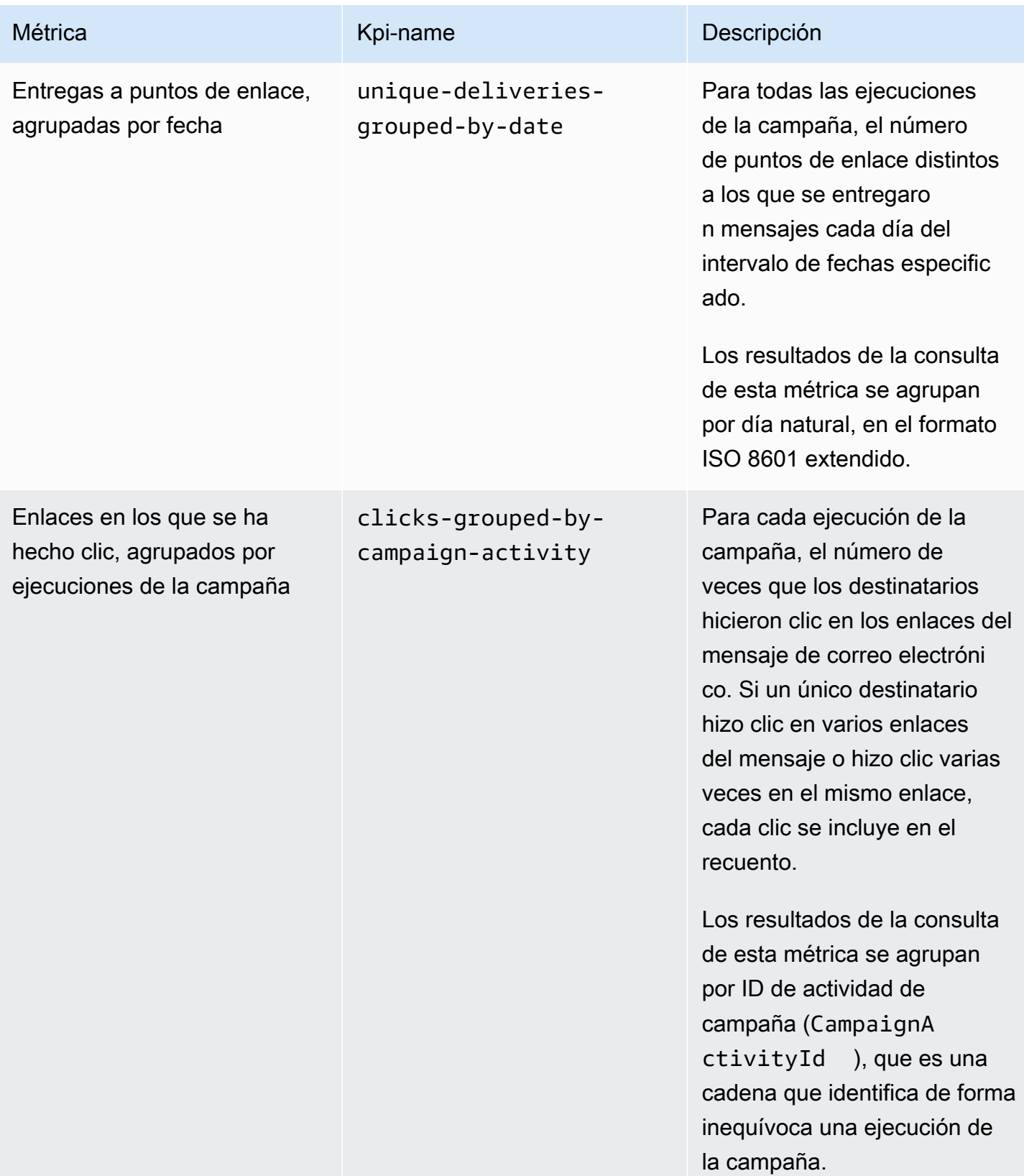

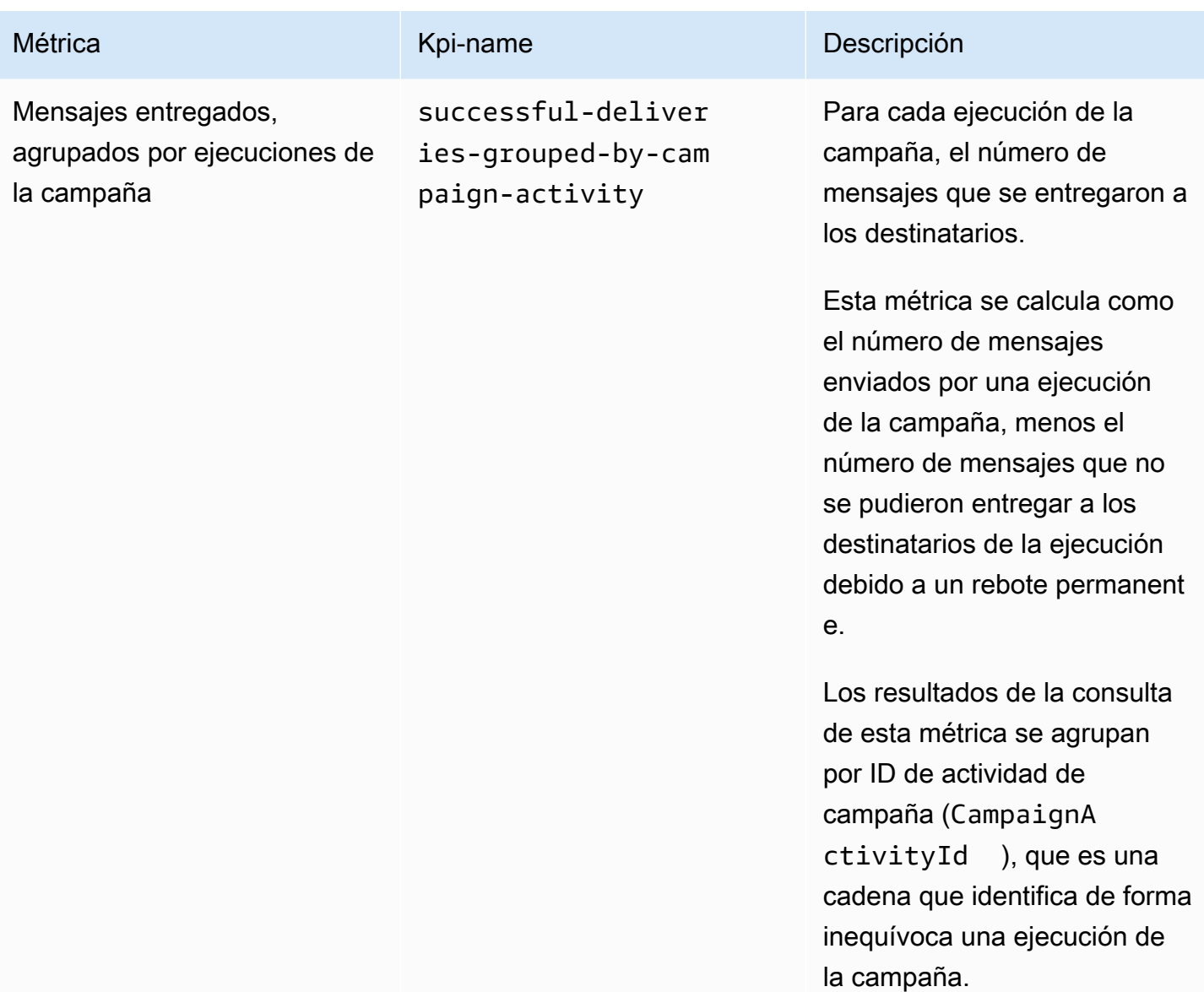

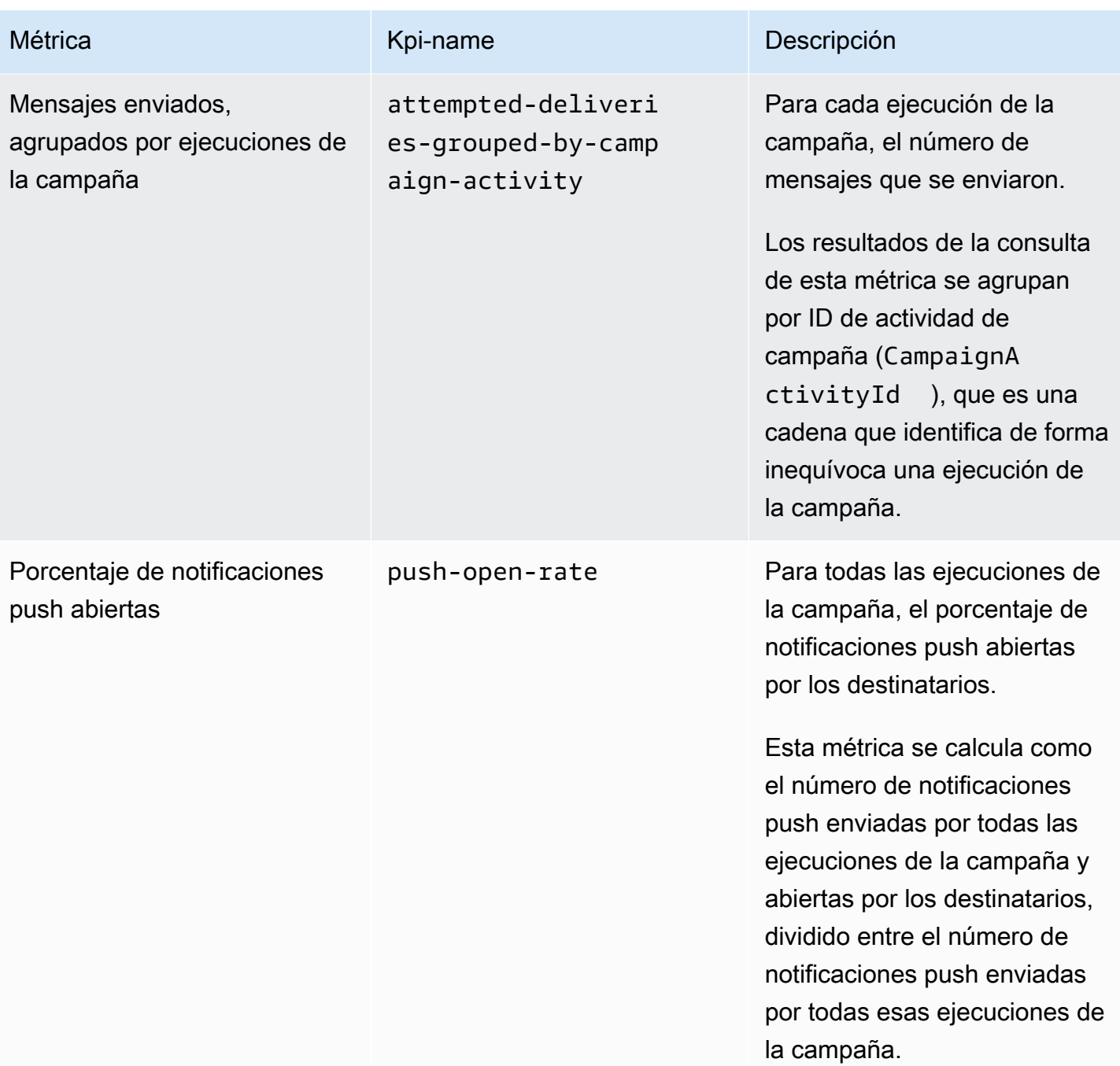

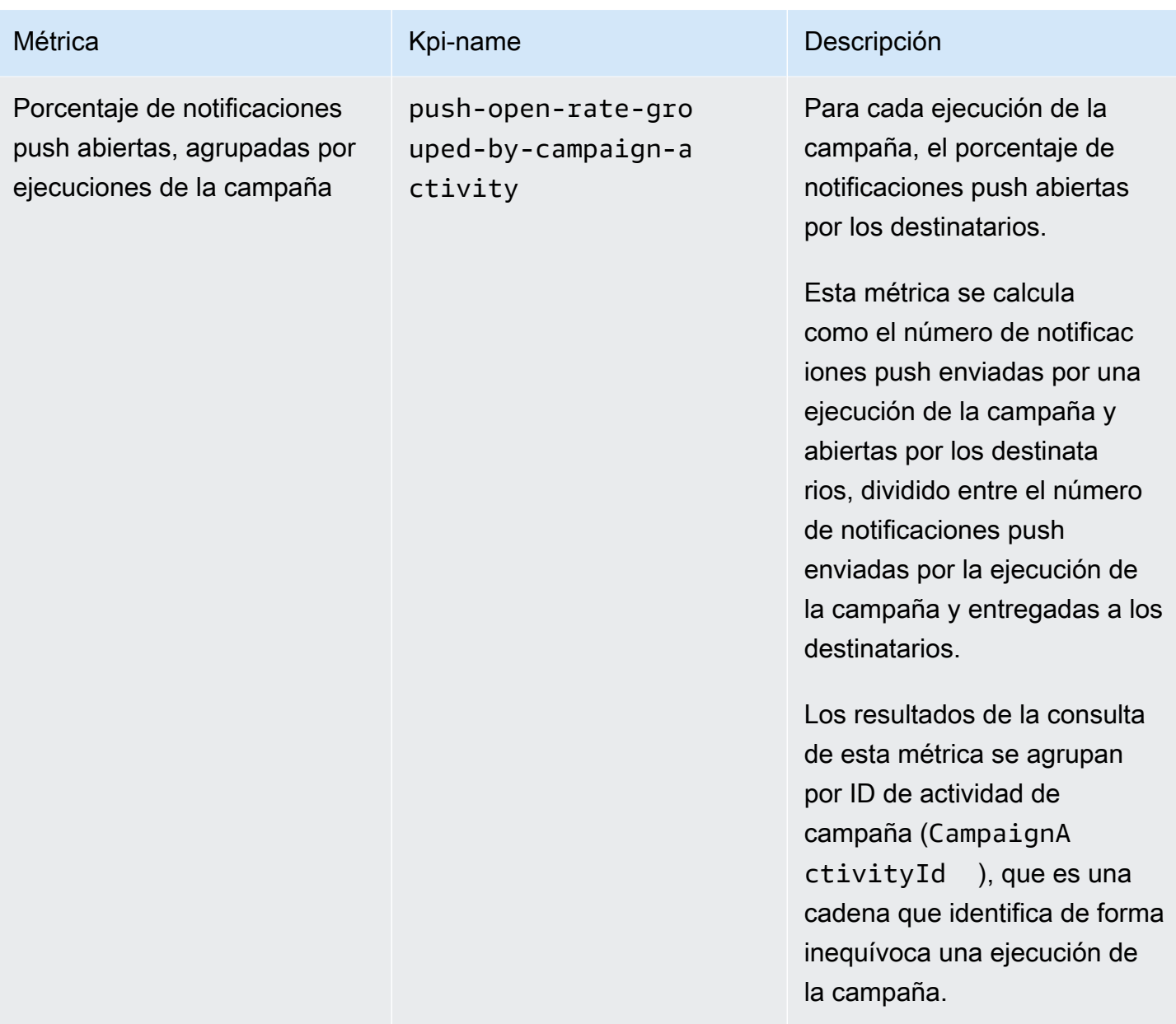
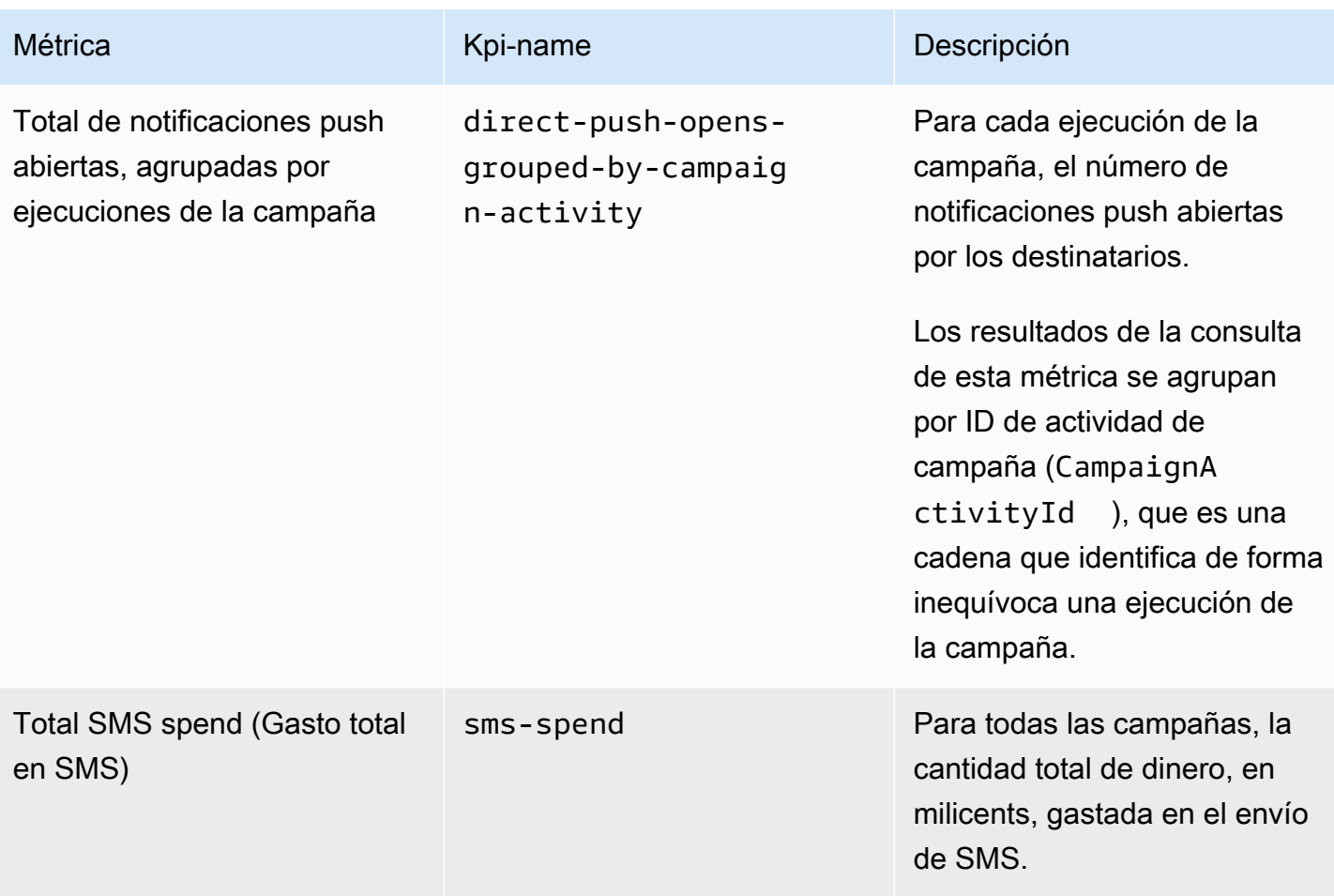

# Métricas de interacción del recorrido

En la siguiente tabla se muestran y describen las métricas de interacción del recorrido estándar que puede consultar para monitorear las tendencias de todos los mensajes de correo electrónico enviados por un recorrido de Amazon Pinpoint. Para consultar datos de estas métricas, utilice el recurso [Métricas de interacción del recorrido](https://docs.aws.amazon.com/pinpoint/latest/apireference/apps-application-id-journeys-journey-id-kpis-daterange-kpi-name.html) de la API de Amazon Pinpoint. En la tabla, la columna kpi-name indica el valor que se debe utilizar para el parámetro kpi-name en la consulta.

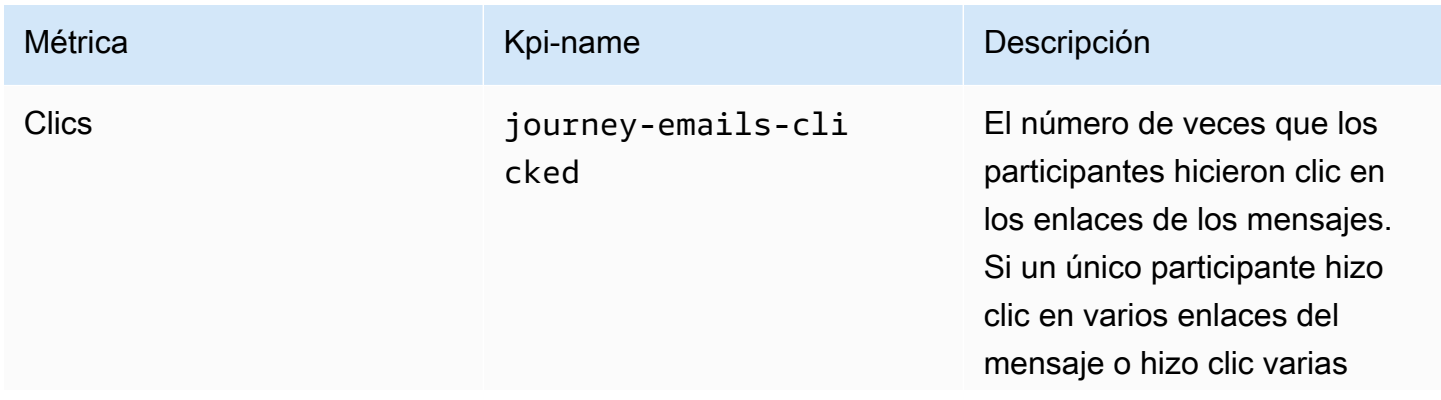

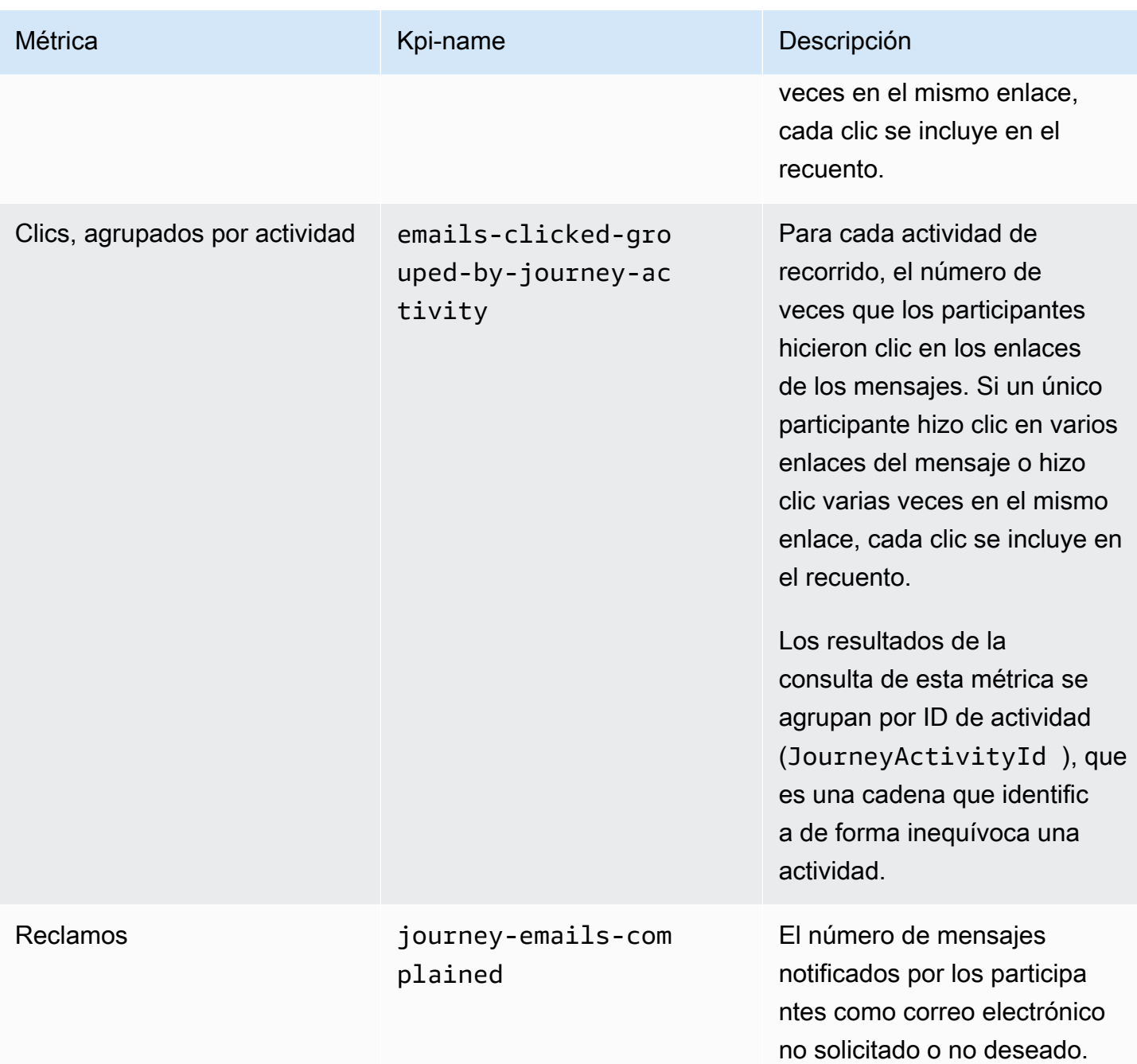

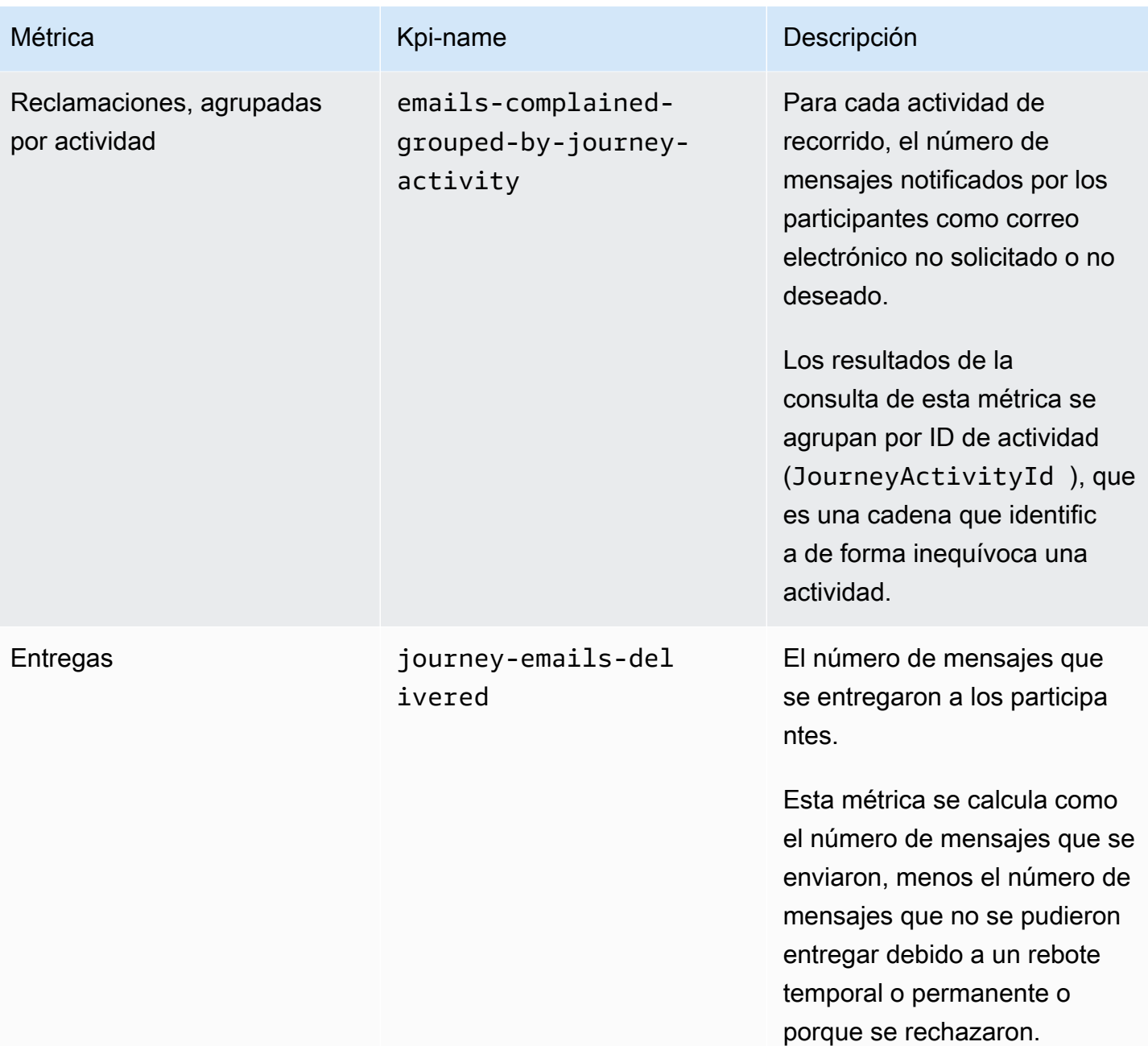

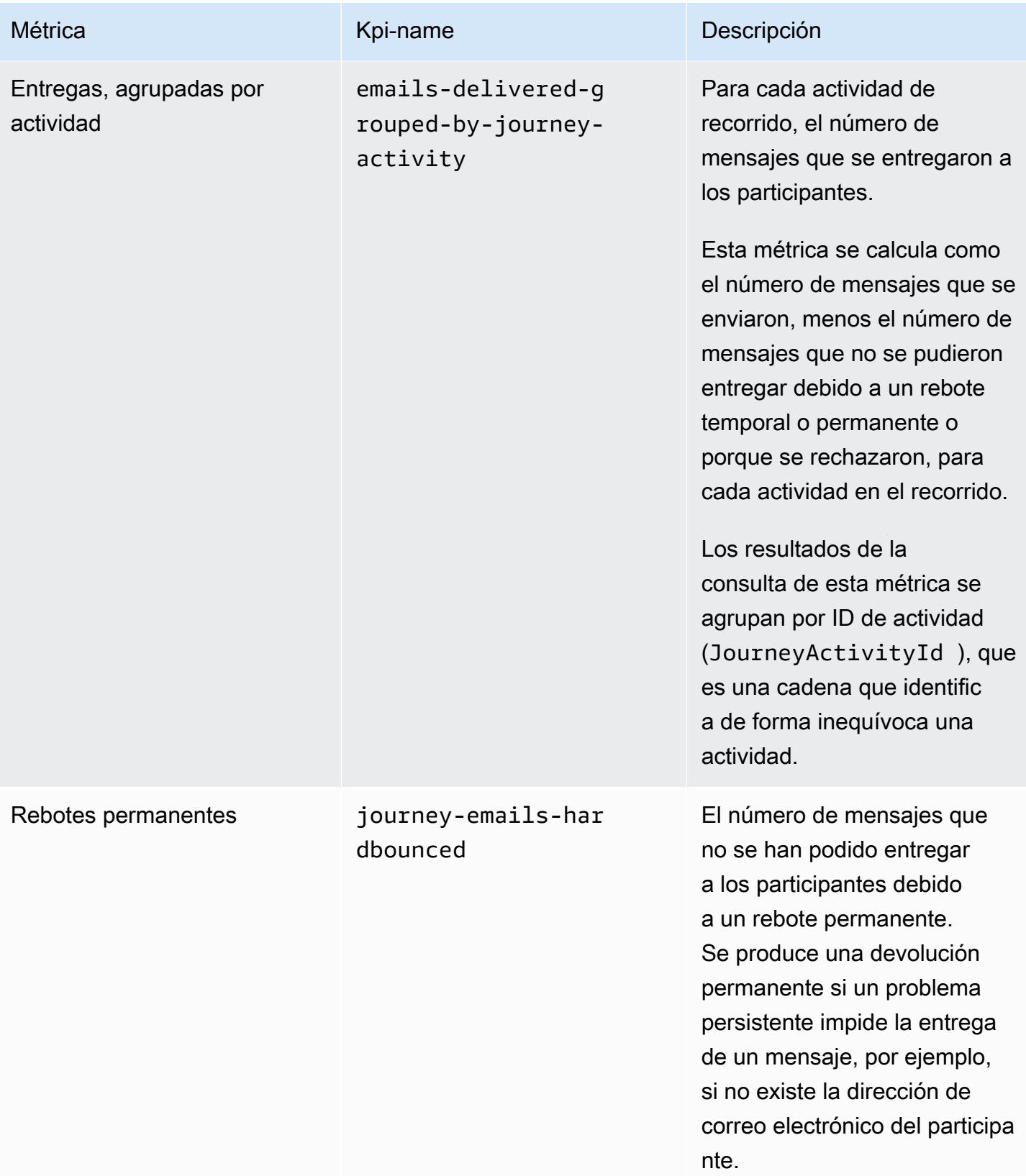

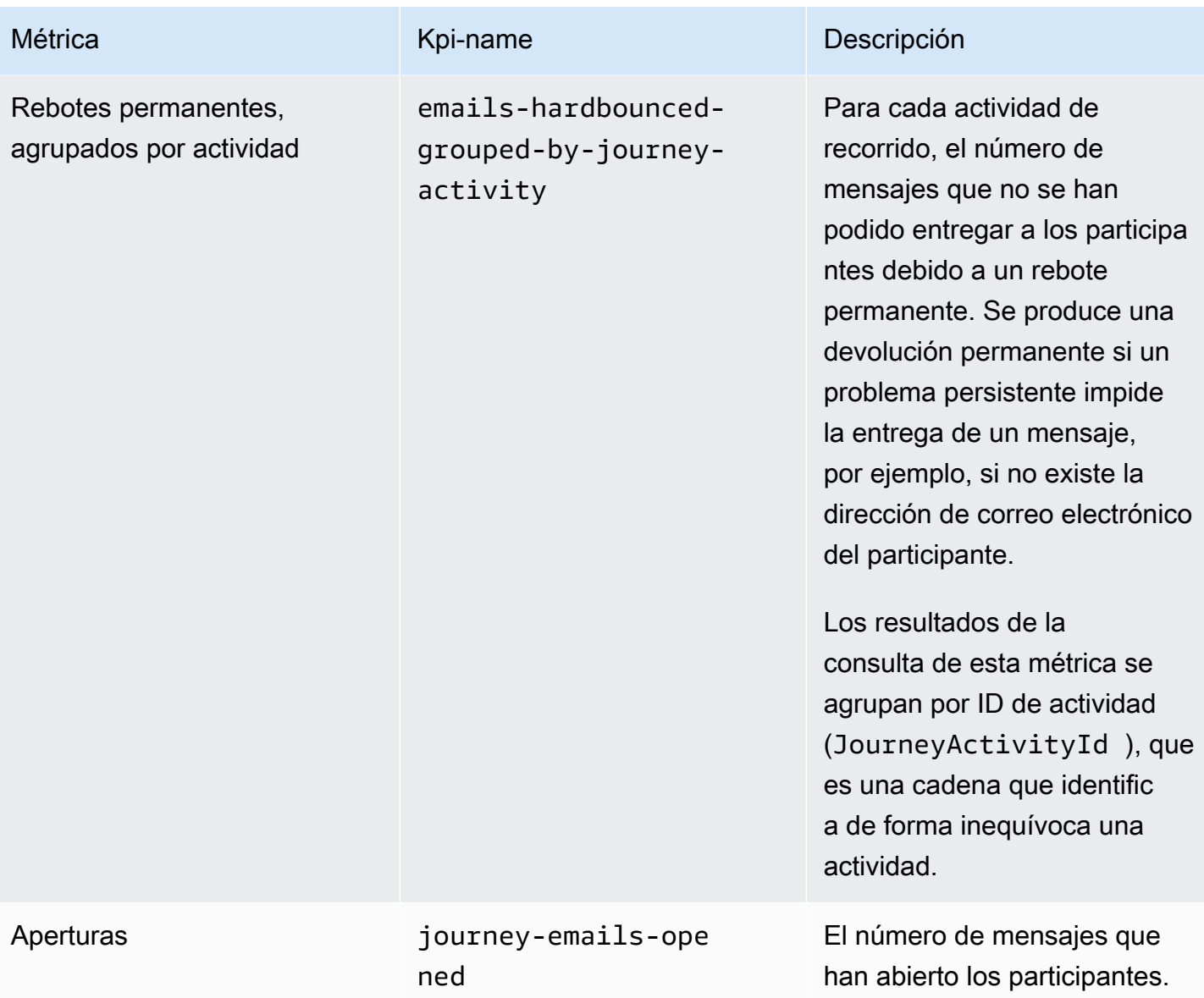

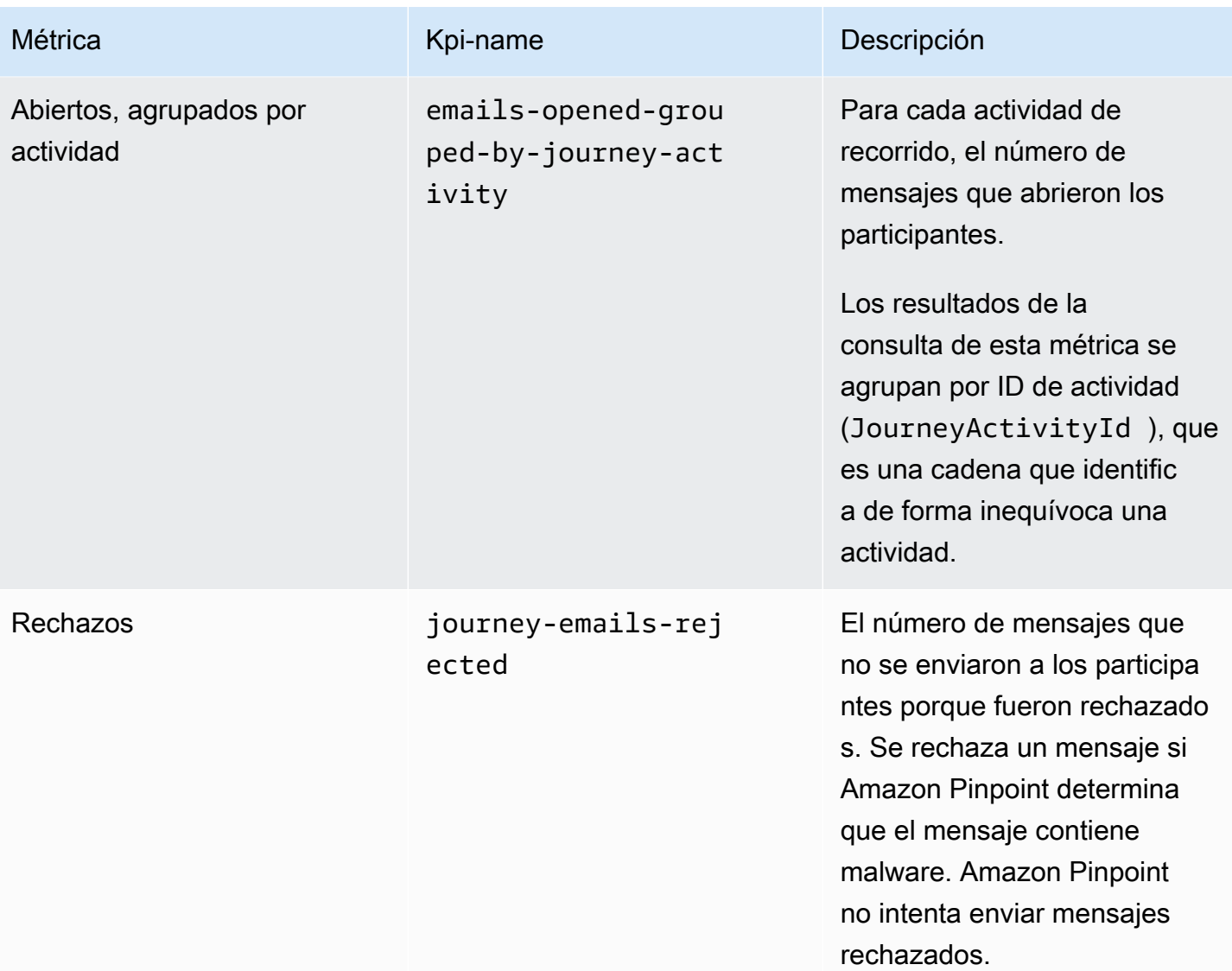

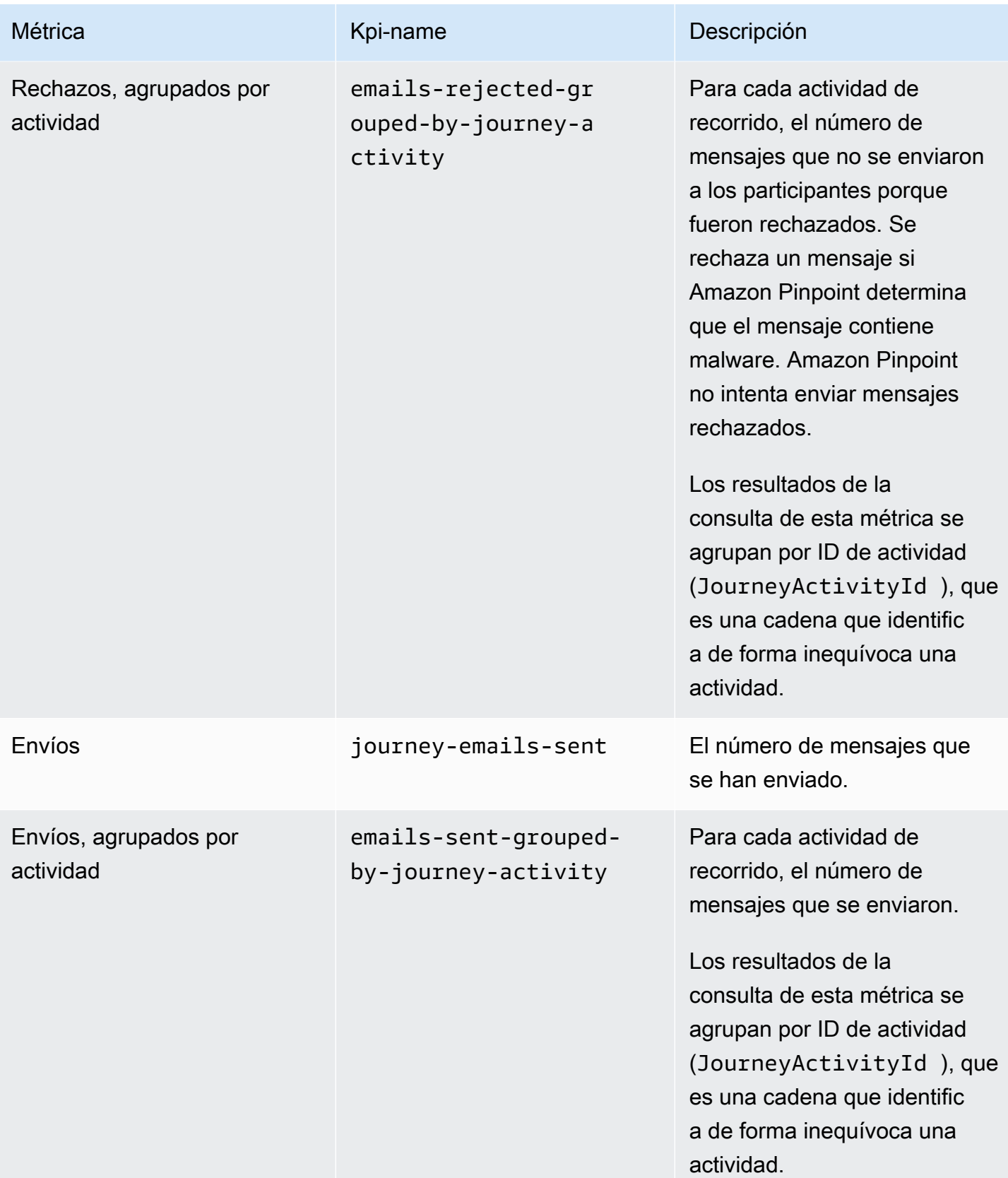

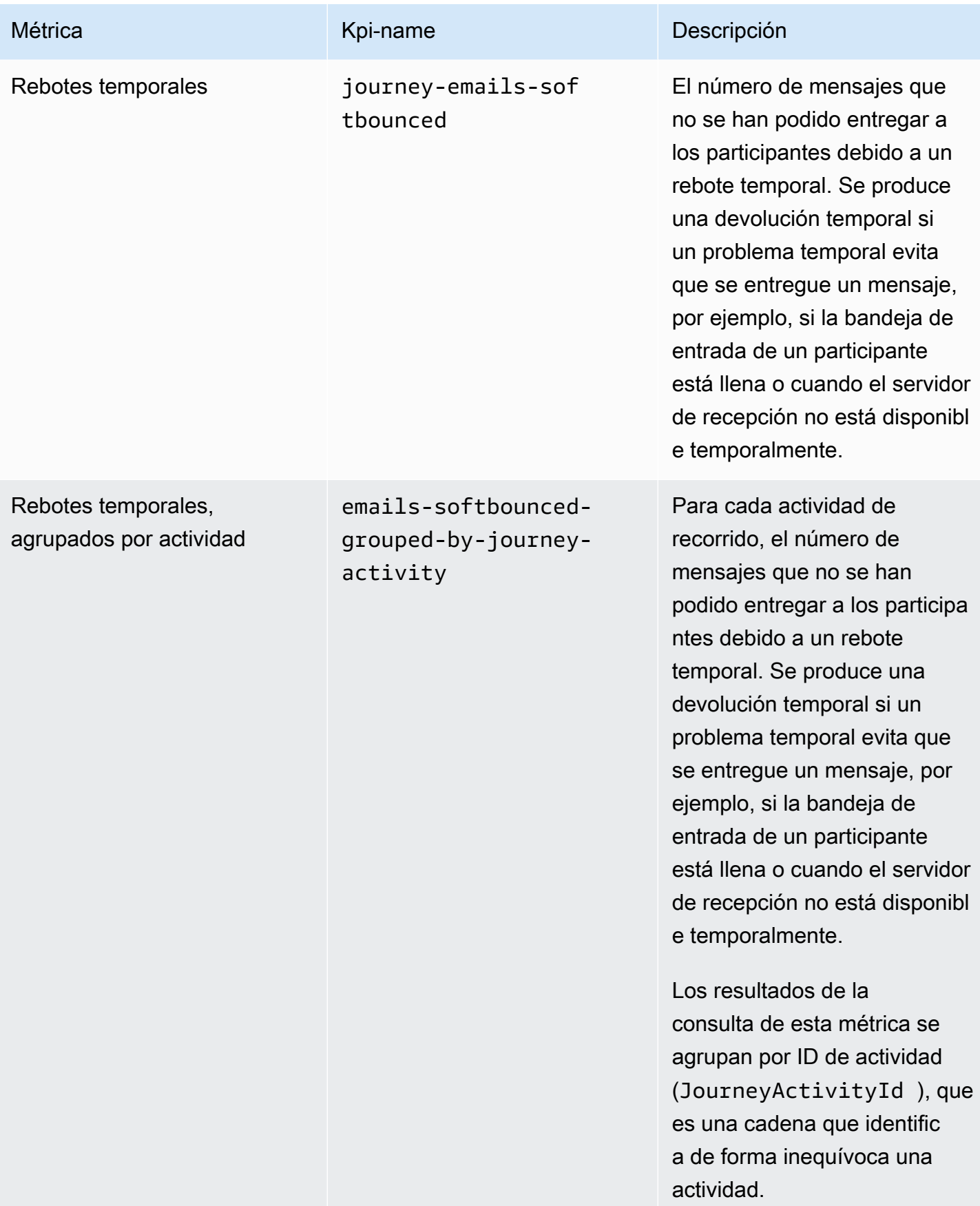

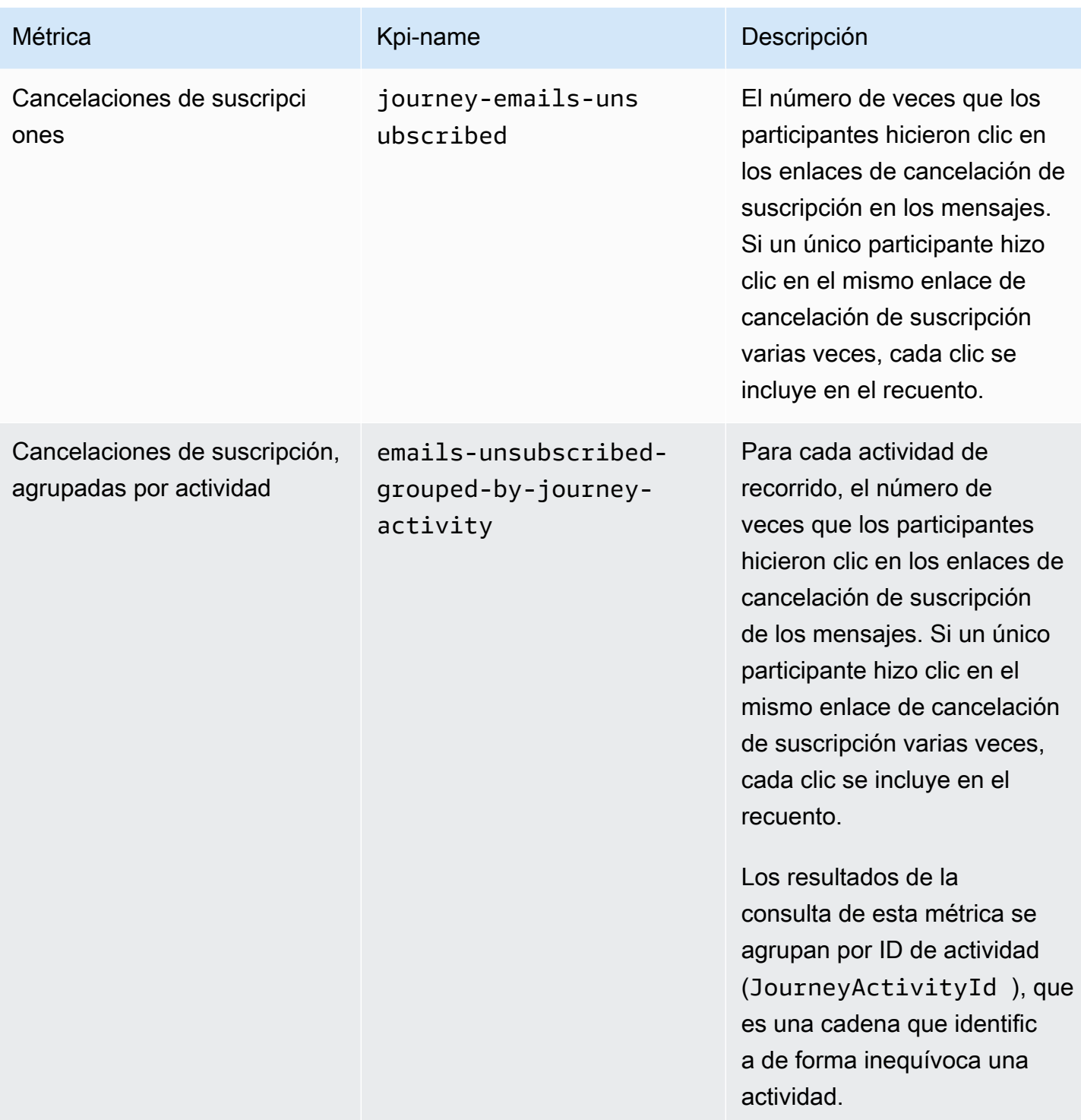

# Métricas de ejecución de recorrido

En la siguiente tabla se muestran y describen las métricas de ejecución estándar que puede consultar para evaluar el estado de los participantes en un recorrido de Amazon Pinpoint. Para consultar los datos de estas métricas, utilice el recurso [Métricas de ejecución de recorrido](https://docs.aws.amazon.com/pinpoint/latest/apireference/apps-application-id-journeys-journey-id-execution-metrics.html) de la API de Amazon Pinpoint. La columna Campo de la tabla identifica el nombre del campo que aparece en los resultados de la consulta de cada métrica.

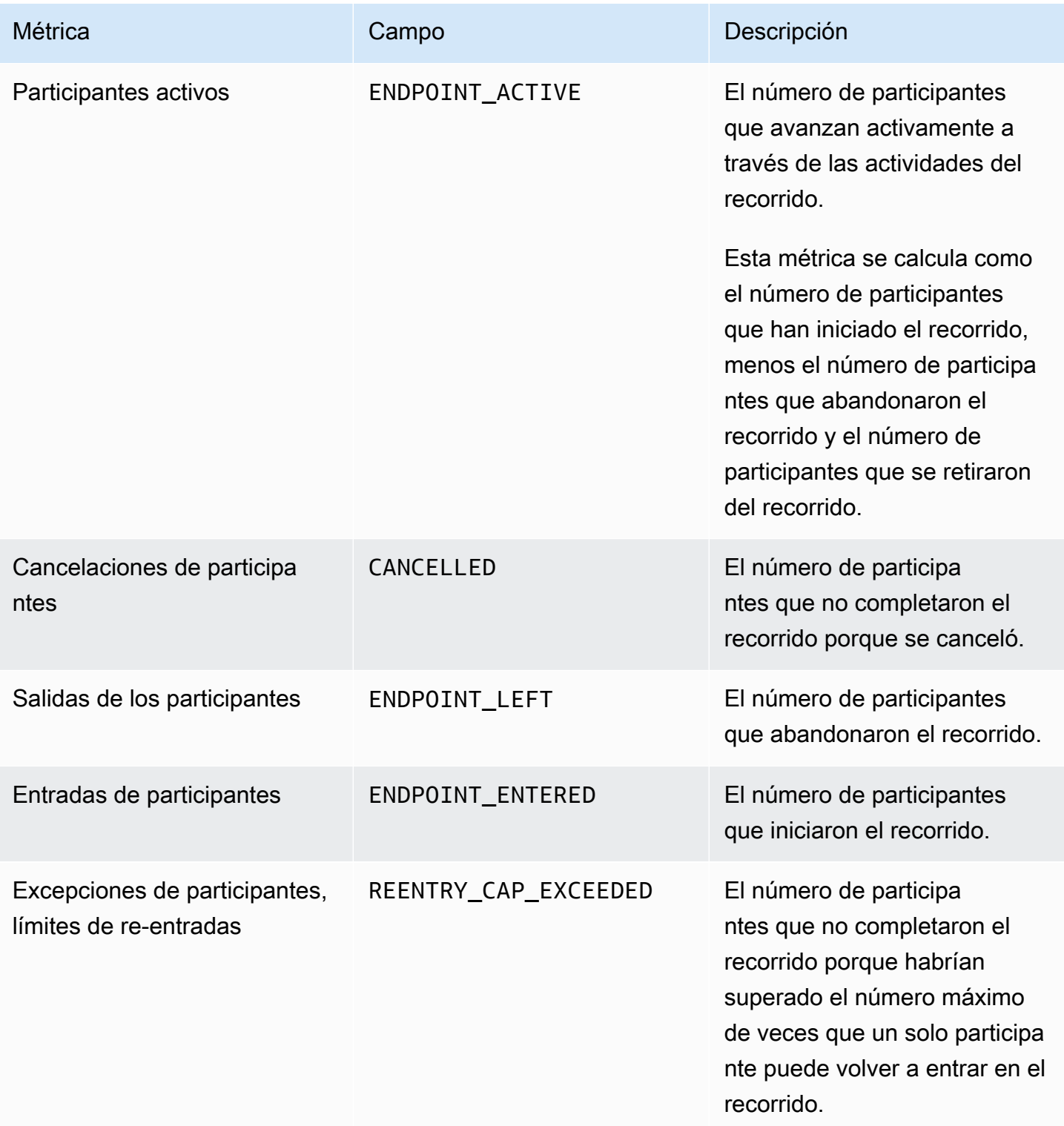

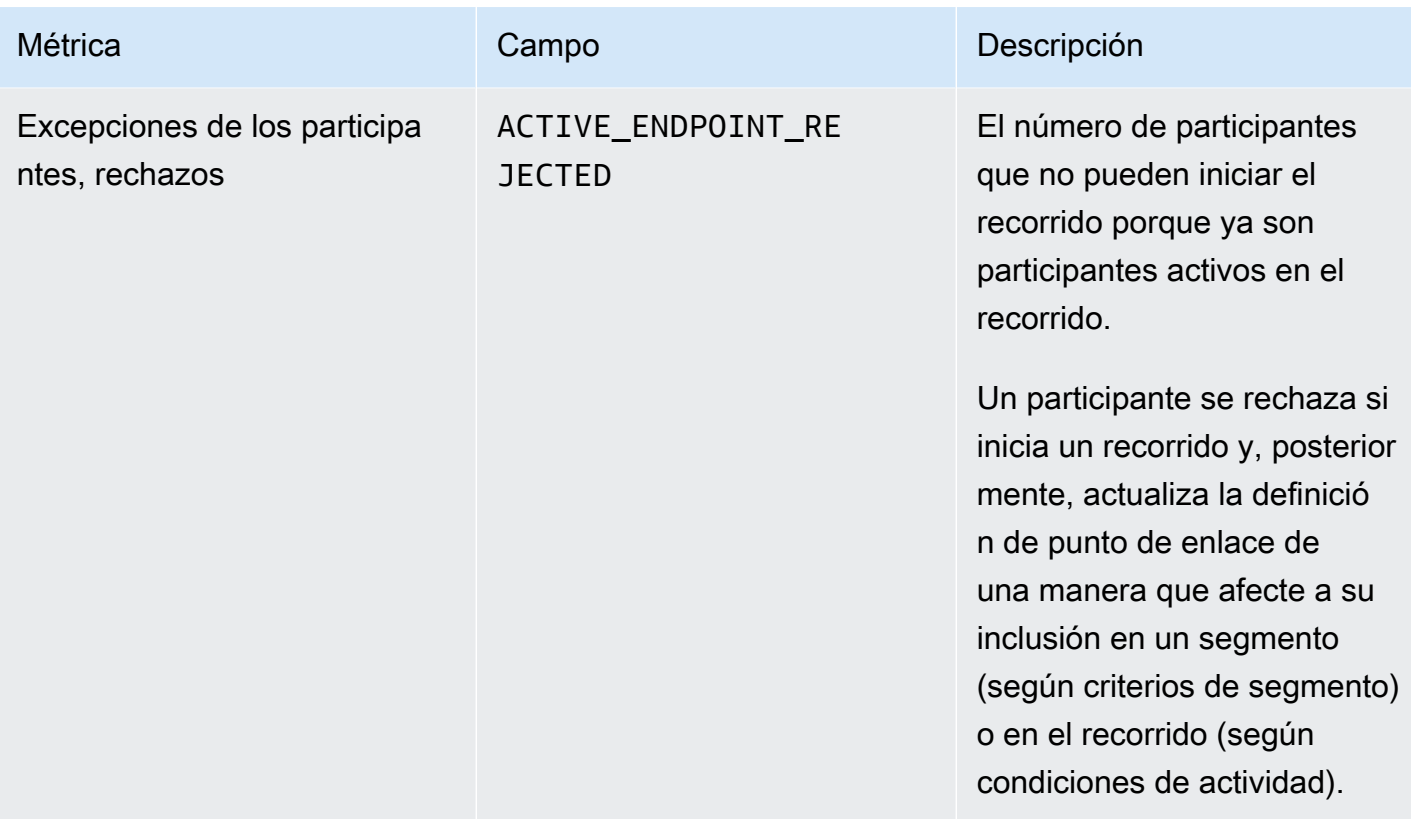

### Métricas de ejecución de actividades de recorrido

En la siguiente tabla se muestran y describen las métricas de ejecución estándar que puede consultar para evaluar el estado de los participantes en cada tipo de actividad individual de un recorrido de Amazon Pinpoint. Para consultar los datos de estas métricas, utilice el recurso Métricas [de ejecución de actividad de recorrido](https://docs.aws.amazon.com/pinpoint/latest/apireference/apps-application-id-journeys-journey-id-activities-journey-activity-id-execution-metrics.html) de la API de Amazon Pinpoint. La columna Métricas de la tabla muestra los campos que aparecen en los resultados de la consulta para cada tipo de actividad. También proporciona una breve descripción de cada campo.

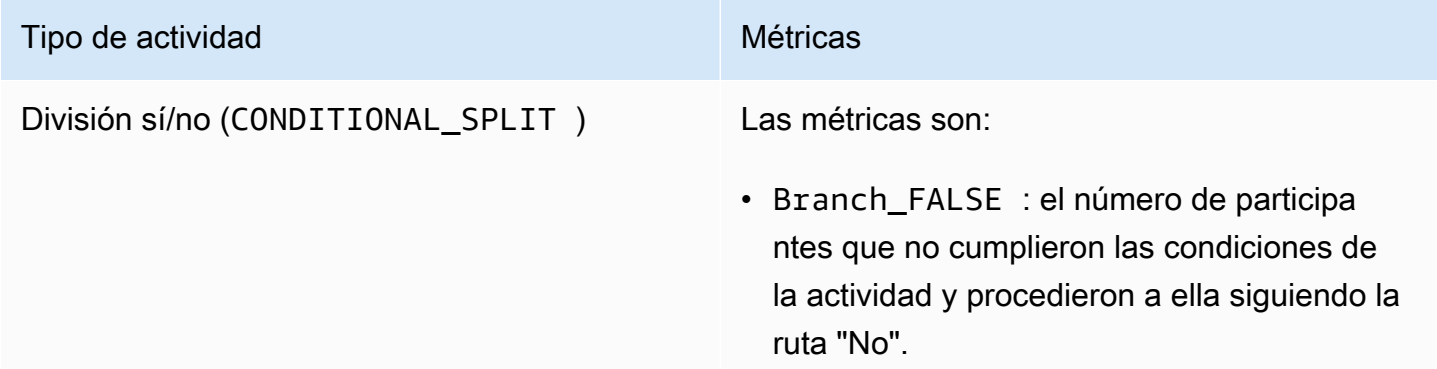

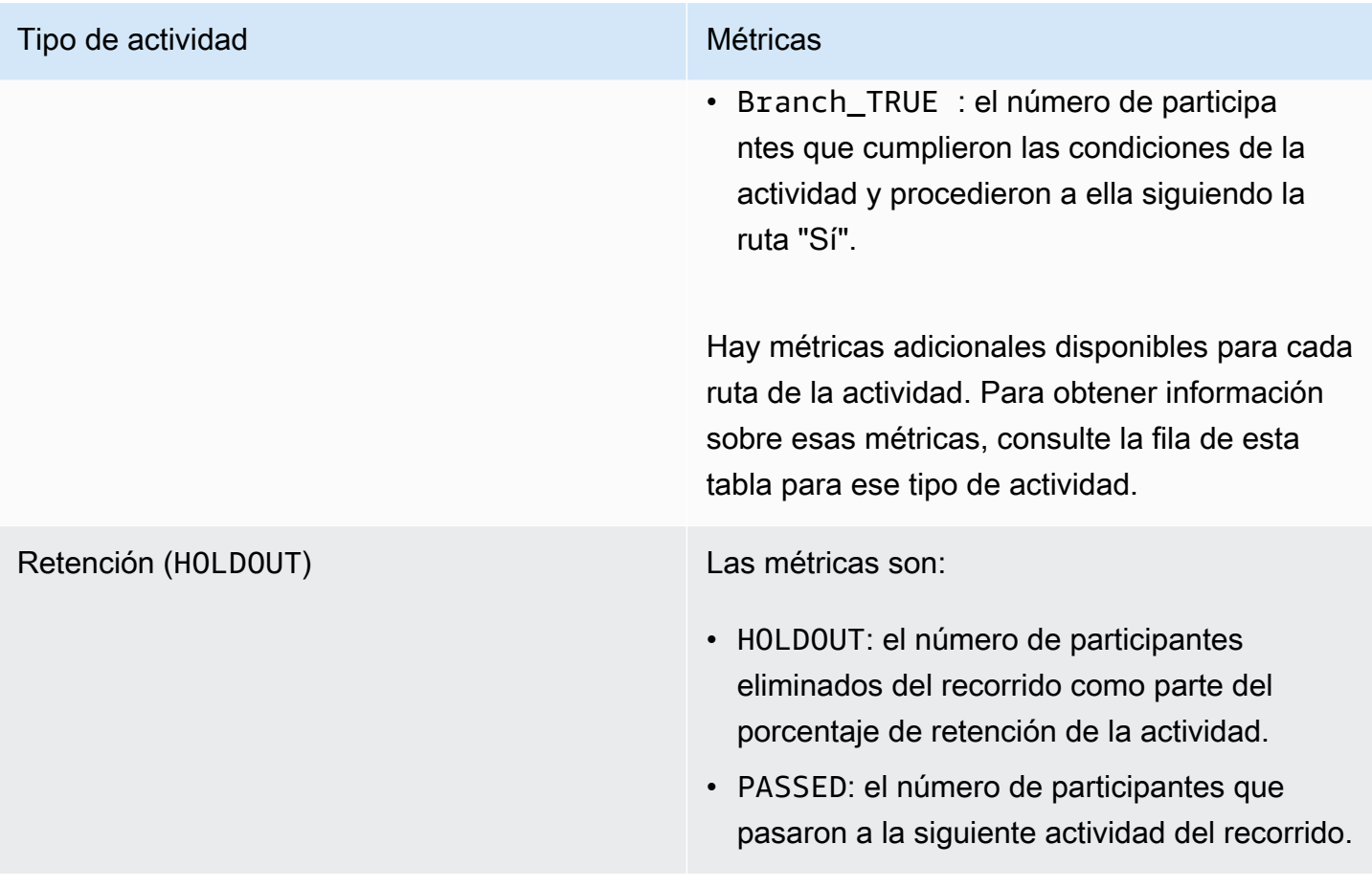

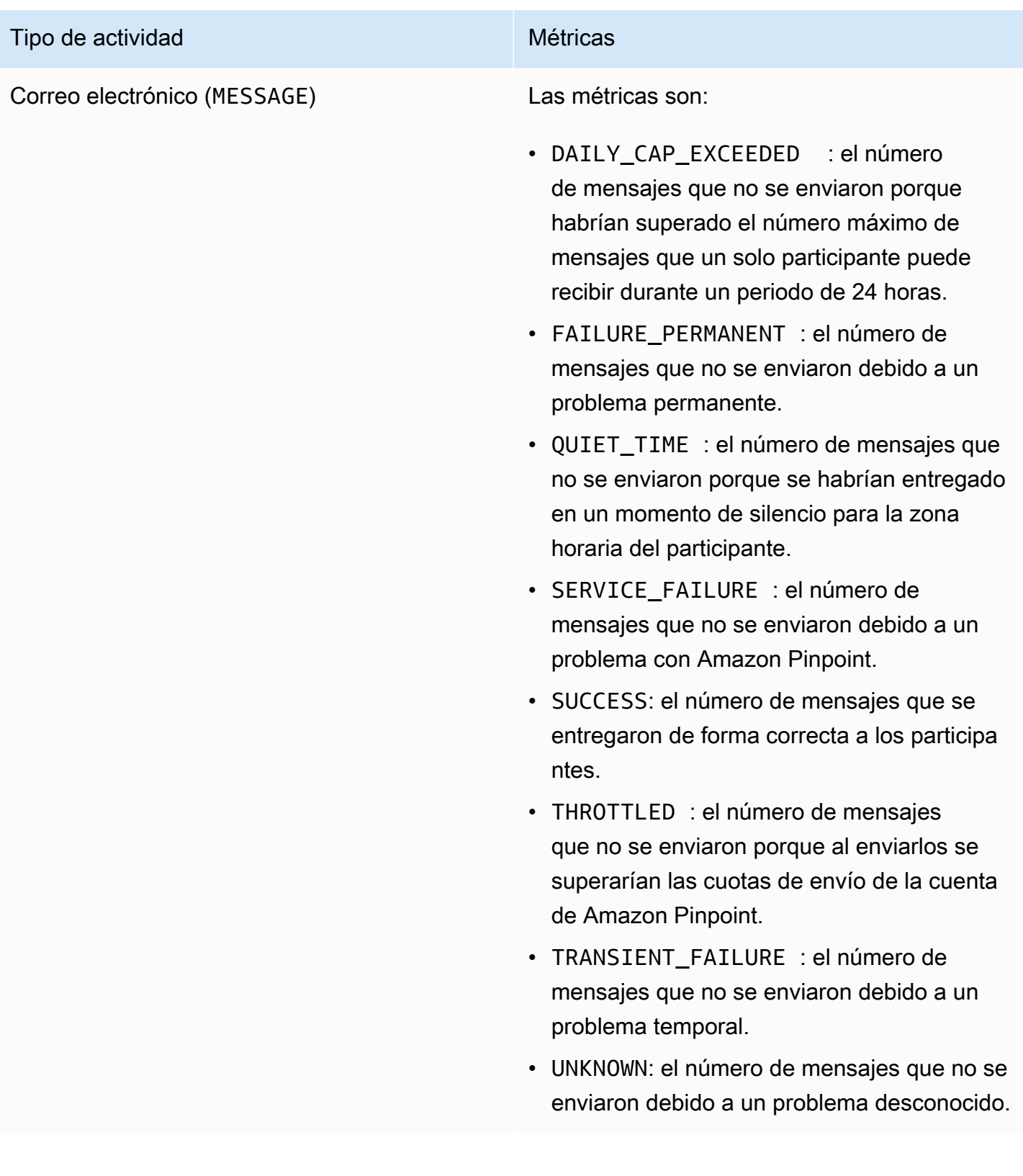

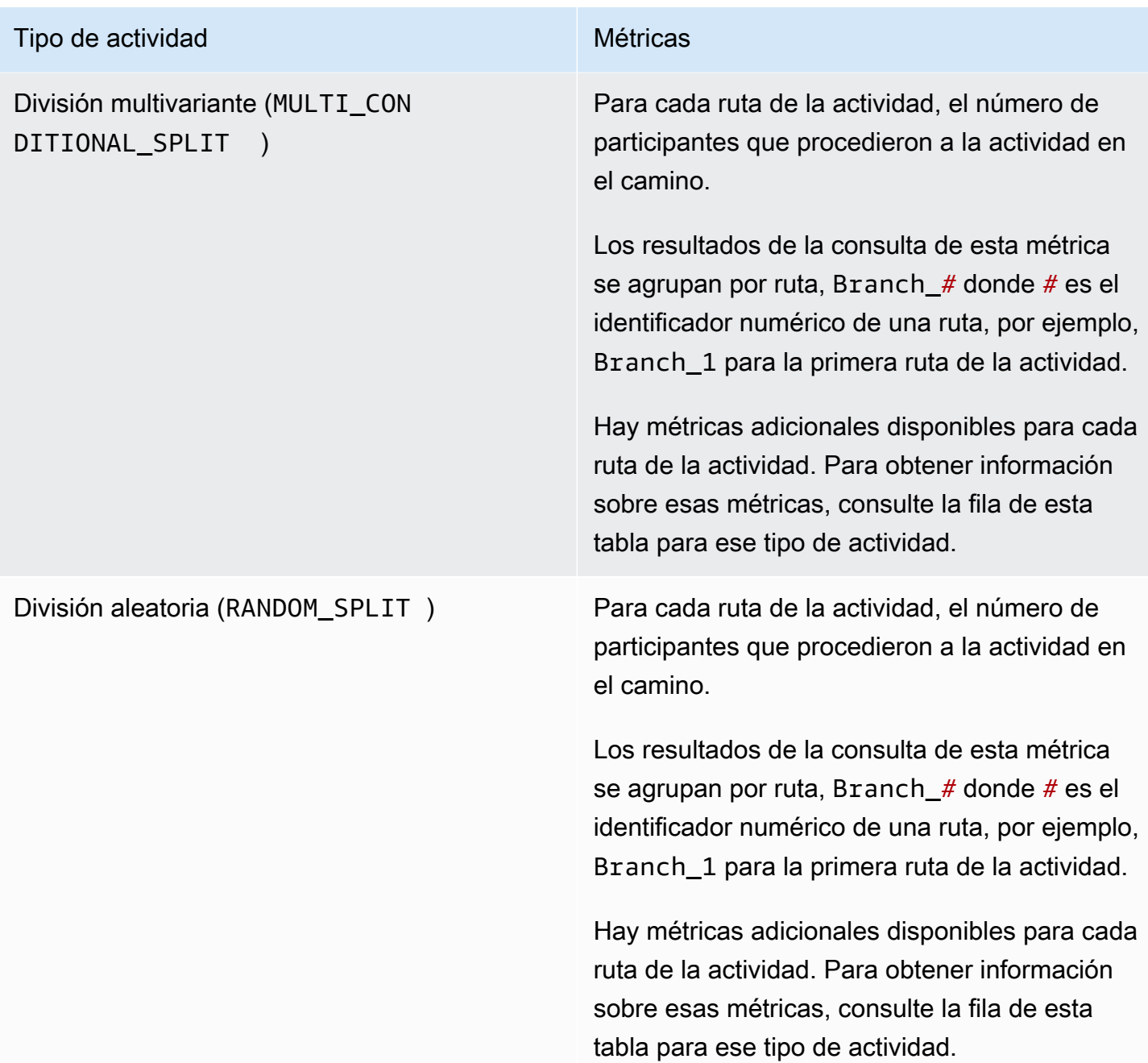

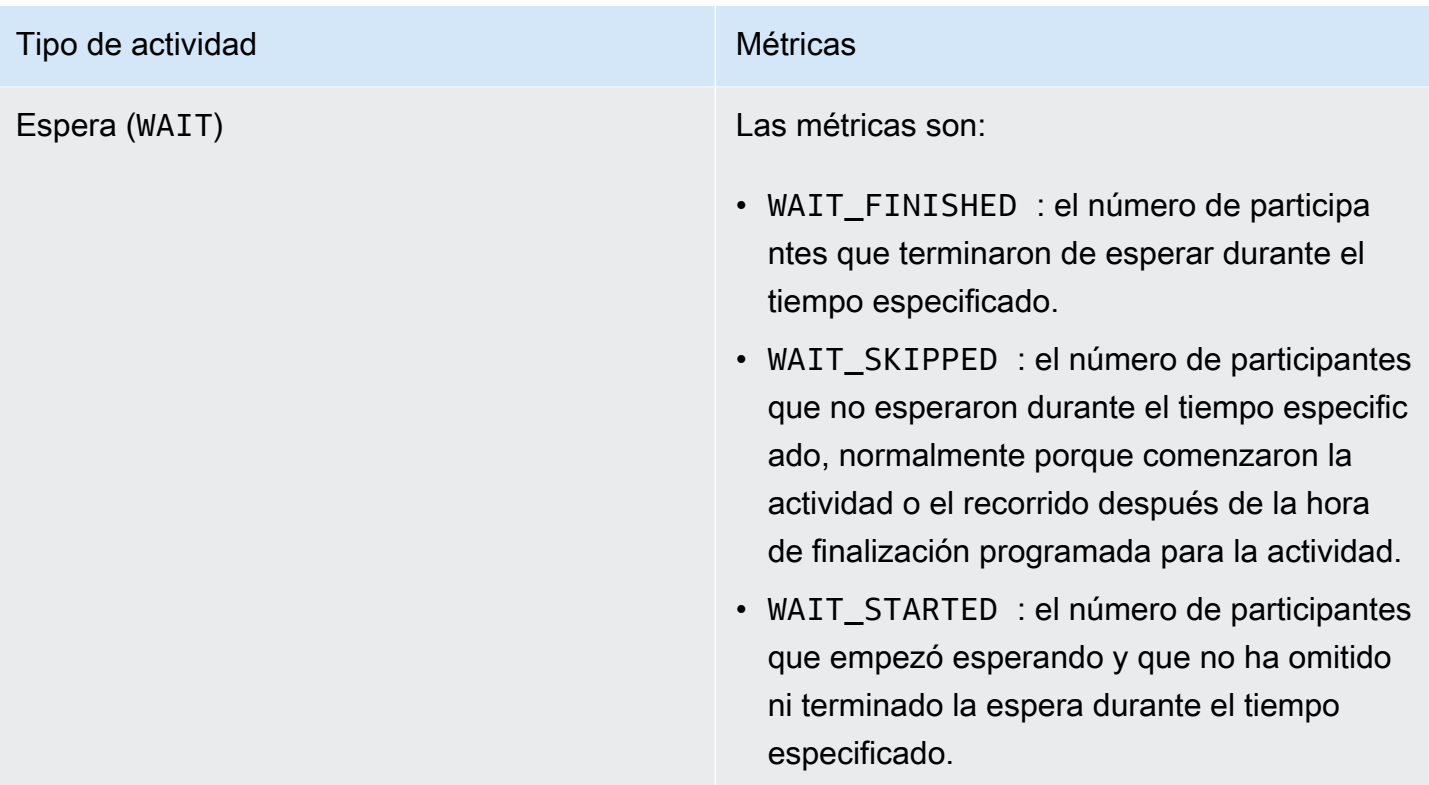

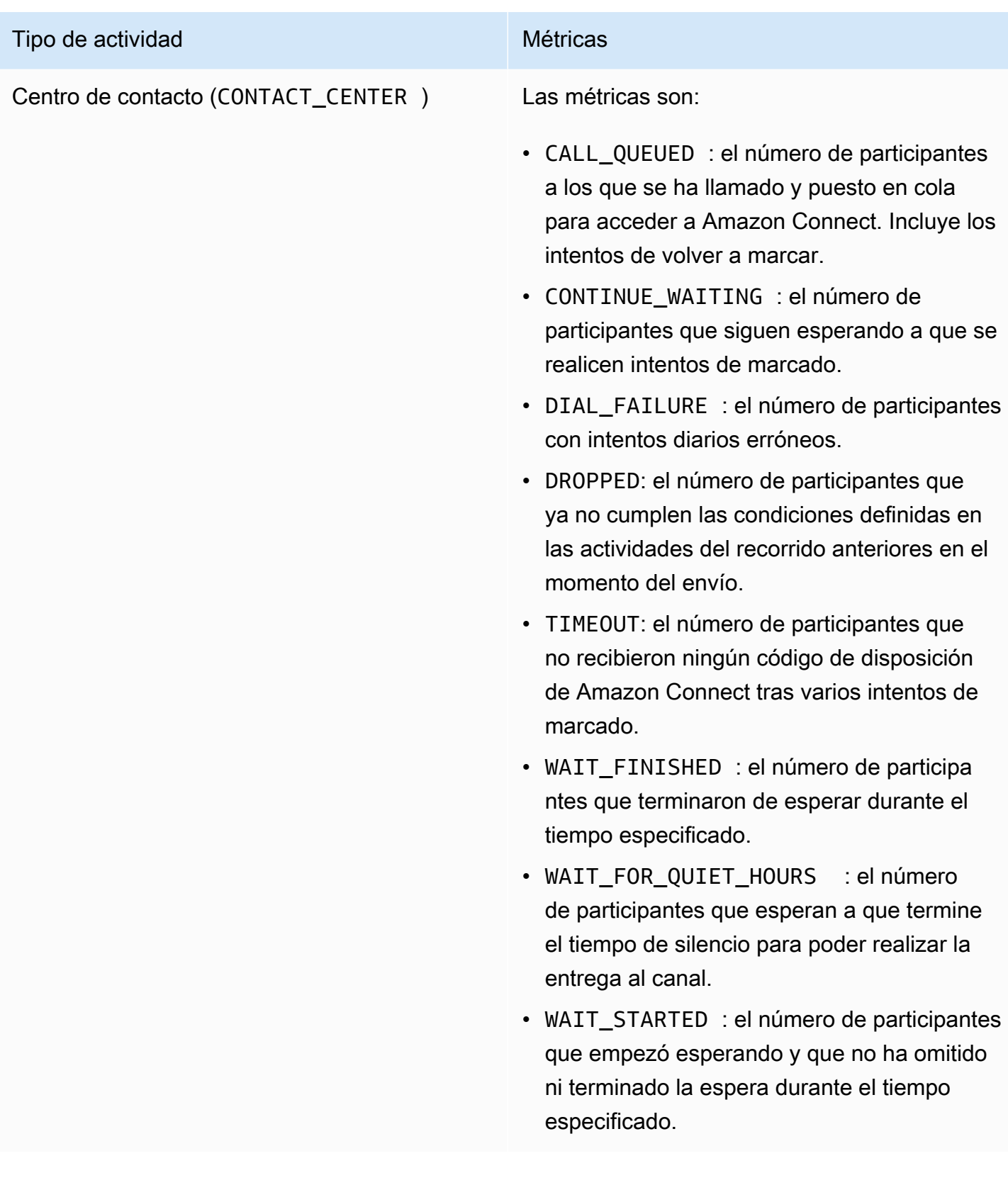

# Métricas sobre la ejecución del recorrido y la campaña

Puede consultar las métricas de ejecución estándar para evaluar el estado de los participantes en cada tipo de actividad individual de un recorrido o campaña de Amazon Pinpoint. Para consultar los datos para estas métricas, utilice el recurso [Métricas de ejecución de actividades de recorrido](https://docs.aws.amazon.com/pinpoint/latest/apireference/apps-application-id-journeys-journey-id-runs-run-id-activities-journey-activity-id-execution-metrics.html) o [Métricas de campaña](https://docs.aws.amazon.com/pinpoint/latest/apireference/apps-application-id-campaigns-campaign-id-kpis-daterange-kpi-name.html) de la API de Amazon Pinpoint. La siguiente tabla muestra los campos que aparecen en los resultados de la consulta para cada tipo de actividad.

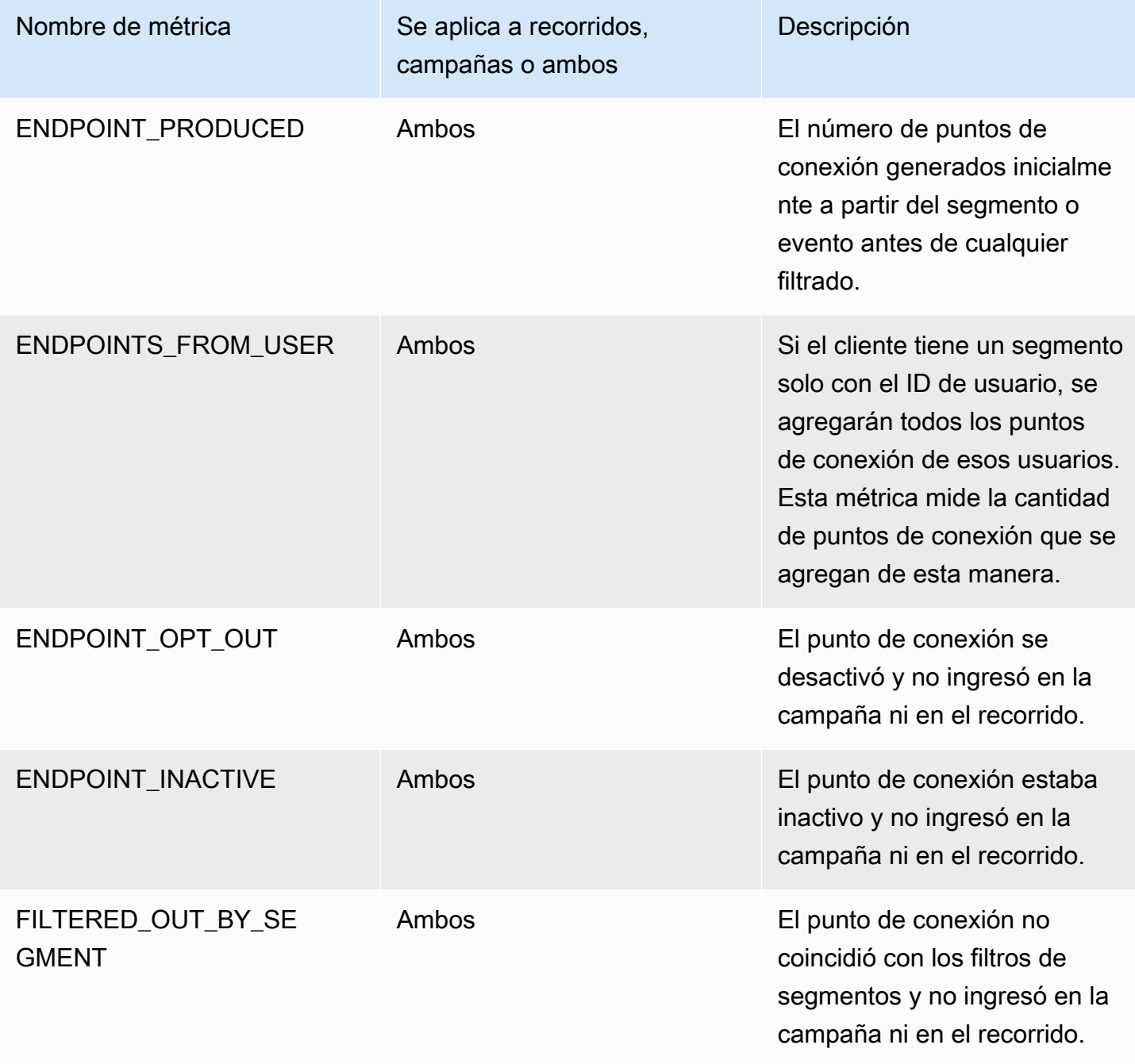

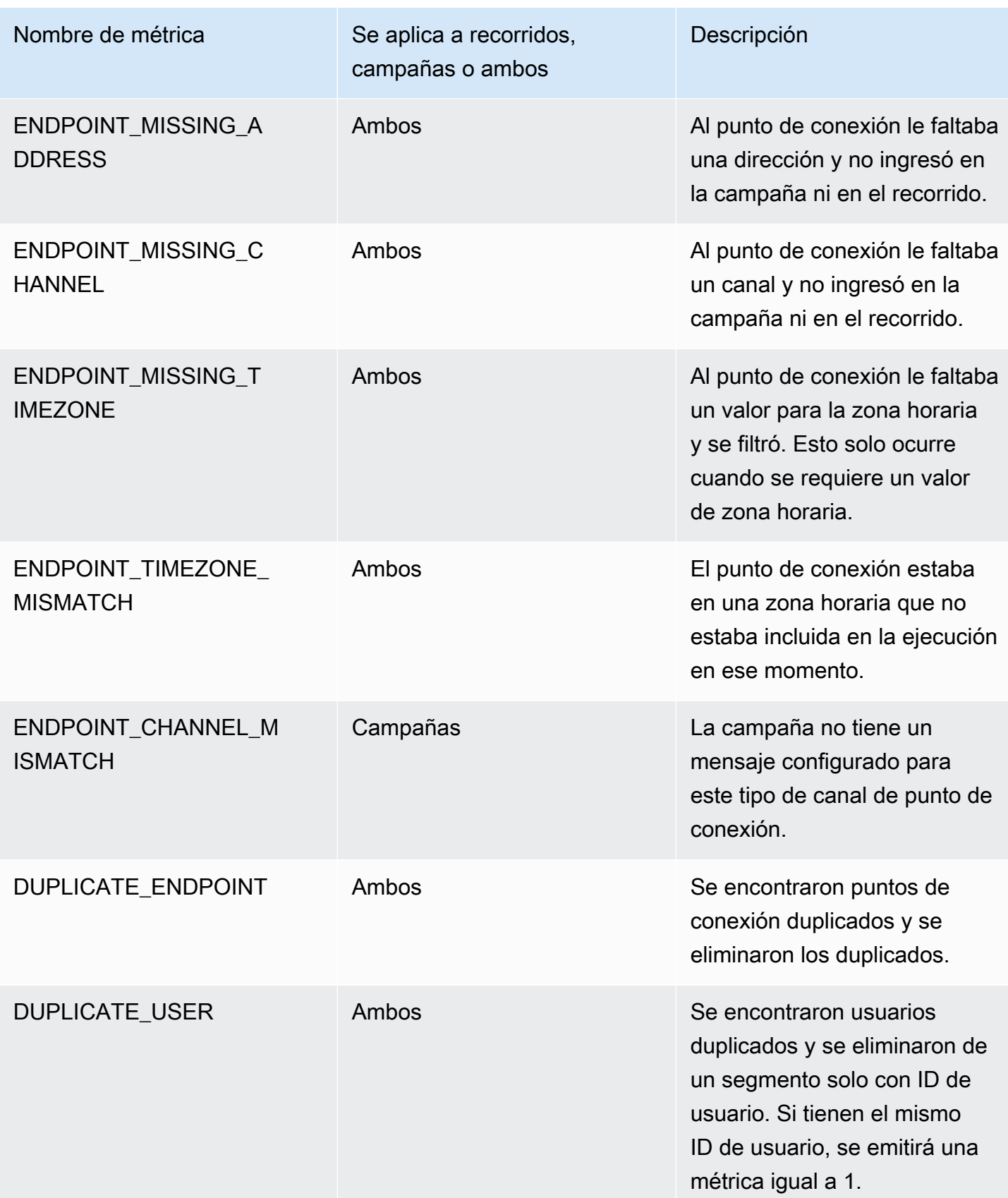

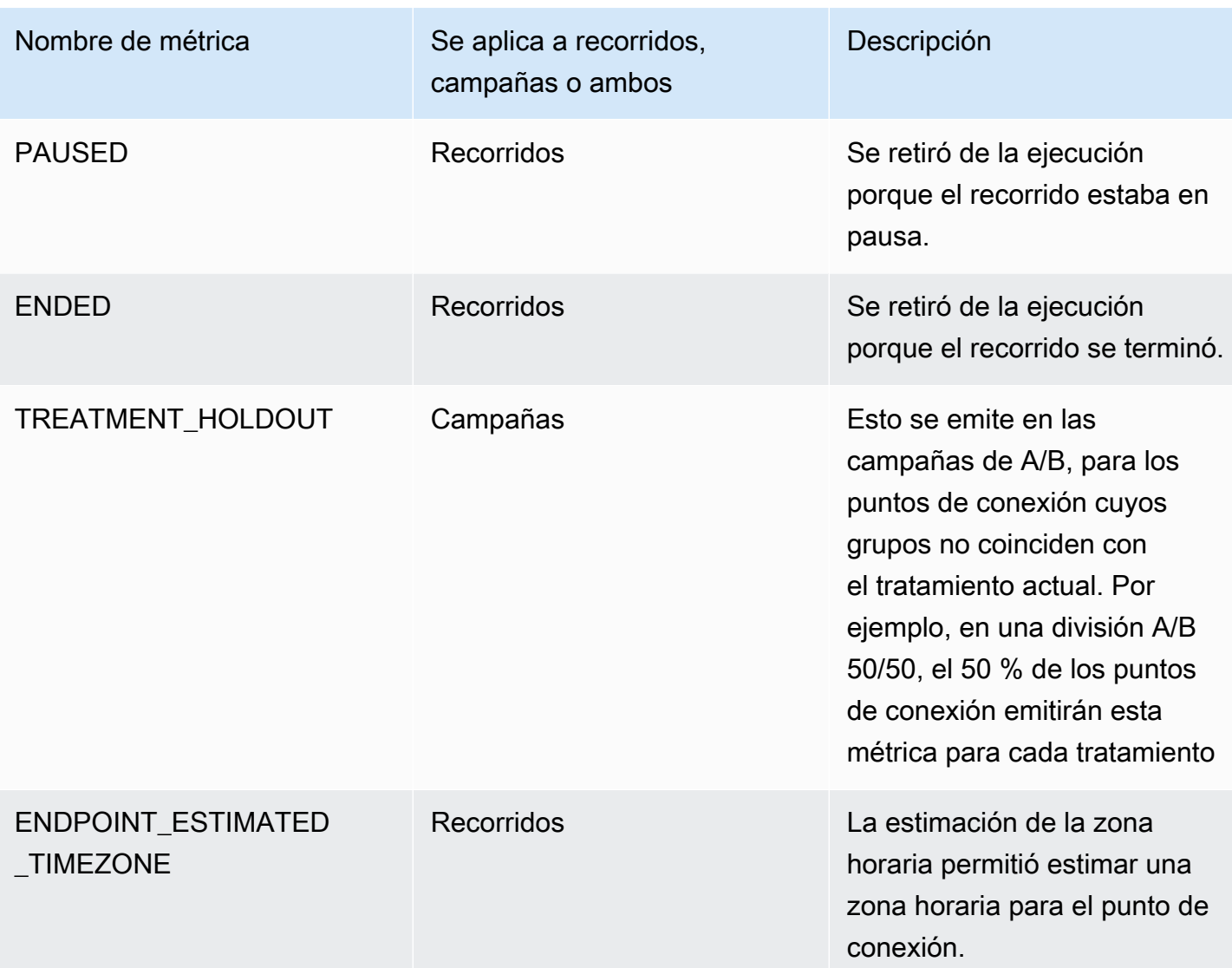

# Consulta de datos de análisis de Amazon Pinpoint para campañas

Además de utilizar las páginas de análisis de la consola de Amazon Pinpoint, puede utilizar las API de análisis de Amazon Pinpoint para consultar datos de análisis de un subconjunto de métricas estándar que proporcionan información sobre las tendencias relacionadas con las entregas y la interacción de las campañas.

Cada una de estas métricas es un valor medible, también conocido como un indicador clave de rendimiento (KPI), que puede ayudarle a supervisar y evaluar el rendimiento de una o más campañas. Puede utilizar una métrica para, por ejemplo, averiguar el número de puntos de enlace a los que se envió un mensaje de una campaña o cuántos de esos mensajes se entregaron a los puntos de enlace previstos.

Amazon Pinpoint recopila y agrega automáticamente estos datos de todas las campañas. Almacena los datos durante 90 días. Si integró una aplicación móvil con Amazon Pinpoint mediante un SDK para dispositivos móviles de AWS, Amazon Pinpoint amplía esta compatibilidad para incluir métricas adicionales, como el porcentaje de notificaciones de inserción abiertas por los destinatarios. Para obtener información sobre la integración de una aplicación móvil, consulte [Integración de Amazon](#page-76-0)  [Pinpoint con la aplicación](#page-76-0).

Si utiliza las API de análisis de Amazon Pinpoint para consultar datos, puede elegir varias opciones que definen el ámbito, los datos, la agrupación y los filtros de la consulta. Para ello, utilice parámetros que especifiquen el proyecto, la campaña y la métrica que desea consultar, además de los filtros basados en fechas que desee aplicar.

En este tema se explica y se proporcionan ejemplos sobre cómo elegir estas opciones y consultar los datos de una o varias campañas.

## Requisitos previos

Antes de consultar los datos de análisis de una o varias campañas, es recomendable recopilar la siguiente información, que después utilizará para definir la consulta:

- Project ID: es el identificador único para el proyecto que está asociado a la campaña o campañas. En la API de Amazon Pinpoint, este valor se almacena en la propiedad application-id. En la consola de Amazon Pinpoint, este valor se muestra como ID de proyecto en la página Todos los proyectos.
- ID de campaña: el identificador único de la campaña, si quiere consultar los datos de una sola campaña. En la API de Amazon Pinpoint, este valor se almacena en la propiedad campaign-id. Este valor no se muestra en la consola.
- Intervalo de fechas: de forma opcional, la primera y la última fecha y hora del intervalo de fechas para el que se van a consultar los datos. Los intervalos de fechas son inclusivos y deben tener 31 días naturales o menos. Además, deben comenzar en menos de 90 días a partir del día actual. Si no especifica un intervalo de fechas, Amazon Pinpoint consulta automáticamente los datos de los 31 días naturales anteriores.
- Tipo de métrica: el tipo de métrica que se va a consultar. Hay dos tipos de métricas: las métricas de aplicación y las métricas de campaña. Una métrica de aplicación proporciona datos para todas las campañas asociadas a un proyecto, también denominado aplicación. Una métrica de campaña proporciona datos de una sola campaña.

• Métrica: el nombre de la métrica que se va a consultar y, más específicamente, el valor kpi-name de la métrica. Para obtener una lista completa de las métricas admitidas y el valor kpi-name de cada una de ellas, consulte [Métricas estándar.](#page-320-0)

También ayuda determinar si desea agrupar los datos por un campo relevante. Si lo hace, para simplificar el análisis y los informes, elija una métrica diseñada para agrupar datos de forma automática. Por ejemplo, Amazon Pinpoint proporciona varias métricas estándar que informan del porcentaje de mensajes entregados a los destinatarios de una campaña. Una de estas métricas agrupa automáticamente los datos por fecha (successful-delivery-rate-grouped-bydate). Otra métrica agrupa automáticamente los datos por ejecución de campaña (successfuldelivery-rate-grouped-by-campaign-activity). Una tercera métrica simplemente devuelve un único valor: el porcentaje de mensajes que se entregaron a los destinatarios en todas las campañas realizadas (successful-delivery-rate).

Si no puede encontrar una métrica estándar que agrupe los datos de la forma que quiere, puede desarrollar una serie de consultas que devuelvan los datos que desee. A continuación, desglose o combine manualmente los resultados de la consulta en grupos personalizados de diseño propio.

Por último, es importante verificar que está autorizado para acceder a los datos que desea consultar. Para obtener más información, consulte [Políticas de IAM para consultar datos de análisis de Amazon](#page-316-0)  [Pinpoint](#page-316-0).

### Consulta de datos de una campaña

Para consultar los datos de una campaña, utilice la API [Métricas de campaña](https://docs.aws.amazon.com/pinpoint/latest/apireference/apps-application-id-campaigns-campaign-id-kpis-daterange-kpi-name.html) y especifique valores para los siguientes parámetros obligatorios:

- application-id: el ID del proyecto, que es el identificador único del proyecto asociado a la campaña. En Amazon Pinpoint, los términos proyecto y aplicación tienen el mismo significado.
- campaign-id: el identificador único de la campaña.
- kpi-name: el nombre de la métrica que se va a consultar. Este valor describe la métrica asociada y consta de dos o más términos, que se componen de caracteres alfanuméricos en minúsculas, separados por un guion. Para obtener una lista completa de las métricas admitidas y el valor kpiname de cada una de ellas, consulte [Métricas estándar.](#page-320-0)

También puede aplicar un filtro que consulte los datos de un intervalo de fechas determinado. Si no especifica un intervalo de fechas, Amazon Pinpoint devuelve los datos de los 31 días naturales

anteriores. Para filtrar los datos por fechas diferentes, utilice los parámetros de intervalo de fechas admitidos para especificar la primera y la última fecha y hora del intervalo de fechas. Los valores deben estar en formato ISO 8601 extendido y utilizar la hora universal coordinada (UTC), por ejemplo, 2019-07-19T20:00:00Z para el 19 de julio de 2019 a las 20:00 UTC. Los intervalos de fechas son inclusivos y deben tener 31 días naturales o menos. Además, la primera fecha y hora deben ser inferiores a 90 días desde el día actual.

En los siguientes ejemplos se muestra cómo consultar los datos de análisis de una campaña mediante la API de REST de Amazon Pinpoint, la AWS CLI y AWS SDK for Java. Puede utilizar cualquier SDK de AWS compatible para consultar datos de análisis de una campaña. Los ejemplos de AWS CLI tienen el formato de Microsoft Windows. Para Unix, Linux y macOS, reemplace el carácter de continuación de línea de intercalación (^) por una barra invertida (\).

### REST API

Para consultar los datos de análisis de una campaña mediante la API de REST de Amazon Pinpoint, envíe una solicitud HTTP(S) GET al URI [Métricas de campaña.](https://docs.aws.amazon.com/pinpoint/latest/apireference/apps-application-id-campaigns-campaign-id-kpis-daterange-kpi-name.html) En el URI, especifique los valores apropiados para los parámetros de ruta requeridos:

https://*endpoint*/v1/apps/*application-id*/campaigns/*campaign-id*/kpis/daterange/*kpiname*

### Donde:

- *punto de conexión* es el punto de conexión de Amazon Pinpoint para la región de AWS que aloja el proyecto asociado a la campaña.
- *application-id* es el identificador único del proyecto asociado a la campaña.
- *campaign-id* es el identificador único de la campaña.
- *kpi-name* es el valor kpi-name de la métrica que se va a consultar.

Todos los parámetros deben tener codificación URL.

Para aplicar un filtro que consulta los datos de un intervalo de fechas específico, agregue los parámetros de consulta start-time y end-time y los valores al URI. Estos parámetros permiten especificar la primera y última fecha y hora, en formato ISO 8601 ampliado, de un intervalo de fechas inclusivo para recuperar los datos. Utilice un signo ampersand (&) para separar los parámetros.

Por ejemplo, la siguiente solicitud recupera el número de puntos de enlace únicos a los que se entregaron los mensajes, en todas las ejecuciones de una campaña, desde el 19 de julio de 2019 hasta el 26 de julio de 2019:

https://pinpoint.us-east-1.amazonaws.com/v1/apps/1234567890123456789012345example/ campaigns/80b8efd84042ff8d9c96ce2f8example/kpis/daterange/unique-deliveries?starttime=2019-07-19T00:00:00Z&end-time=2019-07-26T23:59:59Z

### Donde:

- pinpoint.us-east-1.amazonaws.com es el punto de conexión de Amazon Pinpoint de la región de AWS que aloja el proyecto.
- 1234567890123456789012345example es el identificador único del proyecto asociado a la campaña.
- 80b8efd84042ff8d9c96ce2f8example es el identificador único de la campaña.
- unique-deliveries es el valor kpi-name de la métrica de campaña entregas a puntos de enlace que es la métrica que informa sobre el número de puntos de enlace únicos a los que se entregaron los mensajes en todas las ejecuciones de una campaña.
- 2019-07-19T00:00:00Z es la primera fecha y hora para recuperar datos dentro de un intervalo de fechas inclusivo.
- 2019-07-26T23:59:59Z es la última fecha y hora para recuperar datos dentro de un intervalo de fechas inclusivo.

### AWS CLI

Para consultar los datos de análisis de una campaña con la AWS CLI, utilice el comando getcampaign-date-range-kpi y especifique los valores adecuados para los parámetros requeridos:

```
C:\> aws pinpoint get-campaign-date-range-kpi ^ 
     --application-id application-id ^ 
     --campaign-id campaign-id ^ 
     --kpi-name kpi-name
```
- *application-id* es el identificador único del proyecto asociado a la campaña.
- *campaign-id* es el identificador único de la campaña.

• *kpi-name* es el valor kpi-name de la métrica que se va a consultar.

Para aplicar un filtro que consulte los datos de un intervalo de fechas específico, agregue los parámetros start-time y end-time a la consulta. Estos parámetros permiten especificar la primera y última fecha y hora, en formato ISO 8601 ampliado, de un intervalo de fechas inclusivo para recuperar los datos. Por ejemplo, la siguiente solicitud recupera el número de puntos de enlace únicos a los que se entregaron los mensajes, en todas las ejecuciones de una campaña, desde el 19 de julio de 2019 hasta el 26 de julio de 2019:

```
C:\> aws pinpoint get-campaign-date-range-kpi ^ 
     --application-id 1234567890123456789012345example ^ 
     --campaign-id 80b8efd84042ff8d9c96ce2f8example ^ 
     --kpi-name unique-deliveries ^ 
     --start-time 2019-07-19T00:00:00Z ^ 
     --end-time 2019-07-26T23:59:59Z
```
Donde:

- 1234567890123456789012345example es el identificador único del proyecto asociado a la campaña.
- 80b8efd84042ff8d9c96ce2f8example es el identificador único de la campaña.
- unique-deliveries es el valor kpi-name de la métrica de campaña entregas a puntos de enlace que es la métrica que informa sobre el número de puntos de enlace únicos a los que se entregaron los mensajes en todas las ejecuciones de una campaña.
- 2019-07-19T00:00:00Z es la primera fecha y hora para recuperar datos dentro de un intervalo de fechas inclusivo.
- 2019-07-26T23:59:59Z es la última fecha y hora para recuperar datos dentro de un intervalo de fechas inclusivo.

#### SDK for Java

Para consultar los datos de análisis de una campaña mediante AWS SDK for Java, use el método GetCampaignDateRangeKpiRequest de la API [Métricas de campaña.](https://docs.aws.amazon.com/pinpoint/latest/apireference/apps-application-id-campaigns-campaign-id-kpis-daterange-kpi-name.html) Especifique los valores apropiados para los parámetros requeridos:

```
GetCampaignDateRangeKpiRequest request = new GetCampaignDateRangeKpiRequest() 
         .withApplicationId("applicationId")
```

```
 .withCampaignId("campaignId") 
 .withKpiName("kpiName")
```
### Donde:

- *applicationId* es el identificador único del proyecto asociado a la campaña.
- *campaignId* es el identificador único de la campaña.
- *kpiName* es el valor kpi-name de la métrica que se va a consultar.

Para aplicar un filtro que consulte los datos de un intervalo de fechas específico, incluya los parámetros startTime y endTime y los valores en la consulta. Estos parámetros permiten especificar la primera y última fecha y hora, en formato ISO 8601 ampliado, de un intervalo de fechas inclusivo para recuperar los datos. Por ejemplo, la siguiente solicitud recupera el número de puntos de enlace únicos a los que se entregaron los mensajes, en todas las ejecuciones de una campaña, desde el 19 de julio de 2019 hasta el 26 de julio de 2019:

```
GetCampaignDateRangeKpiRequest request = new GetCampaignDateRangeKpiRequest() 
         .withApplicationId("1234567890123456789012345example") 
         .withCampaignId("80b8efd84042ff8d9c96ce2f8example") 
         .withKpiName("unique-deliveries") 
         .withStartTime(Date.from(Instant.parse("2019-07-19T00:00:00Z"))) 
         .withEndTime(Date.from(Instant.parse("2019-07-26T23:59:59Z")));
```
- 1234567890123456789012345example es el identificador único del proyecto asociado a la campaña.
- 80b8efd84042ff8d9c96ce2f8example es el identificador único de la campaña.
- unique-deliveries es el valor kpi-name de la métrica de campaña entregas a puntos de enlace que es la métrica que informa sobre el número de puntos de enlace únicos a los que se entregaron los mensajes en todas las ejecuciones de una campaña.
- 2019-07-19T00:00:00Z es la primera fecha y hora para recuperar datos dentro de un intervalo de fechas inclusivo.
- 2019-07-26T23:59:59Z es la última fecha y hora para recuperar datos dentro de un intervalo de fechas inclusivo.

Después de enviar la consulta, Amazon Pinpoint devuelve los resultados de la consulta en una respuesta JSON. La estructura de los resultados varía en función de la métrica que haya consultado. Algunas métricas solo devuelven un valor. Por ejemplo, la métrica de la campaña entregas a puntos de conexión (unique-deliveries), que se utiliza en los ejemplos anteriores, devuelve un valor: el número de puntos de conexión únicos a los que se entregaron los mensajes en todas las tiradas de una campaña. En este caso, la respuesta JSON es la siguiente:

```
{ 
      "CampaignDateRangeKpiResponse":{ 
            "ApplicationId":"1234567890123456789012345example", 
            "CampaignId":"80b8efd84042ff8d9c96ce2f8example", 
            "EndTime":"2019-07-26T23:59:59Z", 
            "KpiName":"unique-deliveries", 
            "KpiResult":{ 
                 "Rows":[ 
\overline{a} "Values":[ 
 { 
                                       "Key":"UniqueDeliveries", 
                                       "Type":"Double", 
                                       "Value":"123.0" 
 } 
\sim 100 \sim 100 \sim 100 \sim 100 \sim 100 \sim 100 \sim 100 \sim 100 \sim 100 \sim 100 \sim 100 \sim 100 \sim 100 \sim 100 \sim 100 \sim 100 \sim 100 \sim 100 \sim 100 \sim 100 \sim 100 \sim 100 \sim 100 \sim 100 \sim 
 } 
 ] 
            }, 
            "StartTime":"2019-07-19T00:00:00Z" 
      }
}
```
Otras métricas devuelven varios valores y agrupan los valores por un campo relevante. Si una métrica devuelve varios valores, la respuesta JSON incluye un campo que indica qué campo se utilizó para agrupar los datos.

Para obtener más información sobre la estructura de los resultados de la consulta, lea [Uso de los](#page-404-0) [resultados de las consultas.](#page-404-0)

### Consulta de datos de varias campañas

Existen dos formas de consultar los datos de varias campañas. La mejor forma depende de si desea consultar los datos de las campañas asociadas al mismo proyecto. Si es así, también depende de si desea consultar los datos de todas las campañas o solo o subconjunto de ellas.

Para consultar los datos de las campañas asociadas a diferentes proyectos o solo de un subconjunto de campañas asociadas al mismo proyecto, lo mejor es crear y ejecutar una serie de consultas individuales, una para cada campaña para la que desee consultar los datos. En la sección anterior se explica cómo consultar los datos de una sola campaña.

Para consultar los datos de todas las campañas asociadas al mismo proyecto, puede utilizar la API [Métricas de aplicación.](https://docs.aws.amazon.com/pinpoint/latest/apireference/apps-application-id-kpis-daterange-kpi-name.html) Especifique valores para los siguientes parámetros obligatorios:

- application-id: el ID del proyecto, que es el identificador único del proyecto. En Amazon Pinpoint, los términos proyecto y aplicación tienen el mismo significado.
- kpi-name: el nombre de la métrica que se va a consultar. Este valor describe la métrica asociada y consta de dos o más términos, que se componen de caracteres alfanuméricos en minúsculas, separados por un guion. Para obtener una lista completa de las métricas admitidas y el valor kpiname de cada una de ellas, consulte [Métricas estándar.](#page-320-0)

También puede filtrar los datos por intervalo de fechas. Si no especifica un intervalo de fechas, Amazon Pinpoint devuelve los datos de los 31 días naturales anteriores. Para filtrar los datos por fechas diferentes, utilice los parámetros de intervalo de fechas admitidos para especificar la primera y la última fecha y hora del intervalo de fechas. Los valores deben estar en formato ISO 8601 extendido y utilizar la hora universal coordinada (UTC), por ejemplo, 2019-07-19T20:00:00Z para el 19 de julio de 2019 a las 20:00 UTC. Los intervalos de fechas son inclusivos y deben tener 31 días naturales o menos. Además, la primera fecha y hora deben ser inferiores a 90 días desde el día actual.

En los siguientes ejemplos se muestra cómo consultar los datos de análisis de una campaña mediante la API de REST de Amazon Pinpoint, la AWS CLI y AWS SDK for Java. Puede utilizar cualquier SDK de AWS compatible para consultar datos de análisis de una campaña. Los ejemplos de AWS CLI tienen el formato de Microsoft Windows. Para Unix, Linux y macOS, reemplace el carácter de continuación de línea de intercalación (^) por una barra invertida (\).

#### REST API

Para consultar los datos de análisis de varias campañas mediante la API de REST de Amazon Pinpoint, envíe una solicitud HTTP(S) GET al URI [Métricas de aplicación.](https://docs.aws.amazon.com/pinpoint/latest/apireference/apps-application-id-kpis-daterange-kpi-name.html) En el URI, especifique los valores apropiados para los parámetros de ruta requeridos:

https://*endpoint*/v1/apps/*application-id*/kpis/daterange/*kpi-name*

Donde:

- *punto de conexión* es el punto de conexión de Amazon Pinpoint para la región de AWS que aloja el proyecto asociado a las campañas.
- *application-id* es el identificador único del proyecto asociado a las campañas.
- *kpi-name* es el valor kpi-name de la métrica que se va a consultar.

Todos los parámetros deben tener codificación URL.

Para aplicar un filtro que recupere los datos de un intervalo de fechas específico, agregue los parámetros de consulta start-time y end-time y los valores al URI. Estos parámetros permiten especificar la primera y última fecha y hora, en formato ISO 8601 ampliado, de un intervalo de fechas inclusivo para recuperar los datos. Utilice un signo ampersand (&) para separar los parámetros.

Por ejemplo, la siguiente solicitud recupera el número de puntos de enlace únicos a los que se entregaron los mensajes, en todas las campañas de un proyecto, desde el 19 de julio de 2019 hasta el 26 de julio de 2019:

```
https://pinpoint.us-east-1.amazonaws.com/v1/apps/1234567890123456789012345example/
kpis/daterange/unique-deliveries-grouped-by-campaign?start-
time=2019-07-19T00:00:00Z&end-time=2019-07-26T23:59:59Z
```
- pinpoint.us-east-1.amazonaws.com es el punto de conexión de Amazon Pinpoint de la región de AWS que aloja el proyecto.
- 1234567890123456789012345example es el identificador único del proyecto asociado a las campañas.
- unique-deliveries-grouped-by-campaign es el valor kpi-name de la métrica de aplicación entregas a puntos de enlace, agrupadas por campaña que es la métrica que devuelve el número de puntos de enlace únicos a los que se entregaron los mensajes por campaña.
- 2019-07-19T00:00:00Z es la primera fecha y hora para recuperar datos dentro de un intervalo de fechas inclusivo.
- 2019-07-26T23:59:59Z es la última fecha y hora para recuperar datos dentro de un intervalo de fechas inclusivo.

### AWS CLI

Para consultar los datos de análisis de varias campañas con la AWS CLI, utilice el comando getapplication-date-range-kpi y especifique los valores adecuados para los parámetros obligatorios:

```
C:\> aws pinpoint get-application-date-range-kpi ^ 
     --application-id application-id ^ 
     --kpi-name kpi-name
```
Donde:

- *application-id* es el identificador único del proyecto asociado a las campañas.
- *kpi-name* es el valor kpi-name de la métrica que se va a consultar.

Para aplicar un filtro que recupere los datos de un intervalo de fechas específico, incluya los parámetros start-time y end-time y los valores en la consulta. Estos parámetros permiten especificar la primera y última fecha y hora, en formato ISO 8601 ampliado, de un intervalo de fechas inclusivo para recuperar los datos. Por ejemplo, la siguiente solicitud recupera el número de puntos de enlace únicos a los que se entregaron los mensajes, en todas las campañas de un proyecto, desde el 19 de julio de 2019 hasta el 26 de julio de 2019:

```
C:\> aws pinpoint get-application-date-range-kpi ^ 
     --application-id 1234567890123456789012345example ^ 
     --kpi-name unique-deliveries-grouped-by-campaign ^ 
     --start-time 2019-07-19T00:00:00Z ^ 
     --end-time 2019-07-26T23:59:59Z
```
- 1234567890123456789012345example es el identificador único del proyecto asociado a la campaña.
- unique-deliveries-grouped-by-campaign es el valor kpi-name de la métrica de aplicación entregas a puntos de enlace, agrupadas por campaña que es la métrica que devuelve el número de puntos de enlace únicos a los que se entregaron los mensajes por campaña.
- 2019-07-19T00:00:00Z es la primera fecha y hora para recuperar datos dentro de un intervalo de fechas inclusivo.
- 2019-07-26T23:59:59Z es la última fecha y hora para recuperar datos dentro de un intervalo de fechas inclusivo.

### SDK for Java

Para consultar los datos de análisis de varias campañas mediante AWS SDK for Java, use el método GetApplicationDateRangeKpiRequest de la API [Métricas de aplicación.](https://docs.aws.amazon.com/pinpoint/latest/apireference/apps-application-id-kpis-daterange-kpi-name.html) Especifique los valores apropiados para los parámetros requeridos:

```
GetApplicationDateRangeKpiRequest request = new GetApplicationDateRangeKpiRequest() 
         .withApplicationId("applicationId") 
         .withKpiName("kpiName")
```
Donde:

- *applicationId* es el identificador único del proyecto asociado a las campañas.
- *kpiName* es el valor kpi-name de la métrica que se va a consultar.

Para aplicar un filtro que recupere los datos de un intervalo de fechas específico, incluya los parámetros startTime y endTime y los valores en la consulta. Estos parámetros permiten especificar la primera y última fecha y hora, en formato ISO 8601 ampliado, de un intervalo de fechas inclusivo para recuperar los datos. Por ejemplo, la siguiente solicitud recupera el número de puntos de enlace únicos a los que se entregaron los mensajes, en todas las campañas de un proyecto, desde el 19 de julio de 2019 hasta el 26 de julio de 2019:

```
GetApplicationDateRangeKpiRequest request = new GetApplicationDateRangeKpiRequest() 
         .withApplicationId("1234567890123456789012345example") 
         .withKpiName("unique-deliveries-grouped-by-campaign") 
         .withStartTime(Date.from(Instant.parse("2019-07-19T00:00:00Z")))
```
.withEndTime(Date.from(Instant.parse("2019-07-26T23:59:59Z")));

Donde:

- 1234567890123456789012345example es el identificador único del proyecto asociado a las campañas.
- unique-deliveries-grouped-by-campaign es el valor kpi-name de la métrica de aplicación entregas a puntos de enlace, agrupadas por campaña que es la métrica que devuelve el número de puntos de enlace únicos a los que se entregaron los mensajes por campaña.
- 2019-07-19T00:00:00Z es la primera fecha y hora para recuperar datos dentro de un intervalo de fechas inclusivo.
- 2019-07-26T23:59:59Z es la última fecha y hora para recuperar datos dentro de un intervalo de fechas inclusivo.

Después de enviar la consulta, Amazon Pinpoint devuelve los resultados de la consulta en una respuesta JSON. La estructura de los resultados varía en función de la métrica que haya consultado. Algunas métricas solo devuelven un valor. Otras métricas devuelven varios valores y esos valores se agrupan por campo relevante. Si una métrica devuelve varios valores, la respuesta JSON incluye un campo que indica qué campo se utilizó para agrupar los datos.

Por ejemplo, la métrica de la aplicación entregas de puntos de conexión, agrupadas por campaña (unique-deliveries-grouped-by-campaign), que se utiliza en los ejemplos anteriores, devuelve valores múltiples: el número de puntos de conexión únicos a los que se entregaron los mensajes, para cada campaña asociada a un proyecto. En este caso, la respuesta JSON es la siguiente:

```
{ 
     "ApplicationDateRangeKpiResponse":{ 
         "ApplicationId":"1234567890123456789012345example", 
         "EndTime":"2019-07-26T23:59:59Z", 
         "KpiName":"unique-deliveries-grouped-by-campaign", 
         "KpiResult":{ 
             "Rows":[ 
\overline{a} "GroupedBys":[ 
 { 
                             "Key":"CampaignId", 
                             "Type":"String",
```

```
 "Value":"80b8efd84042ff8d9c96ce2f8example" 
 } 
 ], 
                           "Values":[ 
 { 
                                      "Key":"UniqueDeliveries", 
                                      "Type":"Double", 
                                      "Value":"123.0" 
 } 
\sim 100 \sim 100 \sim 100 \sim 100 \sim 100 \sim 100 \sim 100 \sim 100 \sim 100 \sim 100 \sim 100 \sim 100 \sim 100 \sim 100 \sim 100 \sim 100 \sim 100 \sim 100 \sim 100 \sim 100 \sim 100 \sim 100 \sim 100 \sim 100 \sim 
                      }, 
\overline{a} "GroupedBys":[ 
 { 
                                      "Key":"CampaignId", 
                                      "Type":"String", 
                                      "Value":"810c7aab86d42fb2b56c8c966example" 
 } 
 ], 
                           "Values":[ 
 { 
                                      "Key":"UniqueDeliveries", 
                                      "Type":"Double", 
                                      "Value":"456.0" 
 } 
\sim 100 \sim 100 \sim 100 \sim 100 \sim 100 \sim 100 \sim 100 \sim 100 \sim 100 \sim 100 \sim 100 \sim 100 \sim 100 \sim 100 \sim 100 \sim 100 \sim 100 \sim 100 \sim 100 \sim 100 \sim 100 \sim 100 \sim 100 \sim 100 \sim 
                      }, 
\overline{a} "GroupedBys":[ 
 { 
                                      "Key":"CampaignId", 
                                      "Type":"String", 
                                      "Value":"42d8c7eb0990a57ba1d5476a3example" 
 } 
 ], 
                           "Values":[ 
 { 
                                      "Key":"UniqueDeliveries", 
                                      "Type":"Double", 
                                      "Value":"789.0" 
 } 
\sim 100 \sim 100 \sim 100 \sim 100 \sim 100 \sim 100 \sim 100 \sim 100 \sim 100 \sim 100 \sim 100 \sim 100 \sim 100 \sim 100 \sim 100 \sim 100 \sim 100 \sim 100 \sim 100 \sim 100 \sim 100 \sim 100 \sim 100 \sim 100 \sim 
 } 
 ]
```

```
 }, 
          "StartTime":"2019-07-19T00:00:00Z" 
     }
}
```
En este caso, el campo GroupedBys indica que los valores están agrupados por ID de campaña (CampaignId).

Para obtener más información sobre la estructura de los resultados de la consulta, lea [Uso de los](#page-404-0) [resultados de las consultas.](#page-404-0)

# Consulta de datos de análisis de Amazon Pinpoint para mensajes transaccionales

Además de utilizar las páginas de análisis de la consola de Amazon Pinpoint, puede utilizar las API de análisis de Amazon Pinpoint para consultar datos de análisis de un subconjunto de métricas estándar que proporcionan información sobre las tendencias relacionadas con las entregas y la interacción de los mensajes transaccionales enviados para un proyecto.

Cada una de estas métricas es un valor medible, también conocido como un indicador clave de rendimiento (KPI), que puede ayudarle a supervisar y evaluar el rendimiento de los mensajes transaccionales. Por ejemplo, puede usar una métrica para averiguar cuántos mensajes de correo electrónico o SMS transaccionales envió o cuántos de esos mensajes se entregaron a los destinatarios. Amazon Pinpoint recopila y agrega automáticamente estos datos para todos los correos electrónicos y mensajes SMS transaccionales que envíe para un proyecto. Almacena los datos durante 90 días.

Si utiliza las API de análisis de Amazon Pinpoint para consultar datos, puede elegir varias opciones que definen el ámbito, los datos, la agrupación y los filtros de la consulta. Para ello, utilice parámetros que especifiquen el proyecto y la métrica que desea consultar, además de los filtros basados en fechas que desee aplicar.

En este tema se explica y se proporcionan ejemplos de cómo elegir estas opciones y consultar los datos de mensajes transaccionales de un proyecto.

# Requisitos previos

Antes de consultar los datos de análisis de los mensajes transaccionales, ayuda a recopilar la siguiente información, que utilizará para definir la consulta:

- ID del proyecto: el identificador único del proyecto desde el que se enviaron los mensajes. En la API de Amazon Pinpoint, este valor se almacena en la propiedad application-id. En la consola de Amazon Pinpoint, este valor se muestra como ID de proyecto en la página Todos los proyectos.
- Intervalo de fechas: de forma opcional, la primera y la última fecha y hora del intervalo de fechas para el que se van a consultar los datos. Los intervalos de fechas son inclusivos y deben tener 31 días naturales o menos. Además, deben comenzar en menos de 90 días a partir del día actual. Si no especifica un intervalo de fechas, Amazon Pinpoint consulta automáticamente los datos de los 31 días naturales anteriores.
- Métrica: el nombre de la métrica que se va a consultar y, más específicamente, el valor kpi-name de la métrica. Para obtener una lista completa de las métricas admitidas y el valor kpi-name de cada una de ellas, consulte [Métricas estándar.](#page-320-0)

También ayuda determinar si desea agrupar los datos por un campo relevante. Si lo hace, para simplificar el análisis y los informes, elija una métrica diseñada para agrupar datos de forma automática. Por ejemplo, Amazon Pinpoint proporciona varias métricas estándar que informan del número de mensajes SMS transaccionales que se entregaron a los destinatarios. Una de estas métricas agrupa automáticamente los datos por fecha (txn-sms-delivered-grouped-bydate). Otra métrica agrupa automáticamente los datos por país o región (txn-sms-deliveredgrouped-by-country). Una tercera métrica simplemente devuelve un único valor: el número de mensajes que se entregaron a los destinatarios (txn-sms-delivered). Si no puede encontrar una métrica estándar que agrupe los datos de la forma que quiere, puede desarrollar una serie de consultas que devuelvan los datos que desee. A continuación, desglose o combine manualmente los resultados de la consulta en grupos personalizados de diseño propio.

Por último, es importante verificar que está autorizado para acceder a los datos que desea consultar. Para obtener más información, consulte [Políticas de IAM para consultar datos de análisis de Amazon](#page-316-0)  [Pinpoint](#page-316-0).

### Consulta de datos de mensajes de correo electrónico transaccionales

Para consultar los datos de los mensajes de correo electrónico transaccionales enviados para un proyecto, utilice la API [Métricas de aplicación](https://docs.aws.amazon.com/pinpoint/latest/apireference/apps-application-id-kpis-daterange-kpi-name.html) y especifique valores para los siguientes parámetros obligatorios:

• application-id: el ID del proyecto, que es el identificador único del proyecto. En Amazon Pinpoint, los términos proyecto y aplicación tienen el mismo significado.

• kpi-name: el nombre de la métrica que se va a consultar. Este valor describe la métrica asociada y consta de dos o más términos, que se componen de caracteres alfanuméricos en minúsculas, separados por un guion. Para obtener una lista completa de las métricas admitidas y el valor kpiname de cada una de ellas, consulte [Métricas estándar.](#page-320-0)

También puede aplicar un filtro que consulte los datos de un intervalo de fechas determinado. Si no especifica un intervalo de fechas, Amazon Pinpoint devuelve los datos de los 31 días naturales anteriores. Para filtrar los datos por fechas diferentes, utilice los parámetros de intervalo de fechas admitidos para especificar la primera y la última fecha y hora del intervalo de fechas. Los valores deben estar en formato ISO 8601 extendido y utilizar la hora universal coordinada (UTC), por ejemplo, 2019-09-06T20:00:00Z para el 6 de septiembre de 2019 a las 20:00 UTC. Los intervalos de fechas son inclusivos y deben tener 31 días naturales o menos. Además, la primera fecha y hora deben ser inferiores a 90 días desde el día actual.

En los siguientes ejemplos se muestra cómo consultar los datos de análisis de los mensajes de correo electrónico transaccionales mediante la API de REST de Amazon Pinpoint, la AWS CLI y AWS SDK for Java. Puede utilizar cualquier SDK de AWS compatible para consultar los datos de análisis de mensajes transaccionales. Los ejemplos de AWS CLI tienen el formato de Microsoft Windows. Para Unix, Linux y macOS, reemplace el carácter de continuación de línea de intercalación (^) por una barra invertida (\).

### REST API

Para consultar los datos de análisis de mensajes de correo electrónico transaccionales mediante la API de REST de Amazon Pinpoint, envíe una solicitud HTTP(S) GET al URI [Métricas de](https://docs.aws.amazon.com/pinpoint/latest/apireference/apps-application-id-kpis-daterange-kpi-name.html) [aplicación](https://docs.aws.amazon.com/pinpoint/latest/apireference/apps-application-id-kpis-daterange-kpi-name.html). En el URI, especifique los valores apropiados para los parámetros de ruta requeridos:

https://*endpoint*/v1/apps/*application-id*/kpis/daterange/*kpi-name*

### Donde:

- *punto de conexión* es el punto de conexión de Amazon Pinpoint de la región de AWS que aloja el proyecto.
- *application-id* es el identificador único del proyecto.
- *kpi-name* es el valor kpi-name de la métrica que se va a consultar.

Todos los parámetros deben tener codificación URL.

Para aplicar un filtro que consulta los datos de un intervalo de fechas específico, agregue los parámetros de consulta start-time y end-time y los valores al URI. Estos parámetros permiten especificar la primera y última fecha y hora, en formato ISO 8601 ampliado, de un intervalo de fechas inclusivo para recuperar los datos. Utilice un signo ampersand (&) para separar los parámetros.

Por ejemplo, la siguiente solicitud recupera el número de mensajes de correo electrónico transaccionales enviados para un proyecto desde el 6 de septiembre de 2019 hasta el 13 de septiembre de 2019:

```
https://pinpoint.us-east-1.amazonaws.com/v1/apps/1234567890123456789012345example/
kpis/daterange/txn-emails-sent?start-time=2019-09-06T00:00:00Z&end-
time=2019-09-13T23:59:59Z
```
Donde:

- pinpoint.us-east-1.amazonaws.com es el punto de conexión de Amazon Pinpoint de la región de AWS que aloja el proyecto.
- 1234567890123456789012345example es el identificador único del producto.
- txn-emails-sent es el valor kpi-name de la métrica de aplicación envíos que es la métrica que informa sobre el número de mensajes de correo electrónico transaccionales enviados para un proyecto.
- 2019-09-06T00:00:00Z es la primera fecha y hora para recuperar datos dentro de un intervalo de fechas inclusivo.
- 2019-09-13T23:59:59Z es la última fecha y hora para recuperar datos dentro de un intervalo de fechas inclusivo.

### AWS CLI

Para consultar los datos de análisis de mensajes de correo electrónico transaccionales con la AWS CLI, utilice el comando get-application-date-range-kpi y especifique los valores adecuados para los parámetros obligatorios:

```
C:\> aws pinpoint get-application-date-range-kpi ^ 
     --application-id application-id ^ 
     --kpi-name kpi-name
```
Consulta de datos de mensajes de correo electrónico transaccionales 386
- *application-id* es el identificador único del proyecto.
- *kpi-name* es el valor kpi-name de la métrica que se va a consultar.

Para aplicar un filtro que consulte los datos de un intervalo de fechas específico, agregue los parámetros start-time y end-time a la consulta. Estos parámetros permiten especificar la primera y última fecha y hora, en formato ISO 8601 ampliado, de un intervalo de fechas inclusivo para recuperar los datos. Por ejemplo, la siguiente solicitud recupera el número de mensajes de correo electrónico transaccionales enviados para un proyecto desde el 6 de septiembre de 2019 hasta el 13 de septiembre de 2019:

```
C:\> aws pinpoint get-application-date-range-kpi ^ 
     --application-id 1234567890123456789012345example ^ 
     --kpi-name txn-emails-sent ^ 
     --start-time 2019-09-06T00:00:00Z ^ 
     --end-time 2019-09-13T23:59:59Z
```
Donde:

- 1234567890123456789012345example es el identificador único del producto.
- txn-emails-sent es el valor kpi-name de la métrica de aplicación envíos que es la métrica que informa sobre el número de mensajes de correo electrónico transaccionales enviados para un proyecto.
- 2019-09-06T00:00:00Z es la primera fecha y hora para recuperar datos dentro de un intervalo de fechas inclusivo.
- 2019-09-13T23:59:59Z es la última fecha y hora para recuperar datos dentro de un intervalo de fechas inclusivo.

#### SDK for Java

Para consultar los datos de análisis de mensajes de correo electrónico transaccionales mediante AWS SDK for Java, use el método GetApplicationDateRangeKpiRequest de la API [Métricas de](https://docs.aws.amazon.com/pinpoint/latest/apireference/apps-application-id-kpis-daterange-kpi-name.html)  [aplicación](https://docs.aws.amazon.com/pinpoint/latest/apireference/apps-application-id-kpis-daterange-kpi-name.html). Especifique los valores apropiados para los parámetros requeridos:

```
GetApplicationDateRangeKpiRequest request = new GetApplicationDateRangeKpiRequest() 
         .withApplicationId("applicationId") 
         .withKpiName("kpiName")
```
#### Donde:

- *applicationId* es el identificador único del proyecto.
- *kpiName* es el valor kpi-name de la métrica que se va a consultar.

Para aplicar un filtro que consulte los datos de un intervalo de fechas específico, incluya los parámetros startTime y endTime y los valores en la consulta. Estos parámetros permiten especificar la primera y última fecha y hora, en formato ISO 8601 ampliado, de un intervalo de fechas inclusivo para recuperar los datos. Por ejemplo, la siguiente solicitud recupera el número de mensajes de correo electrónico transaccionales enviados para un proyecto desde el 6 de septiembre de 2019 hasta el 13 de septiembre de 2019:

```
GetApplicationDateRangeKpiRequest request = new GetApplicationDateRangeKpiRequest()
         .withApplicationId("1234567890123456789012345example") 
         .withKpiName("txn-emails-sent") 
         .withStartTime(Date.from(Instant.parse("2019-09-06T00:00:00Z"))) 
         .withEndTime(Date.from(Instant.parse("2019-09-13T23:59:59Z")));
```
Donde:

- 1234567890123456789012345example es el identificador único del producto.
- txn-emails-sent es el valor kpi-name de la métrica de aplicación envíos que es la métrica que informa sobre el número de mensajes de correo electrónico transaccionales enviados para un proyecto.
- 2019-09-06T00:00:00Z es la primera fecha y hora para recuperar datos dentro de un intervalo de fechas inclusivo.
- 2019-09-13T23:59:59Z es la última fecha y hora para recuperar datos dentro de un intervalo de fechas inclusivo.

Después de enviar la consulta, Amazon Pinpoint devuelve los resultados de la consulta en una respuesta JSON. La estructura de los resultados varía en función de la métrica que haya consultado. Algunas métricas solo devuelven un valor. Por ejemplo, la métrica de la aplicación envíos (txnemails-sent), que se utiliza en los ejemplos anteriores, devuelve un valor: el número de mensajes de correo electrónico transaccionales que se enviaron desde un proyecto. En este caso, la respuesta JSON es la siguiente:

Consulta de datos de mensajes de correo electrónico transaccionales 388

```
 "ApplicationDateRangeKpiResponse":{ 
            "ApplicationId":"1234567890123456789012345example", 
            "EndTime":"2019-09-13T23:59:59Z", 
            "KpiName":"txn-emails-sent", 
            "KpiResult":{ 
                  "Rows":[ 
\overline{a} "Values":[ 
 { 
                                        "Key":"TxnEmailsSent", 
                                        "Type":"Double", 
                                        "Value":"62.0" 
 } 
\sim 100 \sim 100 \sim 100 \sim 100 \sim 100 \sim 100 \sim 100 \sim 100 \sim 100 \sim 100 \sim 100 \sim 100 \sim 100 \sim 100 \sim 100 \sim 100 \sim 100 \sim 100 \sim 100 \sim 100 \sim 100 \sim 100 \sim 100 \sim 100 \sim 
 } 
 ] 
            }, 
            "StartTime":"2019-09-06T00:00:00Z" 
      }
}
```
Otras métricas devuelven varios valores y agrupan los valores por un campo relevante. Si una métrica devuelve varios valores, la respuesta JSON incluye un campo que indica qué campo se utilizó para agrupar los datos.

Para obtener más información sobre la estructura de los resultados de la consulta, lea [Uso de los](#page-404-0) [resultados de las consultas.](#page-404-0)

### Consulta de datos de mensajes SMS transaccionales

Para consultar los datos de los mensajes SMS transaccionales enviados para un proyecto, utilice la API [Métricas de aplicación](https://docs.aws.amazon.com/pinpoint/latest/apireference/apps-application-id-kpis-daterange-kpi-name.html) y especifique valores para los siguientes parámetros obligatorios:

- application-id: el ID del proyecto, que es el identificador único del proyecto. En Amazon Pinpoint, los términos proyecto y aplicación tienen el mismo significado.
- kpi-name: el nombre de la métrica que se va a consultar. Este valor describe la métrica asociada y consta de dos o más términos, que se componen de caracteres alfanuméricos en minúsculas, separados por un guion. Para obtener una lista completa de las métricas admitidas y el valor kpiname de cada una de ellas, consulte [Métricas estándar.](#page-320-0)

También puede aplicar un filtro que consulte los datos de un intervalo de fechas determinado. Si no especifica un intervalo de fechas, Amazon Pinpoint devuelve los datos de los 31 días naturales anteriores. Para filtrar los datos por fechas diferentes, utilice los parámetros de intervalo de fechas admitidos para especificar la primera fecha y hora y la última fecha y hora del intervalo de fechas. Los valores deben estar en formato ISO 8601 extendido y utilizar la hora universal coordinada (UTC), por ejemplo, 2019-09-06T20:00:00Z para el 6 de septiembre de 2019 a las 20:00 UTC. Los intervalos de fechas son inclusivos y deben tener 31 días naturales o menos. Además, la primera fecha y hora deben ser inferiores a 90 días desde el día actual.

En los siguientes ejemplos se muestra cómo consultar los datos de análisis de los mensajes SMS transaccionales mediante la API de REST de Amazon Pinpoint, la AWS CLI y AWS SDK for Java. Puede utilizar cualquier SDK de AWS compatible para consultar los datos de análisis de mensajes transaccionales. Los ejemplos de AWS CLI tienen el formato de Microsoft Windows. Para Unix, Linux y macOS, reemplace el carácter de continuación de línea de intercalación (^) por una barra invertida  $(\mathcal{N})$ .

#### REST API

Para consultar los datos de análisis de mensajes SMS transaccionales mediante la API de REST de Amazon Pinpoint, envíe una solicitud HTTP(S) GET al URI [Métricas de aplicación.](https://docs.aws.amazon.com/pinpoint/latest/apireference/apps-application-id-kpis-daterange-kpi-name.html) En el URI, especifique los valores apropiados para los parámetros de ruta requeridos:

https://*endpoint*/v1/apps/*application-id*/kpis/daterange/*kpi-name*

#### Donde:

- *punto de conexión* es el punto de conexión de Amazon Pinpoint de la región de AWS que aloja el proyecto.
- *application-id* es el identificador único del proyecto.
- *kpi-name* es el valor kpi-name de la métrica que se va a consultar.

Todos los parámetros deben tener codificación URL.

Para aplicar un filtro que recupere los datos de un intervalo de fechas específico, agregue los parámetros de consulta start-time y end-time y los valores al URI. Estos parámetros permiten especificar la primera y última fecha y hora, en formato ISO 8601 ampliado, de un intervalo de fechas inclusivo para recuperar los datos. Utilice un signo ampersand (&) para separar los parámetros.

Por ejemplo, la siguiente solicitud recupera el número de mensajes SMS transaccionales enviados cada día desde el 6 de septiembre de 2019 hasta el 8 de septiembre de 2019:

https://pinpoint.us-east-1.amazonaws.com/v1/apps/1234567890123456789012345example/ kpis/daterange/txn-sms-sent-grouped-by-date?start-time=2019-09-06T00:00:00Z&endtime=2019-09-08T23:59:59Z

#### Donde:

- pinpoint.us-east-1.amazonaws.com es el punto de conexión de Amazon Pinpoint de la región de AWS que aloja el proyecto.
- 1234567890123456789012345example es el identificador único del producto.
- txn-sms-sent-grouped-by-date es el valor kpi-name de los envíos, agrupados por fecha que es la métrica que devuelve el número de mensajes SMS transaccionales enviados cada día durante el intervalo de fechas.
- 2019-09-06T00:00:00Z es la primera fecha y hora para recuperar datos dentro de un intervalo de fechas inclusivo.
- 2019-09-08T23:59:59Z es la última fecha y hora para recuperar datos dentro de un intervalo de fechas inclusivo.

### AWS CLI

Para consultar los datos de análisis de mensajes SMS transaccionales con la AWS CLI, utilice el comando get-application-date-range-kpi y especifique los valores adecuados para los parámetros obligatorios:

```
C:\> aws pinpoint get-application-date-range-kpi ^ 
     --application-id application-id ^ 
     --kpi-name kpi-name
```
### Donde:

- *application-id* es el identificador único del proyecto.
- *kpi-name* es el valor kpi-name de la métrica que se va a consultar.

Para aplicar un filtro que recupere los datos de un intervalo de fechas específico, incluya los parámetros start-time y end-time y los valores en la consulta. Estos parámetros permiten especificar la primera y última fecha y hora, en formato ISO 8601 ampliado, de un intervalo de fechas inclusivo para recuperar los datos. Por ejemplo, la siguiente solicitud recupera el número de mensajes SMS transaccionales enviados cada día desde el 6 de septiembre de 2019 hasta el 8 de septiembre de 2019:

```
C:\> aws pinpoint get-application-date-range-kpi ^ 
     --application-id 1234567890123456789012345example ^ 
     --kpi-name txn-sms-sent-grouped-by-date ^ 
     --start-time 2019-09-06T00:00:00Z ^ 
     --end-time 2019-09-08T23:59:59Z
```
Donde:

- 1234567890123456789012345example es el identificador único del producto.
- txn-sms-sent-grouped-by-date es el valor kpi-name de los envíos, agrupados por fecha que es la métrica que devuelve el número de mensajes SMS transaccionales enviados cada día durante el intervalo de fechas.
- 2019-09-06T00:00:00Z es la primera fecha y hora para recuperar datos dentro de un intervalo de fechas inclusivo.
- 2019-09-08T23:59:59Z es la última fecha y hora para recuperar datos dentro de un intervalo de fechas inclusivo.

### SDK for Java

Para consultar los datos de análisis de los mensajes SMS transaccionales con AWS SDK for Java, utilice el método GetApplicationDateRangeKpiRequest de la API [Métricas de aplicación](https://docs.aws.amazon.com/pinpoint/latest/apireference/apps-application-id-kpis-daterange-kpi-name.html) y especifique los valores adecuados para los parámetros obligatorios:

```
GetApplicationDateRangeKpiRequest request = new GetApplicationDateRangeKpiRequest() 
         .withApplicationId("applicationId") 
         .withKpiName("kpiName")
```
Donde:

- *applicationId* es el identificador único del proyecto.
- *kpiName* es el valor kpi-name de la métrica que se va a consultar.

Para aplicar un filtro que recupere los datos de un intervalo de fechas específico, incluya los parámetros startTime y endTime y los valores en la consulta. Estos parámetros permiten especificar la primera y última fecha y hora, en formato ISO 8601 ampliado, de un intervalo de fechas inclusivo para recuperar los datos. Por ejemplo, la siguiente solicitud recupera el número de mensajes SMS transaccionales enviados cada día desde el 6 de septiembre de 2019 hasta el 8 de septiembre de 2019:

```
GetApplicationDateRangeKpiRequest request = new GetApplicationDateRangeKpiRequest()
         .withApplicationId("1234567890123456789012345example") 
         .withKpiName("txn-sms-sent-grouped-by-date") 
         .withStartTime(Date.from(Instant.parse("2019-09-06T00:00:00Z"))) 
         .withEndTime(Date.from(Instant.parse("2019-09-08T23:59:59Z")));
```
Donde:

- 1234567890123456789012345example es el identificador único del producto.
- txn-sms-sent-grouped-by-date es el valor kpi-name de los envíos, agrupados por fecha que es la métrica que devuelve el número de mensajes SMS transaccionales enviados cada día durante el intervalo de fechas.
- 2019-09-06T00:00:00Z es la primera fecha y hora para recuperar datos dentro de un intervalo de fechas inclusivo.
- 2019-09-08T23:59:59Z es la última fecha y hora para recuperar datos dentro de un intervalo de fechas inclusivo.

Después de enviar la consulta, Amazon Pinpoint devuelve los resultados de la consulta en una respuesta JSON. La estructura de los resultados varía en función de la métrica que haya consultado. Algunas métricas solo devuelven un valor. Otras métricas devuelven varios valores y agrupan estos valores por un campo relevante. Si una métrica devuelve varios valores, la respuesta JSON incluye un campo que indica qué campo se utilizó para agrupar los datos.

Por ejemplo, la métrica de la aplicación envíos, agrupados por fecha (txn-sms-sent-groupedby-date), que se utiliza en los ejemplos anteriores, devuelve varios valores: el número de mensajes SMS transaccionales que se enviaron durante cada día del intervalo de fechas especificado. En este caso, la respuesta JSON es la siguiente:

```
 "ApplicationDateRangeKpiResponse":{ 
     "ApplicationId":"1234567890123456789012345example",
```
{

```
 "EndTime":"2019-09-08T23:59:59Z", 
          "KpiName":"txn-sms-sent-grouped-by-date", 
          "KpiResult":{ 
               "Rows":[ 
\overline{a} "GroupedBys":[ 
 { 
                                  "Key":"Date", 
                                  "Type":"String", 
                                  "Value":"2019-09-06" 
 } 
 ], 
                        "Values":[ 
 { 
                                  "Key":"TxnSmsSent", 
                                  "Type":"Double", 
                                  "Value":"29.0" 
 } 
\sim 100 \sim 100 \sim 100 \sim 100 \sim 100 \sim 100 \sim 100 \sim 100 \sim 100 \sim 100 \sim 100 \sim 100 \sim 100 \sim 100 \sim 100 \sim 100 \sim 100 \sim 100 \sim 100 \sim 100 \sim 100 \sim 100 \sim 100 \sim 100 \sim 
                   }, 
\overline{a} "GroupedBys":[ 
 { 
                                  "Key":"Date", 
                                  "Type":"String", 
                                  "Value":"2019-09-07" 
 } 
 ], 
                        "Values":[ 
 { 
                                  "Key":"TxnSmsSent", 
                                  "Type":"Double", 
                                  "Value":"35.0" 
 } 
\sim 100 \sim 100 \sim 100 \sim 100 \sim 100 \sim 100 \sim 100 \sim 100 \sim 100 \sim 100 \sim 100 \sim 100 \sim 100 \sim 100 \sim 100 \sim 100 \sim 100 \sim 100 \sim 100 \sim 100 \sim 100 \sim 100 \sim 100 \sim 100 \sim 
                   }, 
\overline{a} "GroupedBys":[ 
 { 
                                  "Key":"Date", 
                                  "Type":"String", 
                                  "Value":"2019-09-08" 
 } 
 ],
```

```
 "Values":[ 
 { 
                                                  "Key":"TxnSmsSent", 
                                                  "Type":"Double", 
                                                  "Value":"10.0" 
 } 
\sim 100 \sim 100 \sim 100 \sim 100 \sim 100 \sim 100 \sim 100 \sim 100 \sim 100 \sim 100 \sim 100 \sim 100 \sim 100 \sim 100 \sim 100 \sim 100 \sim 100 \sim 100 \sim 100 \sim 100 \sim 100 \sim 100 \sim 100 \sim 100 \sim 
 } 
 ] 
               }, 
               "StartTime":"2019-09-06T00:00:00Z" 
        }
}
```
En este caso, el campo GroupedBys indica que los valores se agrupan por día natural (Date). Esto significa que:

- El 6 de septiembre de 2019 se enviaron 29 mensajes.
- El 7 de septiembre de 2019 se enviaron 35 mensajes.
- El 8 de septiembre de 2019 se enviaron 10 mensajes.

Para obtener más información sobre la estructura de los resultados de la consulta, lea [Uso de los](#page-404-0) [resultados de las consultas.](#page-404-0)

## <span id="page-404-0"></span>Uso de resultados de consulta de análisis de Amazon Pinpoint

Cuando se utilizan las API de análisis de Amazon Pinpoint para consultar datos de análisis, Amazon Pinpoint devuelve los resultados en una respuesta JSON. Para las métricas de aplicación, las métricas de campaña y las métricas de interacción del recorrido, los datos de la respuesta siguen un esquema JSON estándar a la hora de generar informes de datos de análisis de Amazon Pinpoint.

Esto significa que puede utilizar el lenguaje de programación o la herramienta de su elección para implementar una solución personalizada que consulte los datos de una o más de estas métricas, capture los resultados de cada consulta y, a continuación, escriba los resultados en una tabla, en un objeto o en otra ubicación. Luego podrá trabajar con los resultados de la consulta en esa ubicación con otro servicio o aplicación.

Por ejemplo, puede hacer lo siguiente:

- Crear un panel personalizado que consulte regularmente un conjunto de métricas y muestre los resultados en el marco de visualización de datos preferido.
- Crear un informe que realice un seguimiento de las tasas de interacción a partir de las métricas adecuadas y mostrar los resultados en un gráfico u otro tipo de informe que haya diseñado.
- Analizar y escribir datos de análisis en un formato de almacenamiento determinado y, a continuación, trasladar los resultados a una solución de almacenamiento a largo plazo.

Tenga en cuenta que las API de análisis de Amazon Pinpoint no están diseñadas para crear o almacenar objetos persistentes que pueda leer o utilizar posteriormente en un proyecto de Amazon Pinpoint o en la cuenta de Amazon Pinpoint. Las API están diseñadas para ayudarle a recuperar los datos de análisis y transferirlos a otros servicios y aplicaciones para su posterior análisis, almacenamiento o generación de informes. Utilizan en parte la misma estructura de respuesta y esquema JSON para todos los datos de análisis que se puede consultar mediante programación para métricas de aplicación, métricas de campaña y métricas de interacción del recorrido.

En este tema se explica la estructura, los objetos y los campos de una respuesta JSON a una consulta para métricas de aplicación, métricas de campaña y métricas de interacción del recorrido. Para obtener información sobre los campos de una respuesta JSON a una consulta para una métrica de ejecución de recorrido o una métrica de ejecución de actividad de recorrido, consulte [Métricas de](#page-320-0)  [análisis de Amazon Pinpoint estándar.](#page-320-0)

## Estructura JSON

Para ayudarle a analizar y utilizar los resultados de la consulta, las API de análisis de Amazon Pinpoint utilizan la misma estructura de respuesta JSON para todos los datos de análisis de Amazon Pinpoint que se puede consultar mediante programación para métricas de aplicación, métricas de campaña y métricas de interacción del recorrido. Cada respuesta JSON especifica los valores que definieron la consulta, como el ID del proyecto (ApplicationId). La respuesta también incluye un (solo) objeto KpiResult. El objeto KpiResult contiene el conjunto de resultados generales de una consulta.

Cada objeto KpiResult contiene un objeto Rows. Se trata de una matriz de objetos que contiene resultados de consulta y los metadatos relevantes sobre los valores de esos resultados. La estructura y el contenido de un objeto Rows tienen las siguientes características generales:

• Cada fila de resultados de la consulta es un objeto JSON separado, denominado Values, en el objeto Rows. Por ejemplo, si una consulta devuelve tres valores, el objeto Rows contiene tres objetos Values. Cada objeto Values contiene un resultado individual para la consulta.

- Cada columna de los resultados de consulta es una propiedad del objeto Values al que se aplica. El nombre de la columna se almacena en el campo Key del objeto Values.
- Para los resultados de consultas agrupadas, cada objeto Values tiene un objeto GroupedBys asociado. El objeto GroupedBys indica qué campo se utilizó para agrupar los resultados. También proporciona el valor de agrupación para el objeto Values asociado.
- Si los resultados de la consulta de una métrica son nulos, el objeto Rows estará vacío.

Además de estas características generales, la estructura y el contenido del objeto Rows varía según la métrica. Esto se debe a que Amazon Pinpoint admite dos tipos de métricas: las métricas de valor único y las métricas de varios valores.

Una métrica de valor único solo proporciona un valor acumulativo. Un ejemplo es el porcentaje de mensajes entregados a los destinatarios por todas las ejecuciones de una campaña. Una métrica de varios valores proporciona más de un valor y los agrupa por campo relevante. Un ejemplo es el porcentaje de mensajes entregados a los destinatarios en cada ejecución de una campaña, agrupados por ejecución de campaña.

Para determinar rápidamente si una métrica es de valor único o de varios valores observe el nombre de la métrica. Si el nombre no contiene grouped-by, se tratará de una métrica de valor único. Si lo contiene, será una métrica de varios valores. Para obtener una lista completa de las métricas que puede consultar mediante programación, visite [Métricas de análisis de Amazon Pinpoint estándar.](#page-320-0)

### Métricas de valor único

En una métrica de valor único, el objeto Rows contiene un objeto Values que:

- Especifica el nombre descriptivo de la métrica que se consultó.
- Proporciona el valor de la métrica que se consultó.
- Identifica el tipo de datos del valor devuelto.

Por ejemplo, la siguiente respuesta JSON contiene los resultados de la consulta para una métrica de valor único. Esta métrica comunica el número de puntos de enlace únicos a los que se entregaron mensajes por todas las campañas asociadas a un proyecto, desde el 1 de agosto de 2019 hasta el 31 de agosto de 2019:

```
 "ApplicationDateRangeKpiResponse":{ 
     "ApplicationId":"1234567890123456789012345example",
```
{

```
 "EndTime":"2019-08-31T23:59:59Z", 
             "KpiName":"unique-deliveries", 
             "KpiResult":{ 
                   "Rows":[ 
\overline{a} "Values":[ 
 { 
                                           "Key":"UniqueDeliveries", 
                                           "Type":"Double", 
                                           "Value":"1368.0" 
 } 
\sim 100 \sim 100 \sim 100 \sim 100 \sim 100 \sim 100 \sim 100 \sim 100 \sim 100 \sim 100 \sim 100 \sim 100 \sim 100 \sim 100 \sim 100 \sim 100 \sim 100 \sim 100 \sim 100 \sim 100 \sim 100 \sim 100 \sim 100 \sim 100 \sim 
 } 
 ] 
             }, 
             "StartTime":"2019-08-01T00:00:00Z" 
      }
}
```
En este ejemplo, la respuesta indica que todas las campañas del proyecto enviaron mensajes a 1368 puntos de enlace únicos desde el 1 de agosto de 2019 hasta el 31 de agosto de 2019, donde:

- Key es el nombre descriptivo de la métrica cuyo valor se especifica en el campo Value (UniqueDeliveries).
- Type es el tipo de datos del valor especificado en el campo Value (Double).
- Value es el valor real de la métrica que se consultó, incluidos los filtros que se aplicaron (1368.0).

Si los resultados de la consulta para una métrica de un solo valor son nulos (no mayor o igual a cero), el objeto de Rows está vacío. Amazon Pinpoint devuelve un valor nulo para una métrica si no hay ningún dato que devolver para la métrica. Por ejemplo:

```
{ 
     "ApplicationDateRangeKpiResponse":{ 
         "ApplicationId":"2345678901234567890123456example", 
         "EndTime":"2019-08-31T23:59:59Z", 
         "KpiName":"unique-deliveries", 
         "KpiResult":{ 
             "Rows":[ 
 ]
```

```
 }, 
          "StartTime":"2019-08-01T00:00:00Z" 
     }
}
```
### Métricas de varios valores

La estructura y el contenido del objeto Rows para una métrica de varios valores suelen ser las mismos que para una métrica de valor único. El objeto Rows de una métrica de valores múltiples también contiene un objeto Values. El objeto Values especifica el nombre descriptivo de la métrica consultada, proporciona el valor de esa métrica e identifica el tipo de datos de ese valor.

Sin embargo, el objeto Rows de una métrica de valores múltiples también contiene uno o más objetos GroupedBy. Hay un objeto GroupedBy para cada objeto Values en los resultados de la consulta. El objeto GroupedBy indica qué campo se utilizó para agrupar los datos en los resultados y el tipo de datos de ese campo. También indica el valor de agrupación para ese campo (para el objeto Values asociado).

Por ejemplo, la siguiente respuesta JSON contiene los resultados de la consulta de una métrica de varios valores que informa sobre el número de puntos de enlace únicos a los que se entregaron mensajes en cada campaña asociada a un proyecto desde el 1 de agosto de 2019 hasta el 31 de agosto de 2019:

```
{ 
    "ApplicationDateRangeKpiResponse":{ 
        "ApplicationId":"1234567890123456789012345example", 
        "EndTime":"2019-08-31T23:59:59Z", 
        "KpiName":"unique-deliveries-grouped-by-campaign", 
        "KpiResult":{ 
            "Rows":[ 
\overline{\mathcal{L}} "GroupedBys":[ 
 { 
                          "Key":"CampaignId", 
                          "Type":"String", 
                          "Value":"80b8efd84042ff8d9c96ce2f8example" 
 } 
 ], 
                   "Values":[ 
 { 
                          "Key":"UniqueDeliveries", 
                          "Type":"Double",
```

```
 "Value":"123.0" 
 } 
\sim 100 \sim 100 \sim 100 \sim 100 \sim 100 \sim 100 \sim 100 \sim 100 \sim 100 \sim 100 \sim 100 \sim 100 \sim 100 \sim 100 \sim 100 \sim 100 \sim 100 \sim 100 \sim 100 \sim 100 \sim 100 \sim 100 \sim 100 \sim 100 \sim 
                        }, 
\overline{a} "GroupedBys":[ 
 { 
                                           "Key":"CampaignId", 
                                           "Type":"String", 
                                           "Value":"810c7aab86d42fb2b56c8c966example" 
 } 
 ], 
                              "Values":[ 
 { 
                                           "Key":"UniqueDeliveries", 
                                           "Type":"Double", 
                                           "Value":"456.0" 
 } 
\sim 100 \sim 100 \sim 100 \sim 100 \sim 100 \sim 100 \sim 100 \sim 100 \sim 100 \sim 100 \sim 100 \sim 100 \sim 100 \sim 100 \sim 100 \sim 100 \sim 100 \sim 100 \sim 100 \sim 100 \sim 100 \sim 100 \sim 100 \sim 100 \sim 
                        }, 
\overline{a} "GroupedBys":[ 
 { 
                                           "Key":"CampaignId", 
                                           "Type":"String", 
                                           "Value":"42d8c7eb0990a57ba1d5476a3example" 
 } 
 ], 
                              "Values":[ 
 { 
                                           "Key":"UniqueDeliveries", 
                                           "Type":"Double", 
                                           "Value":"789.0" 
 } 
\sim 100 \sim 100 \sim 100 \sim 100 \sim 100 \sim 100 \sim 100 \sim 100 \sim 100 \sim 100 \sim 100 \sim 100 \sim 100 \sim 100 \sim 100 \sim 100 \sim 100 \sim 100 \sim 100 \sim 100 \sim 100 \sim 100 \sim 100 \sim 100 \sim 
 } 
                  ] 
            }, 
            "StartTime":"2019-08-01T00:00:00Z" 
      }
```
}

En este ejemplo, la respuesta indica que tres de las campañas del proyecto entregaron mensajes a puntos de enlace únicos desde el 1 de agosto de 2019 hasta el 31 de agosto de 2019. Para cada una de estas campañas, el desglose de los recuentos de entregas es el siguiente:

- La campaña 80b8efd84042ff8d9c96ce2f8example entregó mensajes a 123 puntos de enlace únicos.
- La campaña 810c7aab86d42fb2b56c8c966example entregó mensajes a 456 puntos de enlace únicos.
- La campaña 42d8c7eb0990a57ba1d5476a3example entregó mensajes a 789 puntos de enlace únicos.

Donde la estructura general de los objetos y campos es la siguiente:

- GroupedBys.Key: el nombre de la propiedad o el campo que almacena el valor de agrupamiento especificado en el campo GroupedBys.Value (CampaignId).
- GroupedBys.Type: el tipo de datos del valor especificado en el campo GroupedBys.Value (String).
- GroupedBys.Value: el valor real del campo que se utilizó para agrupar los datos, tal como se especifica en el campo GroupedBys.Key (ID de campaña).
- Values.Key: es el nombre descriptivo de la métrica cuyo valor se especifica en el campo Values.Value (UniqueDeliveries).
- Values. Type: el tipo de datos del valor especificado en el campo Values. Value (Double).
- Values.Value: el valor real de la métrica que se consultó, incluidos los filtros que se aplicaron.

Si los resultados de la consulta de una métrica de varios valores son nulos (ni mayor ni igual a cero) para un proyecto, campaña u otro recurso específico, Amazon Pinpoint no devuelve ningún objeto ni campo para el recurso. Si los resultados de la consulta de una métrica de varios valores son nulos para todos los recursos, Amazon Pinpoint devuelve un objeto Rows vacío.

### Objetos y campos JSON

Además de especificar los valores que definieron una consulta, como el ID del proyecto (ApplicationId), cada respuesta JSON a una consulta para métricas de aplicación, métricas de campaña o métricas de interacción del recorrido incluye un objeto KpiResult. Este objeto contiene el conjunto de resultados generales de una consulta, que puede analizar para enviar los datos de

análisis a otro servicio o aplicación. Cada objeto KpiResult contiene algunos o todos los objetos y campos estándar siguientes, dependiendo de la métrica.

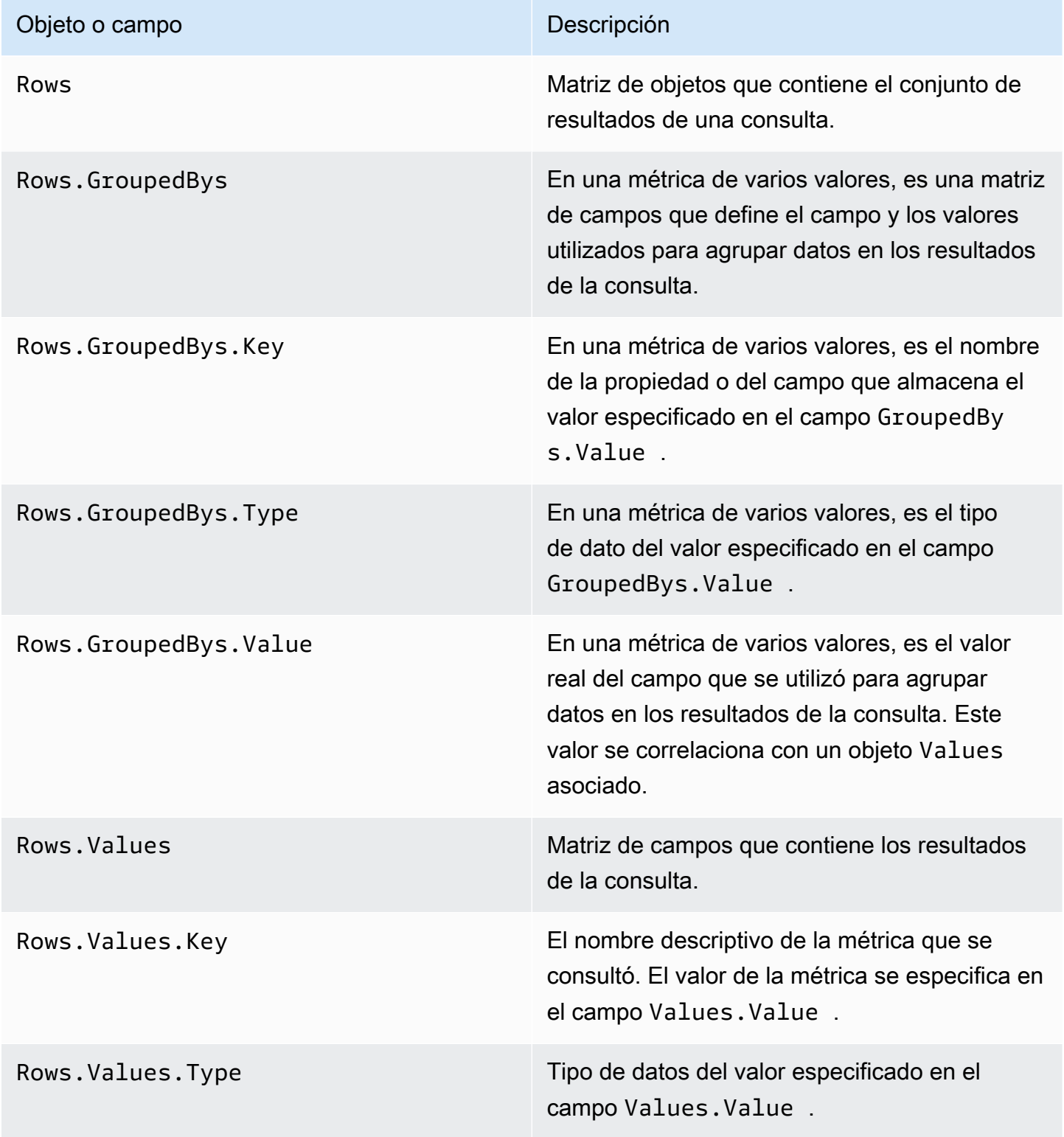

Objeto o campo de la contrata de la proporción de la proporción de la proporción de la proporción de la proporción

Rows.Values.Value Valor real de la métrica que se consultó, incluidos los filtros que se aplicaron.

Para obtener información sobre los campos de una respuesta JSON a una consulta para una métrica de ejecución de recorrido o una métrica de ejecución de actividad de recorrido, consulte [Métricas de](#page-320-0)  [análisis de Amazon Pinpoint estándar.](#page-320-0)

# Registro de llamadas a la API Amazon Pinpoint con AWS **CloudTrail**

Amazon Pinpoint está integrado con AWS CloudTrail, que es un servicio que proporciona un registro de las acciones realizadas por un usuario, función o AWS servicio en Amazon Pinpoint. CloudTrail captura las llamadas a la API de Amazon Pinpoint como eventos. Las llamadas capturadas incluyen las llamadas realizadas desde la consola de Amazon Pinpoint y las llamadas de código a las operaciones de la API de Amazon Pinpoint.

Si crea un registro, puede habilitar la entrega continua de CloudTrail eventos a un bucket de Amazon Simple Storage Service (Amazon S3), incluidos los eventos de Amazon Pinpoint. Si no configura una ruta, podrá ver los eventos más recientes mediante el historial de eventos de la CloudTrail consola. Con la información recopilada por CloudTrail, puede determinar la solicitud que se realizó a Amazon Pinpoint, la dirección IP desde la que se realizó la solicitud, quién la hizo, cuándo se realizó y detalles adicionales.

Para obtener más información CloudTrail, incluido cómo configurarlo y habilitarlo, consulte la [Guía](https://docs.aws.amazon.com/awscloudtrail/latest/userguide/)  [del AWS CloudTrail usuario](https://docs.aws.amazon.com/awscloudtrail/latest/userguide/).

## Información de Amazon Pinpoint en CloudTrail

CloudTrail está habilitada en su AWS cuenta al crear la cuenta. Cuando se produce una actividad de eventos admitida en Amazon Pinpoint, esa actividad se registra en un CloudTrail evento junto con otros eventos de AWS servicio en el historial de eventos. Puede ver, buscar y descargar los eventos recientes en su AWS cuenta. Para obtener más información, consulta Cómo [ver eventos con](https://docs.aws.amazon.com/awscloudtrail/latest/userguide/view-cloudtrail-events.html)  [el historial de CloudTrail eventos.](https://docs.aws.amazon.com/awscloudtrail/latest/userguide/view-cloudtrail-events.html)

Para obtener un registro continuo de los eventos de su AWS cuenta, incluidos los eventos de Amazon Pinpoint, cree una ruta. Un rastro permite CloudTrail entregar archivos de registro a un bucket de Amazon S3. De forma predeterminada, cuando crea una ruta en la consola, la ruta se aplica a todas AWS las regiones. La ruta registra los eventos de todas las regiones de la AWS partición y envía los archivos de registro al bucket de Amazon S3 que especifique. Además, puede configurar otros AWS servicios para analizar más a fondo los datos de eventos recopilados en los CloudTrail registros y actuar en función de ellos. Para más información, consulte los siguientes temas:

• [Introducción a la creación de registros de seguimiento](https://docs.aws.amazon.com/awscloudtrail/latest/userguide/cloudtrail-create-and-update-a-trail.html)

- [CloudTrail servicios e integraciones compatibles](https://docs.aws.amazon.com/awscloudtrail/latest/userguide/cloudtrail-aws-service-specific-topics.html#cloudtrail-aws-service-specific-topics-integrations)
- [Configuración de las notificaciones de Amazon SNS para CloudTrail](https://docs.aws.amazon.com/awscloudtrail/latest/userguide/getting_notifications_top_level.html)
- [Recibir archivos de CloudTrail registro de varias regiones](https://docs.aws.amazon.com/awscloudtrail/latest/userguide/receive-cloudtrail-log-files-from-multiple-regions.html) y [recibir archivos de CloudTrail registro](https://docs.aws.amazon.com/awscloudtrail/latest/userguide/cloudtrail-receive-logs-from-multiple-accounts.html)  [de varias cuentas](https://docs.aws.amazon.com/awscloudtrail/latest/userguide/cloudtrail-receive-logs-from-multiple-accounts.html)

Cada entrada de registro o evento contiene información sobre quién generó la solicitud. La información de identidad le ayuda a determinar:

- Si la solicitud se realizó con credenciales de AWS Identity and Access Management usuario o raíz.
- Si la solicitud se realizó con credenciales de seguridad temporales de un rol o fue un usuario federado.
- Si la solicitud la realizó otro AWS servicio.

Para obtener más información, consulte [Elemento userIdentity de CloudTrail](https://docs.aws.amazon.com/awscloudtrail/latest/userguide/cloudtrail-event-reference-user-identity.html) .

Puede crear un registro de seguimiento y almacenar los archivos de registro en el bucket de Amazon S3 durante el tiempo que desee. Además, puede definir reglas de ciclo de vida de Amazon S3 para archivar o eliminar archivos de registros de forma automática. De forma predeterminada, los archivos de registro se cifran con el cifrado del servidor (SSE) de Amazon S3.

Para recibir notificaciones de la entrega de archivos de registro, CloudTrail configúrelo para publicar notificaciones de Amazon SNS cuando se entreguen nuevos archivos de registro. Para obtener más información, consulte [Configuración de las notificaciones de Amazon SNS](https://docs.aws.amazon.com/awscloudtrail/latest/userguide/getting_notifications_top_level.html) para. CloudTrail

También puede agrupar archivos de registro de Amazon Pinpoint de varias AWS regiones y AWS cuentas en un único bucket de Amazon S3. Para obtener más información, consulte [Recepción de](https://docs.aws.amazon.com/awscloudtrail/latest/userguide/receive-cloudtrail-log-files-from-multiple-regions.html) [archivos de CloudTrail registro de varias regiones](https://docs.aws.amazon.com/awscloudtrail/latest/userguide/receive-cloudtrail-log-files-from-multiple-regions.html) y [Recepción de archivos de CloudTrail registro de](https://docs.aws.amazon.com/awscloudtrail/latest/userguide/cloudtrail-receive-logs-from-multiple-accounts.html)  [varias cuentas](https://docs.aws.amazon.com/awscloudtrail/latest/userguide/cloudtrail-receive-logs-from-multiple-accounts.html).

Puede utilizarlo CloudTrail para registrar las acciones de las siguientes API de Amazon Pinpoint:

- [API de Amazon Pinpoint](#page-415-0)
- [API de SMS y voz de Amazon Pinpoint](#page-420-0)

# <span id="page-415-0"></span>Acciones de la API Amazon Pinpoint que se pueden registrar mediante CloudTrail

La API Amazon Pinpoint admite el registro de las siguientes acciones como eventos en los archivos de CloudTrail registro:

- [CreateApp](https://docs.aws.amazon.com/pinpoint/latest/apireference/rest-api-apps.html#rest-api-apps-methods-post)
- [CreateCampaign](https://docs.aws.amazon.com/pinpoint/latest/apireference/rest-api-campaigns.html#rest-api-campaigns-methods-post)
- [CreateEmailTemplate](https://docs.aws.amazon.com/pinpoint/latest/apireference/templates-template-name-email.html)
- [CreateExportJob](https://docs.aws.amazon.com/pinpoint/latest/apireference/apps-application-id-jobs-export.html#CreateExportJob)
- **[CreateImportJob](https://docs.aws.amazon.com/pinpoint/latest/apireference/rest-api-import-jobs.html#rest-api-import-jobs-methods-post)**
- [CreateJourney](https://docs.aws.amazon.com/pinpoint/latest/apireference/apps-application-id-journeys.html)
- [CreatePushTemplate](https://docs.aws.amazon.com/pinpoint/latest/apireference/templates-template-name-push.html)
- [CreateRecommenderConfiguration](https://docs.aws.amazon.com/pinpoint/latest/apireference/recommenders.html)
- [CreateSegment](https://docs.aws.amazon.com/pinpoint/latest/apireference/rest-api-segments.html#rest-api-segments-methods-post)
- [CreateSmsTemplate](https://docs.aws.amazon.com/pinpoint/latest/apireference/templates-template-name-sms.html)
- [CreateVoiceTemplate](https://docs.aws.amazon.com/pinpoint/latest/apireference/templates-template-name-voice.html)
- [DeleteAdmChannel](https://docs.aws.amazon.com/pinpoint/latest/apireference/rest-api-adm-channel.html#rest-api-adm-channel-methods-delete)
- [DeleteApnsChannel](https://docs.aws.amazon.com/pinpoint/latest/apireference/rest-api-apns-channel.html#rest-api-apns-channel-methods-delete)
- [DeleteApnsSandboxChannel](https://docs.aws.amazon.com/pinpoint/latest/apireference/rest-api-apns-sandbox-channel.html#rest-api-apns-sandbox-channel-methods-delete)
- [DeleteApnsVoipChannel](https://docs.aws.amazon.com/pinpoint/latest/apireference/rest-api-apns-voip-channel.html#rest-api-apns-voip-channel-methods-delete)
- [DeleteApnsVoipSandboxChannel](https://docs.aws.amazon.com/pinpoint/latest/apireference/rest-api-apns-voip-sandbox-channel.html#rest-api-apns-voip-sandbox-channel-methods-delete)
- [DeleteApp](https://docs.aws.amazon.com/pinpoint/latest/apireference/rest-api-app.html#rest-api-app-methods-delete)
- [DeleteBaiduChannel](https://docs.aws.amazon.com/pinpoint/latest/apireference/rest-api-baidu-channel.html#rest-api-baidu-channel-methods-delete)
- [DeleteCampaign](https://docs.aws.amazon.com/pinpoint/latest/apireference/rest-api-campaign.html#rest-api-campaign-methods-delete)
- [DeleteEmailChannel](https://docs.aws.amazon.com/pinpoint/latest/apireference/rest-api-email-channel.html#rest-api-email-channel-methods-delete)
- [DeleteEmailTemplate](https://docs.aws.amazon.com/pinpoint/latest/apireference/templates-template-name-email.html)
- [DeleteEndpoint](https://docs.aws.amazon.com/pinpoint/latest/apireference/apps-application-id-endpoints-endpoint-id.html#DeleteEndpoint)
- [DeleteEventStream](https://docs.aws.amazon.com/pinpoint/latest/apireference/rest-api-event-stream.html#rest-api-event-stream-methods-delete)
- [DeleteGcmChannel](https://docs.aws.amazon.com/pinpoint/latest/apireference/rest-api-gcm-channel.html#rest-api-gcm-channel-methods-delete)
- **[DeleteJourney](https://docs.aws.amazon.com/pinpoint/latest/apireference/apps-application-id-journeys-journey-id.html)**
- [DeletePushTemplate](https://docs.aws.amazon.com/pinpoint/latest/apireference/templates-template-name-push.html)
- [DeleteRecommenderConfiguration](https://docs.aws.amazon.com/pinpoint/latest/apireference/recommenders-recommender-id.html)
- [DeleteSegment](https://docs.aws.amazon.com/pinpoint/latest/apireference/rest-api-segment.html#rest-api-segment-methods-delete)
- [DeleteSmsChannel](https://docs.aws.amazon.com/pinpoint/latest/apireference/rest-api-sms-channel.html#rest-api-sms-channel-methods-delete)
- [DeleteSmsTemplate](https://docs.aws.amazon.com/pinpoint/latest/apireference/templates-template-name-sms.html)
- [DeleteUserEndpoints](https://docs.aws.amazon.com/pinpoint/latest/apireference/apps-application-id-users-user-id.html#DeleteUserEndpoints)
- [DeleteVoiceChannel](https://docs.aws.amazon.com/pinpoint/latest/apireference/apps-application-id-channels-voice.html#DeleteVoiceChannel)
- [DeleteVoiceTemplate](https://docs.aws.amazon.com/pinpoint/latest/apireference/templates-template-name-voice.html)
- **[GetAdmChannel](https://docs.aws.amazon.com/pinpoint/latest/apireference/rest-api-adm-channel.html#rest-api-adm-channel-methods-get)**
- [GetApnsChannel](https://docs.aws.amazon.com/pinpoint/latest/apireference/rest-api-apns-channel.html#rest-api-apns-channel-methods-get)
- [GetApnsSandboxChannel](https://docs.aws.amazon.com/pinpoint/latest/apireference/rest-api-apns-sandbox-channel.html#rest-api-apns-sandbox-channel-methods-get)
- [GetApnsVoipChannel](https://docs.aws.amazon.com/pinpoint/latest/apireference/rest-api-apns-voip-channel.html#rest-api-apns-voip-channel-methods-get)
- [GetApnsVoipSandboxChannel](https://docs.aws.amazon.com/pinpoint/latest/apireference/rest-api-apns-voip-sandbox-channel.html#rest-api-apns-voip-sandbox-channel-methods-get)
- [GetApp](https://docs.aws.amazon.com/pinpoint/latest/apireference/rest-api-app.html#rest-api-app-methods-get)
- [GetApplicationDateRangeKpi](https://docs.aws.amazon.com/pinpoint/latest/apireference/apps-application-id-kpis-daterange-kpi-name.html)
- [GetApplicationSettings](https://docs.aws.amazon.com/pinpoint/latest/apireference/rest-api-settings.html#rest-api-settings-methods-get)
- [GetApps](https://docs.aws.amazon.com/pinpoint/latest/apireference/rest-api-apps.html#rest-api-apps-methods-get)
- **[GetBaiduChannel](https://docs.aws.amazon.com/pinpoint/latest/apireference/rest-api-baidu-channel.html#rest-api-baidu-channel-methods-get)**
- **[GetCampaign](https://docs.aws.amazon.com/pinpoint/latest/apireference/rest-api-campaign.html#rest-api-campaign-methods-get)**
- [GetCampaignActivities](https://docs.aws.amazon.com/pinpoint/latest/apireference/rest-api-campaign-activities.html#rest-api-campaign-activities-methods-get)
- [GetCampaignDateRangeKpi](https://docs.aws.amazon.com/pinpoint/latest/apireference/apps-application-id-campaigns-campaign-id-kpis-daterange-kpi-name.html)
- [GetCampaignVersion](https://docs.aws.amazon.com/pinpoint/latest/apireference/rest-api-campaign-version.html#rest-api-campaign-version-methods-get)
- [GetCampaignVersions](https://docs.aws.amazon.com/pinpoint/latest/apireference/rest-api-campaign-versions.html#rest-api-campaign-versions-methods-get)
- [GetCampaigns](https://docs.aws.amazon.com/pinpoint/latest/apireference/rest-api-campaigns.html#rest-api-campaigns-methods-get)
- [GetChannels](https://docs.aws.amazon.com/pinpoint/latest/apireference/apps-application-id-channels.html#GetChannels)
- [GetEmailChannel](https://docs.aws.amazon.com/pinpoint/latest/apireference/rest-api-email-channel.html#rest-api-email-channel-methods-get)
- [GetEmailTemplate](https://docs.aws.amazon.com/pinpoint/latest/apireference/templates-template-name-email.html)
- [GetEndpoint](https://docs.aws.amazon.com/pinpoint/latest/apireference/)
- [GetEventStream](https://docs.aws.amazon.com/pinpoint/latest/apireference/rest-api-event-stream.html#rest-api-event-stream-methods-get)
- **[GetExportJob](https://docs.aws.amazon.com/pinpoint/latest/apireference/apps-application-id-jobs-export-job-id.html#GetExportJob)**
- **[GetExportJobs](https://docs.aws.amazon.com/pinpoint/latest/apireference/apps-application-id-jobs-export.html#GetExportJobs)**
- **[GetGcmChannel](https://docs.aws.amazon.com/pinpoint/latest/apireference/rest-api-gcm-channel.html#rest-api-gcm-channel-methods-get)**
- [GetImportJob](https://docs.aws.amazon.com/pinpoint/latest/apireference/rest-api-import-job.html#rest-api-import-job-methods-get)
- [GetImportJobs](https://docs.aws.amazon.com/pinpoint/latest/apireference/rest-api-import-jobs.html#rest-api-import-jobs-methods-get)
- [GetJourney](https://docs.aws.amazon.com/pinpoint/latest/apireference/apps-application-id-journeys-journey-id.html)
- [GetJourneyDateRangeKpi](https://docs.aws.amazon.com/pinpoint/latest/apireference/apps-application-id-journeys-journey-id-kpis-daterange-kpi-name.html)
- [GetJourneyExecutionActivityMetrics](https://docs.aws.amazon.com/pinpoint/latest/apireference/apps-application-id-journeys-journey-id-activities-journey-activity-id-execution-metrics.html)
- [GetJourneyExecutionMetrics](https://docs.aws.amazon.com/pinpoint/latest/apireference/apps-application-id-journeys-journey-id-execution-metrics.html)
- [GetPushTemplate](https://docs.aws.amazon.com/pinpoint/latest/apireference/templates-template-name-push.html)
- [GetRecommenderConfiguration](https://docs.aws.amazon.com/pinpoint/latest/apireference/recommenders-recommender-id.html)
- [GetRecommenderConfigurations](https://docs.aws.amazon.com/pinpoint/latest/apireference/recommenders.html)
- [GetSegment](https://docs.aws.amazon.com/pinpoint/latest/apireference/rest-api-segment.html#rest-api-segment-methods-get)
- [GetSegmentExportJobs](https://docs.aws.amazon.com/pinpoint/latest/apireference/apps-application-id-segments-segment-id-jobs-export.html#GetSegmentExportJobs)
- [GetSegmentImportJobs](https://docs.aws.amazon.com/pinpoint/latest/apireference/rest-api-segment-import-jobs.html#rest-api-segment-import-jobs-methods-get)
- [GetSegmentVersion](https://docs.aws.amazon.com/pinpoint/latest/apireference/rest-api-segment-version.html#rest-api-segment-version-methods-get)
- [GetSegmentVersions](https://docs.aws.amazon.com/pinpoint/latest/apireference/rest-api-segment-versions.html#rest-api-segment-versions-methods-get)
- [GetSegments](https://docs.aws.amazon.com/pinpoint/latest/apireference/rest-api-segments.html#rest-api-segments-methods-get)
- **[GetSmsChannel](https://docs.aws.amazon.com/pinpoint/latest/apireference/rest-api-sms-channel.html#rest-api-sms-channel-methods-get)**
- [GetSmsTemplate](https://docs.aws.amazon.com/pinpoint/latest/apireference/templates-template-name-sms.html)
- [GetUserEndpoints](https://docs.aws.amazon.com/pinpoint/latest/apireference/apps-application-id-users-user-id.html#GetUserEndpoints)
- [GetVoiceChannel](https://docs.aws.amazon.com/pinpoint/latest/apireference/apps-application-id-channels-voice.html#GetVoiceChannel)
- [GetVoiceTemplate](https://docs.aws.amazon.com/pinpoint/latest/apireference/templates-template-name-voice.html)
- [ListJourneys](https://docs.aws.amazon.com/pinpoint/latest/apireference/apps-application-id-journeys.html)
- [ListTagsForResource](https://docs.aws.amazon.com/pinpoint/latest/apireference/tags-resource-arn.html)
- [ListTemplates](https://docs.aws.amazon.com/pinpoint/latest/apireference/templates.html)
- [ListTemplateVersions](https://docs.aws.amazon.com/pinpoint/latest/apireference/templates-template-name-template-type-versions.html)
- [PhoneNumberValidate](https://docs.aws.amazon.com/pinpoint/latest/apireference/phone-number-validate.html)
- [PutEventStream](https://docs.aws.amazon.com/pinpoint/latest/apireference/rest-api-event-stream.html#rest-api-event-stream-methods-post)
- [RemoveAttributes](https://docs.aws.amazon.com/pinpoint/latest/apireference/apps-application-id-attributes-attribute-type.html#RemoveAttributes)
- **[TagResource](https://docs.aws.amazon.com/pinpoint/latest/apireference/tags-resource-arn.html)**
- [UntagResource](https://docs.aws.amazon.com/pinpoint/latest/apireference/tags-resource-arn.html)
- [UpdateAdmChannel](https://docs.aws.amazon.com/pinpoint/latest/apireference/rest-api-adm-channel.html#rest-api-adm-channel-methods-put)
- [UpdateApnsChannel](https://docs.aws.amazon.com/pinpoint/latest/apireference/rest-api-apns-channel.html#rest-api-apns-channel-methods-put)
- [UpdateApnsSandboxChannel](https://docs.aws.amazon.com/pinpoint/latest/apireference/rest-api-apns-sandbox-channel.html#rest-api-apns-sandbox-channel-methods-put)
- [UpdateApnsVoipChannel](https://docs.aws.amazon.com/pinpoint/latest/apireference/rest-api-apns-voip-channel.html#rest-api-apns-voip-channel-methods-put)
- [UpdateApnsVoipSandboxChannel](https://docs.aws.amazon.com/pinpoint/latest/apireference/rest-api-apns-voip-sandbox-channel.html#rest-api-apns-voip-sandbox-channel-methods-put)
- [UpdateApplicationSettings](https://docs.aws.amazon.com/pinpoint/latest/apireference/rest-api-settings.html#rest-api-settings-methods-put)
- [UpdateBaiduChannel](https://docs.aws.amazon.com/pinpoint/latest/apireference/rest-api-baidu-channel.html#rest-api-baidu-channel-methods-put)
- [UpdateCampaign](https://docs.aws.amazon.com/pinpoint/latest/apireference/rest-api-campaign.html#rest-api-campaign-methods-put)
- [UpdateEmailChannel](https://docs.aws.amazon.com/pinpoint/latest/apireference/rest-api-email-channel.html#rest-api-email-channel-methods-put)
- [UpdateEmailTemplate](https://docs.aws.amazon.com/pinpoint/latest/apireference/templates-template-name-email.html)
- [UpdateEndpoint](https://docs.aws.amazon.com/pinpoint/latest/apireference/apps-application-id-endpoints-endpoint-id.html#UpdateEndpoint)
- [UpdateEndpointsBatch](https://docs.aws.amazon.com/pinpoint/latest/apireference/apps-application-id-endpoints.html#UpdateEndpointsBatch)
- [UpdateGcmChannel](https://docs.aws.amazon.com/pinpoint/latest/apireference/rest-api-gcm-channel.html#rest-api-gcm-channel-methods-put)
- [UpdateJourney](https://docs.aws.amazon.com/pinpoint/latest/apireference/apps-application-id-journeys-journey-id.html)
- [UpdateJourneyState](https://docs.aws.amazon.com/pinpoint/latest/apireference/apps-application-id-journeys-journey-id-state.html)
- [UpdatePushTemplate](https://docs.aws.amazon.com/pinpoint/latest/apireference/templates-template-name-push.html)
- [UpdateRecommenderConfiguration](https://docs.aws.amazon.com/pinpoint/latest/apireference/recommenders-recommender-id.html)
- [UpdateSegment](https://docs.aws.amazon.com/pinpoint/latest/apireference/rest-api-segment.html#rest-api-segment-methods-put)
- [UpdateSmsChannel](https://docs.aws.amazon.com/pinpoint/latest/apireference/rest-api-sms-channel.html#rest-api-sms-channel-methods-put)
- [UpdateSmsTemplate](https://docs.aws.amazon.com/pinpoint/latest/apireference/templates-template-name-sms.html)
- [UpdateTemplateActiveVersion](https://docs.aws.amazon.com/pinpoint/latest/apireference/templates-template-name-template-type-active-version.html)
- [UpdateVoiceChannel](https://docs.aws.amazon.com/pinpoint/latest/apireference/apps-application-id-channels-voice.html#UpdateVoiceChannel)
- [UpdateVoiceTemplate](https://docs.aws.amazon.com/pinpoint/latest/apireference/templates-template-name-voice.html)

Las siguientes acciones de la API Amazon Pinpoint no han iniciado sesión: CloudTrail

- PutEvents
- SendMessages

• SendUsersMessages

# Acciones de la API de correo electrónico de Amazon Pinpoint que se pueden registrar mediante CloudTrail

La API de correo electrónico de Amazon Pinpoint admite el registro de las siguientes acciones como eventos en los archivos de CloudTrail registro:

- [CreateConfigurationSet](https://docs.aws.amazon.com/pinpoint-email/latest/APIReference/API_CreateConfigurationSet.html)
- [CreateConfigurationSetEventDestination](https://docs.aws.amazon.com/pinpoint-email/latest/APIReference/API_CreateConfigurationSetEventDestination.html)
- [CreateDedicatedIpPool](https://docs.aws.amazon.com/pinpoint-email/latest/APIReference/API_CreateDedicatedIpPool.html)
- [CreateEmailIdentity](https://docs.aws.amazon.com/pinpoint-email/latest/APIReference/API_CreateEmailIdentity.html)
- [DeleteConfigurationSet](https://docs.aws.amazon.com/pinpoint-email/latest/APIReference/API_DeleteConfigurationSet.html)
- [DeleteConfigurationSetEventDestination](https://docs.aws.amazon.com/pinpoint-email/latest/APIReference/API_DeleteConfigurationSetEventDestination.html)
- [DeleteDedicatedIpPool](https://docs.aws.amazon.com/pinpoint-email/latest/APIReference/API_DeleteDedicatedIpPool.html)
- **[DeleteEmailIdentity](https://docs.aws.amazon.com/pinpoint-email/latest/APIReference/API_DeleteEmailIdentity.html)**
- **[GetAccount](https://docs.aws.amazon.com/pinpoint-email/latest/APIReference/API_GetAccount.html)**
- [GetConfigurationSet](https://docs.aws.amazon.com/pinpoint-email/latest/APIReference/API_GetConfigurationSet.html)
- [GetConfigurationSetEventDestinations](https://docs.aws.amazon.com/pinpoint-email/latest/APIReference/API_GetConfigurationSetEventDestinations.html)
- **[GetDedicatedIp](https://docs.aws.amazon.com/pinpoint-email/latest/APIReference/API_GetDedicatedIp.html)**
- [GetDedicatedIps](https://docs.aws.amazon.com/pinpoint-email/latest/APIReference/API_GetDedicatedIps.html)
- **[GetEmailIdentity](https://docs.aws.amazon.com/pinpoint-email/latest/APIReference/API_GetEmailIdentity.html)**
- **[ListConfigurationSets](https://docs.aws.amazon.com/pinpoint-email/latest/APIReference/API_ListConfigurationSets.html)**
- [ListDedicatedIpPools](https://docs.aws.amazon.com/pinpoint-email/latest/APIReference/API_ListDedicatedIpPools.html)
- **[ListEmailIdentities](https://docs.aws.amazon.com/pinpoint-email/latest/APIReference/API_ListEmailIdentities.html)**
- [PutAccountDedicatedIpWarmupAttributes](https://docs.aws.amazon.com/pinpoint-email/latest/APIReference/API_PutAccountDedicatedIpWarmupAttributes.html)
- [PutAccountSendingAttributes](https://docs.aws.amazon.com/pinpoint-email/latest/APIReference/API_PutAccountSendingAttributes.html)
- [PutConfigurationSetDeliveryOptions](https://docs.aws.amazon.com/pinpoint-email/latest/APIReference/API_PutConfigurationSetDeliveryOptions.html)
- [PutConfigurationSetReputationOptions](https://docs.aws.amazon.com/pinpoint-email/latest/APIReference/API_PutConfigurationSetReputationOptions.html)
- [PutConfigurationSetSendingOptions](https://docs.aws.amazon.com/pinpoint-email/latest/APIReference/API_PutConfigurationSetSendingOptions.html)
- [PutConfigurationSetTrackingOptions](https://docs.aws.amazon.com/pinpoint-email/latest/APIReference/API_PutConfigurationSetTrackingOptions.html)
- [PutDedicatedIpInPool](https://docs.aws.amazon.com/pinpoint-email/latest/APIReference/API_PutDedicatedIpInPool.html)
- [PutDedicatedIpWarmupAttributes](https://docs.aws.amazon.com/pinpoint-email/latest/APIReference/API_PutDedicatedIpWarmupAttributes.html)
- [PutEmailIdentityDkimAttributes](https://docs.aws.amazon.com/pinpoint-email/latest/APIReference/API_PutEmailIdentityDkimAttributes.html)
- [PutEmailIdentityFeedbackAttributes](https://docs.aws.amazon.com/pinpoint-email/latest/APIReference/API_PutEmailIdentityFeedbackAttributes.html)
- [PutEmailIdentityMailFromAttributes](https://docs.aws.amazon.com/pinpoint-email/latest/APIReference/API_PutEmailIdentityMailFromAttributes.html)
- [UpdateConfigurationSetEventDestination](https://docs.aws.amazon.com/pinpoint-email/latest/APIReference/API_UpdateConfigurationSetEventDestination.html)

La siguiente acción de la API de Amazon Pinpoint Email no ha iniciado sesión: CloudTrail

• SendEmail

# <span id="page-420-0"></span>Acciones de la versión 1 de la API de SMS y voz de Amazon Pinpoint que se pueden registrar mediante CloudTrail

La versión 1 de la API Amazon Pinpoint SMS and Voice admite el registro de las siguientes acciones como eventos en los archivos de CloudTrail registro:

- [CreateConfigurationSet](https://docs.aws.amazon.com/pinpoint-sms-voice/latest/APIReference/v1-sms-voice-configuration-sets.html#v1-sms-voice-configuration-setspost)
- [CreateConfigurationSetEventDestination](https://docs.aws.amazon.com/pinpoint-sms-voice/latest/APIReference/v1-sms-voice-configuration-sets-configurationsetname-event-destinations.html#v1-sms-voice-configuration-sets-configurationsetname-event-destinationspost)
- [DeleteConfigurationSet](https://docs.aws.amazon.com/pinpoint-sms-voice/latest/APIReference/v1-sms-voice-configuration-sets-configurationsetname.html#v1-sms-voice-configuration-sets-configurationsetnamedelete)
- [DeleteConfigurationSetEventDestination](https://docs.aws.amazon.com/pinpoint-sms-voice/latest/APIReference/v1-sms-voice-configuration-sets-configurationsetname-event-destinations-eventdestinationname.html#v1-sms-voice-configuration-sets-configurationsetname-event-destinations-eventdestinationnamedelete)
- [GetConfigurationSetEventDestinations](https://docs.aws.amazon.com/pinpoint-sms-voice/latest/APIReference/v1-sms-voice-configuration-sets-configurationsetname-event-destinations.html#v1-sms-voice-configuration-sets-configurationsetname-event-destinationsget)
- [UpdateConfigurationSetEventDestination](https://docs.aws.amazon.com/pinpoint-sms-voice/latest/APIReference/v1-sms-voice-configuration-sets-configurationsetname-event-destinations-eventdestinationname.html#v1-sms-voice-configuration-sets-configurationsetname-event-destinations-eventdestinationnameput)

La siguiente acción de la API Amazon Pinpoint SMS and Voice versión 1 no ha iniciado sesión: **CloudTrail** 

• SendVoiceMessage

## Ejemplos: entradas del archivo de registro de Amazon Pinpoint

Un rastro es una configuración que permite la entrega de eventos como archivos de registro a un bucket de Amazon S3 que usted especifique. CloudTrail Los archivos de registro contienen una o más entradas de registro. Un evento representa una única solicitud desde cualquier origen. Incluye información sobre la acción solicitada, la fecha y la hora de la acción, los parámetros de la solicitud, etc. CloudTrail Los archivos de registro no son un registro ordenado de las llamadas a las API públicas, por lo que no aparecen en ningún orden específico.

El siguiente ejemplo muestra una entrada de CloudTrail registro que muestra las CreateCampaign acciones GetCampaigns y las acciones de la API Amazon Pinpoint.

```
{ 
   "Records": [ 
     { 
       "awsRegion": "us-east-1", 
       "eventID": "example0-09a3-47d6-a810-c5f9fd2534fe", 
       "eventName": "GetCampaigns", 
       "eventSource": "pinpoint.amazonaws.com", 
       "eventTime": "2018-02-03T00:56:48Z", 
       "eventType": "AwsApiCall", 
       "eventVersion": "1.05", 
       "readOnly": true, 
       "recipientAccountId": "123456789012", 
       "requestID": "example1-b9bb-50fa-abdb-80f274981d60", 
       "requestParameters": { 
         "application-id": "example71dfa4c1aab66332a5839798f", 
         "page-size": "1000" 
       }, 
       "responseElements": null, 
       "sourceIPAddress": "192.0.2.0", 
       "userAgent": "Jersey/${project.version} (HttpUrlConnection 1.8.0_144)", 
       "userIdentity": { 
         "accessKeyId": "AKIAIOSFODNN7EXAMPLE", 
         "accountId": "123456789012", 
         "arn": "arn:aws:iam::123456789012:root", 
         "principalId": "123456789012", 
         "sessionContext": { 
            "attributes": { 
              "creationDate": "2018-02-02T16:55:29Z", 
              "mfaAuthenticated": "false" 
           } 
         }, 
          "type": "Root" 
       } 
     }, 
     {
```

```
 "awsRegion": "us-east-1", 
 "eventID": "example0-09a3-47d6-a810-c5f9fd2534fe", 
 "eventName": "CreateCampaign", 
 "eventSource": "pinpoint.amazonaws.com", 
 "eventTime": "2018-02-03T01:05:16Z", 
 "eventType": "AwsApiCall", 
 "eventVersion": "1.05", 
 "readOnly": false, 
 "recipientAccountId": "123456789012", 
 "requestID": "example1-b9bb-50fa-abdb-80f274981d60", 
 "requestParameters": { 
   "Description": "***", 
   "HoldoutPercent": 0, 
   "IsPaused": false, 
   "MessageConfiguration": "***", 
   "Name": "***", 
   "Schedule": { 
     "Frequency": "ONCE", 
     "IsLocalTime": true, 
     "StartTime": "2018-02-03T00:00:00-08:00", 
     "Timezone": "utc-08" 
   }, 
   "SegmentId": "exampleda204adf991a80281aa0e591", 
   "SegmentVersion": 1, 
   "application-id": "example71dfa4c1aab66332a5839798f" 
 }, 
 "responseElements": { 
   "ApplicationId": "example71dfa4c1aab66332a5839798f", 
   "CreationDate": "2018-02-03T01:05:16.425Z", 
   "Description": "***", 
   "HoldoutPercent": 0, 
   "Id": "example54a654f80948680cbba240ede", 
   "IsPaused": false, 
   "LastModifiedDate": "2018-02-03T01:05:16.425Z", 
   "MessageConfiguration": "***", 
   "Name": "***", 
   "Schedule": { 
     "Frequency": "ONCE", 
     "IsLocalTime": true, 
     "StartTime": "2018-02-03T00:00:00-08:00", 
     "Timezone": "utc-08" 
   }, 
   "SegmentId": "example4da204adf991a80281example", 
   "SegmentVersion": 1,
```

```
 "State": { 
            "CampaignStatus": "SCHEDULED" 
          }, 
          "Version": 1 
       }, 
       "sourceIPAddress": "192.0.2.0", 
       "userAgent": "aws-cli/1.14.9 Python/3.4.3 Linux/3.4.0+ botocore/1.8.34", 
       "userIdentity": { 
          "accessKeyId": "AKIAIOSFODNN7EXAMPLE", 
          "accountId": "123456789012", 
          "arn": "arn:aws:iam::123456789012:user/userName", 
          "principalId": "AIDAIHTHRCDA62EXAMPLE", 
          "type": "IAMUser", 
          "userName": "userName" 
       } 
     } 
   ]
}
```
El siguiente ejemplo muestra una entrada de CloudTrail registro que muestra

CreateConfigurationSetEventDestination las acciones CreateConfigurationSet y las acciones en la API de SMS y voz de Amazon Pinpoint.

```
{ 
   "Records": [ 
     { 
       "eventVersion":"1.05", 
       "userIdentity":{ 
         "type":"IAMUser", 
         "principalId":"AIDAIHTHRCDA62EXAMPLE", 
         "arn":"arn:aws:iam::111122223333:user/SampleUser", 
         "accountId":"111122223333", 
         "accessKeyId":"AKIAIOSFODNN7EXAMPLE", 
         "userName":"SampleUser" 
       }, 
       "eventTime":"2018-11-06T21:45:55Z", 
       "eventSource":"sms-voice.amazonaws.com", 
       "eventName":"CreateConfigurationSet", 
       "awsRegion":"us-east-1", 
       "sourceIPAddress":"192.0.0.1", 
       "userAgent":"PostmanRuntime/7.3.0", 
       "requestParameters":{ 
         "ConfigurationSetName":"MyConfigurationSet"
```

```
 }, 
       "responseElements":null, 
       "requestID":"56dcc091-e20d-11e8-87d2-9994aexample", 
       "eventID":"725843fc-8846-41f4-871a-7c52dexample", 
       "readOnly":false, 
       "eventType":"AwsApiCall", 
       "recipientAccountId":"123456789012" 
     }, 
     { 
       "eventVersion":"1.05", 
       "userIdentity":{ 
         "type":"IAMUser", 
         "principalId":"AIDAIHTHRCDA62EXAMPLE", 
         "arn":"arn:aws:iam::111122223333:user/SampleUser", 
         "accountId":"111122223333", 
         "accessKeyId":"AKIAIOSFODNN7EXAMPLE", 
         "userName":"SampleUser" 
       }, 
       "eventTime":"2018-11-06T21:47:08Z", 
       "eventSource":"sms-voice.amazonaws.com", 
       "eventName":"CreateConfigurationSetEventDestination", 
       "awsRegion":"us-east-1", 
       "sourceIPAddress":"192.0.0.1", 
       "userAgent":"PostmanRuntime/7.3.0", 
       "requestParameters":{ 
         "EventDestinationName":"CloudWatchEventDestination", 
         "ConfigurationSetName":"MyConfigurationSet", 
         "EventDestination":{ 
            "Enabled":true, 
            "MatchingEventTypes":[ 
              "INITIATED_CALL", 
              "INITIATED_CALL" 
            ], 
            "CloudWatchLogsDestination":{ 
              "IamRoleArn":"arn:aws:iam::111122223333:role/iamrole-01", 
              "LogGroupArn":"arn:aws:logs:us-east-1:111122223333:log-
group:clientloggroup-01" 
 } 
         } 
       }, 
       "responseElements":null, 
       "requestID":"81de1e73-e20d-11e8-b158-d5536example", 
       "eventID":"fcafc21f-7c93-4a3f-9e72-fca2dexample", 
       "readOnly":false,
```

```
 "eventType":"AwsApiCall", 
        "recipientAccountId":"111122223333" 
     } 
   ]
}
```
# Etiquetado de recursos de Amazon Pinpoint

Una etiqueta es una etiqueta que puede definir y asociar con recursos de AWS, incluidos determinados tipos de recursos de Amazon Pinpoint. Las etiquetas pueden ayudarle a clasificar y administrar recursos de distintas formas, como, por finalidad, propietario, entorno u otros criterios. Por ejemplo, puede usar etiquetas para aplicar políticas o automatización, o bien para identificar recursos que están sujetos a determinados requisitos de conformidad. Puede agregar etiquetas a los siguientes tipos de recursos de Amazon Pinpoint:

- Campañas
- Plantillas de mensaje
- Proyectos (aplicaciones)
- Segmentos

Un recurso puede tener hasta 50 etiquetas.

## Administración de etiquetas

Cada etiqueta está formada por una clave de etiqueta y un valor de etiqueta opcional, ambos definidos por el usuario. Un clave de etiqueta es una etiqueta general que actúa como una categoría para valores de etiqueta más específicos. Un valor de etiqueta actúa como descriptor de una clave de etiqueta.

Una clave de etiqueta incluye hasta 128 caracteres. Un valor de etiqueta puede incluir hasta 256 caracteres. Los caracteres pueden ser letras Unicode, números, espacios en blanco o uno de los siguientes símbolos: \_ . : / = + -. Las siguientes restricciones adicionales se aplican a las etiquetas:

- Las claves y los valores de las etiquetas distinguen entre mayúsculas y minúsculas.
- Para cada recurso asociado, cada clave de etiqueta debe ser única y solo puede tener un valor.
- El prefijo aws: está reservado para su uso por AWS; no puede usarlo en las claves o valores de etiqueta que defina. Además, las claves o valores de etiqueta que utilizan este prefijo no se pueden editar ni quitar. Las etiquetas que usan este prefijo no cuentan para la cuota de 50 etiquetas por recurso.
- No puede actualizar ni eliminar un recurso en función únicamente de sus etiquetas. También debe especificar el ID de recurso o nombre de recurso de Amazon (ARN), dependiendo de la operación que use.

• Puede asociar etiquetas a recursos públicos o compartidos. Sin embargo, las etiquetas solo están disponibles para la cuenta de AWS, no para ninguna otra cuenta que comparta el recurso. Además, las etiquetas solo están disponibles para los recursos ubicados en la región de AWS especificada para su cuenta de AWS.

Para agregar, mostrar, actualizar y eliminar claves de etiqueta y valores de los recursos de Amazon Pinpoint, puede usar la AWS Command Line Interface (AWS CLI), la API de Amazon Pinpoint, la API de etiquetado de AWS Resource Groups o un AWS SDK. Para administrar claves de etiqueta y valores en todos los recursos de AWS ubicados en una región específica de AWS para la cuenta de AWS (incluidos los recursos de Amazon Pinpoint), utilice la [API de etiquetado de AWS Resource](https://docs.aws.amazon.com/resourcegroupstagging/latest/APIReference/Welcome.html) [Groups](https://docs.aws.amazon.com/resourcegroupstagging/latest/APIReference/Welcome.html).

## Uso de etiquetas en las políticas de IAM

Después de empezar a implementar etiquetas, puede aplicar permisos de nivel de recursos basados en etiquetas a las políticas de AWS Identity and Access Management (IAM) y las operaciones de API. Esto incluye operaciones que admiten agregar etiquetas a los recursos cuando se crean recursos. Al utilizar las etiquetas de esta manera, puede implementar un control detallado de los grupos y usuarios de su cuenta de AWS que tienen permiso para crear y etiquetar recursos, y los grupos y usuarios que tienen permiso para crear, actualizar y quitar etiquetas de forma más general.

Por ejemplo, puede crear una política que permita a un usuario tener acceso completo a todos los recursos de Amazon Pinpoint en los que su nombre sea un valor en la etiqueta Owner del recurso:

```
{ 
    "Version": "2012-10-17", 
    "Statement": [ 
        { 
           "Sid": "ModifyResourceIfOwner", 
           "Effect": "Allow", 
           "Action": "mobiletargeting:*", 
           "Resource": "*", 
           "Condition": { 
               "StringEqualsIgnoreCase": { 
                  "aws:ResourceTag/Owner": "${aws:username}" 
               } 
           } 
        } 
    ]
```
}

Si define los permisos de nivel de recurso basados en etiquetas, estos entrarán en vigor inmediatamente. Esto significa que sus recursos están más seguros en cuanto se crean y que puede empezar a aplicar el uso de etiquetas de nuevos recursos rápidamente. También puede usar permisos de nivel de recurso para controlar las claves y valores de etiqueta que se pueden asociar a recursos nuevos y existentes. Para obtener más información, consulte [Control del acceso mediante](https://docs.aws.amazon.com/IAM/latest/UserGuide/access_tags.html)  [etiquetas](https://docs.aws.amazon.com/IAM/latest/UserGuide/access_tags.html) en la Guía del usuario de IAM de AWS.

### Adición de etiquetas a los recursos

En los ejemplos siguientes se muestra cómo agregar una etiqueta a un recurso de Amazon Pinpoint mediante la [AWS CLI](https://docs.aws.amazon.com/cli/latest/userguide/) y la [API de REST de Amazon Pinpoint.](https://docs.aws.amazon.com/pinpoint/latest/apireference/) También puede usar cualquier AWS SDK compatible para agregar una etiqueta a un recurso.

Para agregar una etiqueta a varios recursos de Amazon Pinpoint en una sola operación, use las operaciones de etiquetado de grupos de recursos de la AWS CLI o la [API de etiquetado de AWS](https://docs.aws.amazon.com/resourcegroupstagging/latest/APIReference/Welcome.html)  [Resource Groups](https://docs.aws.amazon.com/resourcegroupstagging/latest/APIReference/Welcome.html).

### Agregar etiquetas mediante la API

Para crear un recurso nuevo y agregarle una etiqueta mediante la API de REST de Amazon Pinpoint, envíe una solicitud POST al URI de recurso apropiado. En el cuerpo de la solicitud, incluya el parámetro tags y los valores. En el siguiente ejemplo se muestra cómo especificar una etiqueta al crear un nuevo proyecto.

```
POST /v1/apps HTTP/1.1
Host: pinpoint.us-east-1.amazonaws.com
Content-Type: application/x-www-form-urlencoded
Accept: application/json
Cache-Control: no-cache
{ 
    "Name":"MyProject", 
    "tags":{ 
       "key1":"value1" 
    }
}
```
Para agregar una etiqueta a un recurso existente, envíe una solicitud POST al URI de [Etiquetas](https://docs.aws.amazon.com/pinpoint/latest/apireference/rest-api-tags.html). Incluya el nombre de recurso de Amazon (ARN) del recurso en el URI. El ARN debe estar codificado en la URL. En el cuerpo de la solicitud, incluya el parámetro tags y los valores, tal y como se muestra en el siguiente ejemplo.

```
POST /v1/tags/resource-arn HTTP/1.1
Host: pinpoint.us-east-1.amazonaws.com
Content-Type: application/json
Accept: application/json
Cache-Control: no-cache
{ 
    "tags":{ 
       "key1":"value1" 
    }
}
```
### Agregar etiquetas mediante la AWS CLI

Para crear un recurso nuevo y agregarle una etiqueta con la AWS CLI, utilice el comando create apropiado para el recurso. Incluya el parámetro tags y los valores. En el siguiente ejemplo se muestra cómo especificar etiquetas al crear un nuevo proyecto.

Linux, macOS, or Unix

```
$ aws pinpoint create-app \ 
   --create-application-request '{ 
     "Name":"MyProject", 
     "tags": { 
        "key1":"value1", 
        "key2":"value2" 
     } 
   }'
```
#### Windows Command prompt

```
C:\> aws pinpoint create-app ^
      --create-application-request Name=MyProject,tags={key1=value1,key2=value2}
```
En el ejemplo anterior, realice el siguiente procedimiento:

- Sustituya *MyProject* por el nombre que desea dar al proyecto.
- Sustituya *key1* y *key2* por las claves de las etiquetas que desee agregar al recurso.
- Sustituya *value1* y *value2* por los valores de las etiquetas que desee agregar para las claves respectivas.

Para obtener información acerca de los comandos que puede usar para crear un recurso de Amazon Pinpoint, consulte la [Referencia de comandos de la AWS CLI.](https://docs.aws.amazon.com/cli/latest/reference/pinpoint/)

Para agregar una etiqueta a un recurso existente, utilice el comando tag-resource y especifique los valores adecuados para los parámetros requeridos:

Linux, macOS, or Unix

```
$ aws pinpoint tag-resource \ 
   --resource-arn resource-arn \ 
   --tags-model '{ 
     "tags": { 
        "key1":"value1", 
        "key2":"value2" 
     } 
   }'
```
Windows Command Prompt

```
C:\ aws pinpoint tag-resource \wedge --resource-arn resource-arn ^ 
      --tags-model tags={key1=value1,key2=value2}
```
En el ejemplo anterior, realice el siguiente procedimiento:

- Sustituya *resource-arn* por el nombre de recurso de Amazon (ARN) del recurso al que desea agregar una etiqueta.
- Sustituya *key1* y *key2* por las claves de las etiquetas que desee agregar al recurso.
- Sustituya *value1* y *value2* por los valores de las etiquetas que desee agregar para las claves respectivas.

### Visualización de etiquetas para recursos

Los ejemplos siguientes muestran cómo utilizar la [AWS CLI](https://docs.aws.amazon.com/cli/latest/userguide/) y la [API de REST de Amazon Pinpoint](https://docs.aws.amazon.com/pinpoint/latest/apireference/) para mostrar una lista de todas las etiquetas (claves y valores) asociadas a un recurso de Amazon Pinpoint. También puede utilizar cualquier AWS SDK compatible para mostrar las etiquetas asociadas a un recurso.

### Visualización de etiquetas mediante la API

Para utilizar la API de REST de Amazon Pinpoint para mostrar todas las etiquetas que están asociadas a un recurso específico, envíe una solicitud GET al URI [Etiquetas](https://docs.aws.amazon.com/pinpoint/latest/apireference/rest-api-tags.html) e incluya el nombre de recurso de Amazon (ARN) del recurso en el URI. El ARN debe estar codificado en la URL. Por ejemplo, la siguiente solicitud recupera todas las etiquetas asociadas a una campaña especificada (*resource-arn*):

```
GET /v1/tags/resource-arn HTTP/1.1
Host: pinpoint.us-east-1.amazonaws.com
Content-Type: application/json
Accept: application/json
Cache-Control: no-cache
```
La respuesta JSON a la solicitud incluye un objeto tags. El objeto tags enumera todas las claves de etiqueta y los valores asociados a la campaña.

Para mostrar todas las etiquetas asociadas a más de un recurso del mismo tipo, envíe una solicitud GET al URI adecuado para dicho tipo de recurso. Por ejemplo, la siguiente solicitud recopila información acerca de todas las campañas en el proyecto especificado (*application-id*):

GET /v1/apps/*application-id*/campaigns HTTP/1.1 Host: pinpoint.us-east-1.amazonaws.com Content-Type: application/json Accept: application/json Cache-Control: no-cache

La respuesta JSON a la solicitud muestra todas las campañas del proyecto. El objeto tags de cada campaña muestra todas las claves y valores de etiqueta asociados a la campaña.
## Visualización de etiquetas mediante la AWS CLI

Para utilizar la AWS CLI para mostrar una lista de las etiquetas asociadas a un recurso específico, ejecute el comando list-tags-for-resource y especifique el nombre de recurso de Amazon (ARN) del recurso para el parámetro resource-arn, como se muestra en el ejemplo siguiente.

Linux, macOS, or Unix

```
$ aws pinpoint list-tags-for-resource \ 
   --resource-arn resource-arn
```
Windows Command Prompt

```
C:\> aws pinpoint list-tags-for-resource ^
      --resource-arn resource-arn
```
Para mostrar una lista de todos los recursos de Amazon Pinpoint que tienen etiquetas y todas las etiquetas asociadas a cada uno de esos recursos, use el comando [get-resources](https://docs.aws.amazon.com/resourcegroupstagging/latest/APIReference/API_GetResources.html) de la API de etiquetado de AWS Resource Groups. Establezca el parámetro resource-type-filters en mobiletargeting, como se muestra en el siguiente ejemplo.

Linux, macOS, or Unix

```
$ aws resourcegroupstaggingapi get-resources \ 
      --resource-type-filters "mobiletargeting"
```
Windows Command Prompt

```
C:\> aws resourcegroupstaggingapi get-resources ^
      --resource-type-filters "mobiletargeting"
```
La salida del comando es una lista de ARN de todos los recursos de Amazon Pinpoint que tienen etiquetas. En la lista se incluyen todas las claves y valores de etiqueta asociados a cada recurso.

## <span id="page-432-0"></span>Actualización de etiquetas para recursos

Existen varias formas de actualizar (sobrescribir) una etiqueta para un recurso de Amazon Pinpoint. La mejor manera de actualizar una etiqueta depende de:

- El tipo de recurso para el que desea actualizar etiquetas.
- Si desea actualizar una etiqueta para uno o varios recursos al mismo tiempo.
- Si desea actualizar una clave de etiqueta, un valor de etiqueta, o ambos.

Para actualizar una etiqueta para un proyecto de Amazon Pinpoint o para varios recursos al mismo tiempo, utilice las operaciones de etiquetado de grupos de recursos de la AWS CLI o la [API de](https://docs.aws.amazon.com/resourcegroupstagging/latest/APIReference/Welcome.html) [etiquetado de AWS Resource Groups.](https://docs.aws.amazon.com/resourcegroupstagging/latest/APIReference/Welcome.html) En la actualidad, la API de Amazon Pinpoint no admite directamente ninguna de esas tareas.

Para actualizar una etiqueta para un recurso, puede [eliminar la etiqueta actual](#page-433-0) y [agregar una nueva](#page-428-0) [etiqueta](#page-428-0) mediante la API de Amazon Pinpoint.

## <span id="page-433-0"></span>Eliminación de etiquetas de recursos

Los siguientes ejemplos muestran cómo eliminar una etiqueta (tanto la clave como el valor) de un recurso de Amazon Pinpoint mediante la [AWS CLI](https://docs.aws.amazon.com/cli/latest/userguide/) y la [API de REST de Amazon Pinpoint.](https://docs.aws.amazon.com/pinpoint/latest/apireference/) También puede usar cualquier AWS SDK compatible para quitar una etiqueta de un recurso.

Para eliminar una etiqueta de varios recursos de Amazon Pinpoint en una sola operación, use las operaciones de etiquetado de grupos de recursos de la AWS CLI o la [API de etiquetado de AWS](https://docs.aws.amazon.com/resourcegroupstagging/latest/APIReference/Welcome.html)  [Resource Groups](https://docs.aws.amazon.com/resourcegroupstagging/latest/APIReference/Welcome.html). Para quitar solo un valor de etiqueta específico (no una clave de etiqueta) de un recurso, puede [actualizar la etiqueta para el recurso.](#page-432-0)

### Eliminación de etiquetas mediante la API

Para eliminar una etiqueta de un recurso mediante la API de REST de Amazon Pinpoint, envíe una solicitud DELETE al URI de las [etiquetas](https://docs.aws.amazon.com/pinpoint/latest/apireference/rest-api-tags.html). En el URI, incluya el nombre de recurso de Amazon (ARN) del recurso del que desea quitar una etiqueta, seguida del parámetro tagKeys y la etiqueta que se va a quitar. Por ejemplo:

https://*endpoint*/v1/tags/*resource-arn*?tagKeys=*key*

Donde:

- *punto de conexión* es el punto de conexión de Amazon Pinpoint de la región de AWS que aloja el recurso.
- *resource-arn* es el ARN del recurso del que desea quitar una etiqueta.
- *key* es la etiqueta que desea quitar del recurso.

Todos los parámetros deben tener codificación URL.

Para quitar varias claves de etiquetas y sus valores asociados de un recurso, añada el parámetro tagKeys y el argumento para cada una de las etiquetas adicionales que se van a quitar, separadas por un signo ampersand (&). Por ejemplo:

https://*endpoint*/v1/tags/*resource-arn*?tagKeys=*key1*&tagKeys=*key2*

Todos los parámetros deben tener codificación URL.

## Eliminación de etiquetas mediante la AWS CLI

Para quitar una etiqueta de un recurso con la AWS CLI, ejecute el comando untag-resource. Incluya el argumento y el parámetro tag-keys, como se muestra en el siguiente ejemplo.

Linux, macOS, or Unix

```
$ aws pinpoint untag-resource \ 
   --resource-arn resource-arn \ 
   --tag-keys key1 key2
```
Windows Command Prompt

```
C:\> aws pinpoint untag-resource ^
      --resource-arn resource-arn ^ 
      --tag-keys key1 key2
```
En el ejemplo anterior, realice los siguientes cambios:

- Sustituya *resource-arn* por el ARN del recurso del que desea eliminar etiquetas.
- Sustituya *key1* y *key2* por las claves de las etiquetas que desee eliminar del recurso.

## Información relacionada

Para obtener más información acerca de los comandos de la CLI que puede usar para administrar recursos de Amazon Pinpoint, consulte la sección de Amazon Pinpoint de la [Referencia de](https://docs.aws.amazon.com/cli/latest/reference/pinpoint/)  [comandos de la AWS CLI](https://docs.aws.amazon.com/cli/latest/reference/pinpoint/).

Para obtener más información acerca de los recursos de la API de Amazon Pinpoint, incluidos los esquemas, parámetros y métodos HTTP(S) admitidos, consulte la Referencia de la API de Amazon [Pinpoint](https://docs.aws.amazon.com/pinpoint/latest/apireference/).

# Personalización de recomendaciones con AWS Lambda

En Amazon Pinpoint, puede recuperar recomendaciones personalizadas de un modelo de recomendación y agregarlas a los mensajes que envíe desde campañas y recorridos. Un modelo de recomendación es un tipo de modelo de aprendizaje automático (ML) que encuentra patrones en los datos y genera predicciones y recomendaciones basadas en los patrones que encuentra. Predice lo que un usuario en particular preferirá de un determinado conjunto de productos o elementos, y proporciona esa información como un conjunto de recomendaciones para el usuario.

Mediante el uso de modelos de recomendación con Amazon Pinpoint, puede enviar recomendaciones personalizadas a los destinatarios de mensajes en función de los atributos y el comportamiento de cada destinatario. Con AWS Lambda, también puede personalizar y mejorar estas recomendaciones. Por ejemplo, puede transformar dinámicamente una recomendación de un solo valor de texto (como un nombre de producto o un ID) a contenido más sofisticado (como un nombre de producto, una descripción y una imagen). Y puede hacerlo en tiempo real, cuando Amazon Pinpoint envía el mensaje.

Esta característica está disponible en las siguientes regiones de AWS: Este de EE. UU. (Norte de Virginia), Oeste de EE. UU. (Oregón), Asia-Pacífico (Bombay), Asia-Pacífico (Sídney) y Europa (Irlanda).

#### Temas

- [Uso de recomendaciones en mensajes](#page-436-0)
- [Creación de la función de Lambda](#page-439-0)
- [Asignación de una política de función de Lambda](#page-446-0)
- [Autorización de Amazon Pinpoint para invocar la función](#page-448-0)
- [Configuración del modelo de recomendación](#page-449-0)

## <span id="page-436-0"></span>Uso de recomendaciones en mensajes

Para utilizar un modelo de recomendación con Amazon Pinpoint, comienza creando una solución de Amazon Personalize e implementando esa solución como una campaña de Amazon Personalize. A continuación, se crea una configuración para el modelo de recomendación en Amazon Pinpoint. En la configuración, especifique la configuración que determina cómo recuperar y procesar los datos de recomendación de la campaña de Amazon Personalize. Esto incluye si se debe invocar una función de AWS Lambda para realizar un procesamiento adicional de los datos que se recuperan.

Amazon Personalize es un servicio de AWS diseñado para ayudarle a crear modelos de ML que ofrezcan recomendaciones personalizadas en tiempo real para los clientes que utilizan las aplicaciones. Amazon Personalize lo guía a través del proceso de creación y entrenamiento de un modelo de ML y, posteriormente, de preparación e implementación del modelo como una campaña de Amazon Personalize. A continuación, puede recuperar recomendaciones personalizadas en tiempo real de la campaña. Para obtener más información sobre Amazon Personalize, consulte la [Guía para desarrolladores de Amazon Personalize](https://docs.aws.amazon.com/personalize/latest/dg/what-is-personalize.html).

AWS Lambda es un servicio informático que permite ejecutar código sin aprovisionar ni administrar servidores. El código se empaqueta y se carga en AWS Lambda como una función de Lambda. AWS Lambda ejecuta a continuación la función cuando esta se invoca. Una función se puede invocar manualmente, automáticamente en respuesta a eventos o en respuesta a solicitudes de aplicaciones o servicios, como Amazon Pinpoint. Para obtener más información sobre cómo crear e invocar funciones de Lambda, consulte la [Guía para desarrolladores de AWS Lambda](https://docs.aws.amazon.com/lambda/latest/dg/welcome.html).

Después de crear una configuración de Amazon Pinpoint para un modelo de recomendación, puede agregar recomendaciones del modelo a los mensajes que envíe desde campañas y recorridos. Para ello, utilice plantillas de mensaje que contienen variables de mensaje para los atributos recomendados. Un atributo recomendado es un punto de enlace dinámico o atributo de usuario diseñado para almacenar datos de recomendación. Estos atributos se definen al crear la configuración para un modelo de recomendación.

Puede utilizar variables para los atributos recomendados en los siguientes tipos de plantillas de mensaje:

- Plantillas de correo electrónico, para los mensajes de correo electrónico que envía desde campañas o recorridos.
- Plantillas de notificaciones push, para notificaciones push que envía desde campañas.
- Plantillas de SMS, para mensajes de texto SMS que envía desde campañas.

Para obtener más información acerca del uso de modelos de recomendación con Amazon Pinpoint, consulte [Modelos de machine learning](https://docs.aws.amazon.com/pinpoint/latest/userguide/ml-models.html) en la Guía para usuarios de Amazon Pinpoint.

Si configura Amazon Pinpoint para invocar una función de Lambda que procesa datos de recomendación, Amazon Pinpoint realiza las siguientes tareas generales cada vez que envía recomendaciones personalizadas en un mensaje para una campaña o recorrido:

1. Evalúa y procesa la configuración y el contenido del mensaje de la plantilla de mensaje.

- 2. Determina que la plantilla de mensaje está conectada a un modelo de recomendación.
- 3. Evalúa los parámetros de configuración para conectarse al modelo y utilizarlo. Estos se definen mediante el recurso [Modelo de recomendación](https://docs.aws.amazon.com/pinpoint/latest/apireference/recommenders-recommender-id.html) para el modelo.
- 4. Detecta una o más variables de mensaje para los atributos recomendados definidos por los parámetros de configuración del modelo.
- 5. Recupera los datos de recomendación de la campaña de Amazon Personalize que se especifican en la configuración del modelo. Utiliza la operación [GetRecommendations](https://docs.aws.amazon.com/personalize/latest/dg/API_RS_GetRecommendations.html) de la API de tiempo de ejecución de Amazon Personalize para realizar esta tarea.
- 6. Agrega los datos de recomendación adecuados a un atributo dinámico recomendado (RecommendationItems) para cada destinatario del mensaje.
- 7. Invoca la función de Lambda y envía los datos de recomendación de cada destinatario a esa función para su procesamiento.

Los datos se envían como un objeto JSON que contiene la definición de punto de enlace para cada destinatario. Cada definición de punto de conexión incluye un campo RecommendationItems que contiene una matriz ordenada de 1 a 5 valores. El número de valores de la matriz depende de los parámetros de configuración del modelo.

8. Espera a que la función de Lambda procese los datos y devuelva los resultados.

Los resultados son un objeto JSON que contiene una definición de punto de enlace actualizada para cada destinatario. Cada definición de punto de enlace actualizada contiene un nuevo objeto Recommendations. Este objeto contiene 1-10 campos, uno para cada atributo recomendado personalizado definido en los parámetros de configuración del modelo. Cada uno de estos campos almacena datos de recomendación mejorados para el punto de enlace.

- 9. Utiliza la definición de punto de enlace actualizada para que cada destinatario sustituya cada variable de mensaje por el valor adecuado para ese destinatario.
- 10Envía una versión del mensaje que contiene las recomendaciones personalizadas para cada destinatario del mensaje.

Para personalizar y mejorar las recomendaciones de esta manera, comience por crear una función de Lambda que procese las definiciones de punto de conexión enviadas por Amazon Pinpoint y devuelva las definiciones de punto de conexión actualizadas. A continuación, asigne una política de función de Lambda a la función y autorice a Amazon Pinpoint a invocar la función. A continuación, configure el modelo de recomendación en Amazon Pinpoint. Al configurar el modelo, especifique la función que se va a invocar y defina los atributos recomendados que se van a utilizar.

# <span id="page-439-0"></span>Creación de la función de Lambda

Para obtener información sobre cómo crear una función de Lambda, consulte [Introducción](https://docs.aws.amazon.com/lambda/latest/dg/getting-started.html) en la Guía para desarrolladores de AWS Lambda. Cuando diseñe y desarrolle la función, tenga en cuenta los siguientes requisitos y directrices.

### Datos de eventos de entrada

Cuando Amazon Pinpoint invoca una función de Lambda para un modelo de recomendación, envía una carga que contiene la configuración y otros ajustes para la campaña o recorrido que envía el mensaje. La carga incluye un objeto Endpoints, que es un mapa que asocia los ID de puntos de enlace con las definiciones de punto de enlace para los destinatarios de los mensajes.

Las definiciones de punto de conexión utilizan la estructura definida por el recurso de [punto de](https://docs.aws.amazon.com/pinpoint/latest/apireference/apps-application-id-endpoints-endpoint-id.html)  [conexión](https://docs.aws.amazon.com/pinpoint/latest/apireference/apps-application-id-endpoints-endpoint-id.html) de la API de Amazon Pinpoint. Sin embargo, también incluyen un campo para un atributo dinámico recomendado denominado RecommendationItems. El campo RecommendationItems contiene uno o varios elementos recomendados para el punto de conexión, tal como se devuelve de la campaña de Amazon Personalize. El valor de este campo es una matriz ordenada de 1 a 5 elementos recomendados (como cadenas). El número de elementos de la matriz depende del número de elementos recomendados que haya configurado Amazon Pinpoint para recuperar para cada punto de conexión o usuario.

Por ejemplo:

```
"Endpoints": { 
     "endpointIDexample-1":{ 
         "ChannelType":"EMAIL", 
         "Address":"sofiam@example.com", 
         "EndpointStatus":"ACTIVE", 
         "OptOut":"NONE", 
         "EffectiveDate":"2020-02-26T18:56:24.875Z", 
         "Attributes":{ 
              "AddressType":[ 
                  "primary" 
 ] 
         }, 
         "User":{ 
              "UserId":"SofiaMartínez", 
              "UserAttributes":{ 
                  "LastName":[ 
                       "Martínez"
```

```
 ], 
                  "FirstName":[ 
                       "Sofia" 
                  ], 
                  "Neighborhood":[ 
                       "East Bay" 
 ] 
              } 
         }, 
         "RecommendationItems":[ 
              "1815", 
              "2009", 
              "1527" 
         ], 
         "CreationDate":"2020-02-26T18:56:24.875Z" 
     }, 
     "endpointIDexample-2":{ 
         "ChannelType":"EMAIL", 
         "Address":"alejandror@example.com", 
         "EndpointStatus":"ACTIVE", 
         "OptOut":"NONE", 
         "EffectiveDate":"2020-02-26T18:56:24.897Z", 
         "Attributes":{ 
              "AddressType":[ 
                  "primary" 
              ] 
         }, 
         "User":{ 
              "UserId":"AlejandroRosalez", 
              "UserAttributes":{ 
                  "LastName ":[ 
                       "Rosalez" 
                  ], 
                  "FirstName":[ 
                       "Alejandro" 
                  ], 
                  "Neighborhood":[ 
                       "West Bay" 
 ] 
 } 
         }, 
         "RecommendationItems":[ 
              "1210", 
              "6542",
```

```
 "4582" 
          ], 
          "CreationDate":"2020-02-26T18:56:24.897Z" 
      }
}
```
En el ejemplo anterior, la configuración de Amazon Pinpoint relevante es:

- El modelo de recomendación está configurado para recuperar tres elementos recomendados para cada punto de enlace o usuario. (El valor de la propiedad RecommendationsPerMessage se establece en 3). Con esta configuración, Amazon Pinpoint recupera y agrega solo los elementos recomendados primero, segundo y tercero para cada punto de conexión o usuario.
- El proyecto está configurado para utilizar atributos de usuario personalizados que almacenan el nombre, el apellido y el vecindario de cada usuario. (El objeto UserAttributes contiene los valores de estos atributos).
- El proyecto está configurado para utilizar un atributo de punto de enlace personalizado (AddressType) que indica si el punto de enlace es la dirección preferida del usuario (canal) para recibir mensajes del proyecto. (El objeto Attributes contiene el valor de este atributo).

Cuando Amazon Pinpoint invoca la función de Lambda y envía esta carga como datos de evento, AWS Lambda transfiere los datos a la función de Lambda para su procesamiento.

Cada carga útil puede contener datos de hasta 50 puntos de enlace. Si un segmento contiene más de 50 puntos de conexión, Amazon Pinpoint invoca la función repetidamente, para un máximo de 50 puntos de conexión a la vez, hasta que la función procesa todos los datos.

### Datos y requisitos de respuesta

A medida que diseñe y desarrolle la función de Lambda, tenga en cuenta las [cuotas para los](#page-660-0) [modelos de machine learning.](#page-660-0) Si la función no cumple las condiciones definidas por estas cuotas, Amazon Pinpoint no podrá procesar y enviar el mensaje.

Tenga en cuenta también los siguientes requisitos:

- La función debe devolver definiciones actualizadas de punto de enlace en el mismo formato que proporcionaron los datos de evento de entrada.
- Cada definición de punto de conexión actualizada puede contener 1-10 atributos recomendados personalizados para el punto de conexión o el usuario. Los nombres de estos atributos deben

coincidir con los nombres de atributo que especifique al configurar el modelo de recomendación en Amazon Pinpoint.

- Todos los atributos personalizados recomendados deben devolverse en un solo objeto Recommendations para cada punto de enlace o usuario. Este requisito ayuda a garantizar que no se produzcan conflictos de nombres. Puede agregar el objeto Recommendations a cualquier ubicación en una definición de punto de enlace.
- El valor de cada atributo recomendado personalizado tiene que ser una cadena (valor único) o una matriz de cadenas (valores múltiples). Si el valor es una matriz de cadenas, le recomendamos que mantenga el orden de los elementos recomendados que devolvió Amazon Personalize, como se indica en el campo RecommendationItems. De lo contrario, es posible que el contenido no refleje las predicciones del modelo para un punto de enlace o usuario.
- La función no debe modificar otros elementos en los datos del evento, incluidos otros valores de atributo para un punto de enlace o usuario. Solo debe agregar y devolver valores para los atributos personalizados recomendados. Amazon Pinpoint no aceptará actualizaciones de ningún otro valor de la respuesta de la función.
- La función tiene que estar alojada en la misma región de AWS que el proyecto de Amazon Pinpoint que está invocando la función. Si la función y el proyecto no están en la misma región, Amazon Pinpoint no puede enviar datos de eventos a la función.

Si no se cumple ninguno de los requisitos anteriores, Amazon Pinpoint no será capaz de procesar y enviar el mensaje a uno o más puntos de conexión. Esto puede provocar un error en la actividad de la campaña o recorrido.

Por último, se recomienda reservar 256 ejecuciones simultáneas para la función.

En general, la función de Lambda debe procesar los datos de evento que envía Amazon Pinpoint y devolver definiciones de punto de conexión modificadas. Puede hacerlo iterando a través de cada punto de enlace en el objeto Endpoints y, para cada punto de enlace, creando y estableciendo valores para los atributos recomendados personalizados que desee usar. El controlador de ejemplo siguiente, escrito en Python y siguiendo con el ejemplo anterior de datos de eventos de entrada, muestra esto:

```
import json
import string 
def lambda_handler(event, context): 
     print("Received event: " + json.dumps(event))
```

```
 print("Received context: " + str(context)) 
     segment_endpoints = event["Endpoints"] 
    new segment = dict()
     for endpoint_id in segment_endpoints.keys(): 
        endpoint = segment_endpoints[endpoint_id]
         if supported_endpoint(endpoint): 
              new_segment[endpoint_id] = add_recommendation(endpoint) 
     print("Returning endpoints: " + json.dumps(new_segment)) 
     return new_segment 
def supported_endpoint(endpoint): 
     return True 
def add_recommendation(endpoint): 
     endpoint["Recommendations"] = dict() 
     customTitleList = list() 
     customGenreList = list() 
     for i,item in enumerate(endpoint["RecommendationItems"]): 
         item = int(item) 
         if item == 1210: 
             customTitleList.insert(i, "Hanna") 
             customGenreList.insert(i, "Action") 
         elif item == 1527: 
              customTitleList.insert(i, "Catastrophe") 
              customGenreList.insert(i, "Comedy") 
         elif item == 1815: 
             customTitleList.insert(i, "Fleabag") 
             customGenreList.insert(i, "Comedy") 
         elif item == 2009: 
             customTitleList.insert(i, "Late Night") 
              customGenreList.insert(i, "Drama") 
         elif item == 4582: 
             customTitleList.insert(i, "Agatha Christie\'s The ABC Murders") 
             customGenreList.insert(i, "Crime") 
         elif item == 6542: 
              customTitleList.insert(i, "Hunters") 
             customGenreList.insert(i, "Drama") 
     endpoint["Recommendations"]["Title"] = customTitleList 
     endpoint["Recommendations"]["Genre"] = customGenreList
```
return endpoint

En el ejemplo anterior, AWS Lambda transfiere los datos de evento al controlador como parámetro event. El controlador itera a través de cada punto de enlace del objeto Endpoints y establece valores para los atributos recomendados personalizados denominados Recommendations.Title y Recommendations.Genre. La instrucción return devuelve cada definición de punto de conexión actualizada a Amazon Pinpoint.

Siguiendo con el ejemplo anterior de datos de eventos de entrada, las definiciones de punto de enlace actualizadas son:

```
"Endpoints":{ 
     "endpointIDexample-1":{ 
         "ChannelType":"EMAIL", 
         "Address":"sofiam@example.com", 
         "EndpointStatus":"ACTIVE", 
         "OptOut":"NONE", 
         "EffectiveDate":"2020-02-26T18:56:24.875Z", 
         "Attributes":{ 
              "AddressType":[ 
                  "primary" 
 ] 
         }, 
         "User":{ 
              "UserId":"SofiaMartínez", 
              "UserAttributes":{ 
                  "LastName":[ 
                      "Martínez" 
                  ], 
                  "FirstName":[ 
                      "Sofia" 
                  ], 
                  "Neighborhood":[ 
                      "East Bay" 
 ] 
 } 
         }, 
         "RecommendationItems":[ 
              "1815", 
              "2009", 
              "1527" 
         ], 
         "CreationDate":"2020-02-26T18:56:24.875Z",
```

```
 "Recommendations":{ 
              "Title":[ 
                   "Fleabag", 
                   "Late Night", 
                   "Catastrophe" 
              ], 
              "Genre":[ 
                   "Comedy", 
                   "Comedy", 
                   "Comedy" 
              ] 
         } 
     }, 
     "endpointIDexample-2":{ 
          "ChannelType":"EMAIL", 
          "Address":"alejandror@example.com", 
          "EndpointStatus":"ACTIVE", 
          "OptOut":"NONE", 
          "EffectiveDate":"2020-02-26T18:56:24.897Z", 
          "Attributes":{ 
              "AddressType":[ 
                   "primary" 
              ] 
          }, 
          "User":{ 
              "UserId":"AlejandroRosalez", 
              "UserAttributes":{ 
                   "LastName ":[ 
                        "Rosalez" 
                   ], 
                   "FirstName":[ 
                        "Alejandro" 
                   ], 
                   "Neighborhood":[ 
                        "West Bay" 
 ] 
              } 
          }, 
          "RecommendationItems":[ 
              "1210", 
              "6542", 
              "4582" 
          ], 
          "CreationDate":"2020-02-26T18:56:24.897Z",
```

```
 "Recommendations":{ 
               "Title":[ 
                   "Hanna", 
                   "Hunters", 
                   "Agatha Christie\'s The ABC Murders" 
               ], 
               "Genre":[ 
                   "Action", 
                   "Drama", 
                   "Crime" 
 ] 
          } 
     }
}
```
En el ejemplo anterior, la función modificó el objeto Endpoints que recibió y devolvió los resultados. El objeto Endpoint de cada punto de enlace contiene ahora un nuevo objeto Recommendations, que contiene los campos Title y Genre. Cada uno de estos campos almacena una matriz ordenada de tres valores (como cadenas), donde cada valor proporciona contenido mejorado para un elemento recomendado correspondiente en el campo RecommendationItems.

# <span id="page-446-0"></span>Asignación de una política de función de Lambda

Antes de poder utilizar la función de Lambda para procesar los datos de recomendación, debe autorizar a que Amazon Pinpoint invoque la función. Para conceder permiso de invocación, asigne una política de función de Lambda a la función. Una política de función de Lambda consiste en una política de permisos basada en el recurso que designa qué entidades pueden usar una función y qué acciones pueden realizar dichas entidades. Para obtener más información, consulte [Uso de políticas](https://docs.aws.amazon.com/lambda/latest/dg/access-control-resource-based.html)  [basadas en recursos para AWS Lambda](https://docs.aws.amazon.com/lambda/latest/dg/access-control-resource-based.html) en la Guía para desarrolladores de AWS Lambda.

La siguiente política de ejemplo permite a la entidad principal del servicio de Amazon Pinpoint usar la acción lambda:InvokeFunction para una campaña de Amazon Pinpoint en particular (*campaignId*) en un proyecto de Amazon Pinpoint concreto (*projectId*):

```
{ 
   "Sid": "sid", 
   "Effect": "Allow", 
   "Principal": { 
     "Service": "pinpoint.us-east-1.amazonaws.com" 
   }, 
   "Action": "lambda:InvokeFunction",
```

```
 "Resource": "{arn:aws:lambda:us-east-1:accountId:function:function-name}", 
   "Condition": { 
     "ArnLike": { 
       "AWS:SourceArn": "arn:aws:mobiletargeting:us-east-1:accountId:recommenders/*" 
     } 
   }
}
```
La política de función requiere un bloque Condition que incluye una clave AWS:SourceArn. Esta clave especifica qué recurso puede invocar la función. En el ejemplo anterior, la directiva permite que una campaña concreta invoque la función.

También puede escribir una política que permita a la entidad principal del servicio de Amazon Pinpoint utilizar la acción lambda:InvokeFunction para todas las campañas y recorridos de un proyecto de Amazon Pinpoint específico (*projectId*). La siguiente política de ejemplo se muestra esto:

```
{ 
   "Sid": "sid", 
   "Effect": "Allow", 
   "Principal": { 
     "Service": "pinpoint.us-east-1.amazonaws.com" 
   }, 
   "Action": "lambda:InvokeFunction", 
   "Resource": "{arn:aws:lambda:us-east-1:accountId:function:function-name}", 
   "Condition": { 
     "ArnLike": { 
       "AWS:SourceArn": "arn:aws:mobiletargeting:us-east-1:accountId:recommenders/*" 
     } 
   }
}
```
A diferencia del primer ejemplo, la clave AWS:SourceArn del bloque Condition de este ejemplo permite que un proyecto en particular invoque la función. Este permiso se aplica a todas las campañas y recorridos del proyecto.

Para escribir una política más genérica, utilice caracteres comodín (\*) que sustituyan a varios caracteres. Por ejemplo, puede utilizar el siguiente bloque de Condition para permitir que cualquier proyecto de Amazon Pinpoint invoque la función:

"Condition": {

```
 "ArnLike": { 
     "AWS:SourceArn": "arn:aws:mobiletargeting:us-east-1:accountId:recommenders/*" 
   }
}
```
Si desea utilizar la función de Lambda con todos los proyectos de la cuenta de Amazon Pinpoint, le recomendamos que configure el bloque Condition de la política de la forma anterior. Sin embargo, como práctica recomendada, debe crear políticas que incluyan solo los permisos necesarios para realizar una acción específica en un recurso específico.

# <span id="page-448-0"></span>Autorización de Amazon Pinpoint para invocar la función

Después de asignar una política de función de Lambda, puede agregar permisos que permitan a Amazon Pinpoint invocar la función para un proyecto, campaña o recorrido específico. Puede hacerlo utilizando AWS Command Line Interface (AWS CLI) y el comando [add-permission](https://docs.aws.amazon.com/cli/latest/reference/lambda/add-permission.html) de Lambda. En el ejemplo siguiente se muestra cómo hacer esto para un proyecto específico (*projectId*):

```
$ aws lambda add-permission \
--function-name function-name \
--statement-id sid \
--action lambda:InvokeFunction \
--principal pinpoint.us-east-1.amazonaws.com \
--source-arn arn:aws:mobiletargeting:us-east-1:accountId:recommenders/*
```
El ejemplo anterior está preparado para Unix, Linux y macOS. En Microsoft Windows, reemplace el carácter de continuación de línea de barra diagonal inversa (\) por un símbolo de intercalación (^).

Si el comando se ejecuta correctamente, aparecerá un resultado similar al siguiente:

```
{ 
   "Statement": "{\"Sid\":\"sid\", 
     \"Effect\":\"Allow\", 
     \"Principal\":{\"Service\":\"pinpoint.us-east-1.amazonaws.com\"}, 
     \"Action\":\"lambda:InvokeFunction\", 
     \"Resource\":\"arn:aws:lambda:us-east-1:111122223333:function:function-name\", 
     \"Condition\": 
       {\"ArnLike\": 
         {\"AWS:SourceArn\": 
          \"arn:aws:mobiletargeting:us-east-1:111122223333:recommenders/*\"}}}"
}
```
El valor de Statement es una versión de cadena JSON de la instrucción que se agregó a la política de la función Lambda.

# <span id="page-449-0"></span>Configuración del modelo de recomendación

Para configurar Amazon Pinpoint para invocar la función de Lambda de un modelo de recomendación, especifique los siguientes ajustes de configuración específicos de Lambda para el modelo:

- RecommendationTransformerUri: esta propiedad especifica el nombre o el nombre de recurso de Amazon (ARN) de la función de Lambda.
- Attributes: este objeto es un mapa que define los atributos personalizados recomendados que la función agrega a cada definición de punto de conexión. Cada uno de estos atributos se puede utilizar como variable de mensaje en una plantilla de mensaje.

Puede especificar estos valores mediante el recurso [Modelos de recomendación](https://docs.aws.amazon.com/pinpoint/latest/apireference/recommenders.html) de la API de Amazon Pinpoint (al crear la configuración de un modelo) o el recurso [Modelo de recomendación](https://docs.aws.amazon.com/pinpoint/latest/apireference/recommenders-recommender-id.html) de la API de Amazon Pinpoint (si actualiza la configuración de un modelo). También puede definir estos ajustes mediante la consola de Amazon Pinpoint.

Para obtener más información acerca del uso de modelos de recomendación con Amazon Pinpoint, consulte [Modelos de machine learning](https://docs.aws.amazon.com/pinpoint/latest/userguide/ml-models.html) en la Guía para usuarios de Amazon Pinpoint.

# Eliminación de datos de Amazon Pinpoint

En función de cómo lo utilice, Amazon Pinpoint puede almacenar determinados datos que podrían considerarse personales. Por ejemplo, un punto de conexión de Amazon Pinpoint contiene información de contacto de un usuario final, como la dirección de correo electrónico o el número de teléfono móvil.

Puede utilizar la consola o la API de Amazon Pinpoint para eliminar de forma permanente los datos personales. Este tema incluye procedimientos para eliminar diversos tipos de datos que podrían considerarse personales.

# Eliminación de puntos de conexión

Un punto de enlace representa un único método de ponerse en contacto con uno de sus clientes. Cada punto de enlace puede hacer referencia a la dirección de correo electrónico de un cliente, al identificador del dispositivo móvil, al número de teléfono o a otro tipo de destino al que puede enviar mensajes. En muchas jurisdicciones, este tipo de información puede considerarse personal.

Para eliminar todos los datos de un punto de conexión específico, puede utilizar la API de Amazon Pinpoint para eliminar el punto de conexión. El siguiente procedimiento muestra cómo eliminar un punto de conexión mediante el uso de la AWS CLI para interactuar con la API de Amazon Pinpoint. En este procedimiento se presupone que ya ha instalado y configurado la AWS CLI. Para obtener más información, consulte [Installing the AWS CLI](https://docs.aws.amazon.com/cli/latest/userguide/installing.html) en la Guía del usuario de AWS Command Line Interface .

Para eliminar un punto final mediante el AWS CLI

• En la línea de comandos, escriba el comando siguiente.

aws pinpoint delete-endpoint --application-id *810c7aab86d42fb2b56c8c966example* - endpoint-id *ad015a3bf4f1b2b0b82example*

En el comando anterior, sustituya *810c7aab86d42fb2b56c8c966example* por el ID del proyecto con el que está asociado el punto de conexión. Asimismo, reemplace *ad015a3bf4f1b2b0b82example* por el ID exclusivo del propio punto de enlace.

Para buscar el ID de un punto de conexión específico, determine a qué segmento pertenece el punto de conexión y, a continuación, exporte el segmento desde Amazon Pinpoint. Los datos exportados incluyen el ID del punto de enlace para cada punto de enlace. Puede exportar un segmento a un archivo mediante la consola de Amazon Pinpoint. Para obtener información sobre cómo hacerlo, consulte [Exportación de segmentos](https://docs.aws.amazon.com/pinpoint/latest/userguide/segments-exporting.html) en la Guía del usuario de Amazon Pinpoint. También puede exportar un segmento a un bucket de Amazon Simple Storage Service (Amazon S3) mediante la API de Amazon Pinpoint. Para obtener información sobre cómo hacerlo, consulte [Exportación de puntos](#page-133-0) [de enlace](#page-133-0) en esta guía.

# Eliminación de datos de segmentos y puntos de conexión almacenados en Amazon S3

Puede importar segmentos desde un archivo que está almacenado en un bucket de Amazon S3 mediante la consola o la API de Amazon Pinpoint. También puede exportar datos de aplicaciones, de segmentos y de puntos de conexión desde Amazon Pinpoint a un bucket de Amazon S3. Tanto los archivos importados como los exportados pueden contener datos personales, incluidas direcciones de correo electrónico, números de teléfono móvil e información sobre la ubicación física de un punto de enlace. Puede eliminar estos archivos de Amazon S3.

El contenido entregado a los buckets de Amazon S3 puede contener contenido del cliente. Para obtener más información sobre la eliminación de información confidencial, consulte [¿Cómo puedo](https://docs.aws.amazon.com/AmazonS3/latest/user-guide/empty-bucket.html)  [vaciar un bucket de S3?](https://docs.aws.amazon.com/AmazonS3/latest/user-guide/empty-bucket.html) o [¿Cómo elimino un bucket de S3?](https://docs.aws.amazon.com/AmazonS3/latest/user-guide/delete-bucket.html).

# Eliminación de todos los datos del proyecto

Puede eliminar de forma permanente todos los datos almacenados para un proyecto de Amazon Pinpoint. Puede hacerlo eliminando el proyecto.

### **A** Warning

Si elimina un proyecto, Amazon Pinpoint elimina todos los ajustes y datos específicos del proyecto. La información no se puede recuperar.

Cuando se elimina un proyecto, Amazon Pinpoint elimina toda la configuración específica del proyecto para los canales de notificación de inserción y mensajería SMS bidireccional, así

como todos los segmentos, campañas, recorridos y datos de análisis específicos del proyecto almacenados en Amazon Pinpoint, como los siguientes:

- Segmentos: todos los datos y la configuración de los segmentos. Para los segmentos dinámicos, esto incluye los grupos de segmento y filtros que ha definido. Para los segmentos importados, esto incluye los puntos de enlace, ID de usuario y otros datos que ha importado. así como los filtros que haya aplicado.
- Campañas: todos los mensajes, los tratamientos y las variables de los mensajes, los datos de análisis, las programaciones y otros ajustes.
- Recorridos: todas las actividades, datos analíticos, programaciones y otros ajustes.
- Análisis: datos de todas las métricas de participación, como la cantidad de mensajes enviados y entregados para las campañas y los recorridos y todas las métricas de ejecución de los recorridos. En el caso de las aplicaciones web y móviles, todos los datos de eventos que no se transmitieron a otro AWS servicio, como Amazon Kinesis, todos los embudos y los datos sobre el uso de las aplicaciones, los ingresos y las métricas demográficas. Antes de eliminar un proyecto, le recomendamos que exporte estos datos a otra ubicación.

Puede eliminar un proyecto con la consola de Amazon Pinpoint. Para obtener más información, consulte [Eliminar un proyecto](https://docs.aws.amazon.com/pinpoint/latest/userguide/settings-general.html#settings-general-delete-project) en la Guía del usuario de Amazon Pinpoint. También puede eliminar un proyecto mediante programación con el recurso [App](https://docs.aws.amazon.com/pinpoint/latest/apireference/apps-application-id.html) de la API de Amazon Pinpoint.

## Eliminar todos los AWS datos cerrando la cuenta AWS

También puede eliminar todos los datos personales que ha almacenado en Amazon Pinpoint mediante el cierre de la cuenta de AWS . Sin embargo, esta acción también elimina todos los demás datos, personales o no personales, que hayas almacenado en todos los demás servicios. AWS Tras el periodo posterior al cierre, cierra tu AWS cuenta de AWS forma permanente y ya no podrás volver a abrirla. Todo el contenido que no hayas eliminado se eliminará de forma permanente y AWS los servicios que no hayas interrumpido se detendrán. Para obtener más información, consulta [Cerrar](https://docs.aws.amazon.com/accounts/latest/reference/manage-acct-closing.html) [una AWS cuenta](https://docs.aws.amazon.com/accounts/latest/reference/manage-acct-closing.html) en la Guía de AWS Account Management referencia.

#### **A** Warning

El siguiente procedimiento elimina por completo todos los datos almacenados en su AWS cuenta en todos los AWS servicios y AWS regiones.

Puede cerrar su AWS cuenta mediante AWS Management Console.

#### Para cerrar tu AWS cuenta

- 1. Ábrela AWS Management Console en [https://console.aws.amazon.com.](https://console.aws.amazon.com/)
- 2. Ve a la página de configuración de la cuenta en [https://console.aws.amazon.com/billing/home?#/](https://console.aws.amazon.com/billing/home?#/account)  [account](https://console.aws.amazon.com/billing/home?#/account).

#### **A** Warning

Los siguientes pasos eliminan permanentemente todos los datos que ha almacenado en todos los AWS servicios de todas AWS las regiones.

- 3. En Cerrar cuenta, lee el aviso legal que describe las consecuencias de cerrar tu AWS cuenta. Si está de acuerdo con las condiciones, seleccione la casilla de verificación y, a continuación, elija Close Account (Cerrar cuenta).
- 4. En el cuadro de diálogo de confirmación, elija Close Account (Cerrar cuenta).

# Ejemplos de código para Amazon Pinpoint con AWS SDK

Los siguientes ejemplos de código muestran cómo utilizar Amazon Pinpoint con un kit de desarrollo de software (SDK) de AWS.

Para obtener una lista completa de las guías para desarrolladores del SDK de AWS y ejemplos de código, consulte [Uso de Amazon Pinpoint con un SDK AWS.](#page-77-0) En este tema también se incluye información sobre cómo comenzar a utilizar el SDK y detalles sobre sus versiones anteriores.

#### Ejemplos de código

- [Ejemplos de código para Amazon Pinpoint mediante SDK AWS](#page-454-0)
	- [Acciones para Amazon Pinpoint mediante SDK AWS](#page-455-0)
		- [Úselo CreateApp con un AWS SDK o CLI](#page-456-0)
		- [Úselo CreateCampaign con un AWS SDK o CLI](#page-460-0)
		- [Úselo CreateExportJob con un AWS SDK o CLI](#page-464-0)
		- [Úselo CreateImportJob con un AWS SDK o CLI](#page-470-0)
		- [Úselo CreateSegment con un AWS SDK o CLI](#page-473-0)
		- [Úselo DeleteApp con un AWS SDK o CLI](#page-478-0)
		- [Úselo DeleteEndpoint con un AWS SDK o CLI](#page-481-0)
		- [Úselo GetEndpoint con un AWS SDK o CLI](#page-484-0)
		- [Úselo GetSegments con un AWS SDK o CLI](#page-488-0)
		- [Úselo GetSmsChannel con un AWS SDK o CLI](#page-491-0)
		- [Úselo GetUserEndpoints con un AWS SDK o CLI](#page-494-0)
		- [Úselo SendMessages con un AWS SDK o CLI](#page-497-0)
		- [Úselo UpdateEndpoint con un AWS SDK o CLI](#page-537-0)
- [Ejemplos de código para la API de SMS y voz de Amazon Pinpoint mediante SDK AWS](#page-541-0)
	- [Acciones para la API de SMS y voz de Amazon Pinpoint mediante SDK AWS](#page-542-0)
		- [Úselo SendVoiceMessage con un AWS SDK o CLI](#page-542-1)

# <span id="page-454-0"></span>Ejemplos de código para Amazon Pinpoint mediante SDK AWS

Los siguientes ejemplos de código muestran cómo utilizar Amazon Pinpoint con un kit de desarrollo de AWS software (SDK).

Las acciones son extractos de código de programas más grandes y deben ejecutarse en contexto. Mientras las acciones muestran cómo llamar a las funciones de servicio individuales, es posible ver las acciones en contexto en los escenarios relacionados y en los ejemplos entre servicios.

Para obtener una lista completa de guías para desarrolladores del AWS SDK y ejemplos de código, consulte[Uso de Amazon Pinpoint con un SDK AWS.](#page-77-0) En este tema también se incluye información sobre cómo comenzar a utilizar el SDK y detalles sobre sus versiones anteriores.

Ejemplos de código

- [Acciones para Amazon Pinpoint mediante SDK AWS](#page-455-0)
	- [Úselo CreateApp con un AWS SDK o CLI](#page-456-0)
	- [Úselo CreateCampaign con un AWS SDK o CLI](#page-460-0)
	- [Úselo CreateExportJob con un AWS SDK o CLI](#page-464-0)
	- [Úselo CreateImportJob con un AWS SDK o CLI](#page-470-0)
	- [Úselo CreateSegment con un AWS SDK o CLI](#page-473-0)
	- [Úselo DeleteApp con un AWS SDK o CLI](#page-478-0)
	- [Úselo DeleteEndpoint con un AWS SDK o CLI](#page-481-0)
	- [Úselo GetEndpoint con un AWS SDK o CLI](#page-484-0)
	- [Úselo GetSegments con un AWS SDK o CLI](#page-488-0)
	- [Úselo GetSmsChannel con un AWS SDK o CLI](#page-491-0)
	- [Úselo GetUserEndpoints con un AWS SDK o CLI](#page-494-0)
	- [Úselo SendMessages con un AWS SDK o CLI](#page-497-0)
	- [Úselo UpdateEndpoint con un AWS SDK o CLI](#page-537-0)

## <span id="page-455-0"></span>Acciones para Amazon Pinpoint mediante SDK AWS

Los siguientes ejemplos de código muestran cómo realizar acciones individuales de Amazon Pinpoint con AWS los SDK. Estos fragmentos llaman a la API de Amazon Pinpoint y son fragmentos de código de programas más grandes que se deben ejecutar en contexto. Cada ejemplo incluye un enlace a GitHub, donde puede encontrar instrucciones para configurar y ejecutar el código.

Los siguientes ejemplos incluyen solo las acciones que se utilizan con mayor frecuencia. Para ver una lista completa, consulte la [Referencia de la API de Amazon Pinpoint.](https://docs.aws.amazon.com/pinpoint/latest/apireference/welcome.html)

#### Ejemplos

- [Úselo CreateApp con un AWS SDK o CLI](#page-456-0)
- [Úselo CreateCampaign con un AWS SDK o CLI](#page-460-0)
- [Úselo CreateExportJob con un AWS SDK o CLI](#page-464-0)
- [Úselo CreateImportJob con un AWS SDK o CLI](#page-470-0)
- [Úselo CreateSegment con un AWS SDK o CLI](#page-473-0)
- [Úselo DeleteApp con un AWS SDK o CLI](#page-478-0)
- [Úselo DeleteEndpoint con un AWS SDK o CLI](#page-481-0)
- [Úselo GetEndpoint con un AWS SDK o CLI](#page-484-0)
- [Úselo GetSegments con un AWS SDK o CLI](#page-488-0)
- [Úselo GetSmsChannel con un AWS SDK o CLI](#page-491-0)
- [Úselo GetUserEndpoints con un AWS SDK o CLI](#page-494-0)
- [Úselo SendMessages con un AWS SDK o CLI](#page-497-0)
- [Úselo UpdateEndpoint con un AWS SDK o CLI](#page-537-0)

### <span id="page-456-0"></span>Úselo **CreateApp** con un AWS SDK o CLI

En los siguientes ejemplos de código, se muestra cómo utilizar CreateApp.

#### CLI

#### AWS CLI

Ejemplo 1: Para crear una aplicación

En el siguiente ejemplo de create-app se crea una nueva aplicación (proyecto).

```
aws pinpoint create-app \ 
     --create-application-request Name=ExampleCorp
```
Salida:

```
{ 
     "ApplicationResponse": { 
         "Arn": "arn:aws:mobiletargeting:us-
west-2:AIDACKCEVSQ6C2EXAMPLE:apps/810c7aab86d42fb2b56c8c966example", 
         "Id": "810c7aab86d42fb2b56c8c966example", 
         "Name": "ExampleCorp",
```

```
 "tags": {} 
      }
}
```
Ejemplo 2: Creación de una aplicación etiquetada

En el siguiente ejemplo de create-app se crea una nueva aplicación (proyecto) y asocia una etiqueta (clave y valor) a la aplicación.

```
aws pinpoint create-app \ 
     --create-application-request Name=ExampleCorp,tags={"Stack"="Test"}
```
Salida:

```
{ 
     "ApplicationResponse": { 
          "Arn": "arn:aws:mobiletargeting:us-
west-2:AIDACKCEVSQ6C2EXAMPLE:apps/810c7aab86d42fb2b56c8c966example", 
          "Id": "810c7aab86d42fb2b56c8c966example", 
          "Name": "ExampleCorp", 
          "tags": { 
              "Stack": "Test" 
         } 
     }
}
```
• Para obtener más información sobre la API, consulte [CreateApp](https://awscli.amazonaws.com/v2/documentation/api/latest/reference/pinpoint/create-app.html)la Referencia de AWS CLI comandos.

#### Java

SDK para Java 2.x

#### **a** Note

Hay más información al respecto GitHub. Busque el ejemplo completo y aprenda a configurar y ejecutar en el [Repositorio de ejemplos de código de AWS.](https://github.com/awsdocs/aws-doc-sdk-examples/tree/main/javav2/example_code/pinpoint#readme)

import software.amazon.awssdk.regions.Region;

```
import software.amazon.awssdk.services.pinpoint.PinpointClient;
import software.amazon.awssdk.services.pinpoint.model.CreateAppRequest;
import software.amazon.awssdk.services.pinpoint.model.CreateAppResponse;
import software.amazon.awssdk.services.pinpoint.model.CreateApplicationRequest;
import software.amazon.awssdk.services.pinpoint.model.PinpointException;
/** 
  * Before running this Java V2 code example, set up your development 
  * environment, including your credentials. 
 * 
  * For more information, see the following documentation topic: 
 * 
  * https://docs.aws.amazon.com/sdk-for-java/latest/developer-guide/get-
started.html 
  */
public class CreateApp { 
     public static void main(String[] args) { 
         final String usage = """ 
                 Usage: <appName>
                  Where: 
                    appName - The name of the application to create. 
                  """; 
         if (args.length != 1) { 
             System.out.println(usage); 
             System.exit(1); 
         } 
         String appName = args[0]; 
         System.out.println("Creating an application with name: " + appName); 
         PinpointClient pinpoint = PinpointClient.builder() 
                  .region(Region.US_EAST_1) 
                 .buid() String appID = createApplication(pinpoint, appName); 
         System.out.println("App ID is: " + appID); 
         pinpoint.close(); 
     } 
     public static String createApplication(PinpointClient pinpoint, String 
  appName) {
```

```
 try { 
              CreateApplicationRequest appRequest = 
  CreateApplicationRequest.builder() 
                       .name(appName) 
                       .build(); 
              CreateAppRequest request = CreateAppRequest.builder() 
                       .createApplicationRequest(appRequest) 
                      .build();
              CreateAppResponse result = pinpoint.createApp(request); 
              return result.applicationResponse().id(); 
         } catch (PinpointException e) { 
              System.err.println(e.awsErrorDetails().errorMessage()); 
              System.exit(1); 
         } 
         return ""; 
     }
}
```
• Para obtener más información sobre la API, consulta [CreateApp](https://docs.aws.amazon.com/goto/SdkForJavaV2/pinpoint-2016-12-01/CreateApp)la Referencia AWS SDK for Java 2.x de la API.

#### Kotlin

SDK para Kotlin

#### **a** Note

Hay más información al respecto GitHub. Busque el ejemplo completo y aprenda a configurar y ejecutar en el [Repositorio de ejemplos de código de AWS.](https://github.com/awsdocs/aws-doc-sdk-examples/tree/main/kotlin/services/pinpoint#code-examples)

```
suspend fun createApplication(applicationName: String?): String? { 
     val createApplicationRequestOb = CreateApplicationRequest { 
         name = applicationName 
     }
```

```
 PinpointClient { region = "us-west-2" }.use { pinpoint -> 
        val result = pinpoint.createApp(
             CreateAppRequest { 
                  createApplicationRequest = createApplicationRequestOb 
 } 
\overline{\phantom{a}} return result.applicationResponse?.id 
     }
}
```
• Para obtener más información sobre la API, consulta [CreateApp](https://sdk.amazonaws.com/kotlin/api/latest/index.html)la referencia sobre el AWS SDK para la API de Kotlin.

Para ver una lista completa de guías para desarrolladores del AWS SDK y ejemplos de código, consulta[Uso de Amazon Pinpoint con un SDK AWS.](#page-77-0) En este tema también se incluye información sobre cómo comenzar a utilizar el SDK y detalles sobre sus versiones anteriores.

#### <span id="page-460-0"></span>Úselo **CreateCampaign** con un AWS SDK o CLI

En los siguientes ejemplos de código, se muestra cómo utilizar CreateCampaign.

#### Java

SDK para Java 2.x

```
a Note
```
Hay más información al respecto GitHub. Busque el ejemplo completo y aprenda a configurar y ejecutar en el [Repositorio de ejemplos de código de AWS.](https://github.com/awsdocs/aws-doc-sdk-examples/tree/main/javav2/example_code/pinpoint#readme)

Crear una campaña.

```
import software.amazon.awssdk.regions.Region;
import software.amazon.awssdk.services.pinpoint.PinpointClient;
import software.amazon.awssdk.services.pinpoint.model.CampaignResponse;
import software.amazon.awssdk.services.pinpoint.model.Message;
import software.amazon.awssdk.services.pinpoint.model.Schedule;
import software.amazon.awssdk.services.pinpoint.model.Action;
import software.amazon.awssdk.services.pinpoint.model.MessageConfiguration;
```

```
import software.amazon.awssdk.services.pinpoint.model.WriteCampaignRequest;
import software.amazon.awssdk.services.pinpoint.model.CreateCampaignResponse;
import software.amazon.awssdk.services.pinpoint.model.CreateCampaignRequest;
import software.amazon.awssdk.services.pinpoint.model.PinpointException;
/** 
  * Before running this Java V2 code example, set up your development 
  * environment, including your credentials. 
 * 
  * For more information, see the following documentation topic: 
 * 
  * https://docs.aws.amazon.com/sdk-for-java/latest/developer-guide/get-
started.html 
  */
public class CreateCampaign { 
     public static void main(String[] args) { 
         final String usage = """ 
                Usage: <appId> <segmentId>
                 Where: 
                    appId - The ID of the application to create the campaign in. 
                   segmentId - The ID of the segment to create the campaign from. 
                """;
        if (args.length != 2) {
             System.out.println(usage); 
             System.exit(1); 
         } 
        String appId = arg[0];
        String segmentId = args[1];
         PinpointClient pinpoint = PinpointClient.builder() 
                  .region(Region.US_EAST_1) 
                .buid() createPinCampaign(pinpoint, appId, segmentId); 
         pinpoint.close(); 
     } 
     public static void createPinCampaign(PinpointClient pinpoint, String appId, 
  String segmentId) { 
         CampaignResponse result = createCampaign(pinpoint, appId, segmentId);
```

```
 System.out.println("Campaign " + result.name() + " created."); 
        System.out.println(result.description()); 
    } 
    public static CampaignResponse createCampaign(PinpointClient client, String 
 appID, String segmentID) { 
        try { 
            Schedule schedule = Schedule.builder() 
                     .startTime("IMMEDIATE") 
                     .build(); 
            Message defaultMessage = Message.builder() 
                     .action(Action.OPEN_APP) 
                     .body("My message body.") 
                     .title("My message title.") 
                    .build();
            MessageConfiguration messageConfiguration = 
 MessageConfiguration.builder() 
                     .defaultMessage(defaultMessage) 
                     .build(); 
            WriteCampaignRequest request = WriteCampaignRequest.builder() 
                     .description("My description") 
                     .schedule(schedule) 
                     .name("MyCampaign") 
                     .segmentId(segmentID) 
                     .messageConfiguration(messageConfiguration) 
                     .build(); 
            CreateCampaignResponse result = 
 client.createCampaign(CreateCampaignRequest.builder() 
                     .applicationId(appID) 
                     .writeCampaignRequest(request).build()); 
            System.out.println("Campaign ID: " + result.campaignResponse().id()); 
            return result.campaignResponse(); 
        } catch (PinpointException e) { 
            System.err.println(e.awsErrorDetails().errorMessage()); 
            System.exit(1); 
        }
```
}

```
 return null; 
 }
```
• Para obtener más información sobre la API, consulta [CreateCampaignl](https://docs.aws.amazon.com/goto/SdkForJavaV2/pinpoint-2016-12-01/CreateCampaign)a Referencia AWS SDK for Java 2.x de la API.

#### Kotlin

SDK para Kotlin

#### **a** Note

Hay más información al respecto GitHub. Busque el ejemplo completo y aprenda a configurar y ejecutar en el [Repositorio de ejemplos de código de AWS.](https://github.com/awsdocs/aws-doc-sdk-examples/tree/main/kotlin/services/pinpoint#code-examples)

```
suspend fun createPinCampaign(appId: String, segmentIdVal: String) { 
     val scheduleOb = Schedule { 
         startTime = "IMMEDIATE" 
     } 
     val defaultMessageOb = Message { 
         action = Action.OpenApp 
         body = "My message body" 
         title = "My message title" 
     } 
     val messageConfigurationOb = MessageConfiguration { 
         defaultMessage = defaultMessageOb 
     } 
     val writeCampaign = WriteCampaignRequest { 
         description = "My description" 
         schedule = scheduleOb 
         name = "MyCampaign" 
        segmentId = segmentIdVal messageConfiguration = messageConfigurationOb 
     }
```

```
 PinpointClient { region = "us-west-2" }.use { pinpoint -> 
         val result: CreateCampaignResponse = pinpoint.createCampaign( 
             CreateCampaignRequest { 
                applied writeCampaignRequest = writeCampaign 
 } 
\overline{\phantom{a}} println("Campaign ID is ${result.campaignResponse?.id}") 
     }
}
```
• Para obtener más información sobre la API, consulta [CreateCampaignl](https://sdk.amazonaws.com/kotlin/api/latest/index.html)a referencia sobre el AWS SDK para la API de Kotlin.

Para ver una lista completa de guías para desarrolladores del AWS SDK y ejemplos de código, consulta[Uso de Amazon Pinpoint con un SDK AWS.](#page-77-0) En este tema también se incluye información sobre cómo comenzar a utilizar el SDK y detalles sobre sus versiones anteriores.

### <span id="page-464-0"></span>Úselo **CreateExportJob** con un AWS SDK o CLI

En el siguiente ejemplo de código, se muestra cómo usar CreateExportJob.

Java

SDK para Java 2.x

**a** Note

Hay más información al respecto GitHub. Busque el ejemplo completo y aprenda a configurar y ejecutar en el [Repositorio de ejemplos de código de AWS.](https://github.com/awsdocs/aws-doc-sdk-examples/tree/main/javav2/example_code/pinpoint#readme)

Exportar un punto de conexión.

```
import software.amazon.awssdk.core.ResponseBytes;
import software.amazon.awssdk.regions.Region;
import software.amazon.awssdk.services.pinpoint.PinpointClient;
import software.amazon.awssdk.services.pinpoint.model.ExportJobRequest;
import software.amazon.awssdk.services.pinpoint.model.PinpointException;
```

```
import software.amazon.awssdk.services.pinpoint.model.CreateExportJobRequest;
import software.amazon.awssdk.services.pinpoint.model.CreateExportJobResponse;
import software.amazon.awssdk.services.pinpoint.model.GetExportJobResponse;
import software.amazon.awssdk.services.pinpoint.model.GetExportJobRequest;
import software.amazon.awssdk.services.s3.S3Client;
import software.amazon.awssdk.services.s3.model.GetObjectRequest;
import software.amazon.awssdk.services.s3.model.ListObjectsV2Request;
import software.amazon.awssdk.services.s3.model.ListObjectsV2Response;
import software.amazon.awssdk.services.s3.model.S3Object;
import software.amazon.awssdk.services.s3.model.GetObjectResponse;
import software.amazon.awssdk.services.s3.model.S3Exception;
import java.io.File;
import java.io.FileOutputStream;
import java.io.IOException;
import java.io.OutputStream;
import java.text.SimpleDateFormat;
import java.util.ArrayList;
import java.util.Date;
import java.util.List;
import java.util.concurrent.TimeUnit;
import java.util.stream.Collectors;
/** 
  * To run this code example, you need to create an AWS Identity and Access 
  * Management (IAM) role with the correct policy as described in this 
  * documentation: 
  * https://docs.aws.amazon.com/pinpoint/latest/developerguide/audience-data-
export.html 
 * 
  * Also, set up your development environment, including your credentials. 
 * 
  * For information, see this documentation topic: 
 * 
  * https://docs.aws.amazon.com/sdk-for-java/latest/developer-guide/get-
started.html 
  */
public class ExportEndpoints { 
     public static void main(String[] args) { 
         final String usage = """ 
                 This program performs the following steps: 
                 1. Exports the endpoints to an Amazon S3 bucket.
```

```
 2. Downloads the exported endpoints files from Amazon S3. 
                 3. Parses the endpoints files to obtain the endpoint IDs and 
 prints them. 
               Usage: ExportEndpoints <applicationId> <s3BucketName>
<iamExportRoleArn> <path>
                Where: 
                   applicationId - The ID of the Amazon Pinpoint application that 
 has the endpoint. 
                   s3BucketName - The name of the Amazon S3 bucket to export the 
 JSON file to.\s 
                   iamExportRoleArn - The ARN of an IAM role that grants Amazon 
 Pinpoint write permissions to the S3 bucket. path - The path where the files 
 downloaded from the Amazon S3 bucket are written (for example, C:/AWS/). 
                """
       if (args.length != 4) {
            System.out.println(usage); 
            System.exit(1); 
        } 
       String applicationId = args[0];
        String s3BucketName = args[1]; 
        String iamExportRoleArn = args[2]; 
       String path = args[3];
        System.out.println("Deleting an application with ID: " + applicationId); 
        Region region = Region.US_EAST_1; 
        PinpointClient pinpoint = PinpointClient.builder() 
                 .region(region) 
                 .build(); 
        S3Client s3Client = S3Client.builder() 
                 .region(region) 
                .build();
        exportAllEndpoints(pinpoint, s3Client, applicationId, s3BucketName, path, 
 iamExportRoleArn); 
        pinpoint.close(); 
        s3Client.close(); 
    } 
   public static void exportAllEndpoints(PinpointClient pinpoint,
            S3Client s3Client,
```

```
 String applicationId, 
             String s3BucketName, 
             String path, 
             String iamExportRoleArn) { 
         try { 
             List<String> objectKeys = exportEndpointsToS3(pinpoint, s3Client, 
  s3BucketName, iamExportRoleArn, 
                      applicationId); 
            List<String> endpointFileKeys = objectKeys.stream().filter(o ->
  o.endsWith(".gz")) 
                      .collect(Collectors.toList()); 
             downloadFromS3(s3Client, path, s3BucketName, endpointFileKeys); 
         } catch (PinpointException e) { 
             System.err.println(e.awsErrorDetails().errorMessage()); 
             System.exit(1); 
         } 
     } 
    public static List<String> exportEndpointsToS3(PinpointClient pinpoint,
  S3Client s3Client, String s3BucketName, 
             String iamExportRoleArn, String applicationId) { 
         SimpleDateFormat dateFormat = new SimpleDateFormat("yyyy-MM-dd-
HH_mm:ss.SSS_z"); 
         String endpointsKeyPrefix = "exports/" + applicationId + "_" + 
  dateFormat.format(new Date()); 
         String s3UrlPrefix = "s3://" + s3BucketName + "/" + endpointsKeyPrefix + 
  "/"; 
         List<String> objectKeys = new ArrayList<>(); 
         String key; 
         try { 
             // Defines the export job that Amazon Pinpoint runs. 
              ExportJobRequest jobRequest = ExportJobRequest.builder() 
                      .roleArn(iamExportRoleArn) 
                      .s3UrlPrefix(s3UrlPrefix) 
                     .build();
             CreateExportJobRequest exportJobRequest = 
  CreateExportJobRequest.builder() 
                      .applicationId(applicationId) 
                      .exportJobRequest(jobRequest)
```
```
.build();
             System.out.format("Exporting endpoints from Amazon Pinpoint 
 application %s to Amazon S3 " + 
                     "bucket s : \ldots \n\cdot n", applicationId, s3BucketName);
             CreateExportJobResponse exportResult = 
 pinpoint.createExportJob(exportJobRequest); 
             String jobId = exportResult.exportJobResponse().id(); 
             System.out.println(jobId); 
             printExportJobStatus(pinpoint, applicationId, jobId); 
             ListObjectsV2Request v2Request = ListObjectsV2Request.builder() 
                      .bucket(s3BucketName) 
                      .prefix(endpointsKeyPrefix) 
                     .build();
             // Create a list of object keys. 
            ListObjectsV2Response v2Response = s3Client.listObjectsV2(v2Request);
             List<S3Object> objects = v2Response.contents(); 
             for (S3Object object : objects) { 
                 key = object(key()); objectKeys.add(key); 
 } 
             return objectKeys; 
         } catch (PinpointException e) { 
             System.err.println(e.awsErrorDetails().errorMessage()); 
             System.exit(1); 
         } 
         return null; 
     } 
     private static void printExportJobStatus(PinpointClient pinpointClient, 
             String applicationId, 
             String jobId) { 
         GetExportJobResponse getExportJobResult; 
         String status; 
         try { 
             // Checks the job status until the job completes or fails. 
             GetExportJobRequest exportJobRequest = GetExportJobRequest.builder()
```

```
 .jobId(jobId) 
                      .applicationId(applicationId) 
                     .build();
             do { 
                 getExportJobResult = 
 pinpointClient.getExportJob(exportJobRequest); 
                 status = 
 getExportJobResult.exportJobResponse().jobStatus().toString().toUpperCase(); 
                System.out.format("Export job %s . . .\n", status);
                 TimeUnit.SECONDS.sleep(3); 
             } while (!status.equals("COMPLETED") && !status.equals("FAILED")); 
             if (status.equals("COMPLETED")) { 
                 System.out.println("Finished exporting endpoints."); 
             } else { 
                 System.err.println("Failed to export endpoints."); 
                 System.exit(1); 
 } 
         } catch (PinpointException | InterruptedException e) { 
             System.err.println(e.getMessage()); 
             System.exit(1); 
         } 
     } 
     // Download files from an Amazon S3 bucket and write them to the path 
 location. 
     public static void downloadFromS3(S3Client s3Client, String path, String 
 s3BucketName, List<String> objectKeys) { 
         String newPath; 
         try { 
             for (String key : objectKeys) { 
                 GetObjectRequest objectRequest = GetObjectRequest.builder() 
                          .bucket(s3BucketName) 
                          .key(key) 
                         .build();
                 ResponseBytes<GetObjectResponse> objectBytes = 
 s3Client.getObjectAsBytes(objectRequest); 
                 byte[] data = objectBytes.asByteArray();
```

```
 // Write the data to a local file. 
                  String fileSuffix = new 
  SimpleDateFormat("yyyyMMddHHmmss").format(new Date()); 
                  newPath = path + fileSuffix + ".gz"; 
                  File myFile = new File(newPath); 
                  OutputStream os = new FileOutputStream(myFile); 
                  os.write(data); 
 } 
             System.out.println("Download finished."); 
         } catch (S3Exception | NullPointerException | IOException e) { 
             System.err.println(e.getMessage()); 
             System.exit(1); 
         } 
     }
}
```
• Para obtener más información sobre la API, consulta [CreateExportJobl](https://docs.aws.amazon.com/goto/SdkForJavaV2/pinpoint-2016-12-01/CreateExportJob)a Referencia AWS SDK for Java 2.x de la API.

Para obtener una lista completa de guías para desarrolladores del AWS SDK y ejemplos de código, consulte[Uso de Amazon Pinpoint con un SDK AWS.](#page-77-0) En este tema también se incluye información sobre cómo comenzar a utilizar el SDK y detalles sobre sus versiones anteriores.

# Úselo **CreateImportJob** con un AWS SDK o CLI

En el siguiente ejemplo de código, se muestra cómo usar CreateImportJob.

Java

SDK para Java 2.x

### **a** Note

Hay más información al respecto GitHub. Busque el ejemplo completo y aprenda a configurar y ejecutar en el [Repositorio de ejemplos de código de AWS.](https://github.com/awsdocs/aws-doc-sdk-examples/tree/main/javav2/example_code/pinpoint#readme)

Importar un segmento.

```
import software.amazon.awssdk.regions.Region;
import software.amazon.awssdk.services.pinpoint.PinpointClient;
import software.amazon.awssdk.services.pinpoint.model.CreateImportJobRequest;
import software.amazon.awssdk.services.pinpoint.model.ImportJobResponse;
import software.amazon.awssdk.services.pinpoint.model.ImportJobRequest;
import software.amazon.awssdk.services.pinpoint.model.Format;
import software.amazon.awssdk.services.pinpoint.model.CreateImportJobResponse;
import software.amazon.awssdk.services.pinpoint.model.PinpointException;
/** 
  * Before running this Java V2 code example, set up your development 
  * environment, including your credentials. 
 * 
  * For more information, see the following documentation topic: 
 * 
  * https://docs.aws.amazon.com/sdk-for-java/latest/developer-guide/get-
started.html 
  */
public class ImportSegment { 
     public static void main(String[] args) { 
         final String usage = """ 
                Usage: <appId> <br/> <br/> <br/>key> <roleArn>\s
                 Where: 
                   appId - The application ID to create a segment for. 
                   bucket - The name of the Amazon S3 bucket that contains the 
  segment definitons. 
                    key - The key of the S3 object. 
                   roleArn - ARN of the role that allows Amazon 
  Pinpoint to access S3. You need to set trust management for this 
  to work. See https://docs.aws.amazon.com/IAM/latest/UserGuide/
reference_policies_elements_principal.html 
                   """;
        if (args.length != 4) {
             System.out.println(usage); 
             System.exit(1); 
         } 
        String appId = args[0];
         String bucket = args[1]; 
         String key = args[2];
```

```
 String roleArn = args[3]; 
        PinpointClient pinpoint = PinpointClient.builder() 
                 .region(Region.US_EAST_1) 
                 .build(); 
        ImportJobResponse response = createImportSegment(pinpoint, appId, bucket, 
 key, roleArn); 
        System.out.println("Import job for " + bucket + " submitted."); 
        System.out.println("See application " + response.applicationId() + " for 
 import job status."); 
        System.out.println("See application " + response.jobStatus() + " for 
 import job status."); 
        pinpoint.close(); 
    } 
    public static ImportJobResponse createImportSegment(PinpointClient client, 
            String appId, 
            String bucket, 
            String key, 
            String roleArn) { 
        try { 
            ImportJobRequest importRequest = ImportJobRequest.builder() 
                     .defineSegment(true) 
                     .registerEndpoints(true) 
                     .roleArn(roleArn) 
                     .format(Format.JSON) 
                     .s3Url("s3://" + bucket + "/" + key) 
                     .build(); 
            CreateImportJobRequest jobRequest = CreateImportJobRequest.builder() 
                     .importJobRequest(importRequest) 
                     .applicationId(appId) 
                    .build();
            CreateImportJobResponse jobResponse = 
 client.createImportJob(jobRequest); 
            return jobResponse.importJobResponse(); 
        } catch (PinpointException e) { 
            System.err.println(e.awsErrorDetails().errorMessage()); 
            System.exit(1); 
        }
```
}

```
Amazon Pinpoint Guía para desarrolladores
```

```
 return null; 
 }
```
• Para obtener más información sobre la API, consulta [CreateImportJob](https://docs.aws.amazon.com/goto/SdkForJavaV2/pinpoint-2016-12-01/CreateImportJob)la Referencia AWS SDK for Java 2.x de la API.

Para obtener una lista completa de guías para desarrolladores del AWS SDK y ejemplos de código, consulte[Uso de Amazon Pinpoint con un SDK AWS.](#page-77-0) En este tema también se incluye información sobre cómo comenzar a utilizar el SDK y detalles sobre sus versiones anteriores.

# Úselo **CreateSegment** con un AWS SDK o CLI

En los siguientes ejemplos de código, se muestra cómo utilizar CreateSegment.

## Java

SDK para Java 2.x

#### **a** Note

```
import software.amazon.awssdk.regions.Region;
import software.amazon.awssdk.services.pinpoint.PinpointClient;
import software.amazon.awssdk.services.pinpoint.model.AttributeDimension;
import software.amazon.awssdk.services.pinpoint.model.SegmentResponse;
import software.amazon.awssdk.services.pinpoint.model.AttributeType;
import software.amazon.awssdk.services.pinpoint.model.RecencyDimension;
import software.amazon.awssdk.services.pinpoint.model.SegmentBehaviors;
import software.amazon.awssdk.services.pinpoint.model.SegmentDemographics;
import software.amazon.awssdk.services.pinpoint.model.SegmentLocation;
import software.amazon.awssdk.services.pinpoint.model.SegmentDimensions;
import software.amazon.awssdk.services.pinpoint.model.WriteSegmentRequest;
import software.amazon.awssdk.services.pinpoint.model.CreateSegmentRequest;
import software.amazon.awssdk.services.pinpoint.model.CreateSegmentResponse;
import software.amazon.awssdk.services.pinpoint.model.PinpointException;
import java.util.HashMap;
```

```
import java.util.Map;
/** 
  * Before running this Java V2 code example, set up your development 
  * environment, including your credentials. 
 * 
  * For more information, see the following documentation topic: 
 * 
  * https://docs.aws.amazon.com/sdk-for-java/latest/developer-guide/get-
started.html 
  */
public class CreateSegment { 
          public static void main(String[] args) { 
                  final String usage = """ 
                                   Usage: <appId>
                                    Where: 
                                       appId - The application ID to create a segment 
  for. 
\mathbf{u} = \mathbf{u} \cdot \mathbf{v} , we have the set of \mathbf{u} = \mathbf{v} \cdot \mathbf{v}if (args.length != 1) {
                           System.out.println(usage); 
                           System.exit(1); 
 } 
                  String appId = args[0];
                   PinpointClient pinpoint = PinpointClient.builder() 
                                     .region(Region.US_EAST_1) 
                                     .build(); 
                   SegmentResponse result = createSegment(pinpoint, appId); 
                   System.out.println("Segment " + result.name() + " created."); 
                   System.out.println(result.segmentType()); 
                   pinpoint.close(); 
         } 
         public static SegmentResponse createSegment(PinpointClient client, String 
  appId) { 
                  try { 
                           Map<String, AttributeDimension> segmentAttributes = new 
  HashMap<>();
```

```
 segmentAttributes.put("Team", 
 AttributeDimension.builder() 
                                            .attributeType(AttributeType.INCLUSIVE) 
                                            .values("Lakers") 
                                           .build();
                          RecencyDimension recencyDimension = 
 RecencyDimension.builder() 
                                            .duration("DAY_30") 
                                            .recencyType("ACTIVE") 
                                            .build(); 
                          SegmentBehaviors segmentBehaviors = 
 SegmentBehaviors.builder() 
                                            .recency(recencyDimension) 
                                           .build();
                          SegmentDemographics segmentDemographics = 
 SegmentDemographics 
                                            .builder() 
                                            .build(); 
                          SegmentLocation segmentLocation = SegmentLocation 
                                            .builder() 
                                            .build(); 
                          SegmentDimensions dimensions = SegmentDimensions 
                                            .builder() 
                                            .attributes(segmentAttributes) 
                                            .behavior(segmentBehaviors) 
                                            .demographic(segmentDemographics) 
                                            .location(segmentLocation) 
                                            .build(); 
                          WriteSegmentRequest writeSegmentRequest = 
 WriteSegmentRequest.builder() 
                                            .name("MySegment") 
                                            .dimensions(dimensions) 
                                            .build(); 
                          CreateSegmentRequest createSegmentRequest = 
 CreateSegmentRequest.builder() 
                                            .applicationId(appId)
```

```
 .writeSegmentRequest(writeSegmentRequest)
```

```
.build();
```

```
 CreateSegmentResponse createSegmentResult = 
  client.createSegment(createSegmentRequest); 
                         System.out.println("Segment ID: " + 
  createSegmentResult.segmentResponse().id()); 
                         System.out.println("Done"); 
                         return createSegmentResult.segmentResponse(); 
                 } catch (PinpointException e) { 
                         System.err.println(e.awsErrorDetails().errorMessage()); 
                         System.exit(1); 
 } 
                 return null; 
         }
}
```
• Para obtener más información sobre la API, consulta [CreateSegmentl](https://docs.aws.amazon.com/goto/SdkForJavaV2/pinpoint-2016-12-01/CreateSegment)a Referencia AWS SDK for Java 2.x de la API.

#### Kotlin

#### SDK para Kotlin

#### **a** Note

```
suspend fun createPinpointSegment(applicationIdVal: String?): String? { 
     val segmentAttributes = mutableMapOf<String, AttributeDimension>() 
     val myList = mutableListOf<String>() 
     myList.add("Lakers") 
     val atts = AttributeDimension { 
         attributeType = AttributeType.Inclusive 
         values = myList 
     }
```

```
 segmentAttributes["Team"] = atts 
     val recencyDimension = RecencyDimension { 
         duration = Duration.fromValue("DAY_30") 
         recencyType = RecencyType.fromValue("ACTIVE") 
     } 
     val segmentBehaviors = SegmentBehaviors { 
         recency = recencyDimension 
     } 
     val segmentLocation = SegmentLocation {} 
     val dimensionsOb = SegmentDimensions { 
         attributes = segmentAttributes 
         behavior = segmentBehaviors 
         demographic = SegmentDemographics {} 
         location = segmentLocation 
     } 
     val writeSegmentRequestOb = WriteSegmentRequest { 
         name = "MySegment101" 
         dimensions = dimensionsOb 
     } 
     PinpointClient { region = "us-west-2" }.use { pinpoint -> 
         val createSegmentResult: CreateSegmentResponse = pinpoint.createSegment( 
             CreateSegmentRequest { 
                  applicationId = applicationIdVal 
                  writeSegmentRequest = writeSegmentRequestOb 
 } 
\overline{\phantom{a}} println("Segment ID is ${createSegmentResult.segmentResponse?.id}") 
         return createSegmentResult.segmentResponse?.id 
     }
}
```
• Para obtener más información sobre la API, consulta [CreateSegmentl](https://sdk.amazonaws.com/kotlin/api/latest/index.html)a referencia sobre el AWS SDK para la API de Kotlin.

Para ver una lista completa de guías para desarrolladores del AWS SDK y ejemplos de código, consulta[Uso de Amazon Pinpoint con un SDK AWS.](#page-77-0) En este tema también se incluye información sobre cómo comenzar a utilizar el SDK y detalles sobre sus versiones anteriores.

# Úselo **DeleteApp** con un AWS SDK o CLI

En los siguientes ejemplos de código, se muestra cómo utilizar DeleteApp.

CLI

AWS CLI

Para eliminar una aplicación

En el siguiente ejemplo delete-app se elimina una aplicación (proyecto).

```
aws pinpoint delete-app \ 
     --application-id 810c7aab86d42fb2b56c8c966example
```
Salida:

```
{ 
     "ApplicationResponse": { 
          "Arn": "arn:aws:mobiletargeting:us-
west-2:AIDACKCEVSQ6C2EXAMPLE:apps/810c7aab86d42fb2b56c8c966example", 
         "Id": "810c7aab86d42fb2b56c8c966example", 
         "Name": "ExampleCorp", 
         "tags": {} 
     }
}
```
• Para obtener más información sobre la API, consulte [DeleteAppl](https://awscli.amazonaws.com/v2/documentation/api/latest/reference/pinpoint/delete-app.html)a Referencia de AWS CLI comandos.

#### Java

SDK para Java 2.x

## **a**) Note

Hay más información al respecto GitHub. Busque el ejemplo completo y aprenda a configurar y ejecutar en el [Repositorio de ejemplos de código de AWS.](https://github.com/awsdocs/aws-doc-sdk-examples/tree/main/javav2/example_code/pinpoint#readme)

Elimine una aplicación.

```
import software.amazon.awssdk.regions.Region;
import software.amazon.awssdk.services.pinpoint.PinpointClient;
import software.amazon.awssdk.services.pinpoint.model.DeleteAppRequest;
import software.amazon.awssdk.services.pinpoint.model.DeleteAppResponse;
import software.amazon.awssdk.services.pinpoint.model.PinpointException;
/** 
  * Before running this Java V2 code example, set up your development 
  * environment, including your credentials. 
 * 
  * For more information, see the following documentation topic: 
 * 
  * https://docs.aws.amazon.com/sdk-for-java/latest/developer-guide/get-
started.html 
  */
public class DeleteApp { 
     public static void main(String[] args) { 
         final String usage = """ 
                Usage: <appId>
                 Where: 
                  appId - The ID of the application to delete. 
                  """; 
         if (args.length != 1) { 
             System.out.println(usage); 
             System.exit(1); 
         }
```

```
String appId = args[0];
         System.out.println("Deleting an application with ID: " + appId); 
         PinpointClient pinpoint = PinpointClient.builder() 
                  .region(Region.US_EAST_1) 
                 .build();
         deletePinApp(pinpoint, appId); 
         System.out.println("Done"); 
         pinpoint.close(); 
     } 
     public static void deletePinApp(PinpointClient pinpoint, String appId) { 
         try { 
             DeleteAppRequest appRequest = DeleteAppRequest.builder() 
                      .applicationId(appId) 
                     .build();
             DeleteAppResponse result = pinpoint.deleteApp(appRequest); 
            String appName = result.applicationResponse().name();
             System.out.println("Application " + appName + " has been deleted."); 
         } catch (PinpointException e) { 
             System.err.println(e.awsErrorDetails().errorMessage()); 
             System.exit(1); 
         } 
     }
}
```
• Para obtener más información sobre la API, consulta [DeleteAppl](https://docs.aws.amazon.com/goto/SdkForJavaV2/pinpoint-2016-12-01/DeleteApp)a Referencia AWS SDK for Java 2.x de la API.

### Kotlin

## SDK para Kotlin

## **A** Note

```
suspend fun deletePinApp(appId: String?) { 
     PinpointClient { region = "us-west-2" }.use { pinpoint -> 
         val result = pinpoint.deleteApp( 
             DeleteAppRequest { 
                  applicationId = appId 
 } 
\overline{\phantom{a}} val appName = result.applicationResponse?.name 
         println("Application $appName has been deleted.") 
     }
}
```
• Para obtener más información sobre la API, consulta [DeleteAppl](https://sdk.amazonaws.com/kotlin/api/latest/index.html)a referencia sobre el AWS SDK para la API de Kotlin.

Para ver una lista completa de guías para desarrolladores del AWS SDK y ejemplos de código, consulta[Uso de Amazon Pinpoint con un SDK AWS.](#page-77-0) En este tema también se incluye información sobre cómo comenzar a utilizar el SDK y detalles sobre sus versiones anteriores.

# Úselo **DeleteEndpoint** con un AWS SDK o CLI

En los siguientes ejemplos de código, se muestra cómo utilizar DeleteEndpoint.

Java

```
SDK para Java 2.x
```
**a** Note

Hay más información al respecto GitHub. Busque el ejemplo completo y aprenda a configurar y ejecutar en el [Repositorio de ejemplos de código de AWS.](https://github.com/awsdocs/aws-doc-sdk-examples/tree/main/javav2/example_code/pinpoint#readme)

Eliminar un punto de conexión.

```
import software.amazon.awssdk.regions.Region;
import software.amazon.awssdk.services.pinpoint.PinpointClient;
import software.amazon.awssdk.services.pinpoint.model.DeleteEndpointRequest;
import software.amazon.awssdk.services.pinpoint.model.DeleteEndpointResponse;
```

```
import software.amazon.awssdk.services.pinpoint.model.PinpointException;
/** 
  * Before running this Java V2 code example, set up your development 
  * environment, including your credentials. 
 * 
  * For more information, see the following documentation topic: 
 * 
  * https://docs.aws.amazon.com/sdk-for-java/latest/developer-guide/get-
started.html 
  */
public class DeleteEndpoint { 
     public static void main(String[] args) { 
         final String usage = """ 
                 Usage: <appName> <andpointId >
                 Where: 
                    appId - The id of the application to delete. 
                    endpointId - The id of the endpoint to delete. 
                 """;
        if (args.length != 2) {
             System.out.println(usage); 
             System.exit(1); 
         } 
        String appId = arg[0];
        String endpointId = args[1];
         System.out.println("Deleting an endpoint with id: " + endpointId); 
         PinpointClient pinpoint = PinpointClient.builder() 
                  .region(Region.US_EAST_1) 
                  .build(); 
         deletePinEncpoint(pinpoint, appId, endpointId); 
         pinpoint.close(); 
     } 
     public static void deletePinEncpoint(PinpointClient pinpoint, String appId, 
  String endpointId) { 
         try { 
             DeleteEndpointRequest appRequest = DeleteEndpointRequest.builder() 
                      .applicationId(appId) 
                      .endpointId(endpointId)
```

```
 DeleteEndpointResponse result = pinpoint.deleteEndpoint(appRequest); 
             String id = result.endpointResponse().id(); 
             System.out.println("The deleted endpoint id " + id); 
         } catch (PinpointException e) { 
             System.err.println(e.awsErrorDetails().errorMessage()); 
             System.exit(1); 
         } 
         System.out.println("Done"); 
     }
}
```
.build();

• Para obtener más información sobre la API, consulta [DeleteEndpointl](https://docs.aws.amazon.com/goto/SdkForJavaV2/pinpoint-2016-12-01/DeleteEndpoint)a Referencia AWS SDK for Java 2.x de la API.

## Kotlin

SDK para Kotlin

## **a** Note

```
suspend fun deletePinEncpoint(appIdVal: String?, endpointIdVal: String?) { 
     val deleteEndpointRequest = DeleteEndpointRequest { 
         applicationId = appIdVal 
        endpointId = endpointIdVal } 
     PinpointClient { region = "us-west-2" }.use { pinpoint -> 
         val result = pinpoint.deleteEndpoint(deleteEndpointRequest) 
         val id = result.endpointResponse?.id 
         println("The deleted endpoint is $id") 
     }
}
```
• Para obtener más información sobre la API, consulta [DeleteEndpointl](https://sdk.amazonaws.com/kotlin/api/latest/index.html)a referencia sobre el AWS SDK para la API de Kotlin.

Para ver una lista completa de guías para desarrolladores del AWS SDK y ejemplos de código, consulta[Uso de Amazon Pinpoint con un SDK AWS.](#page-77-0) En este tema también se incluye información sobre cómo comenzar a utilizar el SDK y detalles sobre sus versiones anteriores.

Úselo **GetEndpoint** con un AWS SDK o CLI

En los siguientes ejemplos de código, se muestra cómo utilizar GetEndpoint.

### CLI

AWS CLI

Para recuperar información sobre la configuración y los atributos de un punto de conexión específico de una aplicación

En el siguiente ejemplo get-endpoint se recupera información sobre la configuración y los atributos de un punto de conexión específico de una aplicación.

```
aws pinpoint get-endpoint \ 
     --application-id 611e3e3cdd47474c9c1399a505665b91 \ 
     --endpoint-id testendpoint \ 
     --region us-east-1
```
Salida:

```
{ 
     "EndpointResponse": { 
          "Address": "+11234567890", 
          "ApplicationId": "611e3e3cdd47474c9c1399a505665b91", 
          "Attributes": {}, 
          "ChannelType": "SMS", 
         "CohortId": "63", 
         "CreationDate": "2019-01-28T23:55:11.534Z", 
          "EffectiveDate": "2021-08-06T00:04:51.763Z", 
          "EndpointStatus": "ACTIVE", 
          "Id": "testendpoint", 
          "Location": {
```

```
 "Country": "USA" 
          }, 
          "Metrics": { 
              "SmsDelivered": 1.0 
         }, 
          "OptOut": "ALL", 
          "RequestId": "a204b1f2-7e26-48a7-9c80-b49a2143489d", 
          "User": { 
              "UserAttributes": { 
                   "Age": [ 
                       "24" 
 ] 
              }, 
          "UserId": "testuser" 
         } 
     }
}
```
• Para obtener más información sobre la API, consulte [GetEndpointl](https://awscli.amazonaws.com/v2/documentation/api/latest/reference/pinpoint/get-endpoint.html)a Referencia de AWS CLI comandos.

#### Java

SDK para Java 2.x

#### **a** Note

```
import com.google.gson.FieldNamingPolicy;
import com.google.gson.Gson;
import com.google.gson.GsonBuilder;
import software.amazon.awssdk.regions.Region;
import software.amazon.awssdk.services.pinpoint.PinpointClient;
import software.amazon.awssdk.services.pinpoint.model.EndpointResponse;
import software.amazon.awssdk.services.pinpoint.model.GetEndpointResponse;
import software.amazon.awssdk.services.pinpoint.model.PinpointException;
import software.amazon.awssdk.services.pinpoint.model.GetEndpointRequest;
```

```
/** 
  * Before running this Java V2 code example, set up your development 
  * environment, including your credentials. 
 * 
  * For more information, see the following documentation topic: 
 * 
  * https://docs.aws.amazon.com/sdk-for-java/latest/developer-guide/get-
started.html 
  */
public class LookUpEndpoint { 
     public static void main(String[] args) { 
         final String usage = """ 
                 Usage: <appId> <endpoint>
                  Where: 
                    appId - The ID of the application to delete. 
                    endpoint - The ID of the endpoint.\s 
                    """; 
        if (args.length != 2) {
             System.out.println(usage); 
             System.exit(1); 
         } 
        String appId = args[0];
        String endpoint = args[1];
         System.out.println("Looking up an endpoint point with ID: " + endpoint); 
         PinpointClient pinpoint = PinpointClient.builder() 
                  .region(Region.US_EAST_1) 
                  .build(); 
         lookupPinpointEndpoint(pinpoint, appId, endpoint); 
         pinpoint.close(); 
     } 
     public static void lookupPinpointEndpoint(PinpointClient pinpoint, String 
  appId, String endpoint) { 
         try { 
             GetEndpointRequest appRequest = GetEndpointRequest.builder() 
                      .applicationId(appId) 
                      .endpointId(endpoint) 
                      .build();
```

```
 GetEndpointResponse result = pinpoint.getEndpoint(appRequest); 
             EndpointResponse endResponse = result.endpointResponse(); 
             // Uses the Google Gson library to pretty print the endpoint JSON. 
             Gson gson = new GsonBuilder() 
                      .setFieldNamingPolicy(FieldNamingPolicy.UPPER_CAMEL_CASE) 
                      .setPrettyPrinting() 
                      .create(); 
             String endpointJson = gson.toJson(endResponse); 
             System.out.println(endpointJson); 
         } catch (PinpointException e) { 
             System.err.println(e.awsErrorDetails().errorMessage()); 
             System.exit(1); 
         } 
         System.out.println("Done"); 
     }
}
```
• Para obtener más información sobre la API, consulta [GetEndpointl](https://docs.aws.amazon.com/goto/SdkForJavaV2/pinpoint-2016-12-01/GetEndpoint)a Referencia AWS SDK for Java 2.x de la API.

### Kotlin

SDK para Kotlin

### **G** Note

```
suspend fun lookupPinpointEndpoint(appId: String?, endpoint: String?) { 
     PinpointClient { region = "us-west-2" }.use { pinpoint -> 
         val result = pinpoint.getEndpoint( 
             GetEndpointRequest { 
                 applicationId = appId 
                endpointId = endpoint
```

```
 } 
\overline{\phantom{a}} val endResponse = result.endpointResponse 
         // Uses the Google Gson library to pretty print the endpoint JSON. 
         val gson: com.google.gson.Gson = GsonBuilder() 
              .setFieldNamingPolicy(FieldNamingPolicy.UPPER_CAMEL_CASE) 
              .setPrettyPrinting() 
              .create() 
         val endpointJson: String = gson.toJson(endResponse) 
         println(endpointJson) 
     }
}
```
• Para obtener más información sobre la API, consulta [GetEndpointl](https://sdk.amazonaws.com/kotlin/api/latest/index.html)a referencia sobre el AWS SDK para la API de Kotlin.

Para ver una lista completa de guías para desarrolladores del AWS SDK y ejemplos de código, consulta[Uso de Amazon Pinpoint con un SDK AWS.](#page-77-0) En este tema también se incluye información sobre cómo comenzar a utilizar el SDK y detalles sobre sus versiones anteriores.

# Úselo **GetSegments** con un AWS SDK o CLI

En los siguientes ejemplos de código, se muestra cómo utilizar GetSegments.

Java

SDK para Java 2.x

**a** Note

Hay más información al respecto GitHub. Busque el ejemplo completo y aprenda a configurar y ejecutar en el [Repositorio de ejemplos de código de AWS.](https://github.com/awsdocs/aws-doc-sdk-examples/tree/main/javav2/example_code/pinpoint#readme)

Enumerar segmentos.

import software.amazon.awssdk.regions.Region; import software.amazon.awssdk.services.pinpoint.PinpointClient;

```
import software.amazon.awssdk.services.pinpoint.model.GetSegmentsRequest;
import software.amazon.awssdk.services.pinpoint.model.GetSegmentsResponse;
import software.amazon.awssdk.services.pinpoint.model.PinpointException;
import software.amazon.awssdk.services.pinpoint.model.SegmentResponse;
import java.util.List;
/** 
  * Before running this Java V2 code example, set up your development 
  * environment, including your credentials. 
 * 
  * For more information, see the following documentation topic: 
 * 
  * https://docs.aws.amazon.com/sdk-for-java/latest/developer-guide/get-
started.html 
  */
public class ListSegments { 
     public static void main(String[] args) { 
         final String usage = """ 
                Usage: <appId>
                 Where: 
                    appId - The ID of the application that contains a segment. 
                  """; 
        if (args.length != 1) {
             System.out.println(usage); 
             System.exit(1); 
         } 
        String appId = arg[0];
         PinpointClient pinpoint = PinpointClient.builder() 
                  .region(Region.US_EAST_1) 
                  .build(); 
         listSegs(pinpoint, appId); 
         pinpoint.close(); 
     } 
     public static void listSegs(PinpointClient pinpoint, String appId) { 
         try { 
             GetSegmentsRequest request = GetSegmentsRequest.builder() 
                      .applicationId(appId)
```

```
.build();
```

```
 GetSegmentsResponse response = pinpoint.getSegments(request); 
            List<SegmentResponse> segments = response.segmentsResponse().item();
             for (SegmentResponse segment : segments) { 
                 System.out 
                         .println("Segement " + segment.id() + " " +
  segment.name() + " " + segment.lastModifiedDate()); 
 } 
         } catch (PinpointException e) { 
             System.err.println(e.awsErrorDetails().errorMessage()); 
             System.exit(1); 
         } 
     }
}
```
• Para obtener más información sobre la API, consulta [GetSegments](https://docs.aws.amazon.com/goto/SdkForJavaV2/pinpoint-2016-12-01/GetSegments)la Referencia AWS SDK for Java 2.x de la API.

#### Kotlin

#### SDK para Kotlin

### **a** Note

```
suspend fun listSegs(appId: String?) { 
     PinpointClient { region = "us-west-2" }.use { pinpoint -> 
         val response = pinpoint.getSegments( 
              GetSegmentsRequest { 
                  applicationId = appId 
              } 
\overline{\phantom{a}} response.segmentsResponse?.item?.forEach { segment ->
```

```
 println("Segement id is ${segment.id}") 
          } 
     }
}
```
• Para obtener más información sobre la API, consulta [GetSegments](https://sdk.amazonaws.com/kotlin/api/latest/index.html)la referencia sobre el AWS SDK para la API de Kotlin.

Para ver una lista completa de guías para desarrolladores del AWS SDK y ejemplos de código, consulta[Uso de Amazon Pinpoint con un SDK AWS.](#page-77-0) En este tema también se incluye información sobre cómo comenzar a utilizar el SDK y detalles sobre sus versiones anteriores.

# Úselo **GetSmsChannel** con un AWS SDK o CLI

En los siguientes ejemplos de código, se muestra cómo utilizar GetSmsChannel.

CLI

## AWS CLI

Para recuperar información sobre el estado y la configuración del canal de SMS para una aplicación

En el siguiente ejemplo de get-sms-channel se recupera el estado y la configuración del canal de SMS de una aplicación.

```
aws pinpoint get-sms-channel \ 
     --application-id 6e0b7591a90841d2b5d93fa11143e5a7 \ 
     --region us-east-1
```
Salida:

```
{ 
     "SMSChannelResponse": { 
         "ApplicationId": "6e0b7591a90841d2b5d93fa11143e5a7", 
         "CreationDate": "2019-10-08T18:39:18.511Z", 
         "Enabled": true, 
         "Id": "sms", 
         "IsArchived": false, 
         "LastModifiedDate": "2019-10-08T18:39:18.511Z", 
         "Platform": "SMS",
```

```
 "PromotionalMessagesPerSecond": 20, 
          "TransactionalMessagesPerSecond": 20, 
          "Version": 1 
     }
}
```
• Para obtener más información sobre la API, consulte [GetSmsChannell](https://awscli.amazonaws.com/v2/documentation/api/latest/reference/pinpoint/get-sms-channel.html)a Referencia de AWS CLI comandos.

#### Java

SDK para Java 2.x

#### **a** Note

```
import software.amazon.awssdk.regions.Region;
import software.amazon.awssdk.services.pinpoint.PinpointClient;
import software.amazon.awssdk.services.pinpoint.model.SMSChannelResponse;
import software.amazon.awssdk.services.pinpoint.model.GetSmsChannelRequest;
import software.amazon.awssdk.services.pinpoint.model.PinpointException;
import software.amazon.awssdk.services.pinpoint.model.SMSChannelRequest;
import software.amazon.awssdk.services.pinpoint.model.UpdateSmsChannelRequest;
import software.amazon.awssdk.services.pinpoint.model.UpdateSmsChannelResponse;
/** 
  * Before running this Java V2 code example, set up your development 
  * environment, including your credentials. 
 * 
  * For more information, see the following documentation topic: 
 * 
  * https://docs.aws.amazon.com/sdk-for-java/latest/developer-guide/get-
started.html 
  */
public class UpdateChannel { 
     public static void main(String[] args) { 
         final String usage = """
```

```
Usage: CreateChannel <appId>
                Where: 
                   appId - The name of the application whose channel is updated. 
                """
       if (args.length != 1) {
            System.out.println(usage); 
            System.exit(1); 
        } 
       String appId = args[0];
        PinpointClient pinpoint = PinpointClient.builder() 
                 .region(Region.US_EAST_1) 
                .build();
        SMSChannelResponse getResponse = getSMSChannel(pinpoint, appId); 
        toggleSmsChannel(pinpoint, appId, getResponse); 
        pinpoint.close(); 
    } 
    private static SMSChannelResponse getSMSChannel(PinpointClient client, String 
 appId) { 
        try { 
            GetSmsChannelRequest request = GetSmsChannelRequest.builder() 
                     .applicationId(appId) 
                    .build();
            SMSChannelResponse response = 
 client.getSmsChannel(request).smsChannelResponse(); 
            System.out.println("Channel state is " + response.enabled()); 
            return response; 
        } catch (PinpointException e) { 
            System.err.println(e.awsErrorDetails().errorMessage()); 
            System.exit(1); 
        } 
        return null; 
    } 
    private static void toggleSmsChannel(PinpointClient client, String appId, 
 SMSChannelResponse getResponse) { 
        boolean enabled = !getResponse.enabled();
```

```
 try { 
              SMSChannelRequest request = SMSChannelRequest.builder() 
                       .enabled(enabled) 
                       .build(); 
              UpdateSmsChannelRequest updateRequest = 
  UpdateSmsChannelRequest.builder() 
                       .smsChannelRequest(request) 
                       .applicationId(appId) 
                       .build(); 
              UpdateSmsChannelResponse result = 
  client.updateSmsChannel(updateRequest); 
              System.out.println("Channel state: " + 
  result.smsChannelResponse().enabled()); 
         } catch (PinpointException e) { 
              System.err.println(e.awsErrorDetails().errorMessage()); 
              System.exit(1); 
         } 
     }
}
```
• Para obtener más información sobre la API, consulta [GetSmsChannell](https://docs.aws.amazon.com/goto/SdkForJavaV2/pinpoint-2016-12-01/GetSmsChannel)a Referencia AWS SDK for Java 2.x de la API.

Para obtener una lista completa de guías para desarrolladores del AWS SDK y ejemplos de código, consulte[Uso de Amazon Pinpoint con un SDK AWS.](#page-77-0) En este tema también se incluye información sobre cómo comenzar a utilizar el SDK y detalles sobre sus versiones anteriores.

# Úselo **GetUserEndpoints** con un AWS SDK o CLI

En el siguiente ejemplo de código, se muestra cómo usar GetUserEndpoints.

#### Java

SDK para Java 2.x

## **A** Note

```
import software.amazon.awssdk.regions.Region;
import software.amazon.awssdk.services.pinpoint.PinpointClient;
import software.amazon.awssdk.services.pinpoint.model.EndpointResponse;
import software.amazon.awssdk.services.pinpoint.model.GetUserEndpointsRequest;
import software.amazon.awssdk.services.pinpoint.model.GetUserEndpointsResponse;
import software.amazon.awssdk.services.pinpoint.model.PinpointException;
import java.util.List;
/** 
  * Before running this Java V2 code example, set up your development 
  * environment, including your credentials. 
 * 
  * For more information, see the following documentation topic: 
 * 
  * https://docs.aws.amazon.com/sdk-for-java/latest/developer-guide/get-
started.html 
  */
public class ListEndpointIds { 
     public static void main(String[] args) { 
         final String usage = """ 
                Usage: <applicationId> <userId>
                 Where: 
                    applicationId - The ID of the Amazon Pinpoint application that 
 has the endpoint. 
                    userId - The user id applicable to the endpoints"""; 
         if (args.length != 2) { 
             System.out.println(usage); 
             System.exit(1); 
         }
```

```
String applicationId = args[0];
        String userId = args[1];
         PinpointClient pinpoint = PinpointClient.builder() 
                  .region(Region.US_EAST_1) 
                  .build(); 
         listAllEndpoints(pinpoint, applicationId, userId); 
         pinpoint.close(); 
     } 
    public static void listAllEndpoints(PinpointClient pinpoint,
             String applicationId, 
             String userId) { 
         try { 
             GetUserEndpointsRequest endpointsRequest = 
  GetUserEndpointsRequest.builder() 
                      .userId(userId) 
                      .applicationId(applicationId) 
                     .build();
             GetUserEndpointsResponse response = 
  pinpoint.getUserEndpoints(endpointsRequest); 
             List<EndpointResponse> endpoints = 
  response.endpointsResponse().item(); 
             // Display the results. 
             for (EndpointResponse endpoint : endpoints) { 
                  System.out.println("The channel type is: " + 
 endpoint.channelType());
                  System.out.println("The address is " + endpoint.address()); 
 } 
         } catch (PinpointException e) { 
             System.err.println(e.awsErrorDetails().errorMessage()); 
             System.exit(1); 
         } 
     }
}
```
• Para obtener más información sobre la API, consulta [GetUserEndpointsl](https://docs.aws.amazon.com/goto/SdkForJavaV2/pinpoint-2016-12-01/GetUserEndpoints)a Referencia AWS SDK for Java 2.x de la API.

Para obtener una lista completa de guías para desarrolladores del AWS SDK y ejemplos de código, consulte[Uso de Amazon Pinpoint con un SDK AWS.](#page-77-0) En este tema también se incluye información sobre cómo comenzar a utilizar el SDK y detalles sobre sus versiones anteriores.

# Úselo **SendMessages** con un AWS SDK o CLI

En los siguientes ejemplos de código, se muestra cómo utilizar SendMessages.

.NET

AWS SDK for NFT

## **a** Note

Hay más información al respecto GitHub. Busque el ejemplo completo y aprenda a configurar y ejecutar en el [Repositorio de ejemplos de código de AWS.](https://github.com/awsdocs/aws-doc-sdk-examples/tree/main/dotnetv3/Pinpoint#code-examples)

Enviar un mensaje de correo electrónico.

```
using Amazon;
using Amazon.Pinpoint;
using Amazon.Pinpoint.Model;
using Microsoft.Extensions.Configuration;
namespace SendEmailMessage;
public class SendEmailMainClass
{ 
     public static async Task Main(string[] args) 
     { 
         var configuration = new ConfigurationBuilder() 
         .SetBasePath(Directory.GetCurrentDirectory()) 
         .AddJsonFile("settings.json") // Load test settings from .json file. 
         .AddJsonFile("settings.local.json", 
             true) // Optionally load local settings. 
         .Build();
```

```
 // The AWS Region that you want to use to send the email. For a list of 
         // AWS Regions where the Amazon Pinpoint API is available, see 
         // https://docs.aws.amazon.com/pinpoint/latest/apireference/ 
         string region = "us-east-1"; 
         // The "From" address. This address has to be verified in Amazon 
 Pinpoint 
         // in the region you're using to send email. 
         string senderAddress = configuration["SenderAddress"]!; 
         // The address on the "To" line. If your Amazon Pinpoint account is in 
         // the sandbox, this address also has to be verified. 
         string toAddress = configuration["ToAddress"]!; 
         // The Amazon Pinpoint project/application ID to use when you send this 
 message. 
         // Make sure that the SMS channel is enabled for the project or 
 application 
         // that you choose. 
         string appId = configuration["AppId"]!; 
         try 
         { 
             await SendEmailMessage(region, appId, toAddress, senderAddress); 
 } 
         catch (Exception ex) 
\overline{\mathcal{L}} Console.WriteLine("The message wasn't sent. Error message: " + 
 ex.Message); 
         } 
     } 
     public static async Task<MessageResponse> SendEmailMessage( 
         string region, string appId, string toAddress, string senderAddress) 
     { 
         var client = new 
 AmazonPinpointClient(RegionEndpoint.GetBySystemName(region)); 
         // The subject line of the email. 
         string subject = "Amazon Pinpoint Email test"; 
         // The body of the email for recipients whose email clients don't 
         // support HTML content.
```

```
 string textBody = @"Amazon Pinpoint Email Test (.NET)" 
                          + "\n---------------------------------" 
                          + "\nThis email was sent using the Amazon Pinpoint API 
 using the AWS SDK for .NET."; 
        // The body of the email for recipients whose email clients support 
        // HTML content. 
        string htmlBody = @"<html>" 
                          + "\n<head></head>" 
                         + "\n<body>"
                          + "\n <h1>Amazon Pinpoint Email Test (AWS SDK 
 for .NET)</h1>" 
                          + "\n <p>This email was sent using the " 
                          + "\n <a href='https://aws.amazon.com/
pinpoint/'>Amazon Pinpoint</a> API " 
                          + "\n using the <a href='https://aws.amazon.com/sdk-
for-net/'>AWS SDK for .NET</a>" 
                          + "\n </p>" 
                         + "\n</body>"
                          + "\n</html>"; 
        // The character encoding the you want to use for the subject line and 
        // message body of the email. 
        string charset = "UTF-8"; 
        var sendRequest = new SendMessagesRequest 
        { 
           ApplicationId = appId, MessageRequest = new MessageRequest 
\{\hspace{.1cm} \} Addresses = new Dictionary<string, AddressConfiguration> 
\overline{a}\{ toAddress, 
                        new AddressConfiguration 
 { 
                            ChannelType = ChannelType.EMAIL 
 } 
1 1 1 1 1 1 1
\qquad \qquad \text{ } MessageConfiguration = new DirectMessageConfiguration 
\overline{a} EmailMessage = new EmailMessage 
\{
```

```
 FromAddress = senderAddress, 
                  SimpleEmail = new SimpleEmail 
 { 
                     HtmlPart = new SimpleEmailPart 
\{ Charset = charset, 
                        Data = htmlBody 
 }, 
                     TextPart = new SimpleEmailPart 
\{ Charset = charset, 
                        Data = textBody 
 }, 
                     Subject = new SimpleEmailPart 
\{ Charset = charset, 
                        Data = subject 
 } 
 } 
1 1 1 1 1 1 1
 } 
         } 
      }; 
      Console.WriteLine("Sending message..."); 
      SendMessagesResponse response = await 
 client.SendMessagesAsync(sendRequest); 
      Console.WriteLine("Message sent!"); 
      return response.MessageResponse; 
   }
}
```
#### Enviar un mensaje SMS.

```
using Amazon;
using Amazon.Pinpoint;
using Amazon.Pinpoint.Model;
using Microsoft.Extensions.Configuration;
namespace SendSmsMessage;
```

```
public class SendSmsMessageMainClass
{ 
     public static async Task Main(string[] args) 
     { 
         var configuration = new ConfigurationBuilder() 
             .SetBasePath(Directory.GetCurrentDirectory()) 
             .AddJsonFile("settings.json") // Load test settings from .json file. 
              .AddJsonFile("settings.local.json", 
                 true) // Optionally load local settings. 
             .Build(); 
         // The AWS Region that you want to use to send the message. For a list of 
         // AWS Regions where the Amazon Pinpoint API is available, see 
         // https://docs.aws.amazon.com/pinpoint/latest/apireference/ 
         string region = "us-east-1"; 
         // The phone number or short code to send the message from. The phone 
  number 
         // or short code that you specify has to be associated with your Amazon 
  Pinpoint 
         // account. For best results, specify long codes in E.164 format. 
         string originationNumber = configuration["OriginationNumber"]!; 
         // The recipient's phone number. For best results, you should specify 
  the 
         // phone number in E.164 format. 
         string destinationNumber = configuration["DestinationNumber"]!; 
         // The Pinpoint project/ application ID to use when you send this 
  message. 
         // Make sure that the SMS channel is enabled for the project or 
  application 
         // that you choose. 
         string appId = configuration["AppId"]!; 
        // The type of SMS message that you want to send. If you plan to send
         // time-sensitive content, specify TRANSACTIONAL. If you plan to send 
         // marketing-related content, specify PROMOTIONAL. 
         MessageType messageType = MessageType.TRANSACTIONAL; 
         // The registered keyword associated with the originating short code. 
         string? registeredKeyword = configuration["RegisteredKeyword"]; 
         // The sender ID to use when sending the message. Support for sender ID
```

```
 // varies by country or region. For more information, see 
         // https://docs.aws.amazon.com/pinpoint/latest/userguide/channels-sms-
countries.html 
         string? senderId = configuration["SenderId"]; 
         try 
         { 
             var response = await SendSmsMessage(region, appId, destinationNumber, 
                 originationNumber, registeredKeyword, senderId, messageType); 
             Console.WriteLine($"Message sent to 
  {response.MessageResponse.Result.Count} recipient(s)."); 
             foreach (var messageResultValue in 
                       response.MessageResponse.Result.Select(r => r.Value)) 
\{\hspace{.1cm} \} Console.WriteLine($"{messageResultValue.MessageId} Status: 
  {messageResultValue.DeliveryStatus}"); 
 } 
         } 
         catch (Exception ex) 
        \{ Console.WriteLine("The message wasn't sent. Error message: " + 
  ex.Message); 
         } 
     } 
     public static async Task<SendMessagesResponse> SendSmsMessage( 
         string region, string appId, string destinationNumber, string 
 originationNumber, 
         string? keyword, string? senderId, MessageType messageType) 
     { 
         // The content of the SMS message. 
         string message = "This message was sent through Amazon Pinpoint using" + 
                           " the AWS SDK for .NET. Reply STOP to opt out."; 
         var client = new 
 AmazonPinpointClient(RegionEndpoint.GetBySystemName(region)); 
         SendMessagesRequest sendRequest = new SendMessagesRequest 
         { 
            ApplicationId = appId, MessageRequest = new MessageRequest 
\{\hspace{.1cm} \}
```

```
 Addresses = 
                  new Dictionary<string, AddressConfiguration> 
\{ { 
                        destinationNumber, 
                        new AddressConfiguration { ChannelType = 
 ChannelType.SMS } 
 } 
\}, \{ MessageConfiguration = new DirectMessageConfiguration 
\overline{a} SMSMessage = new SMSMessage 
\{Body = message, MessageType = MessageType.TRANSACTIONAL, 
                     OriginationNumber = originationNumber, 
                     SenderId = senderId, 
                     Keyword = keyword 
1 1 1 1 1 1 1
 } 
 } 
       }; 
       SendMessagesResponse response = await 
 client.SendMessagesAsync(sendRequest); 
       return response; 
    }
}
```
• Para obtener más información sobre la API, consulta [SendMessagesl](https://docs.aws.amazon.com/goto/DotNetSDKV3/pinpoint-2016-12-01/SendMessages)a Referencia AWS SDK for .NET de la API.

## CLI

## AWS CLI

Envío de un mensaje SMS mediante el punto de conexión de una aplicación

En el siguiente ejemplo de send-messages se envía un mensaje directo a una aplicación con un punto de conexión.

```
aws pinpoint send-messages \
```
```
 --application-id 611e3e3cdd47474c9c1399a505665b91 \ 
 --message-request file://myfile.json \ 
 --region us-west-2
```
Contenidos de myfile.json:

```
{ 
      "MessageConfiguration": { 
          "SMSMessage": { 
               "Body": "hello, how are you?" 
          } 
     }, 
     "Endpoints": { 
          "testendpoint": {} 
     }
}
```
Salida:

```
{ 
     "MessageResponse": { 
         "ApplicationId": "611e3e3cdd47474c9c1399a505665b91", 
         "EndpointResult": { 
             "testendpoint": { 
                  "Address": "+12345678900", 
                  "DeliveryStatus": "SUCCESSFUL", 
                  "MessageId": "itnuqhai5alf1n6ahv3udc05n7hhddr6gb3lq6g0", 
                  "StatusCode": 200, 
                  "StatusMessage": "MessageId: 
  itnuqhai5alf1n6ahv3udc05n7hhddr6gb3lq6g0" 
 } 
         }, 
         "RequestId": "c7e23264-04b2-4a46-b800-d24923f74753" 
     }
}
```
Para obtener más información, consulte [Canal de SMS de Amazon Pinpoint](https://docs.aws.amazon.com/pinpoint/latest/userguide/channels-sms.html) en la Guía del usuario de Amazon Pinpoint.

• Para obtener más información sobre la API, consulta [SendMessagesl](https://awscli.amazonaws.com/v2/documentation/api/latest/reference/pinpoint/send-messages.html)a Referencia de AWS CLI comandos.

#### Java

SDK para Java 2.x

## a Note

Hay más información al respecto GitHub. Busque el ejemplo completo y aprenda a configurar y ejecutar en el [Repositorio de ejemplos de código de AWS.](https://github.com/awsdocs/aws-doc-sdk-examples/tree/main/javav2/example_code/pinpoint#readme)

```
import software.amazon.awssdk.regions.Region;
import software.amazon.awssdk.services.pinpoint.PinpointClient;
import software.amazon.awssdk.services.pinpoint.model.AddressConfiguration;
import software.amazon.awssdk.services.pinpoint.model.ChannelType;
import software.amazon.awssdk.services.pinpoint.model.SimpleEmailPart;
import software.amazon.awssdk.services.pinpoint.model.SimpleEmail;
import software.amazon.awssdk.services.pinpoint.model.EmailMessage;
import software.amazon.awssdk.services.pinpoint.model.DirectMessageConfiguration;
import software.amazon.awssdk.services.pinpoint.model.MessageRequest;
import software.amazon.awssdk.services.pinpoint.model.SendMessagesRequest;
import software.amazon.awssdk.services.pinpoint.model.PinpointException;
import software.amazon.awssdk.services.pinpointemail.PinpointEmailClient;
import software.amazon.awssdk.services.pinpointemail.model.Body;
import software.amazon.awssdk.services.pinpointemail.model.Content;
import software.amazon.awssdk.services.pinpointemail.model.Destination;
import software.amazon.awssdk.services.pinpointemail.model.EmailContent;
import software.amazon.awssdk.services.pinpointemail.model.Message;
import software.amazon.awssdk.services.pinpointemail.model.SendEmailRequest;
import java.util.HashMap;
import java.util.Map;
/** 
  * Before running this Java V2 code example, set up your development 
  * environment, including your credentials. 
 * 
  * For more information, see the following documentation topic: 
 * 
  * https://docs.aws.amazon.com/sdk-for-java/latest/developer-guide/get-
started.html 
  */
```

```
public class SendEmailMessage { 
         // The character encoding the you want to use for the subject line and 
         // message body of the email. 
         public static String charset = "UTF-8"; 
    // The body of the email for recipients whose email clients support HTML 
 content. 
     static final String body = """ 
         Amazon Pinpoint test (AWS SDK for Java 2.x) 
         This email was sent through the Amazon Pinpoint Email API using the AWS 
 SDK for Java 2.x 
        """
         public static void main(String[] args) { 
                 final String usage = """ 
                                 Usage: <subject> <appId> <senderAddress>
  <toAddress> 
             Where: 
                subject - The email subject to use. 
                senderAddress - The from address. This address has to be verified 
 in Amazon Pinpoint in the region you're using to send email\s 
                toAddress - The to address. This address has to be verified in 
 Amazon Pinpoint in the region you're using to send email\s 
            """"
        if (args.length != 3) {
             System.out.println(usage); 
             System.exit(1); 
         } 
        String subject = args[0];
         String senderAddress = args[1]; 
         String toAddress = args[2]; 
         System.out.println("Sending a message"); 
         PinpointEmailClient pinpoint = PinpointEmailClient.builder() 
              .region(Region.US_EAST_1) 
             .build(); 
        sendEmail(pinpoint, subject, senderAddress, toAddress);
```

```
 System.out.println("Email was sent"); 
         pinpoint.close(); 
     } 
     public static void sendEmail(PinpointEmailClient pinpointEmailClient, String 
  subject, String senderAddress, String toAddress) { 
         try { 
              Content content = Content.builder() 
                  .data(body) 
                  .build(); 
              Body messageBody = Body.builder() 
                  .text(content) 
                 .build();
              Message message = Message.builder() 
                  .body(messageBody) 
                  .subject(Content.builder().data(subject).build()) 
                 .build();
              Destination destination = Destination.builder() 
                  .toAddresses(toAddress) 
                  .build(); 
              EmailContent emailContent = EmailContent.builder() 
                  .simple(message) 
                 .build();
              SendEmailRequest sendEmailRequest = SendEmailRequest.builder() 
                  .fromEmailAddress(senderAddress) 
                  .destination(destination) 
                  .content(emailContent) 
                  .build(); 
              pinpointEmailClient.sendEmail(sendEmailRequest); 
              System.out.println("Message Sent"); 
         } catch (PinpointException e) { 
              System.err.println(e.awsErrorDetails().errorMessage()); 
              System.exit(1); 
         } 
     }
}
```
Envíe un mensaje de correo electrónico con valores de CC.

```
import software.amazon.awssdk.regions.Region;
import software.amazon.awssdk.services.pinpoint.model.PinpointException;
import software.amazon.awssdk.services.pinpointemail.PinpointEmailClient;
import software.amazon.awssdk.services.pinpointemail.model.Body;
import software.amazon.awssdk.services.pinpointemail.model.Content;
import software.amazon.awssdk.services.pinpointemail.model.Destination;
import software.amazon.awssdk.services.pinpointemail.model.EmailContent;
import software.amazon.awssdk.services.pinpointemail.model.Message;
import software.amazon.awssdk.services.pinpointemail.model.SendEmailRequest;
import java.util.ArrayList;
/** 
  * Before running this Java V2 code example, set up your development environment, 
  including your credentials. 
 * 
  * For more information, see the following documentation topic: 
 * 
  * https://docs.aws.amazon.com/sdk-for-java/latest/developer-guide/get-
started.html 
  */
public class SendEmailMessageCC { 
     // The body of the email. 
     static final String body = """ 
         Amazon Pinpoint test (AWS SDK for Java 2.x) 
         This email was sent through the Amazon Pinpoint Email API using the AWS 
  SDK for Java 2.x 
        """
     public static void main(String[] args) { 
         final String usage = """ 
             Usage: <subject> <senderAddress> <toAddress> <ccAddress> 
             Where: 
                subject - The email subject to use. 
                senderAddress - The from address. This address has to be verified 
  in Amazon Pinpoint in the region you're using to send email\s
```

```
 toAddress - The to address. This address has to be verified in 
 Amazon Pinpoint in the region you're using to send email\s 
                ccAddress - The CC address. 
           """
       if (args.length != 4) {
            System.out.println(usage); 
            System.exit(1); 
        } 
       String subject = args[0];
       String senderAddress = args[1];
        String toAddress = args[2]; 
        String ccAddress = args[3]; 
        System.out.println("Sending a message"); 
        PinpointEmailClient pinpoint = PinpointEmailClient.builder() 
             .region(Region.US_EAST_1) 
            .build();
        ArrayList<String> ccList = new ArrayList<>(); 
        ccList.add(ccAddress); 
        sendEmail(pinpoint, subject, senderAddress, toAddress, ccList); 
        pinpoint.close(); 
    } 
    public static void sendEmail(PinpointEmailClient pinpointEmailClient, String 
 subject, String senderAddress, String toAddress, ArrayList<String> ccAddresses) 
 { 
        try { 
            Content content = Content.builder() 
                 .data(body) 
                 .build(); 
            Body messageBody = Body.builder() 
                 .text(content) 
                .build();
            Message message = Message.builder() 
                 .body(messageBody) 
                 .subject(Content.builder().data(subject).build()) 
                .build();
            Destination destination = Destination.builder()
```

```
 .toAddresses(toAddress) 
              .ccAddresses(ccAddresses) 
             .build();
         EmailContent emailContent = EmailContent.builder() 
              .simple(message) 
             .build();
         SendEmailRequest sendEmailRequest = SendEmailRequest.builder() 
              .fromEmailAddress(senderAddress) 
              .destination(destination) 
              .content(emailContent) 
             .build();
         pinpointEmailClient.sendEmail(sendEmailRequest); 
         System.out.println("Message Sent"); 
     } catch (PinpointException e) { 
         // Handle exception 
         e.printStackTrace(); 
     } 
 }
```
}

```
import software.amazon.awssdk.regions.Region;
import software.amazon.awssdk.services.pinpoint.PinpointClient;
import software.amazon.awssdk.services.pinpoint.model.DirectMessageConfiguration;
import software.amazon.awssdk.services.pinpoint.model.SMSMessage;
import software.amazon.awssdk.services.pinpoint.model.AddressConfiguration;
import software.amazon.awssdk.services.pinpoint.model.ChannelType;
import software.amazon.awssdk.services.pinpoint.model.MessageRequest;
import software.amazon.awssdk.services.pinpoint.model.SendMessagesRequest;
import software.amazon.awssdk.services.pinpoint.model.SendMessagesResponse;
import software.amazon.awssdk.services.pinpoint.model.MessageResponse;
import software.amazon.awssdk.services.pinpoint.model.PinpointException;
import java.util.HashMap;
import java.util.Map;
/** 
  * Before running this Java V2 code example, set up your development
```

```
 * environment, including your credentials. 
 * 
  * For more information, see the following documentation topic: 
 * 
  * https://docs.aws.amazon.com/sdk-for-java/latest/developer-guide/get-
started.html 
  */
public class SendMessage { 
         // The type of SMS message that you want to send. If you plan to send
          // time-sensitive content, specify TRANSACTIONAL. If you plan to send 
          // marketing-related content, specify PROMOTIONAL. 
          public static String messageType = "TRANSACTIONAL"; 
          // The registered keyword associated with the originating short code. 
          public static String registeredKeyword = "myKeyword"; 
          // The sender ID to use when sending the message. Support for sender ID 
          // varies by country or region. For more information, see 
          // https://docs.aws.amazon.com/pinpoint/latest/userguide/channels-sms-
countries.html 
          public static String senderId = "MySenderID"; 
          public static void main(String[] args) { 
                   final String usage = """ 
                                     Usage: <message> <appId> <originationNumber>
  <destinationNumber>\s 
                                      Where: 
                                        message - The body of the message to send. 
                                        appId - The Amazon Pinpoint project/application 
  ID to use when you send this message. 
                                        originationNumber - The phone number or 
  short code that you specify has to be associated with your Amazon Pinpoint 
  account. For best results, specify long codes in E.164 format (for example, 
  +1-555-555-5654). 
                                        destinationNumber - The recipient's phone 
  number. For best results, you should specify the phone number in E.164 format 
  (for example, +1-555-555-5654).\s 
\mathbf{r} , and the contract of the contract of the contract of the contract of the contract of the contract of the contract of the contract of the contract of the contract of the contract of the contract of the contract o
                  if (args.length != 4) {
                             System.out.println(usage);
```

```
Acciones 502
```

```
 System.exit(1); 
 } 
                String message = args[0];
                String appId = args[1];
                String originationNumber = args[2];
                 String destinationNumber = args[3]; 
                 System.out.println("Sending a message"); 
                 PinpointClient pinpoint = PinpointClient.builder() 
                                   .region(Region.US_EAST_1) 
                                  .build();
                 sendSMSMessage(pinpoint, message, appId, originationNumber, 
 destinationNumber); 
                 pinpoint.close(); 
         } 
         public static void sendSMSMessage(PinpointClient pinpoint, String 
 message, String appId, 
                          String originationNumber, 
                          String destinationNumber) { 
                 try { 
                          Map<String, AddressConfiguration> addressMap = new 
 HashMap<String, AddressConfiguration>(); 
                          AddressConfiguration addConfig = 
 AddressConfiguration.builder() 
                                           .channelType(ChannelType.SMS) 
                                          .build();
                          addressMap.put(destinationNumber, addConfig); 
                          SMSMessage smsMessage = SMSMessage.builder() 
                                           .body(message) 
                                           .messageType(messageType) 
                                           .originationNumber(originationNumber) 
                                           .senderId(senderId) 
                                           .keyword(registeredKeyword) 
                                           .build(); 
                          // Create a DirectMessageConfiguration object. 
                          DirectMessageConfiguration direct = 
 DirectMessageConfiguration.builder() 
                                           .smsMessage(smsMessage) 
                                          .build();
```

```
 MessageRequest msgReq = MessageRequest.builder() 
                                            .addresses(addressMap) 
                                           .messageConfiguration(direct) 
                                          .build();
                          // create a SendMessagesRequest object 
                         SendMessagesRequest request =
  SendMessagesRequest.builder() 
                                           .applicationId(appId) 
                                           .messageRequest(msgReq) 
                                          .build();
                          SendMessagesResponse response = 
  pinpoint.sendMessages(request); 
                          MessageResponse msg1 = response.messageResponse(); 
                         Map map1 = msg1.read(t));
                          // Write out the result of sendMessage. 
                         map1.forEach((k, v) \rightarrow System.out.println((k + ":" + v))); 
                  } catch (PinpointException e) { 
                          System.err.println(e.awsErrorDetails().errorMessage()); 
                          System.exit(1); 
 } 
         }
}
```
Enviar mensajes SMS por lotes.

```
import software.amazon.awssdk.regions.Region;
import software.amazon.awssdk.services.pinpoint.PinpointClient;
import software.amazon.awssdk.services.pinpoint.model.DirectMessageConfiguration;
import software.amazon.awssdk.services.pinpoint.model.SMSMessage;
import software.amazon.awssdk.services.pinpoint.model.AddressConfiguration;
import software.amazon.awssdk.services.pinpoint.model.ChannelType;
import software.amazon.awssdk.services.pinpoint.model.MessageRequest;
import software.amazon.awssdk.services.pinpoint.model.SendMessagesRequest;
import software.amazon.awssdk.services.pinpoint.model.SendMessagesResponse;
import software.amazon.awssdk.services.pinpoint.model.MessageResponse;
import software.amazon.awssdk.services.pinpoint.model.PinpointException;
import java.util.HashMap;
```

```
import java.util.Map;
/** 
  * Before running this Java V2 code example, set up your development 
  * environment, including your credentials. 
 * 
  * For more information, see the following documentation topic: 
 * 
  * https://docs.aws.amazon.com/sdk-for-java/latest/developer-guide/get-
started.html 
  */
public class SendMessageBatch { 
        // The type of SMS message that you want to send. If you plan to send
         // time-sensitive content, specify TRANSACTIONAL. If you plan to send 
         // marketing-related content, specify PROMOTIONAL. 
         public static String messageType = "TRANSACTIONAL"; 
         // The registered keyword associated with the originating short code. 
         public static String registeredKeyword = "myKeyword"; 
         // The sender ID to use when sending the message. Support for sender ID 
         // varies by country or region. For more information, see 
         // https://docs.aws.amazon.com/pinpoint/latest/userguide/channels-sms-
countries.html 
         public static String senderId = "MySenderID"; 
         public static void main(String[] args) { 
                 final String usage = """ 
                                  Usage: <message> <appId> <originationNumber> 
  <destinationNumber> <destinationNumber1>\s 
                                  Where: 
                                    message - The body of the message to send. 
                                    appId - The Amazon Pinpoint project/application 
  ID to use when you send this message. 
                                    originationNumber - The phone number or 
  short code that you specify has to be associated with your Amazon Pinpoint 
  account. For best results, specify long codes in E.164 format (for example, 
  +1-555-555-5654). 
                                    destinationNumber - The recipient's phone 
  number. For best results, you should specify the phone number in E.164 format 
  (for example, +1-555-555-5654).
```

```
 destinationNumber1 - The second recipient's 
  phone number. For best results, you should specify the phone number in E.164 
 format (for example, +1-555-555-5654).\s 
\mathbf{r} , and the contract of the contract of the contract of the contract of the contract of the contract of the contract of the contract of the contract of the contract of the contract of the contract of the contract o
                   if (args.length != 5) {
                             System.out.println(usage); 
                             System.exit(1); 
 } 
                   String message = args[0];
                   String appId = args[1];
                    String originationNumber = args[2]; 
                   String destinationNumber = args[3];
                   String destinationNumber1 = args[4];
                    System.out.println("Sending a message"); 
                    PinpointClient pinpoint = PinpointClient.builder() 
                                       .region(Region.US_EAST_1) 
                                      .build();
                    sendSMSMessage(pinpoint, message, appId, originationNumber, 
 destinationNumber, destinationNumber1); 
                    pinpoint.close(); 
          } 
          public static void sendSMSMessage(PinpointClient pinpoint, String 
 message, String appId, 
                             String originationNumber, 
                             String destinationNumber, String destinationNumber1) { 
                    try { 
                             Map<String, AddressConfiguration> addressMap = new 
 HashMap<String, AddressConfiguration>(); 
                             AddressConfiguration addConfig = 
 AddressConfiguration.builder() 
                                                .channelType(ChannelType.SMS) 
                                               .build();
                             // Add an entry to the Map object for each number to whom 
 you want to send a 
                             // message. 
                             addressMap.put(destinationNumber, addConfig); 
                             addressMap.put(destinationNumber1, addConfig); 
                             SMSMessage smsMessage = SMSMessage.builder() 
                                                .body(message)
```

```
 .messageType(messageType) 
                                            .originationNumber(originationNumber) 
                                            .senderId(senderId) 
                                            .keyword(registeredKeyword) 
                                           .build();
                          // Create a DirectMessageConfiguration object. 
                          DirectMessageConfiguration direct = 
  DirectMessageConfiguration.builder() 
                                            .smsMessage(smsMessage) 
                                           .build();
                          MessageRequest msgReq = MessageRequest.builder() 
                                            .addresses(addressMap) 
                                            .messageConfiguration(direct) 
                                            .build(); 
                          // Create a SendMessagesRequest object. 
                          SendMessagesRequest request = 
  SendMessagesRequest.builder() 
                                            .applicationId(appId) 
                                            .messageRequest(msgReq) 
                                           .build();
                          SendMessagesResponse response = 
  pinpoint.sendMessages(request); 
                          MessageResponse msg1 = response.messageResponse(); 
                         Map map1 = msg1.read(t));
                          // Write out the result of sendMessage. 
                         map1.forEach((k, v) \rightarrow System.out.println((k + ":" + v))); 
                  } catch (PinpointException e) { 
                          System.err.println(e.awsErrorDetails().errorMessage()); 
                          System.exit(1); 
 } 
         }
}
```
• Para obtener más información sobre la API, consulta [SendMessagesl](https://docs.aws.amazon.com/goto/SdkForJavaV2/pinpoint-2016-12-01/SendMessages)a Referencia AWS SDK for Java 2.x de la API.

## JavaScript

#### SDK para JavaScript (v3)

## **a** Note

Hay más información. GitHub Busque el ejemplo completo y aprenda a configurarlo y ejecutarlo en el [Repositorio de ejemplos de código de AWS.](https://github.com/awsdocs/aws-doc-sdk-examples/tree/main/javascriptv3/example_code/pinpoint#code-examples)

Cree el cliente en un módulo separado y expórtelo.

```
import { PinpointClient } from "@aws-sdk/client-pinpoint";
// Set the AWS Region.
const REGION = "us-east-1";
export const pinClient = new PinpointClient({ region: REGION });
```

```
// Import required AWS SDK clients and commands for Node.js
import { SendMessagesCommand } from "@aws-sdk/client-pinpoint";
import { pinClient } from "./libs/pinClient.js";
// The FromAddress must be verified in SES.
const fromAddress = "FROM_ADDRESS";
const toAddress = "TO_ADDRESS";
const projectId = "PINPOINT_PROJECT_ID";
// The subject line of the email.
var subject = "Amazon Pinpoint Test (AWS SDK for JavaScript in Node.js)";
// The email body for recipients with non-HTML email clients.
var body_text = `Amazon Pinpoint Test (SDK for JavaScript in Node.js)
----------------------------------------------------
This email was sent with Amazon Pinpoint using the AWS SDK for JavaScript in 
 Node.js.
For more information, see https://aws.amazon.com/sdk-for-node-js/`;
// The body of the email for recipients whose email clients support HTML content.
var body_html = `<html>
<head></head>
```

```
<body> 
   <h1>Amazon Pinpoint Test (SDK for JavaScript in Node.js)</h1> 
   <p>This email was sent with 
     <a href='https://aws.amazon.com/pinpoint/'>the Amazon Pinpoint Email API</a> 
  using the 
     <a href='https://aws.amazon.com/sdk-for-node-js/'> 
       AWS SDK for JavaScript in Node.js</a>.</p>
</body>
</html>`;
// The character encoding for the subject line and message body of the email.
var charset = "UTF-8";
const params = \{ ApplicationId: projectId, 
   MessageRequest: { 
     Addresses: { 
       [toAddress]: { 
         ChannelType: "EMAIL", 
       }, 
     }, 
     MessageConfiguration: { 
       EmailMessage: { 
          FromAddress: fromAddress, 
          SimpleEmail: { 
            Subject: { 
              Charset: charset, 
              Data: subject, 
            }, 
            HtmlPart: { 
              Charset: charset, 
              Data: body_html, 
            }, 
            TextPart: { 
              Charset: charset, 
              Data: body_text, 
            }, 
         }, 
       }, 
     }, 
   },
};
const run = async () => {
```

```
 try { 
     const { MessageResponse } = await pinClient.send( 
       new SendMessagesCommand(params), 
     ); 
     if (!MessageResponse) { 
       throw new Error("No message response."); 
     } 
     if (!MessageResponse.Result) { 
       throw new Error("No message result."); 
     } 
     const recipientResult = MessageResponse.Result[toAddress]; 
     if (recipientResult.StatusCode !== 200) { 
       throw new Error(recipientResult.StatusMessage); 
     } else { 
       console.log(recipientResult.MessageId); 
     } 
   } catch (err) { 
     console.log(err.message); 
   }
};
run();
```

```
// Import required AWS SDK clients and commands for Node.js
import { SendMessagesCommand } from "@aws-sdk/client-pinpoint";
import { pinClient } from "./libs/pinClient.js";
/* The phone number or short code to send the message from. The phone number
 or short code that you specify has to be associated with your Amazon Pinpoint
account. For best results, specify long codes in E.164 format. */
const originationNumber = "SENDER_NUMBER"; //e.g., +1XXXXXXXXXX
// The recipient's phone number. For best results, you should specify the phone 
  number in E.164 format.
const destinationNumber = "RECEIVER_NUMBER"; //e.g., +1XXXXXXXXXX
```

```
// The content of the SMS message.
const message = 
   "This message was sent through Amazon Pinpoint " + 
   "using the AWS SDK for JavaScript in Node.js. Reply STOP to " + 
   "opt out.";
/*The Amazon Pinpoint project/application ID to use when you send this message.
Make sure that the SMS channel is enabled for the project or application
that you choose.*/
const projectId = "PINPOINT_PROJECT_ID"; //e.g., XXXXXXXX66e4e9986478cXXXXXXXXX
/* The type of SMS message that you want to send. If you plan to send
time-sensitive content, specify TRANSACTIONAL. If you plan to send
marketing-related content, specify PROMOTIONAL.*/
var messageType = "TRANSACTIONAL";
// The registered keyword associated with the originating short code.
var registeredKeyword = "myKeyword";
/* The sender ID to use when sending the message. Support for sender ID
// varies by country or region. For more information, see
https://docs.aws.amazon.com/pinpoint/latest/userguide/channels-sms-
countries.html.*/
var senderId = "MySenderID";
// Specify the parameters to pass to the API.
var params = { 
   ApplicationId: projectId, 
   MessageRequest: { 
     Addresses: { 
       [destinationNumber]: { 
         ChannelType: "SMS", 
       }, 
     }, 
     MessageConfiguration: { 
       SMSMessage: { 
         Body: message, 
         Keyword: registeredKeyword, 
         MessageType: messageType, 
         OriginationNumber: originationNumber, 
         SenderId: senderId,
```

```
 },
```

```
 }, 
   },
};
const run = async () => {
   try { 
     const data = await pinClient.send(new SendMessagesCommand(params)); 
     console.log( 
       "Message sent! " + 
         data["MessageResponse"]["Result"][destinationNumber]["StatusMessage"], 
     ); 
   } catch (err) { 
     console.log(err); 
   }
};
run();
```
• Para obtener más información sobre la API, consulta [SendMessagesl](https://docs.aws.amazon.com/AWSJavaScriptSDK/v3/latest/client/pinpoint/command/SendMessagesCommand)a Referencia AWS SDK for JavaScript de la API.

SDK para JavaScript (v2)

## **a** Note

Hay más información al respecto GitHub. Busque el ejemplo completo y aprenda a configurar y ejecutar en el [Repositorio de ejemplos de código de AWS.](https://github.com/awsdocs/aws-doc-sdk-examples/tree/main/javascript/example_code/pinpoint#code-examples)

```
"use strict";
const AWS = require("aws-sdk");
// The AWS Region that you want to use to send the email. For a list of
// AWS Regions where the Amazon Pinpoint API is available, see
// https://docs.aws.amazon.com/pinpoint/latest/apireference/
const aws_region = "us-west-2";
// The "From" address. This address has to be verified in Amazon Pinpoint
// in the region that you use to send email.
```

```
const senderAddress = "sender@example.com";
// The address on the "To" line. If your Amazon Pinpoint account is in
// the sandbox, this address also has to be verified.
var toAddress = "recipient@example.com";
// The Amazon Pinpoint project/application ID to use when you send this message.
// Make sure that the SMS channel is enabled for the project or application
// that you choose.
const appId = "ce796be37f32f178af652b26eexample";
// The subject line of the email.
var subject = "Amazon Pinpoint (AWS SDK for JavaScript in Node.js)";
// The email body for recipients with non-HTML email clients.
var body_text = `Amazon Pinpoint Test (SDK for JavaScript in Node.js)
----------------------------------------------------
This email was sent with Amazon Pinpoint using the AWS SDK for JavaScript in 
 Node.js.
For more information, see https:\/\/aws.amazon.com/sdk-for-node-js/`;
// The body of the email for recipients whose email clients support HTML content.
var body_html = `<html>
<head></head>
<body> 
   <h1>Amazon Pinpoint Test (SDK for JavaScript in Node.js)</h1> 
   <p>This email was sent with 
     <a href='https://aws.amazon.com/pinpoint/'>the Amazon Pinpoint API</a> using 
  the 
     <a href='https://aws.amazon.com/sdk-for-node-js/'> 
      AWS SDK for JavaScript in Node.js</a>.</p>
</body>
</html>`;
// The character encoding the you want to use for the subject line and
// message body of the email.
var charset = "UTF-8";
// Specify that you're using a shared credentials file.
var credentials = new AWS.SharedIniFileCredentials({ profile: "default" });
AWS.config.credentials = credentials;
// Specify the region.
AWS.config.update({ region: aws_region });
```

```
//Create a new Pinpoint object.
var pinpoint = new AWS.Pinpoint();
// Specify the parameters to pass to the API.
var params = { 
   ApplicationId: appId, 
   MessageRequest: { 
     Addresses: { 
        [toAddress]: { 
          ChannelType: "EMAIL", 
       }, 
     }, 
     MessageConfiguration: { 
       EmailMessage: { 
          FromAddress: senderAddress, 
          SimpleEmail: { 
            Subject: { 
              Charset: charset, 
              Data: subject, 
            }, 
            HtmlPart: { 
              Charset: charset, 
              Data: body_html, 
            }, 
            TextPart: { 
              Charset: charset, 
              Data: body_text, 
            }, 
          }, 
       }, 
     }, 
   },
};
//Try to send the email.
pinpoint.sendMessages(params, function (err, data) { 
   // If something goes wrong, print an error message. 
   if (err) { 
     console.log(err.message); 
   } else { 
     console.log( 
        "Email sent! Message ID: ", 
       data["MessageResponse"]["Result"][toAddress]["MessageId"]
```

```
 ); 
    }
});
```

```
"use strict";
var AWS = require("aws-sdk");
// The AWS Region that you want to use to send the message. For a list of
// AWS Regions where the Amazon Pinpoint API is available, see
// https://docs.aws.amazon.com/pinpoint/latest/apireference/.
var aws_region = "us-east-1";
// The phone number or short code to send the message from. The phone number
// or short code that you specify has to be associated with your Amazon Pinpoint
// account. For best results, specify long codes in E.164 format.
var originationNumber = "+12065550199";
// The recipient's phone number. For best results, you should specify the
// phone number in E.164 format.
var destinationNumber = "+14255550142";
// The content of the SMS message.
var message = 
   "This message was sent through Amazon Pinpoint " + 
   "using the AWS SDK for JavaScript in Node.js. Reply STOP to " + 
   "opt out.";
// The Amazon Pinpoint project/application ID to use when you send this message.
// Make sure that the SMS channel is enabled for the project or application
// that you choose.
var applicationId = "ce796be37f32f178af652b26eexample";
// The type of SMS message that you want to send. If you plan to send
// time-sensitive content, specify TRANSACTIONAL. If you plan to send
// marketing-related content, specify PROMOTIONAL.
var messageType = "TRANSACTIONAL";
```

```
// The registered keyword associated with the originating short code.
var registeredKeyword = "myKeyword";
// The sender ID to use when sending the message. Support for sender ID
// varies by country or region. For more information, see
// https://docs.aws.amazon.com/pinpoint/latest/userguide/channels-sms-
countries.html
var senderId = "MySenderID";
// Specify that you're using a shared credentials file, and optionally specify
// the profile that you want to use.
var credentials = new AWS.SharedIniFileCredentials({ profile: "default" });
AWS.config.credentials = credentials;
// Specify the region.
AWS.config.update({ region: aws_region });
//Create a new Pinpoint object.
var pinpoint = new AWS.Pinpoint();
// Specify the parameters to pass to the API.
var params = { 
   ApplicationId: applicationId, 
   MessageRequest: { 
     Addresses: { 
       [destinationNumber]: { 
         ChannelType: "SMS", 
       }, 
     }, 
     MessageConfiguration: { 
       SMSMessage: { 
         Body: message, 
         Keyword: registeredKeyword, 
         MessageType: messageType, 
         OriginationNumber: originationNumber, 
         SenderId: senderId, 
       }, 
     }, 
   },
};
//Try to send the message.
pinpoint.sendMessages(params, function (err, data) { 
   // If something goes wrong, print an error message.
```

```
 if (err) { 
     console.log(err.message); 
     // Otherwise, show the unique ID for the message. 
   } else { 
     console.log( 
       "Message sent! " + 
         data["MessageResponse"]["Result"][destinationNumber]["StatusMessage"] 
     ); 
   }
});
```
• Para obtener más información sobre la API, consulta [SendMessagesl](https://docs.aws.amazon.com/goto/AWSJavaScriptSDK/pinpoint-2016-12-01/SendMessages)a Referencia AWS SDK for JavaScript de la API.

## Kotlin

SDK para Kotlin

## **a** Note

Hay más información al respecto GitHub. Busque el ejemplo completo y aprenda a configurar y ejecutar en el [Repositorio de ejemplos de código de AWS.](https://github.com/awsdocs/aws-doc-sdk-examples/tree/main/kotlin/services/pinpoint#code-examples)

```
/**
```

```
Before running this Kotlin code example, set up your development environment,
including your credentials.
For more information, see the following documentation topic:
https://docs.aws.amazon.com/sdk-for-kotlin/latest/developer-guide/setup.html 
  */
val body: String = """ 
         Amazon Pinpoint test (AWS SDK for Kotlin) 
         This email was sent through the Amazon Pinpoint Email API using the AWS 
  SDK for Kotlin. 
""".trimIndent()
```

```
suspend fun main(args: Array<String>) { 
     val usage = """ 
     Usage: 
         <subject> <appId> <senderAddress> <toAddress> 
     Where: 
         subject - The email subject to use. 
         senderAddress - The from address. This address has to be verified in 
  Amazon Pinpoint in the region you're using to send email 
         toAddress - The to address. This address has to be verified in Amazon 
  Pinpoint in the region you're using to send email 
    "" "
     if (args.size != 3) { 
         println(usage) 
         exitProcess(0) 
     } 
    val subject = args[0] val senderAddress = args[1] 
     val toAddress = args[2] 
     sendEmail(subject, senderAddress, toAddress)
}
suspend fun sendEmail(subjectVal: String?, senderAddress: String, toAddressVal: 
  String) { 
     var content = Content { 
        data = body } 
     val messageBody = Body { 
         text = content 
     } 
    val subContent = Content {
         data = subjectVal 
     } 
     val message = Message { 
         body = messageBody 
         subject = subContent 
     }
```

```
 val destinationOb = Destination { 
         toAddresses = listOf(toAddressVal) 
     } 
     val emailContent = EmailContent { 
         simple = message 
     } 
     val sendEmailRequest = SendEmailRequest { 
         fromEmailAddress = senderAddress 
         destination = destinationOb 
         this.content = emailContent 
     } 
     PinpointEmailClient { region = "us-east-1" }.use { pinpointemail -> 
         pinpointemail.sendEmail(sendEmailRequest) 
         println("Message Sent") 
     }
}
```
• Para obtener más información sobre la API, consulta [SendMessagesl](https://sdk.amazonaws.com/kotlin/api/latest/index.html)a referencia sobre el AWS SDK para la API de Kotlin.

## Python

SDK para Python (Boto3)

#### **a** Note

Hay más información al respecto. GitHub Busque el ejemplo completo y aprenda a configurar y ejecutar en el [Repositorio de ejemplos de código de AWS.](https://github.com/awsdocs/aws-doc-sdk-examples/tree/main/python/example_code/pinpoint#code-examples)

```
import logging
import boto3
from botocore.exceptions import ClientError
logger = logging.getLogger(__name__)
```

```
def send_email_message( 
     pinpoint_client, 
     app_id, 
     sender, 
     to_addresses, 
     char_set, 
     subject, 
     html_message, 
     text_message,
): 
    "" "
     Sends an email message with HTML and plain text versions. 
     :param pinpoint_client: A Boto3 Pinpoint client. 
     :param app_id: The Amazon Pinpoint project ID to use when you send this 
 message. 
     :param sender: The "From" address. This address must be verified in 
                     Amazon Pinpoint in the AWS Region you're using to send email. 
     :param to_addresses: The addresses on the "To" line. If your Amazon Pinpoint 
  account 
                            is in the sandbox, these addresses must be verified. 
     :param char_set: The character encoding to use for the subject line and 
 message 
                       body of the email. 
     :param subject: The subject line of the email. 
     :param html_message: The body of the email for recipients whose email clients 
  can 
                            display HTML content. 
     :param text_message: The body of the email for recipients whose email clients 
                            don't support HTML content. 
     :return: A dict of to_addresses and their message IDs. 
    "" "
     try: 
         response = pinpoint_client.send_messages( 
              ApplicationId=app_id, 
             MessageRequest={ 
                  "Addresses": { 
                      to_address: {"ChannelType": "EMAIL"} for to_address in 
  to_addresses 
\qquad \qquad \text{ } "MessageConfiguration": { 
                      "EmailMessage": {
```

```
 "FromAddress": sender, 
                          "SimpleEmail": { 
                              "Subject": {"Charset": char_set, "Data": subject}, 
                              "HtmlPart": {"Charset": char_set, "Data": 
  html_message}, 
                              "TextPart": {"Charset": char_set, "Data": 
  text_message}, 
\}, \{1 1 1 1 1 1 1
                 }, 
             }, 
\overline{\phantom{a}} except ClientError: 
         logger.exception("Couldn't send email.") 
         raise 
     else: 
         return { 
             to_address: message["MessageId"] 
             for to_address, message in response["MessageResponse"]
["Result"].items() 
         }
def main(): 
    app id = "ce796be37f32f178af652b26eexample"
     sender = "sender@example.com" 
     to_address = "recipient@example.com" 
    char set = "UTF-8"
     subject = "Amazon Pinpoint Test (SDK for Python (Boto3))" 
     text_message = """Amazon Pinpoint Test (SDK for Python) 
     ------------------------------------- 
     This email was sent with Amazon Pinpoint using the AWS SDK for Python 
  (Boto3). 
     For more information, see https://aws.amazon.com/sdk-for-python/ 
 """ 
     html_message = """<html> 
     <head></head> 
     <body> 
       <h1>Amazon Pinpoint Test (SDK for Python (Boto3)</h1> 
       <p>This email was sent with 
         <a href='https://aws.amazon.com/pinpoint/'>Amazon Pinpoint</a> using the 
         <a href='https://aws.amazon.com/sdk-for-python/'> 
           AWS SDK for Python (Boto3)</a>.</p> 
     </body>
```

```
 </html> 
 """ 
     print("Sending email.") 
     message_ids = send_email_message( 
         boto3.client("pinpoint"), 
         app_id, 
         sender, 
         [to_address], 
         char_set, 
         subject, 
         html_message, 
         text_message, 
    \lambda print(f"Message sent! Message IDs: {message_ids}")
if __name__ == '__main__": main()
```

```
import logging
import boto3
from botocore.exceptions import ClientError
logger = logging.getLogger(__name__)
def send_sms_message( 
     pinpoint_client, 
     app_id, 
     origination_number, 
     destination_number, 
     message, 
     message_type,
): 
     """ 
     Sends an SMS message with Amazon Pinpoint. 
     :param pinpoint_client: A Boto3 Pinpoint client.
```

```
 :param app_id: The Amazon Pinpoint project/application ID to use when you 
  send 
                     this message. The SMS channel must be enabled for the project 
  or 
                     application. 
    : param destination number: The recipient's phone number in E.164 format.
     :param origination_number: The phone number to send the message from. This 
  phone 
                                  number must be associated with your Amazon 
  Pinpoint 
                                  account and be in E.164 format. 
     :param message: The content of the SMS message. 
     :param message_type: The type of SMS message that you want to send. If you 
  send 
                            time-sensitive content, specify TRANSACTIONAL. If you 
  send 
                           marketing-related content, specify PROMOTIONAL. 
     :return: The ID of the message. 
    "" "
     try: 
         response = pinpoint_client.send_messages( 
             ApplicationId=app_id, 
             MessageRequest={ 
                  "Addresses": {destination_number: {"ChannelType": "SMS"}}, 
                  "MessageConfiguration": { 
                      "SMSMessage": { 
                           "Body": message, 
                           "MessageType": message_type, 
                           "OriginationNumber": origination_number, 
1 1 1 1 1 1 1
\qquad \qquad \text{ } }, 
\overline{\phantom{a}} except ClientError: 
         logger.exception("Couldn't send message.") 
         raise 
     else: 
         return response["MessageResponse"]["Result"][destination_number]
["MessageId"]
def main(): 
     app_id = "ce796be37f32f178af652b26eexample" 
    original number = "+12065550199"
```

```
 destination_number = "+14255550142" 
    message = (
          "This is a sample message sent from Amazon Pinpoint by using the AWS SDK 
  for " 
         "Python (Boto 3)." 
    \lambda message_type = "TRANSACTIONAL" 
     print("Sending SMS message.") 
     message_id = send_sms_message( 
         boto3.client("pinpoint"), 
         app_id, 
         origination_number, 
         destination_number, 
         message, 
         message_type, 
     ) 
     print(f"Message sent! Message ID: {message_id}.")
if __name__ == '__main__": main()
```
Enviar un mensaje de correo electrónico con una plantilla de correo electrónico existente.

```
import logging
import boto3
from botocore.exceptions import ClientError
logger = logging.getLogger(__name__)
def send_templated_email_message( 
     pinpoint_client, project_id, sender, to_addresses, template_name, 
 template_version
): 
    "" "
     Sends an email message with HTML and plain text versions. 
     :param pinpoint_client: A Boto3 Pinpoint client. 
     :param project_id: The Amazon Pinpoint project ID to use when you send this 
  message.
```

```
 :param sender: The "From" address. This address must be verified in 
                     Amazon Pinpoint in the AWS Region you're using to send email. 
     :param to_addresses: The addresses on the "To" line. If your Amazon Pinpoint 
                            account is in the sandbox, these addresses must be 
  verified. 
     :param template_name: The name of the email template to use when sending the 
 message. 
     :param template_version: The version number of the message template. 
     :return: A dict of to_addresses and their message IDs. 
     """ 
     try: 
         response = pinpoint_client.send_messages( 
              ApplicationId=project_id, 
              MessageRequest={ 
                  "Addresses": { 
                      to_address: {"ChannelType": "EMAIL"} for to_address in 
  to_addresses 
                  }, 
                  "MessageConfiguration": {"EmailMessage": {"FromAddress": 
  sender}}, 
                  "TemplateConfiguration": { 
                      "EmailTemplate": { 
                          "Name": template name,
                          "Version": template version,
1 1 1 1 1 1 1
                  }, 
              }, 
\overline{\phantom{a}} except ClientError: 
         logger.exception("Couldn't send email.") 
         raise 
     else: 
         return { 
             to_address: message["MessageId"] 
             for to_address, message in response["MessageResponse"]
["Result"].items() 
         }
def main(): 
     project_id = "296b04b342374fceb661bf494example" 
     sender = "sender@example.com" 
     to_addresses = ["recipient@example.com"]
```

```
 template_name = "My_Email_Template" 
     template_version = "1" 
     print("Sending email.") 
     message_ids = send_templated_email_message( 
         boto3.client("pinpoint"), 
         project_id, 
         sender, 
         to_addresses, 
         template_name, 
         template_version, 
     ) 
     print(f"Message sent! Message IDs: {message_ids}")
if __name__ == '__main__": main()
```
Enviar un mensaje de texto con una plantilla de SMS existente.

```
import logging
import boto3
from botocore.exceptions import ClientError
logger = logging.getLogger(__name__)
def send_templated_sms_message( 
     pinpoint_client, 
     project_id, 
     destination_number, 
     message_type, 
     origination_number, 
     template_name, 
     template_version,
): 
     """ 
     Sends an SMS message to a specific phone number using a pre-defined template. 
     :param pinpoint_client: A Boto3 Pinpoint client. 
     :param project_id: An Amazon Pinpoint project (application) ID. 
     :param destination_number: The phone number to send the message to.
```

```
 :param message_type: The type of SMS message (promotional or transactional). 
    : param origination number: The phone number that the message is sent from.
     :param template_name: The name of the SMS template to use when sending the 
  message. 
     :param template_version: The version number of the message template. 
     :return The ID of the message. 
    "" ""
     try: 
         response = pinpoint_client.send_messages( 
             ApplicationId=project_id, 
             MessageRequest={ 
                  "Addresses": {destination_number: {"ChannelType": "SMS"}}, 
                  "MessageConfiguration": { 
                      "SMSMessage": { 
                           "MessageType": message_type, 
                           "OriginationNumber": origination_number, 
1 1 1 1 1 1 1
                  }, 
                  "TemplateConfiguration": { 
                      "SMSTemplate": {"Name": template_name, "Version": 
  template_version} 
\qquad \qquad \text{ } }, 
        \lambda except ClientError: 
         logger.exception("Couldn't send message.") 
         raise 
     else: 
         return response["MessageResponse"]["Result"][destination_number]
["MessageId"]
def main(): 
     region = "us-east-1" 
    original - - - - - - + 18555550001"
     destination_number = "+14255550142" 
     project_id = "7353f53e6885409fa32d07cedexample" 
     message_type = "TRANSACTIONAL" 
     template_name = "My_SMS_Template" 
     template_version = "1" 
     message_id = send_templated_sms_message( 
         boto3.client("pinpoint", region_name=region),
```

```
 project_id, 
          destination_number, 
          message_type, 
          origination_number, 
          template_name, 
          template_version, 
     ) 
     print(f"Message sent! Message ID: {message_id}.")
if __name__ == '__main__": main()
```
• Para obtener más información sobre la API, consulta [SendMessagesl](https://docs.aws.amazon.com/goto/boto3/pinpoint-2016-12-01/SendMessages)a AWS Referencia de API de SDK for Python (Boto3).

Para obtener una lista completa de las guías para desarrolladores del AWS SDK y ejemplos de código, consulte. [Uso de Amazon Pinpoint con un SDK AWS](#page-77-0) En este tema también se incluye información sobre cómo comenzar a utilizar el SDK y detalles sobre sus versiones anteriores.

# Úselo **UpdateEndpoint** con un AWS SDK o CLI

En el siguiente ejemplo de código, se muestra cómo usar UpdateEndpoint.

Java

```
SDK para Java 2.x
```
**a** Note

Hay más información al respecto GitHub. Busque el ejemplo completo y aprenda a configurar y ejecutar en el [Repositorio de ejemplos de código de AWS.](https://github.com/awsdocs/aws-doc-sdk-examples/tree/main/javav2/example_code/pinpoint#readme)

```
import software.amazon.awssdk.regions.Region;
import software.amazon.awssdk.services.pinpoint.PinpointClient;
import software.amazon.awssdk.services.pinpoint.model.EndpointResponse;
import software.amazon.awssdk.services.pinpoint.model.EndpointRequest;
import software.amazon.awssdk.services.pinpoint.model.UpdateEndpointRequest;
import software.amazon.awssdk.services.pinpoint.model.UpdateEndpointResponse;
```

```
import software.amazon.awssdk.services.pinpoint.model.GetEndpointRequest;
import software.amazon.awssdk.services.pinpoint.model.GetEndpointResponse;
import software.amazon.awssdk.services.pinpoint.model.PinpointException;
import software.amazon.awssdk.services.pinpoint.model.EndpointDemographic;
import software.amazon.awssdk.services.pinpoint.model.EndpointLocation;
import software.amazon.awssdk.services.pinpoint.model.EndpointUser;
import java.text.DateFormat;
import java.text.SimpleDateFormat;
import java.util.List;
import java.util.UUID;
import java.util.ArrayList;
import java.util.HashMap;
import java.util.Map;
import java.util.Date;
/** 
  * Before running this Java V2 code example, set up your development 
  * environment, including your credentials. 
 * 
  * For more information, see the following documentation topic: 
 * 
  * https://docs.aws.amazon.com/sdk-for-java/latest/developer-guide/get-
started.html 
  */
public class UpdateEndpoint { 
     public static void main(String[] args) { 
         final String usage = """ 
                Usage: <appId>
                 Where: 
                   appId - The ID of the application to create an endpoint for. 
                 """; 
        if (args.length != 1) {
             System.out.println(usage); 
             System.exit(1); 
         } 
        String appId = args[0];
         PinpointClient pinpoint = PinpointClient.builder() 
                  .region(Region.US_EAST_1) 
                 .build();
```

```
 EndpointResponse response = createEndpoint(pinpoint, appId); 
        System.out.println("Got Endpoint: " + response.id()); 
        pinpoint.close(); 
    } 
    public static EndpointResponse createEndpoint(PinpointClient client, String 
 appId) { 
       String endpointId = UUID.randomUUID().toString();
        System.out.println("Endpoint ID: " + endpointId); 
        try { 
            EndpointRequest endpointRequest = createEndpointRequestData(); 
            UpdateEndpointRequest updateEndpointRequest = 
 UpdateEndpointRequest.builder() 
                     .applicationId(appId) 
                     .endpointId(endpointId) 
                     .endpointRequest(endpointRequest) 
                    .build();
            UpdateEndpointResponse updateEndpointResponse = 
 client.updateEndpoint(updateEndpointRequest); 
            System.out.println("Update Endpoint Response: " + 
 updateEndpointResponse.messageBody()); 
            GetEndpointRequest getEndpointRequest = GetEndpointRequest.builder() 
                     .applicationId(appId) 
                     .endpointId(endpointId) 
                     .build(); 
            GetEndpointResponse getEndpointResponse = 
 client.getEndpoint(getEndpointRequest); 
           System.out.println(qetEndpointResponse.endpointResponse().address());
 System.out.println(getEndpointResponse.endpointResponse().channelType()); 
System.out.println(getEndpointResponse.endpointResponse().applicationId());
 System.out.println(getEndpointResponse.endpointResponse().endpointStatus()); 
 System.out.println(getEndpointResponse.endpointResponse().requestId()); 
            System.out.println(getEndpointResponse.endpointResponse().user()); 
            return getEndpointResponse.endpointResponse();
```
```
 } catch (PinpointException e) { 
         System.err.println(e.awsErrorDetails().errorMessage()); 
         System.exit(1); 
     } 
     return null; 
 } 
 private static EndpointRequest createEndpointRequestData() { 
     try { 
         List<String> favoriteTeams = new ArrayList<>(); 
         favoriteTeams.add("Lakers"); 
         favoriteTeams.add("Warriors"); 
         HashMap<String, List<String>> customAttributes = new HashMap<>(); 
         customAttributes.put("team", favoriteTeams); 
         EndpointDemographic demographic = EndpointDemographic.builder() 
                  .appVersion("1.0") 
                  .make("apple") 
                  .model("iPhone") 
                  .modelVersion("7") 
                  .platform("ios") 
                  .platformVersion("10.1.1") 
                  .timezone("America/Los_Angeles") 
                  .build(); 
         EndpointLocation location = EndpointLocation.builder() 
                  .city("Los Angeles") 
                  .country("US") 
                  .latitude(34.0) 
                  .longitude(-118.2) 
                  .postalCode("90068") 
                  .region("CA") 
                 .build();
         Map<String, Double> metrics = new HashMap<>(); 
         metrics.put("health", 100.00); 
         metrics.put("luck", 75.00); 
         EndpointUser user = EndpointUser.builder() 
                  .userId(UUID.randomUUID().toString()) 
                  .build();
```

```
 DateFormat df = new SimpleDateFormat("yyyy-MM-dd'T'HH:mm'Z'"); // 
 Quoted "Z" to indicate UTC, no timezone 
 // 
 offset 
            String nowAsISO = df.format(new Date()); 
            return EndpointRequest.builder() 
                    .address(UUID.randomUUID().toString()) 
                    .attributes(customAttributes) 
                    .channelType("APNS") 
                    .demographic(demographic) 
                    .effectiveDate(nowAsISO) 
                    .location(location) 
                    .metrics(metrics) 
                    .optOut("NONE") 
                    .requestId(UUID.randomUUID().toString()) 
                    .user(user) 
                    .build(); 
        } catch (PinpointException e) { 
            System.err.println(e.awsErrorDetails().errorMessage()); 
            System.exit(1); 
        } 
        return null; 
    }
}
```
• Para obtener más información sobre la API, consulta [UpdateEndpointl](https://docs.aws.amazon.com/goto/SdkForJavaV2/pinpoint-2016-12-01/UpdateEndpoint)a Referencia AWS SDK for Java 2.x de la API.

Para obtener una lista completa de guías para desarrolladores del AWS SDK y ejemplos de código, consulte[Uso de Amazon Pinpoint con un SDK AWS.](#page-77-0) En este tema también se incluye información sobre cómo comenzar a utilizar el SDK y detalles sobre sus versiones anteriores.

# Ejemplos de código para la API de SMS y voz de Amazon Pinpoint mediante SDK AWS

Los siguientes ejemplos de código muestran cómo utilizar la API de SMS y voz de Amazon Pinpoint con un kit de desarrollo de AWS software (SDK).

Las acciones son extractos de código de programas más grandes y deben ejecutarse en contexto. Mientras las acciones muestran cómo llamar a las funciones de servicio individuales, es posible ver las acciones en contexto en los escenarios relacionados y en los ejemplos entre servicios.

Para obtener una lista completa de las guías para desarrolladores del AWS SDK y ejemplos de código, consulte[Uso de Amazon Pinpoint con un SDK AWS.](#page-77-0) En este tema también se incluye información sobre cómo comenzar a utilizar el SDK y detalles sobre sus versiones anteriores.

Ejemplos de código

- [Acciones para la API de SMS y voz de Amazon Pinpoint mediante SDK AWS](#page-542-0)
	- [Úselo SendVoiceMessage con un AWS SDK o CLI](#page-542-1)

# <span id="page-542-0"></span>Acciones para la API de SMS y voz de Amazon Pinpoint mediante SDK AWS

Los siguientes ejemplos de código muestran cómo realizar acciones individuales de la API de voz y SMS de Amazon Pinpoint con AWS los SDK. Estos fragmentos llaman a la API de SMS y voz de Amazon Pinpoint y son fragmentos de código de programas más grandes que se deben ejecutar en contexto. Cada ejemplo incluye un enlace a GitHub, donde puede encontrar instrucciones para configurar y ejecutar el código.

Los siguientes ejemplos incluyen solo las acciones que se utilizan con mayor frecuencia. Para ver una lista completa, consulte la [Referencia de la API de SMS y voz de Amazon Pinpoint.](https://docs.aws.amazon.com/pinpoint-sms-voice/latest/APIReference/welcome.html)

## Ejemplos

• [Úselo SendVoiceMessage con un AWS SDK o CLI](#page-542-1)

## <span id="page-542-1"></span>Úselo **SendVoiceMessage** con un AWS SDK o CLI

En los siguientes ejemplos de código, se muestra cómo utilizar SendVoiceMessage.

#### Java

SDK para Java 2.x

#### **a** Note

Hay más información al respecto GitHub. Busque el ejemplo completo y aprenda a configurar y ejecutar en el [Repositorio de ejemplos de código de AWS.](https://github.com/awsdocs/aws-doc-sdk-examples/tree/main/javav2/example_code/pinpoint#readme)

```
import software.amazon.awssdk.core.client.config.ClientOverrideConfiguration;
import software.amazon.awssdk.regions.Region;
import software.amazon.awssdk.services.pinpointsmsvoice.PinpointSmsVoiceClient;
import software.amazon.awssdk.services.pinpointsmsvoice.model.SSMLMessageType;
import 
  software.amazon.awssdk.services.pinpointsmsvoice.model.VoiceMessageContent;
import 
  software.amazon.awssdk.services.pinpointsmsvoice.model.SendVoiceMessageRequest;
import 
  software.amazon.awssdk.services.pinpointsmsvoice.model.PinpointSmsVoiceException;
import java.util.ArrayList;
import java.util.HashMap;
import java.util.List;
import java.util.Map;
/** 
  * Before running this Java V2 code example, set up your development 
  * environment, including your credentials. 
 * 
  * For more information, see the following documentation topic: 
 * 
  * https://docs.aws.amazon.com/sdk-for-java/latest/developer-guide/get-
started.html 
  */
public class SendVoiceMessage { 
         // The Amazon Polly voice that you want to use to send the message. For a 
  list 
         // of voices, see https://docs.aws.amazon.com/polly/latest/dg/
voicelist.html 
         static final String voiceName = "Matthew";
```

```
 // The language to use when sending the message. For a list of supported 
          // languages, see 
          // https://docs.aws.amazon.com/polly/latest/dg/SupportedLanguage.html 
          static final String languageCode = "en-US"; 
          // The content of the message. This example uses SSML to customize and 
  control 
          // certain aspects of the message, such as by adding pauses and changing 
          // phonation. The message can't contain any line breaks. 
          static final String ssmlMessage = "<speak>This is a test message sent 
  from " 
                             + "<emphasis>Amazon Pinpoint</emphasis> " 
                             + "using the <break strength='weak'/>AWS " 
                             + "SDK for Java. " 
                             + "<amazon:effect phonation='soft'>Thank " 
                             + "you for listening.</amazon:effect></speak>"; 
          public static void main(String[] args) { 
                   final String usage = """ 
                                      Usage: <originationNumber> <destinationNumber>
\setminuss
                                      Where: 
                                         originationNumber - The phone number or 
  short code that you specify has to be associated with your Amazon Pinpoint 
  account. For best results, specify long codes in E.164 format (for example, 
  +1-555-555-5654). 
                                         destinationNumber - The recipient's phone 
  number. For best results, you should specify the phone number in E.164 format 
  (for example, +1-555-555-5654).\s 
\mathbf{r} , and the contract of the contract of the contract of the contract of the contract of the contract of the contract of the contract of the contract of the contract of the contract of the contract of the contract o
                   if (args.length != 2) {
                             System.out.println(usage); 
                             System.exit(1); 
 } 
                   String originationNumber = args[0];
                    String destinationNumber = args[1]; 
                    System.out.println("Sending a voice message"); 
                   // Set the content type to application/json.
```

```
 List<String> listVal = new ArrayList<>(); 
                 listVal.add("application/json"); 
                 Map<String, List<String>> values = new HashMap<>(); 
                 values.put("Content-Type", listVal); 
                 ClientOverrideConfiguration config2 = 
 ClientOverrideConfiguration.builder() 
                                   .headers(values) 
                                  .build();
                 PinpointSmsVoiceClient client = PinpointSmsVoiceClient.builder() 
                                  .overrideConfiguration(config2) 
                                  .region(Region.US_EAST_1) 
                                  .build();
                 sendVoiceMsg(client, originationNumber, destinationNumber); 
                 client.close(); 
        } 
        public static void sendVoiceMsg(PinpointSmsVoiceClient client, String 
 originationNumber, 
                         String destinationNumber) { 
                 try { 
                         SSMLMessageType ssmlMessageType = 
 SSMLMessageType.builder() 
                                           .languageCode(languageCode) 
                                           .text(ssmlMessage) 
                                           .voiceId(voiceName) 
                                           .build(); 
                         VoiceMessageContent content = 
 VoiceMessageContent.builder() 
                                           .ssmlMessage(ssmlMessageType) 
                                          .build();
                         SendVoiceMessageRequest voiceMessageRequest = 
 SendVoiceMessageRequest.builder() 
 .destinationPhoneNumber(destinationNumber) 
 .originationPhoneNumber(originationNumber) 
                                           .content(content) 
                                          .build():
```

```
 client.sendVoiceMessage(voiceMessageRequest); 
                         System.out.println("The message was sent successfully."); 
                 } catch (PinpointSmsVoiceException e) { 
                         System.err.println(e.awsErrorDetails().errorMessage()); 
                         System.exit(1); 
 } 
        }
}
```
• Para obtener más información sobre la API, consulta [SendVoiceMessagel](https://docs.aws.amazon.com/goto/SdkForJavaV2/pinpoint-sms-voice-2018-09-05/SendVoiceMessage)a Referencia AWS SDK for Java 2.x de la API.

**JavaScript** 

SDK para JavaScript (v2)

### **a** Note

Hay más información al respecto GitHub. Busque el ejemplo completo y aprenda a configurar y ejecutar en el [Repositorio de ejemplos de código de AWS.](https://github.com/awsdocs/aws-doc-sdk-examples/tree/main/javascript/example_code/pinpoint-sms-voice#code-examples)

```
"use strict";
var AWS = require("aws-sdk");
// The AWS Region that you want to use to send the voice message. For a list of
// AWS Regions where the Amazon Pinpoint SMS and Voice API is available, see
// https://docs.aws.amazon.com/pinpoint-sms-voice/latest/APIReference/
var aws_region = "us-east-1";
// The phone number that the message is sent from. The phone number that you
// specify has to be associated with your Amazon Pinpoint account. For best 
 results, you
// should specify the phone number in E.164 format.
var originationNumber = "+12065550110";
// The recipient's phone number. For best results, you should specify the phone
```

```
// number in E.164 format.
var destinationNumber = "+12065550142";
// The language to use when sending the message. For a list of supported
// languages, see https://docs.aws.amazon.com/polly/latest/dg/
SupportedLanguage.html
var languageCode = "en-US";
// The Amazon Polly voice that you want to use to send the message. For a list
// of voices, see https://docs.aws.amazon.com/polly/latest/dg/voicelist.html
var voiceId = "Matthew";
// The content of the message. This example uses SSML to customize and control
// certain aspects of the message, such as the volume or the speech rate.
// The message can't contain any line breaks.
var ssmlMessage = 
   "<speak>" + 
   "This is a test message sent from <emphasis>Amazon Pinpoint</emphasis> " + 
  "using the <break strength='weak'/>AWS SDK for JavaScript in Node.js. " +
   "<amazon:effect phonation='soft'>Thank you for listening." + 
   "</amazon:effect>" + 
   "</speak>";
// The phone number that you want to appear on the recipient's device. The phone
// number that you specify has to be associated with your Amazon Pinpoint 
  account.
var callerId = "+12065550199";
// The configuration set that you want to use to send the message.
var configurationSet = "ConfigSet";
// Specify that you're using a shared credentials file, and optionally specify
// the profile that you want to use.
var credentials = new AWS.SharedIniFileCredentials({ profile: "default" });
AWS.config.credentials = credentials;
// Specify the region.
AWS.config.update({ region: aws_region });
//Create a new Pinpoint object.
var pinpointsmsvoice = new AWS.PinpointSMSVoice();
var params = {
   CallerId: callerId,
```

```
 ConfigurationSetName: configurationSet, 
   Content: { 
     SSMLMessage: { 
       LanguageCode: languageCode, 
       Text: ssmlMessage, 
       VoiceId: voiceId, 
     }, 
   }, 
   DestinationPhoneNumber: destinationNumber, 
   OriginationPhoneNumber: originationNumber,
};
//Try to send the message.
pinpointsmsvoice.sendVoiceMessage(params, function (err, data) { 
   // If something goes wrong, print an error message. 
  if (err) { 
     console.log(err.message); 
     // Otherwise, show the unique ID for the message. 
  } else { 
     console.log("Message sent! Message ID: " + data["MessageId"]); 
   }
});
```
• Para obtener más información sobre la API, consulta [SendVoiceMessagel](https://docs.aws.amazon.com/goto/AWSJavaScriptSDK/pinpoint-sms-voice-2018-09-05/SendVoiceMessage)a Referencia AWS SDK for JavaScript de la API.

#### Python

SDK para Python (Boto3)

#### **a** Note

Hay más información al respecto GitHub. Busque el ejemplo completo y aprenda a configurar y ejecutar en el [Repositorio de ejemplos de código de AWS.](https://github.com/awsdocs/aws-doc-sdk-examples/tree/main/python/example_code/pinpoint-sms-voice#code-examples)

import logging import boto3

```
from botocore.exceptions import ClientError
logger = logging.getLogger(__name__)
def send_voice_message( 
     sms_voice_client, 
     origination_number, 
     caller_id, 
    destination number,
     language_code, 
     voice_id, 
     ssml_message,
): 
     """ 
     Sends a voice message using speech synthesis provided by Amazon Polly. 
     :param sms_voice_client: A Boto3 PinpointSMSVoice client. 
     :param origination_number: The phone number that the message is sent from. 
                                  The phone number must be associated with your 
  Amazon 
                                  Pinpoint account and be in E.164 format. 
     :param caller_id: The phone number that you want to appear on the recipient's 
                        device. The phone number must be associated with your 
  Amazon 
                        Pinpoint account and be in E.164 format. 
     :param destination_number: The recipient's phone number. Specify the phone 
                                  number in E.164 format. 
     :param language_code: The language to use when sending the message. 
     :param voice_id: The Amazon Polly voice that you want to use to send the 
 message. 
     :param ssml_message: The content of the message. This example uses SSML to 
  control 
                           certain aspects of the message, such as the volume and 
  the 
                           speech rate. The message must not contain line breaks. 
     :return: The ID of the message. 
    "" "
     try: 
         response = sms_voice_client.send_voice_message( 
             DestinationPhoneNumber=destination_number, 
             OriginationPhoneNumber=origination_number, 
             CallerId=caller_id, 
             Content={
```

```
 "SSMLMessage": { 
                       "LanguageCode": language_code, 
                       "VoiceId": voice_id, 
                       "Text": ssml_message, 
 } 
              }, 
\overline{\phantom{a}} except ClientError: 
         logger.exception( 
              "Couldn't send message from %s to %s.", 
              origination_number, 
              destination_number, 
\overline{\phantom{a}} raise 
     else: 
         return response["MessageId"]
def main(): 
    originalorigination_number = "+12065550110"
     caller_id = "+12065550199" 
     destination_number = "+12065550142" 
     language_code = "en-US" 
     voice_id = "Matthew" 
    ssml message = ( "<speak>" 
         "This is a test message sent from <emphasis>Amazon Pinpoint</emphasis> " 
         "using the <break strength='weak'/>AWS SDK for Python (Boto3). "
         "<amazon:effect phonation='soft'>Thank you for listening." 
          "</amazon:effect>" 
         "</speak>" 
     ) 
     print(f"Sending voice message from {origination_number} to 
  {destination_number}.") 
     message_id = send_voice_message( 
         boto3.client("pinpoint-sms-voice"), 
         origination_number, 
         caller_id, 
         destination_number, 
         language_code, 
         voice_id, 
         ssml_message, 
    \lambda print(f"Message sent!\nMessage ID: {message_id}")
```

```
if __name__ == '__main__": main()
```
• Para obtener más información sobre la API, consulta [SendVoiceMessagel](https://docs.aws.amazon.com/goto/boto3/pinpoint-sms-voice-2018-09-05/SendVoiceMessage)a AWS Referencia de API de SDK for Python (Boto3).

Para obtener una lista completa de las guías para desarrolladores del AWS SDK y ejemplos de código, consulte. [Uso de Amazon Pinpoint con un SDK AWS](#page-77-0) En este tema también se incluye información sobre cómo comenzar a utilizar el SDK y detalles sobre sus versiones anteriores.

# Seguridad en Amazon Pinpoint

La seguridad en la nube AWS es la máxima prioridad. Como AWS cliente, usted se beneficia de una arquitectura de centro de datos y red diseñada para cumplir con los requisitos de las organizaciones más sensibles a la seguridad.

La seguridad es una responsabilidad compartida entre usted AWS y usted. El [modelo de](https://aws.amazon.com/compliance/shared-responsibility-model/) [responsabilidad compartida](https://aws.amazon.com/compliance/shared-responsibility-model/) la describe como seguridad de la nube y seguridad en la nube:

- Seguridad de la nube: AWS es responsable de proteger la infraestructura que ejecuta AWS los servicios en la AWS nube. AWS también le proporciona servicios que puede utilizar de forma segura. Los auditores externos prueban y verifican periódicamente la eficacia de nuestra seguridad como parte de los [AWS programas](https://aws.amazon.com/compliance/programs/) de de . Para obtener más información sobre los programas de conformidad que se aplican a Amazon Pinpoint, consulte [AWS Servicios incluidos en el ámbito de](https://aws.amazon.com/compliance/services-in-scope/)  [aplicación por programa de conformidad AWS Servicios incluidos en el ámbito de aplicación por](https://aws.amazon.com/compliance/services-in-scope/)  [programa](https://aws.amazon.com/compliance/services-in-scope/) .
- Seguridad en la nube: su responsabilidad viene determinada por el AWS servicio que utilice. Usted también es responsable de otros factores, incluida la confidencialidad de los datos, los requisitos de la empresa y la legislación y los reglamentos aplicables.

Esta documentación lo ayuda a comprender cómo aplicar el modelo de responsabilidad compartida cuando se utiliza Amazon Pinpoint. En los siguientes temas, se mostrará cómo configurar Amazon Pinpoint para satisfacer los objetivos de seguridad y conformidad. También aprenderá a utilizar otros AWS servicios que le ayudan a supervisar y proteger sus recursos de Amazon Pinpoint.

Para obtener más información, consulte sobre las arquitecturas de referencia, consulte la [Guía de](https://docs.aws.amazon.com/pinpoint/latest/archguide/welcome.html)  [arquitectura resiliente de Amazon Pinpoint](https://docs.aws.amazon.com/pinpoint/latest/archguide/welcome.html).

#### Temas

- [Protección de datos en Amazon Pinpoint](#page-553-0)
- [Administración de identidades y accesos para Amazon Pinpoint](#page-558-0)
- [Registro y monitoreo en Amazon Pinpoint](#page-639-0)
- [Validación de la conformidad para Amazon Pinpoint](#page-640-0)
- [Resiliencia de Amazon Pinpoint](#page-641-0)
- [Seguridad de la infraestructura en Amazon Pinpoint](#page-642-0)
- [Configuración y análisis de vulnerabilidades en Amazon Pinpoint](#page-643-0)
- [Prácticas recomendadas de seguridad para Amazon Pinpoint](#page-643-1)

# <span id="page-553-0"></span>Protección de datos en Amazon Pinpoint

El [modelo de](https://aws.amazon.com/compliance/shared-responsibility-model/) se aplica a protección de datos en Amazon Pinpoint. Como se describe en este modelo, AWS es responsable de proteger la infraestructura global en la que se ejecutan todos los Nube de AWS. Usted es responsable de mantener el control sobre el contenido alojado en esta infraestructura. Usted también es responsable de las tareas de administración y configuración de seguridad para los Servicios de AWS que utiliza. Para obtener más información sobre la privacidad de los datos, consulte las [Preguntas frecuentes sobre la privacidad de datos](https://aws.amazon.com/compliance/data-privacy-faq). Para obtener información sobre la protección de datos en Europa, consulte la publicación de blog sobre el [Modelo](https://aws.amazon.com/blogs/security/the-aws-shared-responsibility-model-and-gdpr/) [de responsabilidad compartida de AWS y GDPR](https://aws.amazon.com/blogs/security/the-aws-shared-responsibility-model-and-gdpr/) en el Blog de seguridad de AWS .

Con fines de protección de datos, le recomendamos que proteja Cuenta de AWS las credenciales y configure los usuarios individuales con AWS IAM Identity Center o AWS Identity and Access Management (IAM). De esta manera, solo se otorgan a cada usuario los permisos necesarios para cumplir sus obligaciones laborales. También recomendamos proteger sus datos de la siguiente manera:

- Utilice la autenticación multifactor (MFA) en cada cuenta.
- Utilice SSL/TLS para comunicarse con los recursos. AWS Se recomienda el uso de TLS 1.2 y recomendamos TLS 1.3.
- Configure la API y el registro de actividad de los usuarios con. AWS CloudTrail
- Utilice soluciones de AWS cifrado, junto con todos los controles de seguridad predeterminados Servicios de AWS.
- Utilice servicios de seguridad administrados avanzados, como Amazon Macie, que lo ayuden a detectar y proteger los datos confidenciales almacenados en Amazon S3.
- Si necesita módulos criptográficos validados por FIPS 140-2 para acceder a AWS través de una interfaz de línea de comandos o una API, utilice un punto final FIPS. Para obtener más información sobre los puntos de conexión de FIPS disponibles, consulte [Estándar de procesamiento de la](https://aws.amazon.com/compliance/fips/)  [información federal \(FIPS\) 140-2.](https://aws.amazon.com/compliance/fips/)

Se recomienda encarecidamente no introducir nunca información confidencial o sensible, como, por ejemplo, direcciones de correo electrónico de clientes, en etiquetas o campos de formato libre, tales como el campo Nombre. Esto incluye cuando trabaja con Amazon Pinpoint u otro dispositivo Servicios de AWS mediante la consola, la API o AWS los AWS CLI SDK. Cualquier dato que ingrese en etiquetas o campos de formato libre utilizados para nombres se puede emplear para los registros de facturación o diagnóstico. Si proporciona una URL a un servidor externo, recomendamos encarecidamente que no incluya información de credenciales en la URL a fin de validar la solicitud para ese servidor.

En función de cómo configure y utilice el servicio, Amazon Pinpoint puede almacenar los siguientes tipos de datos personales sobre usted o sobre los clientes:

#### Datos de configuración

Esto incluye datos de configuración del proyecto, como credenciales y parámetros que definen cómo y cuándo Amazon Pinpoint envía mensajes a través de los canales admitidos y los segmentos de usuario a los que envía mensajes. Para enviar mensajes, estos datos pueden incluir direcciones IP dedicadas para mensajes de correo electrónico, códigos cortos e ID de remitente para mensajes de texto SMS y credenciales para comunicarse con servicios de notificaciones de inserción como Apple Push Notification service (APN) y Firebase Cloud Messaging (FCM).

Datos de usuario y de punto de enlace

Entre estos se incluyen atributos estándar y personalizados que se utilizan para almacenar y administrar datos sobre usuarios y puntos de conexión de un proyecto de Amazon Pinpoint. Un atributo puede almacenar información sobre un usuario específico (como el nombre de un usuario) o un punto de enlace específico de un usuario (como la dirección de correo electrónico de un usuario, el número de teléfono móvil o el token de dispositivo móvil). Estos datos también pueden incluir ID de usuario externos que establezcan una correspondencia de los usuarios de un proyecto de Amazon Pinpoint con los usuarios de un sistema externo, como un sistema de administración de relaciones con los clientes. Para obtener más información acerca de lo que pueden incluir estos datos, consulte los esquemas de [Usuario](https://docs.aws.amazon.com/pinpoint/latest/apireference/apps-application-id-users-user-id.html) y [Punto de conexión](https://docs.aws.amazon.com/pinpoint/latest/apireference/apps-application-id-endpoints-endpoint-id.html) en la Referencia de la API de Amazon Pinpoint.

### Datos de análisis

Entre estos se incluyen datos de métricas, denominados también indicadores clave de rendimiento (KPI), que proporcionan información sobre el rendimiento de un proyecto de Amazon Pinpoint para áreas como la interacción y la actividad de compra de los usuarios. Entre estos se incluyen también los datos de métricas que proporcionan información sobre la demografía de los usuarios de un proyecto. Los datos pueden proceder de atributos estándar y personalizados para usuarios y puntos de enlace, como la ciudad en la que vive un usuario. También pueden proceder de eventos, como eventos de apertura y clic de los mensajes de correo electrónico que envía para un proyecto.

#### Datos importados

Incluyen todos los datos de usuario, segmentación y análisis que agregue o importe desde orígenes externos y utilice en Amazon Pinpoint. Un ejemplo es un archivo JSON que importe en Amazon Pinpoint (directamente a través de la consola o desde un bucket de Amazon S3) para crear un segmento estático. Otros ejemplos son los datos de punto de conexión que se agregan mediante programación para crear un segmento dinámico, las direcciones de punto de conexión a las que se envían mensajes directos y los eventos que se configuran en una aplicación para informar a Amazon Pinpoint.

### Temas

- [Cifrado de datos](#page-555-0)
- [Privacidad del tráfico entre redes](#page-556-0)
- [Creación de un punto de conexión de VPC de interfaz para Amazon Pinpoint](#page-557-0)

# <span id="page-555-0"></span>Cifrado de datos

Los datos de Amazon Pinpoint se cifran en tránsito y en reposo. Cuando envía datos a Amazon Pinpoint, el servicio cifra los datos a medida que los recibe y los almacena. Cuando se recuperan datos de Amazon Pinpoint, el servicio los transmite mediante los protocolos de seguridad actuales.

## Cifrado en reposo

Amazon Pinpoint cifra todos los datos que almacena para usted. Entre estos se incluyen los datos de configuración, los datos de usuario y punto de conexión, los datos de análisis y los datos que agrega o importa a Amazon Pinpoint. Para cifrar sus datos, Amazon Pinpoint utiliza claves AWS Key Management Service internas AWS KMS() que el servicio posee y mantiene en su nombre. Rotamos estas claves periódicamente. Para obtener información al respecto AWS KMS, consulte la Guía para [AWS Key Management Service desarrolladores.](https://docs.aws.amazon.com/kms/latest/developerguide/)

## Cifrado en tránsito

Amazon Pinpoint utiliza HTTPS y la seguridad de la capa de transporte (TLS) 1.2 o posterior para comunicarse con los clientes y aplicaciones. Para comunicarse con otros AWS servicios, Amazon Pinpoint usa HTTPS y TLS 1.2. Además, al crear y administrar los recursos de Amazon Pinpoint mediante la consola, un AWS SDK o el AWS Command Line Interface, todas las comunicaciones se protegen mediante HTTPS y TLS 1.2.

## Administración de claves

Para cifrar sus datos de Amazon Pinpoint, Amazon Pinpoint utiliza claves AWS KMS internas que el servicio posee y mantiene en su nombre. Rotamos estas claves periódicamente. No puede aprovisionar ni utilizar claves propias AWS KMS ni de otro tipo para cifrar los datos que almacene en Amazon Pinpoint.

## <span id="page-556-0"></span>Privacidad del tráfico entre redes

La privacidad del tráfico entre redes se refiere a la protección de las conexiones y el tráfico entre Amazon Pinpoint y sus clientes y aplicaciones locales, y entre Amazon Pinpoint y AWS otros recursos de la misma región. AWS Las siguientes características y prácticas pueden ayudarle a garantizar la privacidad del tráfico entre redes en Amazon Pinpoint.

## Tráfico entre Amazon Pinpoint y aplicaciones y clientes en las instalaciones

Para establecer una conexión privada entre Amazon Pinpoint y clientes y aplicaciones en la red en las instalaciones, puede utilizar AWS Direct Connect. Esto le permite vincular su red a una ubicación de AWS Direct Connect mediante un cable de Ethernet de fibra óptica estándar. Un extremo del cable se conecta al enrutador. El otro extremo está conectado a un router. AWS Direct Connect Para obtener más información, consulte *i* Qué es AWS Direct Connect? en la Guía del usuario de AWS Direct Connect

Para ayudar a proteger el acceso a Amazon Pinpoint a través de las API publicadas, le recomendamos que cumpla con los requisitos de Amazon Pinpoint para las llamadas a las API. Amazon Pinpoint requiere que los clientes utilicen la seguridad de la capa de transporte (TLS) 1.2 o una versión posterior. Los clientes también deben admitir conjuntos de cifrado con confidencialidad directa total (PFS) tales como Ephemeral Diffie-Hellman (DHE) o Elliptic Curve Diffie-Hellman Ephemeral (ECDHE). La mayoría de los sistemas modernos como Java 7 y posteriores son compatibles con estos modos.

Además, las solicitudes deben firmarse con un identificador de clave de acceso y una clave de acceso secreta asociada al principal AWS Identity and Access Management (IAM) de tu AWS cuenta. También puede utilizar [AWS Security Token Service](https://docs.aws.amazon.com/STS/latest/APIReference/Welcome.html) (AWS STS) para generar credenciales de seguridad temporales para firmar solicitudes.

## Tráfico entre Amazon Pinpoint y otros recursos AWS

Para proteger las comunicaciones entre Amazon Pinpoint y otros AWS recursos de la misma AWS región, Amazon Pinpoint utiliza HTTPS y TLS 1.2 de forma predeterminada.

# <span id="page-557-0"></span>Creación de un punto de conexión de VPC de interfaz para Amazon Pinpoint

Puede establecer una conexión privada entre la nube privada virtual (VPC) y un punto de conexión en Amazon Pinpoint creando un punto de conexión de VPC de interfaz.

Los puntos de enlace de la interfaz funcionan con una tecnología que le permite acceder de forma privada a las API de Amazon Pinpoint sin una puerta de enlace a Internet, un dispositivo NAT, una conexión VPN o. [AWS PrivateLink](https://aws.amazon.com/privatelink/) AWS Direct Connect Las instancias de la VPC no necesitan direcciones IP públicas para comunicarse con las API de Amazon Pinpoint que se integran con AWS PrivateLink.

Para obtener más información, consulte la [Guía de AWS PrivateLink.](https://docs.aws.amazon.com/vpc/latest/privatelink/what-is-privatelink.html)

## Creación de puntos de conexión de VPC de una interfaz

Puede crear un punto final de interfaz mediante la consola de Amazon VPC o con AWS Command Line Interface ()AWS CLI. Para obtener más información, consulte [Crear un punto final de interfaz](https://docs.aws.amazon.com/vpc/latest/privatelink/create-interface-endpoint.html) en la AWS PrivateLink guía.

Amazon Pinpoint admite los siguientes nombres de servicio:

- com.amazonaws.*region*.pinpoint
- com.amazonaws.*region*.pinpoint-sms-voice-v2

Si activa el DNS privado para un punto final de interfaz, puede realizar solicitudes de API a Amazon Pinpoint utilizando el nombre de DNS predeterminado para, por ejemplo Región de AWS,. com.amazonaws.*us-east-1*.pinpoint Para obtener más información, consulte [nombres de host](https://docs.aws.amazon.com/vpc/latest/privatelink/privatelink-access-aws-services.html#interface-endpoint-dns-hostnames) [DNS](https://docs.aws.amazon.com/vpc/latest/privatelink/privatelink-access-aws-services.html#interface-endpoint-dns-hostnames) en la Guía del usuario de AWS PrivateLink .

Para obtener una lista de todas las regiones y puntos de conexión en los que Amazon Pinpoint se encuentra actualmente disponible, consulte [puntos de conexión de los servicios de AWS](https://docs.aws.amazon.com/general/latest/gr/pinpoint.html) en Referencia general de Amazon Web Services.

## Creación de una política de punto de conexión de VPC

Puede asociar una política de punto de conexión con el punto de conexión de VPC que controla el acceso. La política especifica la siguiente información:

- La entidad principal que puede realizar acciones.
- Las acciones que se pueden realizar.
- Los recursos en los que se pueden llevar a cabo las acciones.

Para obtener más información, consulte [Control del acceso a los servicios con políticas de punto de](https://docs.aws.amazon.com/vpc/latest/privatelink/vpc-endpoints-access.html)  [conexión](https://docs.aws.amazon.com/vpc/latest/privatelink/vpc-endpoints-access.html) en la Guía del usuario de AWS PrivateLink .

Ejemplo: Política de punto de conexión de VPC

La siguiente política de punto de conexión de VPC concede acceso a las acciones de Amazon Pinpoint mostradas para todas las entidades principales en todos los recursos.

```
{
"Statement": [ 
     { 
        "Principal": "*", 
        "Action": [ 
          "mobiletargeting:CreateCampaign", 
          "mobiletargeting:CreateApp", 
          "mobiletargeting:DeleteApp", 
        ], 
        "Effect": "Allow", 
        "Resource": "*" 
     } 
   ]
}
```
# <span id="page-558-0"></span>Administración de identidades y accesos para Amazon Pinpoint

AWS Identity and Access Management (IAM) es un sistema Servicio de AWS que ayuda al administrador a controlar de forma segura el acceso a los AWS recursos. Los administradores de IAM controlan quién se puede autenticar (iniciar sesión) y autorizar (tener permisos) para utilizar los recursos de Amazon Pinpoint. La IAM es una Servicio de AWS herramienta que puede utilizar sin coste adicional.

### Temas

- [Público](#page-559-0)
- [Autenticación con identidades](#page-560-0)
- [Administración de acceso mediante políticas](#page-563-0)
- [Cómo funciona Amazon Pinpoint con IAM](#page-566-0)
- [Acciones de Amazon Pinpoint para las políticas de IAM](#page-573-0)
- [Ejemplos de políticas basadas en identidades de Amazon Pinpoint](#page-605-0)
- [Roles de IAM para tareas comunes de Amazon Pinpoint](#page-619-0)
- [Solución de problemas de la administración de identidades y accesos de Amazon Pinpoint](#page-637-0)

# <span id="page-559-0"></span>Público

La forma de usar AWS Identity and Access Management (IAM) varía según el trabajo que realice en Amazon Pinpoint.

Usuario de servicio: si utiliza el servicio de Amazon Pinpoint para realizar el trabajo, el administrador proporciona las credenciales y los permisos que necesita. A medida que utilice más características de Amazon Pinpoint para realizar el trabajo, es posible que necesite permisos adicionales. Entender cómo se administra el acceso puede ayudarlo a solicitar los permisos correctos al administrador. Si no puede acceder a una característica de Amazon Pinpoint, consulte [Solución de problemas de la](#page-637-0)  [administración de identidades y accesos de Amazon Pinpoint](#page-637-0).

Administrador de servicio: si está a cargo de los recursos de Amazon Pinpoint de la empresa, probablemente tenga acceso completo a Amazon Pinpoint. El trabajo consiste en determinar a qué características y recursos de Amazon Pinpoint deben acceder los usuarios del servicio. Luego, debe enviar solicitudes a su administrador de IAM para cambiar los permisos de los usuarios de su servicio. Revise la información de esta página para conocer los conceptos básicos de IAM. Para obtener más información acerca de cómo la empresa puede utilizar IAM con Amazon Pinpoint, consulte [Cómo funciona Amazon Pinpoint con IAM.](#page-566-0)

Administrador de IAM: si es un administrador de IAM, es posible que desee obtener información sobre cómo escribir políticas para administrar el acceso a Amazon Pinpoint. Para consultar ejemplos de políticas de Amazon Pinpoint basadas en identidades que puede utilizar en IAM, consulte [Ejemplos de políticas basadas en identidades de Amazon Pinpoint](#page-605-0).

# <span id="page-560-0"></span>Autenticación con identidades

La autenticación es la forma de iniciar sesión AWS con sus credenciales de identidad. Debe estar autenticado (con quien haya iniciado sesión AWS) como usuario de IAM o asumiendo una función de IAM. Usuario raíz de la cuenta de AWS

Puede iniciar sesión AWS como una identidad federada mediante las credenciales proporcionadas a través de una fuente de identidad. AWS IAM Identity Center Los usuarios (IAM Identity Center), la autenticación de inicio de sesión único de su empresa y sus credenciales de Google o Facebook son ejemplos de identidades federadas. Al iniciar sesión como una identidad federada, su administrador habrá configurado previamente la federación de identidades mediante roles de IAM. Cuando accedes AWS mediante la federación, estás asumiendo un rol de forma indirecta.

Según el tipo de usuario que sea, puede iniciar sesión en el portal AWS Management Console o en el de AWS acceso. Para obtener más información sobre cómo iniciar sesión AWS, consulte [Cómo](https://docs.aws.amazon.com/signin/latest/userguide/how-to-sign-in.html) [iniciar sesión Cuenta de AWS en su](https://docs.aws.amazon.com/signin/latest/userguide/how-to-sign-in.html) Guía del AWS Sign-In usuario.

Si accede AWS mediante programación, AWS proporciona un kit de desarrollo de software (SDK) y una interfaz de línea de comandos (CLI) para firmar criptográficamente sus solicitudes con sus credenciales. Si no utilizas AWS herramientas, debes firmar las solicitudes tú mismo. Para obtener más información sobre cómo usar el método recomendado para firmar las solicitudes usted mismo, consulte [Firmar las solicitudes de la AWS API](https://docs.aws.amazon.com/IAM/latest/UserGuide/reference_aws-signing.html) en la Guía del usuario de IAM.

Independientemente del método de autenticación que use, es posible que deba proporcionar información de seguridad adicional. Por ejemplo, le AWS recomienda que utilice la autenticación multifactor (MFA) para aumentar la seguridad de su cuenta. Para obtener más información, consulte [Autenticación multifactor](https://docs.aws.amazon.com/singlesignon/latest/userguide/enable-mfa.html) en la Guía del usuario de AWS IAM Identity Center y [Uso de la](https://docs.aws.amazon.com/IAM/latest/UserGuide/id_credentials_mfa.html) [autenticación multifactor \(MFA\) en AWS](https://docs.aws.amazon.com/IAM/latest/UserGuide/id_credentials_mfa.html)en la Guía del usuario de IAM.

## Cuenta de AWS usuario root

Al crear una Cuenta de AWS, comienza con una identidad de inicio de sesión que tiene acceso completo a todos Servicios de AWS los recursos de la cuenta. Esta identidad se denomina usuario Cuenta de AWS raíz y se accede a ella iniciando sesión con la dirección de correo electrónico y la contraseña que utilizaste para crear la cuenta. Recomendamos encarecidamente que no utilice el usuario raíz para sus tareas diarias. Proteja las credenciales del usuario raíz y utilícelas solo para las tareas que solo el usuario raíz pueda realizar. Para ver la lista completa de las tareas que requieren que inicie sesión como usuario raíz, consulte [Tareas que requieren credenciales de usuario raíz](https://docs.aws.amazon.com/IAM/latest/UserGuide/root-user-tasks.html) en la Guía del usuario de IAM.

## Usuarios y grupos de IAM

Un [usuario de IAM](https://docs.aws.amazon.com/IAM/latest/UserGuide/id_users.html) es una identidad propia Cuenta de AWS que tiene permisos específicos para una sola persona o aplicación. Siempre que sea posible, recomendamos emplear credenciales temporales, en lugar de crear usuarios de IAM que tengan credenciales de larga duración como contraseñas y claves de acceso. No obstante, si tiene casos de uso específicos que requieran credenciales de larga duración con usuarios de IAM, recomendamos rotar las claves de acceso. Para más información, consulte [Rotar las claves de acceso periódicamente para casos de uso que](https://docs.aws.amazon.com/IAM/latest/UserGuide/best-practices.html#rotate-credentials)  [requieran credenciales de larga duración](https://docs.aws.amazon.com/IAM/latest/UserGuide/best-practices.html#rotate-credentials) en la Guía del usuario de IAM.

Un [grupo de IAM](https://docs.aws.amazon.com/IAM/latest/UserGuide/id_groups.html) es una identidad que especifica un conjunto de usuarios de IAM. No puede iniciar sesión como grupo. Puede usar los grupos para especificar permisos para varios usuarios a la vez. Los grupos facilitan la administración de los permisos de grandes conjuntos de usuarios. Por ejemplo, podría tener un grupo cuyo nombre fuese IAMAdmins y conceder permisos a dicho grupo para administrar los recursos de IAM.

Los usuarios son diferentes de los roles. Un usuario se asocia exclusivamente a una persona o aplicación, pero la intención es que cualquier usuario pueda asumir un rol que necesite. Los usuarios tienen credenciales permanentes a largo plazo y los roles proporcionan credenciales temporales. Para más información, consulte [Cuándo crear un usuario de IAM \(en lugar de un rol\)](https://docs.aws.amazon.com/IAM/latest/UserGuide/id.html#id_which-to-choose) en la Guía del usuario de IAM.

## Roles de IAM

Un [rol de IAM](https://docs.aws.amazon.com/IAM/latest/UserGuide/id_roles.html) es una identidad dentro de usted Cuenta de AWS que tiene permisos específicos. Es similar a un usuario de IAM, pero no está asociado a una determinada persona. Puede asumir temporalmente una función de IAM en el AWS Management Console [cambiando](https://docs.aws.amazon.com/IAM/latest/UserGuide/id_roles_use_switch-role-console.html) de función. Puede asumir un rol llamando a una operación de AWS API AWS CLI o utilizando una URL personalizada. Para más información sobre los métodos para el uso de roles, consulte [Uso de roles de IAM](https://docs.aws.amazon.com/IAM/latest/UserGuide/id_roles_use.html) en la Guía del usuario de IAM.

Los roles de IAM con credenciales temporales son útiles en las siguientes situaciones:

• Acceso de usuario federado: para asignar permisos a una identidad federada, puede crear un rol y definir sus permisos. Cuando se autentica una identidad federada, se asocia la identidad al rol y se le conceden los permisos define el rol. Para obtener información acerca de roles para federación, consulte [Creación de un rol para un proveedor de identidades de terceros](https://docs.aws.amazon.com/IAM/latest/UserGuide/id_roles_create_for-idp.html) en la Guía del usuario de IAM. Si utiliza IAM Identity Center, debe configurar un conjunto de permisos. IAM Identity Center correlaciona el conjunto de permisos con un rol en IAM para controlar a qué

pueden acceder las identidades después de autenticarse. Para obtener información acerca de los conjuntos de permisos, consulte [Conjuntos de permisos](https://docs.aws.amazon.com/singlesignon/latest/userguide/permissionsetsconcept.html) en la Guía del usuario de AWS IAM Identity Center .

- Permisos de usuario de IAM temporales: un usuario de IAM puede asumir un rol de IAM para recibir temporalmente permisos distintos que le permitan realizar una tarea concreta.
- Acceso entre cuentas: puede utilizar un rol de IAM para permitir que alguien (una entidad principal de confianza) de otra cuenta acceda a los recursos de la cuenta. Los roles son la forma principal de conceder acceso entre cuentas. Sin embargo, con algunas Servicios de AWS, puedes adjuntar una política directamente a un recurso (en lugar de usar un rol como proxy). Para obtener información acerca de la diferencia entre los roles y las políticas basadas en recursos para el acceso entre cuentas, consulte [Cómo los roles de IAM difieren de las políticas basadas en](https://docs.aws.amazon.com/IAM/latest/UserGuide/id_roles_compare-resource-policies.html) [recursos](https://docs.aws.amazon.com/IAM/latest/UserGuide/id_roles_compare-resource-policies.html) en la Guía del usuario de IAM.
- Acceso entre servicios: algunos Servicios de AWS utilizan funciones en otros Servicios de AWS. Por ejemplo, cuando realiza una llamada en un servicio, es común que ese servicio ejecute aplicaciones en Amazon EC2 o almacene objetos en Amazon S3. Es posible que un servicio haga esto usando los permisos de la entidad principal, usando un rol de servicio o usando un rol vinculado al servicio.
	- Sesiones de acceso directo (FAS): cuando utilizas un usuario o un rol de IAM para realizar acciones en ellas AWS, se te considera director. Cuando utiliza algunos servicios, es posible que realice una acción que desencadene otra acción en un servicio diferente. El FAS utiliza los permisos del principal que llama Servicio de AWS y los solicita Servicio de AWS para realizar solicitudes a los servicios descendentes. Las solicitudes de FAS solo se realizan cuando un servicio recibe una solicitud que requiere interacciones con otros Servicios de AWS recursos para completarse. En este caso, debe tener permisos para realizar ambas acciones. Para obtener información sobre las políticas a la hora de realizar solicitudes de FAS, consulte [Reenviar sesiones de acceso.](https://docs.aws.amazon.com/IAM/latest/UserGuide/access_forward_access_sessions.html)
	- Rol de servicio: un rol de servicio es un [rol de IAM](https://docs.aws.amazon.com/IAM/latest/UserGuide/id_roles.html) que adopta un servicio para realizar acciones en su nombre. Un administrador de IAM puede crear, modificar y eliminar un rol de servicio desde IAM. Para obtener más información, consulte [Creación de un rol para delegar permisos a](https://docs.aws.amazon.com/IAM/latest/UserGuide/id_roles_create_for-service.html)  [un Servicio de AWS](https://docs.aws.amazon.com/IAM/latest/UserGuide/id_roles_create_for-service.html) en la Guía del usuario de IAM.
	- Función vinculada al servicio: una función vinculada a un servicio es un tipo de función de servicio que está vinculada a un. Servicio de AWS El servicio puede asumir el rol para realizar una acción en su nombre. Los roles vinculados al servicio aparecen en usted Cuenta de AWS y son propiedad del servicio. Un administrador de IAM puede ver, pero no editar, los permisos de los roles vinculados a servicios.

• Aplicaciones que se ejecutan en Amazon EC2: puede usar un rol de IAM para administrar las credenciales temporales de las aplicaciones que se ejecutan en una instancia EC2 y realizan AWS CLI solicitudes a la API. AWS Es preferible hacerlo de este modo a almacenar claves de acceso en la instancia de EC2. Para asignar una AWS función a una instancia EC2 y ponerla a disposición de todas sus aplicaciones, debe crear un perfil de instancia adjunto a la instancia. Un perfil de instancia contiene el rol y permite a los programas que se ejecutan en la instancia de EC2 obtener credenciales temporales. Para más información, consulte [Uso de un rol de IAM para conceder](https://docs.aws.amazon.com/IAM/latest/UserGuide/id_roles_use_switch-role-ec2.html)  [permisos a aplicaciones que se ejecutan en instancias Amazon EC2](https://docs.aws.amazon.com/IAM/latest/UserGuide/id_roles_use_switch-role-ec2.html) en la Guía del usuario de IAM.

Para obtener información sobre el uso de los roles de IAM, consulte [Cuándo crear un rol de IAM \(en](https://docs.aws.amazon.com/IAM/latest/UserGuide/id.html#id_which-to-choose_role)  [lugar de un usuario\)](https://docs.aws.amazon.com/IAM/latest/UserGuide/id.html#id_which-to-choose_role) en la Guía del usuario de IAM.

## <span id="page-563-0"></span>Administración de acceso mediante políticas

El acceso se controla AWS creando políticas y adjuntándolas a AWS identidades o recursos. Una política es un objeto AWS que, cuando se asocia a una identidad o un recurso, define sus permisos. AWS evalúa estas políticas cuando un director (usuario, usuario raíz o sesión de rol) realiza una solicitud. Los permisos en las políticas determinan si la solicitud se permite o se deniega. La mayoría de las políticas se almacenan AWS como documentos JSON. Para obtener más información sobre la estructura y el contenido de los documentos de política JSON, consulte [Información general de](https://docs.aws.amazon.com/IAM/latest/UserGuide/access_policies.html#access_policies-json)  [políticas JSON](https://docs.aws.amazon.com/IAM/latest/UserGuide/access_policies.html#access_policies-json) en la Guía del usuario de IAM.

Los administradores pueden usar las políticas de AWS JSON para especificar quién tiene acceso a qué. Es decir, qué entidad principal puede realizar acciones en qué recursos y en qué condiciones.

De forma predeterminada, los usuarios y los roles no tienen permisos. Un administrador de IAM puede crear políticas de IAM para conceder permisos a los usuarios para realizar acciones en los recursos que necesitan. A continuación, el administrador puede añadir las políticas de IAM a roles y los usuarios pueden asumirlos.

Las políticas de IAM definen permisos para una acción independientemente del método que se utilice para realizar la operación. Por ejemplo, suponga que dispone de una política que permite la acción iam:GetRole. Un usuario con esa política puede obtener información sobre el rol de la API AWS Management Console AWS CLI, la o la AWS API.

## Políticas basadas en identidades

Las políticas basadas en identidad son documentos de políticas de permisos JSON que puede asociar a una identidad, como un usuario de IAM, un grupo de usuarios o un rol. Estas políticas controlan qué acciones pueden realizar los usuarios y los roles, en qué recursos y en qué condiciones. Para obtener más información sobre cómo crear una política basada en identidad, consulte [Creación de políticas de IAM](https://docs.aws.amazon.com/IAM/latest/UserGuide/access_policies_create.html) en la Guía del usuario de IAM.

Las políticas basadas en identidades pueden clasificarse además como políticas insertadas o políticas administradas. Las políticas insertadas se integran directamente en un único usuario, grupo o rol. Las políticas administradas son políticas independientes que puede adjuntar a varios usuarios, grupos y roles de su Cuenta de AWS empresa. Las políticas administradas incluyen políticas AWS administradas y políticas administradas por el cliente. Para más información sobre cómo elegir una política administrada o una política insertada, consulte [Elegir entre políticas administradas y políticas](https://docs.aws.amazon.com/IAM/latest/UserGuide/access_policies_managed-vs-inline.html#choosing-managed-or-inline) [insertadas](https://docs.aws.amazon.com/IAM/latest/UserGuide/access_policies_managed-vs-inline.html#choosing-managed-or-inline) en la Guía del usuario de IAM.

Amazon Pinpoint admite el uso de políticas basadas en la identidad para controlar el acceso a los recursos de Amazon Pinpoint.

## Políticas basadas en recursos

Las políticas basadas en recursos son documentos de política JSON que se asocian a un recurso. Ejemplos de políticas basadas en recursos son las políticas de confianza de roles de IAM y las políticas de bucket de Amazon S3. En los servicios que admiten políticas basadas en recursos, los administradores de servicios pueden utilizarlos para controlar el acceso a un recurso específico. Para el recurso al que se asocia la política, la política define qué acciones puede realizar una entidad principal especificada en ese recurso y en qué condiciones. Debe [especificar una entidad principal](https://docs.aws.amazon.com/IAM/latest/UserGuide/reference_policies_elements_principal.html) en una política en función de recursos. Los principales pueden incluir cuentas, usuarios, roles, usuarios federados o. Servicios de AWS

Las políticas basadas en recursos son políticas insertadas que se encuentran en ese servicio. No puedes usar políticas AWS gestionadas de IAM en una política basada en recursos.

Amazon Pinpoint admite el uso de políticas basadas en recursos para controlar el acceso a los recursos de Amazon Pinpoint.

## Listas de control de acceso (ACL)

Las listas de control de acceso (ACL) controlan qué entidades principales (miembros de cuentas, usuarios o roles) tienen permisos para acceder a un recurso. Las ACL son similares a las políticas basadas en recursos, aunque no utilizan el formato de documento de políticas JSON.

Amazon S3 y Amazon VPC son ejemplos de servicios que admiten las ACL. AWS WAF Para obtener más información sobre las ACL, consulte [Información general de Lista de control de acceso \(ACL\)](https://docs.aws.amazon.com/AmazonS3/latest/dev/acl-overview.html) en la Guía para desarrolladores de Amazon Simple Storage Service.

Amazon Pinpoint no admite el uso de ACL para controlar el acceso a los recursos de Amazon Pinpoint.

## Otros tipos de políticas

AWS admite tipos de políticas adicionales y menos comunes. Estos tipos de políticas pueden establecer el máximo de permisos que los tipos de políticas más frecuentes le conceden.

- Límites de permisos: un límite de permisos es una característica avanzada que le permite establecer los permisos máximos que una política basada en identidad puede conceder a una entidad de IAM (usuario o rol de IAM). Puede establecer un límite de permisos para una entidad. Los permisos resultantes son la intersección de las políticas basadas en la identidad de la entidad y los límites de permisos. Las políticas basadas en recursos que especifiquen el usuario o rol en el campo Principal no estarán restringidas por el límite de permisos. Una denegación explícita en cualquiera de estas políticas anulará el permiso. Para obtener más información sobre los límites de los permisos, consulte [Límites de permisos para las entidades de IAM](https://docs.aws.amazon.com/IAM/latest/UserGuide/access_policies_boundaries.html) en la Guía del usuario de IAM.
- Políticas de control de servicios (SCP): las SCP son políticas de JSON que especifican los permisos máximos para una organización o unidad organizativa (OU). AWS Organizations AWS Organizations es un servicio para agrupar y gestionar de forma centralizada varios de los Cuentas de AWS que son propiedad de su empresa. Si habilita todas las características en una organización, entonces podrá aplicar políticas de control de servicio (SCP) a una o a todas sus cuentas. El SCP limita los permisos de las entidades en las cuentas de los miembros, incluidas las de cada una. Usuario raíz de la cuenta de AWS Para obtener más información acerca de Organizations y las SCP, consulte [Funcionamiento de las SCP](https://docs.aws.amazon.com/organizations/latest/userguide/orgs_manage_policies_about-scps.html) en la Guía del usuario de AWS Organizations .
- Políticas de sesión: las políticas de sesión son políticas avanzadas que se pasan como parámetro cuando se crea una sesión temporal mediante programación para un rol o un usuario federado.

Los permisos de la sesión resultantes son la intersección de las políticas basadas en identidades del rol y las políticas de la sesión. Los permisos también pueden proceder de una política en función de recursos. Una denegación explícita en cualquiera de estas políticas anulará el permiso. Para más información, consulte [Políticas de sesión](https://docs.aws.amazon.com/IAM/latest/UserGuide/access_policies.html#policies_session) en la Guía del usuario de IAM.

Amazon Pinpoint admite el uso de estos tipos de políticas para controlar el acceso a los recursos de Amazon Pinpoint.

## Varios tipos de políticas

Cuando se aplican varios tipos de políticas a una solicitud, los permisos resultantes son más complicados de entender. Para saber cómo AWS determinar si se debe permitir una solicitud cuando se trata de varios tipos de políticas, consulte la [lógica de evaluación de políticas](https://docs.aws.amazon.com/IAM/latest/UserGuide/reference_policies_evaluation-logic.html) en la Guía del usuario de IAM.

# <span id="page-566-0"></span>Cómo funciona Amazon Pinpoint con IAM

Para usar Amazon Pinpoint, los usuarios de su AWS cuenta necesitan permisos que les permitan ver datos de análisis, crear proyectos, definir segmentos de usuarios, implementar campañas y mucho más. Si integra una aplicación móvil o web con Amazon Pinpoint, los usuarios de la aplicación también requieren acceso a Amazon Pinpoint. Este acceso permite que la aplicación registre los datos de uso y punto de conexión en Amazon Pinpoint. Para conceder acceso a las funciones de Amazon Pinpoint, cree políticas AWS Identity and Access Management (IAM) que permitan a Amazon Pinpoint realizar acciones para las identidades de IAM o los recursos de Amazon Pinpoint.

La IAM es un servicio que ayuda a los administradores a controlar de forma segura el acceso a los recursos. AWS Las políticas de IAM incluyen instrucciones que permiten o deniegan acciones específicas de usuarios específicos o para recursos específicos. Amazon Pinpoint proporciona un [conjunto de acciones](#page-573-0) que puede usar en políticas de IAM para especificar permisos detallados para los usuarios y recursos de Amazon Pinpoint. Esto significa que puede conceder el nivel adecuado de acceso a Amazon Pinpoint sin necesidad de crear políticas demasiado permisivas, algo que podría dejar expuestos datos importantes o poner en peligro los recursos. Por ejemplo, puede conceder acceso sin restricciones a un administrador de Amazon Pinpoint y conceder acceso de solo lectura a las personas que solo necesiten acceso a un proyecto específico.

Antes de utilizar IAM para administrar el acceso a Amazon Pinpoint, debe conocer qué características de IAM se encuentran disponibles con Amazon Pinpoint. Para obtener una visión general de cómo Amazon Pinpoint y otros AWS servicios funcionan con IAM, consulte los [AWS](https://docs.aws.amazon.com/IAM/latest/UserGuide/reference_aws-services-that-work-with-iam.html)  [servicios que funcionan con IAM en la Guía del usuario de IAM.](https://docs.aws.amazon.com/IAM/latest/UserGuide/reference_aws-services-that-work-with-iam.html)

#### Temas

- [Políticas basadas en identidades de Amazon Pinpoint](#page-567-0)
- [Políticas de permisos basadas en recursos de Amazon Pinpoint](#page-572-0)
- [Autorización basada en etiquetas de Amazon Pinpoint](#page-572-1)
- [Roles de IAM de Amazon Pinpoint](#page-572-2)

## <span id="page-567-0"></span>Políticas basadas en identidades de Amazon Pinpoint

Con las políticas basadas en identidades de IAM, puede especificar las acciones y los recursos permitidos o denegados, así como las condiciones en las que se permiten o deniegan las acciones. Amazon Pinpoint admite acciones, claves de condiciones y recursos específicos. Para obtener más información acerca de los elementos que puede utilizar en una política de JSON, consulte [Referencia](https://docs.aws.amazon.com/IAM/latest/UserGuide/reference_policies_elements.html) [de los elementos de las políticas de JSON de IAM](https://docs.aws.amazon.com/IAM/latest/UserGuide/reference_policies_elements.html) en la Guía del usuario de IAM.

## Acciones

Los administradores pueden usar las políticas de AWS JSON para especificar quién tiene acceso a qué. Es decir, qué entidad principal puede realizar acciones en qué recursos y en qué condiciones.

El elemento Action de una política JSON describe las acciones que puede utilizar para conceder o denegar el acceso en una política. Las acciones políticas suelen tener el mismo nombre que la operación de AWS API asociada. Hay algunas excepciones, como acciones de solo permiso que no tienen una operación de API coincidente. También hay algunas operaciones que requieren varias acciones en una política. Estas acciones adicionales se denominan acciones dependientes.

Incluya acciones en una política para conceder permisos y así llevar a cabo la operación asociada.

Esto significa que las acciones de la política controlan lo que los usuarios pueden hacer en la consola de Amazon Pinpoint. También controlan lo que los usuarios pueden hacer mediante programación mediante el uso directo de los AWS SDK, las AWS Command Line Interface (AWS CLI) o las API de Amazon Pinpoint.

Las acciones de política de Amazon Pinpoint utilizan los prefijos siguientes:

• **mobiletargeting**: para acciones derivadas de la API de Amazon Pinpoint, que es la API principal de Amazon Pinpoint.

• **sms-voice**: para acciones derivadas de la API de SMS y voz de Amazon Pinpoint, que es una API complementaria que ofrece opciones avanzadas para usar y administrar los canales de SMS y voz en Amazon Pinpoint.

Por ejemplo, para conceder a alguien permiso para ver información sobre todos los segmentos de un proyecto, que es una acción que corresponde a la operación GetSegments de la API de Amazon Pinpoint, incluya la acción mobiletargeting:GetSegments en la política. Las instrucciones de la política deben incluir un elemento Action o un elemento NotAction. Amazon Pinpoint define su propio conjunto de acciones que describen las tareas que se pueden realizar con él.

Para especificar varias acciones en una única instrucción, sepárelas con comas:

```
"Action": [ 
       "mobiletargeting:action1", 
       "mobiletargeting:action2"
```
También puede utilizar caracteres comodín (\*) para especificar varias acciones. Por ejemplo, para especificar todas las acciones que comiencen con la palabra Get, incluya la siguiente acción:

```
"Action": "mobiletargeting:Get*"
```
Sin embargo, recomendamos que las políticas se creen según el principio de privilegios mínimos. En otras palabras, debe crear políticas que incluyan solo los permisos necesarios para realizar una acción específica.

Para obtener una lista de las acciones de Amazon Pinpoint que puede utilizar en las políticas de IAM, consulte [Acciones de Amazon Pinpoint para las políticas de IAM.](#page-573-0)

#### Recursos

Los administradores pueden usar las políticas de AWS JSON para especificar quién tiene acceso a qué. Es decir, qué entidad principal puede realizar acciones en qué recursos y en qué condiciones.

El elemento Resource de la política JSON especifica el objeto u objetos a los que se aplica la acción. Las instrucciones deben contener un elemento Resource o NotResource. Como práctica recomendada, especifique un recurso utilizando el [Nombre de recurso de Amazon \(ARN\).](https://docs.aws.amazon.com/general/latest/gr/aws-arns-and-namespaces.html) Puede hacerlo para acciones que admitan un tipo de recurso específico, conocido como permisos de nivel de recurso.

Para las acciones que no admiten permisos de nivel de recurso, como las operaciones de descripción, utilice un carácter comodín (\*) para indicar que la instrucción se aplica a todos los recursos.

"Resource": "\*"

Por ejemplo, la acción mobiletargeting:GetSegments recupera información sobre todos los segmentos asociados a un proyecto de Amazon Pinpoint específico. Identifica un proyecto con un ARN con el siguiente formato:

```
arn:aws:mobiletargeting:${Region}:${Account}:apps/${projectId}
```
Para obtener más información acerca del formato de los ARN, consulte [Nombres de recursos de](https://docs.aws.amazon.com/general/latest/gr/aws-arns-and-namespaces.html) [Amazon \(ARN\)](https://docs.aws.amazon.com/general/latest/gr/aws-arns-and-namespaces.html) en la Referencia general de AWS.

En las políticas de IAM, puede especificar los ARN para los siguientes tipos de recursos de Amazon Pinpoint:

- Campañas
- Recorridos
- Plantillas de mensajes (denominadas plantillas en algunos contextos)
- Proyectos (denominados apps o aplicaciones en algunos contextos)
- Modelos de recomendación (denominados recomendadores en algunos contextos)
- Segmentos

Por ejemplo, para crear una instrucción de política para el proyecto con el ID de proyecto 810c7aab86d42fb2b56c8c966example, utilice el siguiente ARN:

```
"Resource": "arn:aws:mobiletargeting:us-
east-1:123456789012:apps/810c7aab86d42fb2b56c8c966example"
```
Para especificar todos los proyectos que pertenecen a una cuenta específica, utilice el carácter comodín (\*):

```
"Resource": "arn:aws:mobiletargeting:us-east-1:123456789012:apps/*"
```
Algunas acciones de Amazon Pinpoint, como determinadas acciones para crear recursos, no se pueden llevar a cabo en un recurso específico. En dichos casos, debe utilizar el carácter comodín (\*):

"Resource": "\*"

En las políticas de IAM, también puede especificar los ARN para los siguientes tipos de recursos de SMS y voz de Amazon Pinpoint:

- Conjunto de configuración
- Lista de exclusión
- Número de teléfono
- Grupo
- ID de remitente

Por ejemplo, para crear una instrucción de política para un número de teléfono que tenga el ID de número de teléfono phone-12345678901234567890123456789012 utilice el siguiente ARN:

```
"Resource": "arn:aws:sms-voice:us-east-1:123456789012:phone-number/
phone-12345678901234567890123456789012"
```
Para especificar todos los números de teléfono que pertenezcan a una cuenta específica, utilice un comodín (\*) en lugar del ID del número de teléfono:

"Resource": "arn:aws:sms-voice:us-east-1:123456789012:phone-number/\*"

Algunas acciones de SMS y voz de Amazon Pinpoint no se realizan en un recurso específico, como las que se utilizan para administrar ajustes a nivel de cuenta, como los límites de gasto. En dichos casos, debe utilizar el carácter comodín (\*):

```
"Resource": "*"
```
Algunas acciones de la API de Amazon Pinpoint implican varios recursos. Por ejemplo, la acción TagResource puede agregar una etiqueta a varios proyectos. Para especificar varios recursos en una única instrucción, separe los ARN con comas:

"Resource": [

 "*resource1*", "*resource2*"

Para ver una lista de los tipos de recursos de Amazon Pinpoint y los ARN, consulte [Recursos](https://docs.aws.amazon.com/service-authorization/latest/reference/list_amazonpinpoint.html#amazonpinpoint-resources-for-iam-policies)  [definidos por Amazon Pinpoint](https://docs.aws.amazon.com/service-authorization/latest/reference/list_amazonpinpoint.html#amazonpinpoint-resources-for-iam-policies) en la Guía del usuario de IAM. Para obtener información acerca de las acciones con las que puede especificar el ARN de cada tipo de recurso, consulte [Acciones](https://docs.aws.amazon.com/service-authorization/latest/reference/list_amazonpinpoint.html#amazonpinpoint-actions-as-permissions)  [definidas por Amazon Pinpoint](https://docs.aws.amazon.com/service-authorization/latest/reference/list_amazonpinpoint.html#amazonpinpoint-actions-as-permissions) en la Guía del usuario de IAM.

Claves de condición

Los administradores pueden usar las políticas de AWS JSON para especificar quién tiene acceso a qué. Es decir, qué entidad principal puede realizar acciones en qué recursos y en qué condiciones.

El elemento Condition (o bloque de Condition) permite especificar condiciones en las que entra en vigor una instrucción. El elemento Condition es opcional. Puede crear expresiones condicionales que utilicen [operadores de condición](https://docs.aws.amazon.com/IAM/latest/UserGuide/reference_policies_elements_condition_operators.html), tales como igual o menor que, para que la condición de la política coincida con los valores de la solicitud.

Si especifica varios elementos de Condition en una instrucción o varias claves en un único elemento de Condition, AWS las evalúa mediante una operación AND lógica. Si especifica varios valores para una única clave de condición, AWS evalúa la condición mediante una OR operación lógica. Se deben cumplir todas las condiciones antes de que se concedan los permisos de la instrucción.

También puede utilizar variables de marcador de posición al especificar condiciones. Por ejemplo, puede conceder un permiso de usuario de IAM para acceder a un recurso solo si está etiquetado con su nombre de usuario de IAM. Para más información, consulte [Elementos de la política de IAM:](https://docs.aws.amazon.com/IAM/latest/UserGuide/reference_policies_variables.html)  [variables y etiquetas](https://docs.aws.amazon.com/IAM/latest/UserGuide/reference_policies_variables.html) en la Guía del usuario de IAM.

AWS admite claves de condición globales y claves de condición específicas del servicio. Para ver todas las claves de condición AWS globales, consulte las claves de [contexto de condición AWS](https://docs.aws.amazon.com/IAM/latest/UserGuide/reference_policies_condition-keys.html)  [globales en la Guía](https://docs.aws.amazon.com/IAM/latest/UserGuide/reference_policies_condition-keys.html) del usuario de IAM.

Amazon Pinpoint define su propio conjunto de claves de condición y también admite algunas claves de condición globales. Para ver una lista de todas las claves de condición AWS globales, consulte las claves de [contexto de condición AWS globales](https://docs.aws.amazon.com/IAM/latest/UserGuide/reference_policies_condition-keys.html) en la Guía del usuario de IAM. Para consultar una lista de claves de condición de Amazon Pinpoint, consulte [Claves de condición para Amazon Pinpoint](https://docs.aws.amazon.com/service-authorization/latest/reference/list_amazonpinpoint.html#amazonpinpoint-policy-keys) en la Guía del usuario de IAM. Para obtener información acerca de las acciones y los recursos con

los que puede utilizar una clave de condición, consulte [Acciones definidas por Amazon Pinpoint](https://docs.aws.amazon.com/service-authorization/latest/reference/list_amazonpinpoint.html#amazonpinpoint-actions-as-permissions) en la Guía del usuario de IAM.

### Ejemplos

Para ver ejemplos de políticas basadas en identidad de Amazon Pinpoint, consulte [Ejemplos de](#page-605-0) [políticas basadas en identidades de Amazon Pinpoint.](#page-605-0)

## <span id="page-572-0"></span>Políticas de permisos basadas en recursos de Amazon Pinpoint

Las políticas de permisos basadas en recursos son documentos de políticas de JSON que especifican qué acciones puede realizar una entidad principal de servicio especificada en un recurso de Amazon Pinpoint y en qué condiciones. Amazon Pinpoint admite políticas de permisos basadas en recursos para campañas, recorridos, plantillas de mensajes (plantillas), modelos de recomendaciones (generadores de recomendaciones), proyectos (aplicaciones) y segmentos.

### **Ejemplos**

Para ver ejemplos de políticas basadas en recursos de Amazon Pinpoint, consulte [the section called](#page-605-0) ["Ejemplos de políticas basadas en identidades"](#page-605-0).

## <span id="page-572-1"></span>Autorización basada en etiquetas de Amazon Pinpoint

Puede asociar etiquetas a determinados tipos de recursos de Amazon Pinpoint o pasar etiquetas en una solicitud a Amazon Pinpoint. Para controlar el acceso en función de etiquetas, debe proporcionar información de las etiquetas en el [elemento de condición](https://docs.aws.amazon.com/IAM/latest/UserGuide/reference_policies_elements_condition.html) de una política utilizando las claves de condición aws:ResourceTag/\${TagKey}, aws:RequestTag/\${TagKey} o aws:TagKeys.

Para obtener información sobre cómo etiquetar los recursos de Amazon Pinpoint, incluida una política de IAM de ejemplo, consulte [Etiquetado de recursos de Amazon Pinpoint.](#page-426-0)

## <span id="page-572-2"></span>Roles de IAM de Amazon Pinpoint

Un [rol de IAM](https://docs.aws.amazon.com/IAM/latest/UserGuide/id_roles.html) es una entidad de la cuenta de AWS que dispone de permisos específicos.

Uso de credenciales temporales con Amazon Pinpoint

Puede utilizar credenciales temporales para iniciar sesión con identidad federada, asumir un rol de IAM o asumir un rol de acceso entre cuentas. Las credenciales de seguridad temporales se obtienen llamando a AWS Security Token Service (AWS STS) operaciones de API como [AssumeRole](https://docs.aws.amazon.com/STS/latest/APIReference/API_AssumeRole.html)o [GetFederationToken.](https://docs.aws.amazon.com/STS/latest/APIReference/API_GetFederationToken.html)

Amazon Pinpoint admite el uso de credenciales temporales.

Roles vinculados al servicio

Los [roles vinculados a un servicio](https://docs.aws.amazon.com/IAM/latest/UserGuide/id_roles_terms-and-concepts.html#iam-term-service-linked-role) permiten a AWS los servicios acceder a los recursos de otros servicios para completar una acción en tu nombre. Los roles vinculados a servicios aparecen en la cuenta de IAM y son propiedad del servicio. Un administrador de IAM puede ver, pero no editar, los permisos de los roles vinculados a servicios.

Amazon Pinpoint no usa roles vinculados a servicios.

#### Roles de servicio

Esta característica permite que un servicio asuma un [rol de servicio](https://docs.aws.amazon.com/IAM/latest/UserGuide/id_roles_terms-and-concepts.html#iam-term-service-role) en su nombre. Este rol permite que el servicio obtenga acceso a los recursos de otros servicios para completar una acción en su nombre. Los roles de servicio aparecen en su cuenta de IAM y son propiedad de la cuenta. Esto significa que un administrador de IAM puede cambiar los permisos de este rol. Sin embargo, hacerlo podría deteriorar la funcionalidad del servicio.

<span id="page-573-0"></span>Amazon Pinpoint admite el uso de roles de servicio.

## Acciones de Amazon Pinpoint para las políticas de IAM

Para gestionar el acceso a los recursos de Amazon Pinpoint de su AWS cuenta, puede añadir acciones de Amazon Pinpoint AWS Identity and Access Management a las políticas (IAM). Mediante las acciones de las políticas, puede controlar lo que los usuarios pueden hacer en la consola de Amazon Pinpoint. También puede controlar lo que los usuarios pueden hacer mediante programación mediante el uso directo de los AWS SDK, las API AWS Command Line Interface (AWS CLI) o las API de Amazon Pinpoint.

En una política, cada acción se especifica con el espacio de nombres de Amazon Pinpoint correspondiente seguido de dos puntos y el nombre de la acción, como GetSegments. La mayoría de las acciones se corresponden con una solicitud a la API de Amazon Pinpoint mediante un método URI y HTTP específico. Por ejemplo, si permite la acción mobiletargeting:GetSegments en la política de un usuario, el usuario puede recuperar información sobre todos los segmentos de un proyecto enviando una solicitud HTTP GET al URI /apps/*[projectId](https://docs.aws.amazon.com/pinpoint/latest/apireference/rest-api-segments.html#rest-api-segments-list)*/segments. Esta política

también permite al usuario ver esa información en la consola y recuperarla mediante un AWS SDK o el. AWS CLI

Cada acción se realiza en un recurso de Amazon Pinpoint específico, que se identifica en una declaración de una política por su nombre de recurso de Amazon (ARN). Por ejemplo, la acción mobiletargeting:GetSegments se realiza en un proyecto específico, que se identifica con el ARN, arn:aws:mobiletargeting:*region*:*accountId*:apps/*projectId*.

En este tema se identifican las acciones de Amazon Pinpoint que puede agregar a políticas de IAM para la cuenta de AWS . Para ver ejemplos que muestren cómo utilizar las acciones de las políticas para administrar el acceso a los recursos de Amazon Pinpoint, consulte [Ejemplos de políticas](#page-605-0) [basadas en identidades de Amazon Pinpoint](#page-605-0).

#### Temas

- [Acciones de la API de Amazon Pinpoint](#page-574-0)
- [Acciones de la API de SMS y voz de Amazon Pinpoint, versión 1](#page-603-0)

## <span id="page-574-0"></span>Acciones de la API de Amazon Pinpoint

En esta sección se identifican las acciones para las características que están disponibles en la API de Amazon Pinpoint, que es la API principal de Amazon Pinpoint. Para obtener más información sobre esta API, consulte la [referencia de la API de Amazon Pinpoint.](https://docs.aws.amazon.com/pinpoint/latest/apireference/)

Categorías:

- [Análisis y métricas](#page-575-0)
- **[Campañas](#page-577-0)**
- **[Canales](#page-578-0)**
- [puntos de conexión](#page-585-0)
- [Secuencias de eventos](#page-587-0)
- **[Eventos](#page-587-1)**
- [Trabajos de exportación](#page-588-0)
- [Trabajos de importación](#page-589-0)
- [Recorridos](#page-589-1)
- [Plantillas de mensaje](#page-591-0)
- **[Mensajes](#page-596-0)**
- [Contraseñas únicas](#page-596-1)
- [Validación de números de teléfono](#page-597-0)
- **[Proyectos](#page-597-1)**
- [Modelos de recomendación](#page-598-0)
- **[Segmentos](#page-600-0)**
- [Etiquetas](#page-602-0)
- **[Usuarios](#page-603-1)**

#### <span id="page-575-0"></span>Análisis y métricas

Los siguientes permisos están relacionados con la visualización de datos de análisis en la consola de Amazon Pinpoint. También están relacionados con la recuperación (consulta) de datos agregados para métricas estándar, denominados también indicadores clave de rendimiento (KPI), que se aplican a proyectos, campañas y recorridos.

#### **mobiletargeting:GetReports**

Consulte datos de análisis en la consola de Amazon Pinpoint. Este permiso también es necesario para crear segmentos que contengan atributos personalizados mediante la consola de Amazon Pinpoint. También es necesario obtener una estimación del tamaño de un segmento en la consola de Amazon Pinpoint.

- URI: No aplicable.
- Método: No aplicable.
- ARN del recurso: arn:aws:mobiletargeting:*region*:*accountId*:\*

### **mobiletargeting:GetApplicationDateRangeKpi**

Permite recuperar (consultar) datos acumulados de una métrica de aplicación estándar. Es una métrica que se aplica a todas las campañas o mensajes transaccionales asociados con un proyecto.

- URI: /apps/*projectId*[/kpis/daterange/](https://docs.aws.amazon.com/pinpoint/latest/apireference/apps-application-id-kpis-daterange-kpi-name.html)*kpi-name*
- Método: GET
- ARN del recurso: arn:aws:mobiletargeting:*region*:*accountId*:apps/*projectId*/ kpis/daterange/*kpi-name*
## **mobiletargeting:GetCampaignDateRangeKpi**

Permite recuperar (consultar) datos acumulados de una métrica de campaña estándar. Es una métrica que se aplica a una campaña individual.

- URI: /apps/*projectId*/campaigns/*campaignId*[/kpis/daterange/](https://docs.aws.amazon.com/pinpoint/latest/apireference/apps-application-id-campaigns-campaign-id-kpis-daterange-kpi-name.html)*kpi-name*
- Método: GET
- ARN del recurso: arn:aws:mobiletargeting:*region*:*accountId*:apps/*projectId*/ campaigns/*campaignId*/kpis/daterange/*kpi-name*

## **mobiletargeting:GetJourneyDateRangeKpi**

Permite recuperar (consultar) datos acumulados de una métrica de interacción del recorrido estándar. Se trata de una métrica de participación que se aplica a un recorrido individual, por ejemplo, la cantidad de mensajes que abrieron los participantes para todas las actividades de un recorrido.

- URI: /apps/*projectId*/journeys/*journeyId*[/kpis/daterange/](https://docs.aws.amazon.com/pinpoint/latest/apireference/apps-application-id-journeys-journey-id-kpis-daterange-kpi-name.html)*kpi-name*
- Método: GET
- ARN del recurso: arn:aws:mobiletargeting:*region*:*accountId*:apps/*projectId*/ journeys/*journeyId*/kpis/daterange/*kpi-name*

## **mobiletargeting:GetJourneyExecutionMetrics**

Recupere (consulta) datos agregados para obtener métricas de ejecución estándar que se aplican a un recorrido individual, por ejemplo, el número de participantes que realizan activamente todas las actividades de un recorrido.

- URI: /apps/*projectId*/journeys/*journeyId*[/execution-metrics](https://docs.aws.amazon.com/pinpoint/latest/apireference/apps-application-id-journeys-journey-id-execution-metrics.html)
- Método: GET
- ARN del recurso: arn:aws:mobiletargeting:*region*:*accountId*:apps/*projectId*/ journeys/*journeyId*/execution-metrics

#### **mobiletargeting:GetJourneyExecutionActivityMetrics**

Recupere (consulta) datos agregados para obtener métricas de ejecución estándar que se aplican a una actividad individual en un recorrido, por ejemplo, el número de participantes que empezaron o completaron una actividad.

- URI: /apps/*projectId*/journeys/*journeyId*/activities/*[journey-activity-id](https://docs.aws.amazon.com/pinpoint/latest/apireference/apps-application-id-journeys-journey-id-activities-journey-activity-id-execution-metrics.html)*/ [execution-metrics](https://docs.aws.amazon.com/pinpoint/latest/apireference/apps-application-id-journeys-journey-id-activities-journey-activity-id-execution-metrics.html)
- Método: GET

• ARN del recurso: arn:aws:mobiletargeting:*region*:*accountId*:apps/*projectId*/ journeys/*journeyId*/activities/*journey-activity-id*/execution-metrics

## Campañas

Los siguientes permisos están relacionados con la administración de campañas en la cuenta de Amazon Pinpoint.

## **mobiletargeting:CreateCampaign**

Permite crear una campaña para un proyecto.

- URI: /apps/*projectId*[/campaigns](https://docs.aws.amazon.com/pinpoint/latest/apireference/rest-api-campaigns.html#rest-api-campaigns-methods-post)
- Método: POST
- ARN del recurso: arn:aws:mobiletargeting:*region*:*accountId*:apps/*projectId*/ campaigns

## **mobiletargeting:DeleteCampaign**

Elimine una campaña específica.

- URI: /apps/*projectId*[/campaigns/](https://docs.aws.amazon.com/pinpoint/latest/apireference/rest-api-campaign.html#rest-api-campaign-methods-delete)*campaignId*
- Método: DELETE
- ARN del recurso: arn:aws:mobiletargeting:*region*:*accountId*:apps/*projectId*/ campaigns/*campaignId*

#### **mobiletargeting:GetCampaign**

Recupere información acerca de una campaña específica.

- URI: /apps/*projectId*[/campaigns/](https://docs.aws.amazon.com/pinpoint/latest/apireference/rest-api-campaign.html#rest-api-campaigns-methods-get)*campaignId*
- Método: GET
- ARN del recurso: arn:aws:mobiletargeting:*region*:*accountId*:apps/*projectId*/ campaigns/*campaignId*

#### **mobiletargeting:GetCampaignActivities**

Recupere información acerca de las actividades realizadas por una campaña.

- URI: /apps/*projectId*/campaigns/*campaignId*[/activities](https://docs.aws.amazon.com/pinpoint/latest/apireference/rest-api-campaign-activities.html#rest-api-campaign-activities-methods-get)
- Método: GET

• ARN del recurso: arn:aws:mobiletargeting:*region*:*accountId*:apps/*projectId*/ campaigns/*campaignId*

## **mobiletargeting:GetCampaigns**

Permite recuperar información acerca de todas las campañas de un proyecto.

- URI: /apps/*projectId*[/campaigns](https://docs.aws.amazon.com/pinpoint/latest/apireference/rest-api-campaigns.html#rest-api-campaigns-methods-get)
- Método: GET
- ARN del recurso: arn:aws:mobiletargeting:*region*:*accountId*:apps/*projectId*

## **mobiletargeting:GetCampaignVersion**

Recupere información acerca de la versión de una campaña específica.

- URI: /apps/*projectId*[/campaigns/](https://docs.aws.amazon.com/pinpoint/latest/apireference/rest-api-campaign-version.html#rest-api-campaign-version-methods-get)*campaignId*/versions/*versionId*
- Método: GET
- ARN del recurso: arn:aws:mobiletargeting:*region*:*accountId*:apps/*projectId*/ campaigns/*campaignId*

## **mobiletargeting:GetCampaignVersions**

Recupere información acerca de las versiones actual y anteriores de una campaña.

- URI: /apps/*projectId*[/campaigns/](https://docs.aws.amazon.com/pinpoint/latest/apireference/rest-api-campaign-versions.html#rest-api-campaign-versions-methods-get)*campaignId*/versions
- Método: GET
- ARN del recurso: arn:aws:mobiletargeting:*region*:*accountId*:apps/*projectId*/ campaigns/*campaignId*

## **mobiletargeting:UpdateCampaign**

Actualice una campaña específica.

- URI: /apps/*projectId*[/campaigns/](https://docs.aws.amazon.com/pinpoint/latest/apireference/rest-api-campaign.html#rest-api-campaign.html-methods-put)*campaignId*
- Método: PUT
- ARN del recurso: arn:aws:mobiletargeting:*region*:*accountId*:apps/*projectId*/ campaigns/*campaignId*

## Canales

Los siguientes permisos están relacionados con la administración de canales en la cuenta de Amazon Pinpoint. En Amazon Pinpoint, al hablar de canales, se hace referencia a los métodos que se utilizan para contactar con los clientes, como el envío de correo electrónico, mensajes SMS o notificaciones de inserción.

## **mobiletargeting:DeleteAdmChannel**

Permite deshabilitar el canal de Amazon Device Messaging (ADM) de un proyecto.

- URI: /apps/*projectId*[/channels/adm](https://docs.aws.amazon.com/pinpoint/latest/apireference/rest-api-adm-channel.html#rest-api-adm-channel-methods-delete)
- Método: DELETE
- ARN del recurso: arn:aws:mobiletargeting:*region*:*accountId*:apps/*projectId*/ channels/adm

## **mobiletargeting:GetAdmChannel**

Permite recuperar información sobre el canal de ADM de un proyecto.

- URI: /apps/*projectId*[/channels/adm](https://docs.aws.amazon.com/pinpoint/latest/apireference/rest-api-adm-channel.html#rest-api-adm-channel-methods-get)
- Método: GET
- ARN del recurso: arn:aws:mobiletargeting:*region*:*accountId*:apps/*projectId*/ channels/adm

## **mobiletargeting:UpdateAdmChannel**

Permite habilitar o actualizar el canal de ADM de un proyecto.

- URI: /apps/*projectId*[/channels/adm](https://docs.aws.amazon.com/pinpoint/latest/apireference/rest-api-adm-channel.html#rest-api-adm-channel-methods-put)
- Método: PUT
- ARN del recurso: arn:aws:mobiletargeting:*region*:*accountId*:apps/*projectId*/ channels/adm

## **mobiletargeting:DeleteApnsChannel**

Permite deshabilitar el canal de Apple Push Notification service (APNs) de un proyecto.

- URI: /apps/*projectId*[/channels/apns](https://docs.aws.amazon.com/pinpoint/latest/apireference/rest-api-apns-channel.html#rest-api-apns-channel-methods-delete)
- Método: DELETE
- ARN del recurso: arn:aws:mobiletargeting:*region*:*accountId*:apps/*projectId*/ channels/apns

## **mobiletargeting:GetApnsChannel**

Permite recuperar información acerca del canal de APN de un proyecto.

• URI: /apps/*projectId*[/channels/apns](https://docs.aws.amazon.com/pinpoint/latest/apireference/rest-api-apns-channel.html#rest-api-apns-channel-methods-get)

- Método: GET
- ARN del recurso: arn:aws:mobiletargeting:*region*:*accountId*:apps/*projectId*/ channels/apns

## **mobiletargeting:UpdateApnsChannel**

Habilite o actualice el canal de APN de un proyecto.

- URI: /apps/*projectId*[/channels/apns](https://docs.aws.amazon.com/pinpoint/latest/apireference/rest-api-apns-channel.html#rest-api-apns-channel-methods-put)
- Método: PUT
- ARN del recurso: arn:aws:mobiletargeting:*region*:*accountId*:apps/*projectId*/ channels/apns

## **mobiletargeting:DeleteApnsSandboxChannel**

Permite deshabilitar el canal del entorno de pruebas de APN de un proyecto.

- URI: /apps/*projectId*[/channels/apns\\_sandbox](https://docs.aws.amazon.com/pinpoint/latest/apireference/rest-api-apns-sandbox-channel.html#rest-api-apns-sandbox-channel-methods-delete)
- Método: DELETE
- ARN del recurso: arn:aws:mobiletargeting:*region*:*accountId*:apps/*projectId*/ channels/apns\_sandbox

## **mobiletargeting:GetApnsSandboxChannel**

Permite recuperar información sobre el canal del entorno de pruebas de APN de un proyecto.

- URI: /apps/*projectId*[/channels/apns\\_sandbox](https://docs.aws.amazon.com/pinpoint/latest/apireference/rest-api-apns-sandbox-channel.html#rest-api-apns-sandbox-channel-methods-get)
- Método: GET
- ARN del recurso: arn:aws:mobiletargeting:*region*:*accountId*:apps/*projectId*/ channels/apns\_sandbox

#### **mobiletargeting:UpdateApnsSandboxChannel**

Habilite o actualice el canal de entorno aislado de APN de un proyecto.

- URI: /apps/*projectId*[/channels/apns\\_sandbox](https://docs.aws.amazon.com/pinpoint/latest/apireference/rest-api-apns-sandbox-channel.html#rest-api-apns-sandbox-channel-methods-put)
- Método: PUT
- ARN del recurso: arn:aws:mobiletargeting:*region*:*accountId*:apps/*projectId*/ channels/apns\_sandbox

## **mobiletargeting:DeleteApnsVoipChannel**

Permite deshabilitar el canal de VoIP de APN de un proyecto.

- URI: /apps/*projectId*[/channels/apns\\_voip](https://docs.aws.amazon.com/pinpoint/latest/apireference/rest-api-apns-voip-channel.html#rest-api-apns-voip-channel-methods-delete)
- Método: DELETE
- ARN del recurso: arn:aws:mobiletargeting:*region*:*accountId*:apps/*projectId*/ channels/apns\_voip

## **mobiletargeting:GetApnsVoipChannel**

Permite recuperar información acerca del canal de VoIP de APN de un proyecto.

- URI: /apps/*projectId*[/channels/apns\\_voip](https://docs.aws.amazon.com/pinpoint/latest/apireference/rest-api-apns-voip-channel.html#rest-api-apns-voip-channel-methods-get)
- Método: GET
- ARN del recurso: arn:aws:mobiletargeting:*region*:*accountId*:apps/*projectId*/ channels/apns\_voip

## **mobiletargeting:UpdateApnsVoipChannel**

Habilite o actualice el canal VoIP de APN de un proyecto.

- URI: /apps/*projectId*[/channels/apns\\_voip](https://docs.aws.amazon.com/pinpoint/latest/apireference/rest-api-apns-voip-channel.html#rest-api-apns-voip-channel-methods-put)
- Método: PUT
- ARN del recurso: arn:aws:mobiletargeting:*region*:*accountId*:apps/*projectId*/ channels/apns\_voip

## **mobiletargeting:DeleteApnsVoipSandboxChannel**

Permite deshabilitar el canal del entorno de pruebas de VoIP de APN de un proyecto.

- URI: /apps/*projectId*[/channels/apns\\_voip\\_sandbox](https://docs.aws.amazon.com/pinpoint/latest/apireference/rest-api-apns-voip-sandbox-channel.html#rest-api-apns-voip-sandbox-channel-methods-delete)
- Método: DELETE
- ARN del recurso: arn:aws:mobiletargeting:*region*:*accountId*:apps/*projectId*/ channels/apns\_voip\_sandbox

## **mobiletargeting:GetApnsVoipSandboxChannel**

Permite recuperar información sobre el canal del entorno de pruebas de VoIP de APN de un proyecto.

- URI: /apps/*projectId*[/channels/apns\\_voip\\_sandbox](https://docs.aws.amazon.com/pinpoint/latest/apireference/rest-api-apns-voip-sandbox-channel.html#rest-api-apns-voip-sandbox-channel-methods-get)
- Método: GET
- ARN del recurso: arn:aws:mobiletargeting:*region*:*accountId*:apps/*projectId*/ channels/apns\_voip\_sandbox

#### **mobiletargeting:UpdateApnsVoipSandboxChannel**

Permite habilitar o actualizar el canal VoIP del entorno aislado de APN de un proyecto.

- URI: /apps/*projectId*[/channels/apns\\_voip\\_sandbox](https://docs.aws.amazon.com/pinpoint/latest/apireference/rest-api-apns-voip-sandbox-channel.html#rest-api-apns-voip-sandbox-channel-methods-put)
- Método: PUT
- ARN del recurso: arn:aws:mobiletargeting:*region*:*accountId*:apps/*projectId*/ channels/apns\_voip\_sandbox

#### **mobiletargeting:DeleteBaiduChannel**

Permite deshabilitar el canal de Baidu Cloud Push de un proyecto.

- URI: /apps/*projectId*[/channels/baidu](https://docs.aws.amazon.com/pinpoint/latest/apireference/rest-api-baidu-channel.html#rest-api-baidu-channel-methods-delete)
- Método: DELETE
- ARN del recurso: arn:aws:mobiletargeting:*region*:*accountId*:apps/*projectId*/ channels/baidu

#### **mobiletargeting:GetBaiduChannel**

Permite recuperar información sobre el canal de Baidu Cloud Push de un proyecto.

- URI: /apps/*projectId*[/channels/baidu](https://docs.aws.amazon.com/pinpoint/latest/apireference/rest-api-baidu-channel.html#rest-api-baidu-channel-methods-get)
- Método: GET
- ARN del recurso: arn:aws:mobiletargeting:*region*:*accountId*:apps/*projectId*/ channels/baidu

#### **mobiletargeting:UpdateBaiduChannel**

Permite habilitar o actualizar el canal de Baidu Cloud Push para un proyecto.

- URI: /apps/*projectId*[/channels/baidu](https://docs.aws.amazon.com/pinpoint/latest/apireference/rest-api-baidu-channel.html#rest-api-baidu-channel-methods-put)
- Método: PUT
- ARN del recurso: arn:aws:mobiletargeting:*region*:*accountId*:apps/*projectId*/ channels/baidu

#### **mobiletargeting:DeleteEmailChannel**

Permite deshabilitar el canal de correo electrónico de un proyecto

- URI: /apps/*projectId*[/channels/email](https://docs.aws.amazon.com/pinpoint/latest/apireference/rest-api-email-channel.html#rest-api-email-channel-methods-delete)
- Método: DELETE

• ARN del recurso: arn:aws:mobiletargeting:*region*:*accountId*:apps/*projectId*/ channels/email

## **mobiletargeting:GetEmailChannel**

Permite recuperar información sobre el canal de correo electrónico de un proyecto.

- URI: /apps/*projectId*[/channels/email](https://docs.aws.amazon.com/pinpoint/latest/apireference/rest-api-email-channel.html#rest-api-email-channel-methods-get)
- Método: GET
- ARN del recurso: arn:aws:mobiletargeting:*region*:*accountId*:apps/*projectId*/ channels/email

## **mobiletargeting:UpdateEmailChannel**

Permite habilitar o actualizar el canal de correo electrónico de un proyecto.

- URI: /apps/*projectId*[/channels/email](https://docs.aws.amazon.com/pinpoint/latest/apireference/rest-api-email-channel.html#rest-api-email-channel-methods-put)
- Método: PUT
- ARN del recurso: arn:aws:mobiletargeting:*region*:*accountId*:apps/*projectId*/ channels/email

## **mobiletargeting:DeleteGcmChannel**

Desactive el canal de Firebase Cloud Messaging (FCM) para un proyecto. Este canal permite a Amazon Pinpoint enviar notificaciones de inserción a una aplicación de Android a través del servicio FCM, que sustituye al servicio Google Cloud Messaging (GCM).

- URI: /apps/*projectId*[/channels/gcm](https://docs.aws.amazon.com/pinpoint/latest/apireference/rest-api-gcm-channel.html#rest-api-gcm-channel-methods-delete)
- Método: DELETE
- ARN del recurso: arn:aws:mobiletargeting:*region*:*accountId*:apps/*projectId*/ channels/gcm

## **mobiletargeting:GetGcmChannel**

Permite recuperar información acerca del canal de FCM de un proyecto. Este canal permite a Amazon Pinpoint enviar notificaciones de inserción a una aplicación de Android a través del servicio FCM, que sustituye al servicio Google Cloud Messaging (GCM).

- URI: /apps/*projectId*[/channels/gcm](https://docs.aws.amazon.com/pinpoint/latest/apireference/rest-api-gcm-channel.html#rest-api-gcm-channel-methods-get)
- Método: GET
- ARN del recurso: arn:aws:mobiletargeting:*region*:*accountId*:apps/*projectId*/ channels/gcm

#### **mobiletargeting:UpdateGcmChannel**

Habilite o actualice el canal de FCM de un proyecto. Este canal permite a Amazon Pinpoint enviar notificaciones de inserción a una aplicación de Android a través del servicio FCM, que sustituye al servicio Google Cloud Messaging (GCM).

- URI: /apps/*projectId*[/channels/gcm](https://docs.aws.amazon.com/pinpoint/latest/apireference/rest-api-gcm-channel.html#rest-api-gcm-channel-methods-put)
- Método: PUT
- ARN del recurso: arn:aws:mobiletargeting:*region*:*accountId*:apps/*projectId*/ channels/gcm

#### **mobiletargeting:DeleteSmsChannel**

Permite deshabilitar el canal de SMS de un proyecto

- URI: /apps/*projectId*[/channels/sms](https://docs.aws.amazon.com/pinpoint/latest/apireference/rest-api-sms-channel.html#rest-api-sms-channel-methods-delete)
- Método: DELETE
- ARN del recurso: arn:aws:mobiletargeting:*region*:*accountId*:apps/*projectId*/ channels/sms

#### **mobiletargeting:GetSmsChannel**

Permite recuperar información acerca del canal de SMS de un proyecto.

- URI: /apps/*projectId*[/channels/sms](https://docs.aws.amazon.com/pinpoint/latest/apireference/rest-api-sms-channel.html#rest-api-sms-channel-methods-get)
- Método: GET
- ARN del recurso: arn:aws:mobiletargeting:*region*:*accountId*:apps/*projectId*/ channels/sms

#### **mobiletargeting:UpdateSmsChannel**

Permite habilitar o actualizar el canal de SMS de un proyecto.

- URI: /apps/*projectId*[/channels/sms](https://docs.aws.amazon.com/pinpoint/latest/apireference/rest-api-sms-channel.html#rest-api-sms-channel-methods-put)
- Método: PUT
- ARN del recurso: arn:aws:mobiletargeting:*region*:*accountId*:apps/*projectId*/ channels/sms

#### **mobiletargeting:GetChannels**

Recupera información sobre el historial y el estado de cada canal de una aplicación.

- URI: /apps/*[application-id](https://docs.aws.amazon.com/pinpoint/latest/apireference/apps-application-id-channels.html#apps-application-id-channelsget)*/channels
- Método: GET
- ARN del recurso: arn:aws:mobiletargeting:region:*accountId*:apps/*projectId*/ channels

## **mobiletargeting:DeleteVoiceChannel**

Desactiva el canal de voz de una aplicación y elimina cualquier configuración existente para el canal.

- URI: /apps/*application-id*[/channels/voice](https://docs.aws.amazon.com/pinpoint/latest/apireference/apps-application-id-channels-voice.html#apps-application-id-channels-voicedelete)
- Método: DELETE
- ARN del recurso: arn:aws:mobiletargeting:*region*:*accountId*:apps/*projectid*/ channels/voice

## **mobiletargeting:GetVoiceChannel**

Recupera información sobre el estado y la configuración del canal de voz para una aplicación.

- URI: /apps/*application-id*[/channels/voice](https://docs.aws.amazon.com/pinpoint/latest/apireference/apps-application-id-channels-voice.html#apps-application-id-channels-voiceget)
- Método: GET
- ARN del recurso: arn:aws:mobiletargeting:*region*:*accountId*:apps/*projectid*/ channels/voice

#### **mobiletargeting:UpdateVoiceChannel**

Habilita el canal de voz de una aplicación o actualiza el estado y la configuración del canal de voz de una aplicación.

- URI: /apps/*application-id*[/channels/voice](https://docs.aws.amazon.com/pinpoint/latest/apireference/apps-application-id-channels-voice.html#apps-application-id-channels-voiceput)
- Método: PUT
- ARN del recurso: arn:aws:mobiletargeting:*region*:*accountId*:apps/*projectid*/ channels/voice

#### puntos de conexión

Los siguientes permisos están relacionados con la administración de puntos de conexión en la cuenta de Amazon Pinpoint. En Amazon Pinpoint, un punto de conexión constituye un destino único para los mensajes. Por ejemplo, un punto de enlace podría ser una dirección de correo electrónico del cliente, un número de teléfono o un token de dispositivo.

#### **mobiletargeting:DeleteEndpoint**

Eliminar un punto de conexión.

- URI: /apps/*projectId*[/endpoints/](https://docs.aws.amazon.com/pinpoint/latest/apireference/rest-api-endpoint.html#rest-api-endpoint-methods-delete)*endpointId*
- Método: DELETE
- ARN del recurso: arn:aws:mobiletargeting:*region*:*accountId*:apps/*projectId*/ endpoints/*endpointId*

#### **mobiletargeting:GetEndpoint**

Recupere información sobre un punto de enlace específico.

- URI: /apps/*projectId*[/endpoints/](https://docs.aws.amazon.com/pinpoint/latest/apireference/rest-api-endpoint.html#rest-api-endpoint-methods-get)*endpointId*
- Método: GET
- ARN del recurso: arn:aws:mobiletargeting:*region*:*accountId*:apps/*projectId*/ endpoints/*endpointId*

#### **mobiletargeting:RemoveAttributes**

Elimina uno o más atributos, del mismo tipo de atributo, de todos los puntos de conexión asociados a una aplicación.

- URI: apps*[/application-id](https://docs.aws.amazon.com/pinpoint/latest/apireference/apps-application-id-attributes-attribute-type.html#apps-application-id-attributes-attribute-typeput)*/attributes/*attribute-type*
- Método: PUT
- ARN del recurso: arn:aws:mobiletargeting:region:*accountId*:apps/*projectId*/ attributes/*attribute-type*

#### **mobiletargeting:UpdateEndpoint**

Cree un punto de enlace o actualice la información sobre uno.

- URI: /apps/*projectId*[/endpoints/](https://docs.aws.amazon.com/pinpoint/latest/apireference/rest-api-endpoint.html#rest-api-endpoint-methods-put)*endpointId*
- Método: PUT
- ARN del recurso: arn:aws:mobiletargeting:*region*:*accountId*:apps/*projectId*/ endpoints/*endpointId*

#### **mobiletargeting:UpdateEndpointsBatch**

Cree o actualice puntos de enlace como una operación por lotes.

• URI: /apps/*projectId*[/endpoints](https://docs.aws.amazon.com/pinpoint/latest/apireference/rest-api-endpoints.html#rest-api-endpoints-methods-put)

- Método: PUT
- ARN del recurso: arn:aws:mobiletargeting:*region*:*accountId*:apps/*projectId*

#### Secuencias de eventos

Los siguientes permisos están relacionados con la administración de secuencias de eventos para la cuenta de Amazon Pinpoint.

#### **mobiletargeting:DeleteEventStream**

Permite eliminar la secuencia de eventos de un proyecto.

- URI: /apps/*projectId*[/eventstream/](https://docs.aws.amazon.com/pinpoint/latest/apireference/rest-api-event-stream.html#rest-api-event-stream-methods-delete)
- Método: DELETE
- ARN del recurso: arn:aws:mobiletargeting:*region*:*accountId*:apps/*projectId*/ eventstream

#### **mobiletargeting:GetEventStream**

Permite recuperar información sobre la secuencia de eventos de un proyecto.

- URI: /apps/*projectId*[/eventstream/](https://docs.aws.amazon.com/pinpoint/latest/apireference/rest-api-event-stream.html#rest-api-event-stream-methods-get)
- Método: GET
- ARN del recurso: arn:aws:mobiletargeting:*region*:*accountId*:apps/*projectId*/ eventstream

#### **mobiletargeting:PutEventStream**

Permite crear o actualizar una secuencia de eventos de un proyecto.

- URI: /apps/*projectId*[/eventstream/](https://docs.aws.amazon.com/pinpoint/latest/apireference/rest-api-event-stream.html#rest-api-event-stream-methods-post)
- Método: POST
- ARN del recurso: arn:aws:mobiletargeting:*region*:*accountId*:apps/*projectId*/ eventstream

#### Eventos

Los siguientes permisos están relacionados con la administración de trabajos de eventos en la cuenta de Amazon Pinpoint. En Amazon Pinpoint, se crean trabajos de importación para crear

segmentos en función de las definiciones de punto de conexión almacenadas en un bucket de Amazon S3.

## **mobiletargeting:PutEvents**

Crea un nuevo evento para registrarlo para los puntos de conexión o crea o actualiza los datos de los puntos de conexión a los que están asociados los eventos existentes.

- URI: /apps/*[application-id](https://docs.aws.amazon.com/pinpoint/latest/apireference/apps-application-id-events.html#apps-application-id-eventspost)*/events
- Método: POST
- ARN del recurso: arn:aws:mobiletargeting:region:*accountId*:apps/*projectId*/ events

Trabajos de exportación

Los siguientes permisos están relacionados con la administración de trabajos de exportación en la cuenta de Amazon Pinpoint. En Amazon Pinpoint, se crean trabajos de exportación para enviar información sobre los puntos de conexión a un bucket de Amazon S3 para almacenamiento o análisis.

## **mobiletargeting:CreateExportJob**

Cree un trabajo de exportación para exportar definiciones de puntos de conexión a Amazon S3.

- URI: /apps/*projectId*[/jobs/export](https://docs.aws.amazon.com/pinpoint/latest/apireference/rest-api-export-jobs.html#rest-api-export-jobs-methods-post)
- Método: POST
- ARN del recurso: arn:aws:mobiletargeting:*region*:*accountId*:apps/*projectId*/ jobs/export

## **mobiletargeting:GetExportJob**

Permite recuperar información sobre un trabajo de exportación específico de un proyecto.

- URI: /apps/*projectId*[/jobs/export/](https://docs.aws.amazon.com/pinpoint/latest/apireference/rest-api-export-job.html#rest-api-export-job-methods-get)*jobId*
- Método: GET
- ARN del recurso: arn:aws:mobiletargeting:*region*:*accountId*:apps/*projectId*/ jobs/export/*jobId*

## **mobiletargeting:GetExportJobs**

Permite recuperar una lista de todos los trabajos de exportación de un proyecto.

- URI: /apps/*projectId*[/jobs/export](https://docs.aws.amazon.com/pinpoint/latest/apireference/rest-api-export-jobs.html#rest-api-export-jobs-methods-get)
- Método: GET
- ARN del recurso: arn:aws:mobiletargeting:*region*:*accountId*:apps/*projectId*/ jobs/export

#### Trabajos de importación

Los siguientes permisos están relacionados con la administración de trabajos de importación en la cuenta de Amazon Pinpoint. En Amazon Pinpoint, se crean trabajos de importación para crear segmentos en función de las definiciones de punto de conexión almacenadas en un bucket de Amazon S3.

#### **mobiletargeting:CreateImportJob**

Importe definiciones de punto de conexión desde Amazon S3 para crear un segmento.

- URI: /apps/*projectId*[/jobs/import](https://docs.aws.amazon.com/pinpoint/latest/apireference/rest-api-import-jobs.html#rest-api-import-jobs-methods-post)
- Método: POST
- ARN del recurso: arn:aws:mobiletargeting:*region*:*accountId*:apps/*projectId*

## **mobiletargeting:GetImportJob**

Permite recuperar información sobre un trabajo de importación específico de un proyecto.

- URI: /apps/*projectId*[/jobs/import/](https://docs.aws.amazon.com/pinpoint/latest/apireference/rest-api-import-job.html#rest-api-import-job-methods-get)*jobId*
- Método: GET
- ARN del recurso: arn:aws:mobiletargeting:*region*:*accountId*:apps/*projectId*/ jobs/import/*jobId*

#### **mobiletargeting:GetImportJobs**

Permite recuperar información sobre todos los trabajos de importación de un proyecto.

- URI: /apps/*projectId*[/jobs/import](https://docs.aws.amazon.com/pinpoint/latest/apireference/rest-api-import-jobs.html#rest-api-import-jobs-methods-get)
- Método: GET
- ARN del recurso: arn:aws:mobiletargeting:*region*:*accountId*:apps/*projectId*

#### Recorridos

Los siguientes permisos están relacionados con la administración de recorridos en la cuenta de Amazon Pinpoint.

#### **mobiletargeting:CreateJourney**

Permite crear un recorrido para un proyecto.

- URI: /apps/*[projectId](https://docs.aws.amazon.com/pinpoint/latest/apireference/apps-application-id-journeys.html)*/journeys
- Método: POST
- ARN del recurso: arn:aws:mobiletargeting:*region*:*accountId*:apps/*projectId*/ journeys

#### **mobiletargeting:GetJourney**

Recupera información sobre un segmento específico.

- URI: /apps/*projectId*[/journeys/](https://docs.aws.amazon.com/pinpoint/latest/apireference/apps-application-id-journeys-journey-id.html)*journeyId*
- Método: GET
- ARN del recurso: arn:aws:mobiletargeting:*region*:*accountId*:apps/*projectId*/ journeys/*journeyId*

#### **mobiletargeting:ListJourneys**

Permite recuperar información sobre todos los recorridos de un proyecto.

- URI: /apps/*[projectId](https://docs.aws.amazon.com/pinpoint/latest/apireference/apps-application-id-journeys.html)*/journeys
- Método: GET
- ARN del recurso: arn:aws:mobiletargeting:*region*:*accountId*:apps/*projectId*/ journeys

#### **mobiletargeting:UpdateJourney**

Permite actualizar la configuración y otros ajustes de un recorrido específico.

- URI: /apps/*projectId*[/journeys/](https://docs.aws.amazon.com/pinpoint/latest/apireference/apps-application-id-journeys-journey-id.html)*journeyId*
- Método: PUT
- ARN del recurso: arn:aws:mobiletargeting:*region*:*accountId*:apps/*projectId*/ journeys/*journeyId*

#### **mobiletargeting:UpdateJourneyState**

Permite cancelar un recorrido activo.

- URI: /apps/*projectId*[/journeys/](https://docs.aws.amazon.com/pinpoint/latest/apireference/apps-application-id-journeys-journey-id-state.html)*journeyId*/state
- Método: PUT
- ARN del recurso: arn:aws:mobiletargeting:*region*:*accountId*:apps/*projectId*/ journeys/*journeyId*/state

#### **mobiletargeting:DeleteJourney**

Elimina un viaje específico.

- URI: /apps/*projectId*[/journeys/](https://docs.aws.amazon.com/pinpoint/latest/apireference/apps-application-id-journeys-journey-id.html)*journeyId*
- Método: DELETE
- ARN del recurso: arn:aws:mobiletargeting:*region*:*accountId*:apps/*projectId*/ journeys/*journeyId*

#### Plantillas de mensaje

Los siguientes permisos están relacionados con la creación y administración de plantillas de mensajes para la cuenta de Amazon Pinpoint. Una plantilla de mensaje es un conjunto de contenido y configuración que puede crear, guardar y volver a utilizar en los mensajes que envíe para cualquiera de los proyectos de Amazon Pinpoint.

#### **mobiletargeting:ListTemplates**

Recupere información sobre todas las plantillas de mensajes asociadas a la cuenta de Amazon Pinpoint.

- URI: [/templates](https://docs.aws.amazon.com/pinpoint/latest/apireference/templates.html)
- Método: GET
- ARN del recurso: arn:aws:mobiletargeting:*region*:*accountId*:templates

#### **mobiletargeting:ListTemplateVersions**

Recuperar información sobre todas las versiones de una plantilla de mensaje específica.

- URI: /templates/*[template-name](https://docs.aws.amazon.com/pinpoint/latest/apireference/templates-template-name-template-type-versions.html)*/*template-type*/versions
- Método: GET
- ARN de recursos: no se aplica

#### **mobiletargeting:UpdateTemplateActiveVersion**

Designe una versión específica de una plantilla de mensaje como la versión activa de la plantilla.

- URI: /templates/*template-name*/*template-type*[/active-version](https://docs.aws.amazon.com/pinpoint/latest/apireference/templates-template-name-template-type-active-version.html)
- Método: GET

• ARN de recursos: no se aplica

#### **mobiletargeting:GetEmailTemplate**

Permite recuperar información sobre una plantilla de mensaje para los mensajes que se envían a través del canal de correo electrónico.

- URI: /templates/*[template-name](https://docs.aws.amazon.com/pinpoint/latest/apireference/templates-template-name-email.html)*/email
- Método: GET
- ARN del recurso:

arn:aws:mobiletargeting:*region*:*accountId*:templates/*template-name*/EMAIL

#### **mobiletargeting:CreateEmailTemplate**

Permite crear una plantilla de mensaje para los mensajes que se envían a través del canal de correo electrónico.

- URI: /templates/*[template-name](https://docs.aws.amazon.com/pinpoint/latest/apireference/templates-template-name-email.html)*/email
- Método: POST
- ARN del recurso:

arn:aws:mobiletargeting:*region*:*accountId*:templates/*template-name*/EMAIL

#### **mobiletargeting:UpdateEmailTemplate**

Permite actualizar una plantilla de mensaje existente para los mensajes que se envían a través del canal de correo electrónico.

- URI: /templates/*[template-name](https://docs.aws.amazon.com/pinpoint/latest/apireference/templates-template-name-email.html)*/email
- Método: PUT
- ARN del recurso:

arn:aws:mobiletargeting:*region*:*accountId*:templates/*template-name*/EMAIL

#### **mobiletargeting:DeleteEmailTemplate**

Permite eliminar una plantilla de mensaje para los mensajes enviados a través del canal de correo electrónico.

- URI: /templates/*[template-name](https://docs.aws.amazon.com/pinpoint/latest/apireference/templates-template-name-email.html)*/email
- Método: DELETE

• ARN del recurso:

arn:aws:mobiletargeting:*region*:*accountId*:templates/*template-name*/EMAIL

#### **mobiletargeting:GetPushTemplate**

Permite recuperar información sobre una plantilla de mensaje para los mensajes que se envían a través de un canal de notificación push.

- URI: /templates/*[template-name](https://docs.aws.amazon.com/pinpoint/latest/apireference/templates-template-name-push.html)*/push
- Método: GET
- ARN del recurso:

arn:aws:mobiletargeting:*region*:*accountId*:templates/*template-name*/PUSH

## **mobiletargeting:CreatePushTemplate**

Permite crear una plantilla de mensaje para los mensajes que se envían a través de un canal de notificación push.

- URI: /templates/*[template-name](https://docs.aws.amazon.com/pinpoint/latest/apireference/templates-template-name-push.html)*/push
- Método: POST
- ARN del recurso:

arn:aws:mobiletargeting:*region*:*accountId*:templates/*template-name*/PUSH

#### **mobiletargeting:UpdatePushTemplate**

Permite actualizar una plantilla de mensaje existente para los mensajes que se envían a través de un canal de notificación push.

- URI: /templates/*[template-name](https://docs.aws.amazon.com/pinpoint/latest/apireference/templates-template-name-push.html)*/push
- Método: PUT
- ARN del recurso:

arn:aws:mobiletargeting:*region*:*accountId*:templates/*template-name*/PUSH

#### **mobiletargeting:DeletePushTemplate**

Permite eliminar una plantilla de mensajes para los mensajes enviados a través de un canal de notificación push.

• URI: /templates/*[template-name](https://docs.aws.amazon.com/pinpoint/latest/apireference/templates-template-name-push.html)*/push

- Método: DELETE
- ARN del recurso:

arn:aws:mobiletargeting:*region*:*accountId*:templates/*template-name*/PUSH

#### **mobiletargeting:GetSmsTemplate**

Permite recuperar información sobre una plantilla de mensaje para los mensajes que se envían a través del canal de SMS.

- URI: /templates/*[template-name](https://docs.aws.amazon.com/pinpoint/latest/apireference/templates-template-name-sms.html)*/sms
- Método: GET
- ARN del recurso:

arn:aws:mobiletargeting:*region*:*accountId*:templates/*template-name*/SMS

## **mobiletargeting:CreateSmsTemplate**

Permite crear una plantilla de mensaje para los mensajes que se envían a través del canal de SMS.

- URI: /templates/*[template-name](https://docs.aws.amazon.com/pinpoint/latest/apireference/templates-template-name-sms.html)*/sms
- Método: POST
- ARN del recurso:

arn:aws:mobiletargeting:*region*:*accountId*:templates/*template-name*/SMS

#### **mobiletargeting:UpdateSmsTemplate**

Permite actualizar una plantilla de mensaje existente para los mensajes que se envían a través del canal de SMS.

- URI: /templates/*[template-name](https://docs.aws.amazon.com/pinpoint/latest/apireference/templates-template-name-sms.html)*/sms
- Método: PUT
- ARN del recurso:

arn:aws:mobiletargeting:*region*:*accountId*:templates/*template-name*/SMS

## **mobiletargeting:DeleteSmsTemplate**

Permite eliminar una plantilla de mensaje para los mensajes enviados a través del canal de SMS.

- URI: /templates/*[template-name](https://docs.aws.amazon.com/pinpoint/latest/apireference/templates-template-name-sms.html)*/sms
- Método: DELETE
- ARN del recurso:

arn:aws:mobiletargeting:*region*:*accountId*:templates/*template-name*/SMS

## **mobiletargeting:GetVoiceTemplate**

Permite recuperar información sobre una plantilla de mensaje para los mensajes que se envían a través del canal de voz.

- URI: /templates/*[template-name](https://docs.aws.amazon.com/pinpoint/latest/apireference/templates-template-name-voice.html)*/voice
- Método: GET
- ARN del recurso:

arn:aws:mobiletargeting:*region*:*accountId*:templates/*template-name*/VOICE

## **mobiletargeting:CreateVoiceTemplate**

Permite crear una plantilla de mensaje para los mensajes que se envían a través del canal de voz.

- URI: /templates/*[template-name](https://docs.aws.amazon.com/pinpoint/latest/apireference/templates-template-name-voice.html)*/voice
- Método: POST
- ARN del recurso:

arn:aws:mobiletargeting:*region*:*accountId*:templates/*template-name*/VOICE

#### **mobiletargeting:UpdateVoiceTemplate**

Permite actualizar una plantilla de mensaje existente para los mensajes que se envían a través del canal de voz.

- URI: /templates/*[template-name](https://docs.aws.amazon.com/pinpoint/latest/apireference/templates-template-name-voice.html)*/voice
- Método: PUT
- ARN del recurso:

arn:aws:mobiletargeting:*region*:*accountId*:templates/*template-name*/VOICE

#### **mobiletargeting:DeleteVoiceTemplate**

Permite eliminar una plantilla de mensaje para los mensajes enviados a través del canal de voz.

- URI: /templates/*[template-name](https://docs.aws.amazon.com/pinpoint/latest/apireference/templates-template-name-voice.html)*/voice
- Método: DELETE

• ARN del recurso:

arn:aws:mobiletargeting:*region*:*accountId*:templates/*template-name*/VOICE

#### Mensajes

Los siguientes permisos están relacionados con el envío de mensajes y notificaciones de inserción desde la cuenta de Amazon Pinpoint. Puede utilizar las operaciones SendUsersMessages y SendMessages para enviar mensajes a puntos de enlace específicos sin necesidad de tener que crear primero segmentos y campañas.

#### **mobiletargeting:SendMessages**

Permite enviar un mensaje o una notificación push a puntos de enlace específicos.

- URI: /apps/*[projectId](https://docs.aws.amazon.com/pinpoint/latest/apireference/rest-api-messages.html#rest-api-messages-methods-post)*/messages
- Método: POST
- ARN del recurso: arn:aws:mobiletargeting:*region*:*accountId*:apps/*projectId*/ messages

#### **mobiletargeting:SendUsersMessages**

Permite enviar un mensaje o una notificación push a todos los puntos de enlace asociados a un ID de usuario concreto.

- URI: /apps/*projectId*[/users-messages](https://docs.aws.amazon.com/pinpoint/latest/apireference/rest-api-users-messages.html#rest-api-users-messages-methods-post)
- Método: POST
- ARN del recurso: arn:aws:mobiletargeting:*region*:*accountId*:apps/*projectId*/ messages

#### Contraseñas únicas

Los siguientes permisos están relacionados con el envío y la validación de contraseñas de un solo uso (OTP) en Amazon Pinpoint.

#### **mobiletargeting:SendOTPMessage**

Envíe un mensaje de texto que contenga una contraseña de un solo uso.

- URI: /apps/*[projectId](https://docs.aws.amazon.com/pinpoint/latest/apireference/apps-application-id-otp.html#apps-application-id-otppost)*/otp
- Método: POST

• ARN del recurso: arn:aws:mobiletargeting:*region*:*accountId*:apps/*projectId*/ otp

## **mobiletargeting:VerifyOTPMessage**

Compruebe la validez de una contraseña de un solo uso (OTP) generada mediante la operación SendOTPMessage.

- URI: /apps/*projectId*[/verify-otp](https://docs.aws.amazon.com/pinpoint/latest/apireference/apps-application-id-verify-otp.html#apps-application-id-verify-otppost)
- Método: POST
- ARN del recurso: arn:aws:mobiletargeting:*region*:*accountId*:apps/*projectId*/ verify-otp

Validación de números de teléfono

Los siguientes permisos están relacionados con el uso del servicio de validación de números de teléfono en Amazon Pinpoint.

## **mobiletargeting:PhoneNumberValidate**

Permite recuperar información sobre un número de teléfono.

- URI: [/phone/number/validate](https://docs.aws.amazon.com/pinpoint/latest/apireference/rest-api-phone-number-validate.html#rest-api-phone-number-validate-methods-post)
- Método: POST
- ARN del recurso: arn:aws:mobiletargeting:*region*:*accountId*:phone/number/ validate

#### Proyectos

Los siguientes permisos están relacionados con la administración de proyectos en la cuenta de Amazon Pinpoint. En un principio, los proyectos se denominaban aplicaciones. Para los objetivos de estas operaciones, una aplicación de Amazon Pinpoint es lo mismo que un proyecto de Amazon Pinpoint.

#### **mobiletargeting:CreateApp**

Cree un proyecto de Amazon Pinpoint.

- URI: [/apps](https://docs.aws.amazon.com/pinpoint/latest/apireference/rest-api-apps.html#rest-api-apps-methods-post)
- Método: POST
- ARN del recurso: arn:aws:mobiletargeting:*region*:*accountId*:apps

#### **mobiletargeting:DeleteApp**

Elimine un proyecto de Amazon Pinpoint.

- URI: /apps/*[projectId](https://docs.aws.amazon.com/pinpoint/latest/apireference/rest-api-app.html#rest-api-app-methods-delete)*
- Método: DELETE
- ARN del recurso: arn:aws:mobiletargeting:*region*:*accountId*:apps/*projectId*

#### **mobiletargeting:GetApp**

Recupere información sobre un proyecto de Amazon Pinpoint.

- URI: /apps/*[projectId](https://docs.aws.amazon.com/pinpoint/latest/apireference/rest-api-app.html#rest-api-app-methods-get)*
- Método: GET
- ARN del recurso: arn:aws:mobiletargeting:*region*:*accountId*:apps/*projectId*

#### **mobiletargeting:GetApps**

Recupere información sobre todos los proyectos asociados a la cuenta de Amazon Pinpoint.

- URI: [/apps](https://docs.aws.amazon.com/pinpoint/latest/apireference/rest-api-apps.html#rest-api-apps-methods-get)
- Método: GET
- ARN del recurso: arn:aws:mobiletargeting:*region*:*accountId*:apps

#### **mobiletargeting:GetApplicationSettings**

Recupere la configuración predeterminada para un proyecto de Amazon Pinpoint.

- URI: /apps/*[projectId](https://docs.aws.amazon.com/pinpoint/latest/apireference/rest-api-settings.html#rest-api-settings-methods-get)*/settings
- Método: GET
- ARN del recurso: arn:aws:mobiletargeting:*region*:*accountId*:apps/*projectId*

#### **mobiletargeting:UpdateApplicationSettings**

Actualice la configuración predeterminada para un proyecto de Amazon Pinpoint.

- URI: /apps/*[projectId](https://docs.aws.amazon.com/pinpoint/latest/apireference/rest-api-settings.html#rest-api-settings-methods-put)*/settings
- Método: PUT
- ARN del recurso: arn:aws:mobiletargeting:*region*:*accountId*:apps/*projectId*

#### Modelos de recomendación

Los siguientes permisos están relacionados con la administración de configuraciones de Amazon Pinpoint para recuperar y procesar datos de recomendaciones de modelos de recomendación. Un modelo de recomendación es un tipo de modelo de aprendizaje automático que predice y genera recomendaciones personalizadas mediante la búsqueda de patrones en los datos.

## **mobiletargeting:CreateRecommenderConfiguration**

Crear una configuración de Amazon Pinpoint para un modelo de recomendación.

- URI: [/recommenders](https://docs.aws.amazon.com/pinpoint/latest/apireference/recommenders.html)
- Método: POST
- ARN del recurso: arn:aws:mobiletargeting:*region*:*accountId*:recommenders

## **mobiletargeting:GetRecommenderConfigurations**

Recupere información sobre todas las configuraciones de modelos de recomendación asociadas a la cuenta de Amazon Pinpoint.

- URI: [/recommenders](https://docs.aws.amazon.com/pinpoint/latest/apireference/recommenders.html)
- Método: GET
- ARN del recurso: arn:aws:mobiletargeting:*region*:*accountId*:recommenders

## **mobiletargeting:GetRecommenderConfiguration**

Recupere información sobre una configuración de Amazon Pinpoint individual para un modelo de recomendación.

- URI: [/recommenders/](https://docs.aws.amazon.com/pinpoint/latest/apireference/recommenders-recommender-id.html)*recommenderId*
- Método: GET
- ARN del recurso:

arn:aws:mobiletargeting:*region*:*accountId*:recommenders/*recommenderId*

#### **mobiletargeting:UpdateRecommenderConfiguration**

Actualizar una configuración de Amazon Pinpoint para un modelo de recomendación.

- URI: [/recommenders/](https://docs.aws.amazon.com/pinpoint/latest/apireference/recommenders-recommender-id.html)*recommenderId*
- Método: PUT
- ARN del recurso:

arn:aws:mobiletargeting:*region*:*accountId*:recommenders/*recommenderId*

#### **mobiletargeting:DeleteRecommenderConfiguration**

Eliminar una configuración de Amazon Pinpoint para un modelo de recomendación.

• URI: [/recommenders/](https://docs.aws.amazon.com/pinpoint/latest/apireference/recommenders-recommender-id.html)*recommenderId*

- Método: DELETE
- ARN del recurso: arn:aws:mobiletargeting:*region*:*accountId*:recommenders/*recommenderId*

#### **Segmentos**

Los siguientes permisos están relacionados con la administración de segmentos en la cuenta de Amazon Pinpoint. En Amazon Pinpoint, los segmentos son grupos de destinatarios de las campañas que comparten determinados atributos que usted defina.

#### **mobiletargeting:CreateSegment**

Permite crear un segmento. Para permitir que un usuario cree un segmento mediante la importación de datos de punto de conexión desde fuera de Amazon Pinpoint, permita la acción mobiletargeting:CreateImportJob.

- URI: /apps/*[projectId](https://docs.aws.amazon.com/pinpoint/latest/apireference/rest-api-segments.html#rest-api-segments-methods-post)*/segments
- Método: POST
- ARN del recurso: arn:aws:mobiletargeting:*region*:*accountId*:apps/*projectId*

#### **mobiletargeting:DeleteSegment**

Permite eliminar un segmento.

- URI: /apps/*projectId*[/segments/](https://docs.aws.amazon.com/pinpoint/latest/apireference/rest-api-segment.html#rest-api-segment-methods-delete)*segmentId*
- Método: DELETE
- ARN del recurso: arn:aws:mobiletargeting:*region*:*accountId*:apps/*projectId*/ segments/*segmentId*

#### **mobiletargeting:GetSegment**

Recupere información sobre un segmento específico.

- URI: /apps/*projectId*[/segments/](https://docs.aws.amazon.com/pinpoint/latest/apireference/rest-api-segment.html#rest-api-segment-methods-get)*segmentId*
- Método: GET
- ARN del recurso: arn:aws:mobiletargeting:*region*:*accountId*:apps/*projectId*/ segments/*segmentId*

#### **mobiletargeting:GetSegmentExportJobs**

Permite recuperar información sobre los trabajos que exportan definiciones de punto de enlace para un segmento.

- URI: /apps/*projectId*/segments/*segmentId*[/jobs/export](https://docs.aws.amazon.com/pinpoint/latest/apireference/rest-api-segment-export-jobs.html#rest-api-segment-export-jobs-methods-get)
- Método: GET
- ARN del recurso: arn:aws:mobiletargeting:*region*:*accountId*:apps/*projectId*/ segments/*segmentId*/jobs/export

## **mobiletargeting:GetSegments**

Permite recuperar información sobre todos los segmentos de un proyecto.

- URI: /apps/*[projectId](https://docs.aws.amazon.com/pinpoint/latest/apireference/rest-api-segments.html#rest-api-segments-methods-get)*/segments
- Método: GET
- ARN del recurso: arn:aws:mobiletargeting:*region*:*accountId*:apps/*projectId*

## **mobiletargeting:GetSegmentImportJobs**

Recupere información sobre los trabajos que crean segmentos mediante la importación de definiciones de punto de conexión desde Amazon S3.

- URI: /apps/*projectId*/segments/*segmentId*[/jobs/import](https://docs.aws.amazon.com/pinpoint/latest/apireference/rest-api-segment-import-jobs.html#rest-api-segment-import-jobs-methods-get)
- Método: GET
- ARN del recurso: arn:aws:mobiletargeting:*region*:*accountId*:apps/*projectId*/ segments/*segmentId*

#### **mobiletargeting:GetSegmentVersion**

Recupere información acerca de la versión de un segmento específico.

- URI: /apps/*projectId*/segments/*segmentId*[/versions/](https://docs.aws.amazon.com/pinpoint/latest/apireference/rest-api-segment-version.html#rest-api-segment-version-methods-get)*versionId*
- Método: GET
- ARN del recurso: arn:aws:mobiletargeting:*region*:*accountId*:apps/*projectId*/ segments/*segmentId*

#### **mobiletargeting:GetSegmentVersions**

Recupere información acerca de las versiones actual y anteriores de un segmento.

- URI: /apps/*projectId*[/segments/](https://docs.aws.amazon.com/pinpoint/latest/apireference/rest-api-segment-versions.html#rest-api-segment-versions-methods-get)*segmentId*/versions
- Método: GET
- ARN del recurso: arn:aws:mobiletargeting:*region*:*accountId*:apps/*projectId*/ segments/*segmentId*

#### **mobiletargeting:UpdateSegment**

Actualice un segmento específico.

- URI: /apps/*projectId*[/segments/](https://docs.aws.amazon.com/pinpoint/latest/apireference/rest-api-segment.html#rest-api-segment-methods-put)*segmentId*
- Método: PUT
- ARN del recurso: arn:aws:mobiletargeting:*region*:*accountId*:apps/*projectId*/ segments/*segmentId*

#### **Etiquetas**

Los siguientes permisos están relacionados con la consulta y administración de etiquetas para recursos de Amazon Pinpoint.

#### **mobiletargeting:ListTagsForResource**

Permite recuperar información sobre las etiquetas que están asociadas con un proyecto, campaña, plantilla de mensaje o segmento.

- URI: /tags/*[resource-arn](https://docs.aws.amazon.com/pinpoint/latest/apireference/rest-api-tags.html#rest-api-tags-methods-get)*
- Método: GET
- ARN del recurso: arn:aws:mobiletargeting:*region*:*accountId*:\*

#### **mobiletargeting:TagResource**

Permite agregar una o más etiquetas a un proyecto, campaña, plantilla de mensaje o segmento.

- URI: /tags/*[resource-arn](https://docs.aws.amazon.com/pinpoint/latest/apireference/rest-api-tags.html#rest-api-tags-methods-post)*
- Método: POST
- ARN del recurso: arn:aws:mobiletargeting:*region*:*accountId*:\*

#### **mobiletargeting:UntagResource**

Permite quitar una o varias etiquetas de un proyecto, campaña, plantilla de mensaje o segmento.

- URI: /tags/*[resource-arn](https://docs.aws.amazon.com/pinpoint/latest/apireference/rest-api-tags.html#rest-api-tags-methods-delete)*
- Método: DELETE
- ARN del recurso: arn:aws:mobiletargeting:*region*:*accountId*:\*

#### Usuarios

Los siguientes permisos están relacionados con la administración de usuarios. En Amazon Pinpoint, el término usuarios hace referencia a las personas que reciben mensajes enviados por usted. Un usuario puede estar asociado con uno o varios puntos de enlace.

#### **mobiletargeting:DeleteUserEndpoints**

Permite eliminar todos los puntos de enlace asociados a un ID de usuario.

- URI: /apps/*[projectId](https://docs.aws.amazon.com/pinpoint/latest/apireference/rest-api-user.html#rest-api-user-methods-delete)*/users/*userId*
- Método: DELETE
- ARN del recurso: arn:aws:mobiletargeting:*region*:*accountId*:apps/*projectId*/ users/*userId*

#### **mobiletargeting:GetUserEndpoints**

Permite recuperar información sobre todos los puntos de enlace que están asociados a un ID de usuario.

- URI: /apps/*[projectId](https://docs.aws.amazon.com/pinpoint/latest/apireference/rest-api-user.html#rest-api-user-methods-get)*/users/*userId*
- Método: GET
- ARN del recurso: arn:aws:mobiletargeting:*region*:*accountId*:apps/*projectId*/ users/*userId*

## Acciones de la API de SMS y voz de Amazon Pinpoint, versión 1

En esta sección se identifican las acciones para las características que están disponibles en la API de SMS y voz de Amazon Pinpoint. Esta es una API complementaria que proporciona opciones avanzadas para usar y administrar los canales de SMS y voz en Amazon Pinpoint. Para obtener más información sobre esta API, consulte la [Referencia de la API de SMS y voz de Amazon Pinpoint](https://docs.aws.amazon.com/pinpoint-sms-voice/latest/APIReference/).

#### **sms-voice:CreateConfigurationSet**

Permite crear un conjunto de configuración para enviar mensajes de voz.

- URI: /sms-voice/configuration-sets
- Método: POST
- ARN de recurso: no disponible. Utilice \*.

#### **sms-voice:DeleteConfigurationSet**

Permite eliminar un conjunto de configuración para enviar mensajes de voz.

- URI: /sms-voice/configuration-sets/ *ConfigurationSetName*
- Método: DELETE
- ARN de recurso: no disponible. Utilice \*.

#### **sms-voice:GetConfigurationSetEventDestinations**

Permite obtener información acerca de un conjunto de configuración y de los destinos de eventos que contiene.

- URI: /sms-voice/configuration-sets/ *ConfigurationSetName*/event-destinations
- Método: GET
- ARN de recurso: no disponible. Utilice \*.

#### **sms-voice:CreateConfigurationSetEventDestination**

Permite crear un destino de evento para eventos de voz.

- URI: /sms-voice/configuration-sets/ /event-destinations *ConfigurationSetName*
- Método: POST
- ARN de recurso: no disponible. Utilice \*.

#### **sms-voice:UpdateConfigurationSetEventDestination**

Permite actualizar un destino de evento para eventos de voz.

- URI: /sms-voice/configuration-sets/ *ConfigurationSetName*/event-destinations/ *EventDestinationName*
- Método: PUT
- ARN de recurso: no disponible. Utilice \*.

## **sms-voice:DeleteConfigurationSetEventDestination**

Permite eliminar un destino de evento para eventos de voz.

• URI: /sms-voice/configuration-sets/ *ConfigurationSetName*/event-destinations/ *EventDestinationName*

- Método: DELETE
- ARN de recurso: no disponible. Utilice \*.

#### **sms-voice:SendVoiceMessage**

Permite crear y enviar mensajes de voz.

- URI: /sms-voice/voice/message
- Método: POST
- ARN de recurso: no disponible. Utilice \*.

# Ejemplos de políticas basadas en identidades de Amazon Pinpoint

De forma predeterminada, los usuarios y roles no tienen permiso para crear ni modificar los recursos de Amazon Pinpoint. Tampoco pueden realizar tareas mediante la, o una API. AWS Management Console AWS CLI AWS Un administrador de IAM debe crear políticas de IAM que concedan permisos a los usuarios y a los roles para realizar operaciones de API concretas en los recursos necesarios. El administrador debe asociar esas políticas a los usuarios o grupos que necesiten esos permisos.

Para obtener más información acerca de cómo crear una política basada en identidad de IAM con estos documentos de políticas de JSON de ejemplo, consulte [Creación de políticas en la pestaña](https://docs.aws.amazon.com/IAM/latest/UserGuide/access_policies_create.html#access_policies_create-json-editor) [JSON](https://docs.aws.amazon.com/IAM/latest/UserGuide/access_policies_create.html#access_policies_create-json-editor) en la Guía del usuario de IAM.

#### Temas

- [Prácticas recomendadas relativas a políticas](#page-606-0)
- [Uso de la consola de Amazon Pinpoint](#page-607-0)
- [Ejemplo: acceder a un único proyecto de Amazon Pinpoint](#page-608-0)
- [Ejemplo: visualización de recursos de Amazon Pinpoint en función de las etiquetas](#page-611-0)
- [Ejemplo: permitir que los usuarios vean sus propios permisos](#page-612-0)
- [Ejemplos: proporcionar acceso a acciones de la API de Amazon Pinpoint](#page-613-0)
- [Ejemplos: proporcionar acceso a acciones de la API de SMS y voz de Amazon Pinpoint](#page-614-0)
- [Ejemplo: restringir el acceso de un proyecto de Amazon Pinpoint a direcciones IP específicas](#page-616-0)
- [Ejemplo: restringir el acceso de Amazon Pinpoint en función de las etiquetas](#page-617-0)

• [Ejemplo: permitir que Amazon Pinpoint envíe correos electrónicos con identidades que se](#page-617-1) [verificaron en Amazon SES](#page-617-1)

## <span id="page-606-0"></span>Prácticas recomendadas relativas a políticas

Las políticas basadas en identidades determinan si alguien puede crear, acceder o eliminar los recursos de Amazon Pinpoint de la cuenta. Estas acciones pueden generar costos adicionales para su Cuenta de AWS. Siga estas directrices y recomendaciones al crear o editar políticas basadas en identidades:

- Comience con las políticas AWS administradas y avance hacia los permisos con privilegios mínimos: para empezar a conceder permisos a sus usuarios y cargas de trabajo, utilice las políticas AWS administradas que otorgan permisos en muchos casos de uso comunes. Están disponibles en su. Cuenta de AWS Le recomendamos que reduzca aún más los permisos definiendo políticas administradas por el AWS cliente que sean específicas para sus casos de uso. Con el fin de obtener más información, consulte las [políticas administradas por AWS](https://docs.aws.amazon.com/IAM/latest/UserGuide/access_policies_managed-vs-inline.html#aws-managed-policies) o las [políticas](https://docs.aws.amazon.com/IAM/latest/UserGuide/access_policies_job-functions.html) [administradas por AWS para funciones de trabajo](https://docs.aws.amazon.com/IAM/latest/UserGuide/access_policies_job-functions.html) en la Guía de usuario de IAM.
- Aplique permisos de privilegio mínimo: cuando establezca permisos con políticas de IAM, conceda solo los permisos necesarios para realizar una tarea. Para ello, debe definir las acciones que se pueden llevar a cabo en determinados recursos en condiciones específicas, también conocidos como permisos de privilegios mínimos. Con el fin de obtener más información sobre el uso de IAM para aplicar permisos, consulte [Políticas y permisos en IAM](https://docs.aws.amazon.com/IAM/latest/UserGuide/access_policies.html) en la Guía del usuario de IAM.
- Utilice condiciones en las políticas de IAM para restringir aún más el acceso: puede agregar una condición a sus políticas para limitar el acceso a las acciones y los recursos. Por ejemplo, puede escribir una condición de políticas para especificar que todas las solicitudes deben enviarse utilizando SSL. También puedes usar condiciones para conceder el acceso a las acciones del servicio si se utilizan a través de una acción específica Servicio de AWS, por ejemplo AWS CloudFormation. Para obtener más información, consulte [Elementos de la política de JSON de](https://docs.aws.amazon.com/IAM/latest/UserGuide/reference_policies_elements_condition.html) [IAM: Condición](https://docs.aws.amazon.com/IAM/latest/UserGuide/reference_policies_elements_condition.html) en la Guía del usuario de IAM.
- Utilice el analizador de acceso de IAM para validar las políticas de IAM con el fin de garantizar la seguridad y funcionalidad de los permisos: el analizador de acceso de IAM valida políticas nuevas y existentes para que respeten el lenguaje (JSON) de las políticas de IAM y las prácticas recomendadas de IAM. El analizador de acceso de IAM proporciona más de 100 verificaciones de políticas y recomendaciones procesables para ayudar a crear políticas seguras y funcionales. Para más información, consulte [Política de validación de Analizador de acceso de IAM](https://docs.aws.amazon.com/IAM/latest/UserGuide/access-analyzer-policy-validation.html) en la Guía de usuario de IAM.

• Requerir autenticación multifactor (MFA): si tiene un escenario que requiere usuarios de IAM o un usuario raíz en Cuenta de AWS su cuenta, active la MFA para mayor seguridad. Para solicitar la MFA cuando se invocan las operaciones de la API, agregue las condiciones de la MFA a sus políticas. Para más información, consulte [Configuración del acceso a una API protegido por MFA](https://docs.aws.amazon.com/IAM/latest/UserGuide/id_credentials_mfa_configure-api-require.html) en la Guía de usuario de IAM.

Para obtener más información sobre las prácticas recomendadas de IAM, consulte las [Prácticas](https://docs.aws.amazon.com/IAM/latest/UserGuide/best-practices.html)  [recomendadas de seguridad en IAM](https://docs.aws.amazon.com/IAM/latest/UserGuide/best-practices.html) en la Guía del usuario de IAM.

<span id="page-607-0"></span>Uso de la consola de Amazon Pinpoint

Para acceder a la consola de Amazon Pinpoint, debe tener un conjunto mínimo de permisos. Estos permisos deben permitirle enumerar y ver detalles sobre los recursos de Amazon Pinpoint de su AWS cuenta. Si crea una política basada en identidad que aplica permisos más restrictivos que el mínimo de permisos necesarios, la consola no funcionará del modo esperado para las entidades (usuarios o roles) que tengan esa política. Para asegurarse de que esas entidades puedan utilizar la consola de Amazon Pinpoint, asocie una política a dichas entidades. Para más información, consulte [Adición de permisos a un usuario](https://docs.aws.amazon.com/IAM/latest/UserGuide/id_users_change-permissions.html#users_change_permissions-add-console) en la Guía del usuario de IAM:

El siguiente ejemplo de política proporciona acceso de solo lectura a la consola Amazon Pinpoint en una región específica. AWS Incluye acceso de solo lectura a otros servicios de los que depende la consola de Amazon Pinpoint, como Amazon Simple Email Service (Amazon SES), IAM y Amazon Kinesis.

```
{ 
     "Version": "2012-10-17", 
     "Statement": [ 
          { 
               "Sid": "UseConsole", 
               "Effect": "Allow", 
               "Action": [ 
                   "mobiletargeting:Get*", 
                   "mobiletargeting:List*" 
                ], 
               "Resource": "arn:aws:mobiletargeting:region:accountId:*" 
          }, 
          { 
               "Effect": "Allow", 
               "Action": [ 
                   "firehose:ListDeliveryStreams",
```

```
 "iam:ListRoles", 
                  "kinesis:ListStreams", 
                  "s3:List*", 
                  "ses:Describe*", 
                  "ses:Get*", 
                  "ses:List*", 
                  "sns:ListTopics" 
              ], 
              "Resource": "*", 
              "Condition": { 
                  "StringEquals": { 
                      "aws:SourceAccount": "accountId" 
 } 
 } 
         } 
    \mathbf{I}}
```
En el ejemplo de política anterior, sustituya la *región* por el nombre de una AWS región y sustituya *AccountID* por su ID de cuenta. AWS

No es necesario que concedas permisos mínimos de consola a los usuarios que solo realicen llamadas a la API AWS CLI o a la AWS API. En su lugar, permite acceso únicamente a las acciones que coincidan con la operación de API que intentan realizar.

## <span id="page-608-0"></span>Ejemplo: acceder a un único proyecto de Amazon Pinpoint

También puede crear políticas de solo lectura que proporcionan acceso únicamente a proyectos específicos. La siguiente política de ejemplo permite a los usuarios iniciar sesión en la consola y ver una lista de proyectos. También permite a los usuarios ver información sobre recursos relacionados para otros servicios de AWS de los que depende la consola de Amazon Pinpoint, como Amazon SES, IAM y Amazon Kinesis. Sin embargo, la política solo permite ver a los usuarios información adicional sobre el proyecto que está especificado en la política. Puedes modificar esta política para permitir el acceso a proyectos o AWS regiones adicionales.

```
{ 
     "Version": "2012-10-17", 
     "Statement": [ 
          { 
               "Sid": "ViewProject", 
               "Effect": "Allow", 
               "Action": "mobiletargeting:GetApps",
```

```
 "Resource": "arn:aws:mobiletargeting:region:accountId:*" 
         }, 
         { 
             "Effect": "Allow", 
             "Action": [ 
                  "mobiletargeting:Get*", 
                  "mobiletargeting:List*" 
             ], 
             "Resource": [ 
                  "arn:aws:mobiletargeting:region:accountId:apps/projectId", 
                  "arn:aws:mobiletargeting:region:accountId:apps/projectId/*", 
                  "arn:aws:mobiletargeting:region:accountId:reports" 
 ] 
         }, 
         { 
             "Effect": "Allow", 
              "Action": [ 
                  "ses:Get*", 
                  "kinesis:ListStreams", 
                  "firehose:ListDeliveryStreams", 
                  "iam:ListRoles", 
                  "ses:List*", 
                  "sns:ListTopics", 
                  "ses:Describe*", 
                  "s3:List*" 
             ], 
              "Resource": "*", 
              "Condition": { 
                  "StringEquals": { 
                      "aws:SourceAccount": "accountId" 
 } 
 } 
         } 
    \mathbf{I}
```
En el ejemplo anterior, sustituya la *región* por el nombre de una AWS región, sustituya *AccountID* por el ID de AWS su cuenta y sustituya *projectID* por el ID del proyecto de Amazon Pinpoint al que desea proporcionar acceso.

Del mismo modo, puede crear políticas que concedan a un usuario de su AWS cuenta con acceso de escritura limitado a uno de sus proyectos de Amazon Pinpoint, por ejemplo, el proyecto que tiene el ID del 810c7aab86d42fb2b56c8c966example proyecto. En este caso, desea permitir que el

}

usuario vea, agregue y actualice componentes del proyecto, como segmentos y campañas, pero que no elimine ningún componente.

Además de conceder permisos para las acciones mobiletargeting:Get y mobiletargeting:List, cree una política que conceda permisos para las siguientes acciones: mobiletargeting:Create; mobiletargeting:Update; y mobiletargeting:Put. Estos son los permisos adicionales necesarios para crear y administrar la mayoría de los componentes del proyecto. Por ejemplo:

```
{ 
     "Version": "2012-10-17", 
     "Statement": [ 
         { 
              "Sid": "LimitedWriteProject", 
              "Effect": "Allow", 
              "Action": "mobiletargeting:GetApps", 
              "Resource": "arn:aws:mobiletargeting:region:accountId:*" 
         }, 
         { 
              "Effect": "Allow", 
              "Action": [ 
                  "mobiletargeting:Get*", 
                  "mobiletargeting:List*", 
                  "mobiletargeting:Create*", 
                  "mobiletargeting:Update*", 
                  "mobiletargeting:Put*" 
              ], 
              "Resource": [ 
  "arn:aws:mobiletargeting:region:accountId:apps/810c7aab86d42fb2b56c8c966example", 
  "arn:aws:mobiletargeting:region:accountId:apps/810c7aab86d42fb2b56c8c966example/*", 
                  "arn:aws:mobiletargeting:region:accountId:reports" 
 ] 
         }, 
         { 
              "Effect": "Allow", 
              "Action": [ 
                  "ses:Get*", 
                  "kinesis:ListStreams", 
                  "firehose:ListDeliveryStreams", 
                  "iam:ListRoles", 
                  "ses:List*",
```

```
 "sns:ListTopics", 
                  "ses:Describe*", 
                  "s3:List*" 
              ], 
              "Resource": "*", 
              "Condition": { 
                  "StringEquals": { 
                       "aws:SourceAccount": "accountId" 
 } 
              } 
         } 
     ]
}
```
<span id="page-611-0"></span>Ejemplo: visualización de recursos de Amazon Pinpoint en función de las etiquetas

Puede utilizar las condiciones de una política basada en la identidad para controlar el acceso a los recursos de Amazon Pinpoint basados en etiquetas. Esta política de ejemplo muestra cómo puede crear este tipo de política para permitir la consulta de recursos de Amazon Pinpoint. Sin embargo, los permisos solo se conceden si la etiqueta de recurso Owner tiene el valor del nombre de usuario de dicho usuario. Esta política también proporciona los permisos necesarios para llevar a cabo esta acción en la consola.

```
{ 
     "Version": "2012-10-17", 
     "Statement": [ 
          { 
               "Sid": "ListResources", 
               "Effect": "Allow", 
               "Action": [ 
                    "mobiletargeting:Get*", 
                    "mobiletargeting:List*" 
               ], 
               "Resource": "*" 
          }, 
          { 
               "Sid": "ViewResourceIfOwner", 
               "Effect": "Allow", 
               "Action": [ 
                    "mobiletargeting:Get*", 
                    "mobiletargeting:List*" 
               ],
```
```
 "Resource": "arn:aws:mobiletargeting:*:*:*", 
             "Condition": { 
                 "StringEquals": { 
                      "aws:ResourceTag/Owner": "userName" 
\qquad \qquad \text{ } "StringEquals": { 
                      "aws:SourceAccount": "accountId" 
                 }, 
                 "ArnLike": { 
                      "aws:SourceArn": "arn:aws:mobiletargeting:region:accountId:*" 
 } 
 } 
         } 
    \mathbf{I}}
```
También puede asociar este tipo de política a los usuarios de de su cuenta. Si un usuario llamado richard-roe intenta ver un recurso de Amazon Pinpoint, el recurso debe estar etiquetado como Owner=richard-roe o owner=richard-roe. De lo contrario, se le deniega el acceso. La clave de la etiqueta de condición Owner coincide con los nombres de las claves de condición Owner y owner porque no distinguen entre mayúsculas y minúsculas. Para obtener más información, consulte [Elementos de la política de JSON de IAM: Condición](https://docs.aws.amazon.com/IAM/latest/UserGuide/reference_policies_elements_condition.html) en la Guía del usuario de IAM.

## Ejemplo: permitir que los usuarios vean sus propios permisos

En este ejemplo, se muestra cómo podría crear una política que permita a los usuarios de IAM ver las políticas administradas e insertadas que se asocian a la identidad de sus usuarios. Esta política incluye permisos para completar esta acción en la consola o mediante programación mediante la AWS CLI API o. AWS

```
{ 
     "Version": "2012-10-17", 
     "Statement": [ 
          { 
               "Sid": "ViewOwnUserInfo", 
              "Effect": "Allow", 
              "Action": [ 
                   "iam:GetUserPolicy", 
                   "iam:ListGroupsForUser", 
                   "iam:ListAttachedUserPolicies", 
                   "iam:ListUserPolicies", 
                   "iam:GetUser"
```

```
 ], 
               "Resource": ["arn:aws:iam::*:user/${aws:username}"] 
          }, 
          { 
               "Sid": "NavigateInConsole", 
               "Effect": "Allow", 
               "Action": [ 
                   "iam:GetGroupPolicy", 
                   "iam:GetPolicyVersion", 
                   "iam:GetPolicy", 
                   "iam:ListAttachedGroupPolicies", 
                   "iam:ListGroupPolicies", 
                   "iam:ListPolicyVersions", 
                   "iam:ListPolicies", 
                   "iam:ListUsers" 
               ], 
               "Resource": "*" 
          } 
     ]
}
```
Ejemplos: proporcionar acceso a acciones de la API de Amazon Pinpoint

Esta sección proporciona políticas de ejemplo que permiten el acceso a las características que están disponibles desde la API de Amazon Pinpoint, que es la API principal de Amazon Pinpoint. Para obtener más información sobre esta API, consulte la [referencia de la API de Amazon Pinpoint](https://docs.aws.amazon.com/pinpoint/latest/apireference/).

Acceso de solo lectura

El siguiente ejemplo de política permite el acceso de solo lectura a todos los recursos de su cuenta de Amazon Pinpoint en una región específica. AWS

```
{ 
     "Version": "2012-10-17", 
     "Statement": [ 
          { 
              "Sid": "ViewAllResources", 
              "Effect": "Allow", 
              "Action": [ 
                   "mobiletargeting:Get*", 
                   "mobiletargeting:List*" 
              ], 
               "Resource": "arn:aws:mobiletargeting:region:accountId:*"
```

```
 } 
                 \mathbf{I}}
```
En el ejemplo anterior, sustituya la *región* por el nombre de una AWS región y sustituya *AccountID por el ID* de su cuenta. AWS

Acceso de administrador

La política de ejemplo siguiente permite el acceso completo a todas las acciones y recursos de Amazon Pinpoint en la cuenta de Amazon Pinpoint:

```
{ 
     "Version": "2012-10-17", 
     "Statement": [ 
          { 
               "Sid": "FullAccess", 
               "Effect": "Allow", 
               "Action": [ 
                    "mobiletargeting:*" 
               ], 
               "Resource": "arn:aws:mobiletargeting:region:accountId:*" 
          } 
     ]
}
```
En el ejemplo anterior, sustituya *accountId* por el ID de la cuenta de AWS .

Ejemplos: proporcionar acceso a acciones de la API de SMS y voz de Amazon Pinpoint

En esta sección se proporcionan políticas de ejemplo que permiten el acceso a las características que están disponibles en la API de SMS y voz de Amazon Pinpoint. Esta es una API complementaria que proporciona opciones avanzadas para usar y administrar los canales de SMS y voz en Amazon Pinpoint. Para obtener más información sobre esta API, consulte la [Referencia de la API de SMS y](https://docs.aws.amazon.com/pinpoint-sms-voice/latest/APIReference/) [voz de Amazon Pinpoint](https://docs.aws.amazon.com/pinpoint-sms-voice/latest/APIReference/).

Acceso de solo lectura

El siguiente ejemplo de política permite el acceso de solo lectura a todas las acciones y recursos de la API de SMS y voz de Amazon Pinpoint de su cuenta: AWS

```
{ 
     "Version": "2012-10-17", 
     "Statement": [ 
         { 
              "Sid": "SMSVoiceReadOnly", 
              "Effect": "Allow", 
              "Action": [ 
                  "sms-voice:Get*", 
                  "sms-voice:List*" 
             ], 
              "Resource": "*", 
              "Condition": { 
                  "StringEquals": { 
                      "aws:SourceAccount": "accountId" 
                  }, 
                  "ArnLike": { 
                      "aws:SourceArn": "arn:aws:sms-voice:region:accountId:*" 
 } 
 } 
         } 
     ]
}
```
### Acceso de administrador

El siguiente ejemplo de política permite el acceso total a todas las acciones y recursos de la API de SMS y voz de Amazon Pinpoint de su AWS cuenta:

```
{ 
     "Version": "2012-10-17", 
     "Statement": [ 
          { 
               "Sid": "SMSVoiceFullAccess", 
               "Effect": "Allow", 
               "Action": [ 
                   "sms-voice:*", 
               ], 
               "Resource": "*", 
               "Condition": { 
                   "StringEquals": { 
                        "aws:SourceAccount": "accountId" 
                   }, 
                   "ArnLike": {
```
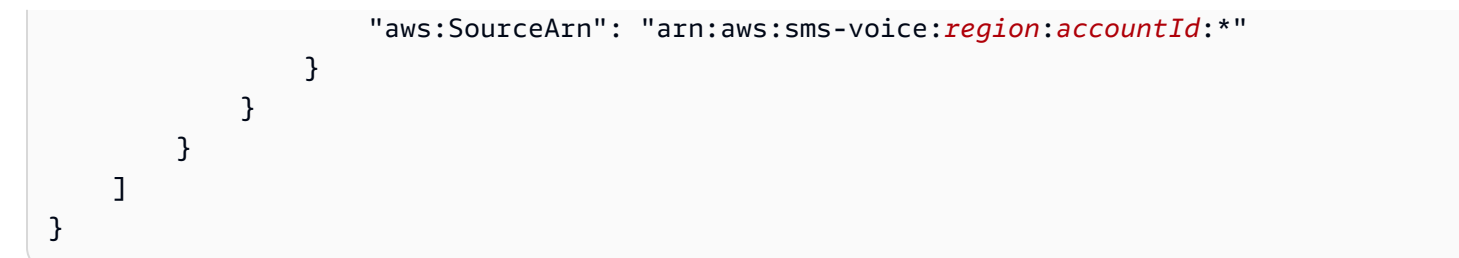

Ejemplo: restringir el acceso de un proyecto de Amazon Pinpoint a direcciones IP específicas

La política de ejemplo siguiente concede permisos a cualquier usuario para realizar cualquier acción de Amazon Pinpoint en un proyecto especificado (*projectId*). Sin embargo, la solicitud debe proceder del intervalo de direcciones IP especificado en la condición.

La condición de esta instrucción identifica el intervalo 54.240.143. \* de direcciones permitidas en formato de Protocolo de Internet versión 4 (IPv4), con una excepción: 54.240.143.188. El Condition bloque utiliza las NotIpAddress condiciones IpAddress y y la clave de aws:SourceIp condición, que es una clave AWS de condición amplia. Para obtener más información acerca de estas claves de condición, consulte [Especificación de condiciones en una](https://docs.aws.amazon.com/AmazonS3/latest/dev/amazon-s3-policy-keys.html)  [política](https://docs.aws.amazon.com/AmazonS3/latest/dev/amazon-s3-policy-keys.html) en la Guía del usuario de IAM. Los valores de IPv4 aws:SourceIp utilizan la notación CIDR estándar. Para obtener más información, consulte [Operadores de condición de dirección IP](https://docs.aws.amazon.com/IAM/latest/UserGuide/reference_policies_elements_condition_operators.html#Conditions_IPAddress) en la Guía del usuario de IAM.

```
{ 
     "Version":"2012-10-17", 
     "Id":"AMZPinpointPolicyId1", 
     "Statement":[ 
         \{ "Sid":"IPAllow", 
              "Effect":"Allow", 
              "Principal":"*", 
              "Action":"mobiletargeting:*", 
              "Resource":[ 
                   "arn:aws:mobiletargeting:region:accountId:apps/projectId", 
                   "arn:aws:mobiletargeting:region:accountId:apps/projectId/*" 
              ], 
              "Condition":{ 
                   "IpAddress":{ 
                       "aws:SourceIp":"54.240.143.0/24" 
                   }, 
                   "NotIpAddress":{
```
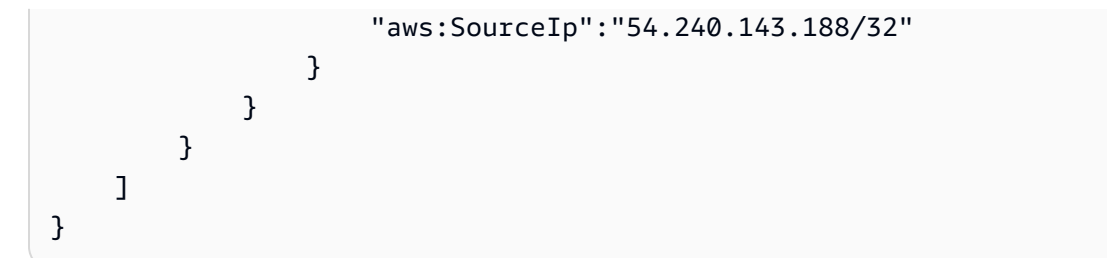

Ejemplo: restringir el acceso de Amazon Pinpoint en función de las etiquetas

La política de ejemplo siguiente concede permisos para realizar cualquier acción de Amazon Pinpoint en un proyecto especificado (*projectId*). Sin embargo, los permisos solo se conceden si la solicitud proviene de un usuario cuyo nombre es un valor en la etiqueta de recurso Owner del proyecto, como se especifica en la condición.

```
{ 
     "Version": "2012-10-17", 
     "Statement": [ 
        \{ "Sid": "ModifyResourceIfOwner", 
             "Effect": "Allow", 
             "Action": "mobiletargeting:*", 
             "Resource": [ 
                 "arn:aws:mobiletargeting:region:accountId:apps/projectId", 
                 "arn:aws:mobiletargeting:region:accountId:apps/projectId/*" 
                 ], 
             "Condition": { 
                 "StringEquals": { 
                      "aws:ResourceTag/Owner": "userName" 
 } 
 } 
         } 
     ]
}
```
Ejemplo: permitir que Amazon Pinpoint envíe correos electrónicos con identidades que se verificaron en Amazon SES

Cuando verifique la identidad de un correo electrónico (por ejemplo, una dirección de correo electrónico o un dominio) a través de la consola de Amazon Pinpoint, esa identidad se configura automáticamente para que Amazon Pinpoint y Amazon SES puedan utilizarla. Sin embargo, si

verifica la identidad de un correo electrónico a través de Amazon SES y quiere usar esa identidad con Amazon Pinpoint, debe aplicar una política a esa identidad.

El siguiente ejemplo de política adjudica a Amazon Pinpoint permiso para enviar correos electrónicos con una identidad de correo electrónico verificada a través de Amazon SES.

```
{ 
     "Version":"2008-10-17", 
     "Statement":[ 
         { 
             "Sid":"PinpointEmail", 
             "Effect":"Allow", 
             "Principal":{ 
                  "Service":"pinpoint.amazonaws.com" 
             }, 
             "Action":"ses:*", 
             "Resource":"arn:aws:ses:region:accountId:identity/emailId", 
             "Condition":{ 
                  "StringEquals":{ 
                      "aws:SourceAccount":"accountId" 
                  }, 
                  "StringLike":{ 
                      "aws:SourceArn":"arn:aws:mobiletargeting:region:accountId:apps/*" 
 } 
 } 
         } 
     ]
}
```
Si utiliza Amazon Pinpoint en la región AWS GovCloud (EE. UU.-Oeste), utilice el siguiente ejemplo de política en su lugar:

```
{ 
     "Version":"2008-10-17", 
     "Statement":[ 
          { 
               "Sid":"PinpointEmail", 
               "Effect":"Allow", 
               "Principal":{ 
                   "Service":"pinpoint.amazonaws.com" 
               }, 
               "Action":"ses:*",
```

```
 "Resource":"arn:aws-us-gov:ses:us-gov-west-1:accountId:identity/emailId", 
             "Condition":{ 
                 "StringEquals":{ 
                     "aws:SourceAccount":"accountId" 
\qquad \qquad \text{ } "StringLike":{ 
                     "aws:SourceArn":"arn:aws-us-gov:mobiletargeting:us-gov-
west-1:accountId:apps/*" 
 } 
 } 
         } 
     ]
}
```
## Roles de IAM para tareas comunes de Amazon Pinpoint

Un [rol de IAM](https://docs.aws.amazon.com/IAM/latest/UserGuide/id_roles.html) es una identidad AWS Identity and Access Management (IAM) que puede crear en su AWS cuenta y conceder permisos específicos. Un rol de IAM es una AWS identidad con políticas de permisos que determinan lo que la identidad puede y no puede hacer en ella. AWS No obstante, en lugar de asociarse solo a una persona, cualquiera que lo necesite puede asumir un rol.

Además, un rol no tiene credenciales a largo plazo estándar asociadas. En lugar de ello, proporciona credenciales de seguridad temporales para una sesión. Puede utilizar las funciones de IAM para delegar el acceso a usuarios, aplicaciones, aplicaciones o servicios que normalmente no tienen acceso a sus AWS recursos.

Por estos motivos, puede usar roles de IAM para integrar Amazon Pinpoint con determinados servicios y recursos de AWS de la cuenta. Por ejemplo, es posible que desee permitir a Amazon Pinpoint acceder a las definiciones de punto de conexión que almacene en un bucket de Amazon Simple Storage Service (Amazon S3) y desee usar para segmentos. O es posible que desee permitir a Amazon Pinpoint que transmita datos de eventos a una secuencia de Amazon Kinesis para la cuenta. Del mismo modo, es posible que desee utilizar las funciones de IAM para permitir que las aplicaciones web o móviles registren puntos de conexión o generen informes sobre los datos de uso de los proyectos de Amazon Pinpoint, sin necesidad de AWS incrustar claves en las aplicaciones (ya que pueden resultar difíciles de rotar y los usuarios pueden extraerlas).

Para estos escenarios, puede delegar el acceso a Amazon Pinpoint mediante los roles de IAM. En esta sección se proporcionan explicaciones y ejemplos de tareas comunes de Amazon Pinpoint que utilizan roles de IAM para trabajar con otros servicios de AWS . Para obtener información sobre el uso de roles de IAM con aplicaciones web y móviles más específicamente, consulte [Proporcionar](https://docs.aws.amazon.com/IAM/latest/UserGuide/id_roles_common-scenarios_federated-users.html)

[acceso a usuarios autenticados externamente \(federación de identidades\)](https://docs.aws.amazon.com/IAM/latest/UserGuide/id_roles_common-scenarios_federated-users.html) en la Guía del usuario de IAM.

### Temas

- [Rol de IAM para importar puntos de conexión o segmentos](#page-620-0)
- [Rol de IAM para exportar puntos de conexión o segmentos](#page-623-0)
- [Rol de IAM para recuperar las recomendaciones de Amazon Personalize](#page-627-0)
- [Rol de IAM para la transmisión de eventos a Kinesis](#page-631-0)
- [Función de IAM para enviar correos electrónicos con Amazon SES](#page-634-0)

## <span id="page-620-0"></span>Rol de IAM para importar puntos de conexión o segmentos

Con Amazon Pinpoint, puede definir un segmento de usuarios importando definiciones de puntos de conexión desde un bucket de Amazon Simple Storage Service (Amazon S3) de su cuenta. AWS Antes de importar, es necesario delegar los permisos necesarios a Amazon Pinpoint. Para ello, debe crear un rol AWS Identity and Access Management (IAM) y adjuntar las siguientes políticas al rol:

- La política administrada de AmazonS3ReadOnlyAccess AWS . Esta política ha sido creada y gestionada por AWS tu bucket de Amazon S3 y te concede acceso de solo lectura.
- Una política de confianza que permita a Amazon Pinpoint asumir el rol.

Tras crear el rol, puede utilizar Amazon Pinpoint para importar segmentos de un bucket de Amazon S3. Para obtener información acerca de la creación del bucket, la creación de archivos de punto de conexión y la importación de un segmento mediante la consola, consulte [Importación de segmentos](https://docs.aws.amazon.com/pinpoint/latest/userguide/segments-importing.html) en la Guía del usuario de Amazon Pinpoint. Para ver un ejemplo de cómo importar un segmento mediante programación mediante el AWS SDK for Java, consulte [Importación de segmentos](#page-152-0) esta guía.

Creación del rol de IAM (AWS CLI)

Complete los siguientes pasos para crear el rol de IAM mediante (). AWS Command Line Interface AWS CLI Si no ha instalado el AWS CLI, consulte [Instalación del AWS CLI en la](https://docs.aws.amazon.com/cli/latest/userguide/cli-chap-getting-set-up.html) Guía del AWS Command Line Interface usuario.

### Para crear el rol de IAM mediante el AWS CLI

1. Cree un archivo JSON que contenga la política de confianza correspondiente al rol y guárdelo localmente. Puede utilizar la siguiente política de confianza.

```
{ 
      "Version": "2012-10-17", 
      "Statement": [ 
           { 
                "Action": "sts:AssumeRole", 
                "Effect": "Allow", 
                "Principal": { 
                     "Service": "pinpoint.amazonaws.com" 
                }, 
                "Condition": { 
                     "StringEquals": { 
                          "aws:SourceAccount": "accountId" 
\}, \{ "ArnLike": { 
                     "arn:aws:mobiletargeting:region:accountId:apps/application-id" 
1 1 1 1 1 1 1
 } 
           } 
     \mathbf{I}}
```
En el ejemplo anterior, realice el siguiente procedimiento:

- Sustituya la *AWS región* por la región en la que utiliza Amazon Pinpoint.
- Sustituya *AccountID* por el ID único de su cuenta. AWS
- Sustituya el *identificador de aplicación por* el identificador único del proyecto.
- 2. En la línea de comandos, utilice el comando [create-role](https://docs.aws.amazon.com/cli/latest/reference/iam/create-role.html) para crear el rol y asociar la política de confianza:

```
aws iam create-role --role-name PinpointSegmentImport --assume-role-policy-document 
 file://PinpointImportTrustPolicy.json
```
Tras el prefijo file://, especifique la ruta del archivo JSON que contiene la política de confianza.

Después de ejecutar este comando, verá un resultado similar al siguiente en su terminal:

```
{ 
     "Role": { 
         "AssumeRolePolicyDocument": { 
             "Version": "2012-10-17", 
             "Statement": [ 
\overline{a} "Action": "sts:AssumeRole", 
                     "Effect": "Allow", 
                     "Principal": { 
                         "Service": "pinpoint.amazonaws.com" 
\}, \{ "Condition": { 
                         "StringEquals": { 
                             "aws:SourceAccount": "accountId" 
, and the state \mathbb{R} , the state \mathbb{R} "ArnLike": { 
                             "aws:SourceArn": 
  "arn:aws:mobiletargeting:region:accountId:apps/application-id" 
 } 
1 1 1 1 1 1 1
 } 
 ] 
         }, 
         "RoleId": "AIDACKCEVSQ6C2EXAMPLE", 
         "CreateDate": "2016-12-20T00:44:37.406Z", 
         "RoleName": "PinpointSegmentImport", 
         "Path": "/", 
         "Arn": "arn:aws:iam::accountId:role/PinpointSegmentImport" 
     }
}
```
3. Use el [attach-role-policy](https://docs.aws.amazon.com/cli/latest/reference/iam/attach-role-policy.html)comando para adjuntar la política AmazonS3ReadOnlyAccess AWS administrada al rol:

```
aws iam attach-role-policy --policy-arn arn:aws:iam::aws:policy/
AmazonS3ReadOnlyAccess --role-name PinpointSegmentImport
```
### <span id="page-623-0"></span>Rol de IAM para exportar puntos de conexión o segmentos

Para obtener una lista de puntos de enlace, puede crear un trabajo de exportación. Al crear un trabajo de exportación, es preciso especificar un ID de proyecto y, opcionalmente, un ID de segmento. A continuación, Amazon Pinpoint exporta una lista de los puntos de conexión asociados con el proyecto o segmento a un bucket de Amazon Simple Storage Service (Amazon S3). El archivo resultante contiene una lista de puntos de enlace con formato JSON y sus atributos (tales como el canal, la dirección, el estado de alta o baja en el servicio de notificaciones, la fecha de creación o el ID del punto de enlace).

Para crear un trabajo de exportación, debe configurar un rol de IAM que permita a Amazon Pinpoint escribir en un bucket de Amazon S3. El proceso de configuración de la función consta de dos pasos:

- 1. Cree una política de IAM que permita a una entidad (en este caso, Amazon Pinpoint) escribir en un bucket de Amazon S3 específico.
- 2. Cree un rol de IAM y asóciele la política.

Este tema contiene procedimientos para completar ambos pasos. En estos procedimientos se da por hecho que ya ha creado un bucket de Amazon S3 y una carpeta en ese bucket, para almacenar los segmentos exportados. Para obtener información acerca de la creación de buckets, consulte [Crear](https://docs.aws.amazon.com/AmazonS3/latest/gsg/CreatingABucket.html)  [un bucket](https://docs.aws.amazon.com/AmazonS3/latest/gsg/CreatingABucket.html) en la Guía del usuario de Amazon Simple Storage Service.

En estos procedimientos se da por hecho que ya se ha instalado y configurado la AWS Command Line Interface (AWS CLI). Para obtener información sobre la configuración del AWS CLI, consulte [Instalación del AWS CLI](https://docs.aws.amazon.com/cli/latest/userguide/installing.html) en la Guía del AWS Command Line Interface usuario.

#### Paso 1: Crear la política de IAM

Una política de IAM define los permisos para una entidad (por ejemplo, de una identidad o recurso). Para crear un rol que permita exportar puntos de conexión de Amazon Pinpoint, es preciso crear una política que conceda permiso para escribir en una carpeta concreta en un bucket de Amazon S3 determinado. La siguiente política de ejemplo observa la práctica de seguridad de conceder los privilegios mínimos; es decir, se conceden solo aquellos permisos que son imprescindibles para realizar una tarea.

#### Para crear la política de IAM

1. En un editor de texto, cree un nuevo archivo. Pegue el código siguiente en el archivo:

{

```
 "Version": "2012-10-17", 
       "Statement": [ 
             { 
                    "Sid": "AllowUserToSeeBucketListInTheConsole", 
                    "Action": [ 
                          "s3:ListAllMyBuckets", 
                          "s3:GetBucketLocation" 
                    ], 
                    "Effect": "Allow", 
                    "Resource": [ "arn:aws:s3:::*" ] 
             }, 
             { 
                    "Sid": "AllowRootAndHomeListingOfBucket", 
                    "Action": [ 
                          "s3:ListBucket" 
                    ], 
                    "Effect": "Allow", 
                    "Resource": [ "arn:aws:s3:::example-bucket" ], 
                    "Condition": { 
                          "StringEquals": { 
                                 "s3:delimiter": [ "/" ], 
                                 "s3:prefix": [ 
                                        "", 
                                        "Exports/" 
\sim 100 \sim 100 \sim 100 \sim 100 \sim 100 \sim 100 \sim 100 \sim 100 \sim 100 \sim 100 \sim 100 \sim 100 \sim 100 \sim 100 \sim 100 \sim 100 \sim 100 \sim 100 \sim 100 \sim 100 \sim 100 \sim 100 \sim 100 \sim 100 \sim 
 } 
                    } 
             }, 
             { 
                    "Sid": "AllowListingOfUserFolder", 
                    "Action": [ 
                          "s3:ListBucket" 
                    ], 
                    "Effect": "Allow", 
                    "Resource": [ "arn:aws:s3:::example-bucket" ], 
                    "Condition": { 
                          "StringLike": { 
                                 "s3:prefix": [ 
                                        "Exports/*" 
\sim 100 \sim 100 \sim 100 \sim 100 \sim 100 \sim 100 \sim 100 \sim 100 \sim 100 \sim 100 \sim 100 \sim 100 \sim 100 \sim 100 \sim 100 \sim 100 \sim 100 \sim 100 \sim 100 \sim 100 \sim 100 \sim 100 \sim 100 \sim 100 \sim 
 } 
 }
```

```
 }, 
          { 
              "Sid": "AllowAllS3ActionsInUserFolder", 
              "Action": [ "s3:*" ], 
              "Effect": "Allow", 
              "Resource": [ "arn:aws:s3:::example-bucket/Exports/*" ] 
          } 
     ]
}
```
En el código anterior, sustituya todas las instancias de *example-bucket* por el nombre del bucket de Amazon S3 que contiene la carpeta a la que desea exportar la información de segmentos. Además, reemplace todas las instancias de *Exports* por el nombre de la carpeta propiamente dicha.

Cuando haya terminado, guarde el archivo como s3policy.json.

2. Con el AWS CLI, navegue hasta el directorio en el que se encuentra el s3policy. json archivo. A continuación, escriba el siguiente comando para crear la política:

```
aws iam create-policy --policy-name s3ExportPolicy --policy-document 
 file://s3policy.json
```
Si la política se ha creado correctamente, aparecerá un resultado similar al siguiente:

```
{ 
     "Policy": { 
         "CreateDate": "2018-04-11T18:44:34.805Z", 
         "IsAttachable": true, 
         "DefaultVersionId": "v1", 
         "AttachmentCount": 0, 
         "PolicyId": "ANPAJ2YJQRJCG3EXAMPLE", 
         "UpdateDate": "2018-04-11T18:44:34.805Z", 
        "Arn": "arn:aws:iam::123456789012:policy/s3ExportPolicy",
         "PolicyName": "s3ExportPolicy", 
         "Path": "/" 
     }
}
```
Copie el nombre de recurso de Amazon (ARN) de la política (arn:aws:iam::123456789012:policy/s3ExportPolicy en el ejemplo anterior). En la siguiente sección, debe proporcionar este ARN al crear la función.

### **a** Note

Si aparece un mensaje que indica que la cuenta no está autorizada a llevar a cabo la operación CreatePolicy, deberá conectar una política al usuario que permite crear políticas y roles de IAM nuevos. Para más información, consulte [Adición y eliminación de](https://docs.aws.amazon.com/IAM/latest/UserGuide/access_policies_manage-attach-detach.html#attach-managed-policy-console)  [permisos de identidad de IAM](https://docs.aws.amazon.com/IAM/latest/UserGuide/access_policies_manage-attach-detach.html#attach-managed-policy-console) en la Guía del usuario de IAM.

### Paso 2: Crear el rol de IAM

Ahora que ha creado una política de IAM, puede crear un rol y conectarle la política. Cada rol de IAM; contiene una política de confianza, que es un conjunto de reglas que especifica las entidades que están autorizadas a asumir el rol. En esta sección, se crea una política de confianza que permita que Amazon Pinpoint asuma el rol. A continuación, creará la función en sí y, después, le conectará la política que creó en la sección anterior.

Cómo crear el rol de IAM

1. En un editor de texto, cree un nuevo archivo. Pegue el código siguiente en el archivo:

```
{ 
     "Version":"2012-10-17", 
     "Statement":[ 
          { 
              "Effect":"Allow", 
              "Principal":{ 
                   "Service":"pinpoint.amazonaws.com" 
              }, 
              "Action":"sts:AssumeRole", 
              "Condition": { 
                   "StringEquals": { 
                       "aws:SourceAccount": "accountId" 
                   }, 
                   "ArnLike": { 
                       "aws:SourceArn": 
  "arn:aws:mobiletargeting:region:accountId:apps/applicationId"
```

```
 } 
 } 
      } 
  \overline{1}}
```
Guarde el archivo como trustpolicy.json.

2. Con el AWS CLI, navegue hasta el directorio en el que se encuentra el trustpolicy.json archivo. A continuación, escriba el siguiente comando para crear un nuevo rol:

```
aws iam create-role --role-name s3ExportRole --assume-role-policy-document 
  file://trustpolicy.json
```
3. En la línea de comandos, escriba el siguiente comando para asociar la política que creó en la sección anterior al rol que acaba de crear:

```
aws iam attach-role-policy --policy-arn arn:aws:iam::123456789012:policy/
s3ExportPolicy --role-name s3ExportRole
```
En el comando anterior, sustituya *arn:aws:iam: :123456789012:policy/s3 por el ARN de la política que creó en ExportPolicy la sección* anterior.

## <span id="page-627-0"></span>Rol de IAM para recuperar las recomendaciones de Amazon Personalize

Puede configurar Amazon Pinpoint para recuperar datos de recomendación de una solución de Amazon Personalize que se haya implementado como campaña de Amazon Personalize. Puede utilizar estos datos para enviar recomendaciones personalizadas a los destinatarios de los mensajes en función de los atributos y el comportamiento de cada destinatario. Para obtener más información, consulte [Modelos de machine learning](https://docs.aws.amazon.com/pinpoint/latest/userguide/ml-models.html) en la Guía del usuario de Amazon Pinpoint.

Antes de poder recuperar los datos de recomendación de una campaña de Amazon Personalize, debe crear un rol de AWS Identity and Access Management (IAM) que permita a Amazon Pinpoint recuperar los datos de la campaña. Amazon Pinpoint puede crear este rol para usted automáticamente cuando utilice la consola para configurar un modelo de recomendación en Amazon Pinpoint. O bien, puede crear este rol manualmente.

Para crear el rol manualmente, utilice la API de IAM para completar los siguientes pasos:

- 1. Cree una política de IAM que permita a una entidad (en este caso, Amazon Pinpoint) recuperar datos de recomendación de una campaña de Amazon Personalize.
- 2. Cree un rol de IAM y asocie la política de IAM al rol.

En este tema se explica cómo completar estos pasos mediante el (). AWS Command Line Interface AWS CLI Supone que ya ha creado la solución de Amazon Personalize y la ha implementado como una campaña de Amazon Personalize. Para obtener información sobre cómo crear e implementar una campaña, consulte [Creación de una campaña](https://docs.aws.amazon.com/personalize/latest/dg/campaigns.html) en la Guía para desarrolladores de Amazon Personalize.

En este tema se supone que ya ha instalado y configurado la AWS CLI. Para obtener información sobre la configuración del AWS CLI, consulte [Instalación del AWS CLI](https://docs.aws.amazon.com/cli/latest/userguide/installing.html) en la Guía del AWS Command Line Interface usuario.

Paso 1: Crear la política de IAM

Una política de IAM define los permisos para una entidad, por ejemplo, una identidad o recurso. Para crear un rol que permita a Amazon Pinpoint recuperar datos de recomendación de una campaña de Amazon Personalize, primero debe crear una política de IAM para el rol. Esta política debe permitir a Amazon Pinpoint:

- Recupere la información de configuración de la solución implementada por la campaña (DescribeSolution).
- Compruebe el estado de la campaña (DescribeCampaign).
- Recupere los datos de recomendación de la campaña (GetRecommendations).

En el procedimiento siguiente, la política de ejemplo permite este acceso para una solución de Amazon Personalize concreta implementada por una campaña de Amazon Personalize concreta.

Para crear la política de IAM

1. En un editor de texto, cree un nuevo archivo. Pegue el código siguiente en el archivo:

```
{ 
     "Version":"2012-10-17", 
     "Statement":[ 
          { 
              "Sid":"RetrieveRecommendationsOneCampaign",
```

```
 "Effect":"Allow", 
              "Action":[ 
                  "personalize:DescribeSolution", 
                  "personalize:DescribeCampaign", 
                  "personalize:GetRecommendations" 
              ], 
              "Resource":[ 
                  "arn:aws:personalize:region:accountId:solution/solutionId", 
                  "arn:aws:personalize:region:accountId:campaign/campaignId" 
 ] 
         } 
    \mathbf{I}}
```
En el ejemplo anterior, sustituya el texto en *cursiva* por su información:

- *región*: el nombre de la región de AWS que aloja la solución y la campaña de Amazon Personalize.
- *accountId*: el ID de Cuenta de AWS .
- *solutionId*: el ID de recurso único de la solución de Amazon Personalize que implementa la campaña.
- *campaignId*: el ID de recurso único de la campaña de Amazon Personalize del que se pueden recuperar los datos de las recomendaciones.
- 2. Cuando haya terminado, guarde el archivo como RetrieveRecommendationsPolicy.json.
- 3. Mediante la interfaz de línea de comandos, desplácese hasta el directorio donde guardó el archivo RetrieveRecommendationsPolicy.json.
- 4. Escriba el siguiente comando para crear una política y asígnele el nombre RetrieveRecommendationsPolicy. Para usar un nombre diferente, *RetrieveRecommendationsPolicy*cámbielo por el nombre que desee.

aws iam create-policy --policy-name *RetrieveRecommendationsPolicy* --policy-document file://RetrieveRecommendationsPolicy.json

### **a** Note

Si recibe un mensaje que indica que la cuenta no está autorizada para llevar a cabo la operación CreatePolicy, deberá asociar una política al usuario que permite crear nuevas políticas de IAM y roles para la cuenta. Para más información, consulte [Adición y](https://docs.aws.amazon.com/IAM/latest/UserGuide/access_policies_manage-attach-detach.html#attach-managed-policy-console)  [eliminación de permisos de identidad de IAM](https://docs.aws.amazon.com/IAM/latest/UserGuide/access_policies_manage-attach-detach.html#attach-managed-policy-console) en la Guía del usuario de IAM.

5. Copie el nombre de recurso de Amazon (ARN) de la política (arn:aws:iam::123456789012:policy/RetrieveRecommendationsPolicy en el ejemplo anterior). Necesita este ARN para crear el rol de IAM en la siguiente sección.

Paso 2: Crear el rol de IAM

Después de crear la política de IAM, puede crear un rol de IAM y asociarle la política.

Cada rol de IAM contiene una política de confianza, que es un conjunto de reglas que especifica las entidades que están autorizadas a asumir el rol. En esta sección, se crea una política de confianza que permita que Amazon Pinpoint asuma el rol. A continuación, crea el rol en sí. A continuación, asocie la política al rol.

Cómo crear el rol de IAM

1. En un editor de texto, cree un nuevo archivo. Pegue el código siguiente en el archivo:

```
{ 
     "Version":"2012-10-17", 
     "Statement":[ 
         { 
             "Effect": "Allow", 
             "Principal": { 
                  "Service": "pinpoint.amazonaws.com" 
             }, 
             "Action": "sts:AssumeRole", 
             "Condition": { 
                  "StringEquals": { 
                      "AWS:SourceAccount": "accountId" 
                  }, 
                  "ArnLike": { 
                      "AWS:SourceArn": 
  "arn:aws:mobiletargeting:region:accountId:apps/*" 
 } 
 } 
         } 
     ]
}
```
- 2. Guarde el archivo como RecommendationsTrustPolicy.json.
- 3. Mediante la interfaz de línea de comandos, desplácese hasta el directorio donde guardó el archivo RecommendationsTrustPolicy.json.
- 4. Escriba el siguiente comando para crear un nuevo rol y llámelo PinpointRoleforPersonalize. Para usar un nombre diferente, *PinpointRoleforPersonalize*cámbielo por el nombre que desee.

```
aws iam create-role --role-name PinpointRoleforPersonalize --assume-role-policy-
document file://RecommendationsTrustPolicy.json
```
5. Escriba el siguiente comando para asociar la política que creó en la sección anterior al rol que acaba de crear:

```
aws iam attach-role-policy --policy-arn arn:aws:iam::123456789012:policy/
RetrieveRecommendationsPolicy --role-name PinpointRoleforPersonalize
```
En el comando anterior, sustituya *arn:aws:iam: :123456789012:policy/* por el ARN de la política que creó en RetrieveRecommendationsPolicy la sección anterior. Además, sustitúyalo por *PinpointRoleforPersonalize*el nombre del rol que especificó en el paso 4, si especificó un nombre diferente para el rol.

## <span id="page-631-0"></span>Rol de IAM para la transmisión de eventos a Kinesis

Amazon Pinpoint puede enviar automáticamente datos de uso de la aplicación, o datos de eventos, desde su aplicación a una transmisión de datos de Amazon Kinesis o una transmisión de entrega de Amazon Data Firehose de su cuenta. AWS Antes de que Amazon Pinpoint pueda empezar a transmitir los datos de eventos, debe delegar los permisos necesarios a Amazon Pinpoint.

Si utiliza la consola para configurar la transmisión de eventos, Amazon Pinpoint crea automáticamente un rol de AWS Identity and Access Management (IAM) con los permisos necesarios. Para obtener más información, consulte [Transmisión de eventos de Amazon Pinpoint a](https://docs.aws.amazon.com/pinpoint/latest/userguide/analytics-streaming-kinesis.html)  [Amazon Kinesis](https://docs.aws.amazon.com/pinpoint/latest/userguide/analytics-streaming-kinesis.html) en la Guía del usuario de Amazon Pinpoint.

Si desea crear el rol de forma manual, conecte las siguientes políticas a ella:

- Una política de permisos que permite a Amazon Pinpoint enviar datos de eventos a la secuencia.
- Una política de confianza que permita a Amazon Pinpoint asumir el rol.

Tras crear el rol, puede configurar Amazon Pinpoint para que envíe eventos de forma automática a la secuencia. Para obtener más información, consulte la sección [Transmisión de eventos de Amazon](#page-262-0)  [Pinpoint a Kinesis](#page-262-0) de esta guía.

Creación del rol de IAM (AWS CLI)

Complete los siguientes pasos para crear manualmente el rol de IAM mediante AWS Command Line Interface (AWS CLI). Para obtener información sobre cómo crear el rol mediante la consola de Amazon Pinpoint, consulte [Transmisión de eventos de Amazon Pinpoint a Kinesis](https://docs.aws.amazon.com/pinpoint/latest/userguide/analytics-streaming-kinesis.html#analytics-streaming-kinesis-setup) en la Guía del usuario de Amazon Pinpoint.

Si no la ha instalado AWS CLI, consulte [Instalación de la AWS CLI en la Guía del](https://docs.aws.amazon.com/cli/latest/userguide/cli-chap-getting-set-up.html)AWS Command Line Interface usuario. También debe haber creado una transmisión de Kinesis o una transmisión de Firehose. Para obtener información sobre la creación de estos recursos, consulte [Creación y](https://docs.aws.amazon.com/streams/latest/dev/working-with-streams.html) [administración de transmisiones](https://docs.aws.amazon.com/streams/latest/dev/working-with-streams.html) en la Guía para desarrolladores de Amazon Kinesis Data Streams [o](https://docs.aws.amazon.com/firehose/latest/dev/basic-create.html)  [Creación de una transmisión de entrega de Amazon Data Firehose](https://docs.aws.amazon.com/firehose/latest/dev/basic-create.html) en la Guía para desarrolladores de Amazon Data Firehose.

Para crear el rol de IAM mediante el AWS CLI

- 1. Cree un archivo nuevo. Pegue la siguiente política en el documento y realice los cambios siguientes:
	- Sustituya la *AWS región* por la región en la que utiliza Amazon Pinpoint.
	- Sustituya *AccountID* por el ID único de su cuenta. AWS
	- Sustituya *ApplicationID* por el identificador único del proyecto.

```
{ 
     "Version": "2012-10-17", 
     "Statement": [ 
          { 
              "Effect": "Allow", 
              "Principal": { 
                   "Service": "pinpoint.amazonaws.com" 
              }, 
               "Action": "sts:AssumeRole", 
               "Condition": { 
                   "StringEquals": { 
                        "aws:SourceAccount": "accountId" 
                   },
```

```
 "ArnLike": { 
                    "aws:SourceArn": 
  "arn:aws:mobiletargeting:region:accountId:apps/applicationId" 
 } 
 } 
        } 
    \mathbf{I}}
```
Cuando haya terminado, guarde el archivo como PinpointEventStreamTrustPolicy.json.

2. Utilice el comando [create-role](https://docs.aws.amazon.com/cli/latest/reference/iam/create-role.html) para crear el rol y asociar la política de confianza:

```
aws iam create-role --role-name PinpointEventStreamRole --assume-role-policy-
document file://PinpointEventStreamTrustPolicy.json
```
3. Cree un archivo nuevo que contenga la política de permisos para el rol.

Si está configurando Amazon Pinpoint para enviar datos a una transmisión de Kinesis, pegue la siguiente política en el archivo y sustituya la siguiente:

- Sustituya la *AWS región* por la región en la que utiliza Amazon Pinpoint.
- Sustituya *AccountID* por el ID único de su cuenta. AWS
- Sustituya *StreamName* por el nombre de su transmisión de Kinesis.

```
{ 
     "Version": "2012-10-17", 
     "Statement": { 
          "Action": [ 
               "kinesis:PutRecords", 
               "kinesis:DescribeStream" 
          ], 
          "Effect": "Allow", 
          "Resource": [ 
               "arn:aws:kinesis:region:accountId:stream/streamName" 
         \mathbf{I} }
}
```
Como alternativa, si está configurando Amazon Pinpoint para enviar datos a una transmisión de Firehose, pegue la siguiente política en el archivo y sustituya la siguiente:

- Sustituya la *AWS región* por la región en la que utiliza Amazon Pinpoint.
- Sustituya *AccountID* por el ID único de su cuenta. AWS
- *delivery-stream-name*Sustitúyelo por el nombre de tu transmisión Firehose.

```
{ 
     "Version": "2012-10-17", 
     "Statement": { 
          "Effect": "Allow", 
          "Action": [ 
           "firehose:PutRecordBatch", 
           "firehose:DescribeDeliveryStream" 
          ], 
          "Resource": [ 
           "arn:aws:firehose:region:accountId:deliverystream/delivery-stream-name" 
     \mathbf{I} }
}
```
Cuando haya terminado, guarde el archivo como PinpointEventStreamPermissionsPolicy.json.

4. Utilice el comando [put-role-policy](https://docs.aws.amazon.com/cli/latest/reference/iam/put-role-policy.html) para asociar la política de permisos al rol:

```
aws iam put-role-policy --role-name PinpointEventStreamRole --policy-
name PinpointEventStreamPermissionsPolicy --policy-document file://
PinpointEventStreamPermissionsPolicy.json
```
## <span id="page-634-0"></span>Función de IAM para enviar correos electrónicos con Amazon SES

Amazon Pinpoint utiliza sus recursos de Amazon SES para enviar correos electrónicos para su campaña o recorrido. Antes de que Amazon Pinpoint pueda utilizar sus recursos de Amazon SES para enviar correos electrónicos, debe conceder los permisos necesarios a Amazon Pinpoint. Su cuenta debe tener los iam:PutRolePolicy iam:UpdateAssumeRolePolicy permisos necesarios para actualizar o crear funciones de IAM.

La consola Amazon Pinpoint puede crear automáticamente un rol AWS Identity and Access Management (IAM) con los permisos necesarios. Para obtener más información, consulte [Creación](https://docs.aws.amazon.com/pinpoint/latest/userguide/channels-email-orchestration-sending-role.html) [de una función de envío de orquestación de correo electrónico](https://docs.aws.amazon.com/pinpoint/latest/userguide/channels-email-orchestration-sending-role.html) en la Guía del usuario de Amazon Pinpoint.

Si desea crear el rol de forma manual, conecte las siguientes políticas a ella:

- Una política de permisos que otorga a Amazon Pinpoint acceso a sus recursos de Amazon SES.
- Una política de confianza que permita a Amazon Pinpoint asumir el rol.

Tras crear el rol, puede configurar Amazon Pinpoint para que utilice sus recursos de Amazon SES.

Puede probar las políticas de IAM con el simulador de política de IAM. Para obtener más información, consulte [Probar las políticas de IAM con el simulador de políticas de IAM](https://docs.aws.amazon.com/IAM/latest/UserGuide/access_policies_testing-policies.html) en la Guía del usuario de [IAM.](https://docs.aws.amazon.com/IAM/latest/UserGuide/)

Creación del rol de IAM (AWS Management Console)

Complete los siguientes pasos para crear manualmente un rol de IAM para su campaña o proceso de envío de correo electrónico.

- 1. Cree una nueva política de permisos siguiendo las instrucciones que se indican en la sección [Creación de políticas con el editor JSON](https://docs.aws.amazon.com/IAM/latest/UserGuide/access_policies_create-console.html#access_policies_create-json-editor) de la Guía del [usuario de IAM.](https://docs.aws.amazon.com/IAM/latest/UserGuide/)
	- En el [paso 5,](https://docs.aws.amazon.com/IAM/latest/UserGuide/access_policies_create-console.html#access_policies_create-json-editor) utilice la siguiente política de permisos para el rol de IAM.
		- Reemplace la *partición* por la partición en la que se encuentra el recurso. De forma estándar Regiones de AWS, la partición esaws. Si tiene recursos en otras particiones, la partición es aws-partitionname. Por ejemplo, la partición para los recursos en el AWS GovCloud oeste de EE. UU.) esaws-us-gov.
		- Sustituya la *región* por el nombre de la Región de AWS que aloja el proyecto Amazon Pinpoint.
		- Sustituya *AccountID* por el ID único de su. Cuenta de AWS

```
{ 
      "Version": "2012-10-17", 
      "Statement": [ 
\overline{\mathcal{L}}
```

```
 "Sid": "PinpointUsesSESForEmailSends", 
              "Effect": "Allow", 
             "Action": [ 
                  "ses:SendEmail", 
                  "ses:SendRawEmail" 
             ], 
             "Resource": [ 
                  "arn:partition:ses:region:accountId:identity/*", 
                  "arn:partition:ses:region:accountId:configuration-set/*" 
 ] 
         } 
     ]
}
```
- 2. Cree una nueva política de confianza siguiendo las instrucciones de la Guía del usuario de [IAM](https://docs.aws.amazon.com/IAM/latest/UserGuide/) sobre cómo [crear un rol mediante políticas de confianza personalizadas](https://docs.aws.amazon.com/IAM/latest/UserGuide/id_roles_create_for-custom.html).
	- a. En el [paso 4,](https://docs.aws.amazon.com/IAM/latest/UserGuide/id_roles_create_for-custom.html) utilice la siguiente política de confianza.
		- Sustituya *AccountID* por el ID único de su. Cuenta de AWS

```
{ 
     "Version": "2012-10-17", 
     "Statement": [ 
         { 
              "Sid": "AllowPinpoint", 
              "Effect": "Allow", 
              "Principal": { 
                  "Service": "pinpoint.amazonaws.com" 
              }, 
              "Action": "sts:AssumeRole", 
              "Condition": { 
                  "StringEquals": { 
                       "aws:SourceAccount": "accountId" 
 } 
              } 
         } 
     ]
}
```
b. En el [paso 11](https://docs.aws.amazon.com/IAM/latest/UserGuide/id_roles_create_for-custom.html), agrega la política de permisos que creaste en el paso anterior.

# Solución de problemas de la administración de identidades y accesos de Amazon Pinpoint

Utilice la siguiente información para diagnosticar y solucionar los problemas comunes que puedan surgir cuando trabaje con Amazon Pinpoint e IAM.

Temas

- [No tengo autorización para realizar una acción en Amazon Pinpoint](#page-637-0)
- [No estoy autorizado a realizar lo siguiente: PassRole](#page-637-1)
- [Quiero permitir que personas ajenas a mi AWS cuenta accedan a mis recursos de Amazon](#page-638-0)  **[Pinpoint](#page-638-0)**

<span id="page-637-0"></span>No tengo autorización para realizar una acción en Amazon Pinpoint

Si AWS Management Console le indica que no está autorizado a realizar una acción, debe ponerse en contacto con su administrador para obtener ayuda. El administrador es la persona que le proporcionó las credenciales de inicio de sesión.

En el siguiente ejemplo, el error se produce cuando el usuario de mateojackson intenta utilizar la consola para ver detalles sobre un proyecto pero no tiene permisos mobiletargeting:*GetApp*.

```
User: arn:aws:iam::123456789012:user/mateojackson is not authorized to perform: 
  mobiletargeting:GetApp on resource: my-example-project
```
En este caso, Mateo pide a su administrador que actualice sus políticas de forma que pueda obtener acceso al recurso *my-example-project* mediante la acción mobiletargeting:*GetApp*.

<span id="page-637-1"></span>No estoy autorizado a realizar lo siguiente: PassRole

Si recibe un error que indica que no tiene autorización para llevar a cabo la acción iam:PassRole, las políticas se deben actualizar para permitirle pasar un rol a Amazon Pinpoint.

Algunas Servicios de AWS permiten transferir una función existente a ese servicio en lugar de crear una nueva función de servicio o una función vinculada a un servicio. Para ello, debe tener permisos para transferir el rol al servicio.

En el siguiente ejemplo, el error se produce cuando un usuario de IAM denominado marymajor intenta utilizar la consola para realizar una acción en Amazon Pinpoint. Sin embargo, la acción

requiere que el servicio cuente con permisos que otorguen un rol de servicio. Mary no tiene permisos para transferir el rol al servicio.

```
User: arn:aws:iam::123456789012:user/marymajor is not authorized to perform: 
  iam:PassRole
```
En este caso, las políticas de Mary se deben actualizar para permitirle realizar la acción iam:PassRole.

Si necesita ayuda, póngase en contacto con su administrador. AWS El administrador es la persona que le proporcionó las credenciales de inicio de sesión.

<span id="page-638-0"></span>Quiero permitir que personas ajenas a mi AWS cuenta accedan a mis recursos de Amazon Pinpoint

Puede crear un rol que los usuarios de otras cuentas o las personas externas a la organización puedan utilizar para acceder a sus recursos. Puede especificar una persona de confianza para que asuma el rol. En el caso de los servicios que admitan las políticas basadas en recursos o las listas de control de acceso (ACL), puede utilizar dichas políticas para conceder a las personas acceso a sus recursos.

Para más información, consulte lo siguiente:

- Para saber si Amazon Pinpoint admite estas características, consulte [Cómo funciona Amazon](#page-566-0) [Pinpoint con IAM.](#page-566-0)
- Para obtener información sobre cómo proporcionar acceso a sus recursos a través de los Cuentas de AWS que es propietario, consulte [Proporcionar acceso a un usuario de IAM en otro Cuenta de](https://docs.aws.amazon.com/IAM/latest/UserGuide/id_roles_common-scenarios_aws-accounts.html)  [AWS de su propiedad en la Guía](https://docs.aws.amazon.com/IAM/latest/UserGuide/id_roles_common-scenarios_aws-accounts.html) del usuario de IAM.
- Para obtener información sobre cómo proporcionar acceso a tus recursos a terceros Cuentas de AWS, consulta Cómo [proporcionar acceso a recursos que Cuentas de AWS son propiedad de](https://docs.aws.amazon.com/IAM/latest/UserGuide/id_roles_common-scenarios_third-party.html)  [terceros](https://docs.aws.amazon.com/IAM/latest/UserGuide/id_roles_common-scenarios_third-party.html) en la Guía del usuario de IAM.
- Para obtener información sobre cómo proporcionar acceso mediante una federación de identidades, consulte [Proporcionar acceso a usuarios autenticados externamente \(identidad](https://docs.aws.amazon.com/IAM/latest/UserGuide/id_roles_common-scenarios_federated-users.html)  [federada\)](https://docs.aws.amazon.com/IAM/latest/UserGuide/id_roles_common-scenarios_federated-users.html) en la Guía del usuario de IAM.
- Para obtener información sobre la diferencia entre los roles y las políticas basadas en recursos para el acceso entre cuentas, consulte [Cómo los roles de IAM difieren de las políticas basadas en](https://docs.aws.amazon.com/IAM/latest/UserGuide/id_roles_compare-resource-policies.html)  [recursos](https://docs.aws.amazon.com/IAM/latest/UserGuide/id_roles_compare-resource-policies.html) en la Guía del usuario de IAM.

# Registro y monitoreo en Amazon Pinpoint

El registro y el monitoreo son una parte importante del mantenimiento de la fiabilidad, disponibilidad y rendimiento de los proyectos de Amazon Pinpoint y otros tipos de recursos de Amazon Pinpoint. Debe registrar y recopilar datos de monitoreo de todas las partes de sus proyectos y recursos de Amazon Pinpoint para poder depurar más fácilmente un error multipunto en caso de que se produzca. AWS proporciona varias herramientas que pueden ayudarle a registrar y recopilar estos datos y a responder a posibles incidentes:

### AWS CloudTrail

Amazon Pinpoint se integra con AWS CloudTrail, que es un servicio que proporciona un registro de las acciones realizadas en Amazon Pinpoint por un usuario, un rol u otro servicio. AWS Esto incluye acciones de la consola de Amazon Pinpoint y las llamadas mediante programación a las operaciones de la API de Amazon Pinpoint. Al utilizar la información recopilada por CloudTrail, puede determinar qué solicitudes se realizaron a Amazon Pinpoint. Para cada solicitud, puede identificar cuándo se realizó, la dirección IP desde la que se realizó, quién la realizó e información adicional. Para obtener más información, consulte la sección [Registro de llamadas a la API](#page-413-0)  [Amazon Pinpoint con AWS CloudTrail](#page-413-0) de esta guía.

### Amazon CloudWatch

Puede utilizar Amazon CloudWatch para recopilar, ver y analizar varias métricas importantes relacionadas con su cuenta y sus proyectos de Amazon Pinpoint. También puede utilizarlas CloudWatch para crear alarmas que le notifiquen si el valor de una métrica cumple determinadas condiciones y está dentro o supera un umbral que usted defina. Si creas una alarma, CloudWatch envía una notificación a un tema de Amazon Simple Notification Service (Amazon SNS) que especifiques. Para obtener más información, consulte [Supervisión de Amazon Pinpoint con](https://docs.aws.amazon.com/pinpoint/latest/userguide/monitoring.html)  [Amazon CloudWatch](https://docs.aws.amazon.com/pinpoint/latest/userguide/monitoring.html) en la Guía del usuario de Amazon Pinpoint.

### AWS Health Cuadros de mando

Mediante el uso de AWS Health paneles, puede comprobar y supervisar el estado de su entorno Amazon Pinpoint. Para comprobar el estado general del servicio Amazon Pinpoint, utilice el AWS Service Health Dashboard. Para comprobar, supervisar y ver los datos históricos sobre cualquier suceso o problema que pueda afectar a su AWS entorno de forma más específica, utilice el AWS Personal Health Dashboard. Para obtener más información sobre estos paneles, consulte la [Guía](https://docs.aws.amazon.com/health/latest/ug/)  [del usuario de AWS Health.](https://docs.aws.amazon.com/health/latest/ug/)

### AWS Trusted Advisor

AWS Trusted Advisor inspecciona su AWS entorno y ofrece recomendaciones sobre oportunidades para abordar las brechas de seguridad, mejorar la disponibilidad y el rendimiento del sistema y ahorrar dinero. Todos AWS los clientes tienen acceso a un conjunto básico de Trusted Advisor controles. Los clientes que tienen un plan de asistencia empresarial o empresarial tienen acceso a Trusted Advisor cheques adicionales.

Muchas de estas comprobaciones pueden ayudarle a evaluar el nivel de seguridad de sus recursos de Amazon Pinpoint como parte de su AWS cuenta en general. Por ejemplo, el conjunto básico de comprobaciones de Trusted Advisor incluye lo siguiente:

- Registra las configuraciones de su AWS cuenta, para cada AWS región compatible.
- Permisos de acceso para los buckets de Amazon Simple Storage Service (Amazon S3), que es posible que contengan archivos que importa a Amazon Pinpoint para generar segmentos.
- Uso de AWS Identity and Access Management usuarios, grupos y funciones para controlar el acceso a los recursos de Amazon Pinpoint.
- Configuraciones de IAM y ajustes de políticas que podrían comprometer la seguridad de su AWS entorno y de los recursos de Amazon Pinpoint.

Para obtener más información, consulte [AWS Trusted Advisor](https://docs.aws.amazon.com/awssupport/latest/user/getting-started.html#trusted-advisor) en la Guía del usuario de AWS Support .

# <span id="page-640-0"></span>Validación de la conformidad para Amazon Pinpoint

Los auditores externos evalúan la seguridad y la conformidad de Amazon Pinpoint en varios programas de conformidad de AWS . Estos incluyen los controles de AWS sistema y organización (SOC), FedRAMP, HIPAA, ISO/IEC 27001:2013 para los controles de gestión de la seguridad, ISO/ IEC 27017:2015 para los controles específicos de la nube, ISO/IEC 27018:2014 para la protección de datos personales, ISO/IEC 9001:2015 para los sistemas de gestión de la calidad, y otros.

Para obtener una lista de AWS los servicios que están dentro del alcance de programas de cumplimiento específicos, consulte los [AWS servicios incluidos en el alcance por programa de](https://aws.amazon.com/compliance/services-in-scope/)  [cumplimiento](https://aws.amazon.com/compliance/services-in-scope/) y . Para obtener información general, consulte los programas de [AWS cumplimiento,](https://aws.amazon.com/compliance/programs/) [los programas AWS](https://aws.amazon.com/compliance/programs/) .

Puede descargar informes de auditoría de terceros utilizando AWS Artifact. Para obtener más información, consulte [Descarga de informes en AWS Artifact](https://docs.aws.amazon.com/artifact/latest/ug/downloading-documents.html) .

Su responsabilidad de conformidad al utilizar Amazon Pinpoint viene determinada por la confidencialidad de sus datos, los objetivos de cumplimiento de su empresa y las leyes y reglamentos aplicables. AWS proporciona los siguientes recursos para ayudar con el cumplimiento:

- [Guías de inicio rápido](https://aws.amazon.com/quickstart/?awsf.quickstart-homepage-filter=categories%23security-identity-compliance) sobre sobre seguridad y cumplimiento: estas guías de implementación analizan las consideraciones arquitectónicas y proporcionan los pasos para implementar entornos básicos centrados en la seguridad y el cumplimiento. AWS
- Documento técnico sobre [cómo diseñar una arquitectura basada en la seguridad y el cumplimiento](https://docs.aws.amazon.com/whitepapers/latest/architecting-hipaa-security-and-compliance-on-aws/architecting-hipaa-security-and-compliance-on-aws.html) [de la HIPAA: en este documento técnico](https://docs.aws.amazon.com/whitepapers/latest/architecting-hipaa-security-and-compliance-on-aws/architecting-hipaa-security-and-compliance-on-aws.html) se describe cómo pueden utilizar las empresas para crear aplicaciones que cumplan con la HIPAA. AWS
- [AWS recursos de cumplimiento](https://aws.amazon.com/compliance/resources/): esta colección de trabajo y guías puede aplicarse a su sector y ubicación.
- [Evaluación de los recursos con las reglas](https://docs.aws.amazon.com/config/latest/developerguide/evaluate-config.html) de la Guía para AWS Config desarrolladores: el AWS Config servicio evalúa en qué medida las configuraciones de los recursos cumplen con las prácticas internas, las directrices del sector y las normas.
- [AWS Security Hub](https://docs.aws.amazon.com/securityhub/latest/userguide/what-is-securityhub.html) Este AWS servicio proporciona una visión integral del estado de su seguridad AWS que le ayuda a comprobar su conformidad con los estándares y las mejores prácticas del sector de la seguridad.

Amazon Pinpoint es un servicio que cumple con los requisitos de la AWS HIPAA cuando los clientes utilizan los canales de comunicación adecuados. Si desea utilizar Amazon Pinpoint para ejecutar cargas de trabajo que contengan información médica protegida (PHI) tal como se define en HIPAA y la legislación y reglamentos asociados, debe utilizar el canal de correo electrónico, el canal de notificaciones de inserción o el canal de SMS para enviar mensajes que contengan PHI. Si utiliza el canal de SMS para enviar mensajes que contienen PHI, debe enviarlos desde un [código abreviado](https://docs.aws.amazon.com/pinpoint/latest/userguide/channels-sms-awssupport-short-code.html)  [específico](https://docs.aws.amazon.com/pinpoint/latest/userguide/channels-sms-awssupport-short-code.html) que haya solicitado para su AWS cuenta con el propósito explícito de enviar mensajes que contengan o puedan contener PHI. El canal de voz no cumple con los requisitos de la AWS HIPAA; no utilice el canal de voz para enviar mensajes que contengan PHI.

# Resiliencia de Amazon Pinpoint

La infraestructura AWS global se basa en AWS regiones y zonas de disponibilidad. AWS Las regiones proporcionan varias zonas de disponibilidad aisladas y separadas físicamente, que están conectadas mediante redes de baja latencia, alto rendimiento y alta redundancia. Con las zonas de disponibilidad, puede diseñar y utilizar aplicaciones y bases de datos que realizan una conmutación por error automática entre las zonas sin interrupciones. Las zonas de disponibilidad tienen una mayor disponibilidad, tolerancia a errores y escalabilidad que las infraestructuras tradicionales de uno o varios centros de datos.

Para obtener más información, consulte sobre las arquitecturas de referencia, consulte la [Guía de](https://docs.aws.amazon.com/pinpoint/latest/archguide/welcome.html)  [arquitectura resiliente de Amazon Pinpoint](https://docs.aws.amazon.com/pinpoint/latest/archguide/welcome.html).

[Para obtener más información sobre AWS las regiones y las zonas de disponibilidad, consulte la](https://aws.amazon.com/about-aws/global-infrastructure/)  [infraestructura global.AWS](https://aws.amazon.com/about-aws/global-infrastructure/)

# Seguridad de la infraestructura en Amazon Pinpoint

Como servicio gestionado, Amazon Pinpoint está protegido por la seguridad de la red AWS global. Para obtener información sobre los servicios AWS de seguridad y cómo se AWS protege la infraestructura, consulte [Seguridad AWS en la nube.](https://aws.amazon.com/security/) Para diseñar su AWS entorno utilizando las mejores prácticas de seguridad de la infraestructura, consulte [Protección de infraestructuras en un](https://docs.aws.amazon.com/wellarchitected/latest/security-pillar/infrastructure-protection.html) [marco](https://docs.aws.amazon.com/wellarchitected/latest/security-pillar/infrastructure-protection.html) de buena AWS arquitectura basado en el pilar de la seguridad.

Utiliza las llamadas a la API AWS publicadas para acceder a Amazon Pinpoint a través de la red. Los clientes deben admitir lo siguiente:

- Seguridad de la capa de transporte (TLS). Exigimos TLS 1.2 y recomendamos TLS 1.3.
- Conjuntos de cifrado con confidencialidad directa total (PFS) como DHE (Ephemeral Diffie-Hellman) o ECDHE (Elliptic Curve Ephemeral Diffie-Hellman). La mayoría de los sistemas modernos como Java 7 y posteriores son compatibles con estos modos.

Además, las solicitudes deben estar firmadas mediante un ID de clave de acceso y una clave de acceso secreta que esté asociada a una entidad de seguridad de IAM principal. También puede utilizar [AWS Security Token Service](https://docs.aws.amazon.com/STS/latest/APIReference/Welcome.html) (AWS STS) para generar credenciales de seguridad temporales para firmar solicitudes.

Aunque puede realizar estas llamadas a la API desde cualquier ubicación de red, Amazon Pinpoint admite políticas de acceso basadas en recursos. Estas política pueden incluir restricciones basadas en la dirección IP de origen. Para obtener más información sobre este tipo de política, consulte [Administración de acceso mediante políticas.](#page-563-0)

Además, puede configurar y utilizar diversas funciones de AWS seguridad para controlar el acceso a los recursos de Amazon Pinpoint desde cualquier aplicación móvil o web que integre con Amazon Pinpoint. Esto incluye restricciones en las llamadas a la API para tareas como agregar puntos de enlace, actualizar datos de punto de enlace, enviar datos de eventos y registrar datos de uso.

Para utilizar estas funciones, le recomendamos que utilice las AWS Amplify JavaScript bibliotecas o los SDK AWS móviles para integrar aplicaciones móviles y web con Amazon Pinpoint. Para las aplicaciones de Android o iOS, le recomendamos que utilice el AWS Mobile SDK for Android o el AWS Mobile SDK for iOS, respectivamente. Para aplicaciones móviles o web JavaScript basadas en aplicaciones web, te recomendamos que utilices la AWS Amplify JavaScript Biblioteca para la Web o la AWS Amplify JavaScript Biblioteca para React Native. Para obtener más información sobre estos recursos, consulta [Cómo empezar con los SDK AWS móviles,](https://docs.aws.amazon.com/aws-mobile/latest/developerguide/getting-started.html) [Cómo empezar con la biblioteca AWS](https://docs.aws.amazon.com/aws-mobile/latest/developerguide/web-getting-started.html) [Amplify para la web y Cómo empezar con la](https://docs.aws.amazon.com/aws-mobile/latest/developerguide/web-getting-started.html) [biblioteca AWS Amplify](https://docs.aws.amazon.com/aws-mobile/latest/developerguide/react-native-getting-started.html) para React native.

# Configuración y análisis de vulnerabilidades en Amazon Pinpoint

Como servicio gestionado, Amazon Pinpoint está protegido por los procedimientos de seguridad de la red AWS global que se describen en el documento técnico [Amazon Web Services: descripción](https://d0.awsstatic.com/whitepapers/Security/AWS_Security_Whitepaper.pdf)  [general de los procesos de seguridad](https://d0.awsstatic.com/whitepapers/Security/AWS_Security_Whitepaper.pdf). Esto significa que AWS administra y lleva a cabo tareas y procedimientos de seguridad básicos para reforzar, parchear, actualizar y mantener la infraestructura subyacente de su cuenta y sus recursos de Amazon Pinpoint. Estos procedimientos han sido revisados y certificados por los terceros pertinentes.

Para obtener más información, consulte los siguientes recursos:

- [Validación de la conformidad para Amazon Pinpoint](#page-640-0)
- [Modelo de responsabilidad compartida](https://aws.amazon.com/compliance/shared-responsibility-model/)
- [Amazon Web Services: Información general de procesos de seguridad](https://d0.awsstatic.com/whitepapers/Security/AWS_Security_Whitepaper.pdf) (documento técnico)

# Prácticas recomendadas de seguridad para Amazon Pinpoint

Utilice las cuentas de AWS Identity and Access Management (IAM) para controlar el acceso a las operaciones de la Amazon Pinpoint API, especialmente a las operaciones que crean, modifican o eliminan recursos. Amazon Pinpoint En el caso Amazon Pinpoint de la API, estos recursos incluyen proyectos, campañas y viajes. En el caso de la API de SMS y voz de Amazon Pinpoint , estos recursos incluyen números de teléfono, grupos y conjuntos de configuraciones.

- Cree un usuario individual para cada persona que administre Amazon Pinpoint los recursos, incluido usted. No utilice credenciales AWS raíz para administrar los recursos de Amazon Pinpoint.
- Asigne a cada usuario el conjunto mínimo de permisos requerido para realizar sus tareas.
- Use los grupos de IAM para administrar con eficacia los permisos para varios usuarios.

• Rote con regularidad sus credenciales de IAM.

Para obtener más información acerca Amazon Pinpoint de la seguridad, consulte [Seguridad en](https://docs.aws.amazon.com/pinpoint/latest/developerguide/security_iam_service-with-iam.html) [Amazon Pinpoint.](https://docs.aws.amazon.com/pinpoint/latest/developerguide/security_iam_service-with-iam.html) Para obtener más información acerca de IAM, consulte [AWS Identity and Access](https://docs.aws.amazon.com/IAM/latest/UserGuide/getting-set-up.html)  [Management](https://docs.aws.amazon.com/IAM/latest/UserGuide/getting-set-up.html). Para obtener información acerca de las prácticas recomendadas de IAM, consulte [Prácticas recomendadas de IAM](https://docs.aws.amazon.com/IAM/latest/UserGuide/best-practices.html).

# Cuotas de Amazon Pinpoint

En las siguientes secciones se muestran y describen las cuotas, antes denominadas límites, que se aplican a los recursos y las operaciones de Amazon Pinpoint. Algunas cuotas pueden aumentarse, mientras que otras no. Para determinar si puede solicitar un aumento de una cuota, consulte la columna o instrucción Es posible aumentarlo en cada sección.

#### Temas

- [Cuotas de proyectos](#page-645-0)
- [Cuotas de solicitudes de API](#page-646-0)
- [Cuotas de campaña](#page-648-0)
- [Cuotas de correo electrónico](#page-651-0)
- [Cuotas de punto de enlace](#page-654-0)
- [Cuotas de importación de puntos de enlace](#page-656-0)
- [Cuotas de consumo de eventos](#page-656-1)
- [Cuotas de recorrido](#page-658-0)
- [Cuotas de Lambda](#page-659-0)
- [Cuotas de aprendizaje automático](#page-660-0)
- [Cuotas de plantillas de mensajes](#page-661-0)
- [Cuotas de notificaciones push](#page-663-0)
- [Cuotas de mensajes integrados en la aplicación](#page-664-0)
- [Cuotas de segmentos](#page-665-0)
- [Cuotas de SMS](#page-665-1)
- [Cuotas de 10DLC](#page-668-0)
- [Cuotas de voz](#page-668-1)
- [Solicitud de aumento de cuota](#page-671-0)

# <span id="page-645-0"></span>Cuotas de proyectos

En la siguiente tabla se muestran las cuotas relacionadas con los proyectos en Amazon Pinpoint.

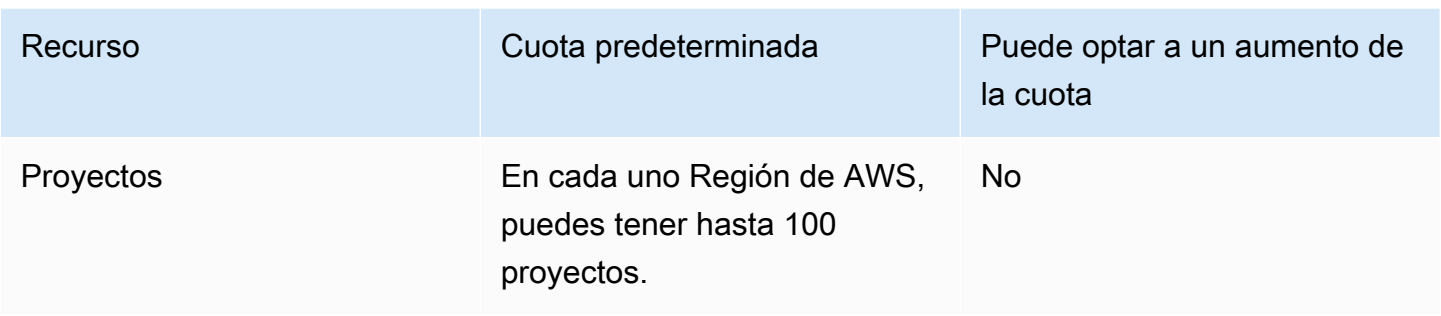

# <span id="page-646-0"></span>Cuotas de solicitudes de API

Amazon Pinpoint implementa cuotas que restringen el tamaño y la cantidad de solicitudes que puede realizar a la API de Amazon Pinpoint desde su cuenta. AWS

El tamaño máximo de una carga de invocación (solicitud y respuesta) es de 7 MB, a menos que se especifique lo contrario para un tipo concreto de recurso. Para determinar si un recurso tiene una cuota diferente, consulte la sección correspondiente de este tema para ese tipo de recurso.

El número máximo de solicitudes varía en función del tipo de cuota y el funcionamiento de la API. Amazon Pinpoint implementa dos tipos de cuotas para las solicitudes de API:

- Cuotas de tasas: también conocidas como límites de tasas, este tipo de cuota define el número máximo de solicitudes que puede realizar por segundo para una operación concreta. Controla la tasa de solicitudes que se envían o reciben por cuenta.
- Cuotas de ráfaga: también denominadas límites de ráfaga o capacidad de ampliación, este tipo de cuota define el número máximo de solicitudes que se están tramitando simultáneamente para una cuenta.

En la siguiente tabla se muestran las cuotas de velocidad y ráfaga para la API de Amazon Pinpoint.

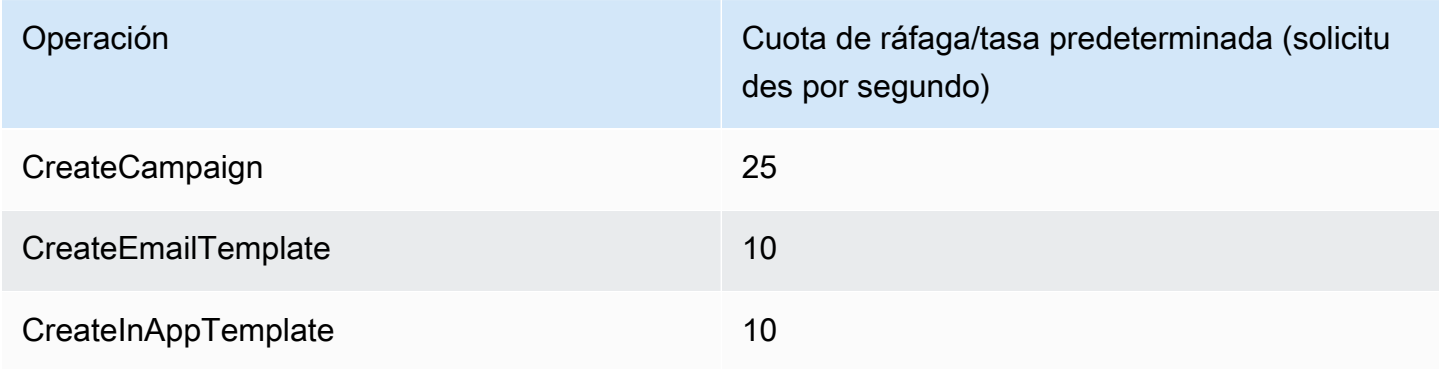

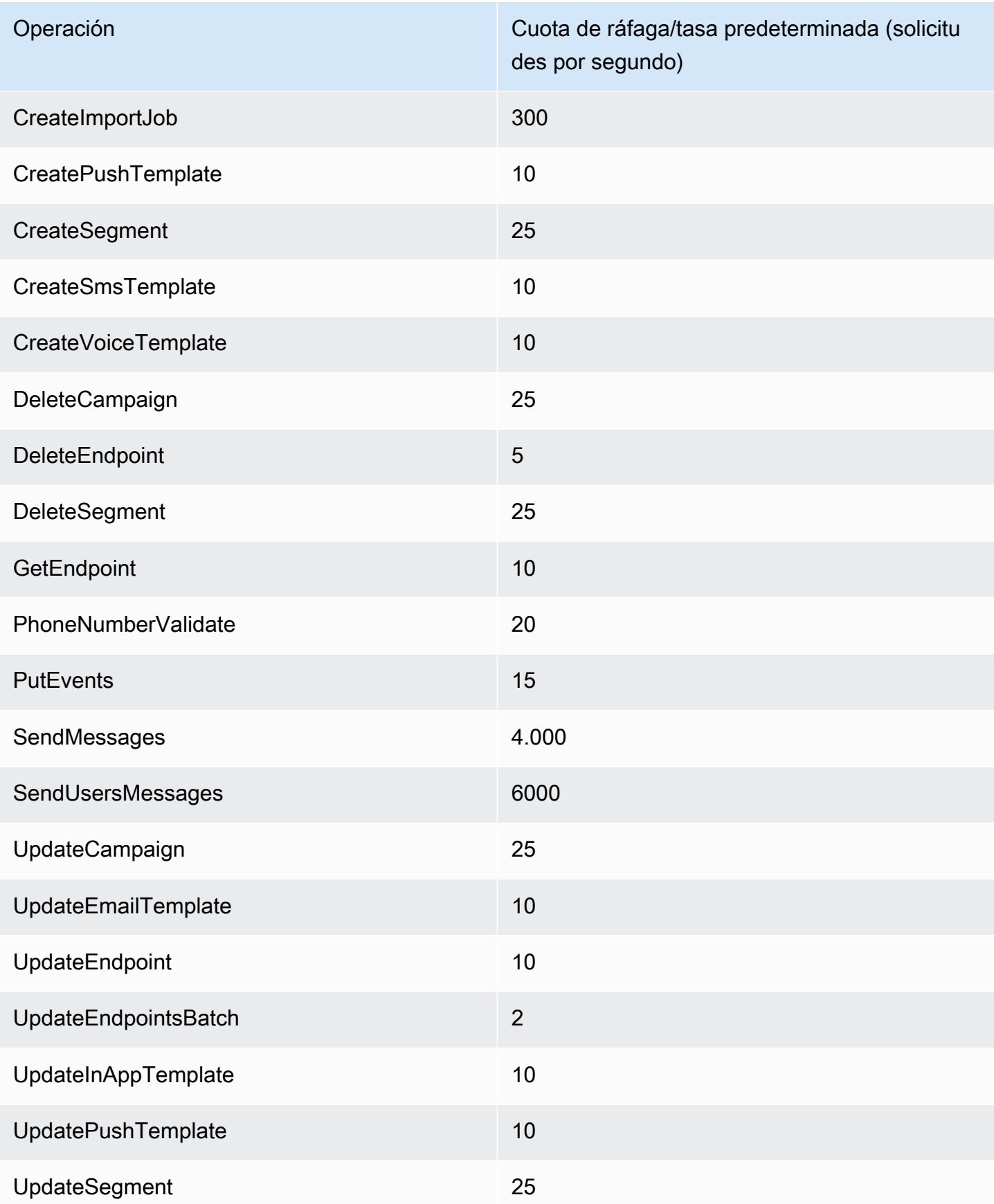
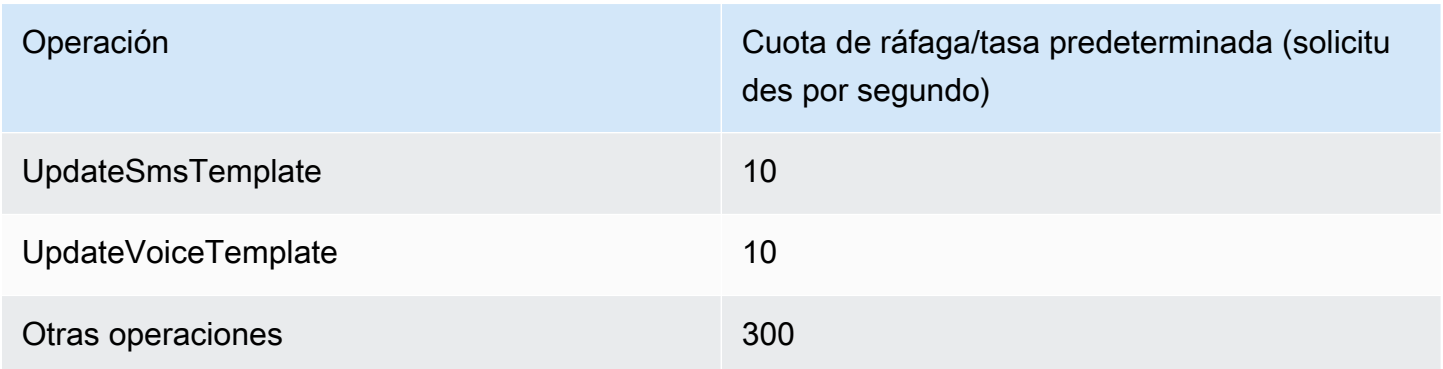

En la siguiente tabla se muestra la cuota de importación de archivos para CreateImportJob.

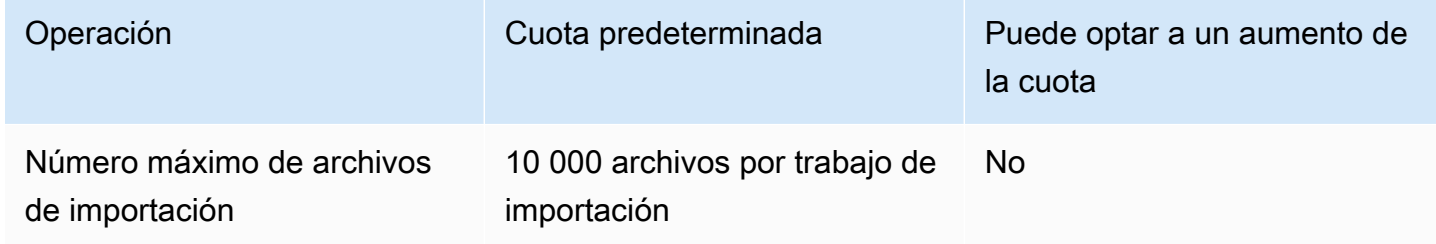

Al superar una de esas cuotas, Amazon Pinpoint limita de forma controlada la solicitud, es decir, rechaza una solicitud válida en todo caso y devuelve un error TooManyRequests. La limitación se basa en el número total de solicitudes que realice desde la cuenta para una operación específica en una Región de AWS específica. Además, las decisiones de limitación se calculan de forma independiente para cada operación. Por ejemplo, si Amazon Pinpoint limita una solicitud para la operación SendMessages, una solicitud simultánea para la operación UpdateEndpoint puede completarse correctamente.

#### Cuotas de campaña

Las siguientes cuotas se aplican al recurso [Campañas](https://docs.aws.amazon.com/pinpoint/latest/apireference/rest-api-campaigns.html) de la API de Amazon Pinpoint.

Las siguientes cuotas se aplican por separado Región de AWS y algunas se pueden aumentar. Para obtener más información, consulte [Solicitud de un aumento de cuota en la Guía del usuario de](https://docs.aws.amazon.com/servicequotas/latest/userguide/request-quota-increase.html)  [Service Quotas.](https://docs.aws.amazon.com/servicequotas/latest/userguide/request-quota-increase.html)

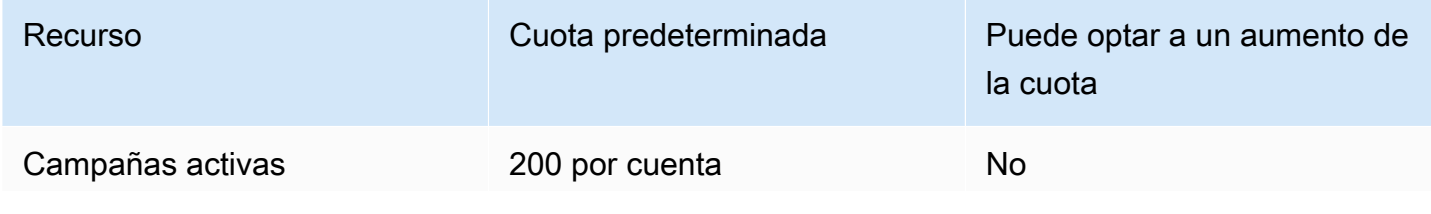

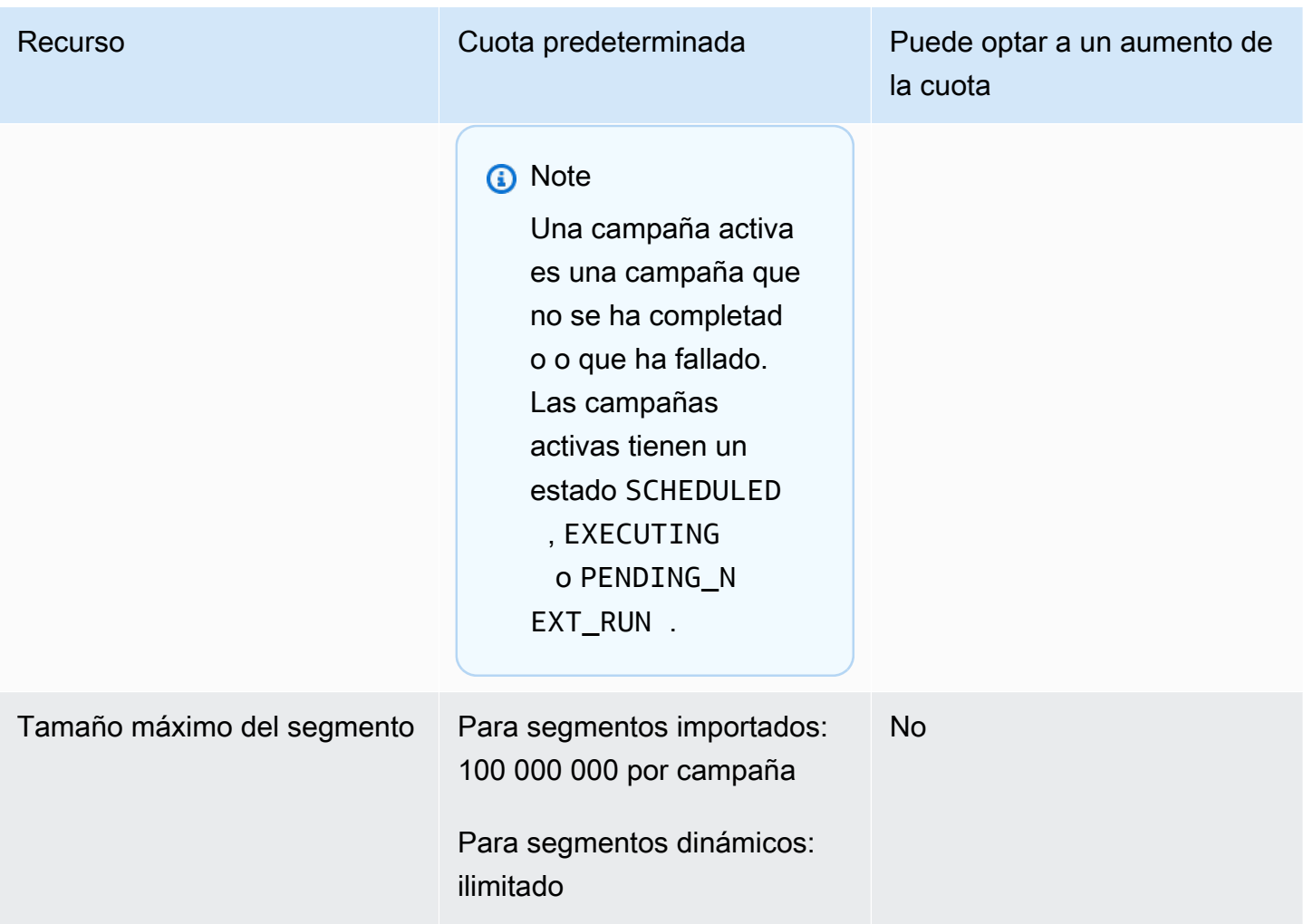

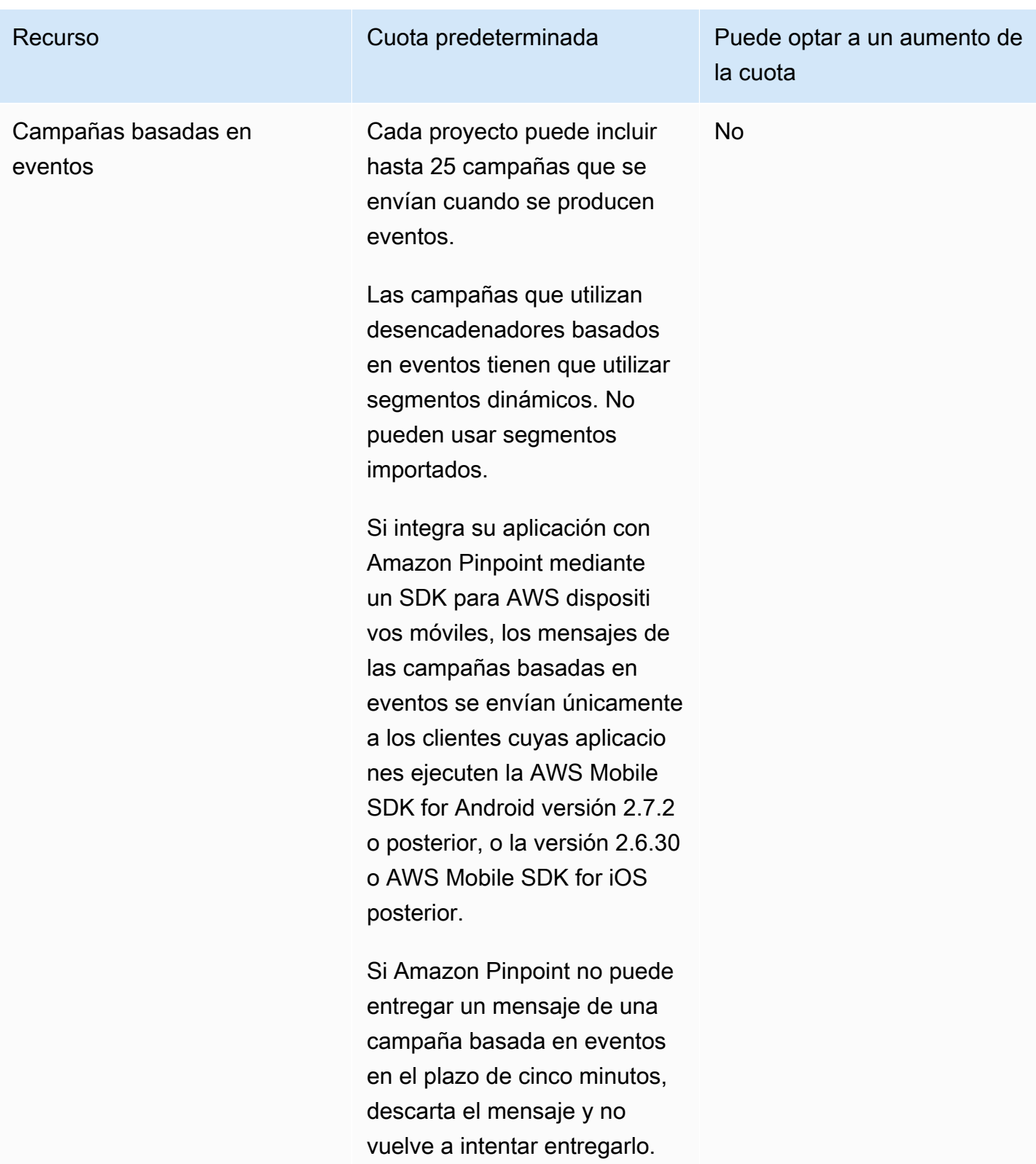

## Cuotas de correo electrónico

Las cuotas de las siguientes secciones se aplican al canal de correo electrónico.

#### Cuotas de mensajes de correo electrónico

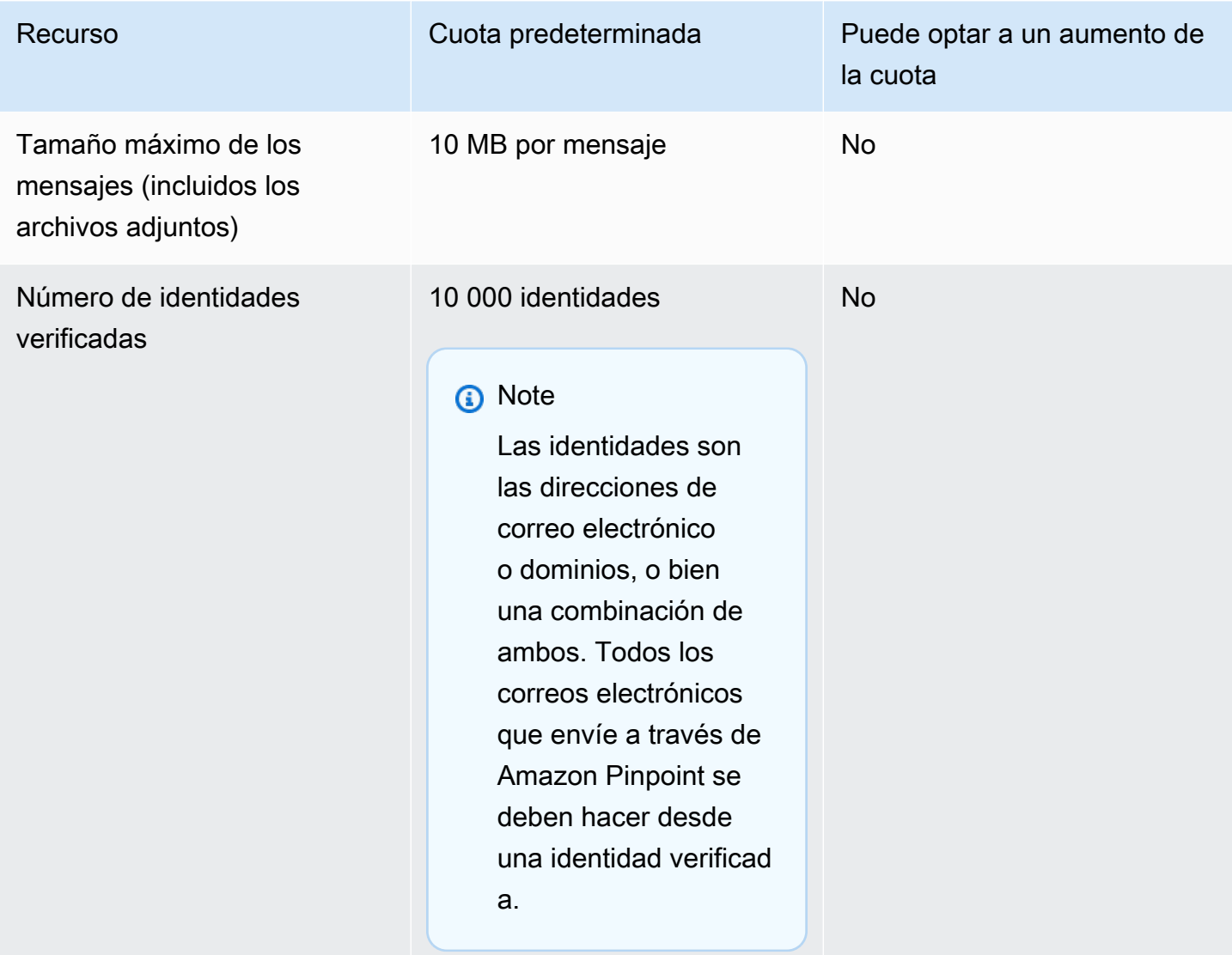

# Cuotas de los remitentes y destinatarios de correo electrónico

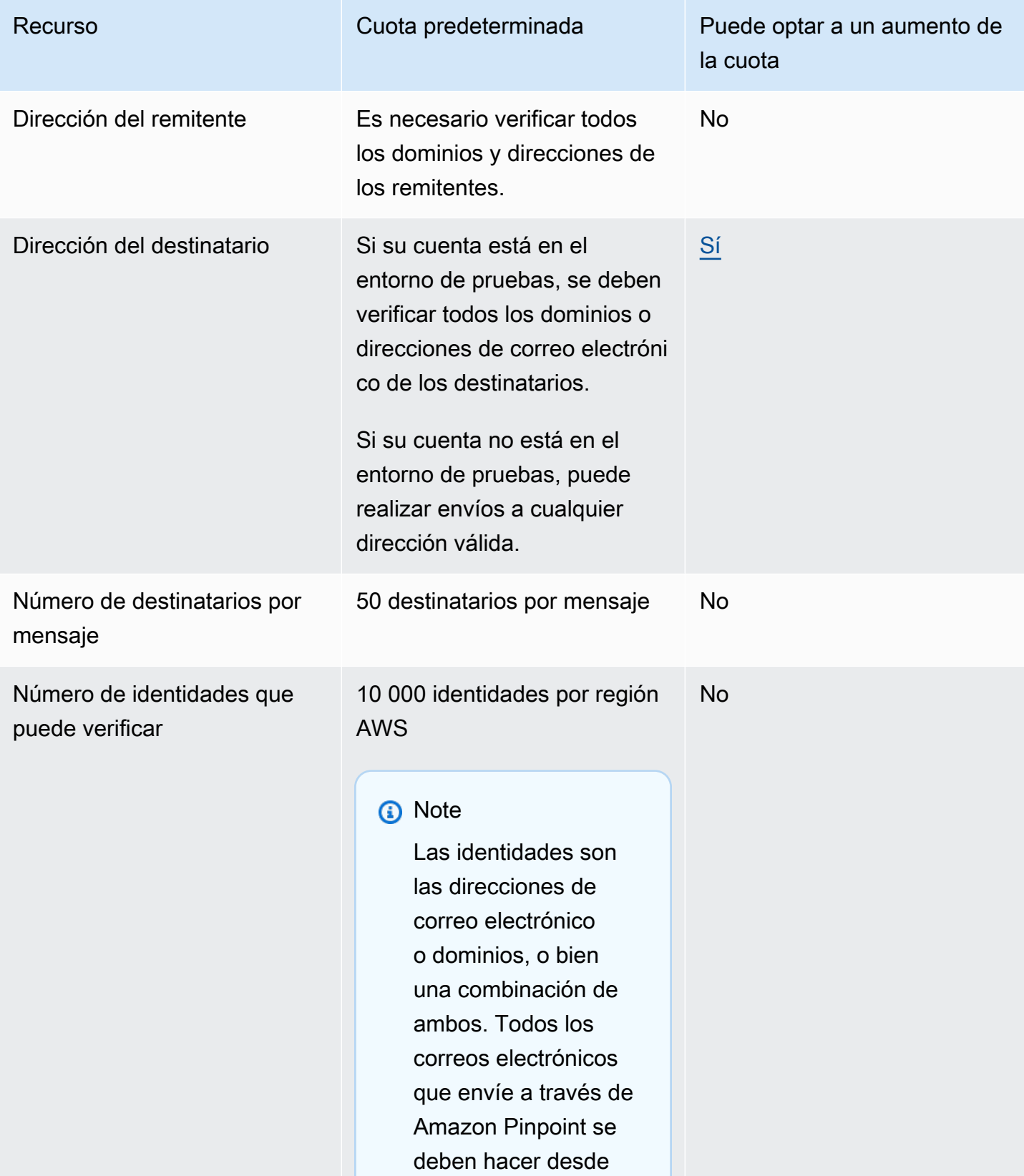

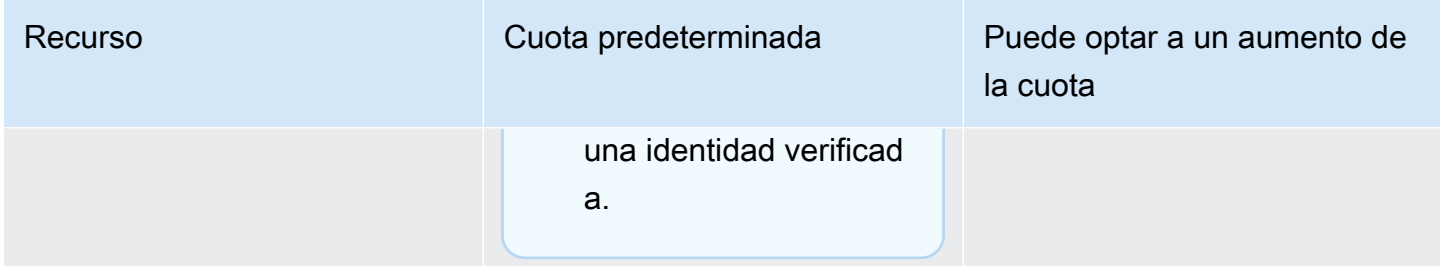

#### Cuotas de envío de correo electrónico

La cuota de envío, la tasa de envío y los límites del entorno aislado se comparten entre los dos servicios de la misma región. Si utiliza Amazon SES en us-east-1 y le han retirado del entorno aislado y le han aumentado la cuota o tasa de envío, todos esos cambios se aplicarán a la cuenta de Pinpoint en us-east-1.

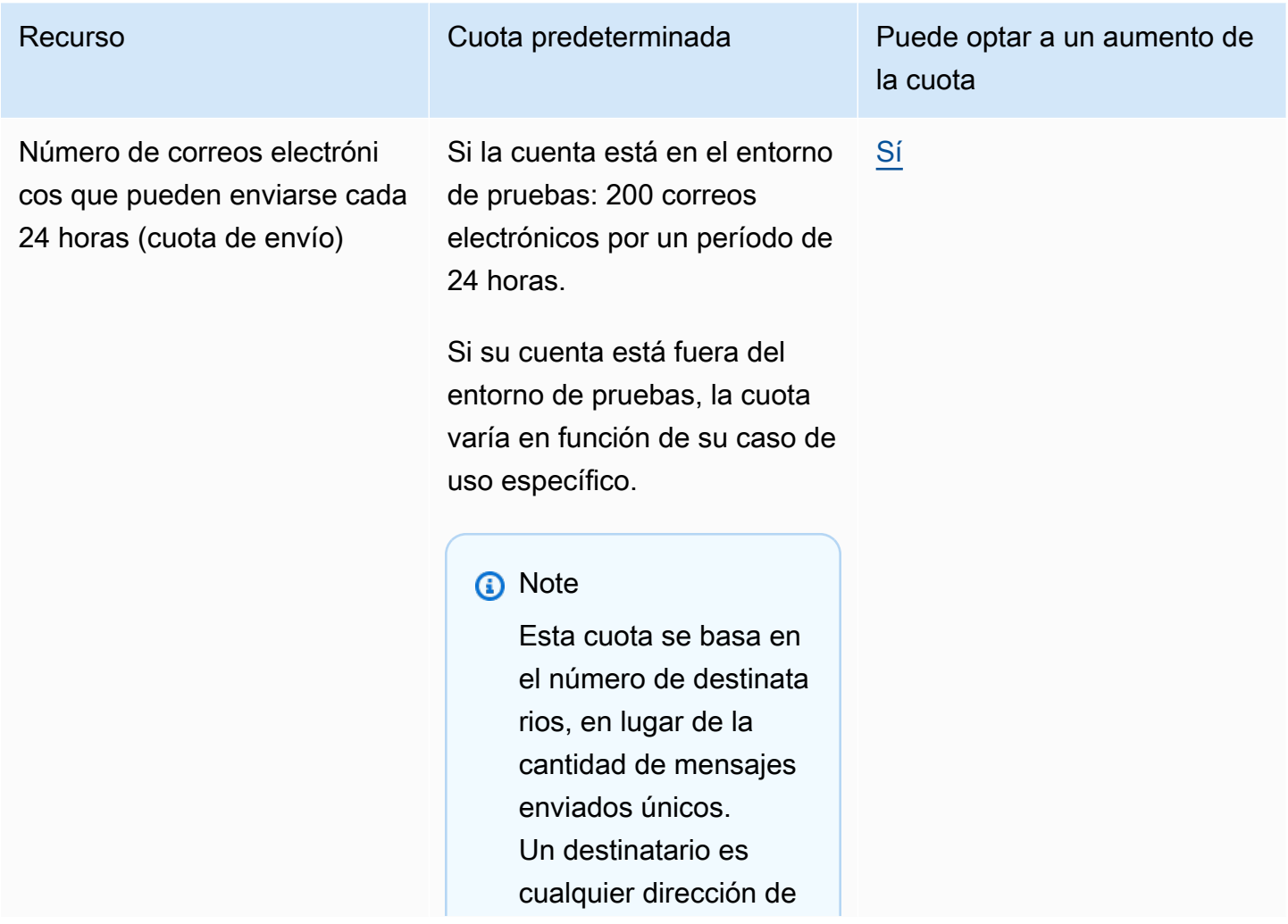

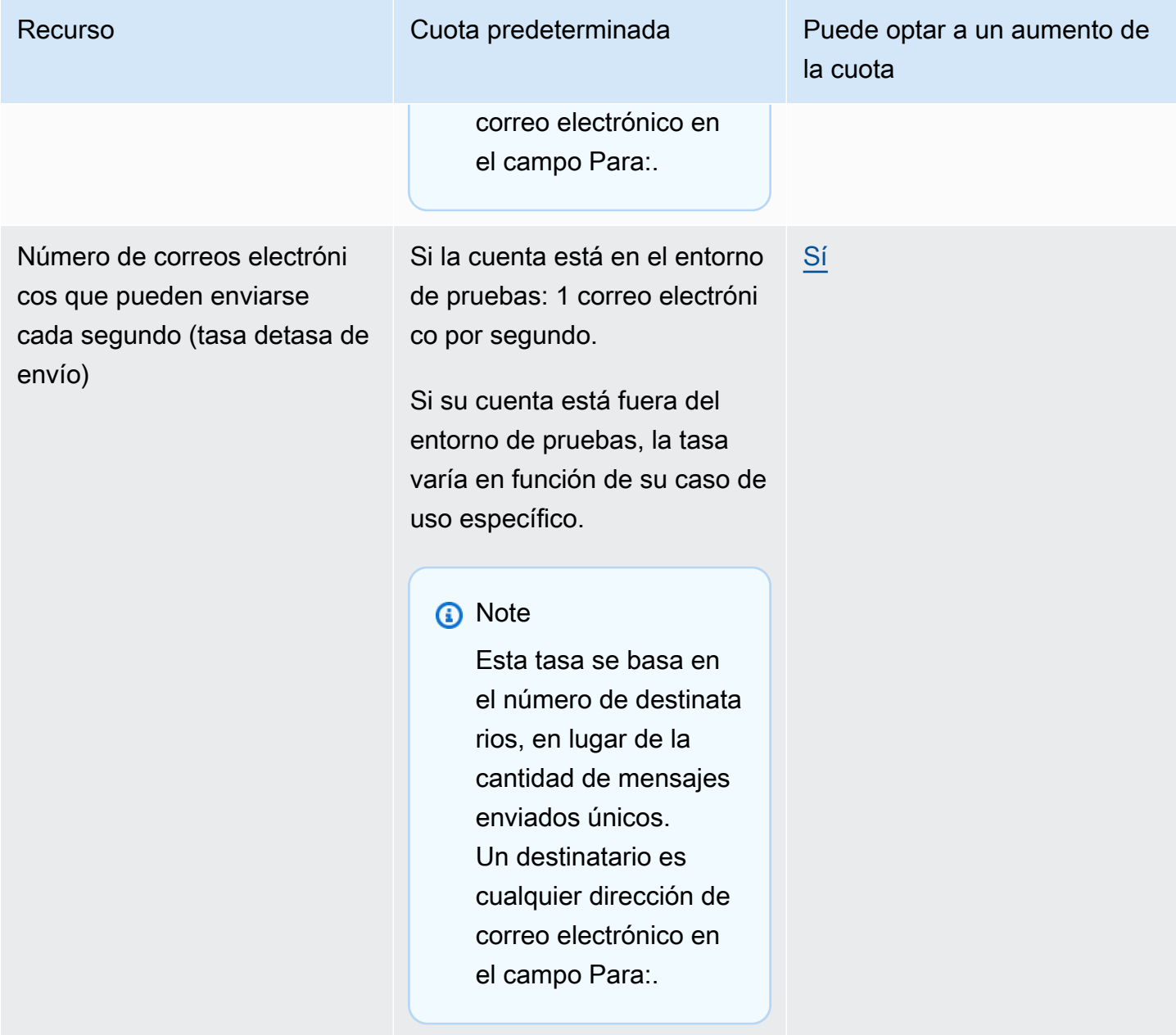

## Cuotas de punto de enlace

Las siguientes cuotas se aplican al recurso [Puntos de conexión](https://docs.aws.amazon.com/pinpoint/latest/apireference/rest-api-endpoints.html) de la API de Amazon Pinpoint.

El número máximo de atributos admitidos por punto de conexión es de 250 y el tamaño máximo del punto de conexión es de 15 KB. Sin embargo, es posible que este número de atributos esté limitado por el tamaño total de un punto de conexión, que incluye todos los atributos. Si se produce algún error al agregar atributos a la plantilla, considere la posibilidad de reducir la cantidad de datos de cada atributo o disminuir el número de atributos.

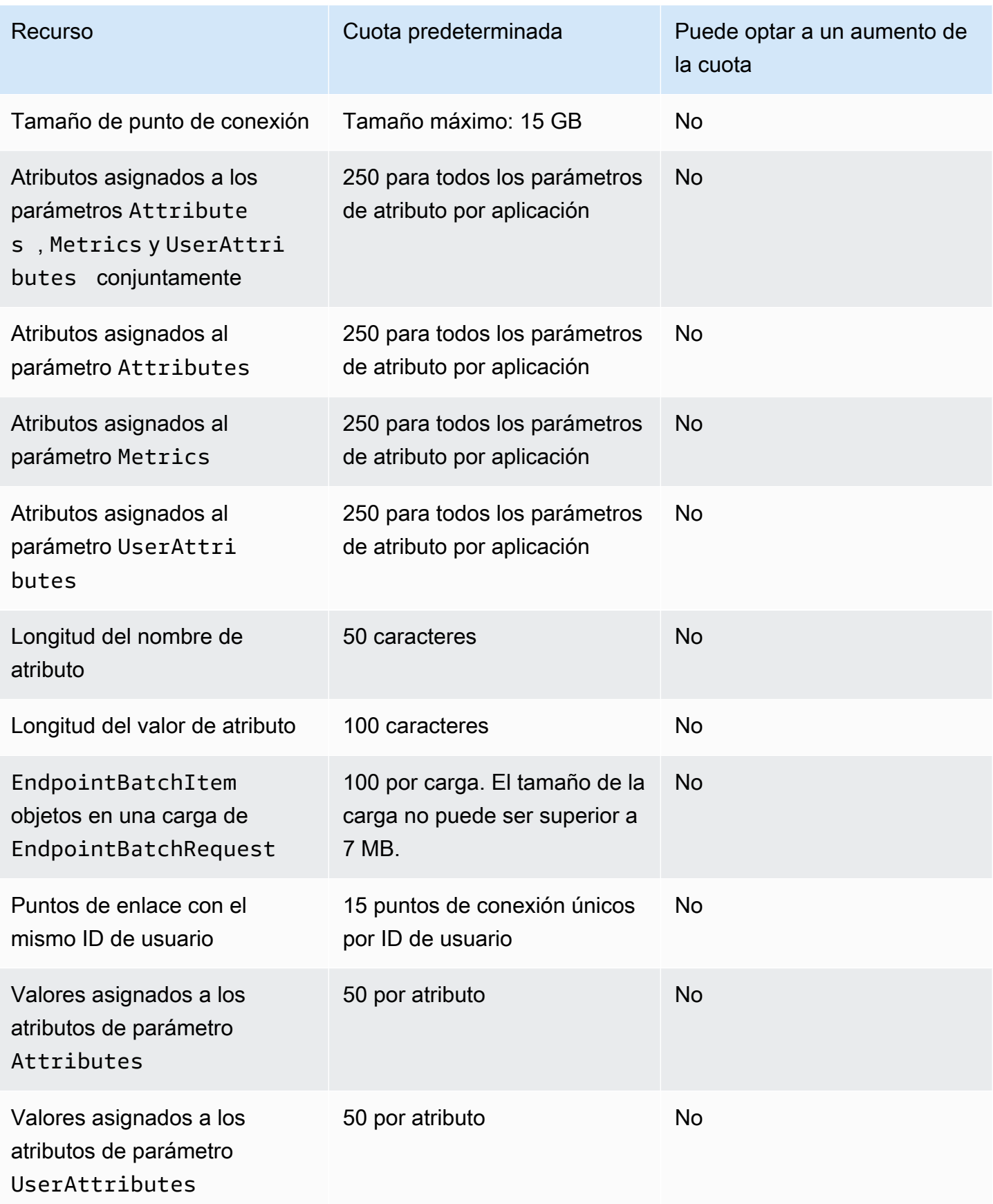

## Cuotas de importación de puntos de enlace

Las siguientes cuotas se aplican a la importación de puntos de conexión en Amazon Pinpoint.

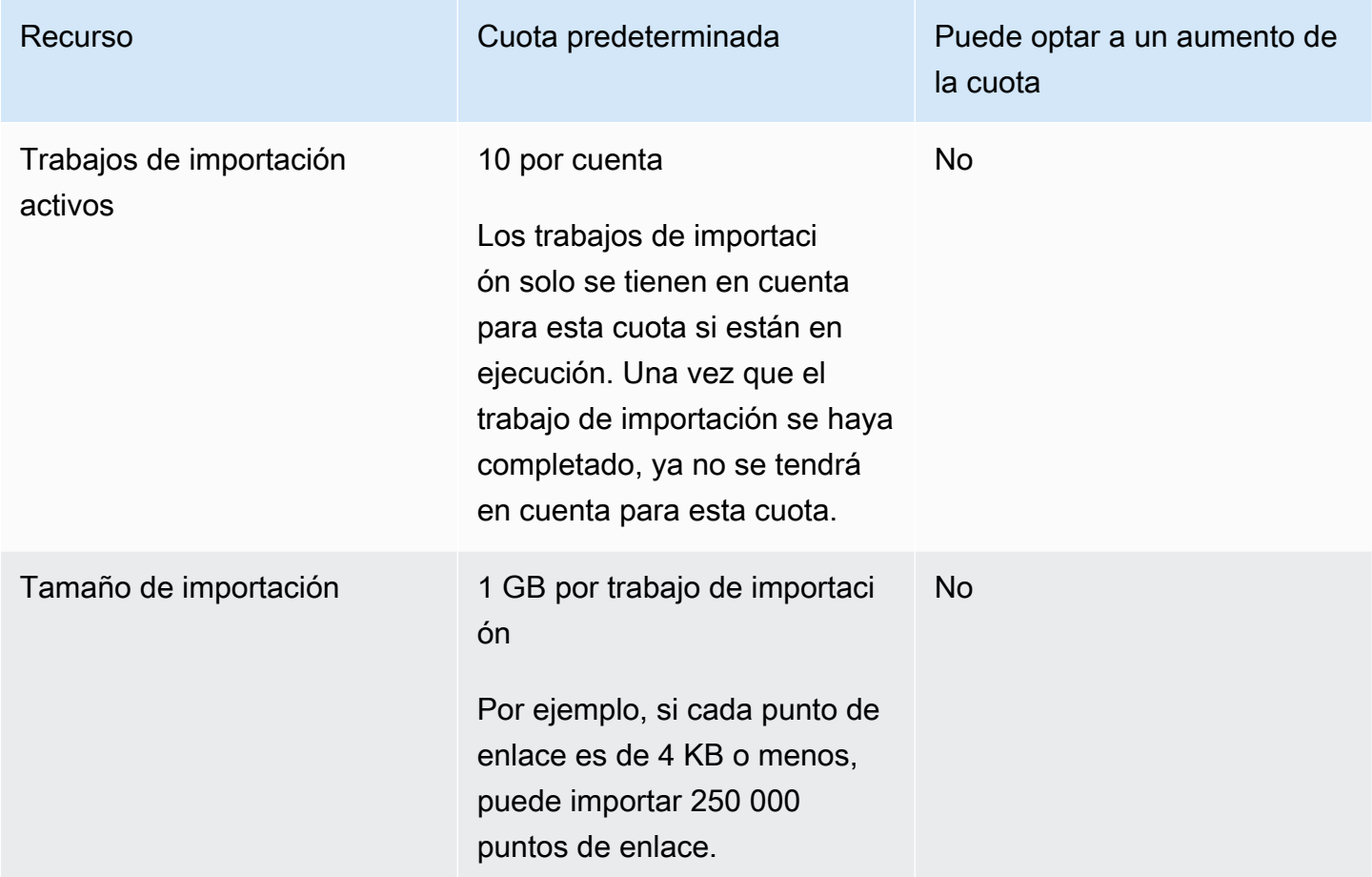

## Cuotas de consumo de eventos

Las siguientes cuotas se aplican a la ingesta de eventos mediante los SDK AWS móviles y el recurso [Events](https://docs.aws.amazon.com/pinpoint/latest/apireference/rest-api-events.html) de la API Amazon Pinpoint.

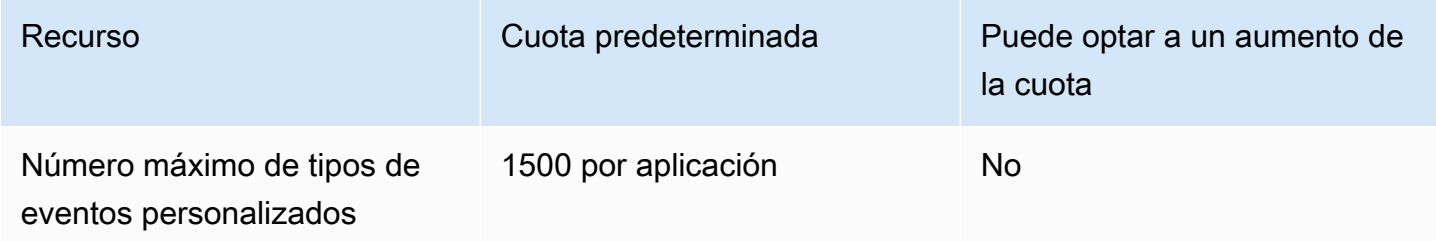

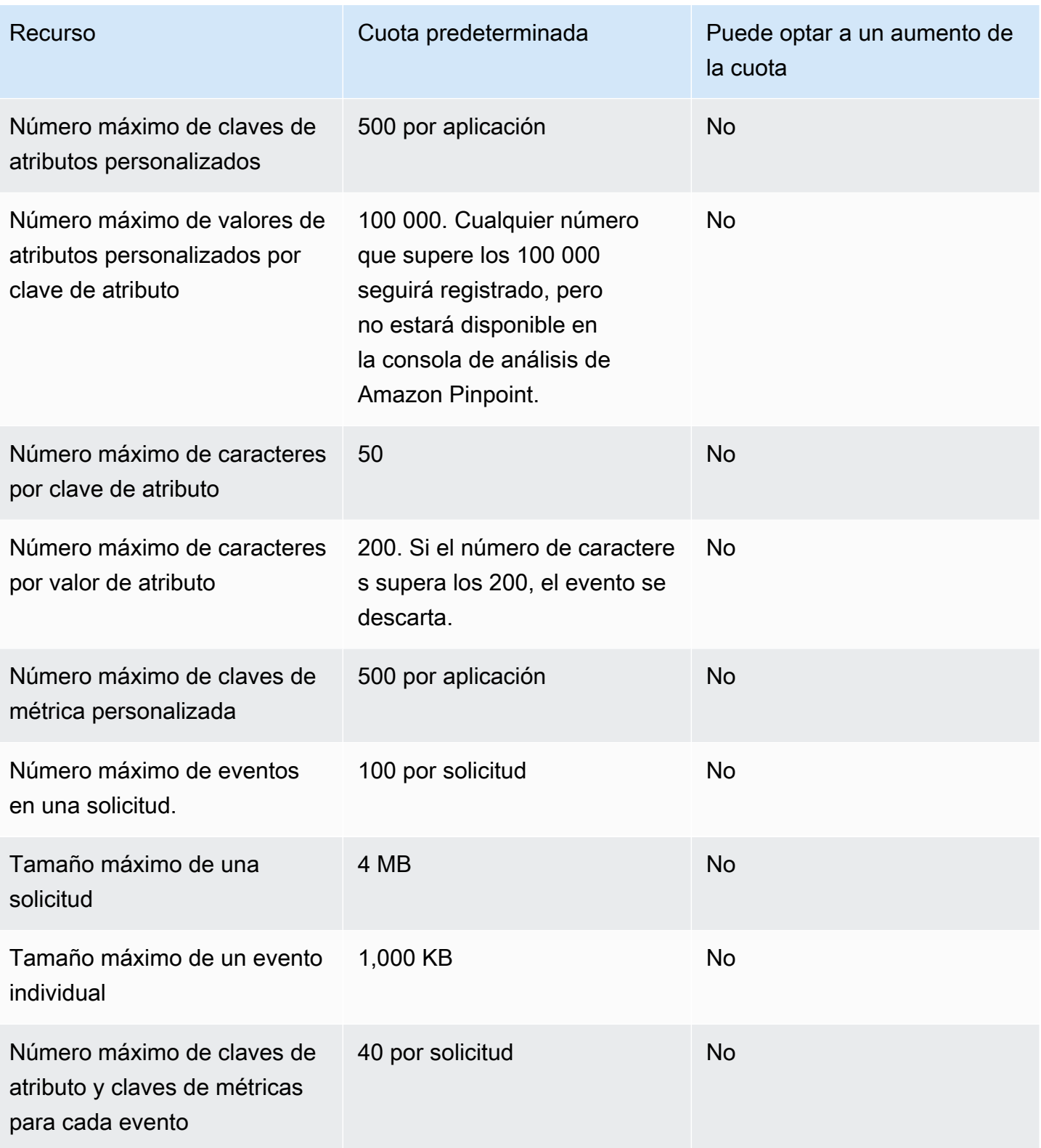

## Cuotas de recorrido

Las siguientes cuotas se aplican a los recorridos.

Se aplican las siguientes cuotas por año Región de AWS , algunas de las cuales pueden aumentarse. Para obtener más información, consulte [Solicitud de un aumento de cuota en la Guía](https://docs.aws.amazon.com/servicequotas/latest/userguide/request-quota-increase.html)  [del usuario de Service Quotas.](https://docs.aws.amazon.com/servicequotas/latest/userguide/request-quota-increase.html)

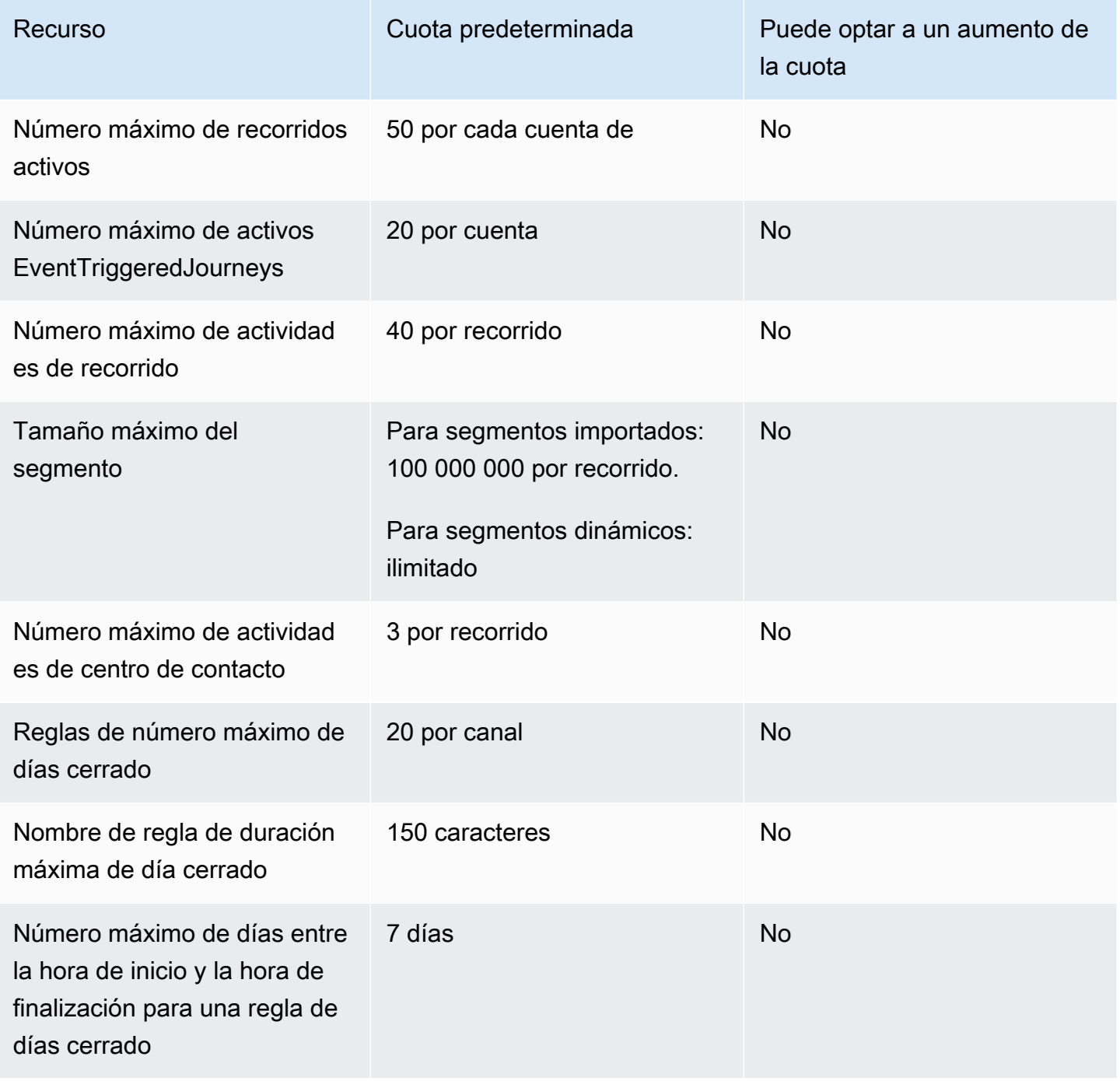

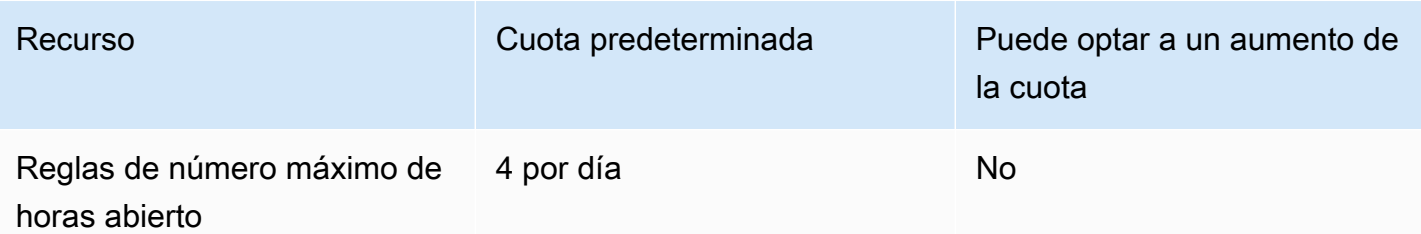

## Cuotas de Lambda

Las siguientes cuotas se aplican a las configuraciones de Amazon Pinpoint para recuperar y procesar datos de Lambda

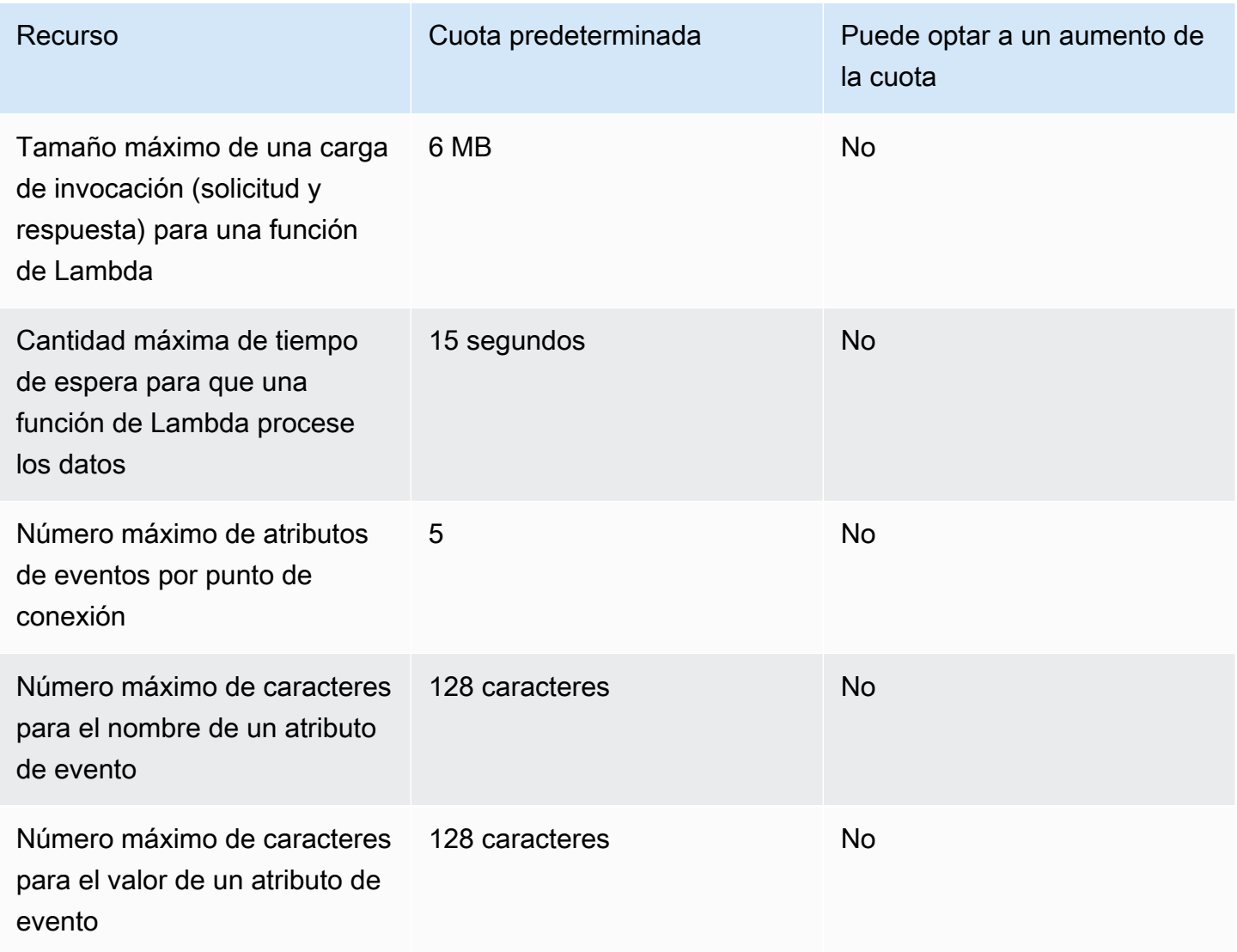

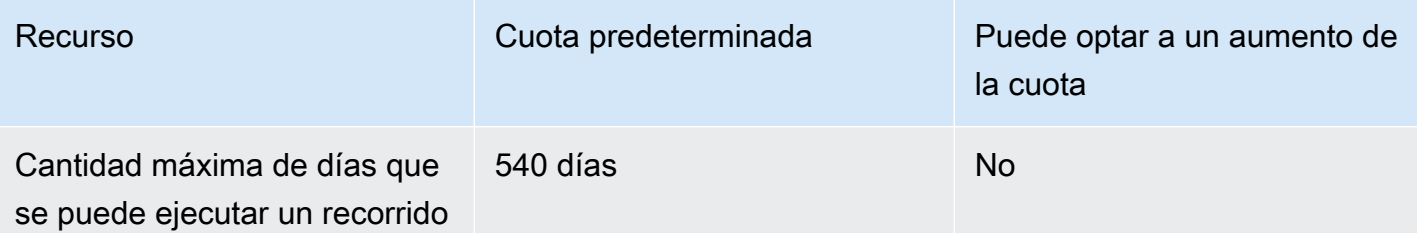

## Cuotas de aprendizaje automático

Las siguientes cuotas se aplican a las configuraciones de Amazon Pinpoint para recuperar y procesar datos de modelos de machine learning (ML).

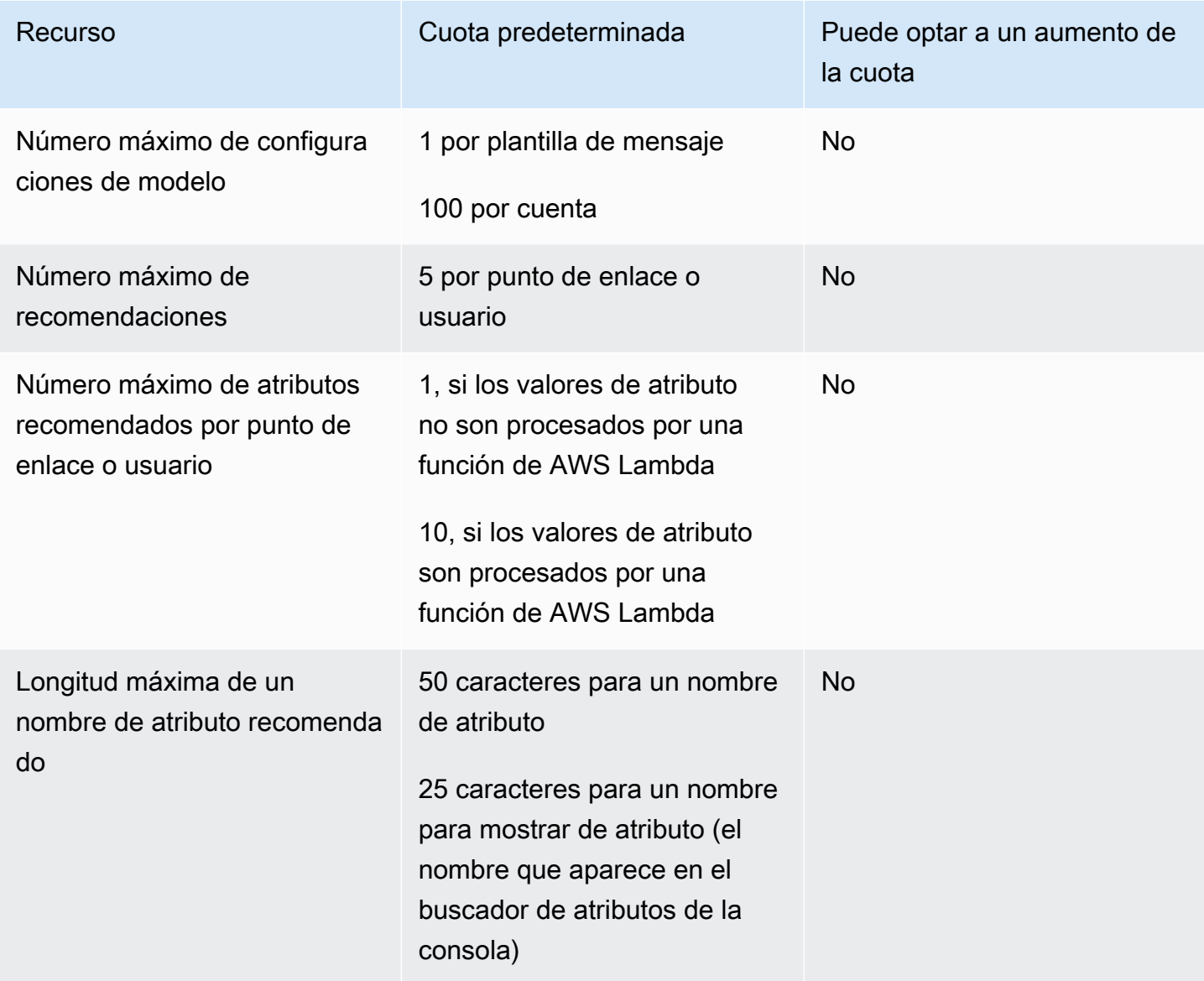

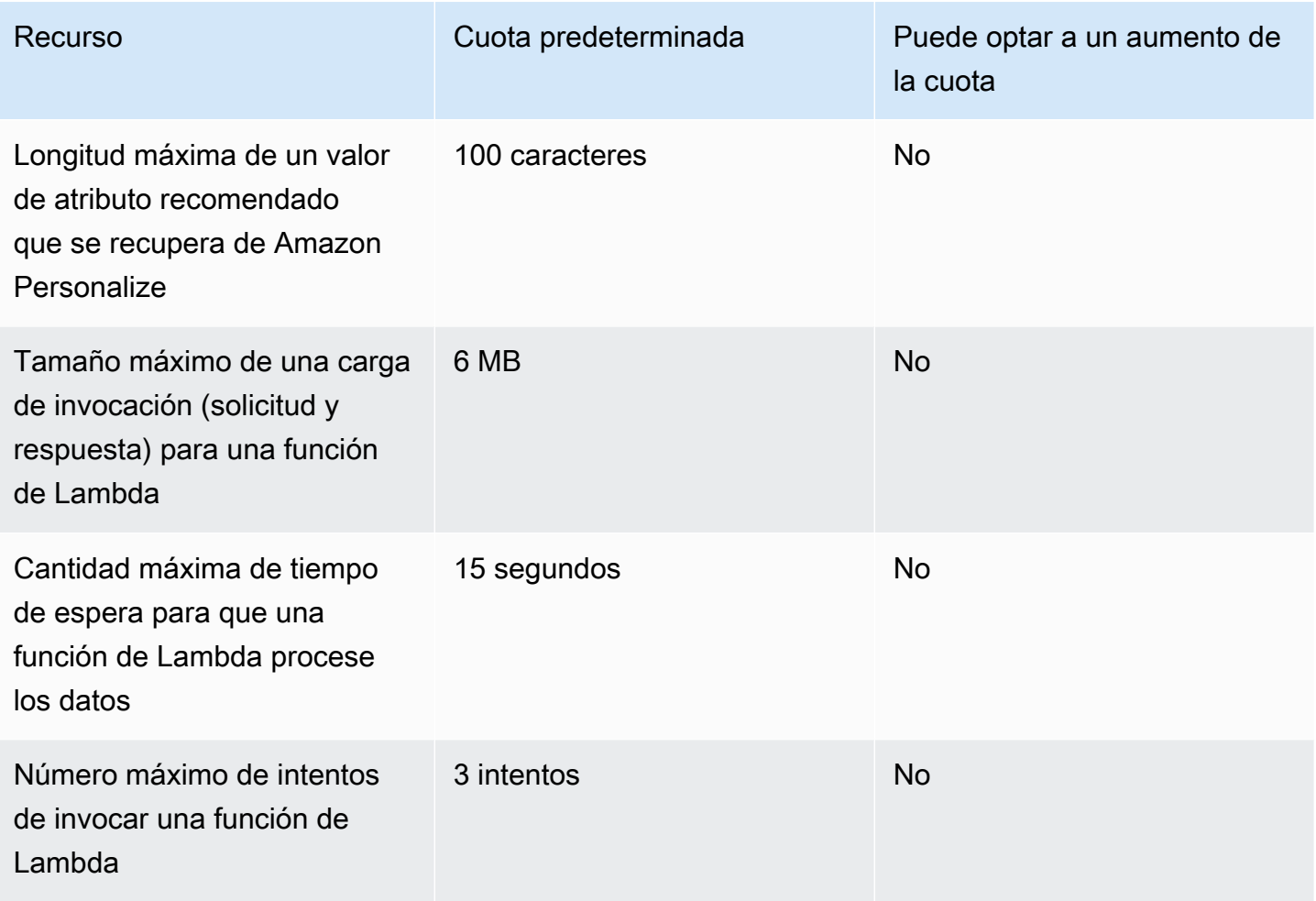

En función de cómo configure Amazon Pinpoint para usar un modelo de ML, pueden aplicarse cuotas adicionales. Para obtener información sobre las cuotas de Amazon Personalize, consulte [Cuotas](https://docs.aws.amazon.com/personalize/latest/dg/limits.html) en la Guía para desarrolladores de Amazon Personalize. Para obtener más información sobre las cuotas de AWS Lambda , consulte [Cuotas](https://docs.aws.amazon.com/lambda/latest/dg/limits.html) en la Guía para desarrolladores de AWS Lambda .

## Cuotas de plantillas de mensajes

Las siguientes cuotas se aplican a las plantillas de mensajes de la cuenta de Amazon Pinpoint.

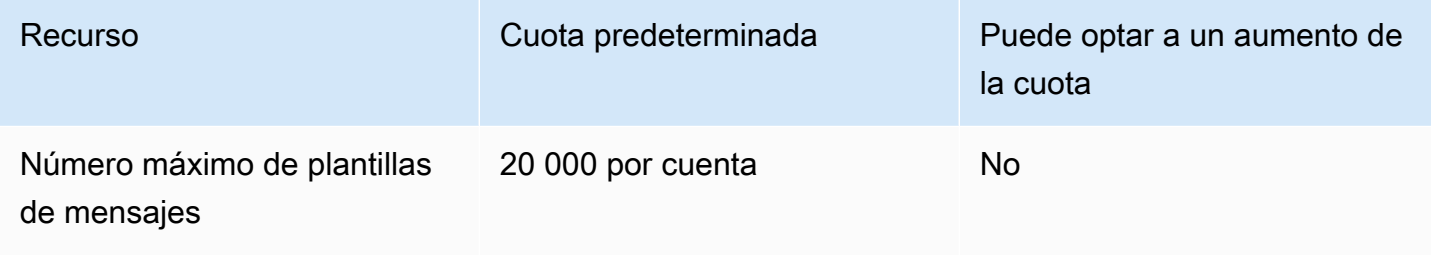

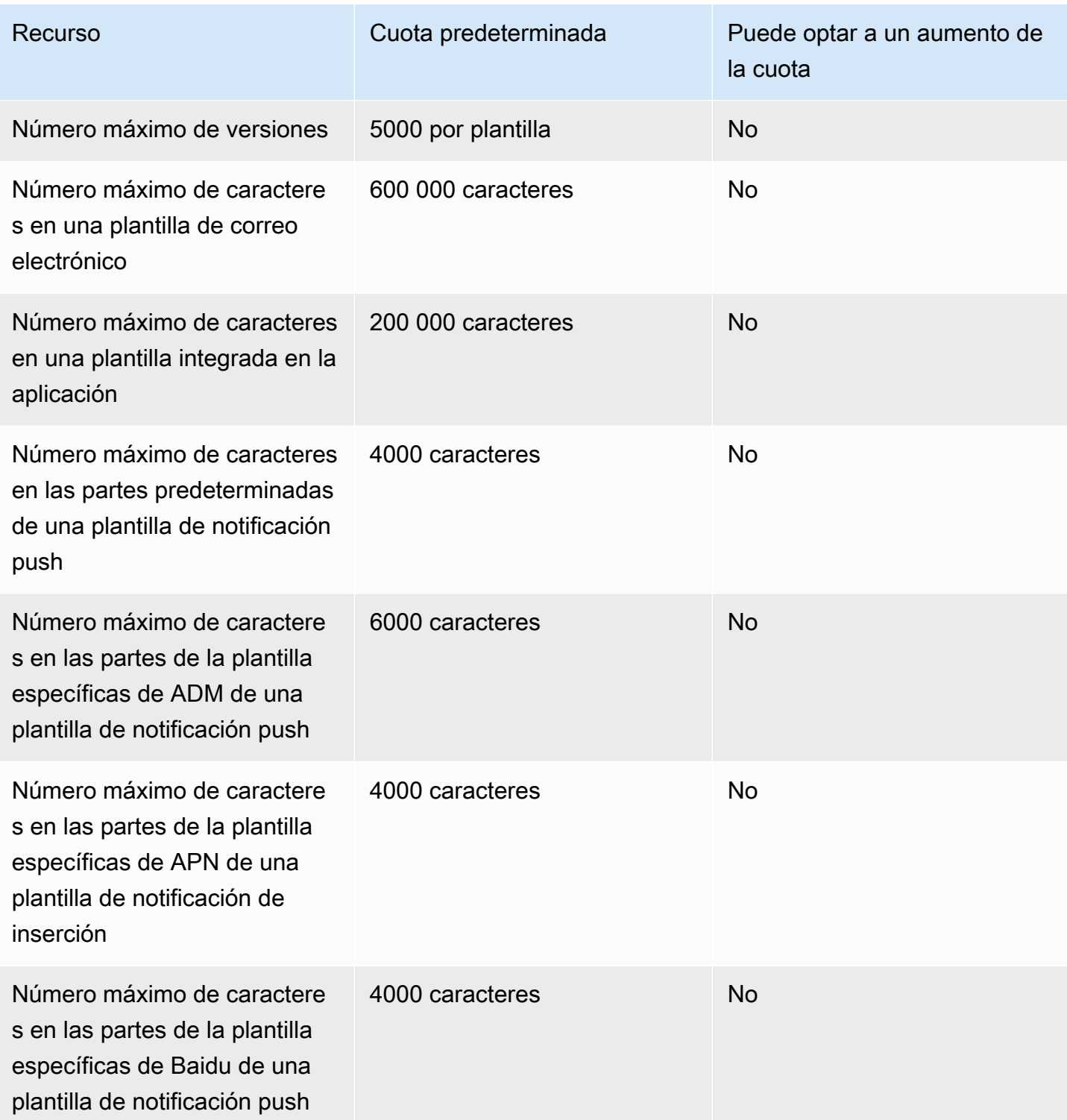

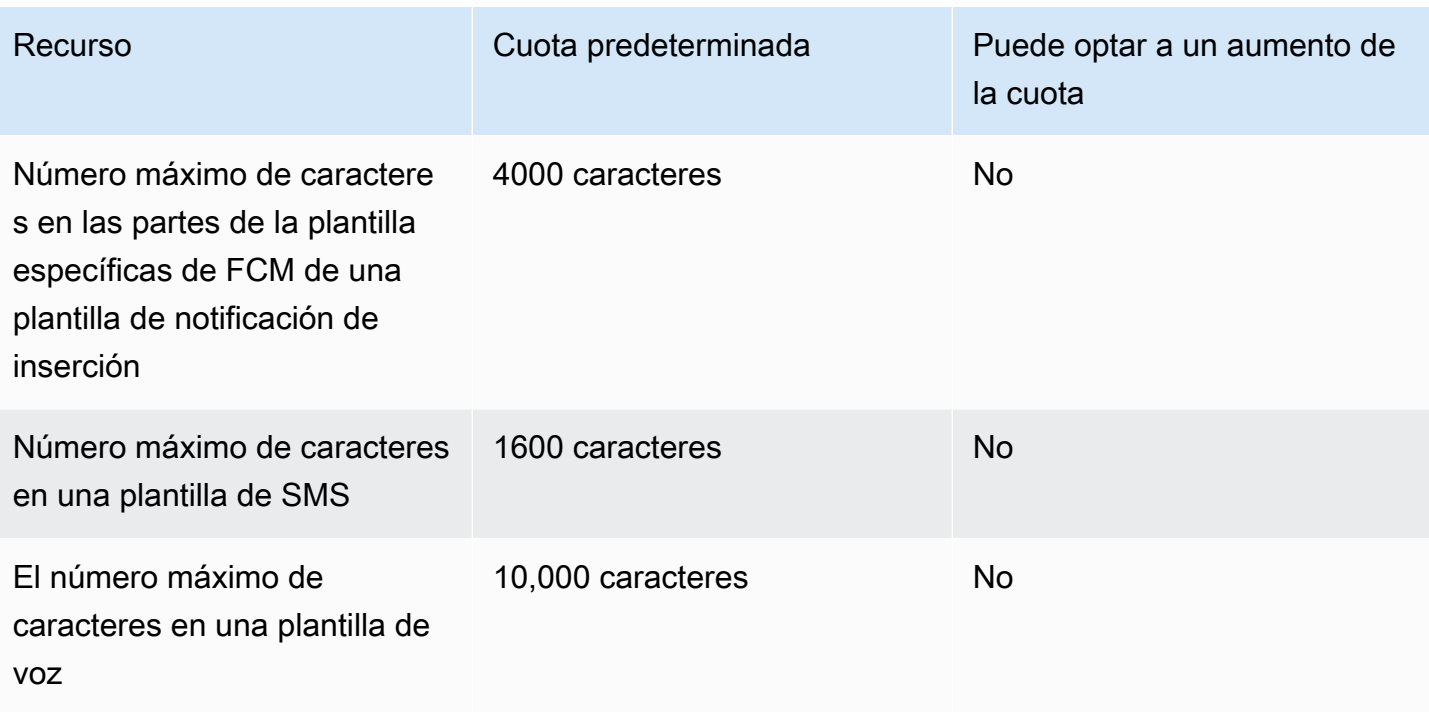

## Cuotas de notificaciones push

Las siguientes cuotas se aplican a los mensajes que envía Amazon Pinpoint a través de canales de notificación de inserción.

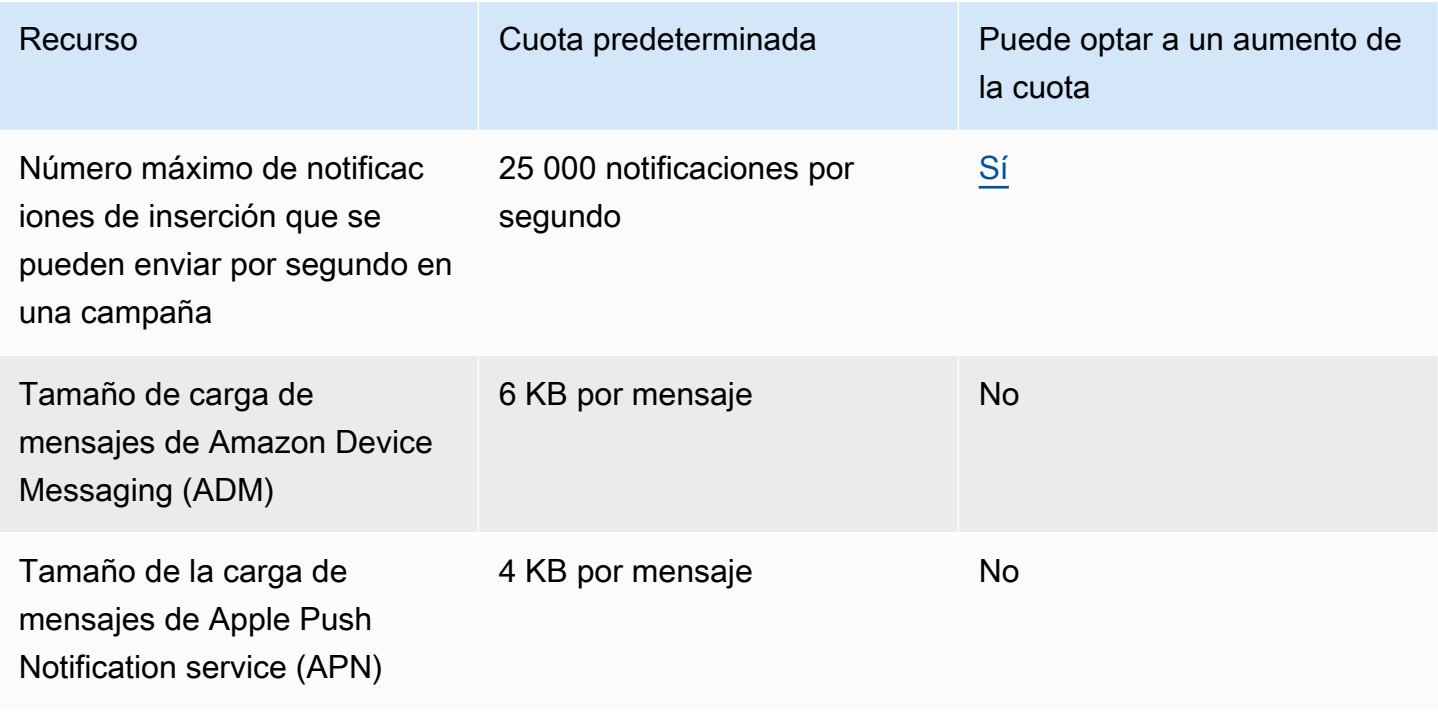

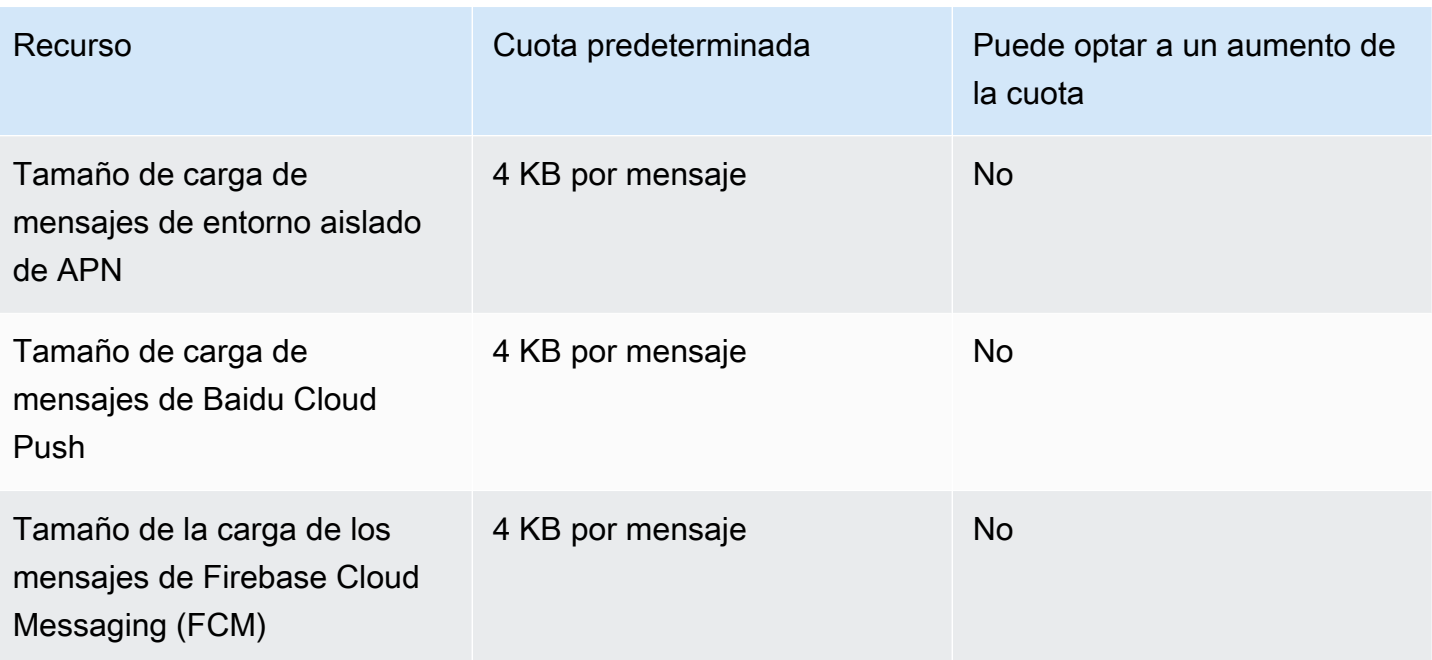

## Cuotas de mensajes integrados en la aplicación

La siguiente cuota se aplica a los mensajes integrados en la aplicación que administre con Amazon Pinpoint.

Se aplican las siguientes cuotas por Región de AWS año y algunas pueden aumentarse. Para obtener más información, consulte [Solicitud de un aumento de cuota en la Guía del usuario de](https://docs.aws.amazon.com/servicequotas/latest/userguide/request-quota-increase.html)  [Service Quotas.](https://docs.aws.amazon.com/servicequotas/latest/userguide/request-quota-increase.html)

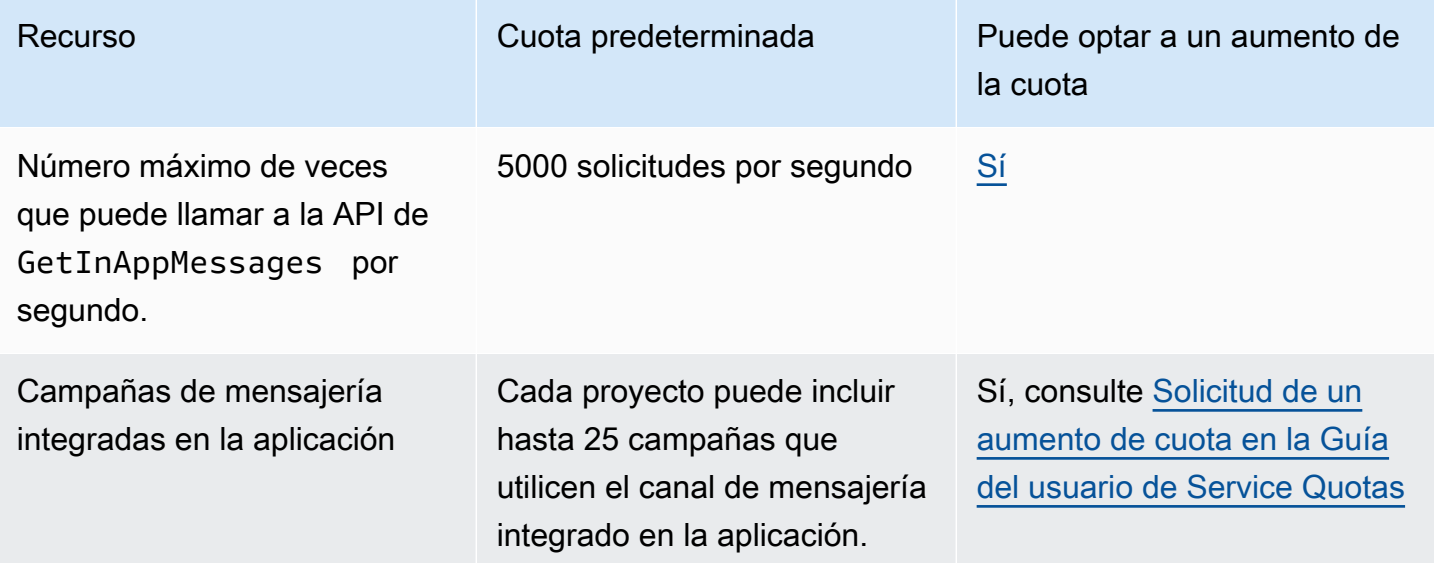

## Cuotas de segmentos

Las siguientes cuotas se aplican al recurso [Segmentos](https://docs.aws.amazon.com/pinpoint/latest/apireference/rest-api-segments.html) de la API de Amazon Pinpoint.

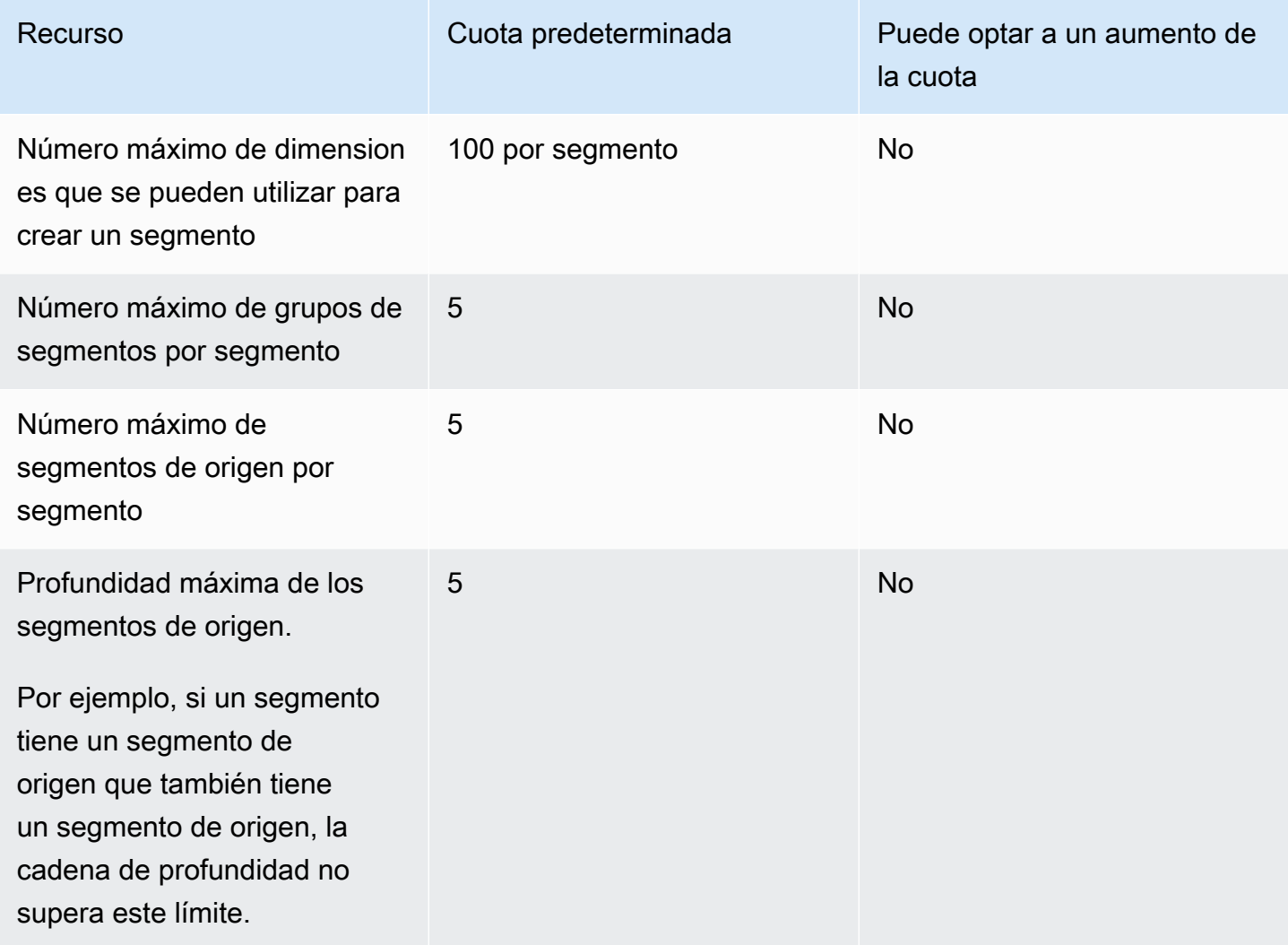

## Cuotas de SMS

Las siguientes cuotas se aplican al canal de SMS.

Para obtener más información sobre el coste de los SMS, consulte [Understanding SMS billing and](https://docs.aws.amazon.com/pinpoint/latest/userguide/channel-sms-monitoring-bill.html)  [usage reports for Amazon Pinpoint](https://docs.aws.amazon.com/pinpoint/latest/userguide/channel-sms-monitoring-bill.html) en la Guía del usuario de Amazon Pinpoint.

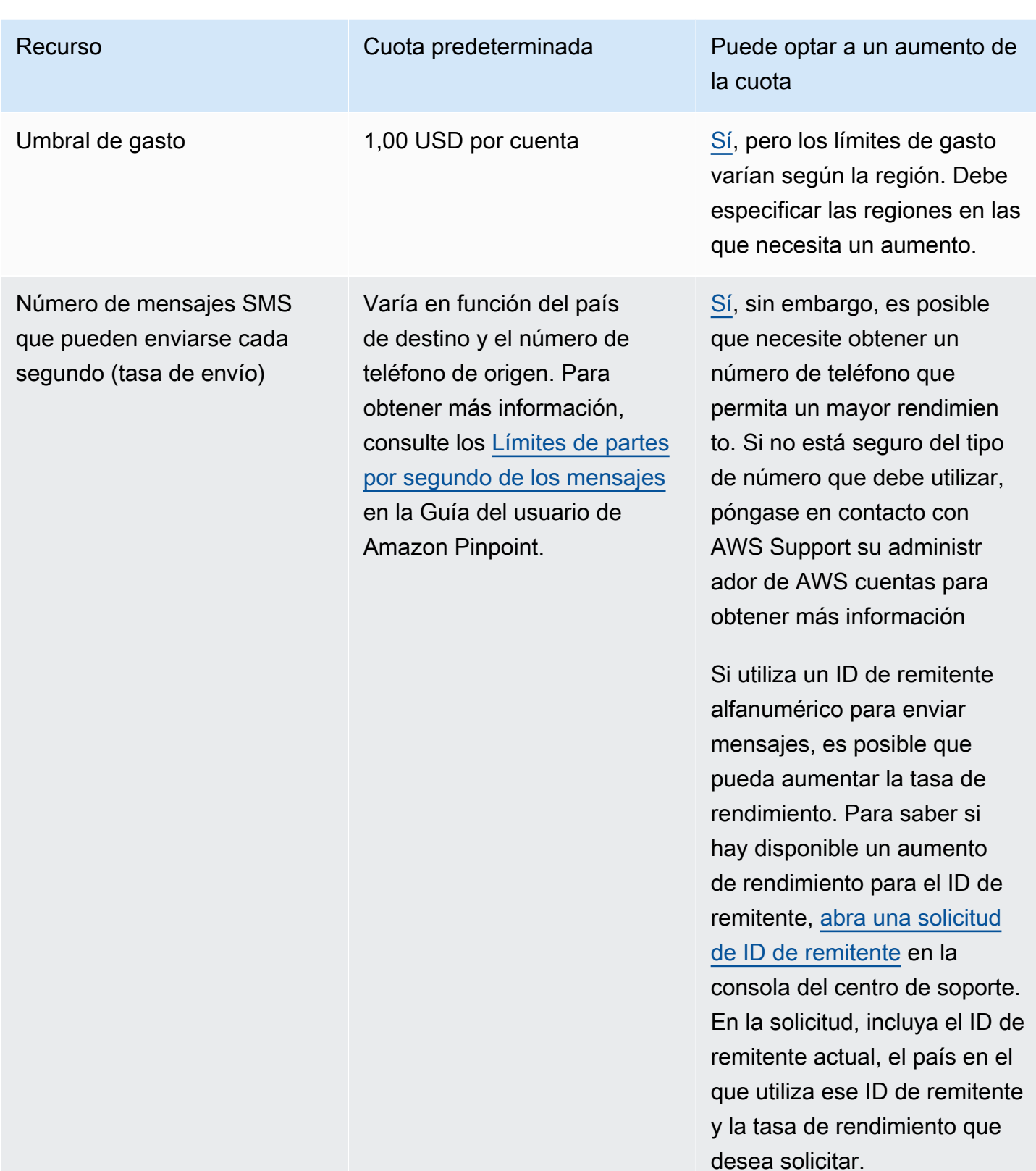

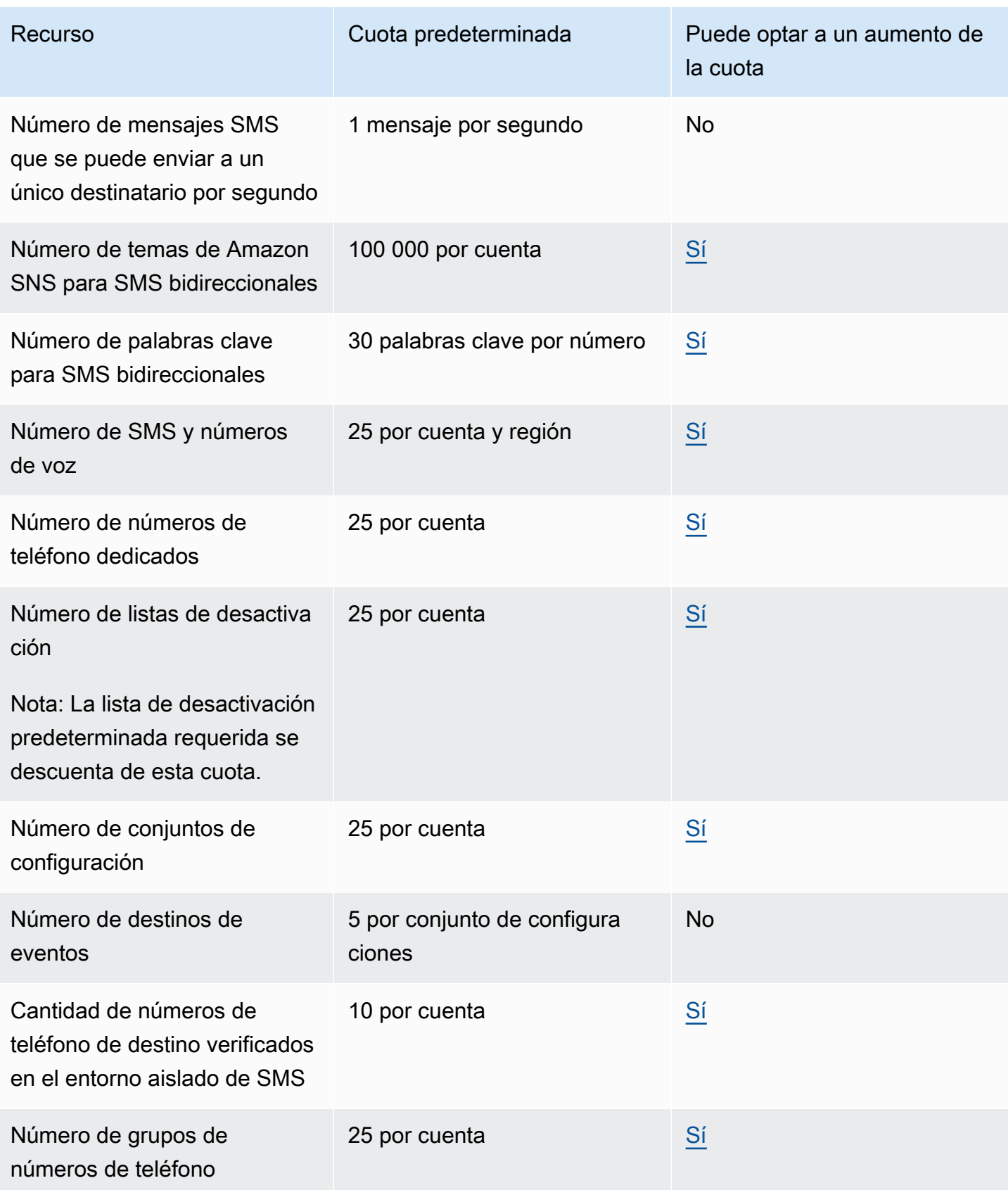

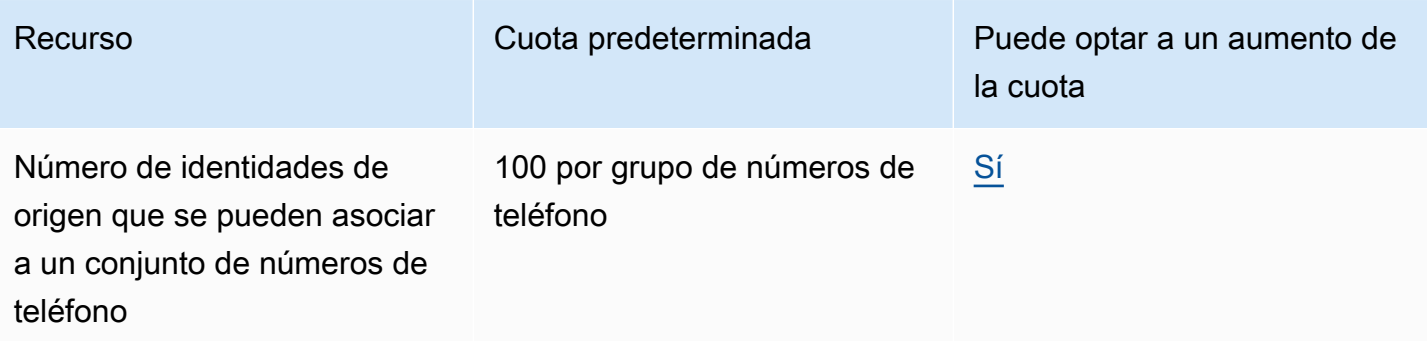

## Cuotas de 10DLC

Las siguientes cuotas se aplican a los mensajes SMS enviados con números de teléfono de 10DLC. Los números de 10DLC solo se pueden usar para enviar mensajes a destinatarios en Estados Unidos.

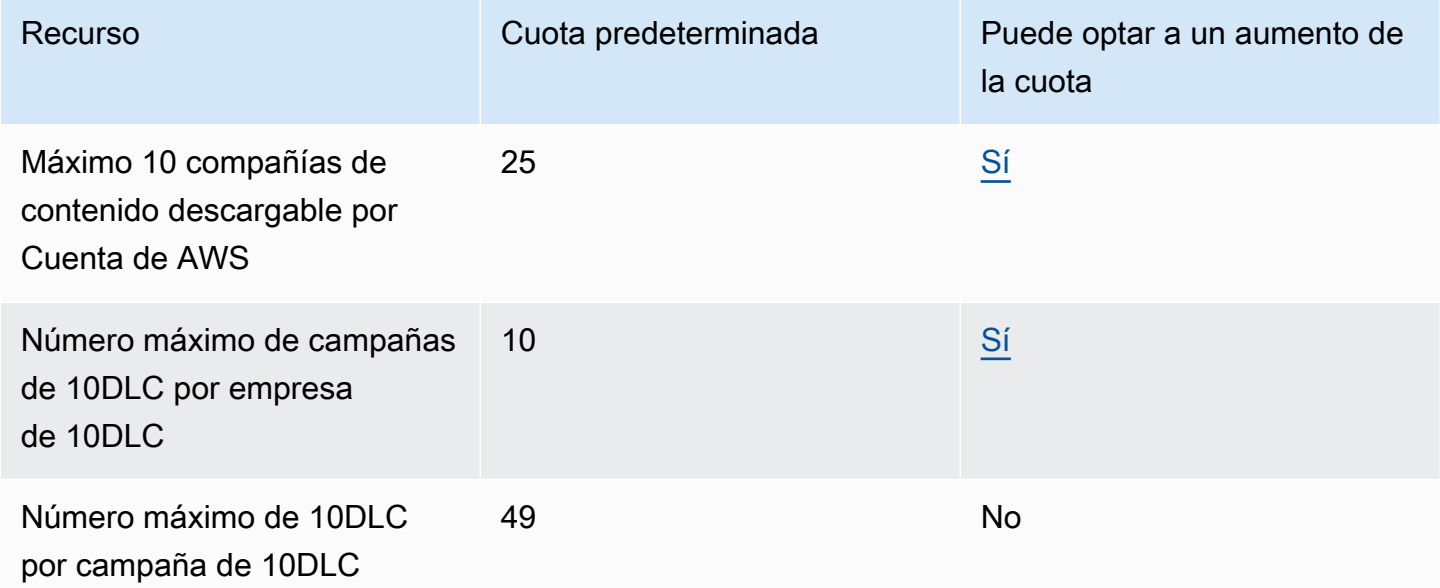

## Cuotas de voz

Las siguientes cuotas se aplican al canal de voz.

#### **a** Note

Cuando su cuenta se quita del entorno de pruebas, se califica de forma automática para las cuotas máximas que se muestran en la tabla siguiente.

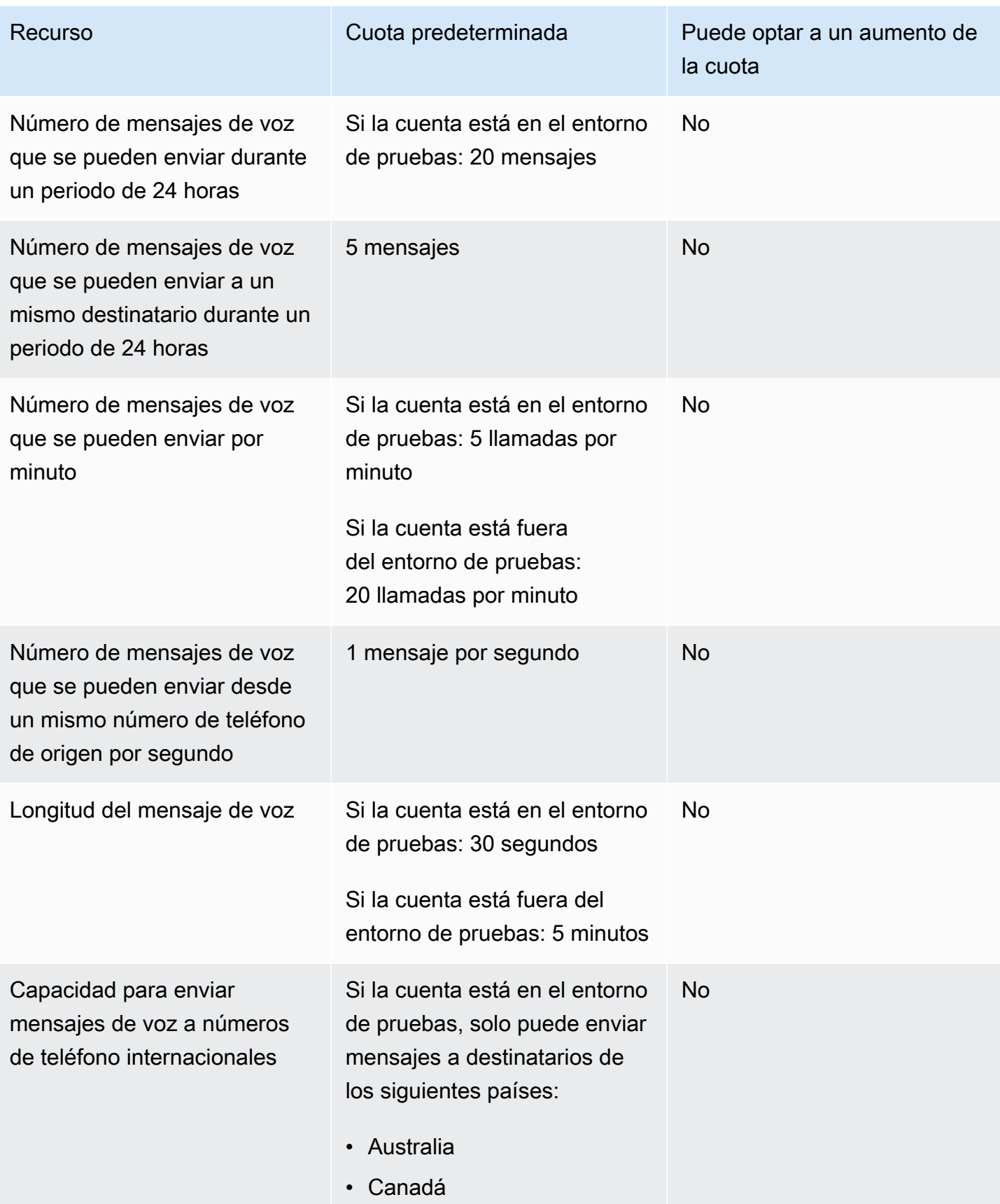

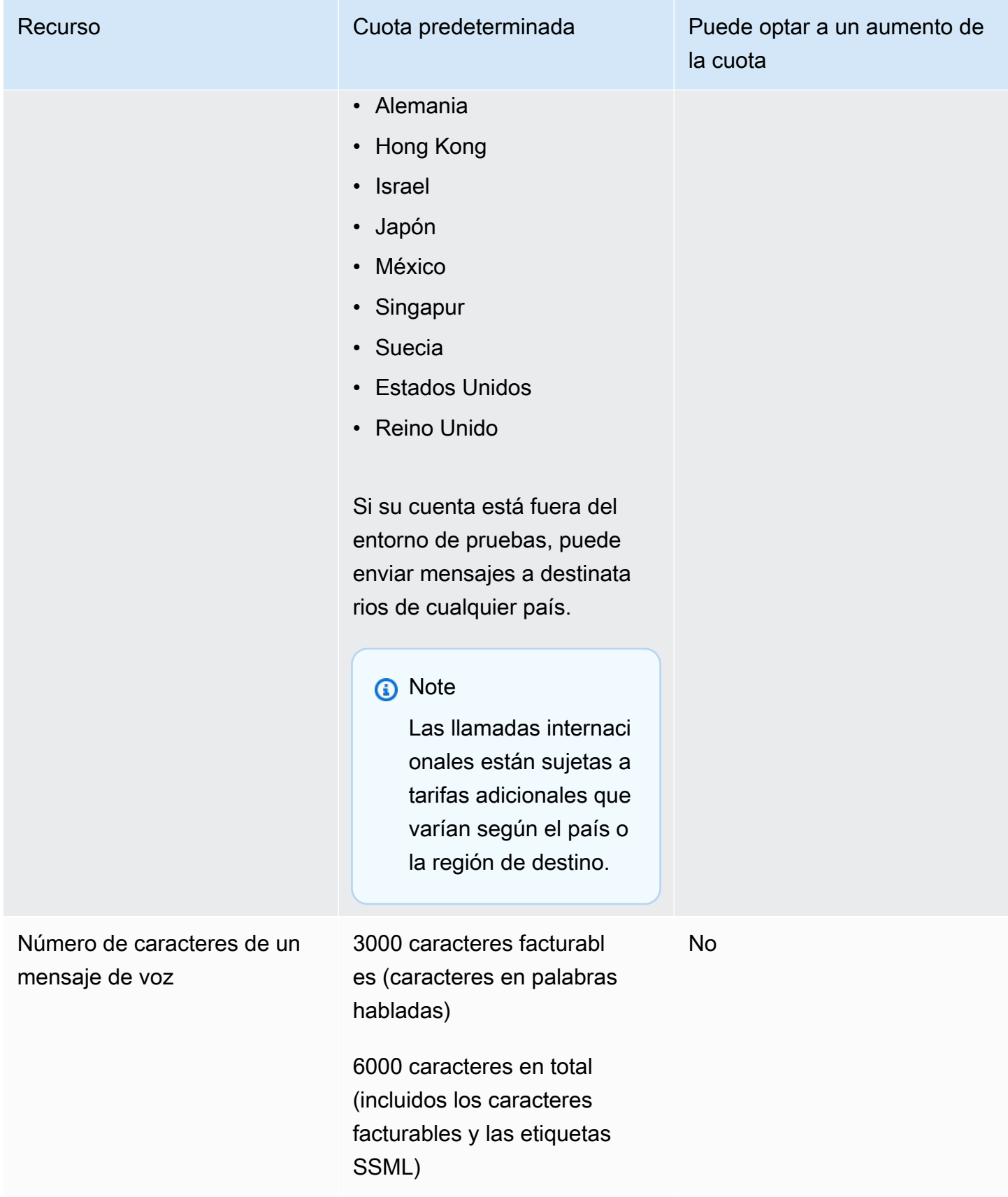

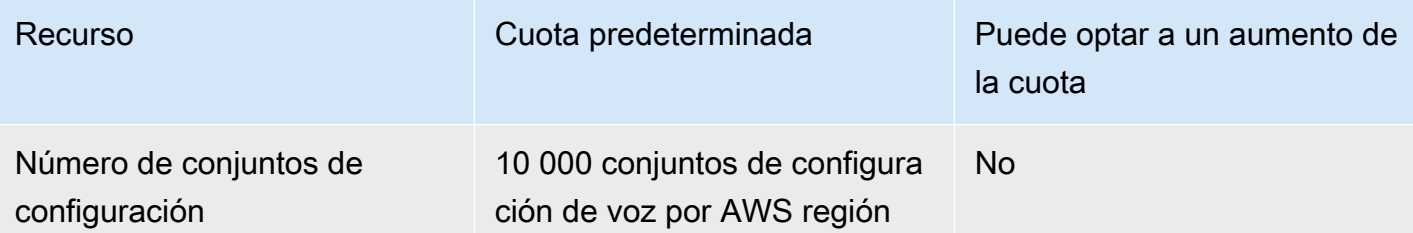

### <span id="page-671-0"></span>Solicitud de aumento de cuota

Si el valor de la columna Eligible for Increase (Es posible aumentarlo) de cualquiera de las tablas anteriores es Yes (Sí), puede solicitar un cambio de esa cuota.

Cómo solicitar un aumento de cuota

- 1. Inicie sesión AWS Management Console en [https://console.aws.amazon.com/.](https://console.aws.amazon.com/)
- 2. Cree un nuevo caso AWS de Support en [https://console.aws.amazon.com/support/home#/case/](https://console.aws.amazon.com/support/home#/case/create) [create](https://console.aws.amazon.com/support/home#/case/create).
- 3. En la pestaña Casos de soporte abiertos, elija Crear caso.
- 4. Elija el enlace ¿Búsqueda de aumentos del límite de servicio?.
- 5. En Aumento de la cuota de servicio, en Servicio, elija una de las siguientes opciones:
	- Para solicitar un aumento de cuota relacionado con el canal de correo electrónico, elija Pinpoint Email (Correo electrónico de Pinpoint).
	- Para solicitar un aumento de cuota para los límites de gasto de SMS o las tasas de envío de SMS, elija SMS de Pinpoint. Para todos los demás aumentos de cuota de SMS, elegir Pinpoint
	- Para solicitar un aumento de cuota relacionado con el canal de voz, elija Pinpoint Voice (Voz de Pinpoint).
	- Solicitud de un aumento de cuota relacionado con cualquier otra característica de Amazon Pinpoint, elija Pinpoint.
- 6. Según el servicio que elija, es posible que se le pida que introduzca lo siguiente:
	- (Opcional) En Proporcionar un enlace al sitio o aplicación que enviará los mensajes SMS, proporcione información sobre el sitio web, la aplicación o el servicio que enviará los mensajes SMS.
	- (Opcional) En Tipo de mensaje que tiene previsto enviar, elija el tipo de mensaje que tiene previsto enviar con el código largo:
- Contraseñas de un solo uso: mensajes que proporcionan contraseñas que sus clientes utilizan para autenticarse con su sitio web o aplicación.
- Promocional: mensajes no importantes que promocionan su empresa o servicio, tales como anuncios u ofertas especiales.
- Transaccional: mensajes informativos importantes que admiten transacciones del cliente, tales como confirmaciones de pedido o alertas de transacción. Los mensajes de transacciones no pueden incluir contenido promocional o de marketing.
- (Opcional) Para saber desde qué AWS región vas a enviar los mensajes, selecciona la región desde la que vas a enviar los mensajes.
- (Opcional) En Países a los que tiene previsto enviar mensajes, introduzca el país o la región en el que quiere comprar códigos cortos.
- (Opcional) En Cómo deciden sus clientes recibir mensajes suyos, facilite detalles sobre su proceso de suscripción.
- (Opcional) En el campo Indique la plantilla de mensajes que piensa utilizar para enviar mensajes a sus clientes, incluya la plantilla que vaya a utilizar.
- 7. En Requests (Solicitudes), realice el siguiente procedimiento:
	- En Región, elige tu Región de AWS.
	- Para Resource Type (Tipo de recurso), elija General Limits (Límites generales). El campo Tipo de recurso solo está presente en algunos servicios.
	- En Cuota, elija la cuota que desee cambiar.
	- En Valor de cuota nuevo, introduzca un nuevo valor para la cuota.
	- Para solicitar un aumento a la misma cuota en una adicional Región de AWS, selecciona Añadir otra solicitud y, a continuación, selecciona la adicional Región de AWS y rellena la nueva solicitud.
- 8. Elija la cuota que desea aumentar y, a continuación, escriba el nuevo valor que desea para la cuota.
- 9. En Descripción del caso, explica por qué solicitas el aumento de cuota.
- 10. En Opciones de contacto, en Idioma de contacto preferido, elija el idioma que prefiera usar cuando se comunique con el equipo de AWS Support.
- 11. Para el método de contacto, elija el método que prefiera para comunicarse con el equipo de AWS Support.
- 12. Seleccione Submit (Enviar).

El equipo de AWS Support proporciona una respuesta inicial a su solicitud en un plazo de 24 horas.

Para evitar que nuestros sistemas sean utilizados para enviar contenido no solicitado o malicioso, tenemos que considerar cada solicitud detenidamente. Si podemos hacerlo, garantizaremos una solicitud en este periodo de 24 horas. Sin embargo, si tenemos que obtener información adicional suya, puede que la solicitud tarde más tiempo en concederse.

Es posible que no podamos garantizar su solicitud si su caso de uso no está en consonancia con nuestras políticas.

# <span id="page-674-0"></span>Historial de documentos para Amazon Pinpoint

En la siguiente tabla se describen los cambios importantes en cada versión de la Guía para desarrolladores de Amazon Pinpoint después de diciembre de 2018. Para recibir notificaciones sobre los cambios en esta documentación, puede suscribirse a una fuente RSS.

• Última actualización de la documentación: 16 de noviembre de 2023

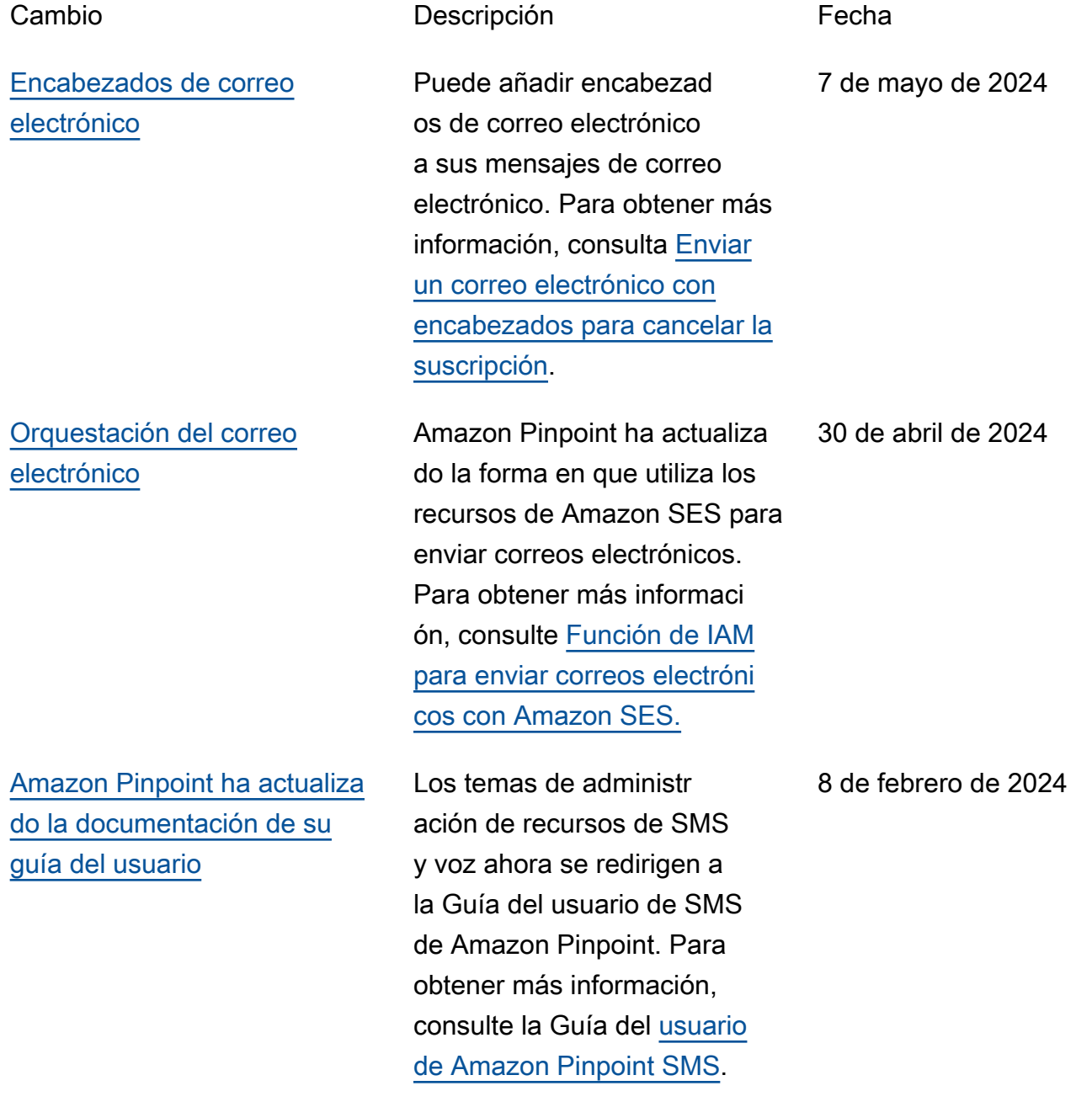

19 de diciembre de 2023

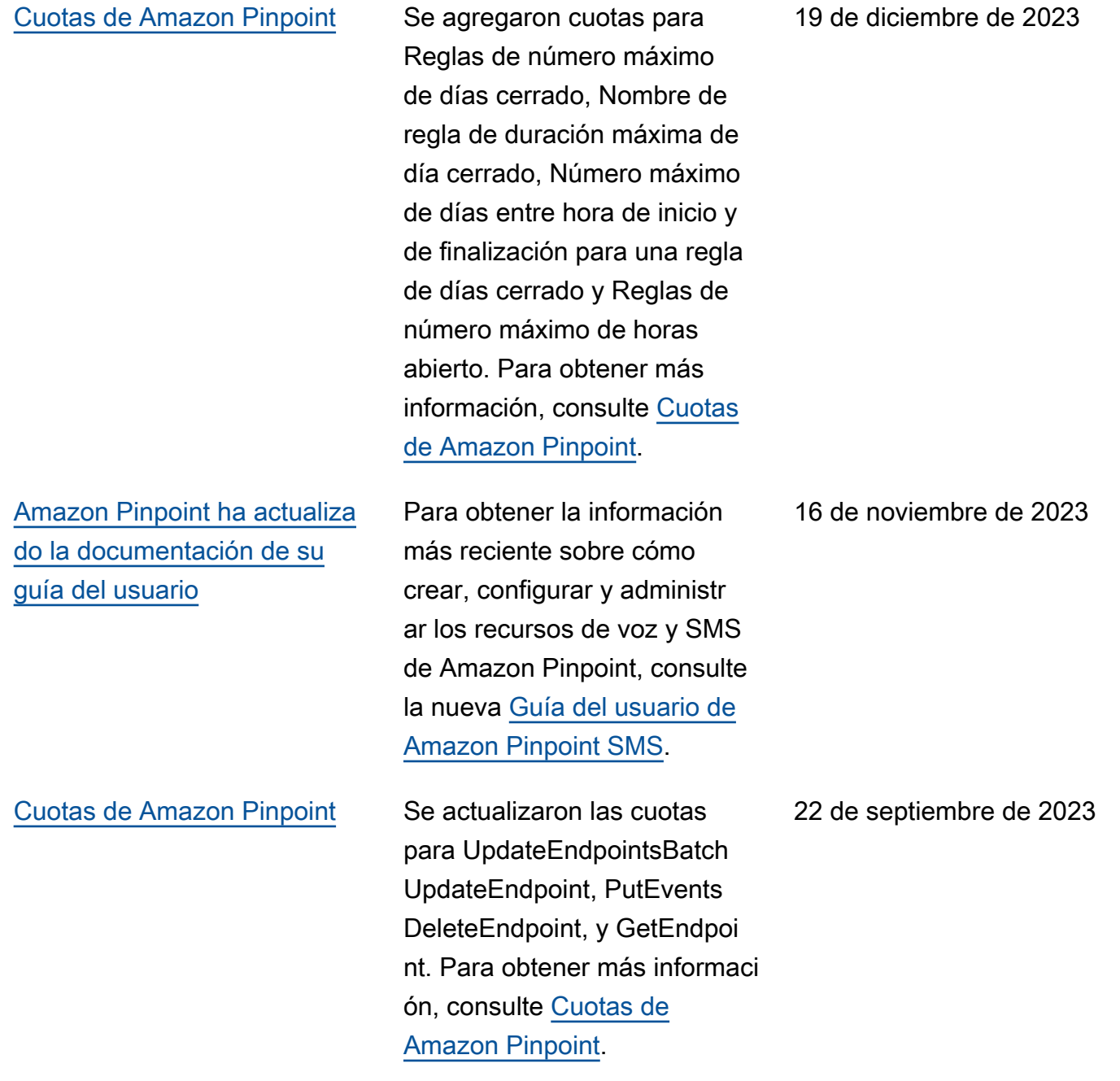

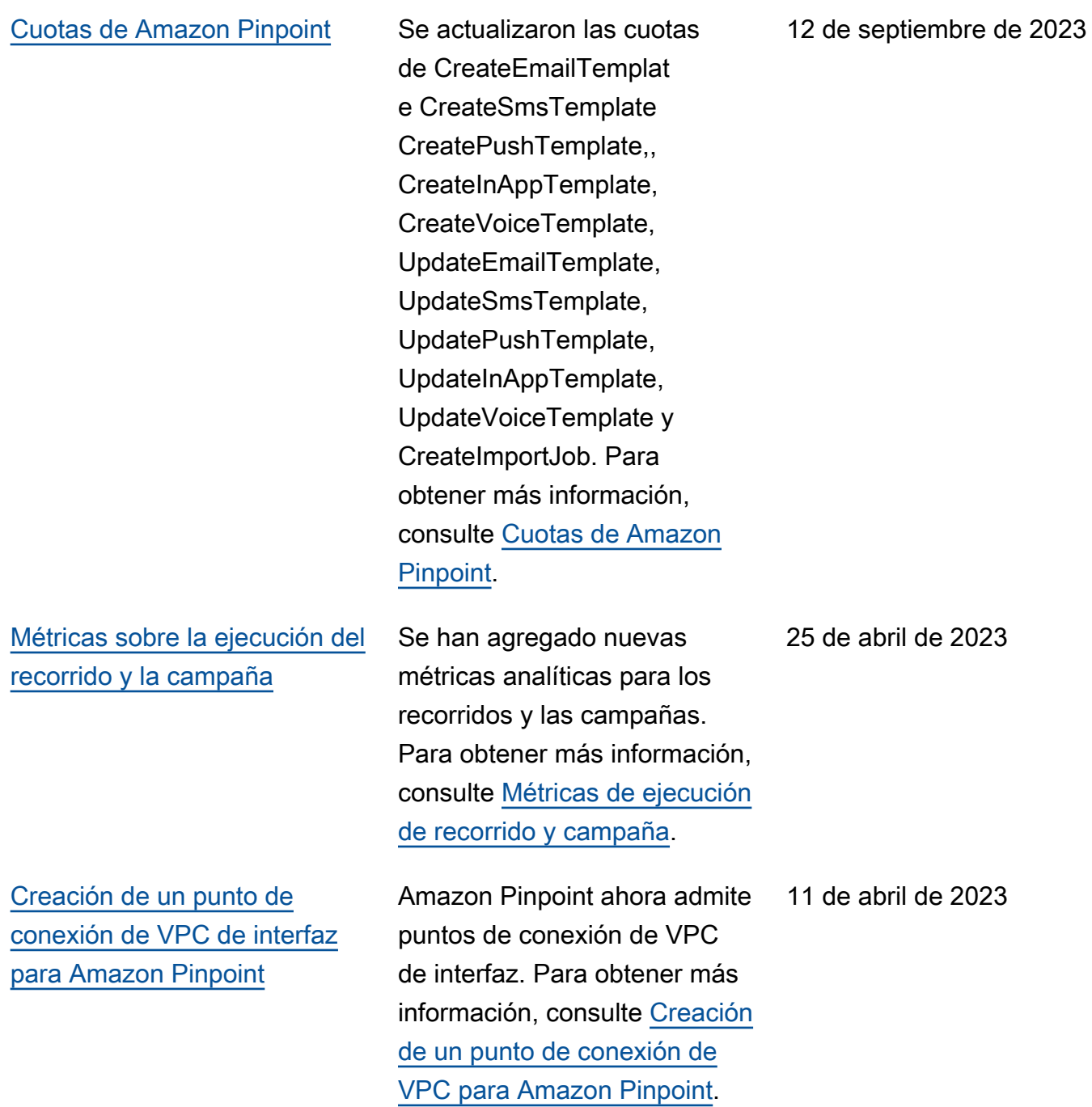

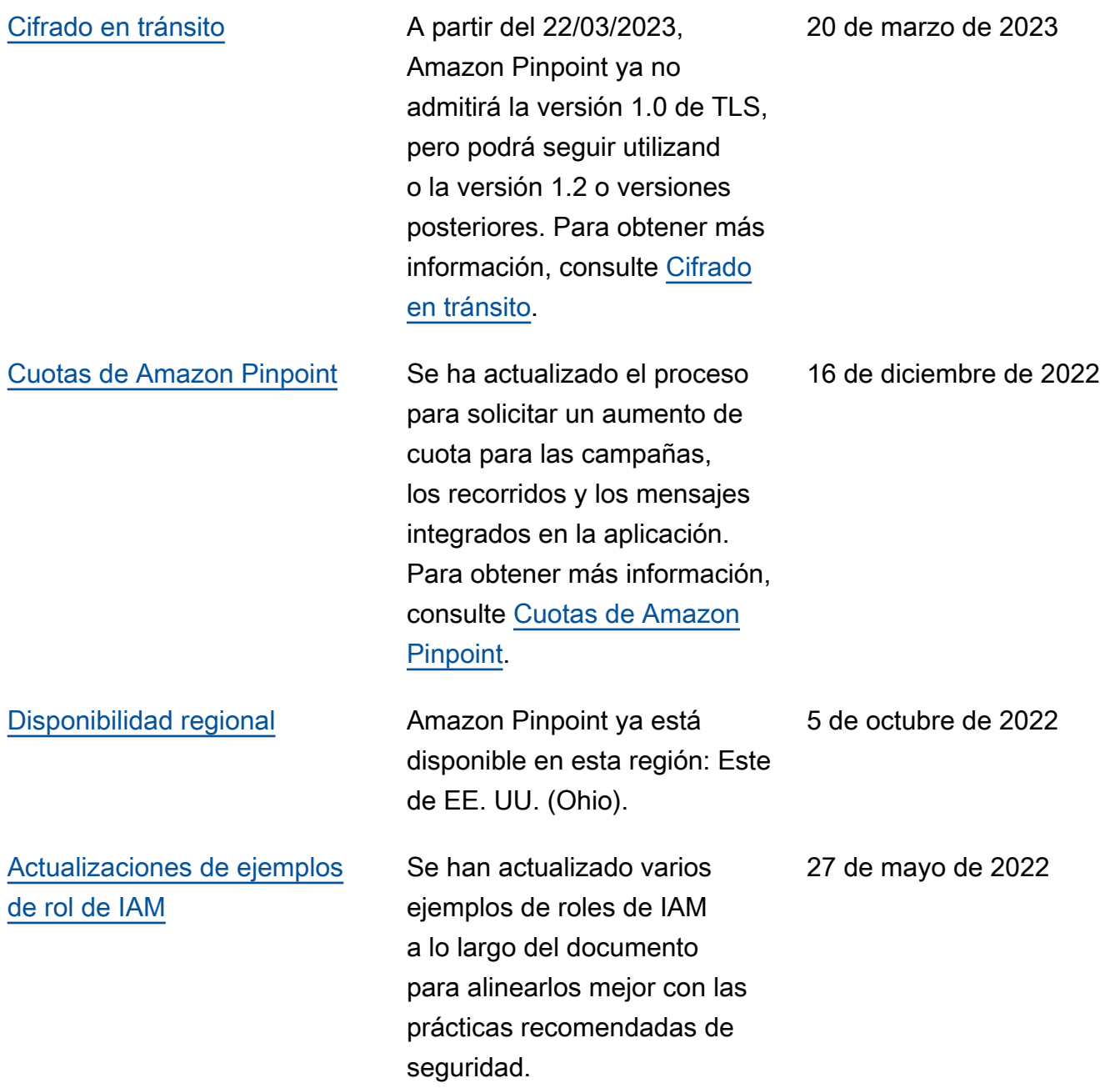

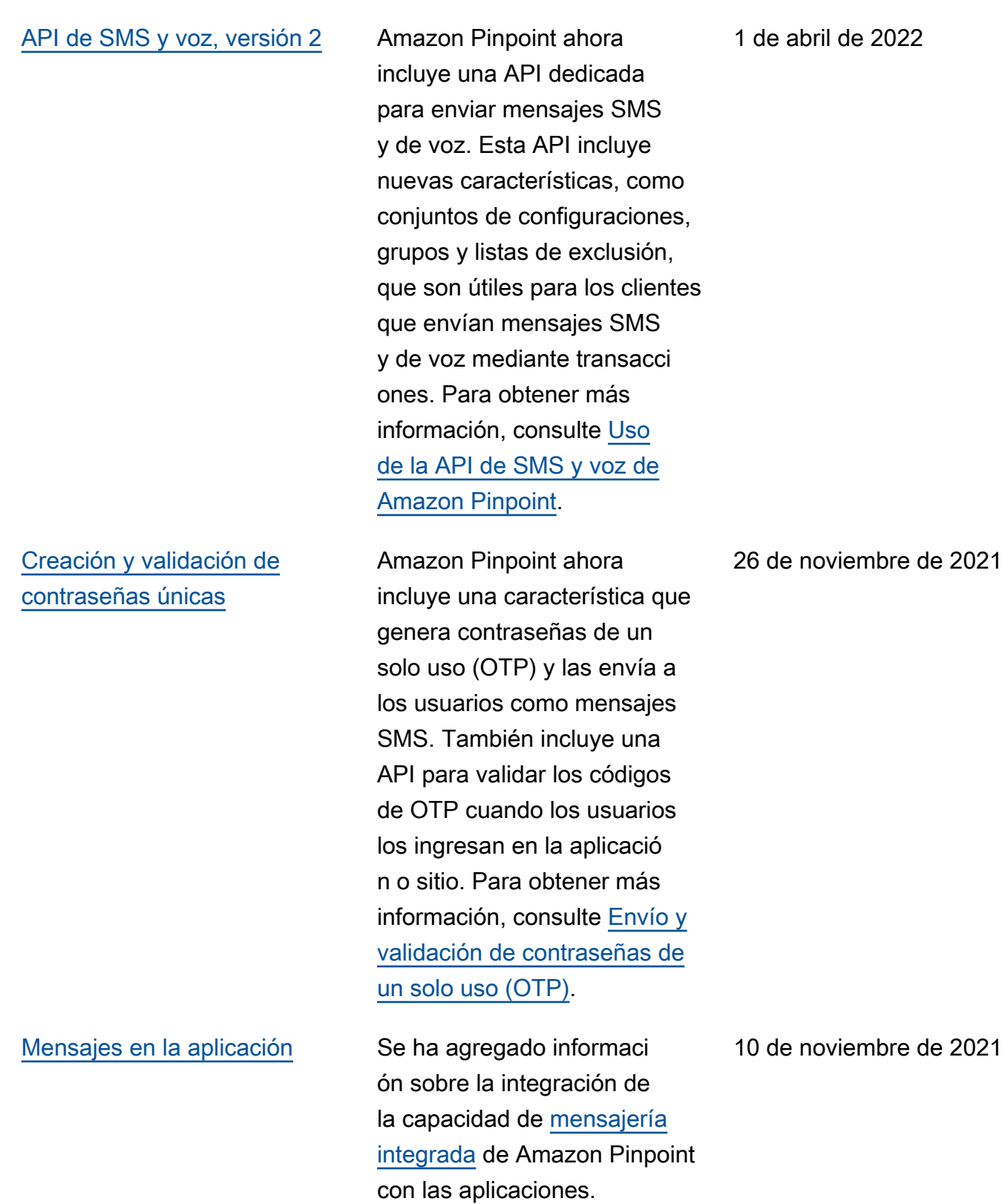

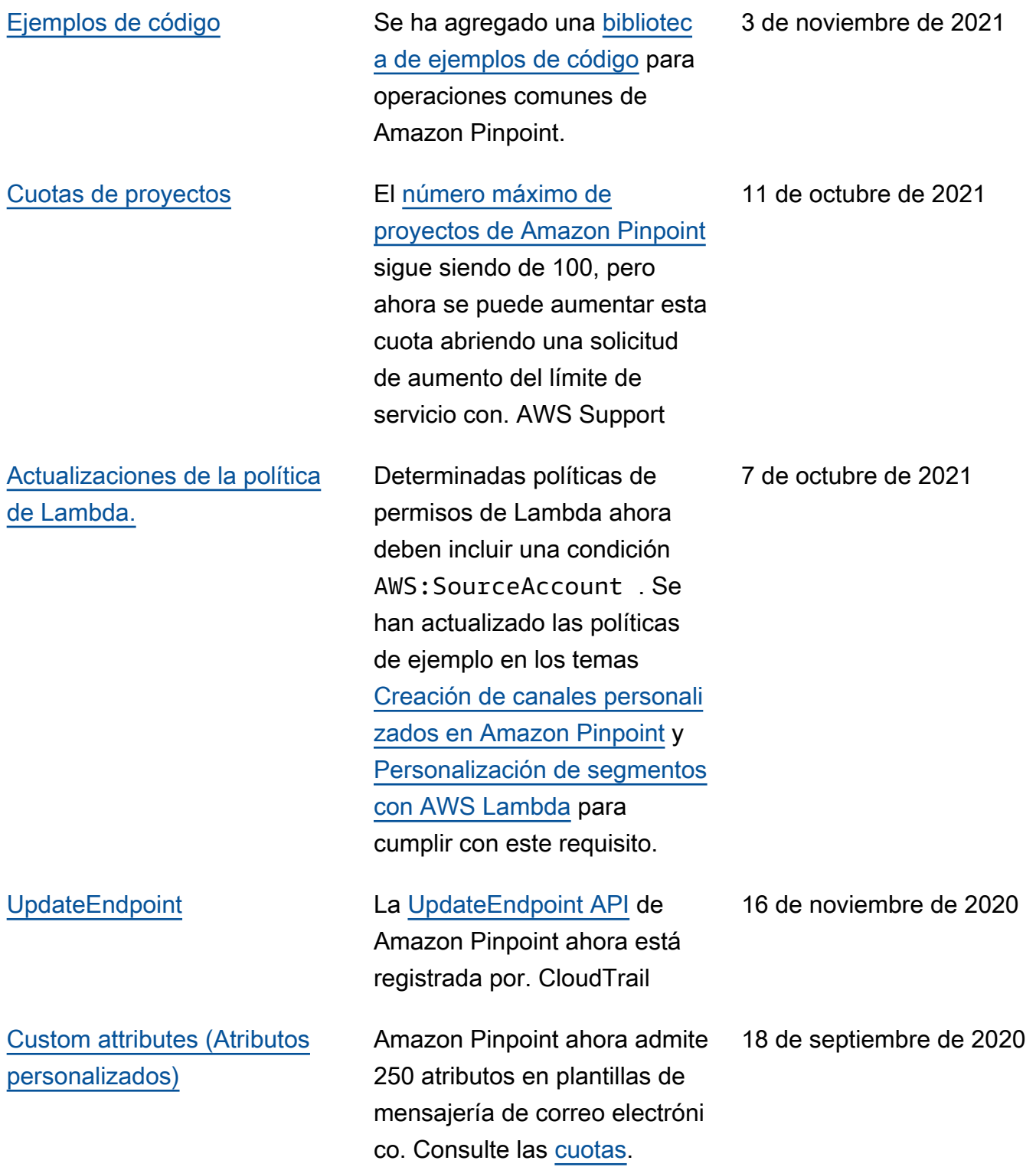

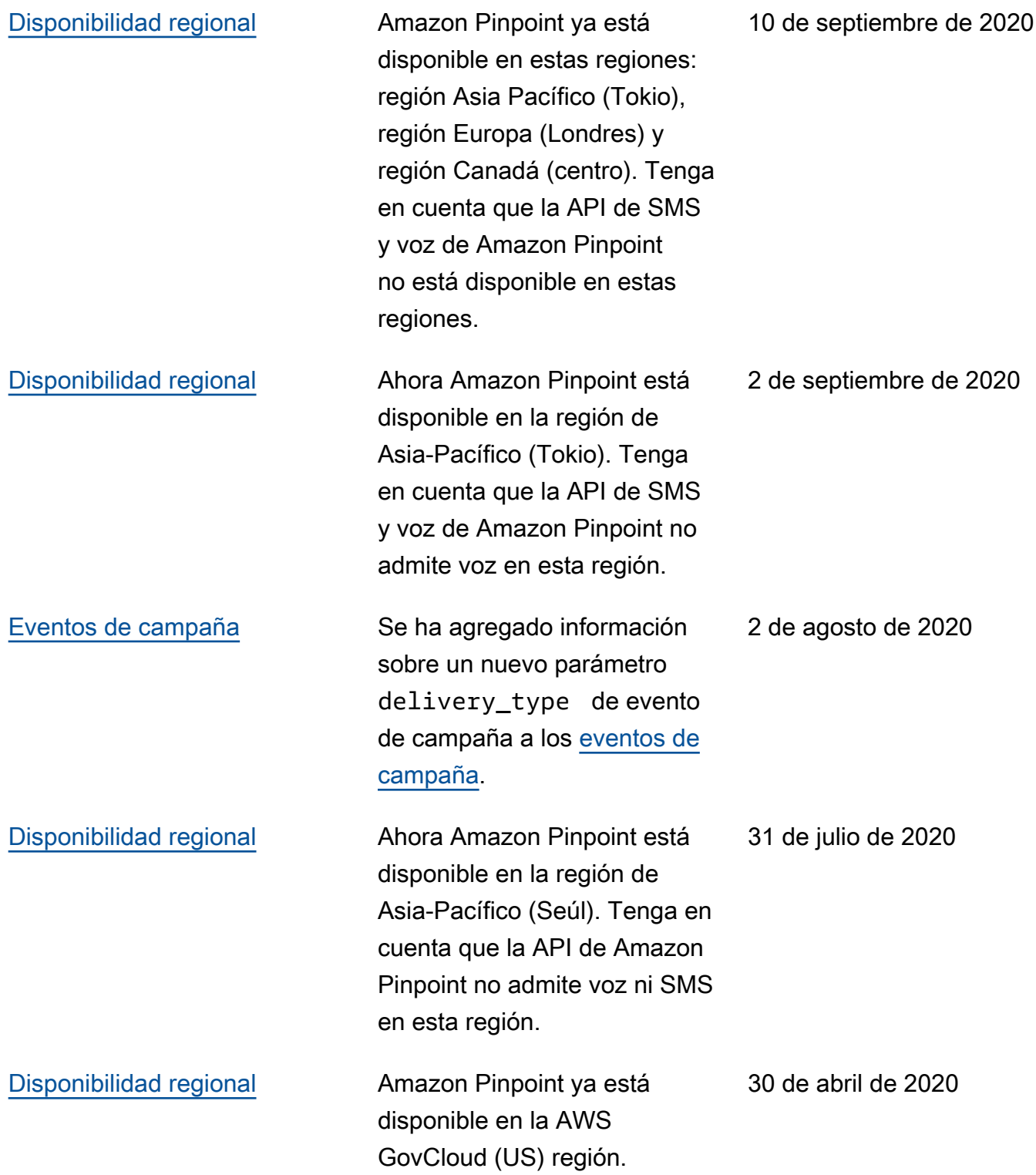

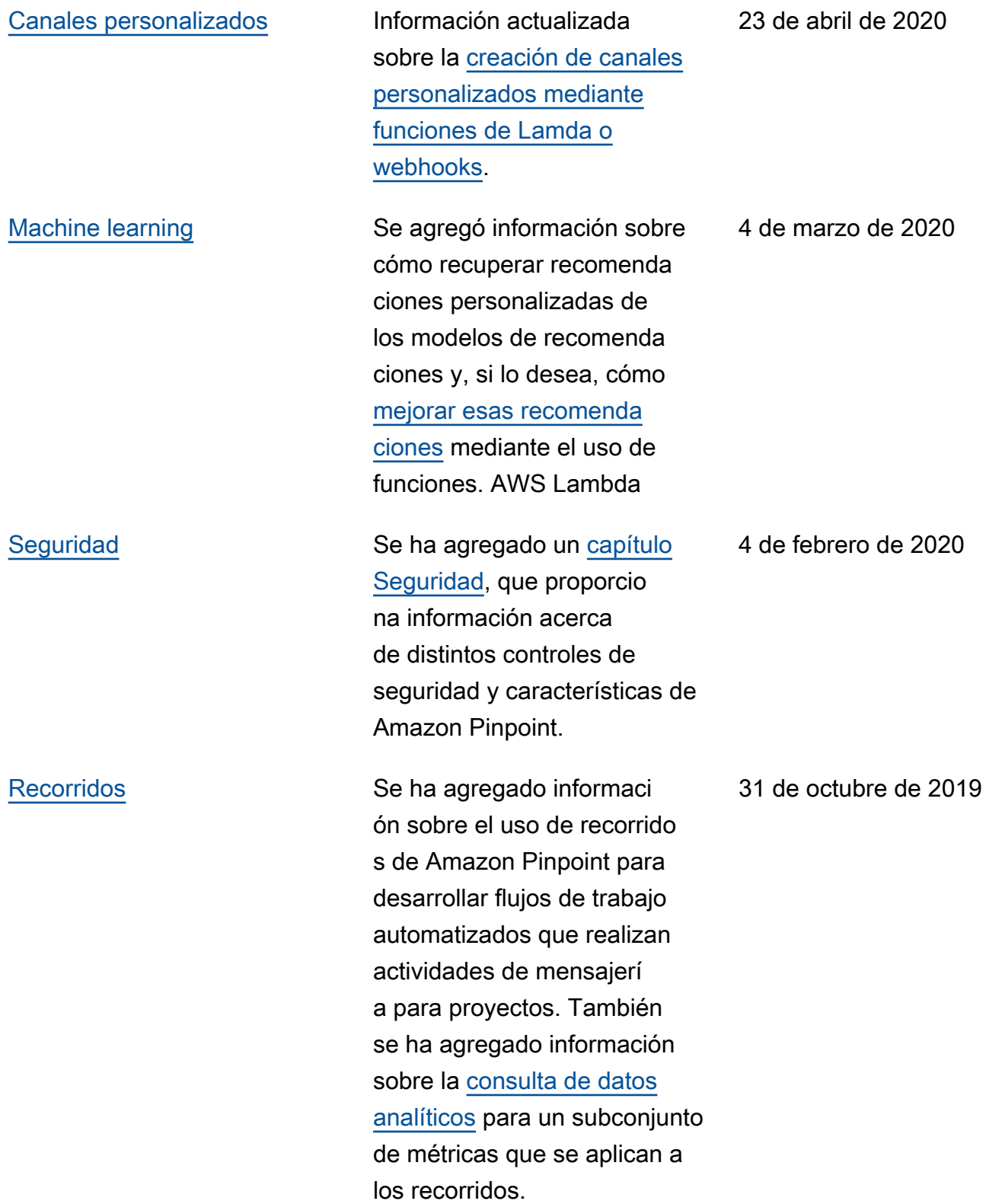

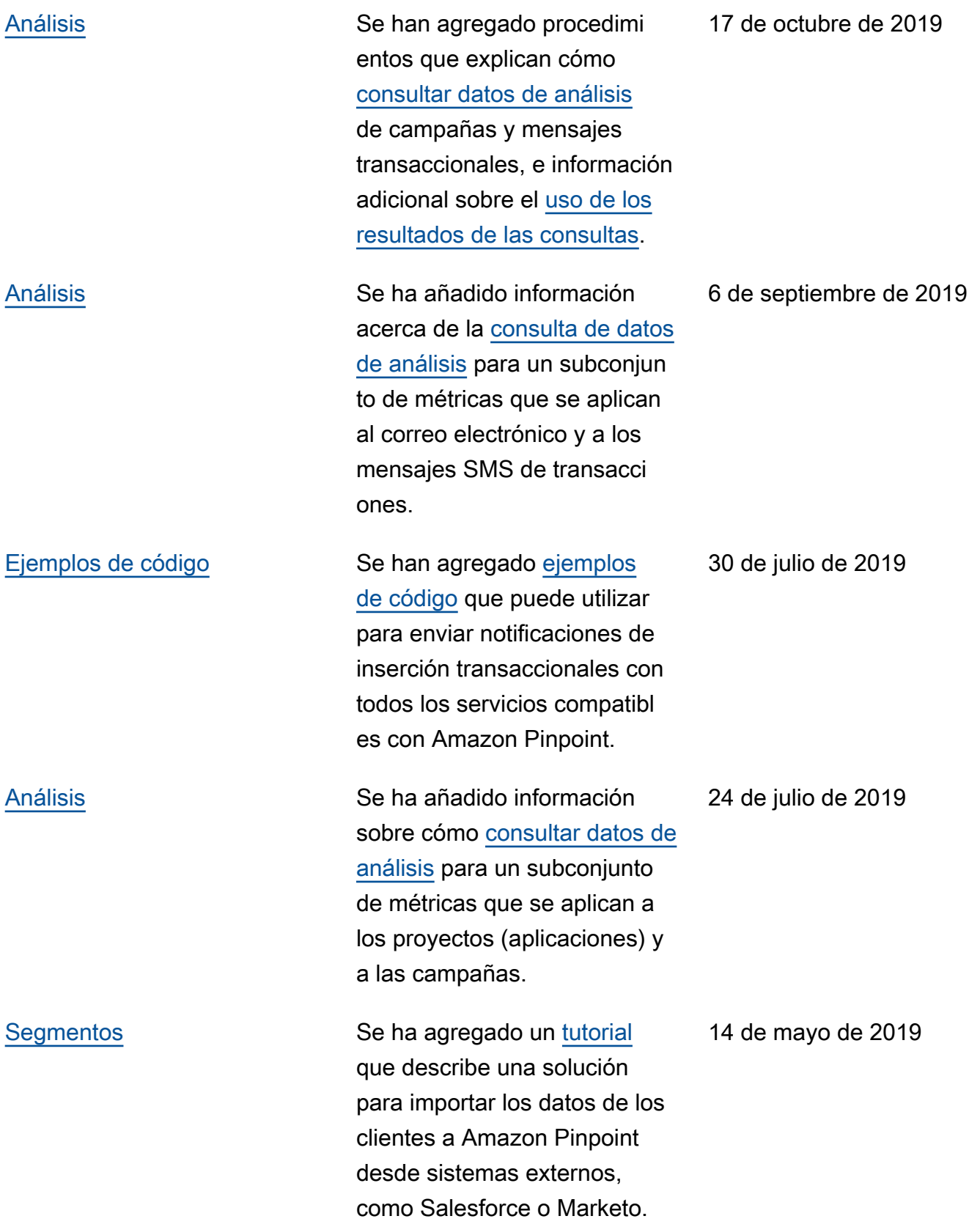

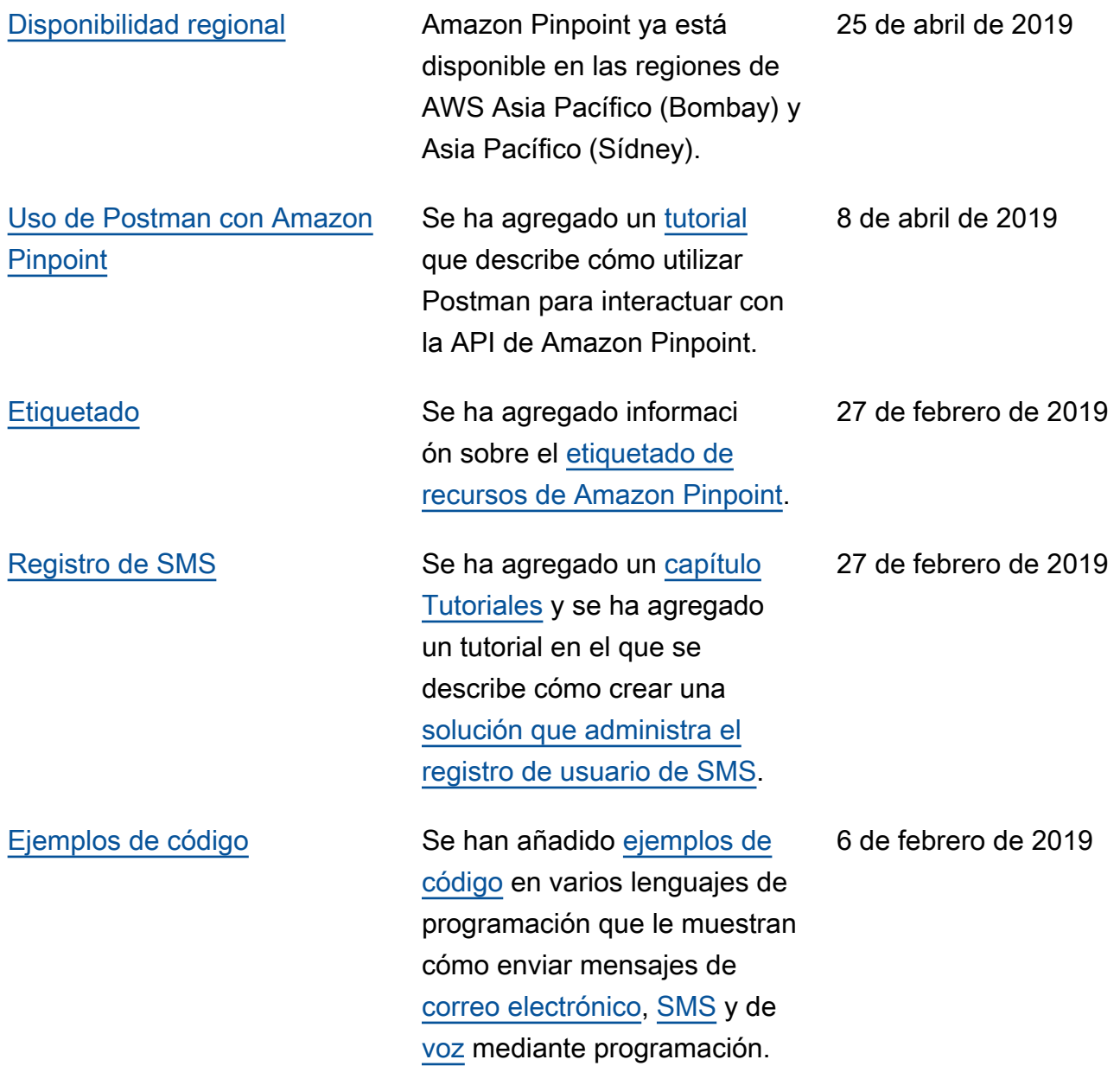

# Actualizaciones anteriores

En la siguiente tabla se describen los cambios importantes en cada versión de la Guía para desarrolladores de Amazon Pinpoint hasta diciembre de 2018.

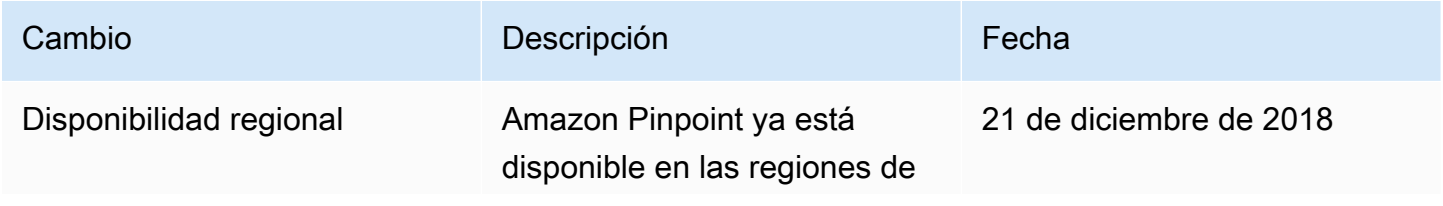
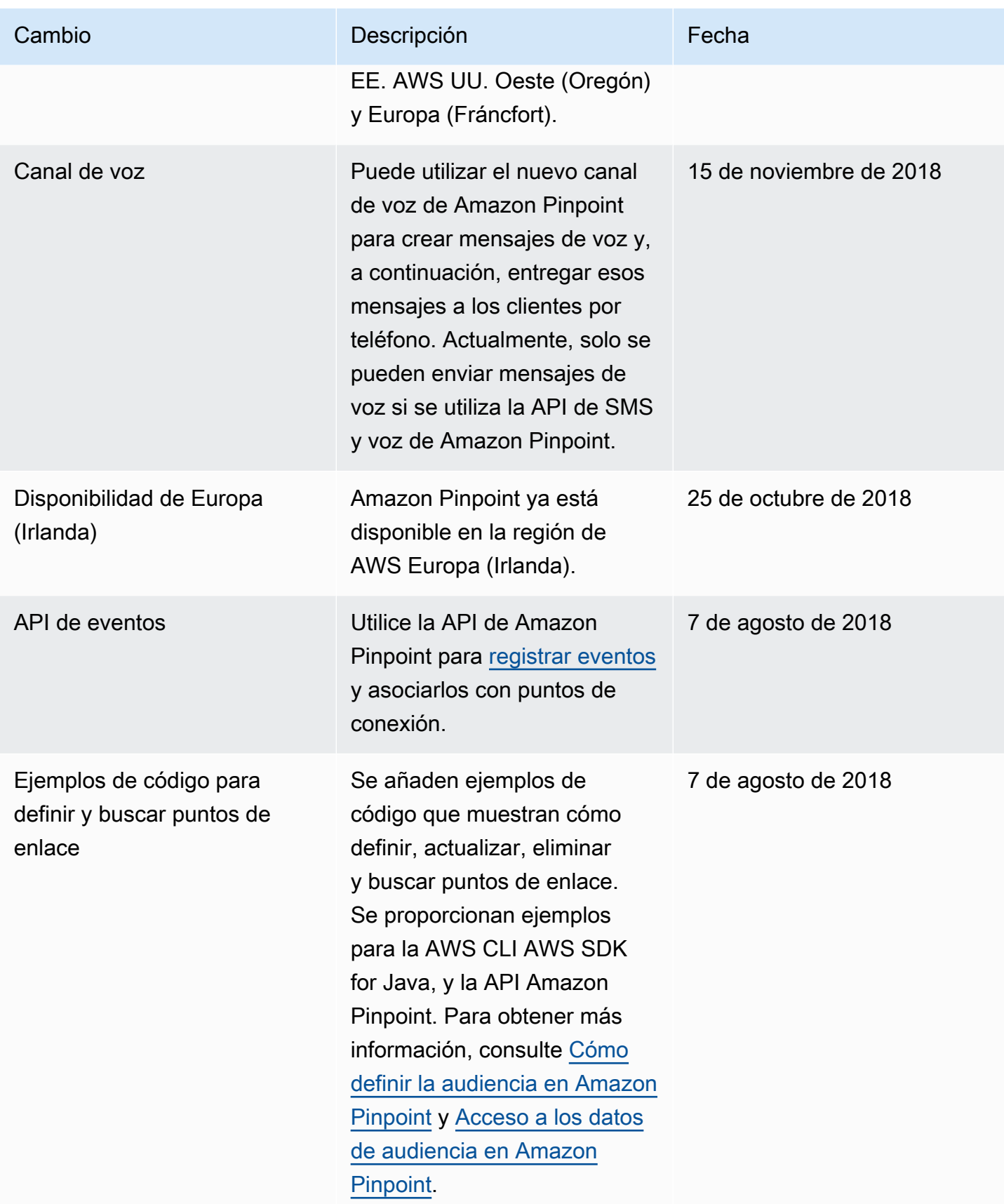

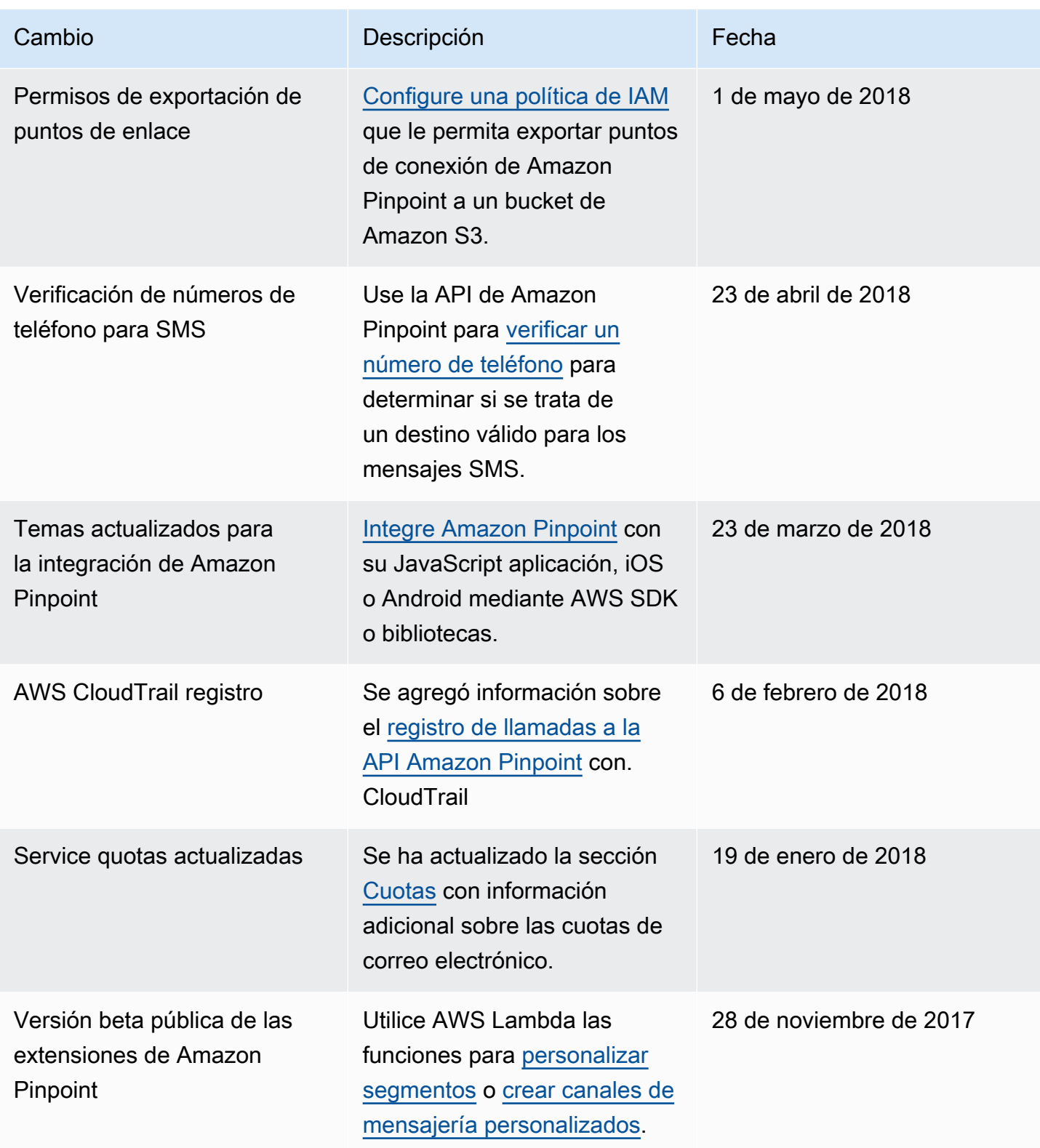

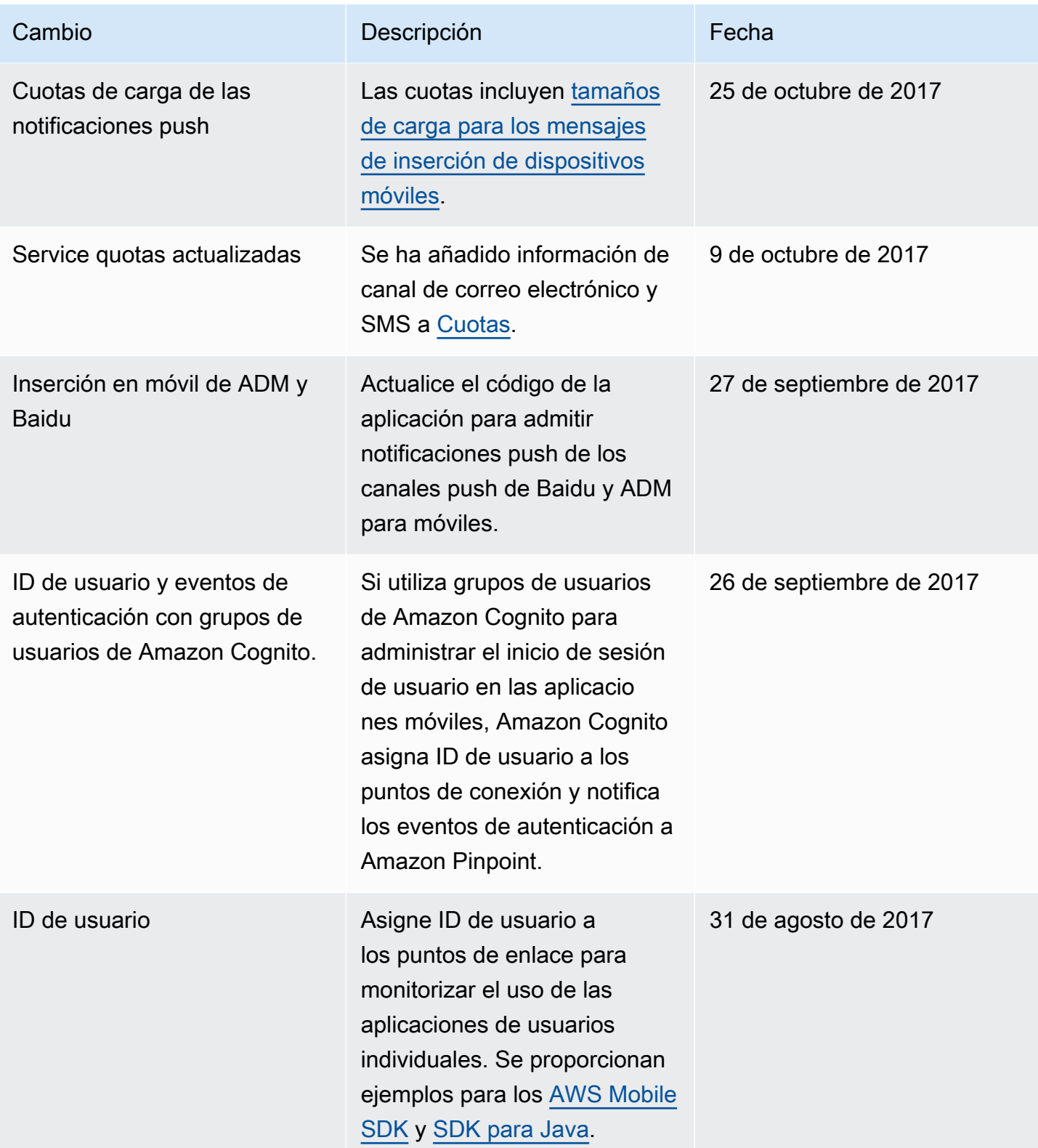

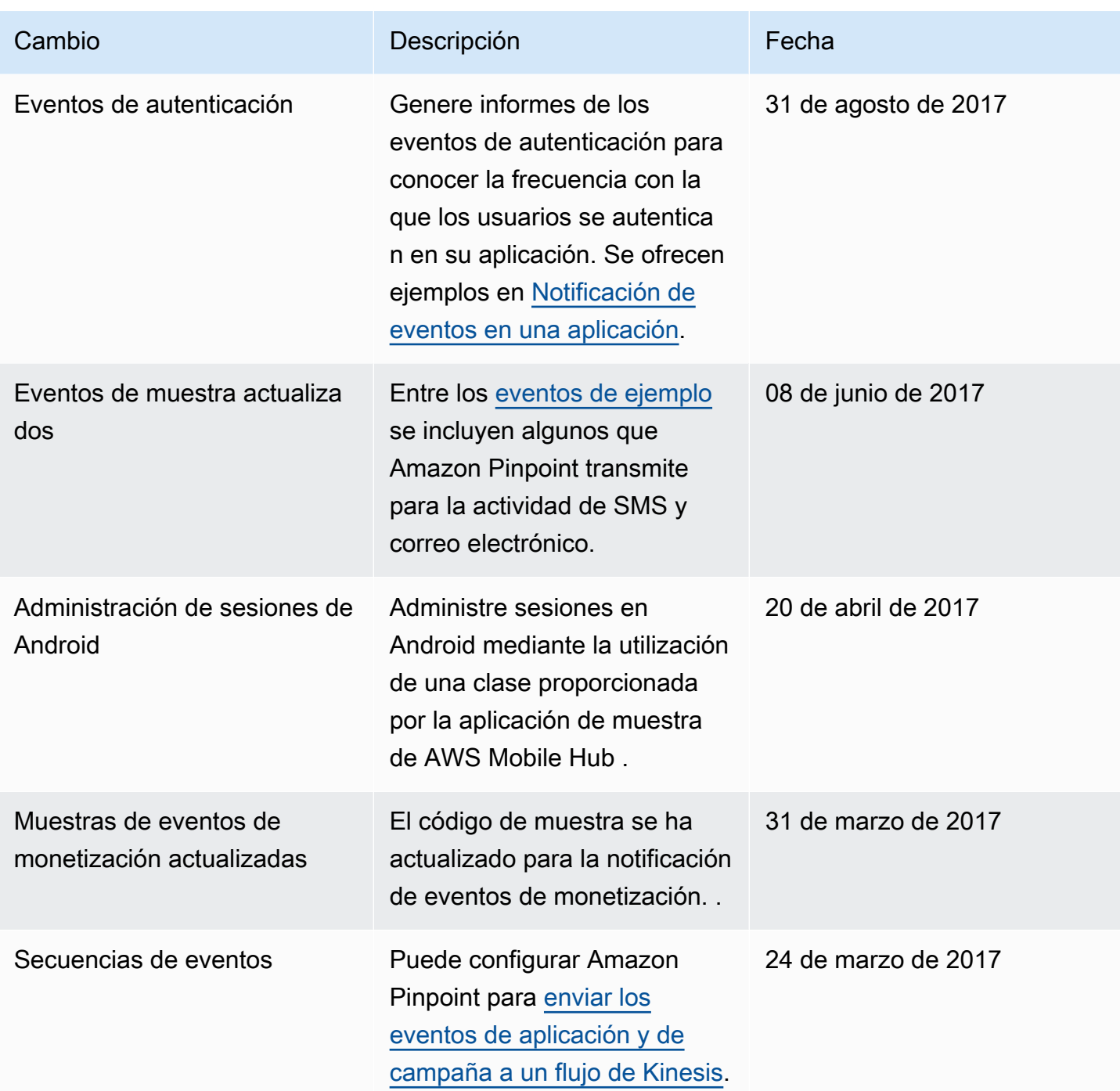

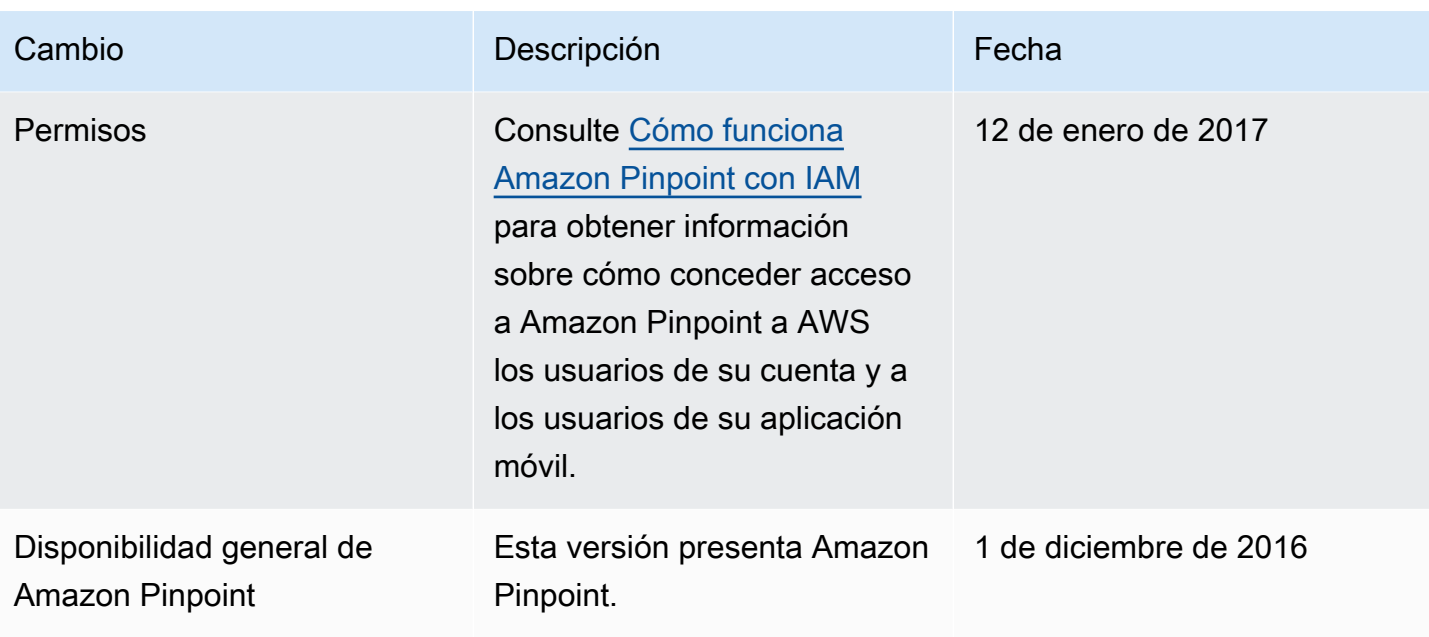

Las traducciones son generadas a través de traducción automática. En caso de conflicto entre la traducción y la version original de inglés, prevalecerá la version en inglés.